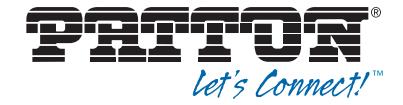

# **Trinity Release 3.5.***X*

Command Line Reference Guide

Sales Office: **+1 (301) 975-1000** Technical Support: **+1 (301) 975-1007** E-mail: **support@patton.com** WWW: **www.patton.com**

> Part Number: **07MTrinityCLI, Rev. C** Revised: **March 25, 2015**

### **Patton Electronics Company, Inc.**

7622 Rickenbacker Drive, Gaithersburg, MD 20879 USA **Tel:** +1 (301) 975-1000 • **Fax:** +1 (301) 869-9293 • **Support:** +1 (301) 975-1007 **Web:** [www.patton.com](http://www.patton.com) • **E-mail:** [support@patton.com](mailto:support@patton.com)

#### **Copyright Statement**

Copyright © 2009–2015, Patton Electronics Company. All rights reserved.

### **Trademark Statement**

The terms *Trinity* and *ForeFront* are trademarks of Patton Electronics Company. All other trademarks presented in this document are the property of their respective owners.

### **Notices**

The information contained in this document is not designed or intended for use as critical components in human life-support systems, equipment used in hazardous environments, or nuclear control systems. Patton Electronics Company disclaims any express or implied warranty of fitness for such uses.

The information in this document is subject to change without notice. Patton Electronics assumes no liability for errors that may appear in this document.

Any software described in this document is furnished under license and may be used or copied only in accordance with the terms of such license.

# <span id="page-2-0"></span>**Summary Table of Contents**

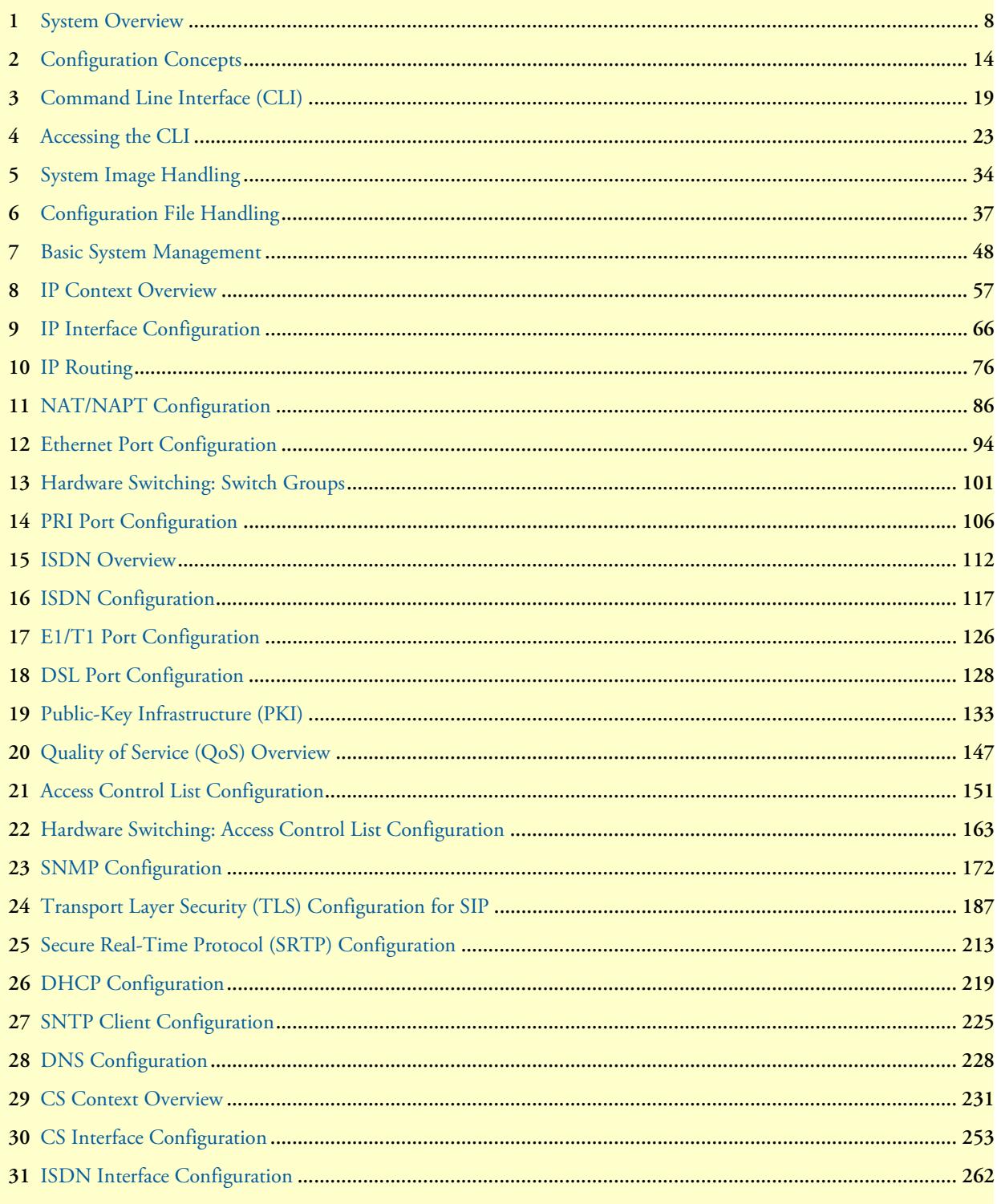

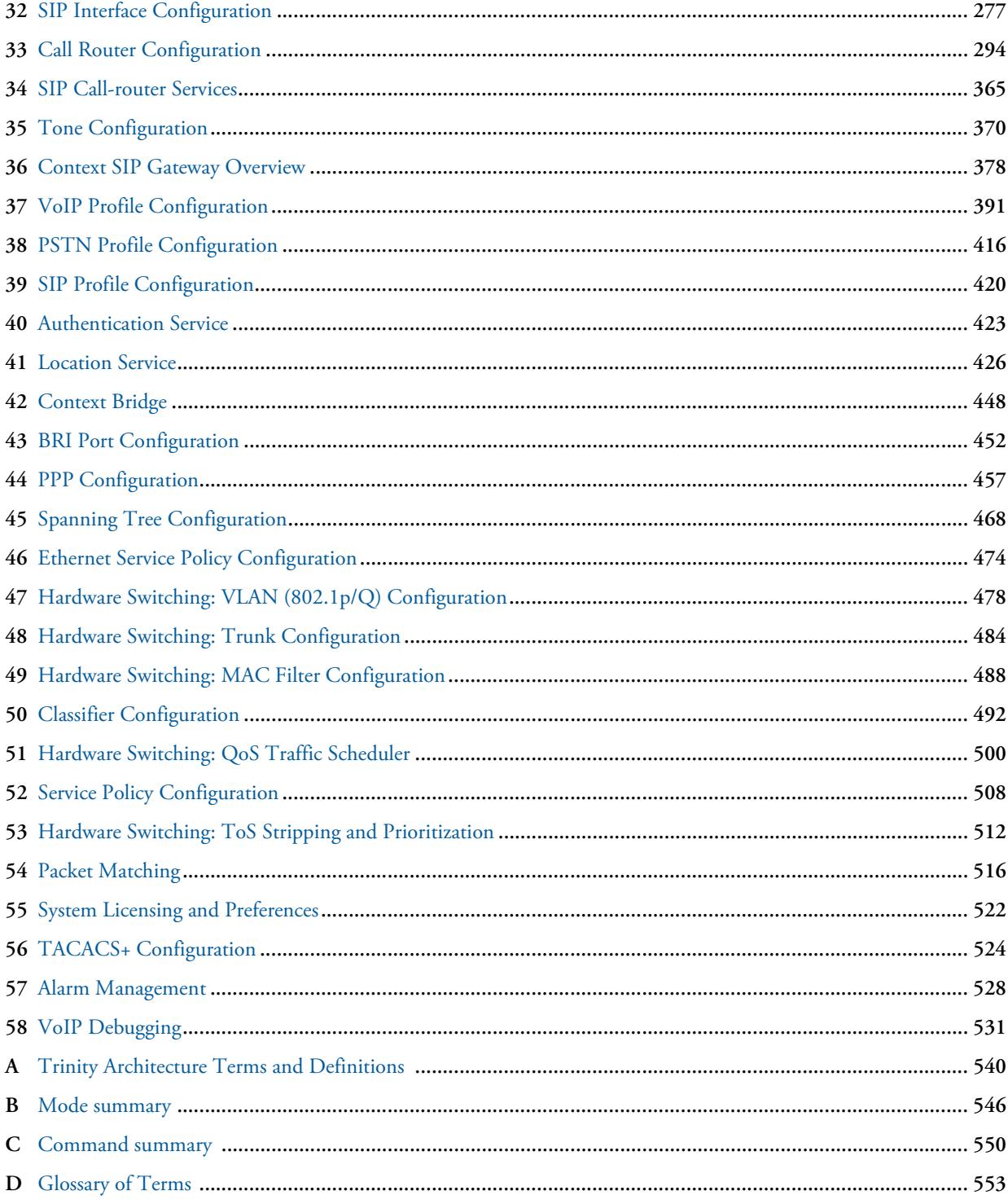

# <span id="page-4-0"></span>**Table of Contents**

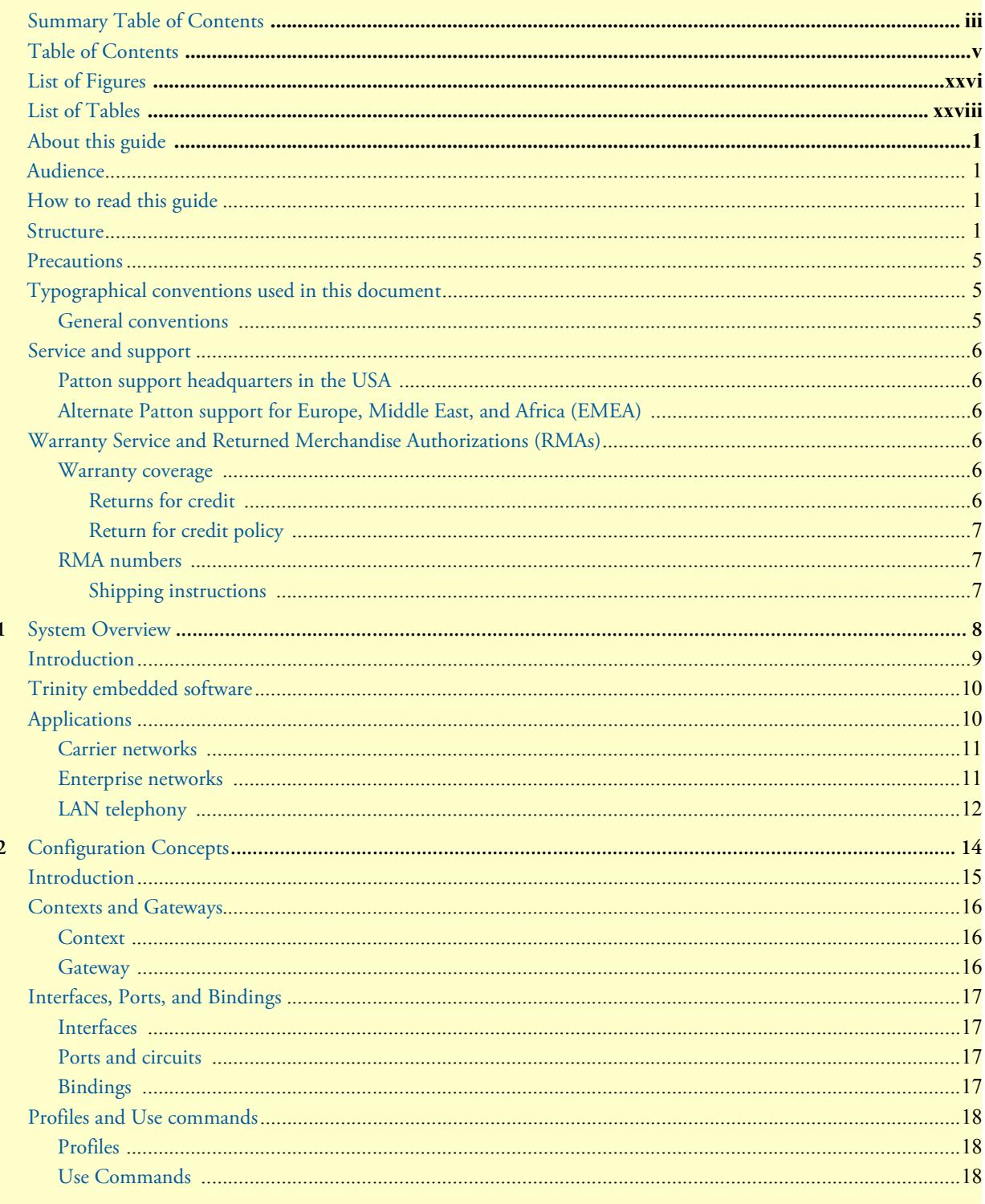

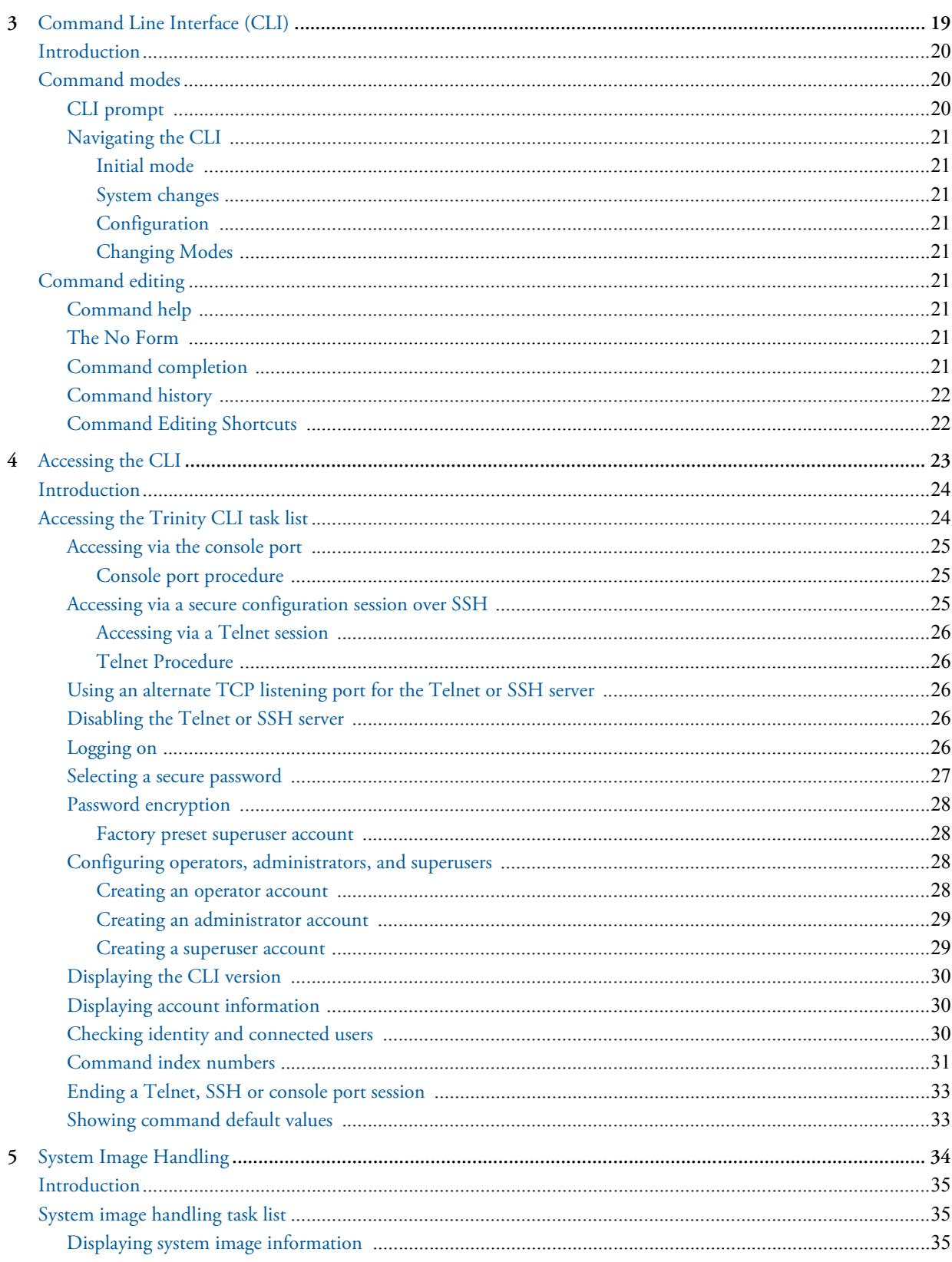

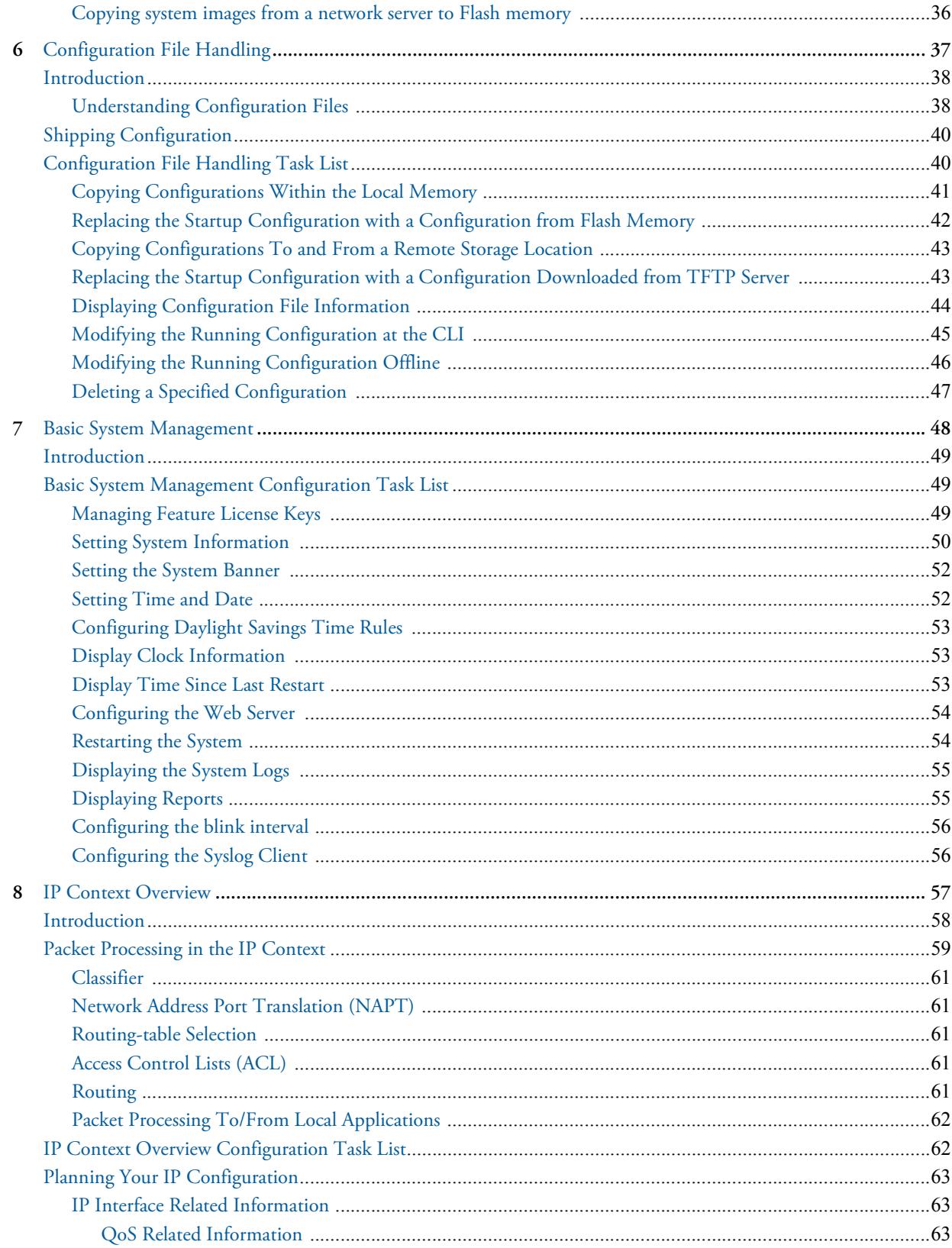

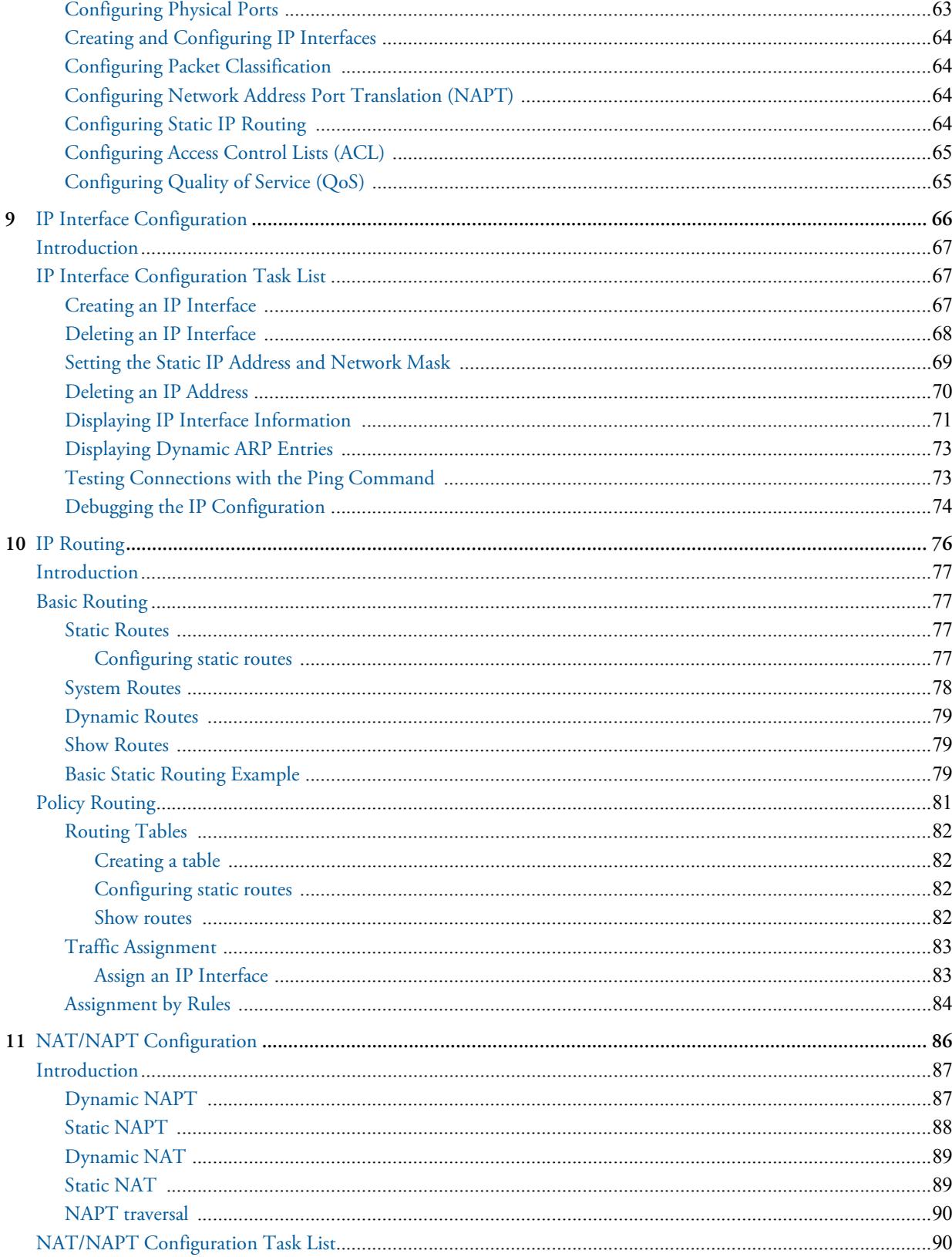

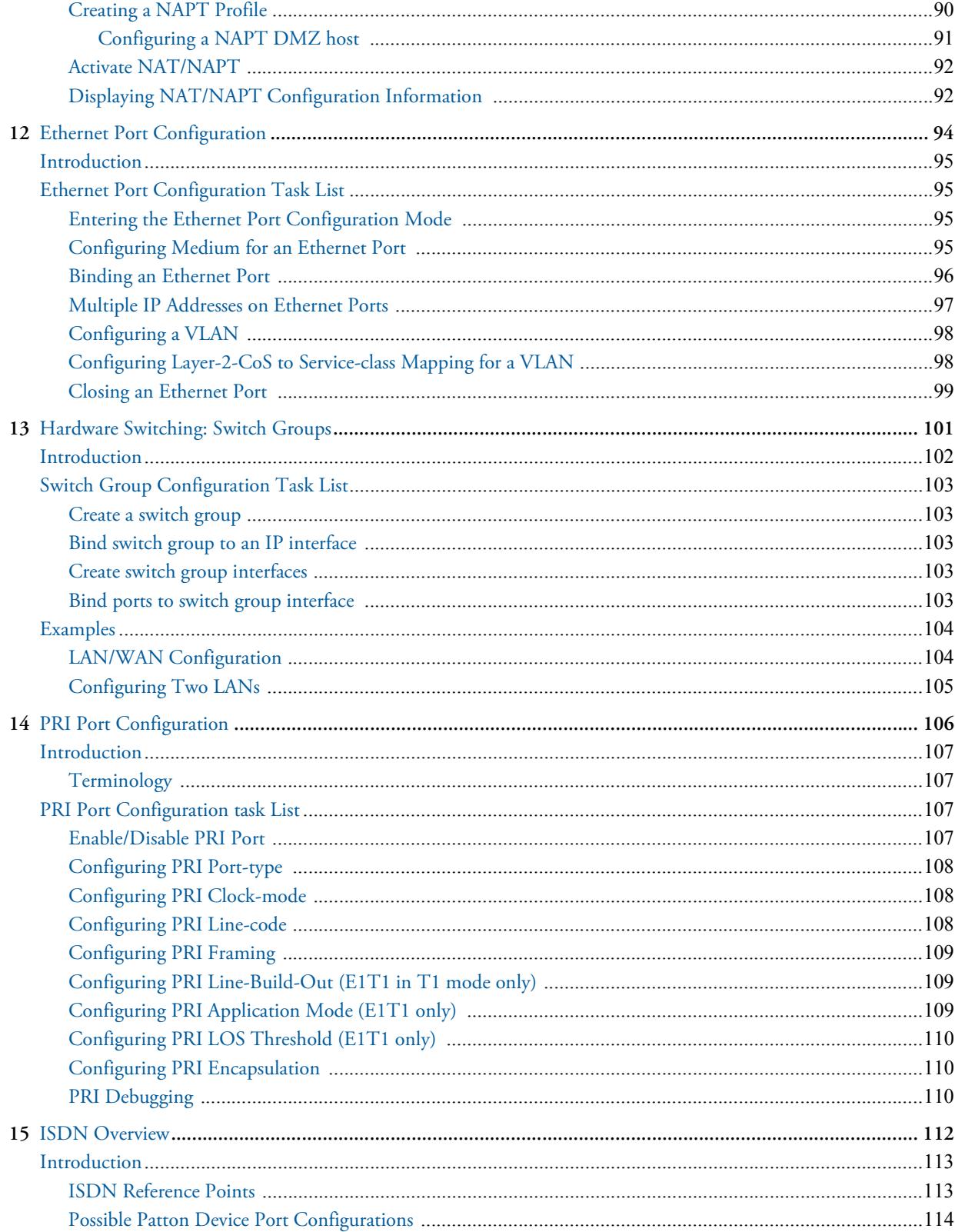

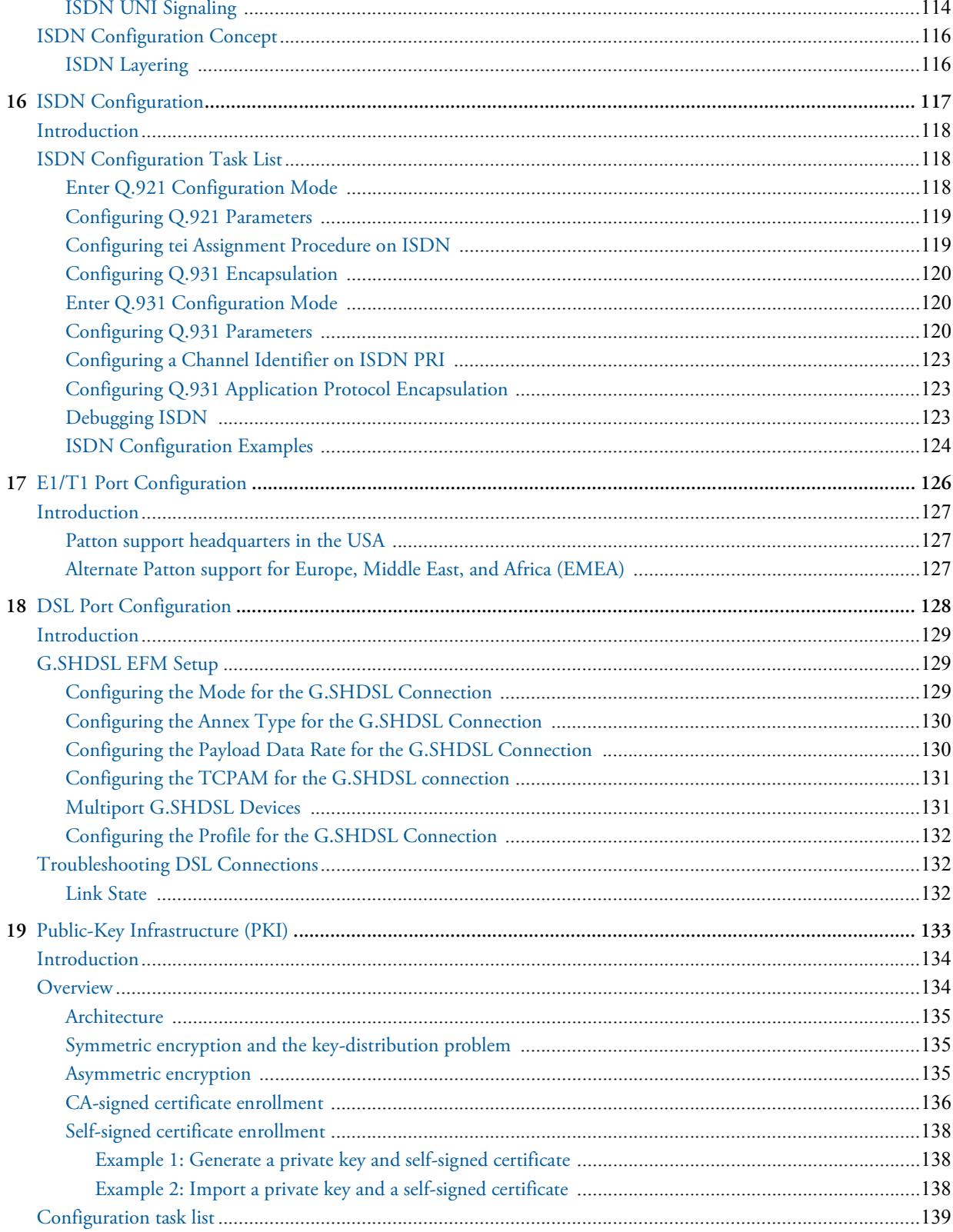

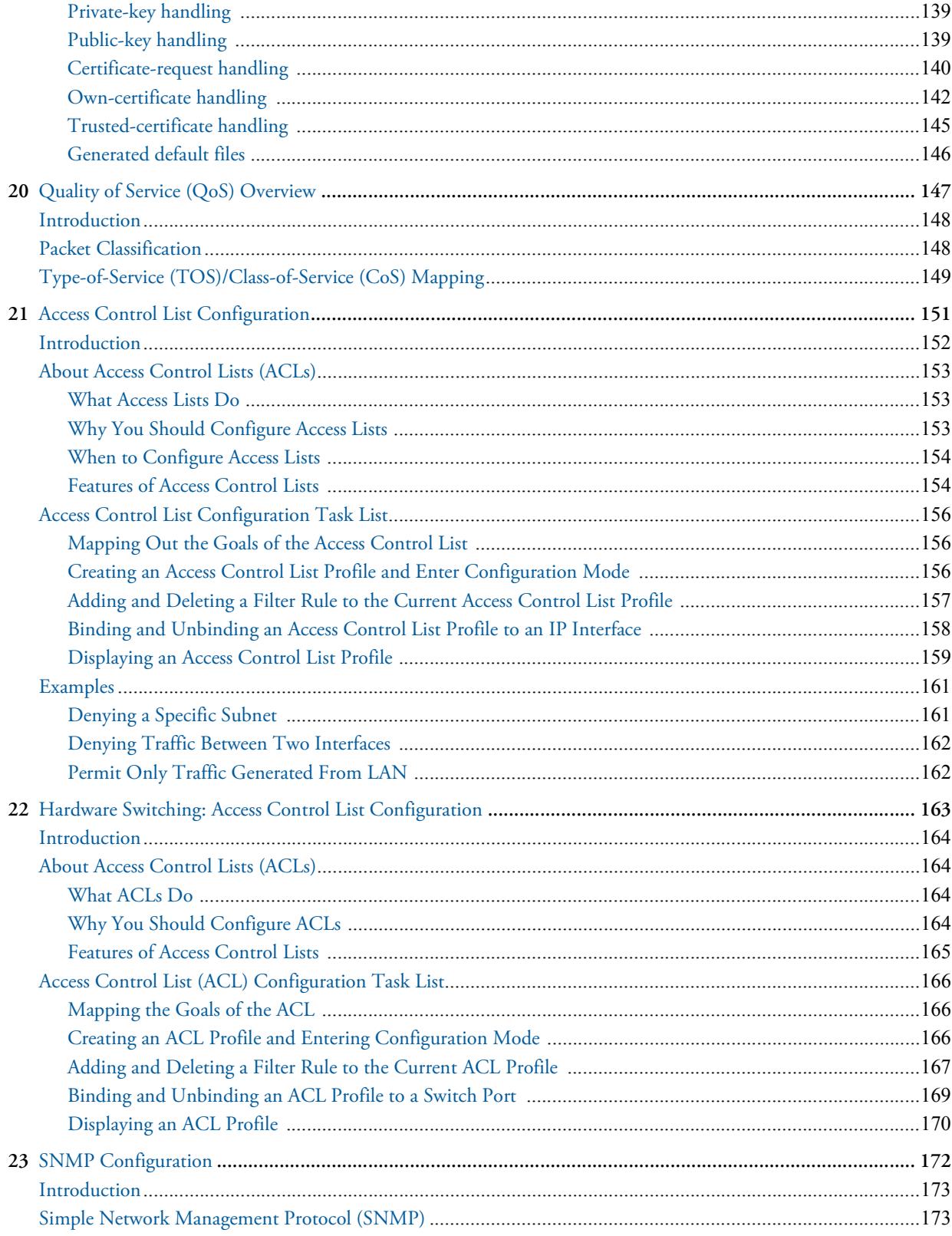

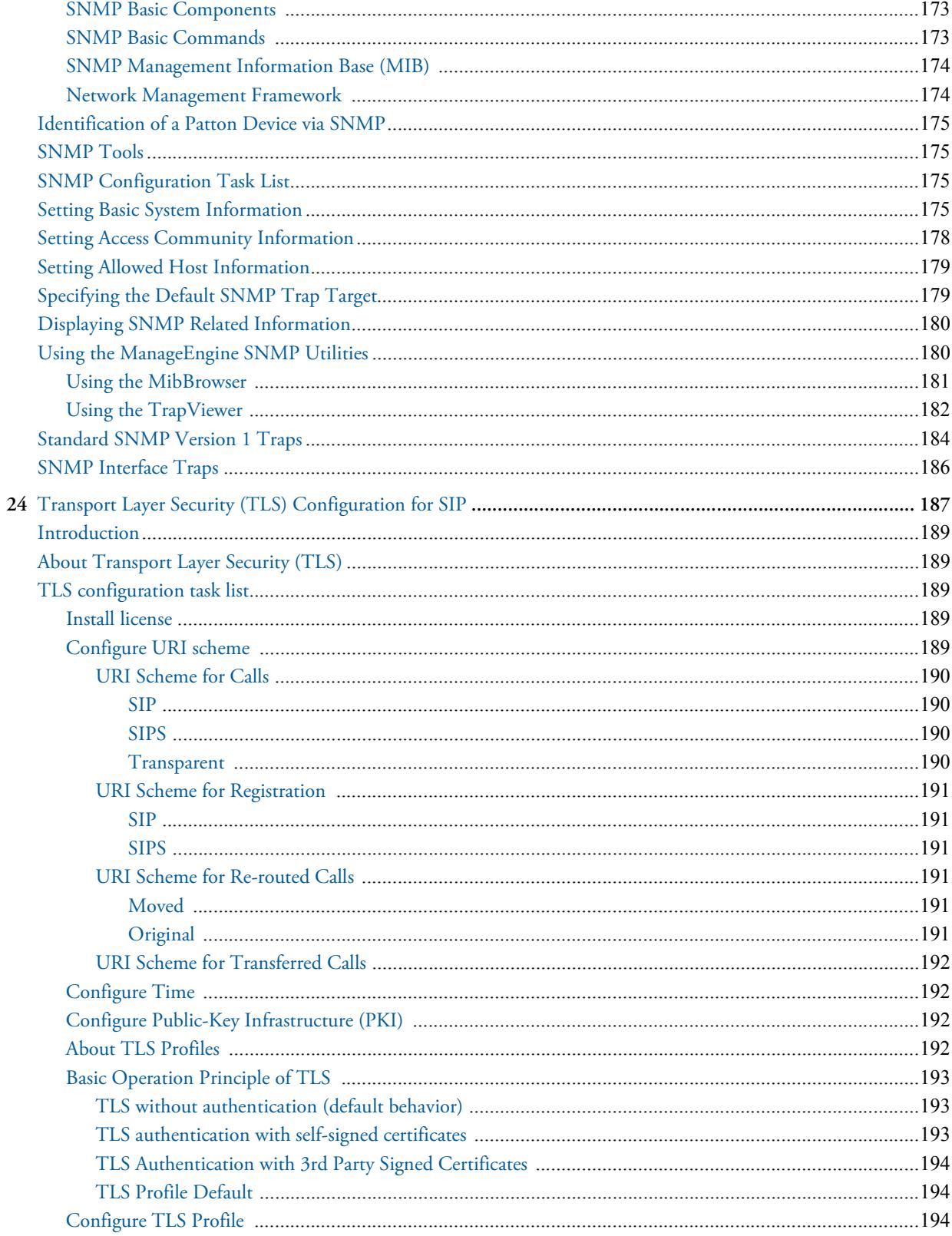

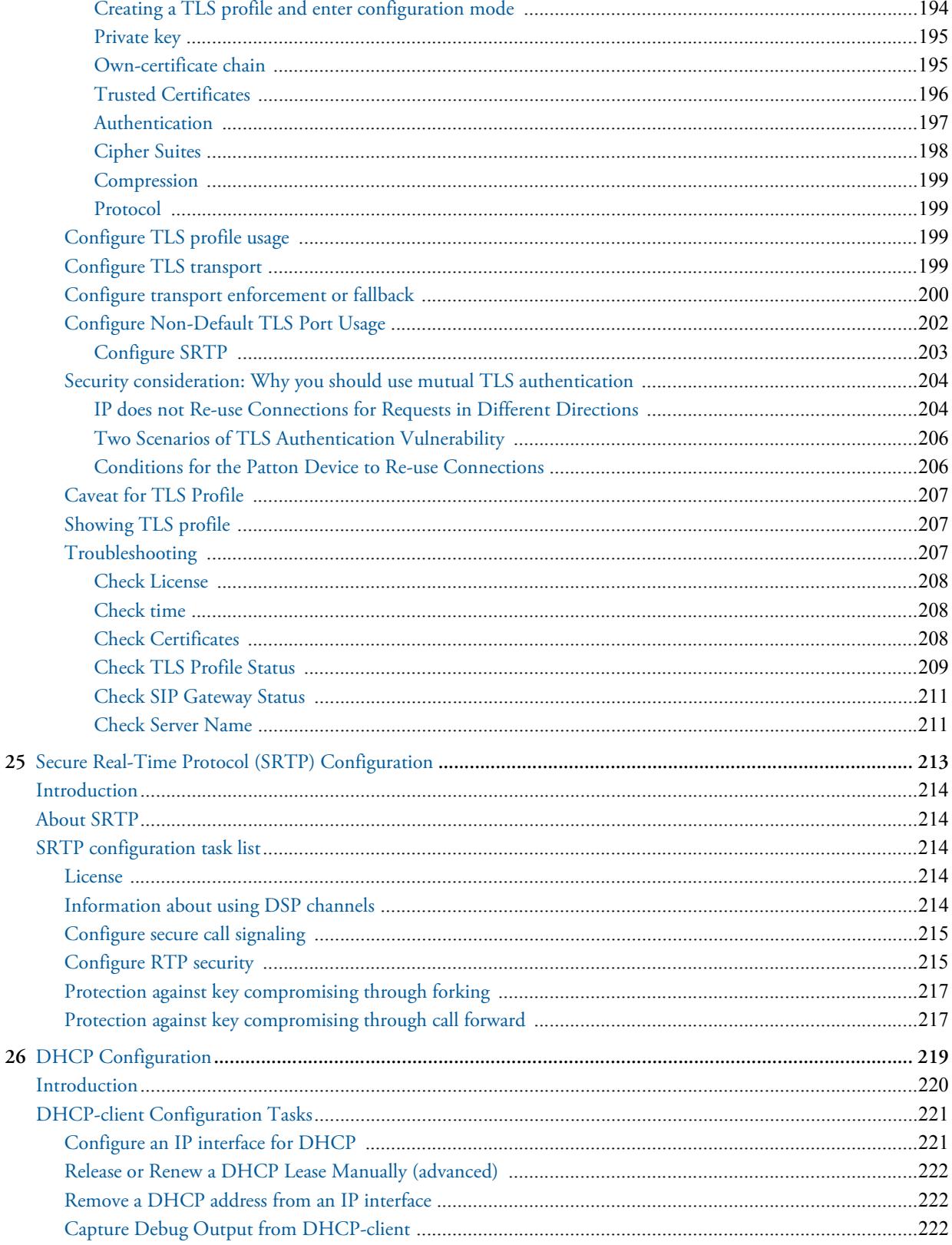

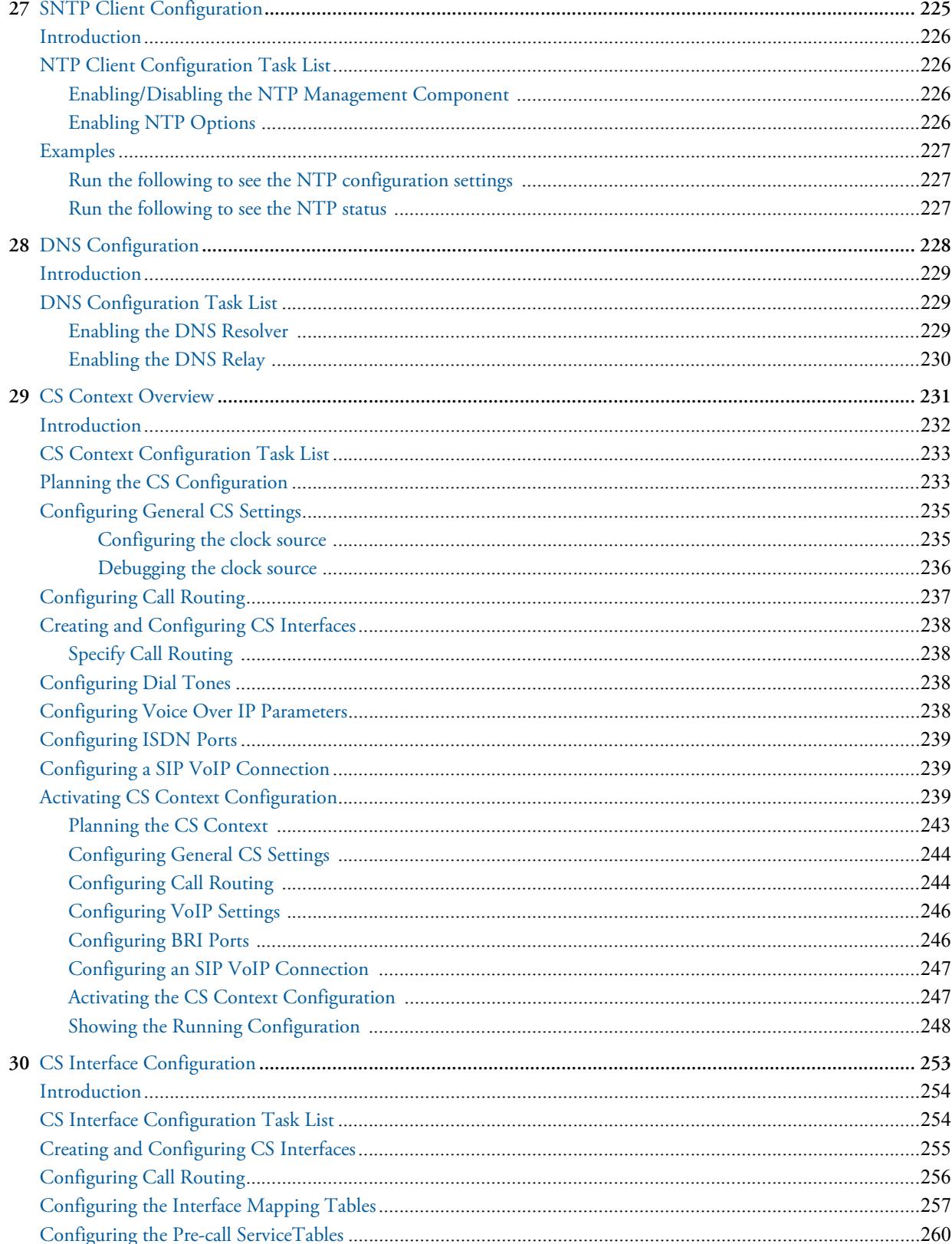

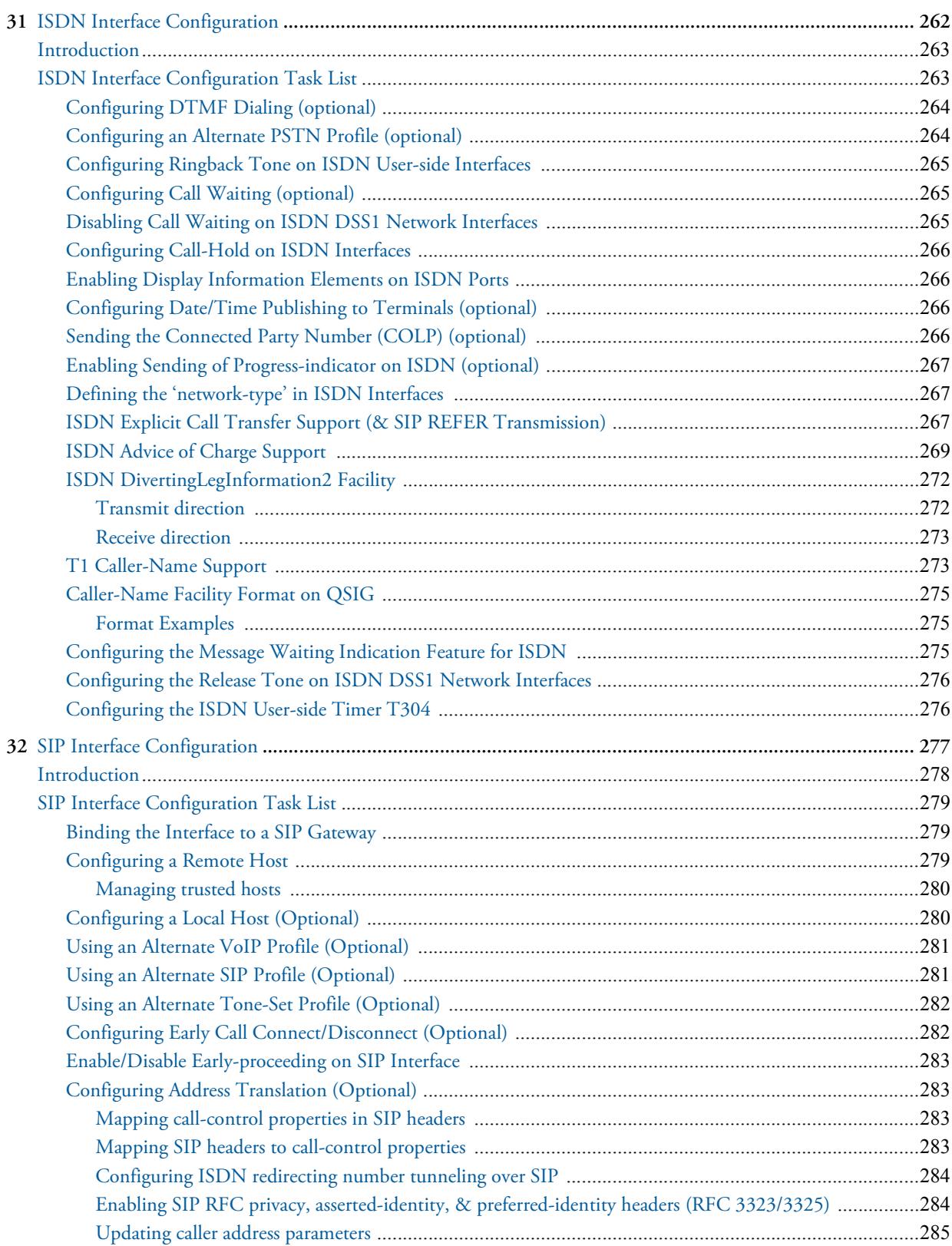

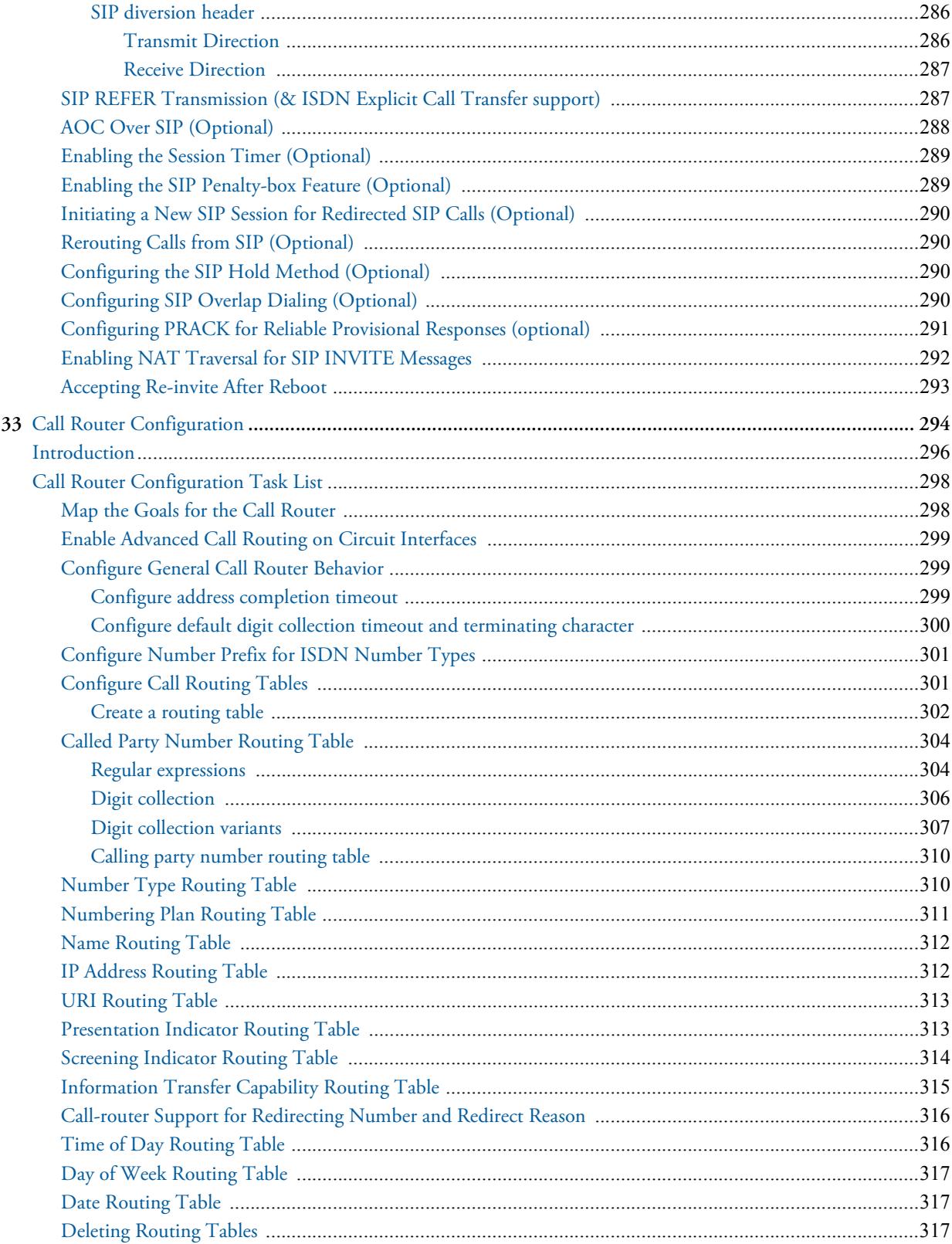

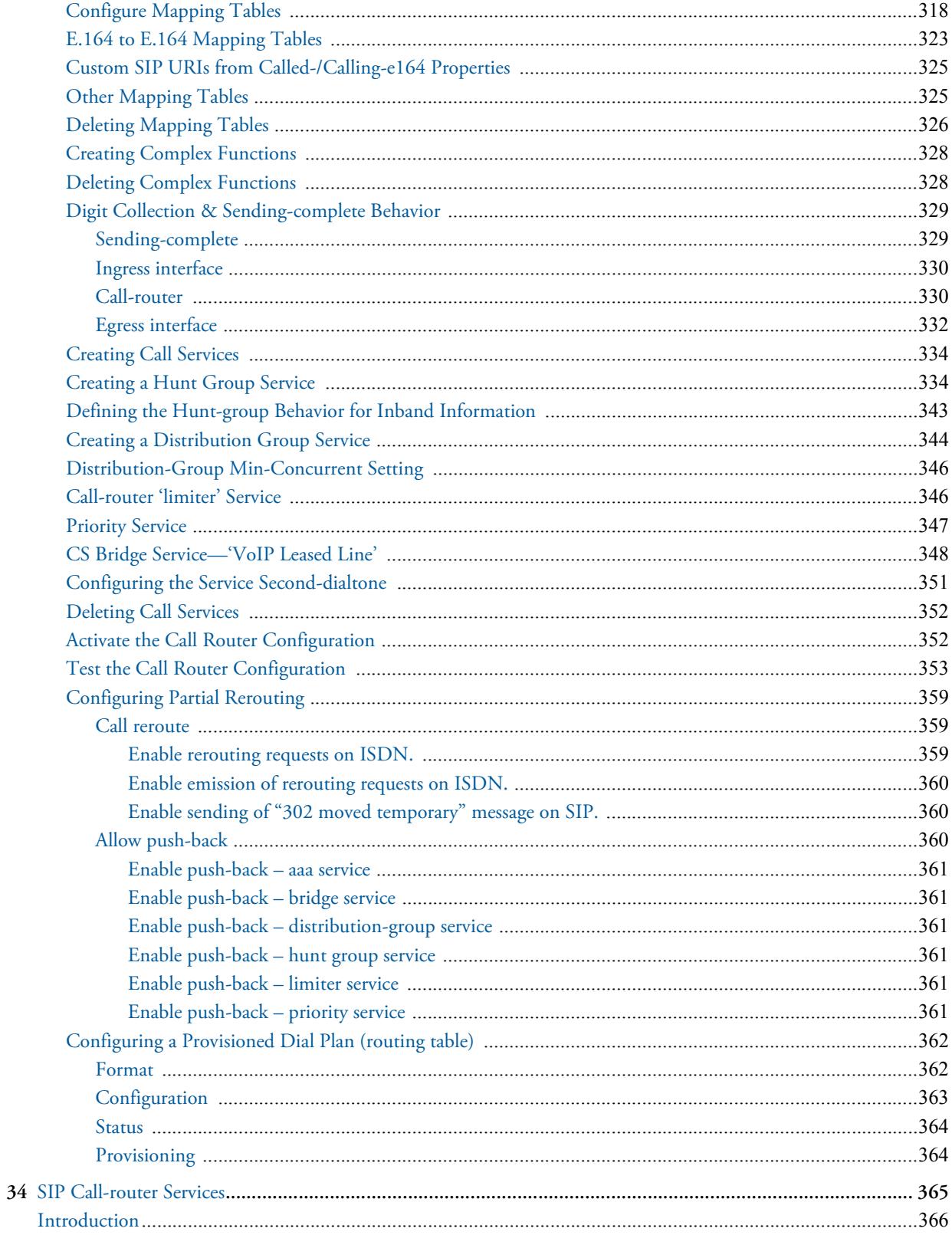

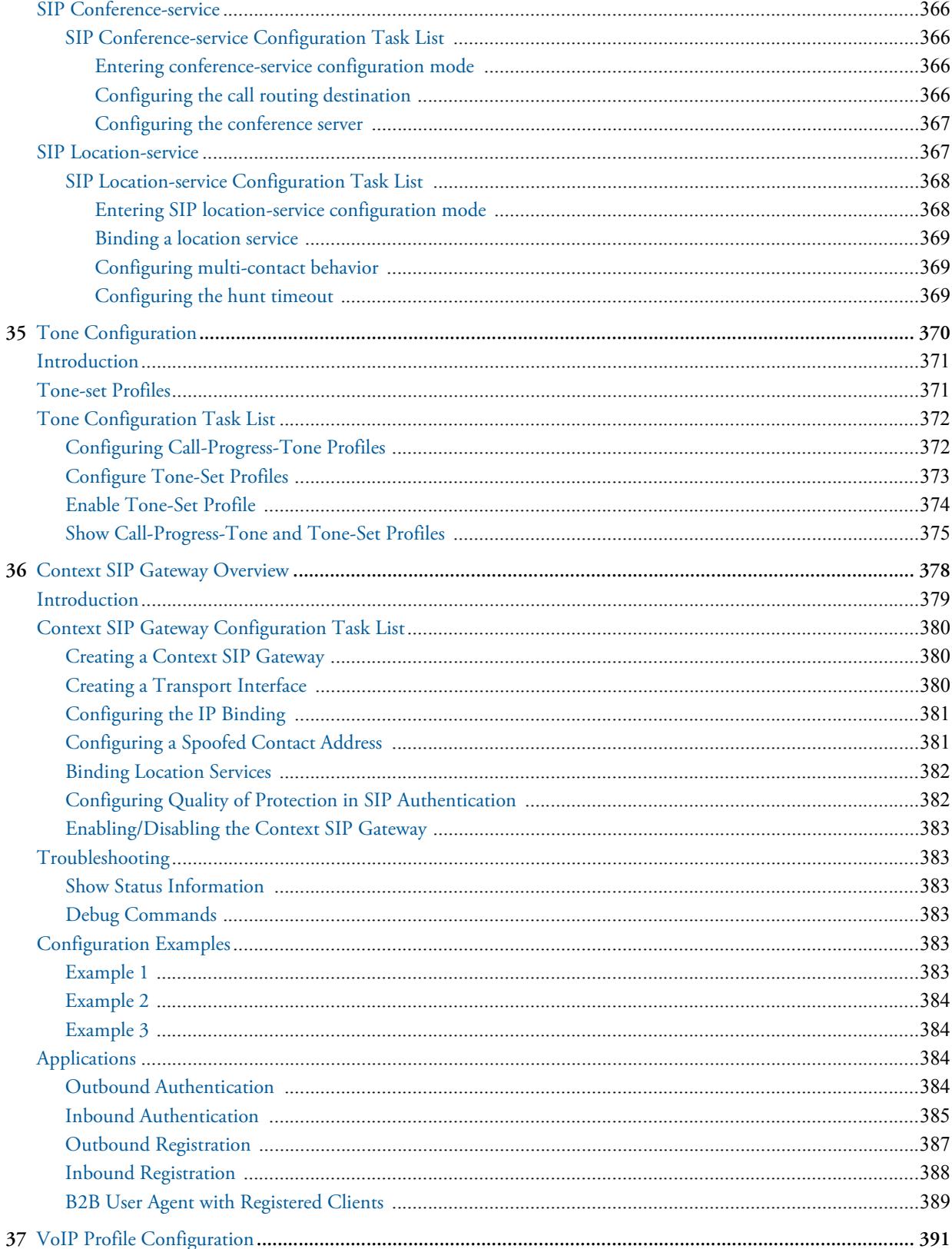

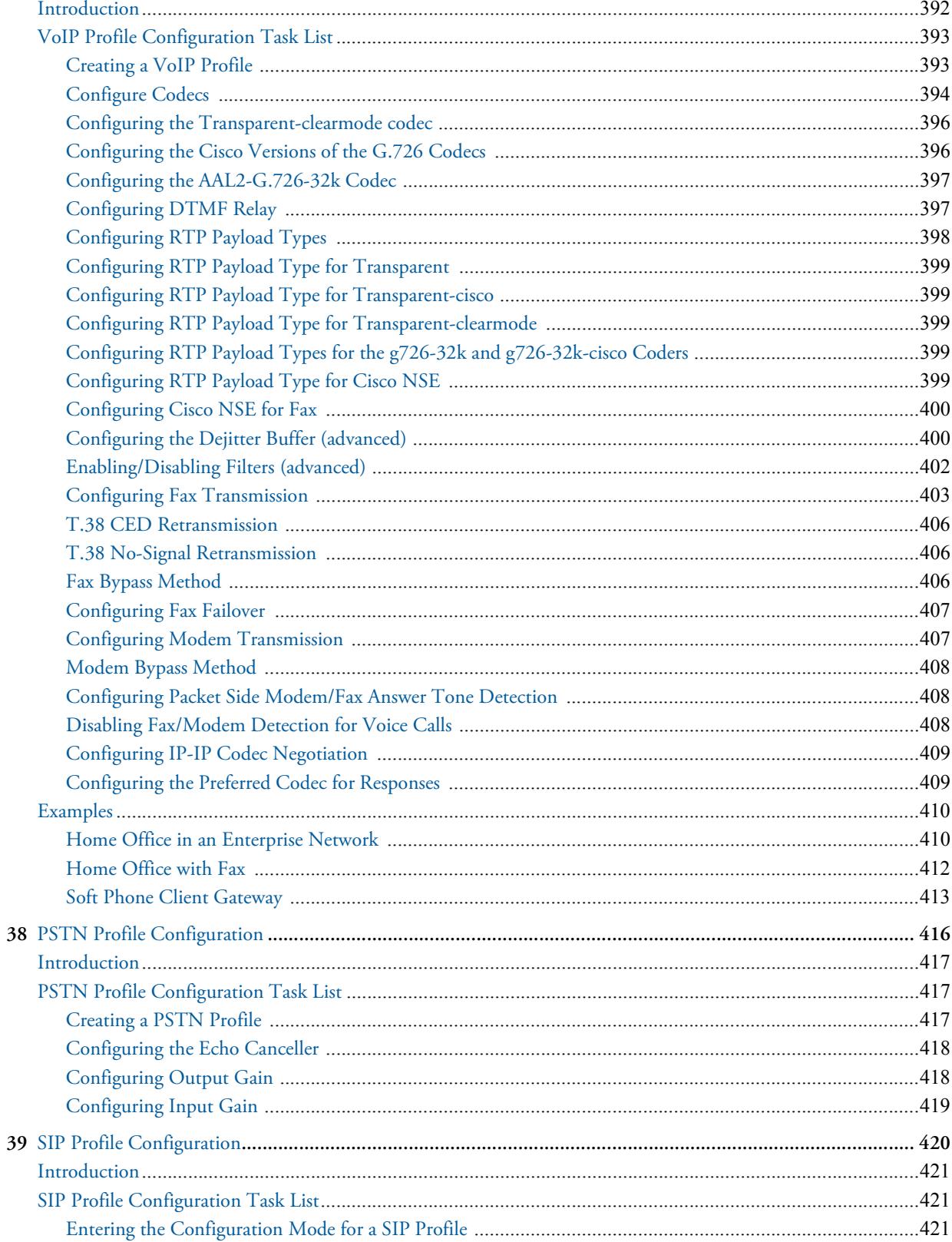

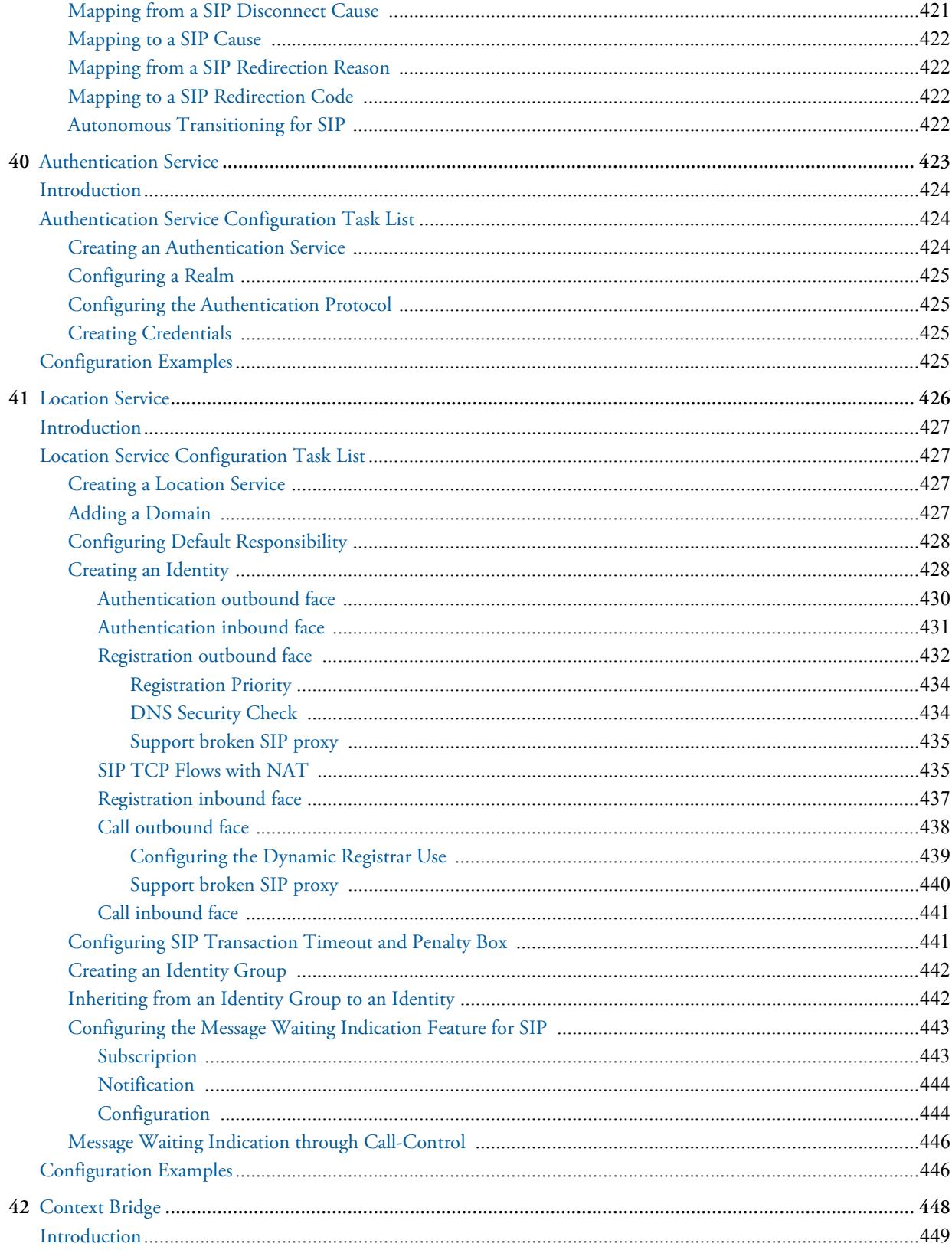

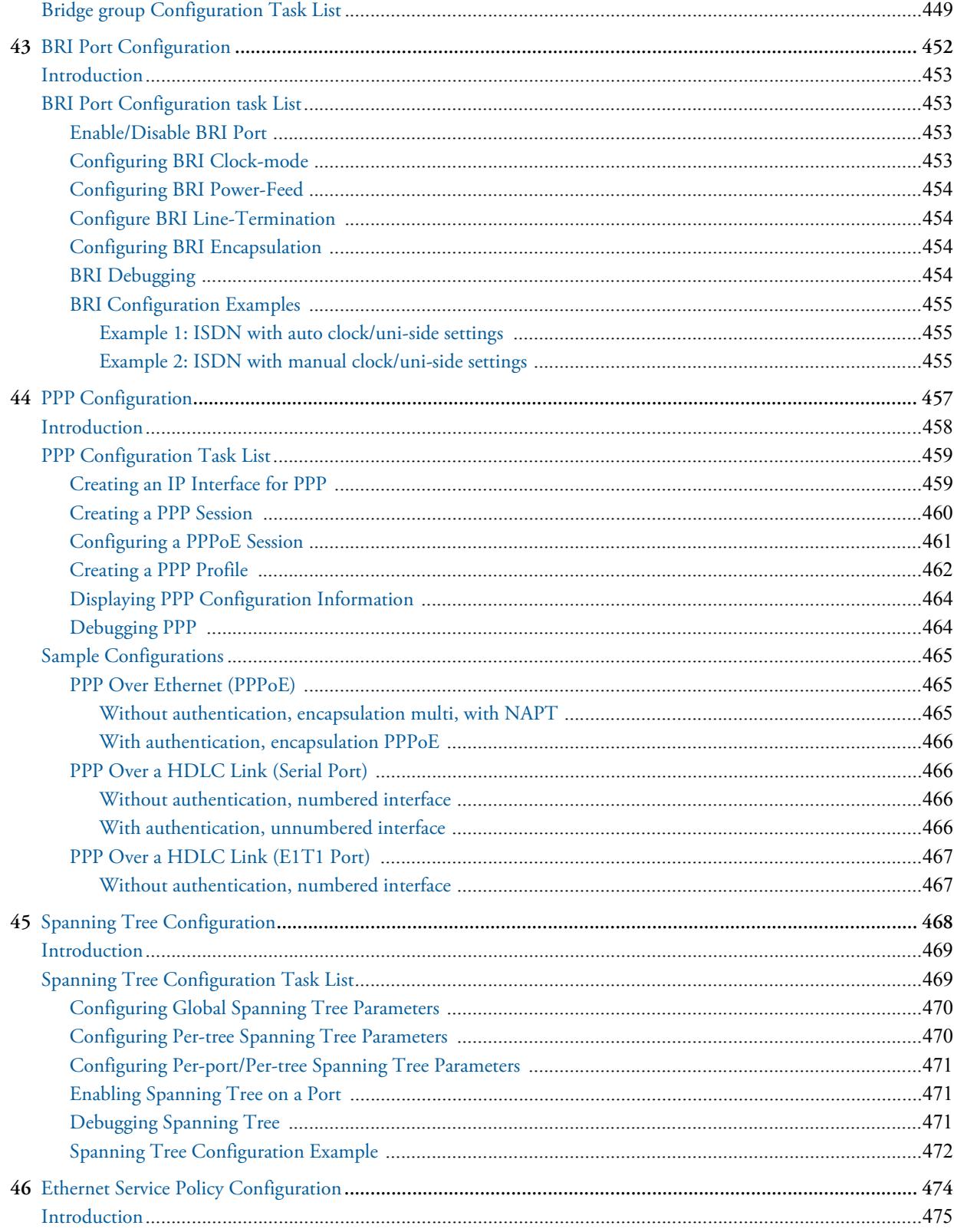

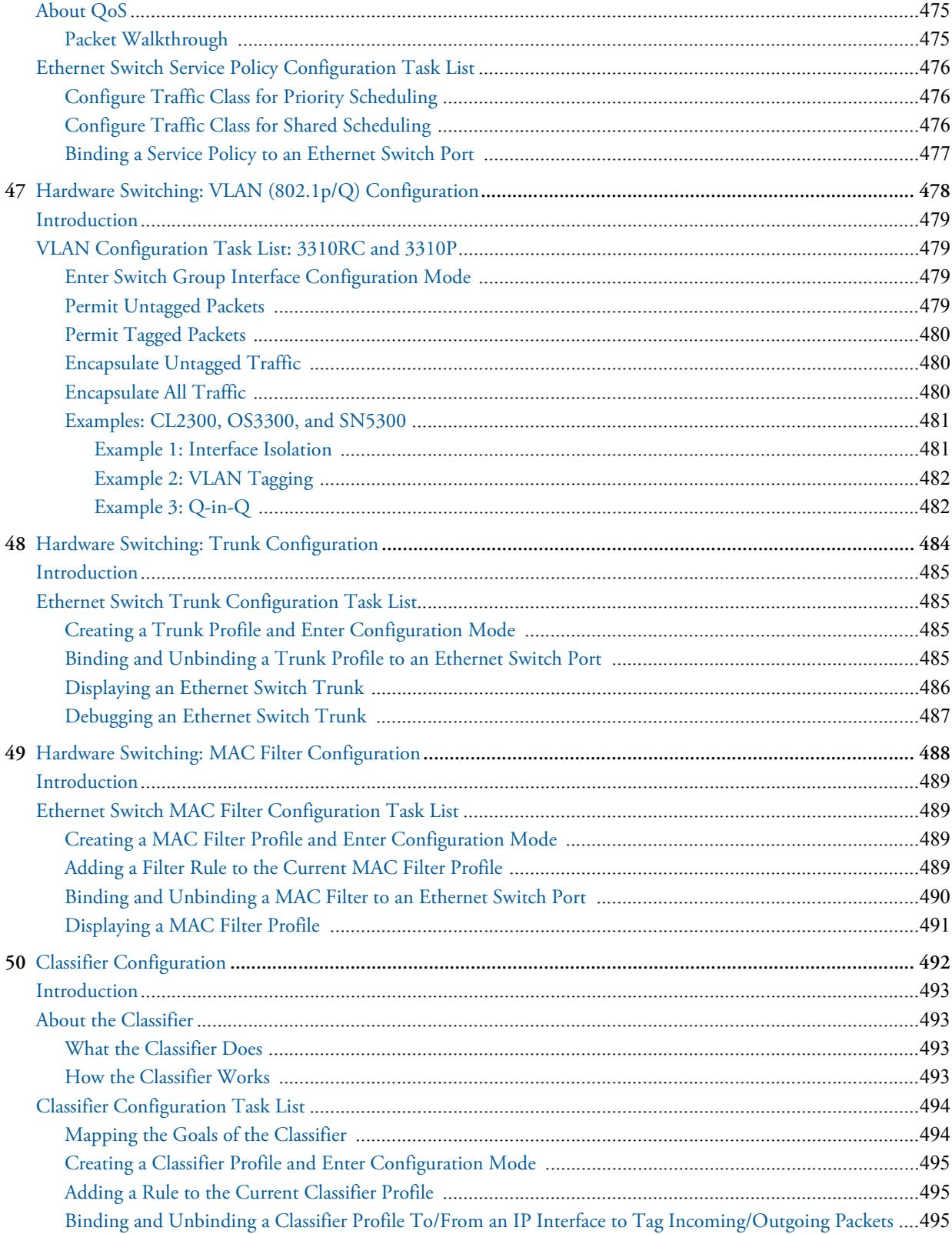

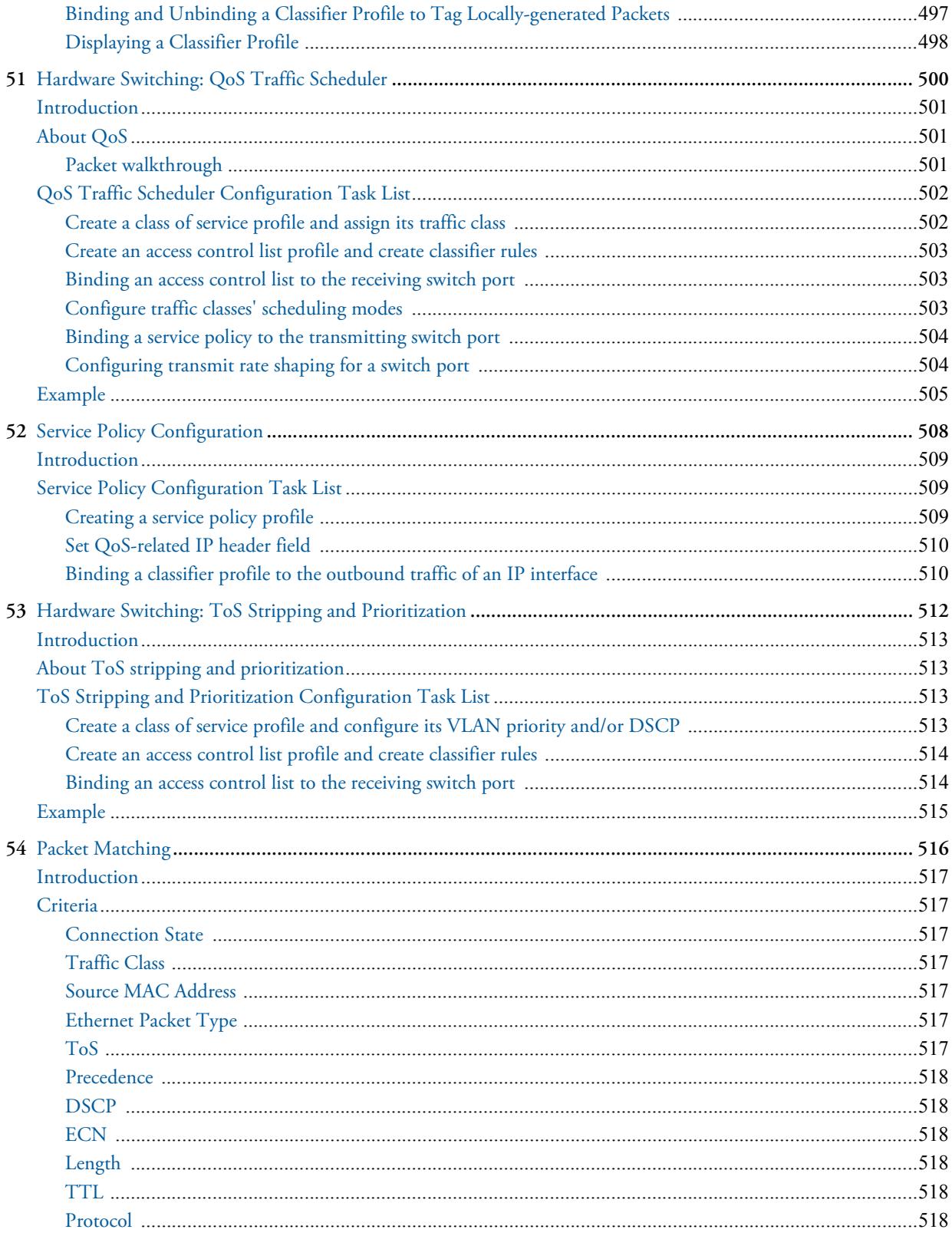

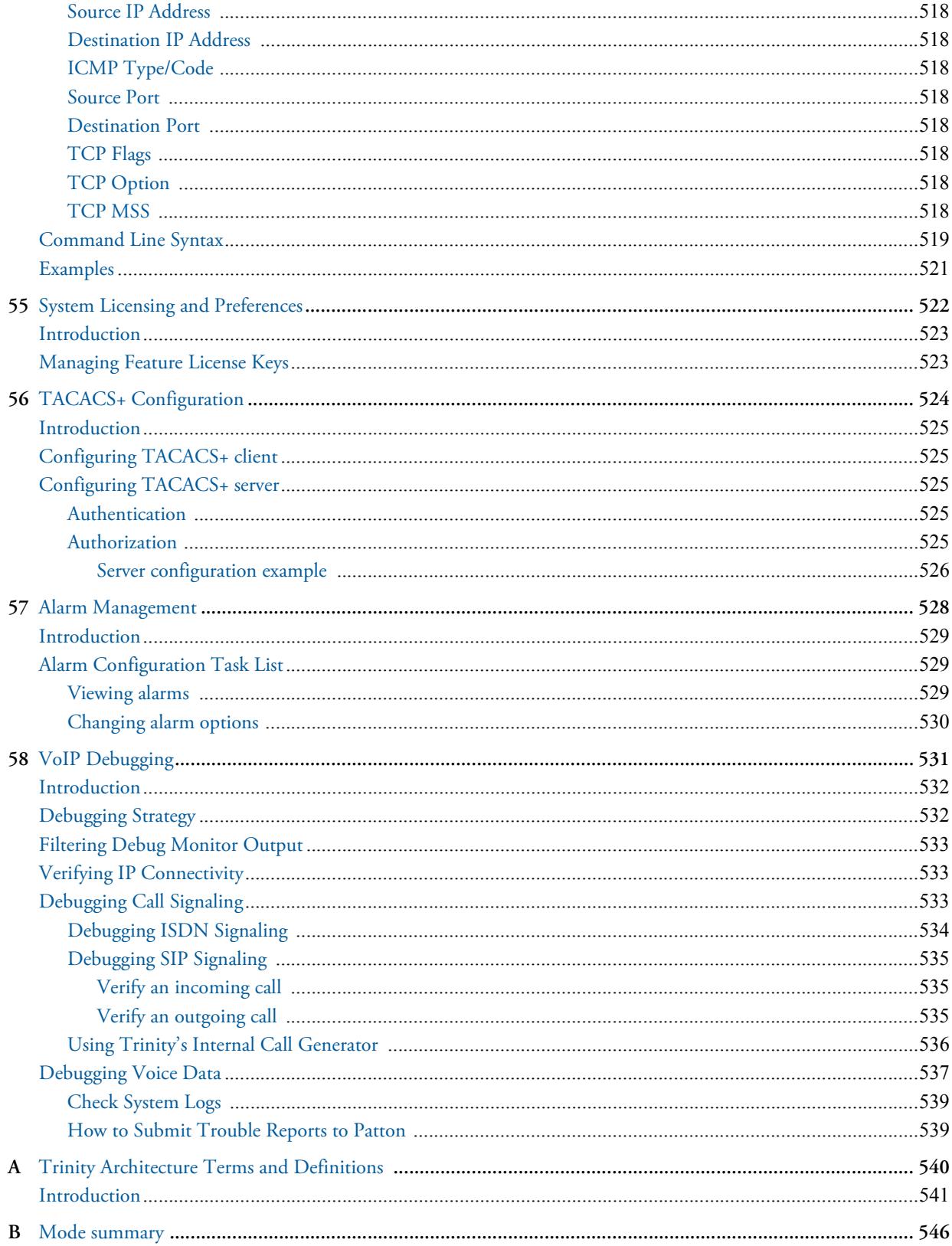

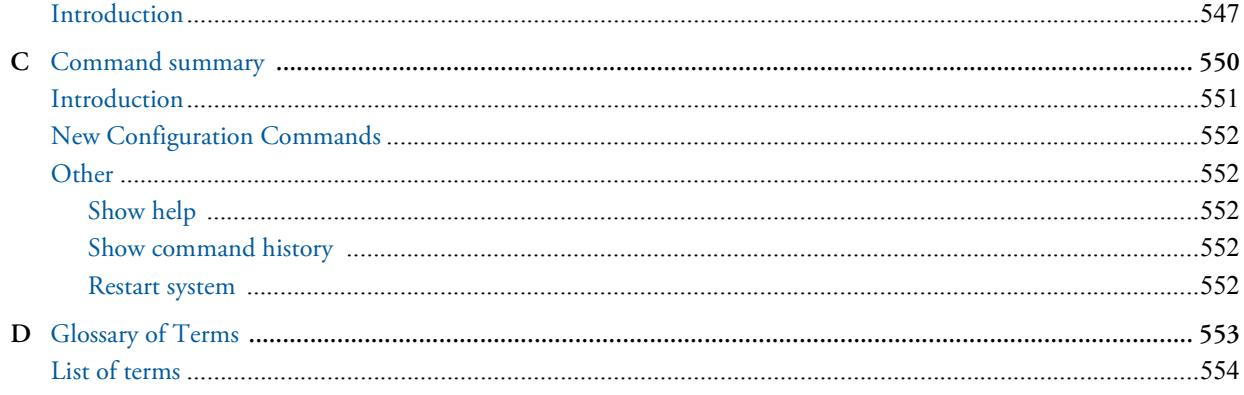

# <span id="page-25-0"></span>**List of Figures**

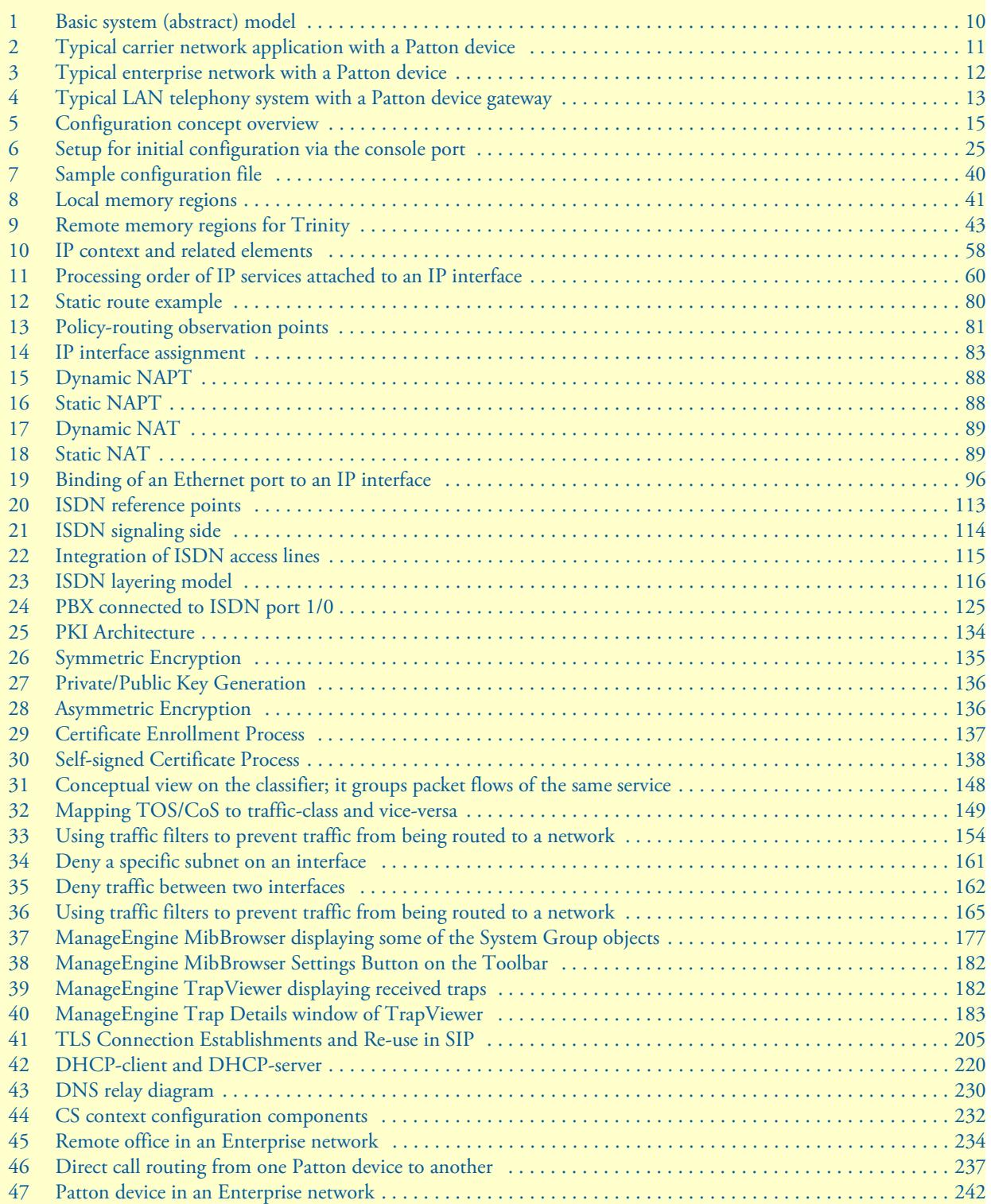

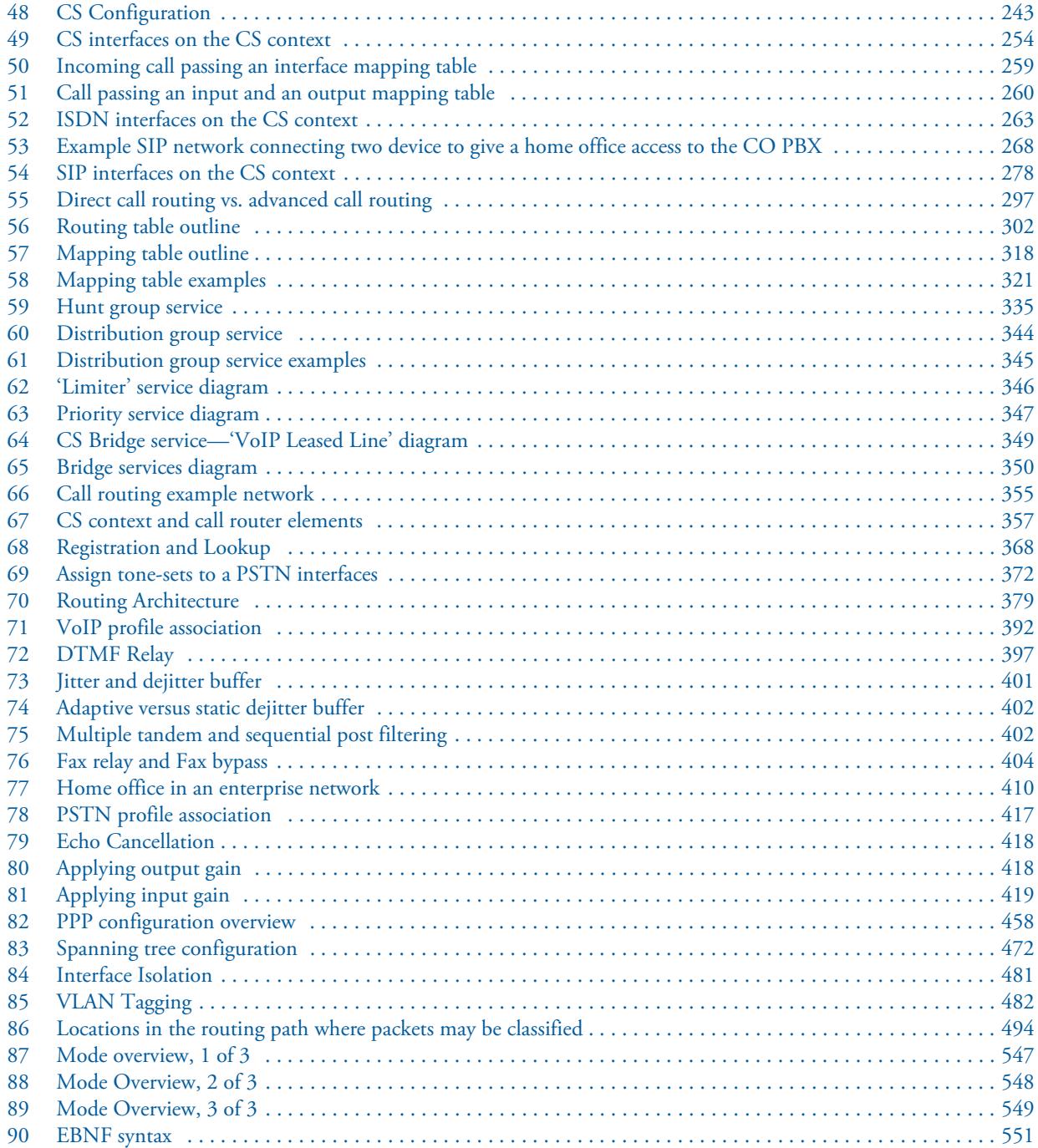

# <span id="page-27-0"></span>**List of Tables**

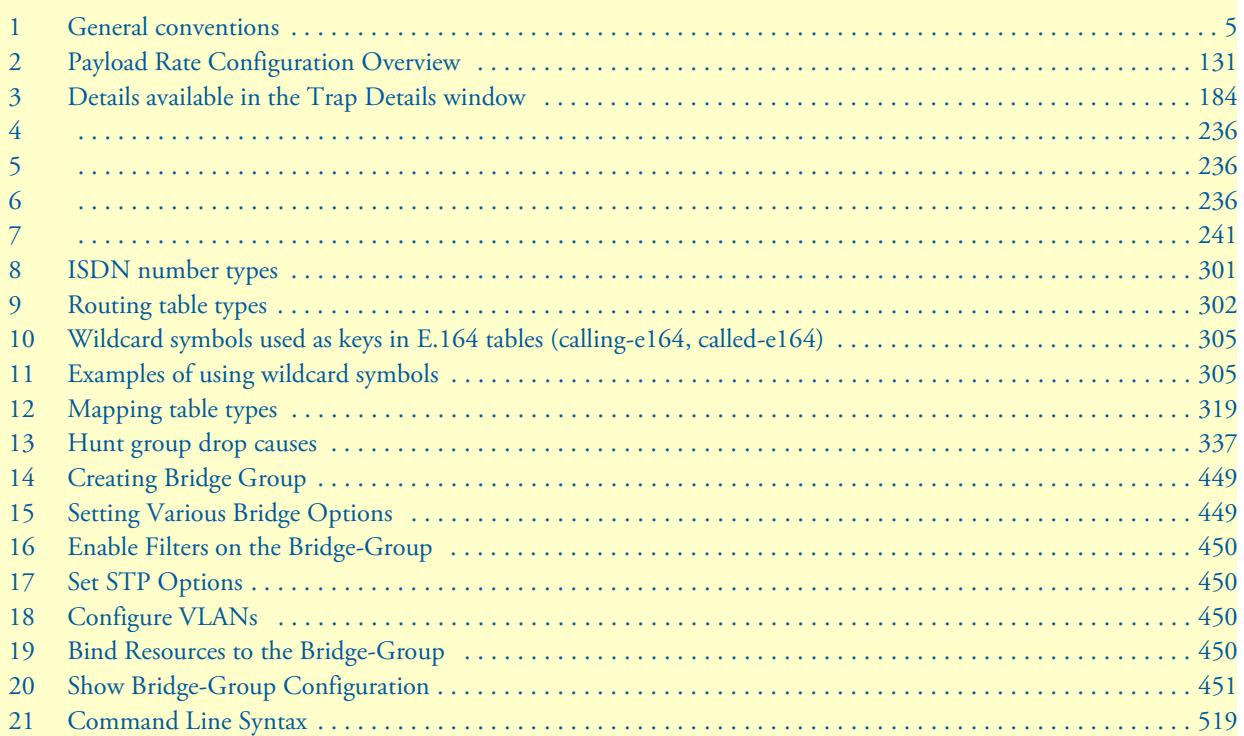

# <span id="page-28-0"></span>**About this guide**

The objective of this *Trinity Release 3.0 Command Line Reference Guide* is to provide information concerning the syntax and usage of the command set.

This section describes the following:

- Who should use this guide (see ["Audience"\)](#page-28-1)
- How this document is organized (see ["Structure"](#page-28-3))
- Typographical conventions and terms used in this guide (see ["Typographical conventions used in this docu](#page-32-1)[ment" on page](#page-32-1) 5)

# <span id="page-28-1"></span>**Audience**

This guide is intended for the following users:

- System administrators who are responsible for installing and configuring networking equipment and who are familiar with the Trinity.
- System administrators with a basic networking background and experience, but who might not be familiar with the Trinity.
- Operators
- **Installers**
- Maintenance technicians

# <span id="page-28-2"></span>**How to read this guide**

Trinity is a complex and multifaceted operating system. Without the necessary theoretical background you will not be able to understand and use all the features available. Therefore, we recommend reading at least the chapters listed below to get a general idea about Trinity and the philosophy of contexts used for IP and circuit switching related configuration.

- [Appendix A, "Trinity Architecture Terms and Definitions" on page 540](#page-567-1) contains the terms and their definitions that are used throughout this *Trinity Release 3.0 Command Line Reference Guide.*
- [Chapter 1, "System Overview" on page 8](#page-35-1) provides an overview of the main elements of a Trinity system.

# <span id="page-28-3"></span>**Structure**

This guide contains the following chapters and appendices:

- [Chapter 1, "System Overview" on page 8](#page-35-1) provides an overview of the main elements of a Trinity system.
- [Chapter 2, "Configuration Concepts" on page 14](#page-41-1) introduces basic Trinity configuration concepts.
- [Chapter 3, "Command Line Interface \(CLI\)" on page 19](#page-46-1) gives an overview of the CLI and the basic features that enable you to navigate the CLI and edit commands effectively.
- [Chapter 4, "Accessing the CLI" on page 23](#page-50-1) describes the procedures for entering Trinity commands via the command line interface (CLI) to obtain help, to change operator mode, and to terminate a session.
- [Chapter 5, "System Image Handling" on page 34](#page-61-1) describes how to load and maintain system images and driver software.
- [Chapter 6, "Configuration File Handling" on page 37](#page-64-1) describes how to upload and download configuration files from and to a Patton device.
- [Chapter 7, "Basic System Management" on page 48](#page-75-1) describes parameters that report basic system information to the operator or administrator, and their configuration.
- [Chapter 8, "IP Context Overview" on page 57](#page-84-1) outlines Trinity *Internet protocol* (IP) context, together with its related components.
- [Chapter 9, "IP Interface Configuration" on page 66](#page-93-1) provides a general overview of Patton device interfaces and describes the tasks involved in their configuration.
- [Chapter 10, "IP Routing" on page 76](#page-103-1) provides an overview of IP routing and describes the tasks involved in configuring static IP routing in Trinity.
- [Chapter 11, "NAT/NAPT Configuration" on page 86](#page-113-1) provides a general overview of the network address port translation and describes the tasks involved in its configuration.
- [Chapter 12, "Ethernet Port Configuration" on page 94](#page-121-1) provides an overview of Ethernet ports and describes the tasks involved in their configuration through Trinity.
- [Chapter 13, "Hardware Switching: Switch Groups" on page 101](#page-128-1) provides an overview of devices with an internal switch for connecting with external ports.
- [Chapter 14, "PRI Port Configuration" on page 106](#page-133-1) provides an overview of the PRI (Primary Rate Interface) ports, their characteristics and the tasks involved in the configuration.
- [Chapter 15, "ISDN Overview" on page 112](#page-139-1) provides an overview of ISDN ports and describes the tasks involved in configuring ISDN ports.
- [Chapter 16, "ISDN Configuration" on page 117](#page-144-1) describes the configuration of the Q.921 and Q.931 protocol and how to bind the ISDN protocol to an application like the Call Control.
- [Chapter 17, "E1/T1 Port Configuration" on page 126](#page-153-1) provides an overview of the E1/T1 ports, their characteristics and the tasks involved in the configuration.
- [Chapter 18, "DSL Port Configuration" on page 128](#page-155-1) provides an overview of the DSL ports, their characteristics and the tasks involved in the configuration.
- [Chapter 19, "Public-Key Infrastructure \(PKI\)" on page 133](#page-160-1) provides an overview on how to set up the public-key infrastructure (PKI) on a Patton device.
- [Chapter 20, "Quality of Service \(QoS\) Overview" on page 147](#page-174-1) provides an overview of the core principles of Trinity's Quality-of-Service architecture.
- [Chapter 21, "Access Control List Configuration" on page 151](#page-178-1) provides an overview of IP *Access Control Lists* (ACLs) and describes the tasks involved in configuring them.
- [Chapter 22, "Hardware Switching: Access Control List Configuration" on page 163](#page-190-1) provides an overview of hardware switch *Access Control Lists* (ACLs) and describes the tasks involved in configuring them.
- [Chapter 23, "SNMP Configuration" on page 172](#page-199-1) provides overview information about the *simple network management protocol* (SNMP) and describes the tasks used to configure those of its features supported by Trinity.
- [Chapter 24, "Transport Layer Security \(TLS\) Configuration for SIP" on page 187](#page-214-1) provides an overview of Trinity's *Transport Layer Security* (TLS) capabilities for SIP and describes the tasks involved in configuring it.
- [Chapter 25, "Secure Real-Time Protocol \(SRTP\) Configuration" on page 213](#page-240-1) Provides an overview of Trinity's SRTP capabilities and describes the tasks involved in configuring it.

#### Trinity Release 3.5.X Command Line Reference Guide

- [Chapter 26, "DHCP Configuration" on page 219](#page-246-1) provides an overview of the *Dynamic Host Configuration Control Protocol* (DHCP) and describes the tasks involved in its configuration.
- [Chapter 27, "SNTP Client Configuration" on page 225](#page-252-1) describes how to configure a *simple network time protocol* (SNTP) client.
- [Chapter 28, "DNS Configuration" on page 228](#page-255-1) describes how to configure the *domain name system* (DNS) component.
- [Chapter 29, "CS Context Overview" on page 231](#page-258-1) provides an overview of the circuit-switching (CS) context and associated components, and describes the tasks involved in its configuration.
- [Chapter 30, "CS Interface Configuration" on page 253](#page-280-1) provides an overview of interfaces in the CS context and describes the tasks involved in their configuration.
- [Chapter 31, "ISDN Interface Configuration" on page 262](#page-289-1) provides an overview of ISDN interfaces, and the tasks involved in their configuration.
- [Chapter 32, "SIP Interface Configuration" on page 277](#page-304-1) provides an overview of SIP interfaces used by context SIP gateways and describes the specific tasks involved in their configuration.
- [Chapter 33, "Call Router Configuration" on page 294](#page-321-1) provides an overview of call router tables, mapping tables and call services and describes the tasks involved in configuring the call router in Trinity.
- [Chapter 34, "SIP Call-router Services" on page 365](#page-392-1) contains the description of all SIP specific call router services, which are only available if the software includes the SIP component.
- [Chapter 35, "Tone Configuration" on page 370](#page-397-1) provides an overview of call-progress-tone profiles and tone-set profiles, and describes the tasks involved in their configuration.
- [Chapter 36, "Context SIP Gateway Overview" on page 378](#page-405-1) provides an overview of the context SIP gateway.
- [Chapter 37, "VoIP Profile Configuration" on page 391](#page-418-1) provides an overview of VoIP profiles, and describes how they are used and the tasks involved in VoIP profile configuration.
- [Chapter 38, "PSTN Profile Configuration" on page 416](#page-443-1) provides an overview of PSTN profiles, and describes how they are used and the tasks involved in PSTN profile configuration.
- [Chapter 39, "SIP Profile Configuration" on page 420](#page-447-1) describes the SIP profile, which specifies disconnect cause mappings from SIP codes to Q.931 causes, and vice versa.
- [Chapter 40, "Authentication Service" on page 423](#page-450-1) describes how to configure authentication services in Trinity.
- [Chapter 41, "Location Service" on page 426](#page-453-1) describes how to configure location services in Trinity.
- [Chapter 42, "Context Bridge" on page 448](#page-475-1) describes how to configure bridging with Ethernet ports.
- [Chapter 43, "BRI Port Configuration" on page 452](#page-479-1) provides an overview of the BRI (Basic Rate Interface) ports, their characteristics and the tasks involved in the configuration.
- [Chapter 44, "PPP Configuration" on page 457](#page-484-1) describes how to configure the point-to-point protocol over different link layers.
- [Chapter 45, "Spanning Tree Configuration" on page 468](#page-495-1) provides an overview of how to configure classic, rapid, and multiple spanning tree protocol.
- [Chapter 46, "Ethernet Service Policy Configuration" on page 474](#page-501-1) provides an overview of Ethernet switch service policies, which are an integral part of QoS configuration.
- [Chapter 47, "Hardware Switching: VLAN \(802.1p/Q\) Configuration" on page 478](#page-505-1) describes the tasks involved in configuring VLANs on the hardware switch through the CLI.
- [Chapter 48, "Hardware Switching: Trunk Configuration" on page 484](#page-511-1) describes the tasks involved in configuring the switch's ports for trunking through the CLI.
- [Chapter 49, "Hardware Switching: MAC Filter Configuration" on page 488](#page-515-1) describes the tasks involved in configuring the switch's ports to filter traffic based on the Ethernet header information.
- Chapter 50, "Address Resolution Protocol (ARP)" on page 497 provides an overview on Address Resolution Protocol (ARP).
- [Chapter 50, "Classifier Configuration" on page 492](#page-519-1) provides an overview of Trinity's packet classifier and describes the tasks involved in its configuration.
- [Chapter 51, "Hardware Switching: QoS Traffic Scheduler" on page 500](#page-527-1) explains how to configure the switch to provide a differing quality of service (QoS) to packets of different types.
- [Chapter 52, "Service Policy Configuration" on page 508](#page-535-1) describes how to use and configure servicepolicy profiles.
- [Chapter 53, "Hardware Switching: ToS Stripping and Prioritization" on page 512](#page-539-1) describes how to configure the switch to set the VLAN priority and/or DSCP fields of transmitted packets to indicate to the receiving device what quality of service (QoS) to provide to each packet.
- [Chapter 54, "Packet Matching" on page 516](#page-543-1) lists the criteria that may be used to match packets and specifies the command line syntax.
- [Chapter 55, "System Licensing and Preferences" on page 522](#page-549-1) describes how to configure system licensing in Trinity.
- [Chapter 56, "TACACS+ Configuration" on page 524](#page-551-1) provides an overview of configuring TACASCS+.
- [Chapter 57, "Alarm Management" on page 528](#page-555-1) describes how to configure the alarm subsystem.
- [Chapter 58, "VoIP Debugging" on page 531](#page-558-1) describes how to debug VoIP sessions, including the signaling part and the voice data path part (speech, fax, and modem connectivity).
- [Appendix A, "Trinity Architecture Terms and Definitions" on page 540](#page-567-1) contains terms and definitions that are used in this *Trinity Software Configuration Guide*.
- [Appendix B, "Mode summary" on page 546](#page-573-1) illustrates the modes hierarchy.
- [Appendix C, "Command summary" on page 550](#page-577-1) is a command reference.
- [Appendix D, "Glossary of Terms" on page 553](#page-580-1) is the glossary of terms.

# <span id="page-32-0"></span>**Precautions**

The following are used in this guide to help you become aware of potential problems:

**Note** A note presents additional information or interesting sidelights.

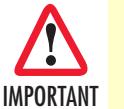

The alert symbol and IMPORTANT heading calls attention to important information.

# <span id="page-32-1"></span>**Typographical conventions used in this document**

This section describes the typographical conventions and terms used in this guide.

# <span id="page-32-2"></span>*General conventions*

In this guide we use certain typographical conventions to distinguish elements of commands and examples. In general, the conventions we use conform to those found in IEEE POSIX publications. The procedures described in this manual use the following text conventions:

<span id="page-32-3"></span>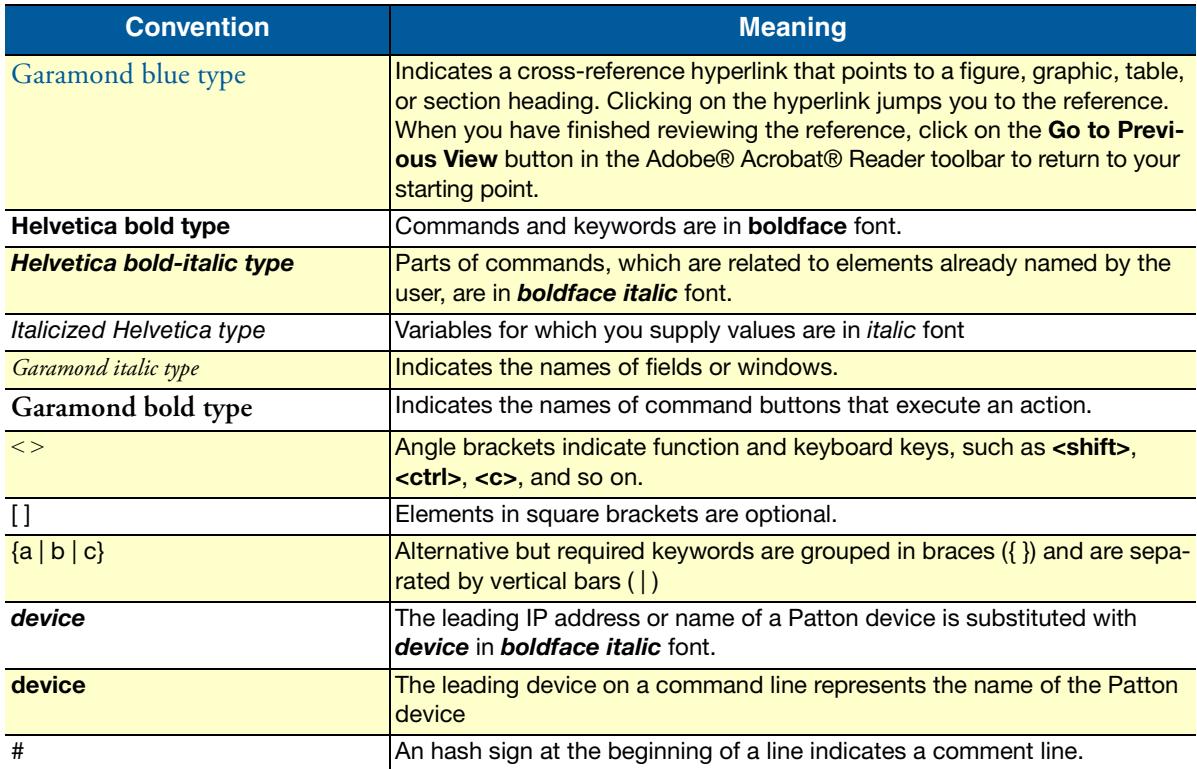

#### Table 1. General conventions

# <span id="page-33-0"></span>**Service and support**

Patton Electronics offers a wide array of free technical services. If you have questions about any of our other products we recommend you begin your search for answers by using our technical knowledge base. Here, we have gathered together many of the more commonly asked questions and compiled them into a searchable database to help you quickly solve your problems.

### <span id="page-33-1"></span>*Patton support headquarters in the USA*

- Online support: Available at www.patton.com
- E-mail support: E-mail sent to support@patton.com will be answered within 1 business day
- Telephone support: Standard telephone support is available five days a week—from **8:00 am** to **5:00 pm EST** (**1300** to **2200 UTC/GMT**)—by calling **+1 (301) 975-1007**
- Support via VoIP: Contact Patton free of charge by using a VoIP ISP phone to call sip:support@patton.com
- Fax: **+1 (301) 869-9293**

### <span id="page-33-2"></span>*Alternate Patton support for Europe, Middle East, and Africa (EMEA)*

- Online support: Available at www.patton-inalp.com
- E-mail support: E-mail sent to support@patton-inalp.com will be answered within 1 business day
- Telephone support: Standard telephone support is available five days a week—from **8:00 am** to **5:00 pm CET** (**0900** to **1800 UTC/GMT**)—by calling **+41 (0)31 985 25 55**
- Fax: **+41 (0)31 985 25 26**

# <span id="page-33-3"></span>**Warranty Service and Returned Merchandise Authorizations (RMAs)**

Patton Electronics is an ISO-9001 certified manufacturer and our products are carefully tested before shipment. All of our products are backed by a comprehensive warranty program.

**Note** If you purchased your equipment from a Patton Electronics reseller, ask your reseller how you should proceed with warranty service. It is often more convenient for you to work with your local reseller to obtain a replacement. Patton services our products no matter how you acquired them.

### <span id="page-33-4"></span>*Warranty coverage*

Our products are under warranty to be free from defects, and we will, at our option, repair or replace the product should it fail within one year from the first date of shipment. Our warranty is limited to defects in workmanship or materials, and does not cover customer damage, lightning or power surge damage, abuse, or unauthorized modification.

### <span id="page-33-5"></span>Returns for credit

Customer satisfaction is important to us, therefore any product may be returned with authorization within 30 days from the shipment date for a full credit of the purchase price. If you have ordered the wrong equipment or you are dissatisfied in any way, please contact us to request an RMA number to accept your return. Patton is not responsible for equipment returned without a Return Authorization.

### <span id="page-34-0"></span>Return for credit policy

- Less than 30 days: No Charge. Your credit will be issued upon receipt and inspection of the equipment.
- 30 to 60 days: We will add a 20% restocking charge (crediting your account with 80% of the purchase price).
- Over 60 days: Products will be accepted for repairs only.

# <span id="page-34-1"></span>*RMA numbers*

RMA numbers are required for all product returns. You can obtain an RMA by doing one of the following:

- Completing a request on the RMA Request page in the *Support* section at www.patton.com
- By calling +1 (301) 975-1007 and speaking to a Technical Support Engineer
- By sending an e-mail to returns@patton.com

All returned units must have the RMA number clearly visible on the outside of the shipping container. Please use the original packing material that the device came in or pack the unit securely to avoid damage during shipping.

# <span id="page-34-2"></span>Shipping instructions

The RMA number should be clearly visible on the address label. Our shipping address is as follows:

Patton Electronics Company RMA#: xxxx 7622 Rickenbacker Dr. Gaithersburg, MD 20879-4773 USA

Patton will ship the equipment back to you in the same manner you ship it to us. Patton will pay the return shipping costs.

# <span id="page-35-1"></span><span id="page-35-0"></span>**Chapter 1 System Overview**

# **Chapter contents**

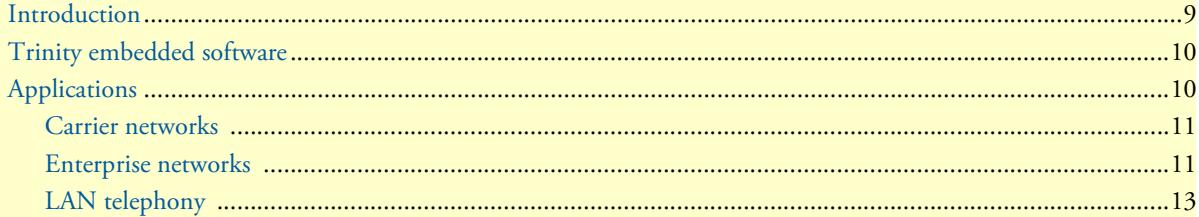
# **Introduction**

This chapter provides an overview of the main elements of a Patton device system.

A complete Patton device system or network, as installed in any of the application scenarios introduced in section ["Applications" on page](#page-37-0) 10, is typically composed of the following main elements plus a third-party network infrastructure:

- The first and most obvious element is the *Patton* devices (also referred to as *hardware platforms* or *network devices*) that provide the physical connectivity, the CPU and DSP resources. Some Patton device models support packet-routed and circuit-switched traffic, others do not.
- The second element comprises the embedded software—called *Trinity*—running on the Patton device hardware platforms.
- Finally, a third-party IP network and transmission infrastructure provides IP connectivity between the above elements. This infrastructure can range from a simple Ethernet hub or switch to highly complex networks including multiple access technologies, backbone transmission, and service devices.

[Figure](#page-37-1) 1 depicts the basic system model of a Patton device. Patton VoIP + Router devices have the following main components:

- 64k circuit switching between on-board ISDN ports and between ISDN and PSTN interface cards. The circuit switching engine uses dedicated hardware resources and therefore can bypass the VoIP gateway and packet routing engine.
- A gateway (GW) that converts telephone circuits into Internet protocol (IP) packet streams and vice versa. SIP-compliant and SIP Voice over IP (VoIP) is supported.
- An IP router with on-board ports and optional data interface cards is QoS enabled, thereby allowing classification, shaping, and scheduling of multiple service classes.

Patton Router-only devices have the following main components:

- Physical data ports: Ethernet, DSL, Wifi, Cellular Modem, etc.
- Routing Core
- Firewall
- NAT

For more detailed hardware information, refer to the getting started guide that came with your Patton system.

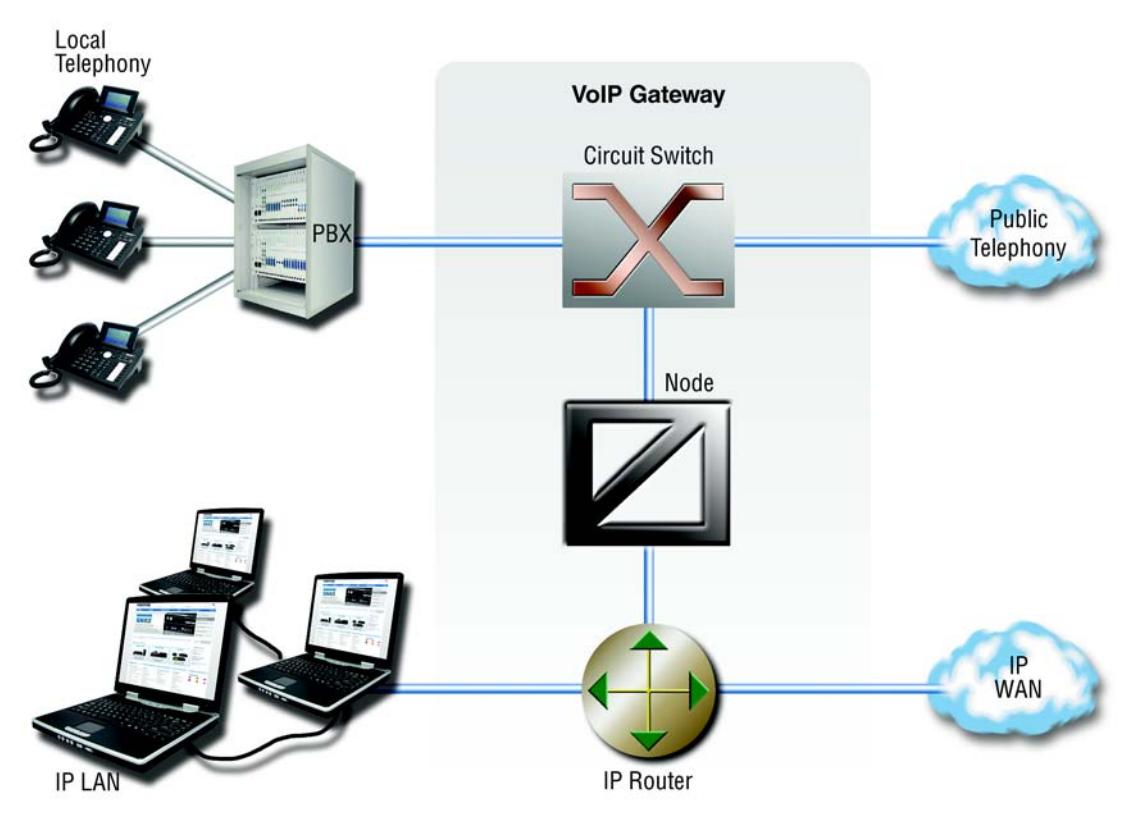

Figure 1. Basic system (abstract) model

# <span id="page-37-1"></span>**Trinity embedded software**

Trinity is the application software that runs on certain Patton device hardware platforms. Trinity is available in several releases.

A Trinity build is a binary image file. The download to the Patton device is packaged in a single TAR image that is uploaded onto the device. Refer to chapter [5, "System Image Handling" on page 34](#page-61-0) for details on Trinity image downloads.

# <span id="page-37-0"></span>**Applications**

The Patton product family consists of highly flexible multi-service IP network devices, which fit a range of networking applications. This section provides an overview of the following Patton device applications and the main elements in a Patton network.

- Carrier networks—Patton devices are used as customer gateways or integrated access devices at the customer premises. These applications are also called Integrated Service Access (ISA).
- Enterprise networks—Patton devices are used as WAN routers and voice gateways for inter-site networking. These applications are also called *multiservice intranets* (MSI).
- LAN telephony—Patton devices serve as gateways between the LAN and the local PBX or PSTN access. These applications are also called LAN voice gateway (LVG).

### *Carrier networks*

The network termination (NT) device in a multi-service IP based provider network plays a vital role. It provides the service access point for the subscriber with respect to physical connectivity and protocol interoperability.

Since the access bandwidth in most cases represents a network bottleneck, the NT must also ensure traffic classification and the enforcement of service level agreements (SLA) on the access link. In broadband access networks, this NT is also called an Integrated Access Device (IAD) or customer gateway.

Patton products offer unique features as customer gateways for business services. It provides amongst others full ISDN feature support, local switching and breakout options and mass provisioning support.

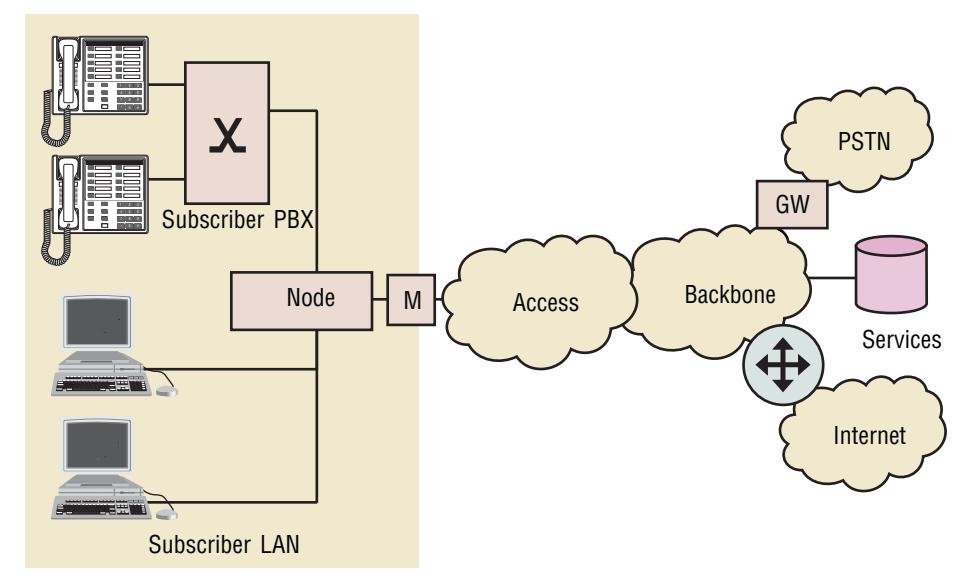

Figure 2. Typical carrier network application with a Patton device

<span id="page-38-0"></span>[Figure](#page-38-0) 2 shows the deployment of Patton devices in carrier networks. Each subscriber site is equipped with a Patton device that connects the subscriber LAN on one side with the provider network and services on the other.

Typical services in these networks are softswitch-based telephony, PSTN access through V5.2 gateways, PBX networking services, and LAN interconnection.

Typical access technologies for these networks include xDSL, WLL, PowerLine, cable and conventional leased lines. With the use of an external modem, the device can connect to leased lines or any bridged-Ethernet broadband access.

#### *Enterprise networks*

In company-owned and operated wide area networks, Patton devices can be used to converge voice and data communications on the same IP link. In combination with centralized services such as groupware and unified messaging, Patton devices provide migration and investment protection for legacy telephony systems.

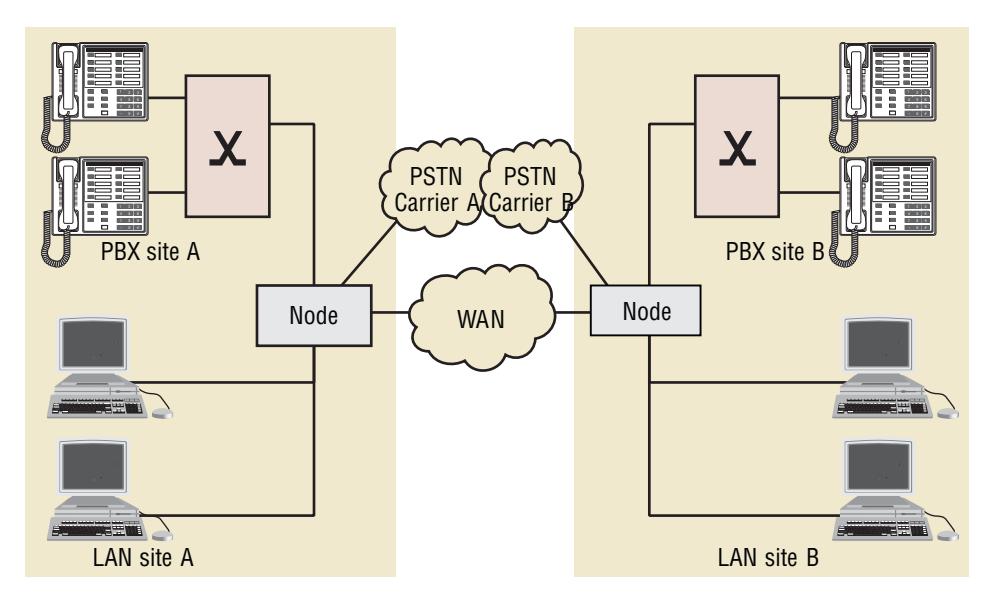

Figure 3. Typical enterprise network with a Patton device

<span id="page-39-0"></span>[Figure](#page-39-0) 3 shows the deployment of Patton devices in enterprise networks. Each site (headquarter, branch or home office) is equipped with a Patton device that connects the local LAN and telephony infrastructure with the IP WAN and the local PSTN carrier.

# *LAN telephony*

With its voice-over-IP gateway features, the Patton device can be used as a standalone gateway for VoIP telephony (see [figure](#page-40-0) 4).

A standalone gateway has performance reliability and scalability advantages compared with PC-based gateway cards. In this application, the Patton device also offers a migration path to enterprise or carrier networking.

[Figure](#page-40-0) 4 shows the deployment of a Patton device as a LAN voice gateway.

The PSTN connections can be scaled from a single ISDN basic rate access to multiple primary rate lines. With Q.SIG, integration in private PBX networks is also supported.

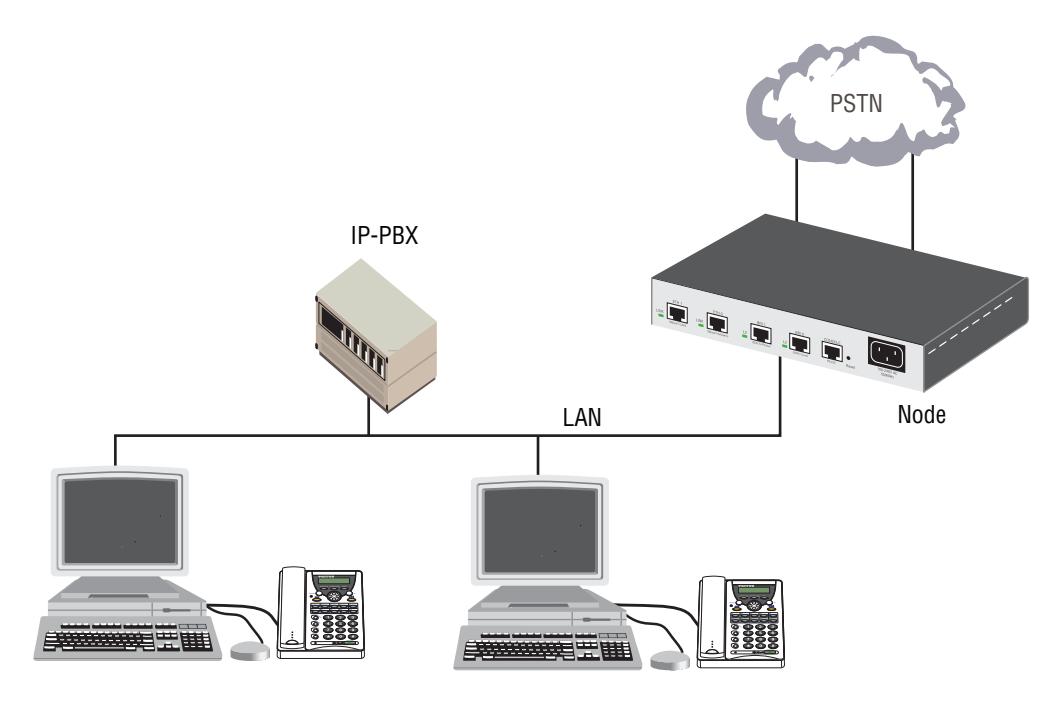

IP Phones

<span id="page-40-0"></span>Figure 4. Typical LAN telephony system with a Patton device gateway

# **Chapter 2 Configuration Concepts**

# **Chapter contents**

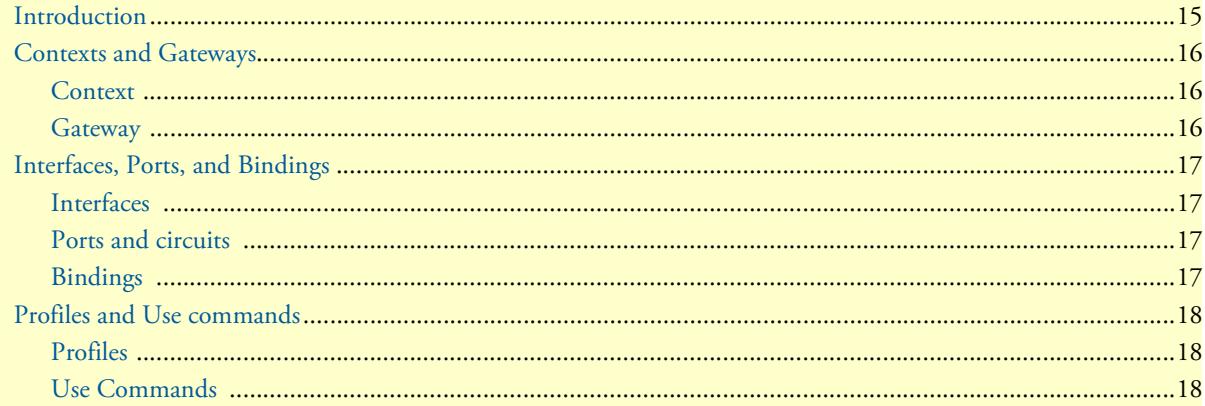

# <span id="page-42-0"></span>**Introduction**

This chapter introduces basic Trinity configuration concepts. A good understanding of these concepts is vital for the configuration tasks explained in the remaining chapters of this guide.

Patton strongly recommends that you read through this chapter because it introduces the fundamental ideas behind the structure of the command line interface. Once you understand and know this structure, you will find it much more intuitive to navigate through the CLI and configure specific features.

This chapter includes the following sections:

- Contexts and gateways (see [page](#page-43-0) 16)
- Interfaces, ports, and bindings (see [page](#page-44-0) 17)
- Profiles and Use commands (see [page](#page-45-0) 18)

Patton devices are multi-service network devices that offer high flexibility for the inter-working of circuitswitched and packet-routed networks and services. In order to consistently support a growing set of functions, protocols, and applications, Trinity configuration is based on a number of abstract concepts that represent the various Trinity components.

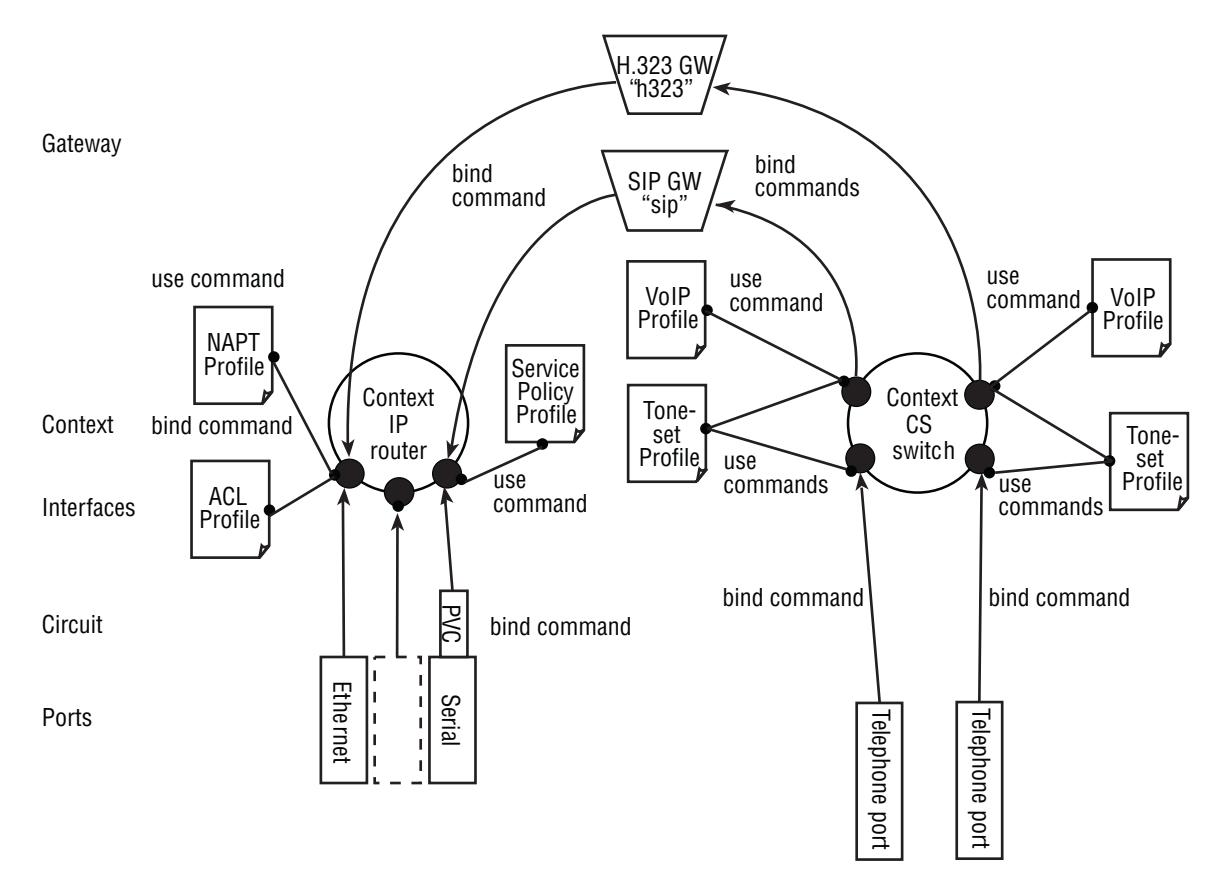

Figure 5. Configuration concept overview

<span id="page-42-1"></span>[Figure](#page-42-1) 5 shows the various elements of a complete Patton device configuration. Each of these elements implements one of the configuration concepts described in this chapter. The figure also shows the relationships and associations between the different elements. The relations are specified through *bind* (arrow) and *use* (bulletlines) commands. For example, you need *bind* commands to bind a physical port to a logical interface, and *use* commands to assign profiles to contexts.

The sections that follow refer to figure [5 on page](#page-42-1) 15 and describe the concepts and elements in more detail.

# <span id="page-43-0"></span>**Contexts and Gateways**

#### <span id="page-43-1"></span>*Context*

A *context* represents one specific networking technology or protocol, namely IP (Internet Protocol) or CS (circuit-switching). A context can be seen as *virtual dedicated equipment* within the Patton device. For example:

- A CS context contains the circuit-switching functions of the Patton device. It can be thought of as an embedded multiplexer or cross-connect within the device
- An IP context contains the routing functions of the Patton device. It can be thought of as an embedded router within the device
- A Bridge context contains the bridging functions of the Patton device at the CPU layer. Software bridging and bridge management is configured within.
- A Switch-group context contains the bridging functions of the Patton device at the hardware layer.

The contexts are identified by a name and contain the configuration commands that are related to the technology they represent. A separate configuration can be built by means of the context concept for newly supported network layer technologies without complicating the configuration methods of existing features. For example, as ATM or FR switching becomes available so an ATM or FR context can be introduced.

Each context contains a number of *interfaces*, which build the connections to other Trinity elements and the outside world. Figure [5 on page](#page-42-1) 15 shows four contexts:

- one type IP named *router*
- one type CS named *switch*
- one type Bridging
- one type of Switch-group

**Note** Trinity currently supports only one instance of the CS and IP context types.

#### **Example**

The IP context named *router* can contain static routes, RIP, and NAT configuration parameters. The default circuit-switching context named *switch* can contain number translations, local breakout conditions, and leastcost routing parameters.

#### <span id="page-43-2"></span>*Gateway*

The concept of a *gateway* is introduced for the communication between contexts of different types. A gateway handles connections between different technologies or protocols. For example, a VoIP gateway connects an IP context to a circuit-switching context.

The gateways are each of a specific type and are identified by a name. Each named gateway contains its configuration parameters. With this concept, multiple virtual gateways can be instantiated and used at the same time.

# <span id="page-44-0"></span>**Interfaces, Ports, and Bindings**

#### <span id="page-44-1"></span>*Interfaces*

The concept of an interface in Trinity differs from that in traditional networking devices. Traditionally, the term *interface* is often synonymous with *port* or *circuit*, which are physical entities. In Trinity however, an interface is a logical construct that provides higher-layer protocol and service information, such as layer 3 addressing. Interfaces are configured as part of a context, and are independent of physical ports and circuits. The decoupling of the interface from the physical layer entities enables many of the advanced features offered by Trinity.

In order for the higher-layer protocols to become active, you must associate an interface with a physical port or circuit. This association is referred to as a *binding* in Trinity. Refer to the ["Bindings"](#page-44-3) section for more information. In figure [5 on page](#page-42-1) 15, the IP context shows three interfaces and the CS context shows four interfaces. These interfaces are configured within their contexts. The bindings shown in the figure are not present when the interfaces are configured; they are configured later.

#### <span id="page-44-2"></span>*Ports and circuits*

*Ports* and *circuits* in Trinity represent the physical connectors and channels on the Patton device hardware. The configuration of a port or circuit includes parameters for the physical and data link layer such as line clocking, line code, framing and encapsulation formats or media access control. Before any higher-layer user data can flow through a physical port or circuit, you must associate that port or circuit with an interface on a context. This association is referred to as a *binding*. Refer to the ["Bindings"](#page-44-3) section for more information.

Examples of ports are: Ethernet, Serial, DSL, FXS or FXO. Ports are numbered according to the label (or abbreviation) printed on the hardware.

**Example:** Ethernet 0/1, Serial 0/0, BRI 3/2

Some ports may contain multiple *circuits*. For example, serial ports can contain one or more Frame Relay Permanent Virtual Circuits (PVC). If a port has one or more circuits configured, the individual circuits are bound to *interfaces* on a context. The port itself may not be bound in that case.

**Example:** frame-relay pvc 112.

Figure [5 on page](#page-42-1) 15 shows five ports. Three ports are bound directly to an IP interface. One port has a single circuit configured, which is bound to the IP context. Two ISDN ports are bound to CS interfaces.

#### <span id="page-44-3"></span>*Bindings*

Bindings form the association between circuits or ports and the interfaces configured on a context. No user data can flow on a circuit or Ethernet port until some higher-layer service is configured and associated with it.

Bindings are configured statically in the port or circuit configuration. The binding is created bottom-up, that is from the port to the interface.

In the case of VoIP CS interfaces, bindings are configured statically in the CS interface configuration. The binding is created from the interface to the gateway.

Bindings from ports to interfaces shown in figure [5 on page](#page-42-1) 15.

# <span id="page-45-0"></span>**Profiles and Use commands**

# <span id="page-45-1"></span>*Profiles*

Profiles provide configuration shortcuts. They contain specific settings that can be used in multiple contexts, interfaces, or gateways. This concept allows to avoid repetitions of groups of configuration commands that are the same for multiple elements in a configuration.

Profiles used in the IP and CS contexts are shown in figure [5 on page](#page-42-1) 15.

#### <span id="page-45-2"></span>*Use Commands*

Use commands form the association between profiles and contexts, gateways, or interfaces. For example, when a profile is *used* in a context, all the configuration settings in that profile become active within the context.

# <span id="page-46-0"></span>**Chapter 3 Command Line Interface (CLI)**

# **Chapter contents**

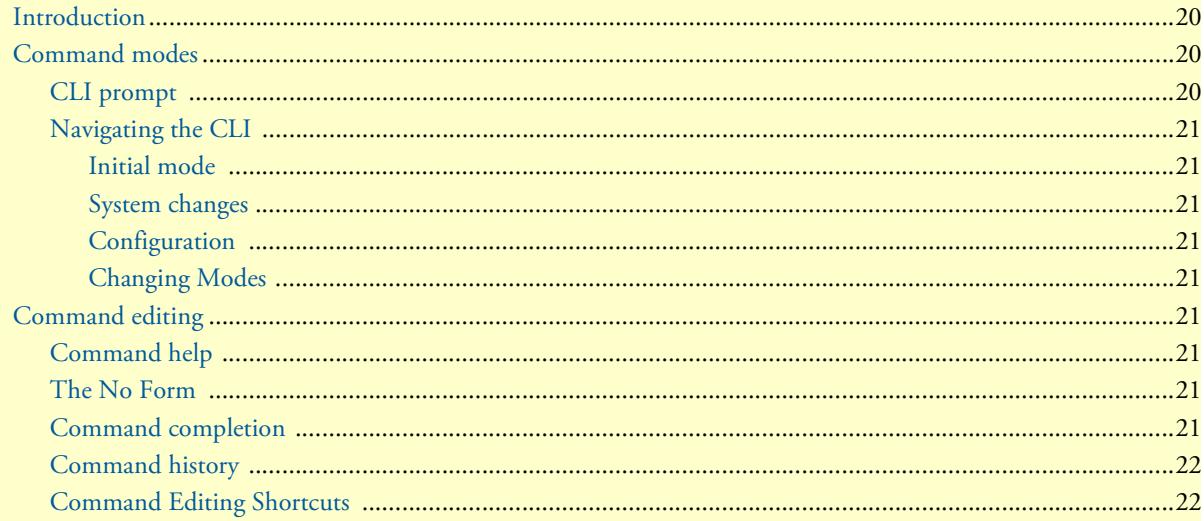

# <span id="page-47-0"></span>**Introduction**

The primary user interface to Trinity is the command line interface (CLI). You can access the CLI via the Patton device console port or through a Telnet or SSH session. The CLI lets you configure the complete Trinity functionality. You can enter CLI commands online or as a configuration script in the form of a text file. The CLI also includes monitoring and debugging commands. CLI commands are simple strings of keywords and user-specified arguments.

This chapter gives an overview of the CLI and the basic features that allow you to navigate the CLI and edit commands effectively. The following topics are covered:

- Command Modes
- Command Editing (see [page](#page-48-5) 21)

# <span id="page-47-1"></span>**Command modes**

The CLI is composed of modes. There are three *mode groups*: the operator, the *administrator mode* and the *configure mode*. The configuration mode group contains all of the remaining modes. A command mode is an environment within which a group of related commands is valid. All commands are mode-specific, and certain commands are valid in more than one mode. A command mode provides command line completion and context help within the mode. The command modes are organized hierarchically. The current working mode is indicated by the CLI prompt. Appendix [B, "Mode summary" on page](#page-573-0) 546 contains a detailed overview of all command modes, and appendix [C, "Command summary" on page](#page-577-0) 550 describes the commands that are valid in each mode.

#### <span id="page-47-2"></span>*CLI prompt*

For interactive (online) sessions, the system prompt is displayed as:

```
devicename>
```
In the operator exec mode, the system prompt is displayed as:

devicename#

In the administrator exec mode and in the different configuration modes, the system prompt is displayed as:

devicename(mode)device#

#### Where:

- *devicename* is the currently configured name of the Patton device, the IP address or the hardware type of the device that is being configured
- *mode* is a string indicating the current configuration mode, if applicable.
- *name* is the name of the instance of the current configuration mode

**Example:** the prompt in **radius-client mode**, assuming the devicename *device* and the instance *deepblue* is:

device(radius)[deepblue]#

The CLI commands used to enter each mode and the system prompt that is displayed when you are working in each mode is summarized in appendix [B, "Mode summary" on page](#page-573-0) 546.

# <span id="page-48-0"></span>*Navigating the CLI*

#### <span id="page-48-1"></span>Initial mode

When you initiate a session, you can log in with operator or administrator privileges. Whichever login you use, the CLI is always set to operator exec (non-privileged exec) mode by default upon startup. This mode allows you to examine the state of the system using a subset of the available CLI commands.

#### <span id="page-48-2"></span>System changes

In order to make changes to the system, the administrator exec (privileged exec) mode must be entered. The **enable** user interface command is used for this purpose (the **enable** command is only accessible if you are logged in as an administrator). Once in administrator exec mode, all of the system commands are available to you.

#### <span id="page-48-3"></span>**Configuration**

To make configuration changes, the configuration mode must be entered by using the **configure** command in the administrator exec mode.

#### <span id="page-48-4"></span>Changing Modes

The **exit** command moves the user up one level in the mode hierarchy (the same command works in any of configuration modes). For example, when in *pvc* configuration mode, typing **exit** will take you to *framerelay* configuration mode.

The **exit** command terminates a CLI session when typed from the operator exec mode.

A session can also be terminated by using the **logout** command within any mode.

# <span id="page-48-5"></span>**Command editing**

#### <span id="page-48-6"></span>*Command help*

To see a list of all CLI commands available within a mode, type a question mark **<?>** or the **<tab>** key at the system prompt in the mode of interest. A list of all available commands is displayed. Commands that have become available in the current mode are displayed at the bottom of the list, separated by a line. Commands from higher hierarchy levels are listed at the top.

You can also type the question mark or the **<tab**> key while in the middle of entering a command. Doing so displays the list of allowed choices for the current keyword in the command. Liberal use of the question mark functionality is an easy and effective way to explore the command syntax.

#### <span id="page-48-7"></span>*The No Form*

Almost every command supports the keyword **no**. Typing the **no** keyword in front of a command disables the function or "deletes" a command from the configuration. For example, to enable the DHCP server trace tool, enter the command **debug dhcp-server**. To subsequently disable the DHCP server trace, enter the command **no debug dhcp-server**.

#### <span id="page-48-8"></span>*Command completion*

You can use the **<tab>** key in any mode to carry out command completion. Partially typing a command name and pressing the **<tab>** key causes the command to be displayed in full up to the point where a further choice

has to be made. For example, rather than typing **configure**, typing **conf** and pressing the **<tab>** key causes the CLI to complete the command at the prompt. If the number of characters is not sufficient to uniquely identify the command, the CLI will provide a list with all commands starting with the typed characters. For example, if you enter the string *co* in the configure mode and press **<tab>**, the selections **configure**, **copy**, and **context** are displayed. The CLI may be configured to automatically complete commands without pressing the <tab> key. This will only happen if a unique completion option exists.

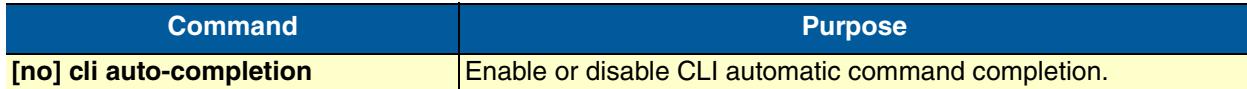

#### <span id="page-49-0"></span>*Command history*

Trinity maintains a list of previously entered commands that you can go through by pressing the **<up-arrow>**  and **<down-arrow>** keys, and then pressing **<enter>** to enter the command. The show history command displays a list of the commands you can go through by using the arrow keys.

### <span id="page-49-1"></span>*Command Editing Shortcuts*

Trinity CLI provides a number of command shortcuts that facilitate editing of the command line. Command editing shortcuts are summarized below. The syntax <**Ctrl>-<p>** means press the <**p>** key while holding down the keyboard's control key (sometimes labeled *Control, Ctl*, or *Ctrl*, depending on the keyboard and operating system of your computer). **<Esc>-<f>** is handled differently; press and release the escape key (often labeled *Esc* on many keyboards) and then press the <**f>** key.

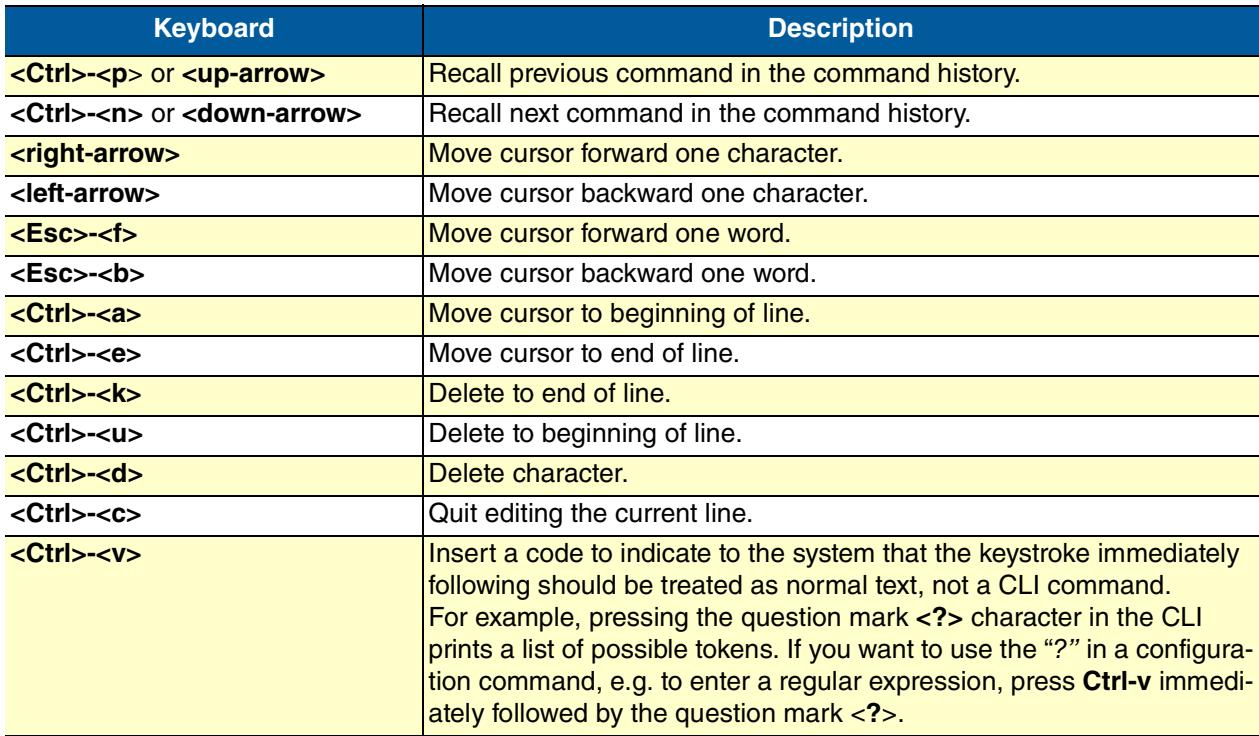

# <span id="page-50-0"></span>**Chapter 4 Accessing the CLI**

# **Chapter contents**

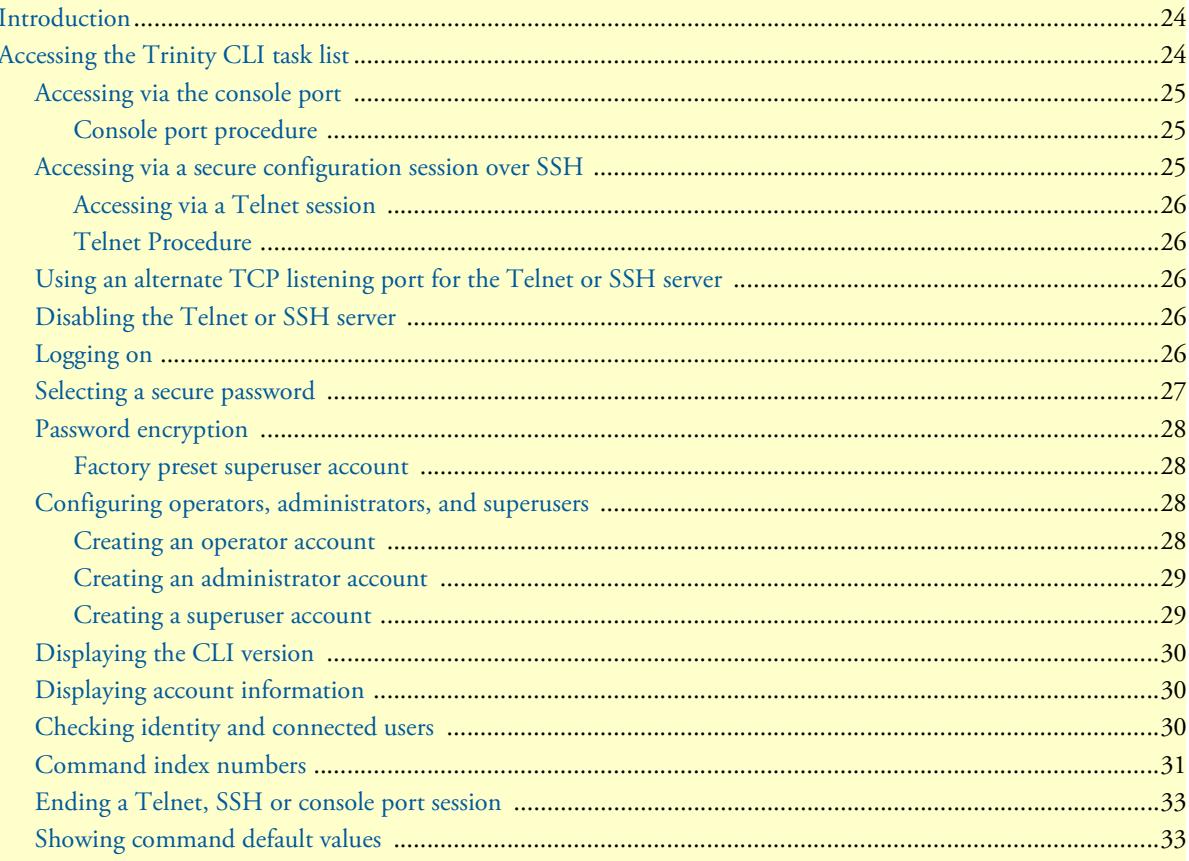

# <span id="page-51-0"></span>**Introduction**

Patton products are designed for remote management and volume deployment. The management and configuration of Patton devices is therefore based on IP network connectivity. Once a Patton device is connected to, and addressable in, an IP network, you can remotely perform all configuration, management, and maintenance tasks.

This chapter describes the procedures for entering Trinity commands via the command line interface (CLI), to obtain help, to change operator mode, and to terminate a session. You can access a Patton device as follows:

- Directly, via the console port (if available)
- Remotely, via the IP network (by using a Telnet or SSH application)

The ports available for connection and their labels are shown in the getting started guide that came with your unit. Remember that the CLI supports a command history and command completion. By scrolling with the **up** and **down** arrow keys, you can find many of your previously entered commands. Another time-saving tool is command completion. If you type part of a command and then press the **<tab>** key, the Trinity shell will present you with either the remaining portion of the command or a list of possible commands. These features are described in Chapter [3, "Command Line Interface \(CLI\)" on page](#page-46-0) 19. The telnet and SSH server can be disabled if desired.

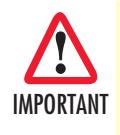

Although Trinity supports concurrent sessions via SSH or the console port, we do not recommend working with more than one session to configure a specific Patton device. However, using one session for configuration and another for debugging is a good idea.

# <span id="page-51-1"></span>**Accessing the Trinity CLI task list**

The following sections describe the basic tasks involved in accessing the Trinity command line interface. Depending on your application scenario, some tasks are mandatory while others could be optional.

- Accessing via the console port (see [page](#page-52-0) 25)
- Accessing via a SSH session (see [page](#page-53-0) 26)
- Using an alternate TCP listening port for the SSH server (see [page](#page-53-2) 26)
- Disabling the SSH server (see [page](#page-53-3) 26)
- Logging on (see [page](#page-53-4) 26)
- Selecting a secure password (see [page](#page-54-0) 27)
- Configuring operators and administrators (see [page](#page-55-0) 28)
- Displaying the CLI version (see [page](#page-57-0) 30)
- Switching to another log-in account (see [page](#page-57-2) 30)
- Checking identity and connected users (see [page](#page-57-2) 30)
- Ending a SSH or console port session (see [page](#page-60-0) 33)

### <span id="page-52-0"></span>*Accessing via the console port*

If a console port is available, the host computer can be connected directly to it with a serial cable (see [Figure](#page-52-3) 6). The host must use a terminal emulation application that supports serial interface communication.

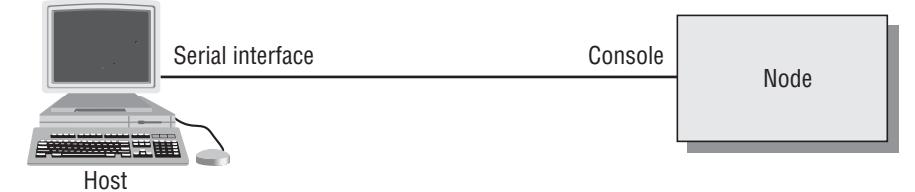

Figure 6. Setup for initial configuration via the console port

<span id="page-52-3"></span>**Note** You do not need to configure IP settings if you access the Patton device via the console port.

### <span id="page-52-1"></span>Console port procedure

Before using the CLI to enter configuration commands, do the following:

- 1. Set up the hardware as described in the getting started guide.
- 2. Configure your serial terminal as described in the getting started guide.
- 3. Connect the serial terminal to your Patton device. Use a serial cable according to the description in the getting started guide included with your Patton device.
- 4. Power on your device. A series of boot messages are displayed on the terminal screen. At the end of the boot sequence, press the **<return>** key and the login screen will be displayed. Proceed with logging in.

# <span id="page-52-2"></span>*Accessing via a secure configuration session over SSH*

SSH is the most commonly used and recommended method for connecting to a Patton device. A partial implementation of secure shell according RFC 4251, RFC 4252, RFC 4253 and RFC 4254 is provided. It is possible to open a secure configuration session over SSH to a Patton device.

**Note** The copy tftp and http functions are still insecure!

The SSH Transport Layer supports the following Algorithms: "ssh-rsa" or 'ssh-dsa" public key for signing, "diffie-hellmann-group1-sha1" and "diffie-hellmann-group14-sha1" for key exchange, "3des-cbc", "aes256-cbc" and "aes128-cbc" for encryption, "hmac-sha1" and "hmac-md5" for data integrity. For user authentication, only the method "password" is supported. On the Connection Layer, only the request for an interactive command shell is supported. After the first startup of Trinity, the RSA or DSA server host key is going to be calculated. The RSA or DSA server host key is calculated only once and always remains the same.

#### **Mode:** Configure

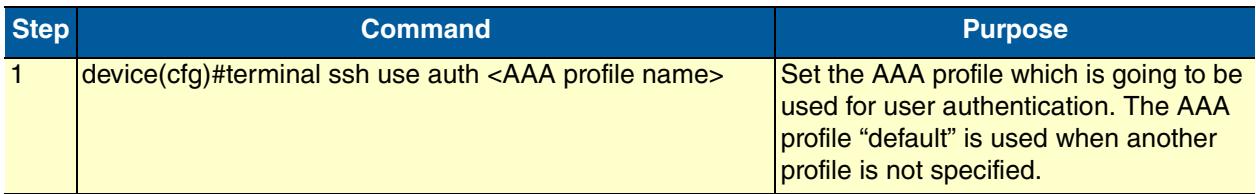

#### <span id="page-53-0"></span>Accessing via a Telnet session

It is way faster than console access. The Telnet host accesses the Patton device via its network interface.

**Note** If the IP configuration of the Ethernet port (LAN port) is not known or is incorrectly configured, you will have to use the console interface.

#### <span id="page-53-1"></span>Telnet Procedure

Before you begin to use the CLI to input configuration commands, do the following:

- 1. Set up the Patton device as described in the getting started guide included with your device.
- 2. Connect the host (PC) or hub to the Patton device as described in the getting started guide.
- 3. Power on your device and wait until the *Run* LED lights.
- 4. Open a Telnet session to the IP address shown in the getting started guide.
- 5. Proceed with logging in.

#### <span id="page-53-2"></span>*Using an alternate TCP listening port for the Telnet or SSH server*

The following command defines an alternate listening port for the telnet or SSH server.

**Mode:** Configure

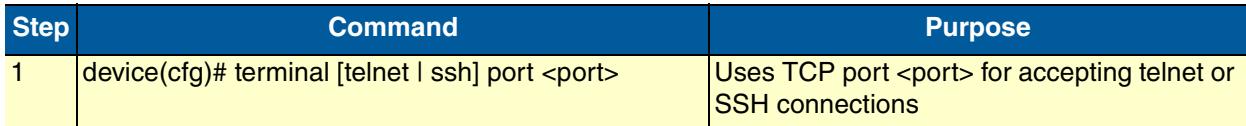

#### <span id="page-53-3"></span>*Disabling the Telnet or SSH server*

The telnet or SSH server can be disabled using the following command.

**Mode:** Configure

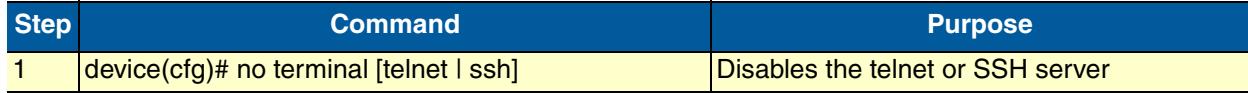

#### <span id="page-53-4"></span>*Logging on*

Accessing your Patton device via the local console port or via a Telnet session opens a login screen. The following description of the login process is based on a Telnet session scenario but is identical to that used when accessing via the local console port.

The opening Telnet screen you see resembles that shown below. The window header bar shows the IP address of the target Patton device.

A factory preset superuser account with name *admin* and an empty password is available when you first access the unit. For that reason, use the name *admin* after the login prompt and simply press the **<enter>** key after the password prompt.

\$ telnet 172.16.54.79 Trying 172.16.54.79… Connected to 172.16.54.79. Escape character is '^]'.

```
Patton Electronics Company FF3310RC
Release: 3.1.0 2013/01/20
Trinity login: admin
Password:
Trinity >
```
Upon logging in you are in operator execution mode, indicated by the ">" as command line prompt. Now you can enter system commands.

**Note** Details on the screen, such as the IP address in the system prompt and window header bar, may be different on your unit.

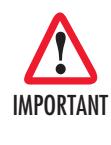

You are responsible for creating a new administrator account to maintain system security. Patton Electronics accepts no responsibility for losses or damage caused by loss or misuse of passwords. Please read the following sections to secure your network equipment properly.

# <span id="page-54-0"></span>*Selecting a secure password*

It is not uncommon for someone to try to break into (often referred to as *hacking*) a network device. The network administrator should do everything possible to make the network secure. Carefully read the questions below and see if any applies to you:

- Do your passwords consist of a pet's name, birthdays or names of friends or family members, your license plate number, social security number, favorite number, color, flower, animal, and so on?
- Do you use the same password repeatedly? (Example: Your ATM PIN, cell phone voice mail, house alarm setting code, etc.)
- Could your password or a portion thereof be found in the dictionary?
- Is your password less than six characters long?

To prevent unauthorized access, you should select passwords that are not dictionary words or any of the abovementioned examples. Every password should be at least 6 characters long and include at least one capital letter, one number, and one lowercase letter.

A good example of a password is: *3Bmshtr*

You are probably asking yourself, "How am I going to remember that?" It's easy, the password above is an acronym taken from: "three blind mice, see how they run." Making a good password is that easy—but please, don't use the above example password for your Patton device!

#### <span id="page-55-0"></span>*Password encryption*

Unencrypted passwords can be stolen by hackers using protocol analyzers to scan packets or by examining the configuration file—to protect against that type of theft, Trinity encrypts passwords by default. Encryption prevents the password from being readable in the configuration file.

- Plain text
- Encrypted text (for example, the password mypassword always appears in encrypted form as *HUAvCYeILW-Zz3hQvS0IEpQ== encrypted* when doing a **show** command)

The command **show running-config** always displays the passwords in encrypted format. To encrypt a password, enter the password in plain format and retrieve the encrypted format from the running-config or store it permanently into the startup-config (with the command **copy running-config startup-config**).

#### <span id="page-55-1"></span>Factory preset superuser account

Trinity contains a factory preset superuser account with the name *admin* (no passwords). When a new superuser account has been defined in the configuration, the preset admin account will delete after reboot. You can create more than one superuser account, but there has to be at least one superuser account defined. If, for some reason, the last superuser account is deleted, the factory preset administration account with the name *admin*  and an empty password is automatically recreated.

#### <span id="page-55-2"></span>*Configuring operators, administrators, and superusers*

#### <span id="page-55-3"></span>Creating an operator account

Operators do not have the privileges to run the **enable** command and therefore cannot modify the system configuration. Operators can view partial system information.

Creating a new operator account is described in the following procedure:

**Mode**: Operator execution

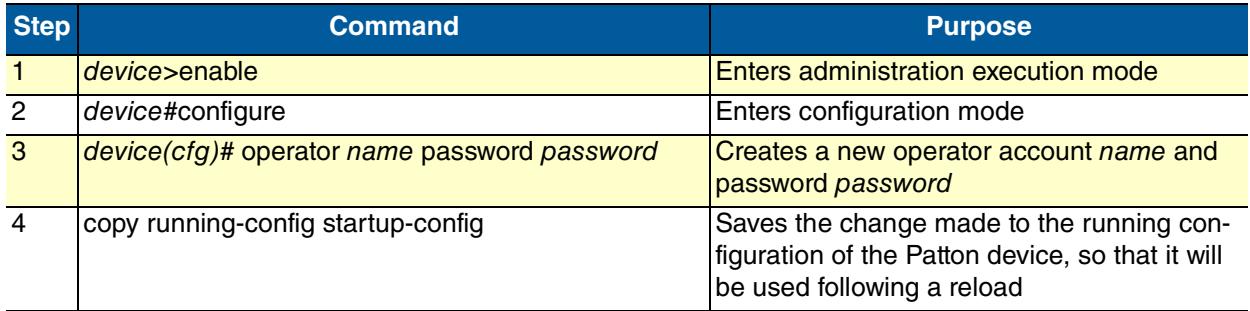

#### **Example:** Create an operator account

The following example shows how to add a new operator account with a login name *support* and a matching password of *s4DF&qw*. The changed configuration is then saved.

```
device>enable
device#configure
device(cfg)#operator support password s4DF&qw
device(cfg)#copy running-config startup-config
```
#### <span id="page-56-0"></span>Creating an administrator account

Administrators can run the **enable** command and access additional information within the Trinity configuration modes. Therefore administrators can modify the system configuration, as well as view all relevant system information.

Creating a new administrator account is described in the following procedure:

**Mode:** Operator execution

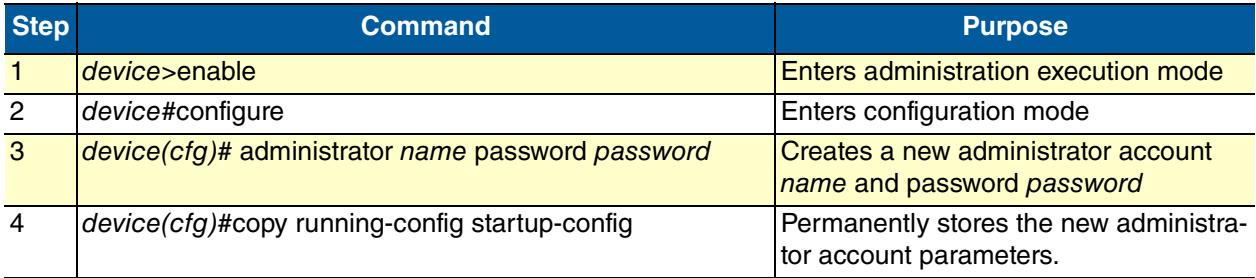

#### **Example:** Create an administrator account

The following example shows how to add a new administrator account with a login name *super* and a matching password *Gh3\*Ke4h*.

```
device>enable
device#configure
device(cfg)#administrator super password Gh3*Ke4h
device(cfg)#copy running-config startup-config
```
#### <span id="page-56-1"></span>Creating a superuser account

Superusers can run the **enable** command and access additional information within the Trinity configuration modes. Therefore, superusers can modify the system configuration, as well as view all relevant system information. Superusers can also create new users (whereas administrators do not have that functionality).

Creating a new superuser account is described in the following procedure:

**Mode:** Operator execution

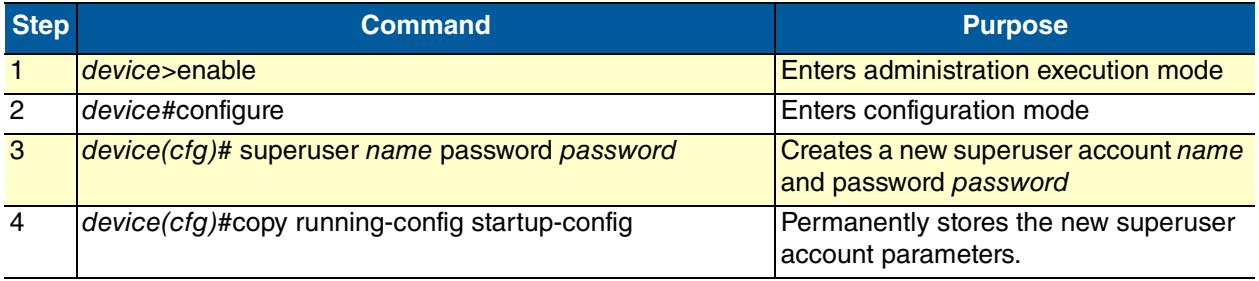

#### **Example:** Create a superuser account

The following example shows how to add a new superuser account with a login name *super* and a matching password *Gh3\*Ke4h*.

device>enable

```
device#configure
device(cfg)#superuser super password Gh3*Ke4h
device(cfg)#copy running-config startup-config
```
#### <span id="page-57-0"></span>*Displaying the CLI version*

This procedure displays the version of the currently running CLI.

**Mode:** Operator execution

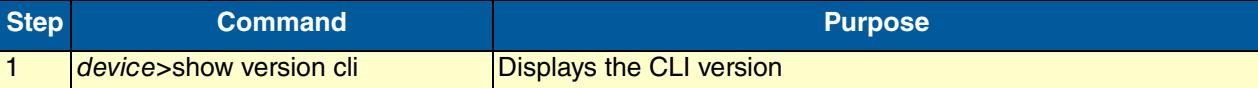

**Example:** Displaying the CLI version

The following example shows how to display the version of the current running CLI on your device, if you start from the operator execution mode.

```
device>show version cli
CLI version: 3.00
```
#### <span id="page-57-1"></span>*Displaying account information*

You can use the **show** command to display information about existing administrator and operator accounts. This command is not available for an operator account.

The following procedure describes how to display account information:

**Mode:** Administrator execution

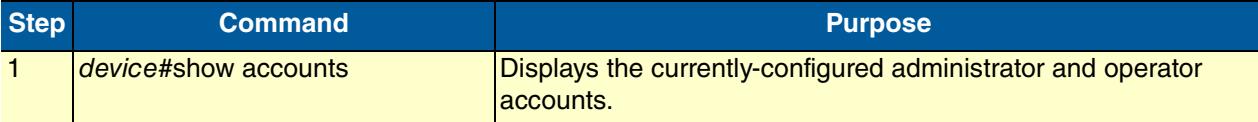

#### **Example:** Display account information

The following example shows how to display information about existing administrator and operator accounts.

```
device#show accounts
```

```
# UserName AccessLevel Status
```

```
0 super superuser (logged out:0)
```

```
1 admin administrator (logged out:0)
```

```
2 op operator (logged out:0)
```
#### <span id="page-57-2"></span>*Checking identity and connected users*

The **who** command displays who is logged in or gives more detailed information about users. Depending on the execution mode, the command displays varying information. In administrator execution mode, the command output is more detailed and shows information about the ID, user name and location. In operator execution mode, only the user name being used at the moment is reported, which helps checking the identity.

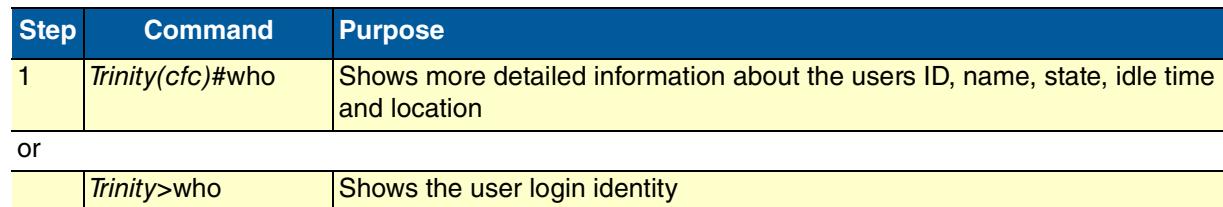

**Mode:** Administrator or operator execution

**Example:** Checking identity and connected users

The following example shows how to report who is logged in or more detailed information about users, depending on the execution mode in which you are working.

Used in administrator execution mode:

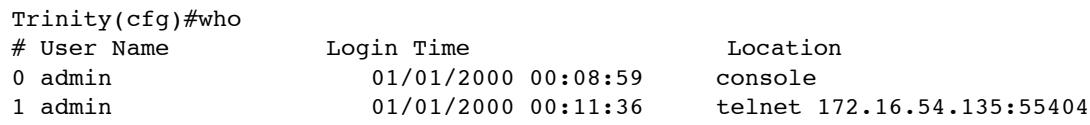

Used in operator execution mode:

Trinity>who You are operator support

#### <span id="page-58-0"></span>*Command index numbers*

A command index number (indicated by the boldface **1**, **2**, and **3** index numbers in the example below) indicates the position of a command in a list of commands (that is, a command with index *1* will appear higher in the configuration file than one with index *3*).

```
192.168.1.1(pf-voip)[default]#show running-config
...
profile voip default
codec 1 g711ulaw64k rx-length 20 tx-length 20
codec 2 g711alaw64k rx-length 20 tx-length 20
codec 3 g723-6k3 rx-length 30 tx-length 30
dejitter-max-delay 200
...
```
Commands that make use of index numbers always show the index in the running config. However, the index can be omitted when entering the command. If you enter such a command with an index, it is inserted into list at the position defined by the index. If you enter such a command without an index, it is placed at the bottom of the list. Also, you can change a commands position in a listing (moving it up or down in the list) by changing its index number.

**Example 1:** Moving the G.723 codec from position *3* in the list to position *1* at the top of the list.

*Listing before changing the G.723 codec index number:*

```
profile voip default
codec 1 g711ulaw64k rx-length 20 tx-length 20
codec 2 g711alaw64k rx-length 20 tx-length 20
codec 3 g723-6k3 rx-length 30 tx-length 30
dejitter-max-delay 200
```
...

*Listing after changing index number:*

```
192.168.1.1(pf-voip)[default]#codec 3 before 1
192.168.1.1(pf-voip)[default]#show running-config
...
profile voip default
codec 1 g723-6k3 rx-length 30 tx-length 30
codec 2 g711ulaw64k rx-length 20 tx-length 20
codec 3 g711alaw64k rx-length 20 tx-length 20
dejitter-max-delay 200
...
```
**Note** Succeeding indexes are automatically renumbered.

**Example 2:** Moving the G.723 codec back position 3

This command moves the G.723 codec from the top to third place. As a result, the other two codecs move up in the list as their indexes are automatically renumbered to accommodate the new third-place codec.

```
192.168.1.1(pf-voip)[default]#codec 1 after 3
192.168.1.1(pf-voip)[default]#show running-config
...
profile voip default
codec 1 g711ulaw64k rx-length 20 tx-length 20
codec 2 g711alaw64k rx-length 20 tx-length 20
codec 3 g723-6k3 rx-length 30 tx-length 30
dejitter-max-delay 200
...
```
**Example 3:** Inserting a codec at a specific position in the list.

This command assigns the G.729 codec the index number 1 so the codec appears at the top of the list.

```
192.168.1.1(pf-voip)[default]#codec 1 g729 tx-length 30 rx-length 30 silence-sup-
pression
192.168.1.1(pf-voip)[default]#show running-config
...
profile voip default
codec 1 g729 rx-length 30 tx-length 30 silence-suppression
codec 2 g711ulaw64k rx-length 20 tx-length 20
codec 3 g711alaw64k rx-length 20 tx-length 20
 codec 4 g723-6k3 rx-length 30 tx-length 30
dejitter-max-delay 200
...
```
# <span id="page-60-0"></span>*Ending a Telnet, SSH or console port session*

Use the **logout** command in the operator or administration execution mode to end a Telnet or console port session. To confirm the **logout** command, you must enter **yes** on the dialog line as shown in the example below.

**Mode:** Operator execution

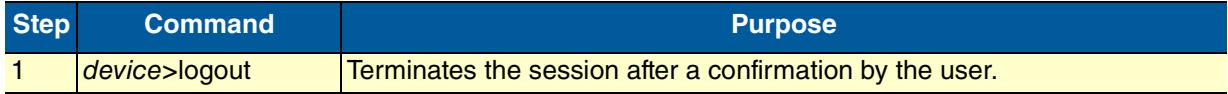

#### **Example:** End a Telnet or console port session

The following example shows how to terminate a session from the administrator execution configuration mode.

```
device>logout
Press 'yes' to logout, 'no' to cancel:
```
After confirming the dialog with "yes", the Telnet session is terminated.

**Note** Using the command **exit** in the operator execution mode also terminates a Telnet or console port session, but without any confirmation dialog.

#### <span id="page-60-1"></span>*Showing command default values*

If a command is set to its default value, it is not displayed in the running-config in order to make it more readable. There are a few exceptions to this rule. The command cli config defaults makes commands also appear in the running-config that are set to default values. no cli config defaults turns it off.

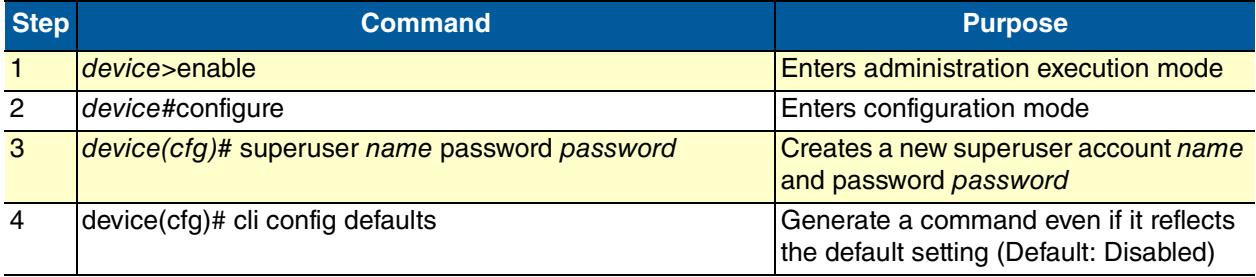

# <span id="page-61-0"></span>**Chapter 5 System Image Handling**

# **Chapter contents**

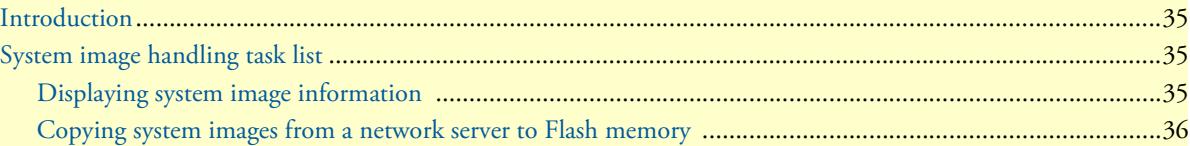

# <span id="page-62-0"></span>**Introduction**

System image handling management is a complex and feature rich system allowing a user to perform various upgrades on the devices. It allows a user to perform full upgrades and partial upgrades. It allows to upgrade system configuration seamlessly. The upgrades tasks are supported both from the CLI and WMI. You can copy files to flash from TFTP and local flash space. You can also upgrade from HTTP.

# <span id="page-62-1"></span>**System image handling task list**

To load and maintain system images, perform the tasks described in the following sections:

- Displaying system image information
- Copying system images from a network server to the Flash memory
- Copying system configuration files to flash memory

# <span id="page-62-2"></span>*Displaying system image information*

This procedure displays information about system images and driver software.

**Mode:** Administrator execution

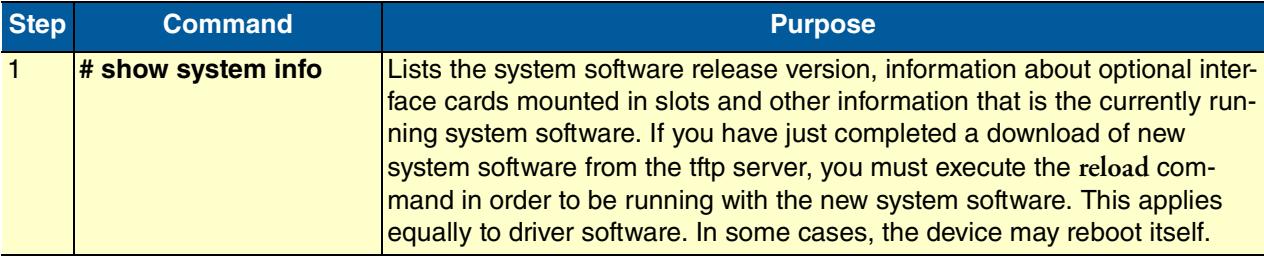

```
# show system info
Product Description 
=============================================== 
Company Name:Patton Electronics Company 
Company Url:http://www.patton.com 
Model:OS3304 
Model Description: EFM Router 
Serial Number:00A0BA09094A 
Enterprise Oid :1.3.6.1.4.1.1768 
Product Oid:1.3.6.1.4.1.1768.300.3 
Version :3.3-sandrianov@poseidon/19 
Build Date :2013/07/09 
Build Host:sandrianov@poseidon 
Build Number:19 
Build Type:Branch 
Source Revision:57124ec 
Host Name:00A0BA09094A 
System Description: 
System Contact: 
System Location: 
System Provider: 
System Subscriber: 
System Supplier:
```
Banner:Patton Electronics Company OS3304 Branch:3.3-sandrianov@poseidon/19 2013/07/09

#### <span id="page-63-0"></span>*Copying system images from a network server to Flash memory*

As mentioned previously, the system image file contains the application software that runs Trinity; it is loaded into the flash memory at the Patton Electronics Co. factory. Since most of the voice and data features of the Device are defined and implemented in the application software, upgrading to a new release might be necessary if you want to have additional voice and data features available. A new system image file must be stored permanently into the flash memory of your Device to be present when booting the device. Since the system image file is preloaded at the Patton Electronics Co. factory, you will have to download a new Trinity application software only if a major software upgrade is necessary or if recommended by Patton Electronics Co. Under normal circumstances, downloading a system image file should not be needed.

Downloading a new system image file means storing it permanently at a defined location within the Patton device flash memory. To store the system image file, you must use a special download image bundle file. This bundle file contains directions for the system that describe how to handle the system image file and where to store it. The direction for the system upgrade contained in a file called manifest which is a part of the upgrade image.

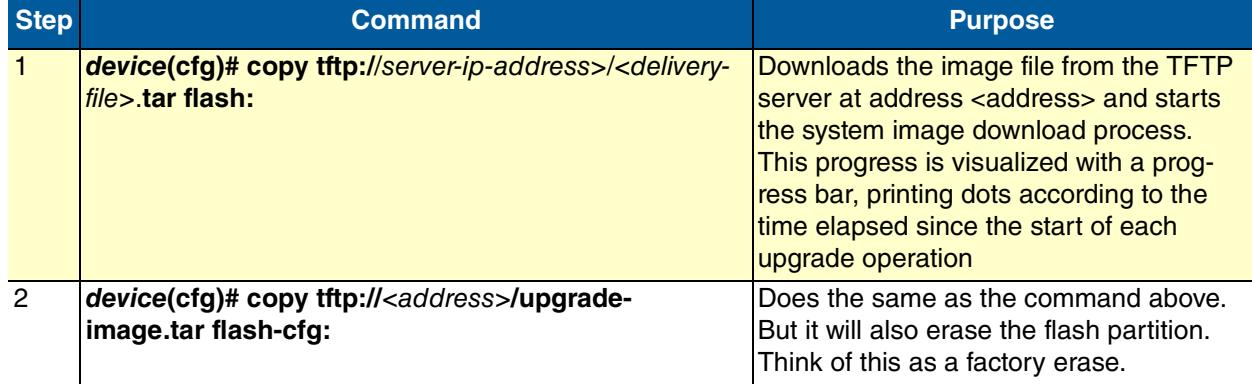

**Mode:** Administrator access

# Chapter 6 **Configuration File Handling**

# *Chapter contents*

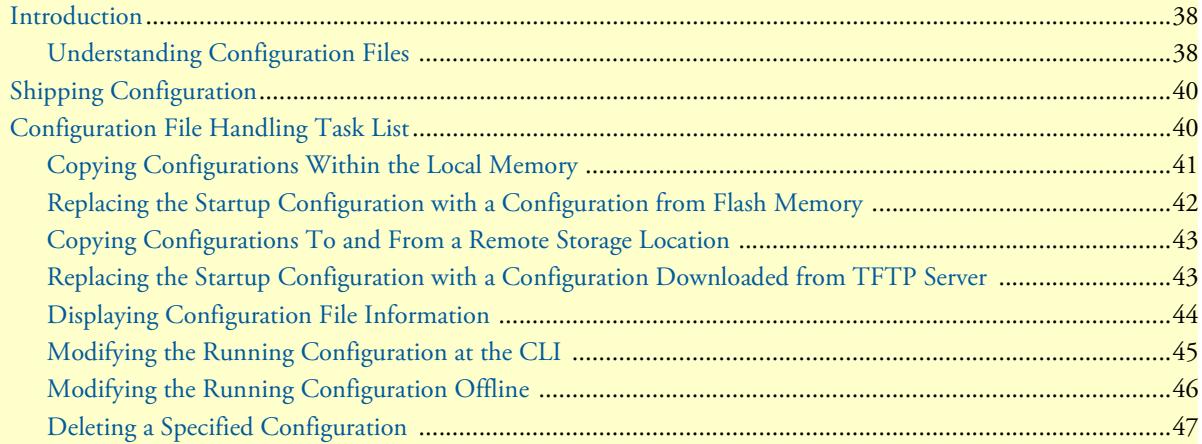

# <span id="page-65-0"></span>**Introduction**

This chapter describes how to upload and download configuration files to and from a Trinity device. A configuration file is a batch file of Trinity commands used in the software modules that perform specific functions of the Patton device. This chapter also describes some aspects of configuration file management. Refer to chapter [5, "System Image Handling" on page](#page-61-0) 34 for more information.

This chapter includes the following sections:

- Shipping configuration (see [page](#page-67-0) 40)
- Configuration file handling task list (see [page](#page-67-1) 40)

All Patton devices are shipped with a configuration file installed in the factory, which is stored in their flash memory.

A configuration file is like a script file containing Trinity commands that can be loaded into the system. Configuration files may also contain only partial configurations. This allows you to keep a library of command sequences that you may want to use as required. By default, the system automatically loads the shipping configuration from the flash memory if no user-specific configuration is defined as the startup configuration.

Changing the current running configuration is possible as follows:

You may change the running configuration interactively. Interactive configuring requires that you access the CLI by using the **enable** command to enter administrator execution mode. You must then switch to the configuration mode with the command **configure**. Once in configuration mode, enter the configuration commands that are necessary to configure your Patton device.

• You can also create a new configuration file or modify an existing one offline. You can copy configuration files from the flash memory to a remote server. Transferring configuration files between the flash memory and a remote system requires the Trivial File Transfer Protocol (TFTP). The TFTP server must be reachable through one of the Patton device network interfaces.

See [Chapter 4, "Accessing the CLI" on page 23](#page-50-0) for information concerning access to the CLI.

The following sections focus on Trinity memory regions and software components that can be copied within the memory or uploaded/downloaded between a TFTP server and the memory of the Patton device. Since Trinity uses a specific vocabulary in naming those software components, refer to appendix [A, "Trinity Architec](#page-567-0)[ture Terms and Definitions" on page](#page-567-0) 540 to ensure that you understand the concepts. Refer to chapter [5, "Sys](#page-61-0)[tem Image Handling" on page](#page-61-0) 34 for a brief description of how Trinity uses system memory.

#### <span id="page-65-1"></span>*Understanding Configuration Files*

Configuration files contain commands that are used to define the functionality of Trinity. During system startup, the command parser reads the factory or startup configuration file command-by-command, organizes the arguments, and dispatches each command to the command shell for execution. If you use the CLI to enter a command during operation, you alter the running configuration accordingly. In other words, you are modifying a live, in-service system configuration.

[Figure](#page-67-2) 7, shows the characteristics of a configuration file. It is stored on a TFTP server in the file *myconfig.cfg* for later download. The command syntax used to enter commands with the CLI and add commands in configuration files is identical. For better comprehension, you can add comments in configuration files. To add a line with a comment to your configuration file, simply begin the line with the hash (#) character. The command parser skips everything after the hash character to the end of the line.

```
#----------------------------------------------------------------#
# My Configuration File 
#----------------------------------------------------------------#
# SNTP configuration used for time synchronization
cli version 3.00
sntp-client
sntp-client server primary 172.16.1.10 port 123 version 4
sntp-client poll-interval 600
sntp-client gmt-offset + 01:00:00
# system definitions
system
clock-source 1 2
hostname device
# IP context configuration
context ip router
route 0.0.0.0 0.0.0.0 172.19.32.2 1
route 172.19.41.0 255.255.255.0 172.19.33.250
route 172.19.49.0 255.255.255.0 172.19.33.250
# interface LAN used for connection to internal network 
interface lan
ipaddress 172.19.33.30 255.255.255.0
mtu 1500
# interface WAN used for connection to access network
interface wan
ipaddress 172.19.32.30 255.255.255.0
mtu 1500
# CS context configuration
context cs switch
  no shutdown
# routing table configuration
routing-table called-e164 rtab
  route 2. dest-interface telecom-operator
# interface used to access the PSTN telecom operator
interface isdn telecom-operator
route call dest-interface sip
# interface used to access the VoIP telecom provider
interface sip voip-provider
route call dest-table rtab
remoteip 172.19.33.60
```

```
bind gateway sip
# SIP gateway primarily used
gateway sip
  faststart
no ras
gatekeeper-discovery auto
bind interface lan router
  no shutdown
port ethernet 0 0
medium auto
encapsulation ip
bind interface lan router
no shutdown
port ethernet 0 1
medium 10 half
encapsulation ip
bind interface wan router
no shutdown
```
Figure 7. Sample configuration file

<span id="page-67-2"></span>Each configuration file stored in the flash memory needs a unique name. The user has to assign a file name to any user-specific configuration. Trinity predefines some names for configuration files. These are the shipping configuration (*shipping-config*), startup configuration (*startup-config*), minimal configuration (*minimal-config*) and running configuration (*running-config*) file names. Refer to appendix [A, "Trinity Architecture Terms and](#page-567-0)  [Definitions" on page](#page-567-0) 540 to learn more about configuration file types.

# <span id="page-67-0"></span>**Shipping Configuration**

Patton devices are delivered with a *shipping configuration* in the logical region *config:.* This shipping configuration initially parameterizes the most useful network and component settings of Trinity.

Once a user-specific configuration is created and stored as the startup configuration, the shipping configuration is no longer used, but still remains in the persistent memory. It is possible to switch back to the shipping configuration at any time during the operation of a Patton device configuration. The getting started guide included with your Patton device describes the restoration procedure for restoring the default settings.

# <span id="page-67-1"></span>**Configuration File Handling Task List**

This section describes how to create, load, and maintain configuration files. Configuration files contain a set of user-configured commands that customize the functionality of your Patton device to suit your own operating requirements.

The tasks in this chapter assume that you have at least a minimal configuration running on your system. You can create a basic configuration file by using the **configure** command; see section ["Modifying the Running](#page-72-0)  [Configuration at the CLI" on page](#page-72-0) 45 for details.

To display, copy, delete, and download or upload configuration files, perform the tasks described in the following sections:

- Copying configurations within the local memory (see [page](#page-68-0) 41)
- Replacing the startup configuration with a configuration from the Flash memory (see [page](#page-69-0) 42)
- Copying configurations to and from a remote storing location (see [page](#page-70-0) 43)
- Replacing the startup configuration with a configuration downloaded from the TFTP server (see [page](#page-70-1) 43)
- Displaying configuration file information (see [page](#page-71-0) 44)
- Modifying the running configuration at the CLI (see [page](#page-72-0) 45)
- Modifying the running configuration offline (see [page](#page-73-0) 46)
- Deleting a specified configuration (see [page](#page-74-0) 47)

### <span id="page-68-0"></span>*Copying Configurations Within the Local Memory*

Configuration files may be copied into the local memory in order to switch between different configurations. Remember the different local memory regions in Trinity as shown in [figure](#page-68-1) 8.

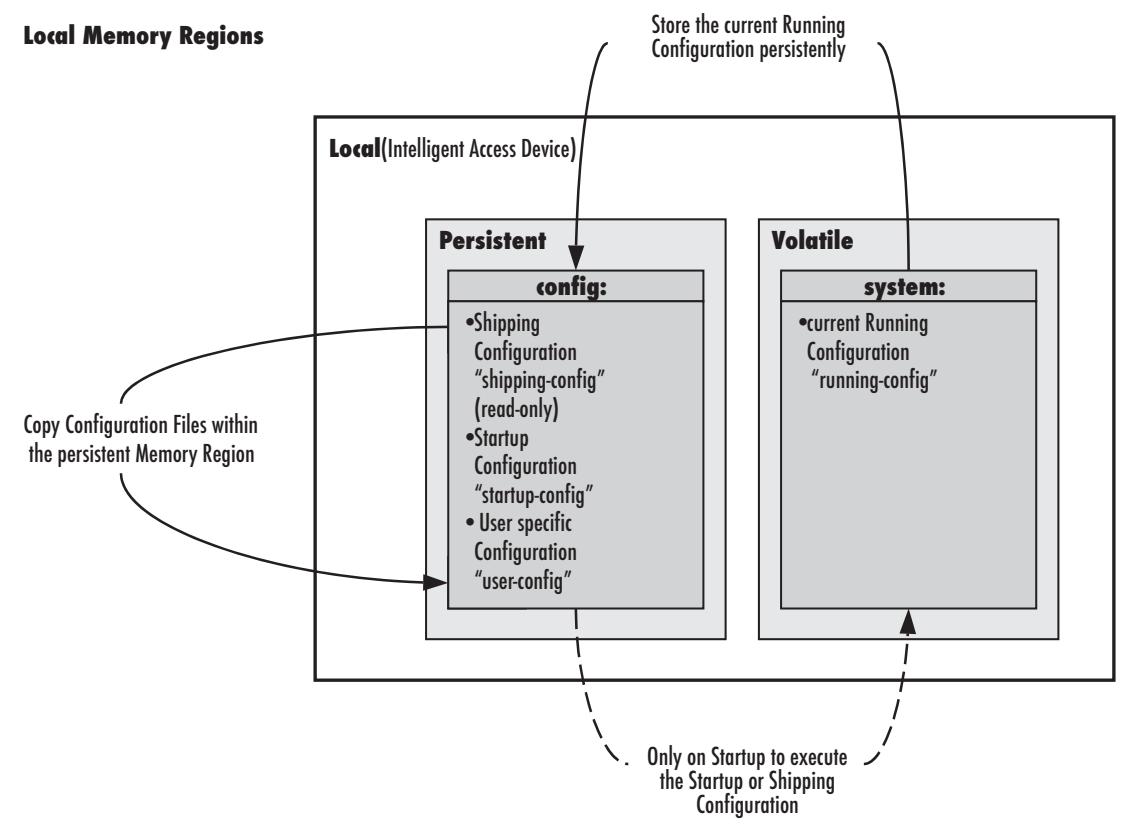

<span id="page-68-1"></span>Figure 8. Local memory regions

In most cases, the interactively modified running configuration known as the *running-config*, which is located in the volatile memory region *system:*, is copied into the persistent memory region *config*. This running config is stored under the name *startup-config* and replaces the existing startup configuration.

You can copy the current running configuration into the persistent memory region *config*: under a user-specified name, if you want to preserve that configuration.

In addition, an already existing configuration is usually copied into the persistent memory region *config:* by using a user-specified name, for conservation or later activation.

As shown in [figure](#page-68-1) 8 the local memory regions are identified by their unique names, like *config:,* which is located in flash memory, and *system*:, which is the system RAM, i.e. the volatile memory. As already mentioned, configuration files in the same memory region need a unique name. For example, it is not possible to have two configuration files with the name *running-config* in the memory region *config:*.

As you might expect, the **copy** command does not move but replicates a selected source to a target configuration file in the specified memory region. Therefore the source configuration file is not lost after the copy process. There are four predefined configuration file names for which it is optional to specify the memory region, namely *shipping-config*, *startup-config, minimal-config* and *running-config*.

**Mode:** Administrator execution

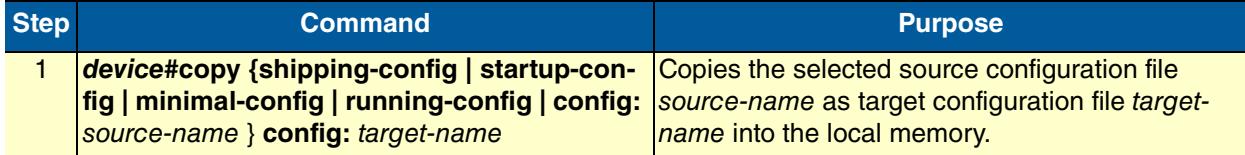

**Example:** Backing up the startup configuration

The following example shows how to make a backup copy of the startup configuration. It is copied under the name backup into the flash memory region *config*:.

device#copy startup-config config:backup

#### <span id="page-69-0"></span>*Replacing the Startup Configuration with a Configuration from Flash Memory*

It is possible to replace the startup configuration by a configuration that is already present in the flash memory. You can do so by copying it to the area of the flash memory where the startup configuration is stored.

**Mode:** Administrator execution

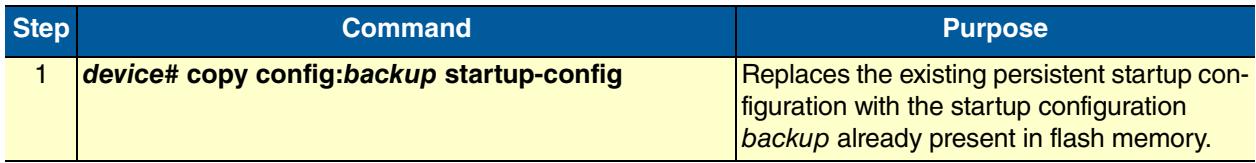

**Note** The configuration *backup* can be a previously backed up configuration or previously downloaded from a TFTP server.

#### <span id="page-70-0"></span>*Copying Configurations To and From a Remote Storage Location*

Configuration files can be copied from local memory (persistent or volatile region) to a remote data store. From within Trinity, the remote TFTP server is represented by the memory region *tftp:* in combination with the IP address of the TFTP server and the name and path of the configuration file. We will explain the usage of the remote memory region *tftp:* in the following section more detailed. Another typical task is uploading the current running configuration to the remote data store for backup purpose, or if an extensive configuration file is to be edited on the remote host. In this case the running configuration, named *running-config*, which is to be found in the volatile memory region *system:* is transferred to the TFTP server. On the TFTP server the running configuration is stored to a file whose name is defined as one of the arguments of the **copy** command.

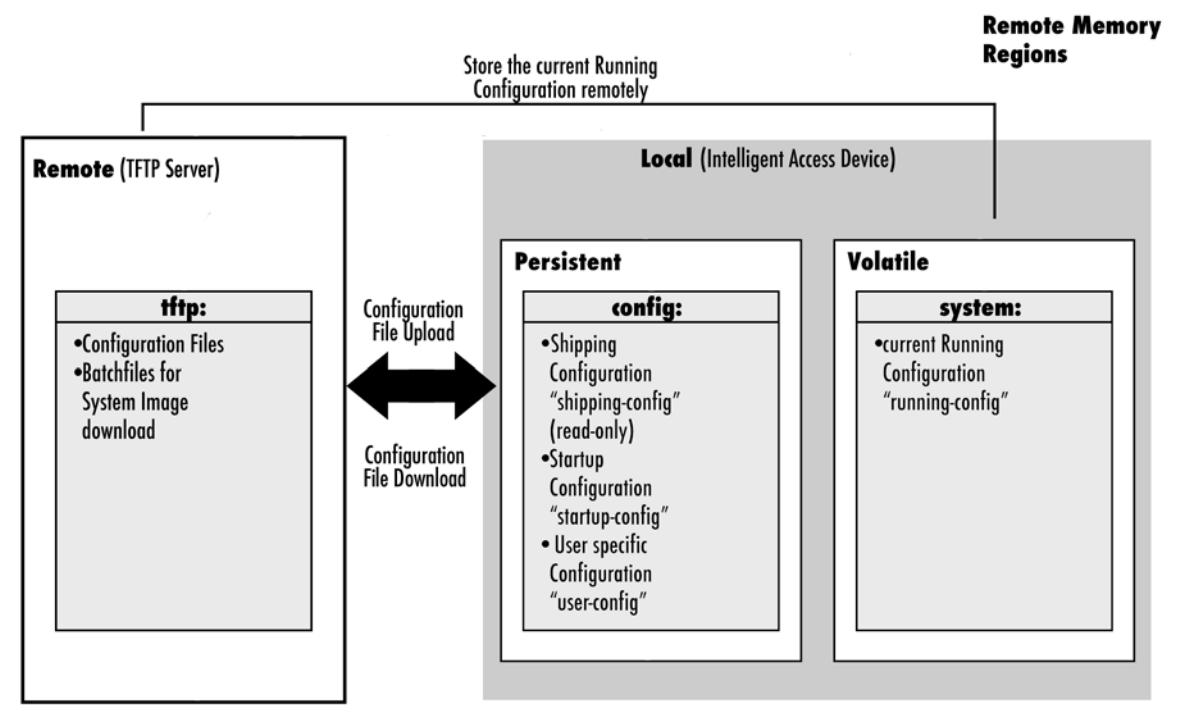

Figure 9. Remote memory regions for Trinity

Finally, configuration files, i.e. the startup configuration or a user-specific configuration that is stored in the persistent memory region *config:* are often uploaded to the remote data store for backup, edit or cloning purposes. The latter procedure is very helpful when you have several Patton devices, each using a configuration which does not greatly differ from the others, or which is the same for all devices. During the configuration of the first Paton device according to your requirements, the running configuration of this device, named *running-config* and located in the volatile memory region *system:,* is edited. Next, the configuration is tested and if everything is as required, the running configuration is copied as startup configuration, named *startup-config*, into the persistent memory region *config:* of the target device. After this, the startup configuration is transferred to the TFTP server, where it can be distributed to other Patton devices. These devices therefore get clones of the starting system if the configuration does not need any modifications.

# <span id="page-70-1"></span>*Replacing the Startup Configuration with a Configuration Downloaded from TFTP Server*

From within the administration execution mode, you can replace the startup-configuration by downloading a configuration from the TFTP server into the flash memory area where to store the startup configuration.

#### **Mode:** Administrator execution

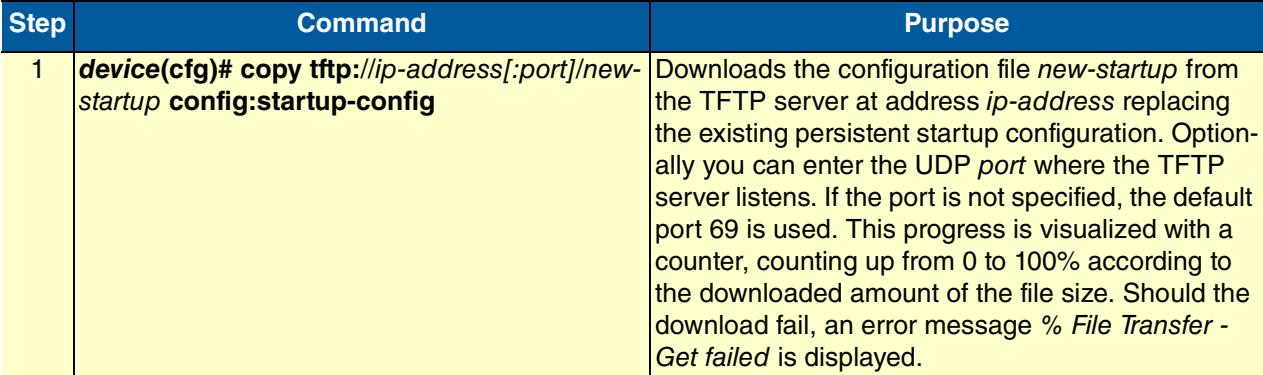

**Example**: Sample configuration download from the TFTP server

The following example shows how to replace the persistent startup configuration in the flash memory of a Patton device by overwriting it with the configuration contained in the file *new-startup* located on the TFTP server at IP address 172.16.36.80.

1. Download the startup configuration with the **copy** command into the flash memory area where to store the startup configuration.

```
device>enable
device#configure
device(cfg)#copy tftp://172.16.36.80/user/new-startup config:startup-config
Download...100%
device(cfg)#
```
2. Check the content of the persistent startup configuration by listing its command settings with the **show** command.

device#show config:startup-config

# <span id="page-71-0"></span>*Displaying Configuration File Information*

This procedure describes how to display information about configuration files

**Mode:** Administrator execution

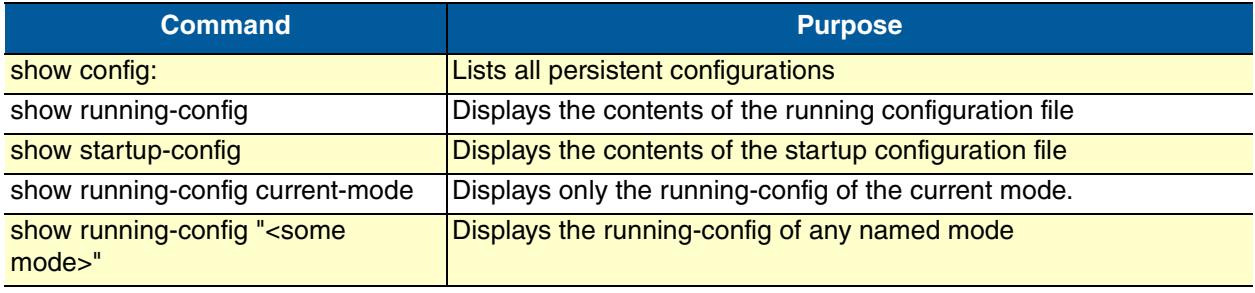
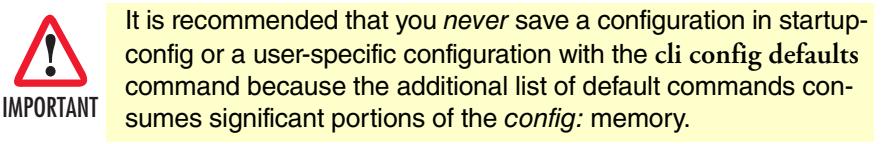

**Note** Application files can be very long when displayed (by using the **show** command). To make them easier to read, many default commands are not displayed when executing the **show running-config** command. However, the administrator may want to see the entire configuration, including these normally "hidden" default commands. To see all commands, execute the **cli config defaults** command. By issuing a **show running-config** command afterwards, you will see all the commands, a list which is significantly longer. To hide these hidden commands again, issue the **no cli config defaults** command.

#### *Modifying the Running Configuration at the CLI*

Trinity accepts interactive modifications on the currently running configuration via the CLI. Interactive configuring needs access to the CLI. Use the **enable** command to enter administrator execution mode, and then switch to the configuration mode by typing the command **configure**. Once in configuration mode, you can enter the configuration commands that are necessary to your Patton device's operation. When you configure Trinity by using the CLI, the shell executes the commands as you enter them.

When you log in using the CLI, all commands you enter directly modify the running configuration located in the volatile memory region *system:* (or RAM) of your device. Because it is located in volatile memory, to be made permanent, your modifications must be copied to the persistent (non-volatile) memory. In most cases you will store it as the upcoming startup configuration in the persistent memory region *config:* under the name *startup-config*. On the next start-up the system will initialize itself using the modified configuration. After the startup configuration has been saved to persistent memory, you have to restart the device by using the **reload** command to cause the system to initialize with the new configuration.

The execution command **reload** accepts with the following option:

• forced—reloads the system without prompting for confirmation or for saving the running-configuration (no need to type *yes* or *no*). The question whether to save the running-configuration is automatically answered with *no*, the question whether to reload or not with *yes*.

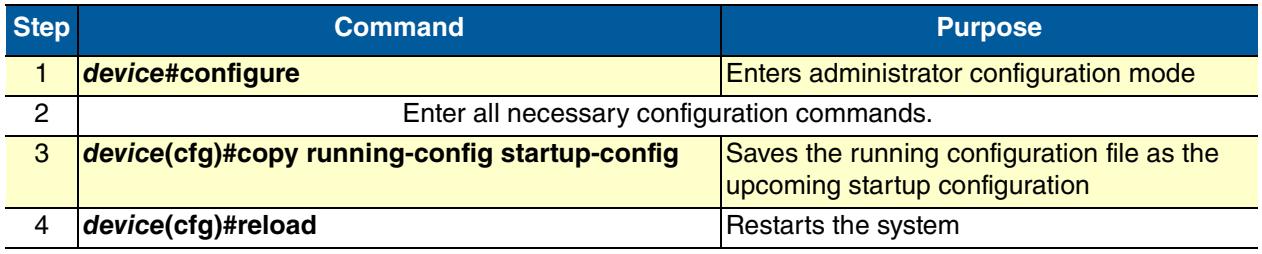

**Mode:** Administrator execution

**Example**: Modifying the running configuration at the CLI

The following example shows how to modify the currently running configuration via the CLI and save it as the startup configuration.

device#configure device(cfg)#… device(cfg)#copy running-config startup-config device(cfg)#reload Press 'yes' to restart, 'no' to cancel: yes The system is going down

### *Modifying the Running Configuration Offline*

In cases of complex configuration changes, which are easier to do offline, you may store a configuration on a TFTP server, where you can edit and save it. Since the Patton device is acting as a TFTP client, it initiates all file transfer operations.

First, upload the running configuration, named *running-config*, from the Patton device to the TFTP server. You can then edit the configuration file located on the TFTP server by using any regular text editor. Once the configuration has been edited, download it back into the device as upcoming startup configuration and store it in the persistent memory region *config:* under the name *startup-config*. Finally, restart the Patton device by using the **reload** command to activate the changes.

**Mode:** Administrator execution

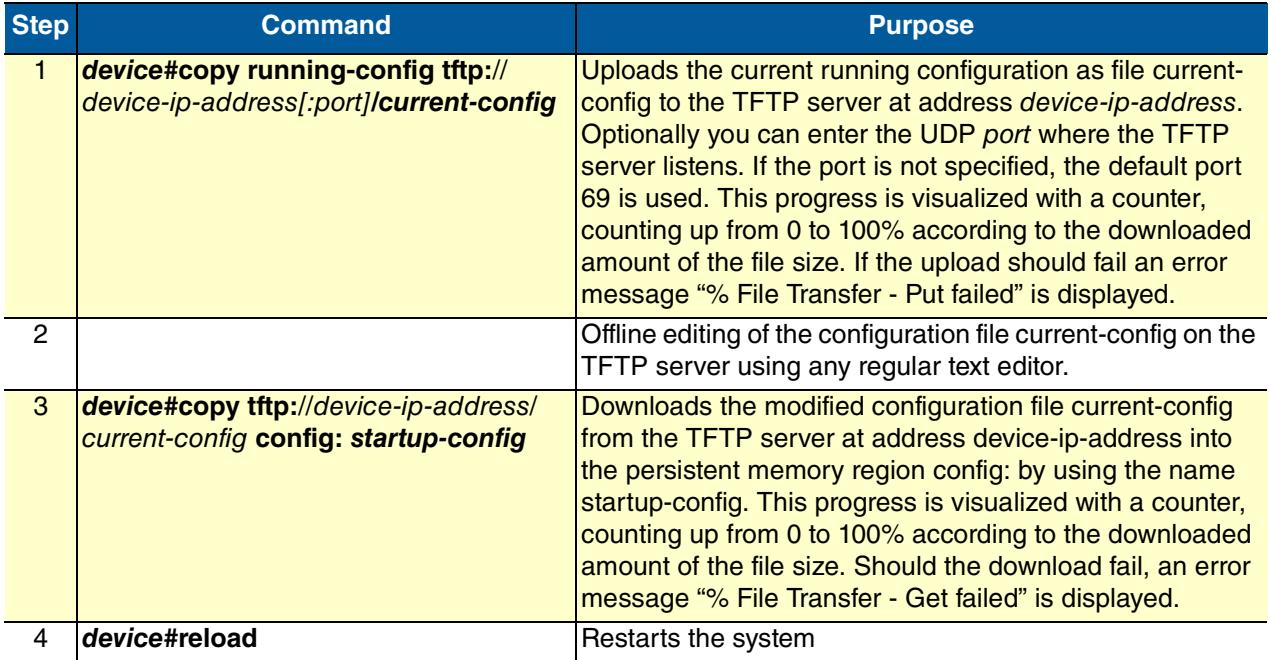

**Example**: Modifying the running configuration offline

The following example shows how to upload the running configuration from the Patton device to the file *current-config* on a TFTP server at IP address 172.16.36.80. The uploaded configuration file is written into the root directory specified by the TFTP server settings, and overwrites any existing file with the same name. Read your TFTP server manual to get a thorough understanding of its behavior. After this, the configuration file is available for offline editing on the TFTP server. Once the configuration file *current-config* has been modified, it is downloaded from the TFTP server, at IP address 172.16.36.80, into the persistent memory region *config:* using the name *startup-config*. It will become active after a reload.

```
device#copy running-config tftp://172.16.36.80/user/current-config
Upload...100%
```
At this point in time, the offline editing of the configuration file *current-config* on the TFTP server takes place.

```
device#copy tftp://172.16.36.80/user/ current-config config:startup-config
Download...100%
device#reload
Press 'yes' to restart, 'no' to cancel: yes
The system is going down
```
#### *Deleting a Specified Configuration*

This procedure describes how to delete configuration files from the Patton device flash memory region *config:*.

**Mode:** Administrator execution

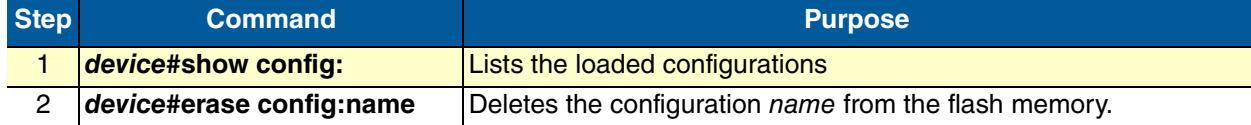

**Example**: Deleting a specified configuration

The following example shows how to delete a specific configuration from among a set of three available configurations in Flash memory. The configuration named *minimal* is to be deleted, since it is no longer used.

1. Use the command **show config:** to list all available configurations.

```
device#show config:
Persistent configurations:
backup
minimal
startup-config
shipping-config
```
2. Delete the configuration named *minimal* explicitly.

```
device#erase config:minimal
```
3. Enter again the command **show config:** to check if the selected configuration was deleted successfully from the set of available configurations.

```
device#show config:
Persistent configurations:
backup
startup-config
shipping-config
```
# **Chapter 7 Basic System Management**

# **Chapter contents**

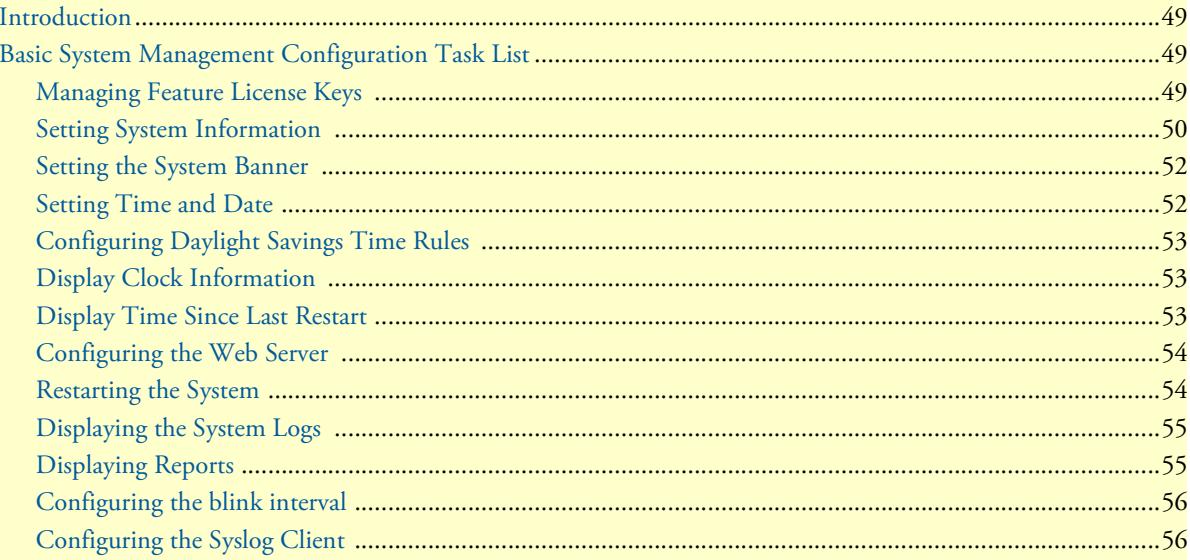

## <span id="page-76-0"></span>**Introduction**

This chapter describes parameters that report basic system information to the operator or administrator, and their configuration. The following are basic parameters that can be established when setting up a new system:

- Defining the system's hostname
- Setting the location of the system
- Providing reference contact information
- Setting the clock

Additionally, the following tasks are described in this chapter:

- Setting the system banner
- Enabling the embedded web server

# <span id="page-76-1"></span>**Basic System Management Configuration Task List**

All tasks in the following sections are optional, though some such as setting time and calendar services and system information are highly recommended.

To configure basic system parameters, perform the tasks described in the following sections.

- Managing feature license keys (see [page](#page-76-2) 49)
- Setting system information (see [page](#page-77-0) 50)
- Setting the system banner (see [page](#page-79-0) 52)
- Setting time and date (see [page](#page-79-1) 52)
- Displaying clock information (see [page](#page-80-1) 53)
- Displaying time since last restart (see [page](#page-80-2) 53)
- Configuring and starting the web server (see [page](#page-81-0) 54)
- Restarting the system (see [page](#page-81-1) 54)
- Displaying the system event log (see [page](#page-82-0) 55)
- Identifying a unit by flashing all LED's (see [page](#page-83-0) 56)

#### <span id="page-76-2"></span>*Managing Feature License Keys*

Several features of the firmware require a system specific license key to be installed to enable the feature.

This section describes how to install the feature license keys on your equipment.

#### **Mode:** Configure

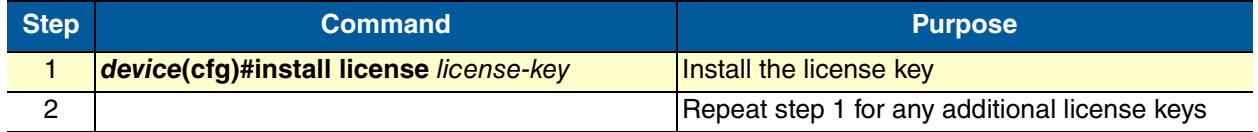

**Example:** Installing license keys from the console

The following example shows the command used to install license keys manually on the console.

```
device(cfg)#install license 10011002R1Ws63yKV5v28eVmhDsVGj/JwKqIdpC4Wr1BHaN-
tenXUYF/2gNLoihifacaTPLKcV+uQDG8LJis6EdW6uNk/GxVObDEwPFJ5bTV3bIIfUZ1eUe+8c5OpC-
Cd7PSAe83Ty2c/
CnZPSlEjIrVlJrr8VhOr1DYxkEV9evBp+tSY+y9sCeXhDWt5Xq15SAPlznTLQmym7fDakvm+zltzswX/
KX13sdkR0ub9IX4Sjn6YrvkyrJ2dCGivTTB3iOBmRjV1u
```
After installing license keys, you can check if the license keys have been added successfully to your system using the following command.

**Mode:** Configure

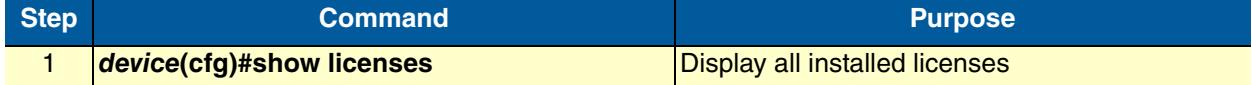

**Example:** Displaying installed licenses

The following example shows the command used to display all installed licenses on a system and a sample of its output.

```
device(cfg)#show licenses
VPN [vpn]
License serial number: 14343534
Status: Active
device(cfg)#
```
#### <span id="page-77-0"></span>*Setting System Information*

The system information includes the following parameters:

- **Contact**
- Hostname
- Location
- Provider
- Subscriber
- **Supplier**

By default there is no information specified for any of the above parameters.

System contact information tells the user how to contact the information service, e.g. the help line of the service provider. The contact information may be any alphanumeric string, including spaces, that is no longer than one line. This entry corresponds to the MIB II system sysContact object.

The system name, also called the hostname, is used to uniquely identify the Patton device in your network. The selected name should follow the rules for ARPANET hostnames. Names must start with a letter, end with a letter or digit, and have as interior characters only letters, digits, and hyphens. Names must be 63 characters or fewer. For more information, refer to RFC 1035. This entry corresponds to the MIB II system sysName object. After setting the hostname of the Patton device the CLI prompt will be replaced with the chosen name.

Assigning explanatory location information to describe the system physical location of your device (e.g. server room, wiring closet, 3rd floor, etc.) is very supportive. This entry corresponds to the MIB II system sysLocation object.

The system provider information is used to identify the provider contact for this Patton device, together with information on how to contact this provider. The provider is a company making services available to subscribers. The provider information may be any alphanumeric string, including spaces, that is no longer than one line. This entry corresponds to the Patton Electronics enterprise-specific MIB provider object.

The system subscriber information is used to get in touch with subscriber for this Patton device, together with information on how to contact this subscriber. The subscriber is a company or person using one or more services from a provider. The subscriber information may be any alphanumeric string, including spaces, that is no longer than one line. This entry corresponds to the Patton Electronics enterprise-specific MIB subscriber object.

The system supplier information is used to get in touch with the supplier for this Patton device, together with information on how to contact this supplier. The supplier is a company delivering Patton devices to a provider. The supplier information may be any alphanumeric string, including spaces, that is no longer than one line. This entry corresponds to the Patton Electronics enterprise-specific MIB supplier object.

**Mode:** Configure

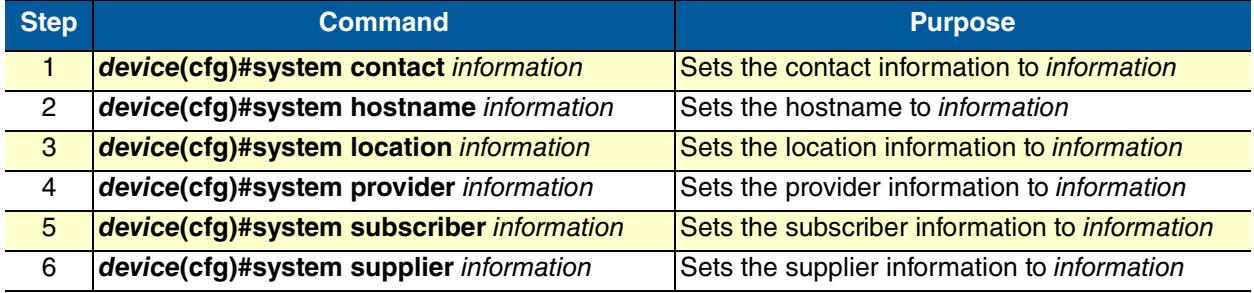

**Note** If the system information must have more than one word, enclose it in double quotes.

#### **Example:** Setting system information

The following example shows the commands used to configure the contact information for your device, if you start from the operator execution mode.

device(cfg)#system contact "Bill Anybody, Phone 818 700 1504" device(cfg)#system hostname device device(cfg)#system location "Wiring Closet, 3rd Floor" device(cfg)#system provider "Best Internet Services, contact@bis.com, Phone 818 700 2340" device(cfg)# system subscriber "Mechanical Tools Inc., jsmith@mechtool.com, Phone 818 700 1402" device(cfg)# system supplier "WhiteBox Networks Inc., contact@whitebox.com, Phone 818 700 1212"

#### <span id="page-79-0"></span>*Setting the System Banner*

The system banner is displayed on all systems that connect to your Patton device via Telnet, SSH, or a serial connection. It appears at login and is useful for sending messages that affect administrators and operators, such as scheduled maintenance or system shutdowns. By default no banner is present on login.

To create a system banner use the **banner** command followed by the message you want displayed. If the banner message has to be formed out of more than one word the information is enclosed by double quotes. Adding the escape sequence "\n" to the string forming the banner creates a new line on the connected terminal screen. Use the **no banner** command to delete the message.

```
Mechanical Tools Inc.
jsmith@mechtool.com
Phone 818 700 1402
```
login:

**Mode:** Configure

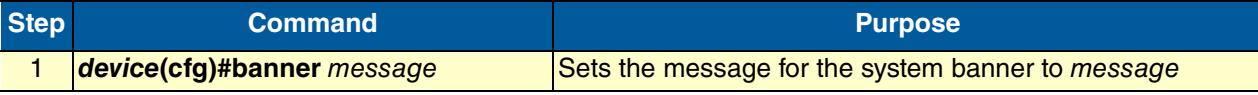

**Example:** Setting the system banner

The following example shows how to set a message for the system banner for your device, if you start from the configuration mode.

```
device(cfg)#banner \n#\n# The password of all operators has changed\n# please con-
tact the administrator\n#"
```
#### <span id="page-79-1"></span>*Setting Time and Date*

All Patton devices provide time-of-day and date services. These services allow the products to accurately keep track of the current time and date. The system clock specifies year, month, day, hour, minutes, and optionally seconds. The time is in 24-hour format *yyyy-mm-ddThh:mm:ss* and is retained after a reload.

**Mode:** Configure

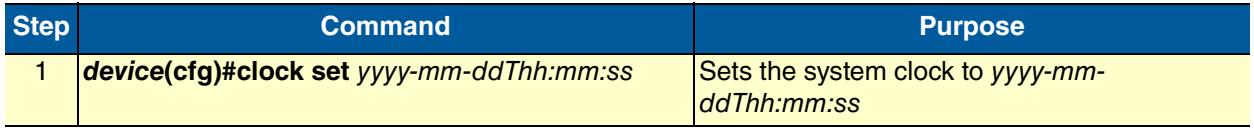

**Note** The integrated SNTP client allows synchronization of time-of-day and date to a reference time server. Refer to chapter [27, "SNTP Client Configuration"](#page-252-0)  [on page](#page-252-0) 225 for more details.

**Example:** Setting time and date

The following example shows the commands used to set the system clock of your device to August 6, 2001 at 16:55:57, if you start from the operator execution mode.

device(cfg)#clock set 2001-08-06T16:55:57

#### <span id="page-80-0"></span>*Configuring Daylight Savings Time Rules*

Trinity allows configuring daylight saving time rules, which affect the local clock offset without changing the configuration. After booting up and loading the configuration, the daylight saving rules are checked and applied automatically. The rules consist of a default-offset and one or multiple dst-rules. The offset of a dst-rule is active if the local clock is between the specified start and stop time of the rule. If the local clock is outside the specified start and stop time of all specified rules, then the default-offset is active.

**Mode:** Configure

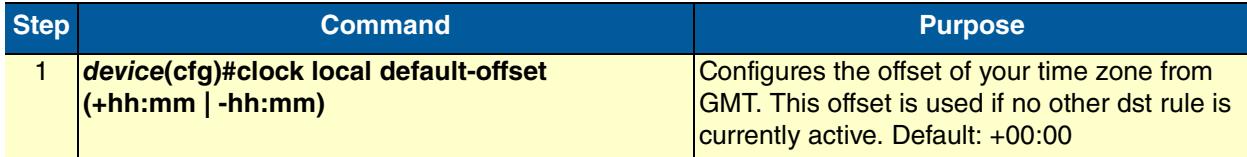

#### <span id="page-80-1"></span>*Display Clock Information*

This procedure describes how to display the current date and time

**Mode:** Both in operator and administrator execution

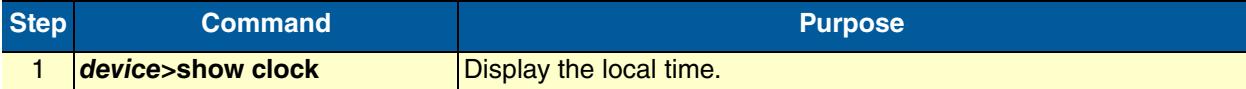

#### **Example:** Display clock information

The following example shows the commands used to display the time and date settings of your device in local time, if you start from the operator execution mode.

device>show clock 2001-08-06T16:55:57

#### <span id="page-80-2"></span>*Display Time Since Last Restart*

This procedure describes how to display the time since last restart

**Mode:** Operator execution

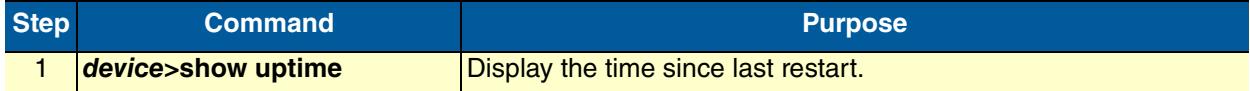

#### **Example:**

The following example shows how to display the uptime of your device, if you start from the configuration mode.

device>show uptime The system is up for 54 days, 23 hours, 44 minutes, 18 seconds

#### <span id="page-81-0"></span>*Configuring the Web Server*

The embedded web server has two parameters that are configurable.

**Note** Changing the language parameter does not affect the language of the web configuration pages.

**Mode:** Configure

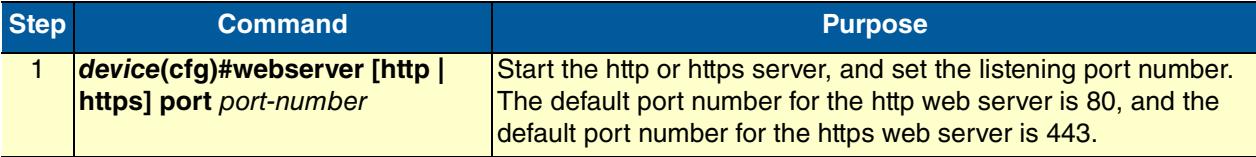

**Example**: Configuring and starting the Web server

The following example shows how to set the web server language and the listening port of your device, if you start from the configuration mode.

```
device(cfg)#webserver http port 80
device(cfg)#webserver http
```
#### <span id="page-81-1"></span>*Restarting the System*

In case the Patton device has to be restarted, the **reload** command must be used. The reload command includes a two-dialog, where the user is allowed to store any unsaved configuration data and finally confirms the system restart.

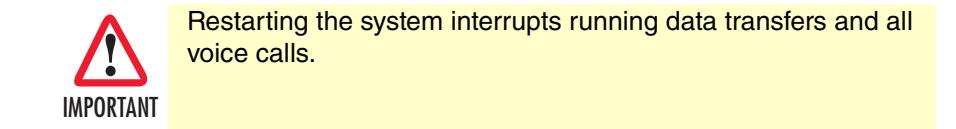

The execution command **reload** has been enhanced with the following option:

• forced—reloads the system without prompting for confirmation or for saving the running-configuration (no need to type *yes* or *no*). The question whether to save the running-configuration is automatically answered with *no*, the question whether to reload or not with *yes*.

**Mode:** Administrator execution

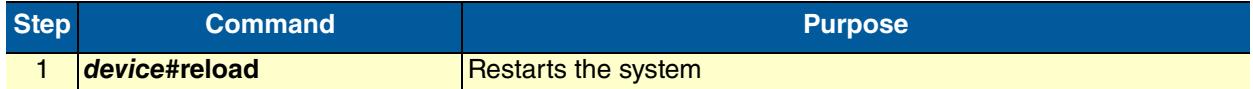

#### **Example:** Restarting the system

The following example shows how to restart the currently running system, if you start from the administrator execution mode.

```
device#reload
System configuration has been changed.
Press 'yes' to restart, 'no' to cancel: yes
The system is going down
```
#### <span id="page-82-0"></span>*Displaying the System Logs*

The system logs contain warnings and information from the system components of Trinirty3. In case of problems it is often useful to check the event or the supervisor logs for information about malfunctioning system components. The event log stores general events such as flash full, DSP failed etc., comparable with the event log on Windows NT. The supervisor log stores information from the system supervisor such as memory full, task failed etc.

System resets may have a number of reasons, the most prominent being a manual reset issued on the Telnet/ console ('reload'). Other reset reasons include power off failures and system failures. In order to pinpoint the problem, the reset log contains the reset cause.

**Mode:** Administrator execution

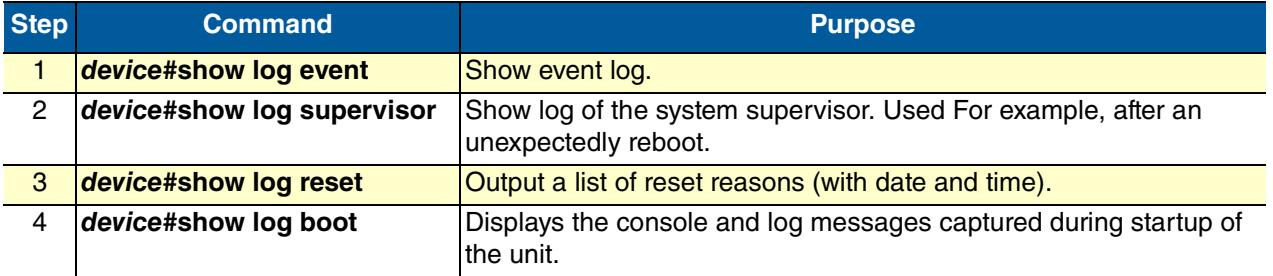

#### <span id="page-82-1"></span>*Displaying Reports*

The show reports command is used to dump combined system information. The show reports command sequentially executes the following log commands:

```
show version
show clock
show uptime
show log reset
show log boot
show log event
show log supervisor
show factory-config
show startup-config
show running-config
```
**Mode:** Administrator execution

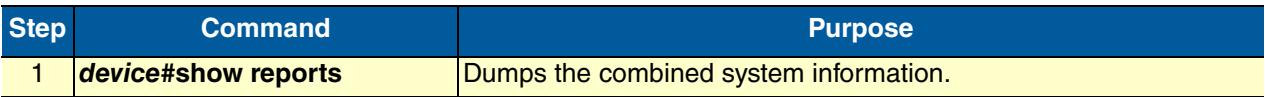

#### <span id="page-83-0"></span>*Configuring the blink interval*

When there are many Trinity devices in the same location, use this command to flash all the LED's on a specific unit for a specified period of time. This makes identification of the physical unit very easy.

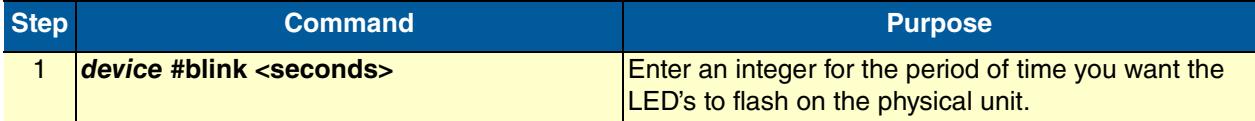

### <span id="page-83-1"></span>*Configuring the Syslog Client*

Syslog is a protocol for sending event notification messages across IP networks to message collectors (Syslog server). It uses transport protocol UDP on port 514. A syslog-message exits on the three main part Priority, Header and Message whereas the header is split into Facility and Severity and the header into Timestamp and Hostname. The whole syslog-message (Priority, Header and Message) contains only printable characters and the maximum length is 1024 bytes.

#### **Mode:** Configure

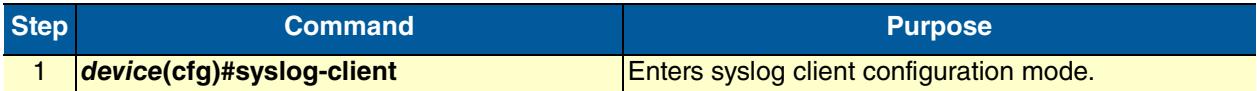

**Mode:** Syslog Client

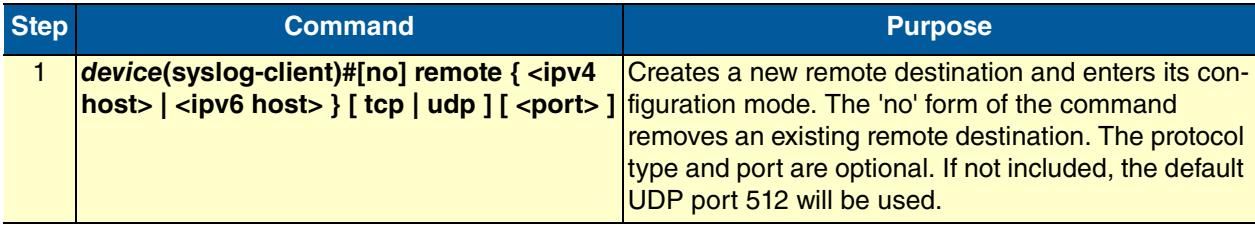

**Mode:** Remote

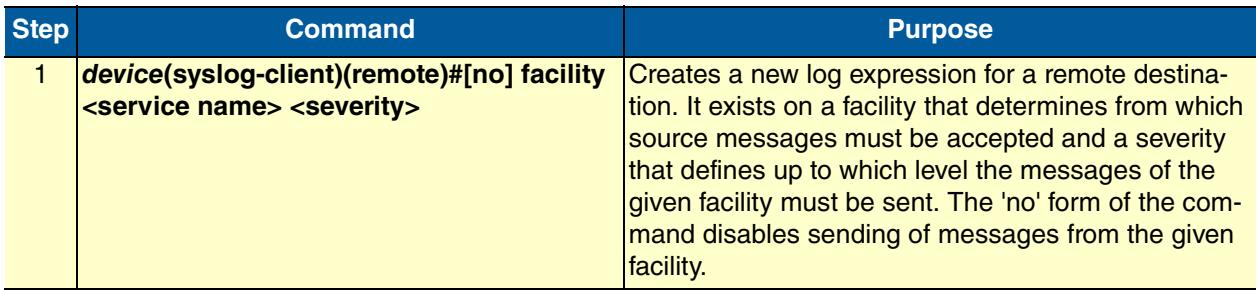

# **Chapter 8 IP Context Overview**

# **Chapter contents**

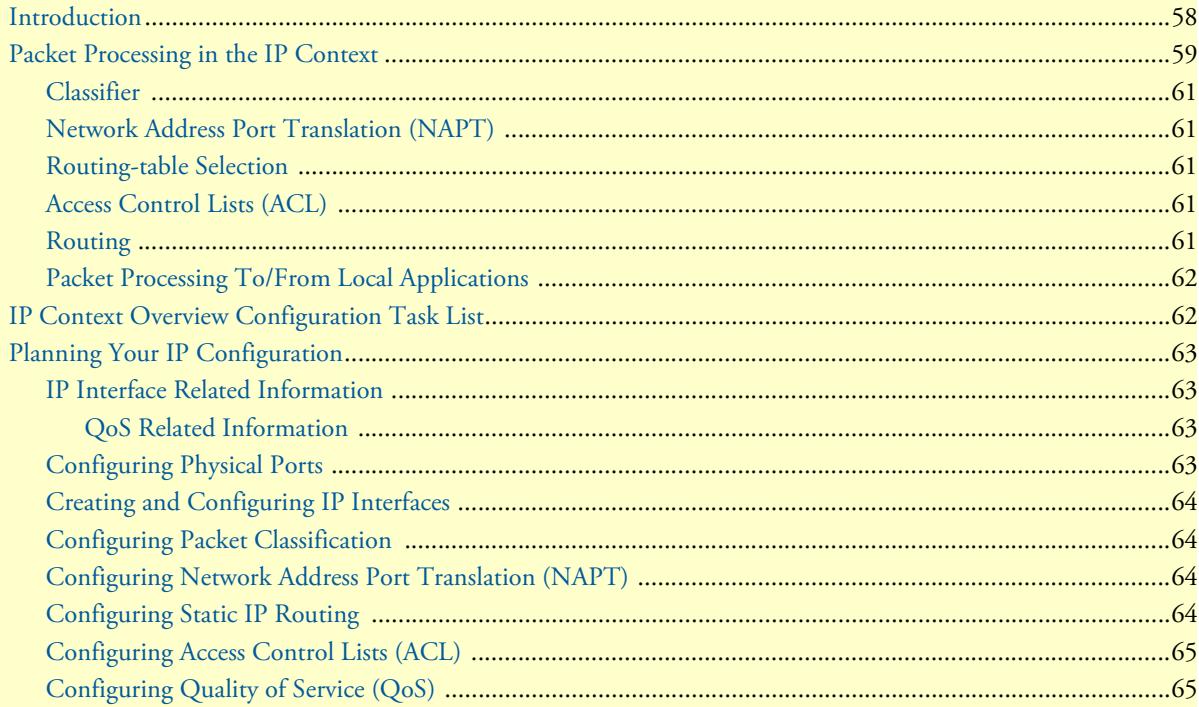

## <span id="page-85-0"></span>**Introduction**

This chapter outlines the Trinity *Internet protocol (IP) context* and its related components. You will get the fundamental understanding on how to set up your Patton device to make use of IP related services.

The following sections describe the configuration steps necessary to put together certain IP services and the references to the related chapters that explain the issue in more details.

To understand the information given in the following chapters, carefully read to the end of the current chapter. Before proceeding, make sure that you feel comfortable with the underlying Trinity configuration concept by reading Chapter [2, "Configuration Concepts" on page](#page-41-0) 14.

The IP context in Trinity is a high level, conceptual entity that is responsible for all IP-related protocols and services for data and voice. The IP context performs much of the same functions as a standalone IP router, and since every context is defined by a name, the IP context is named *ROUTER* by default.

In [figure](#page-85-1) 10 below, the IP context with all its related elements is contained within the area on the left, which has a gray fill (find a short description of those elements below). The right side displays the related CS context, which communicates with the IP context via gateways. Since the CS context and its related components are not the subject of this chapter, they are illustrated in [figure](#page-85-1) 10 with gray lines instead of black ones.

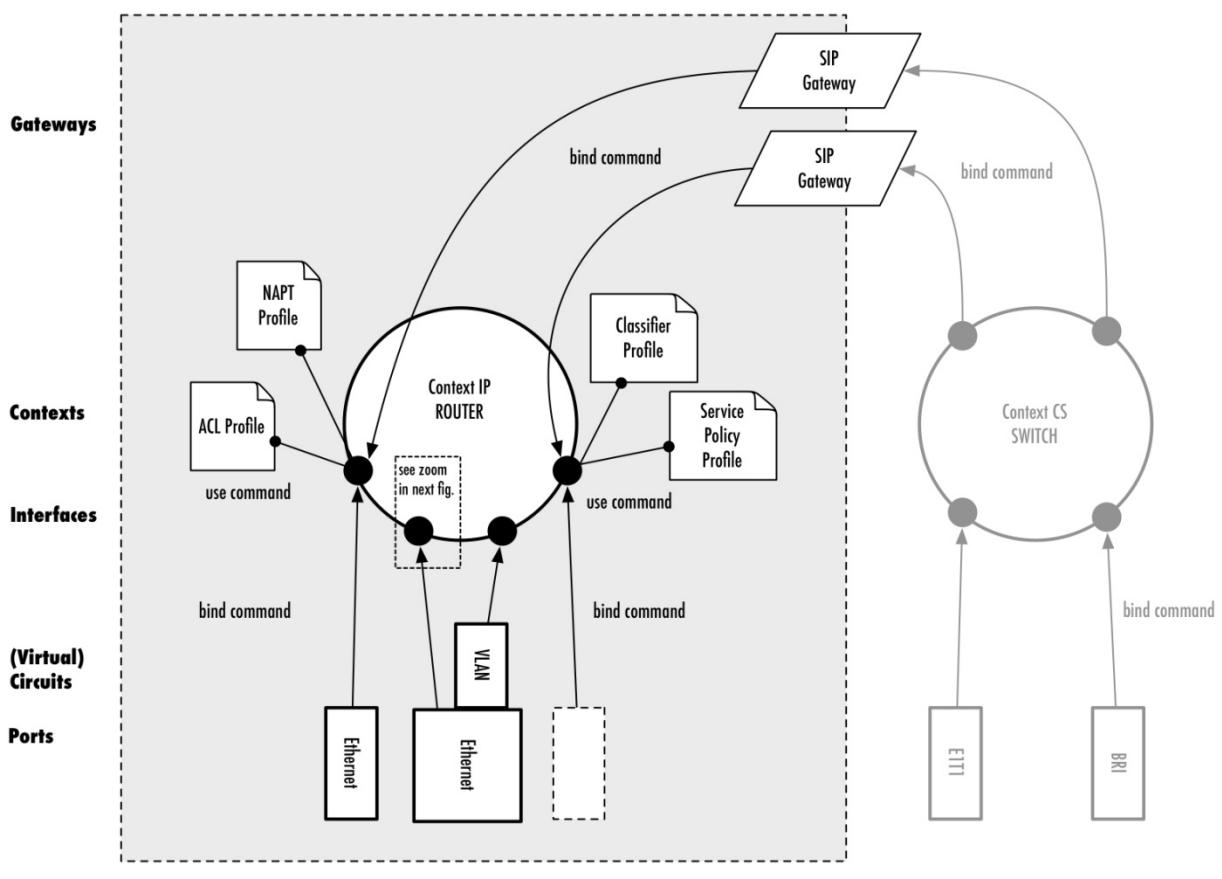

<span id="page-85-1"></span>Figure 10. IP context and related elements

The IP context contains the following entities:

- Routing tables
- Logical IP interface
- Links to service profiles

Since the IP context represents a virtual IP4 and IPv6 dual-stack router, it contains up to 251 routing tables for static routes (not depicted in figure [10 on page](#page-85-1) 58). The routing tables decide whether received packets are delivered to a local application (example, CLI, web server, SIP gateway) or routed via another IP interface to a remote network host.

The IP context may contain an arbitrary number of logical interfaces. Unlike other operating systems where a network interface is identical to a physical port, we distinguish physical ports from logical interfaces. A logical interface contains all IP-related configuration parameters that are common to all ports, such as the IP address, for example. As depicted in figure [10 on page](#page-85-1) 58, a physical port or circuit is bound bottom-up to one logical IP interface. Hence, each IP interface reflects the IP-protocol of a physical port or circuit.

Applications such as SIP gateways may also be bound to an IP interface. A top-down binding defines over which IP interface (and hence over which physical port or circuit) an application communicates.

# <span id="page-86-0"></span>**Packet Processing in the IP Context**

Several IP service profiles can be assigned to the individual logical interfaces in the context (see [figure](#page-85-1) 10). These profiles control the flow of packets through the router. They classify packet streams, control which packets may enter/leave the device via Access Control Lists (ACL), perform Network and Port Address Translation (NAPT) and deal with Quality-of-Service (QoS) information in packet headers.

Note that there is a different packet-processing chain for each interface depending on its configuration, i.e., each interface maintains its own configuration of how the packets are classified, a different ACL, etc. However, to make having the same configuration on multiple interfaces easier, we moved the configuration parameters to profiles. The **use** command attaches a profile to an interface, such that the same profile can be used by different interfaces.

[Figure](#page-87-0) 11 shows the journey of a packet through the IP context and the order in which the attached profiles process the packet.

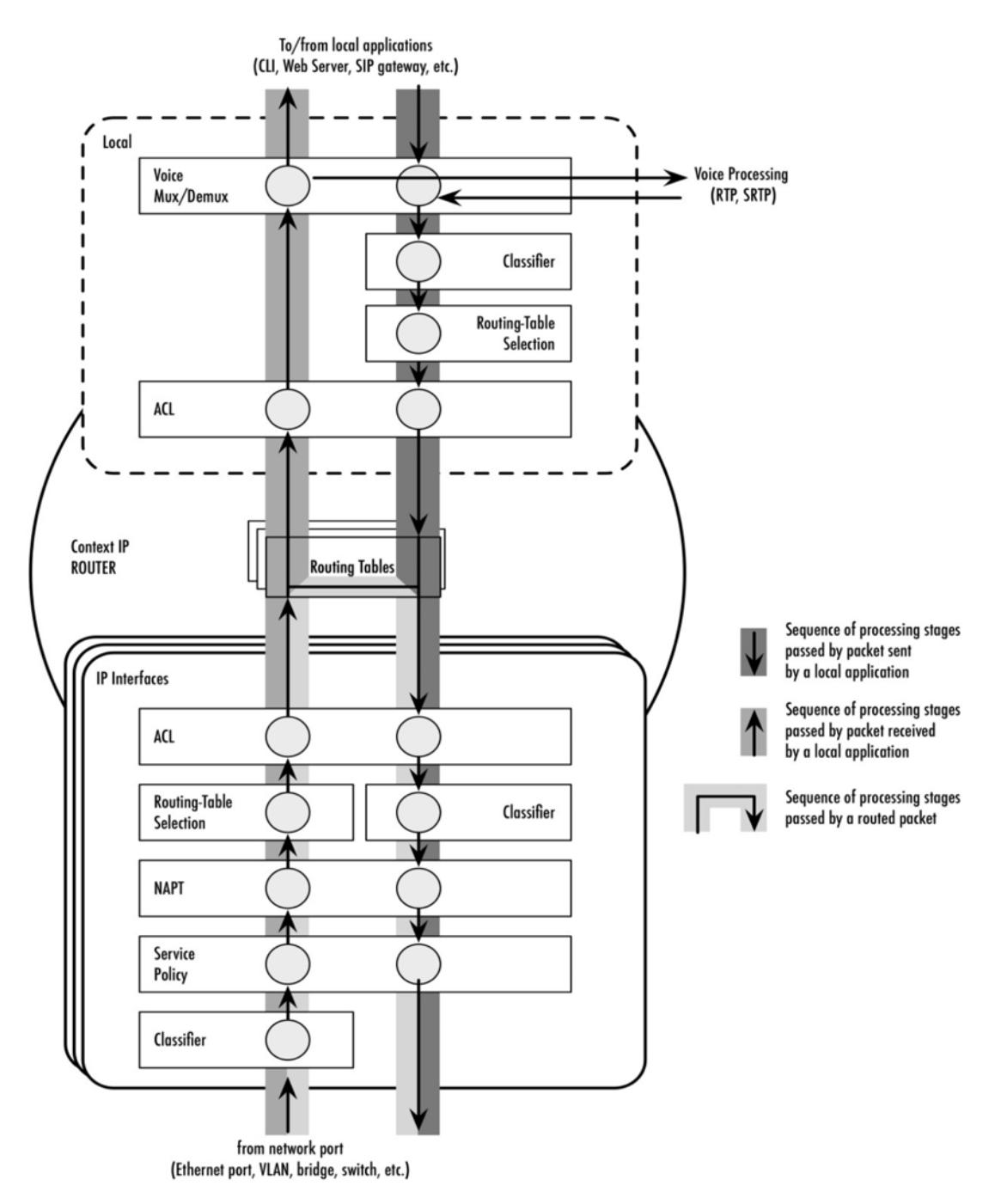

<span id="page-87-0"></span>Figure 11. Processing order of IP services attached to an IP interface

#### <span id="page-88-0"></span>*Classifier*

The classifier is the first profile that inspects an incoming packet. The classifier assigns a traffic class to each packet. You can think of the traffic-class as if every packet in the router has a tag attached to it, on which the classification can be noted. The traffic-class tags exist only inside the router, but layer 2 priority bits (802.1pq class-of-service) and IP header type-of-service bits (TOS field) can be used to mark a specific packet type for the other network devices. By default the traffic-class tag is *default*.

A powerful packet-matching filter in the classifier profile lets you inspect any combination of IP, UDP, TCP or ICMP header fields and assign a traffic-class to the matching packet flow. For example, you may configure to tag all UDP packets to a destination port between 5000 and 8000, and shorter than 500 bytes with the trafficclass *VOICE.* The traffic-class tag can later be used in other IP service profiles, e.g., to filter packets in the ACL or to do policy routing by selecting a routing-table based on the traffic-class.

#### <span id="page-88-1"></span>*Network Address Port Translation (NAPT)*

After classification is done, the packet is handed over to the NAPT profile-if one is used on the current interface. Network Address Port Translation (NAPT), which is an extension to NAT, uses TCP/UDP ports in addition to network addresses (IP addresses) to map multiple private network addresses to a single outside address. Thus the NAPT profile may change the destination address and port of an incoming packet.

#### <span id="page-88-2"></span>*Routing-table Selection*

You may configure policy routing by selecting a different routing table based on some header fields of the incoming packet. You may also use the traffic-class (tagged before in the Classifier) to make a routing-table decision. For example, you may direct all packets tagged with the VOICE traffic-class to a separate routing table while processing the other traffic with the default routing table.

**Note** The routing-table selection for an incoming packet is performed after NAPT, i.e., you will see the translated (private) addresses and ports

#### <span id="page-88-3"></span>*Access Control Lists (ACL)*

An access control list is a sequential collection of permit and deny conditions that apply to packets on a certain interface. You can use the same packet-matching mechanism as in the classifier and the routing-table selection to decide whether the specified packet flow is permitted to enter the router or is rejected.

The ACL filter is passed after the routing decision has been made. This allows you to apply an ACL to an input-output interface pair. For example, you may use a specific profile for all packets entering the router via the LAN interface and leaving it over the DMZ interface.

#### <span id="page-88-4"></span>*Routing*

Once a packet traversed all ingress packet filters (controlled by the attached profiles), the router decides whether the packet is destined to an application of the gateway itself or shall be routed to a remote host. For this purpose it performs a best-prefix match on the destination IP address in the routing-table, which was previously selected. If no routing-table has been selected explicitly, the DEFAULT table is consulted.

If the packet is to be sent to a remote host, it traverses the egress filters of the IP interface (depicted in [figure](#page-87-0) 11), an egress ACL, another possibility to classify the packet, NAPT translations and finally, a servicepolicy profile, which can be used to map an internal traffic-class to IP TOS field values.

#### <span id="page-89-0"></span>*Packet Processing To/From Local Applications*

If the packet is not sent to a remote host, and is destined for a local application (e.g. CLI, the web server, or SIP signaling packets), another set of packet-processing filters is traversed after the routing decision has been made. In particular, another ACL profile dedicated only for locally-terminated flows is passed. This allows you to create specific ACL profiles to protect the local device while having different ACL profiles for routed traffic.

After passing the ACL, voice data packets (RTP/SRTP) are diverted to the voice processing engine whereas the remaining traffic reaches one of the running service applications.

Packets that have been generated by applications on the device also traverse a set of packet-processing filters-a classifier to tag packets with a traffic-class, routing-table selection, and another outbound ACL for locally-generated traffic.

As shown at the top of figure [11 on page](#page-87-0) 60, the local packet-processing filters are not attached to a specific logical IP interface. All packets to/from a local application rather pass the same set of filters. There is a special local mode within the IP context in which classifier and ACL profiles for local applications can be attached (see chapter [50, "Classifier Configuration" on page](#page-519-0) 492 and chapter [21, "Access Control List Configuration" on](#page-178-0)  [page](#page-178-0) 151 for more information). The local mode also hosts routing-selection commands for locally-generated traffic (see chapter [10, "IP Routing" on page](#page-103-0) 76 for more information).

## <span id="page-89-1"></span>**IP Context Overview Configuration Task List**

As previously described, this chapter outlines the IP context configuration. It does not give you all the details of a configuration task, but refers you to the chapters in which you will find the full description.

- To view additional information for configuring an IP Interface, refer to chapter [9, "IP Interface Configura](#page-93-0)[tion" on page](#page-93-0) 66
- To configure a physical port and bind it to a logical IP interface, refer to chapter [12, "Ethernet Port Config](#page-121-0)[uration" on page](#page-121-0) 94
- For information on configuring the classifier to tag packets with a traffic-class, refer to chapter [50, "Classi](#page-519-0)[fier Configuration" on page](#page-519-0) 492
- For information regarding network address port translation (NAPT), refer to chapter [11, "NAT/NAPT](#page-113-0)  [Configuration" on page](#page-113-0) 86
- For information on setting up the IP router contained in Trinity, refer to chapter [10, "IP Routing" on](#page-103-0)  [page](#page-103-0) 76
- For essential knowledge related to network security requirements, refer to chapter [21, "Access Control List](#page-178-0)  [Configuration" on page](#page-178-0) 151
- If your network provides better service to selected network traffic, chapter [52, "Service Policy Configura](#page-535-0)[tion" on page](#page-535-0) 508 will help you to get in-depth knowledge about quality of service (QoS) management.

The following sections describe the basic tasks involved in IP context configuration. Many parameters have acceptable default values, which in most cases do not need to be explicitly configured. Hence not all of the configuration tasks below are required. Depending on your application scenario, some tasks are mandatory while others are optional. The following tasks use a bottom-up approach, starting from the ports, followed by the

interfaces and up to the services running on the device. Read through the tasks in order to learn a general understanding of the whole network before moving onto more detailed instructions.

- Planning your IP configuration (see [page](#page-90-0) 63)
- Configuring physical ports (see [page](#page-90-3) 63)
- Creating and configuring IP interfaces (see [page](#page-91-0) 64)
- Configuring packet classification (see [page](#page-91-1) 64)
- Configuring Network Address Port Translation (NAPT) (see [page](#page-91-2) 64)
- Configuring static IP routing (see [page](#page-91-3) 64)
- Configuring Access Control Lists (ACL) (see [page](#page-92-0) 65)
- Configuring quality of service (see [page](#page-92-1) 65)

# <span id="page-90-0"></span>**Planning Your IP Configuration**

The following subsections provide network connection considerations for Ethernet ports. Patton recommends that you draw a network overview diagram displaying all neighboring IP devices. Do not begin configuring the IP context until you have completed the planning of your IP environment.

#### <span id="page-90-1"></span>*IP Interface Related Information*

Setting up the basic IP connectivity for your device requires at least the following information:

- IP addresses used for Ethernet LAN and WAN ports
- IP Subnet mask used for Ethernet LAN and WAN ports
- Length for Ethernet cables
- IP addresses of the central SIP registrar
- IP addresses of the central PSTN gateway for SIP-based calls

#### <span id="page-90-2"></span>QoS Related Information

Check with your access service provider if there are any QoS-related requirements, which you need to know prior to configuring Trinity QoS management. Check the following with your access service provider:

- What is the dedicated bandwidth, which you have agreed with your access service provider?
- How does your provider perform packet classification, e.g. which ToS bits have to be used to define the supported classes of service?

#### <span id="page-90-3"></span>*Configuring Physical Ports*

Port configuration includes parameters for the physical and data link layer, such as framing and encapsulation formats or media access control. Before any higher-layer user data can flow through a physical port, you must associate that port with an interface within the IP context. This association is referred to as a binding. For information and examples on how to configure ports, refer to the respective port type's chapter.

#### <span id="page-91-0"></span>*Creating and Configuring IP Interfaces*

The number and names of IP interfaces depend upon your application scenario. An interface is a logical construct that encapsulates network-layer protocol and service information, such as IP addressing. Therefore, interfaces are configured as part of the IP context (the virtual router) and represent logical entities that are only usable if a physical port (Ethernet) or circuit (VLAN) is bound to them.

An interface name can be any arbitrary string, but for ease of identification use self-explanatory upper-case names that describe the use of the interface, e.g. LAN, WAN.

Several IP-related configuration parameters are necessary to define the behavior of such an interface. The most obvious parameters are one or multiple IP addresses and the IP net masks that belong to them. Several profile types can also be attached to an IP interface to define how packets arriving on the interface or leaving over it are processed.

For information and examples on how to create and configure an IP interface, refer to #<IP interface configuration>#. The configuration of each profile type is described in a dedicated chapter, and is briefly introduced below.

#### <span id="page-91-1"></span>*Configuring Packet Classification*

A classifier profile can be attached to each IP interface. It contains rules to match packet flows based on the header fields of the packets and tag them with an internal traffic-class. This traffic-class is usually used in conjunction with other services. For example, an ACL may have filter rules that drop all packets tagged with a certain traffic-class, or policy routing may be configured to select a dedicated routing-table for a packet flow of a given traffic-class. Trinity tests packets against the classifier rules one by one. The first match determines the traffic-class. Because Trinity stops testing rules after the first match, the order of the classifier rules is critical. If no conditions match or if there is no classifier profile attached to an interface, the software tags receive packets with the DEFAULT traffic-class, whereas all packets generated by local applications are tagged with the LOCAL-DEFAULT traffic-class, except generated RTP/SRTP packets, which are tagged as LOCAL-VOICE.

Classifier profiles can be attached to several entities in Trinity-on any local IP interface and in the local mode of the IP context. In both places classifier profiles can be attached separately for inbound and outbound packets.

For an in-depth elaboration of how to configure and use classifier profiles, refer to chapter [50, "Classifier Con](#page-519-0)[figuration" on page](#page-519-0) 492. To get a detailed understanding of how to build packet matching rules, consult chapter [54, "Packet Matching" on page](#page-543-0) 516.

#### <span id="page-91-2"></span>*Configuring Network Address Port Translation (NAPT)*

You can configure NAPT by creating a profile that is afterwards used on an explicit IP interface. In Trinity terminology, an IP interface uses a NAPT profile, as shown in figure [10 on page](#page-85-1) 58. For information and examples on how to configure NAPT, refer to chapter [11, "NAT/NAPT Configuration" on page](#page-113-0) 86.

#### <span id="page-91-3"></span>*Configuring Static IP Routing*

Trinity allows you to define static routing entries, which are destination-address-to-egress-interface mappings established by the network administrator prior to the beginning of routing. These mappings do not change unless the network administrator alerts them. Algorithms that use static routes are simple to design, and work well in environments in which network traffic is relatively predictable and where network design is relatively simple.

Routing entries are grouped in routing-tables. A set of route commands in the IP interface can be used to select the routing-table for inbound traffic for different packet-header fields. The route command in the local mode,

within the IP context configures the routing-table to consult for locally-generated traffic. Trinity tests packets against the routing-table-selection rules one by one. The first match determines the routing-table to use. Because Trinity stops testing rules after the first match, the order of the routing-selection rules is critical. If no conditions match or if there is no route command in the interface, the software uses the DEFAULT routing table.

For information and examples on how to configure static IP routing, refer to #< IP routing configuration>#. To get a detailed understanding of how to build packet matching rules, consult #<Packet matcher overview>#.

#### <span id="page-92-0"></span>*Configuring Access Control Lists (ACL)*

Packet filtering helps to control packet movement through the network. Such control can help to limit network traffic and restrict network use by certain users or devices. An access control list is a sequential collection of permit and deny conditions that apply to packets on a certain interface. Access control lists can be configured for all routed network protocols (IP, ICMP, TCP, UDP, and SCTP) to filter the packets of those protocols as the packets pass through a device. Trinity tests packets against the conditions in an access list one by one. The first match determines whether Trinity accepts or rejects the packet. Because Trinity stops testing conditions after the first match, the order of the conditions is critical. If no conditions match, the software rejects the address.

For information and examples on how configure access control lists, refer to chapter [21, "Access Control List](#page-178-0)  [Configuration" on page](#page-178-0) 151. To get a detailed understanding of how to build packet matching rules, consult chapter [54, "Packet Matching" on page](#page-543-0) 516.

#### <span id="page-92-1"></span>*Configuring Quality of Service (QoS)*

A service-policy profile can be attached to an IP interface to manage QoS for network traffic, as shown in Figure [10 on page](#page-85-1) 58. QoS refers to the ability of a network to provide improved service to selected network traffic over various underlying technologies including Ethernet and 802.x type networks, as well as IP-routed networks. In particular, QoS features provide improved and more predictable network service by providing the following features:

- Supporting dedicated bandwidth
- Improving loss characteristics
- Avoiding and managing network congestion
- Shaping network traffic
- Setting traffic priorities across the network

The QoS features described in chapter [52, "Service Policy Configuration" on page](#page-535-0) 508 address these diverse and common needs.

# <span id="page-93-0"></span>**Chapter 9 IP Interface Configuration**

# **Chapter contents**

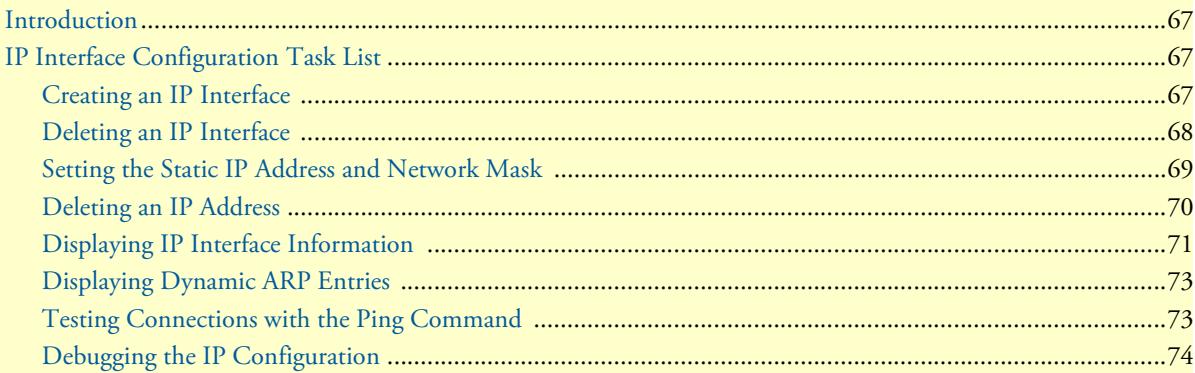

## <span id="page-94-0"></span>**Introduction**

This chapter provides a general overview of IP interfaces and describes the tasks involved in their configuration. An interface is a logical entity that provides higher-layer protocol and service information, such as Layer 3 addressing. Interfaces are configured as part of a context and are independent of physical ports and circuits.

The separation of the interface from the physical layer allows for many advanced features. For higher layer protocols to become active, a physical port or circuit must be bound to an interface. IP interfaces can be bound physically to Ethernet or DSL ports, or to VLANs, according to the appropriate transport network layer.

# <span id="page-94-1"></span>**IP Interface Configuration Task List**

To configure interfaces, perform the tasks in the following sections:

- Creating an IP interface (see [page](#page-94-2) 67)
- Deleting an IP interface (see [page](#page-95-0) 68)
- Setting the static IP address (see [page](#page-96-0) 69)
- Deleting an IP address (see [page](#page-96-0) 69)
- Requesting an IP address via DHCP (see chapter [26, "DHCP Configuration" on page](#page-246-0) 219)
- Displaying IP interface information (see [page](#page-97-0) 70)
- Testing connections with the **ping** command (see [page](#page-98-1) 71)
- Debugging the IP configuration (see [page](#page-101-0) 74)

#### <span id="page-94-2"></span>*Creating an IP Interface*

Interface names can be any arbitrary string. Use self-explanatory names for your interfaces, which reflect their usage, e.g. LAN, WAN, DMZ.

**Mode:** configure

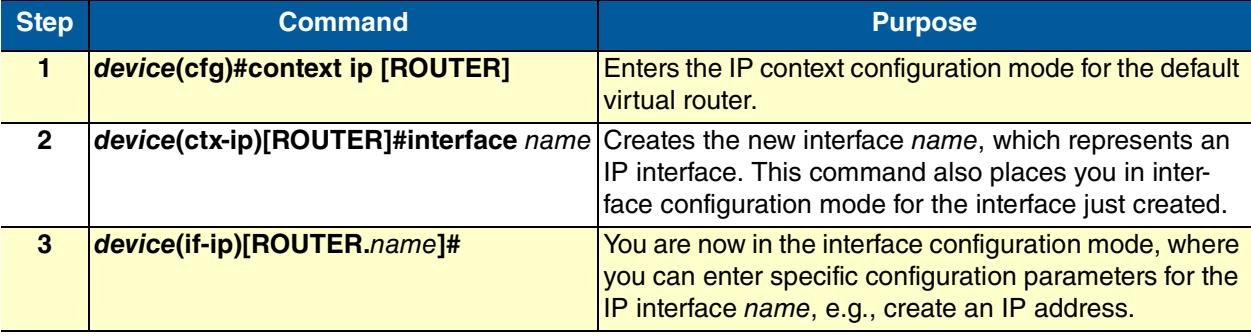

#### **Example:** Create IP interface

The procedure illustrated below assumes that you would like to create an IP interface named *WAN.* Use the following commands in *operator exec* mode.

```
device>enable
device#configure
device(cfg)#context ip ROUTER
```
device(ctx-ip)[ROUTER]#interface WAN device(if-ip)[ROUTER.WAN]#

#### <span id="page-95-0"></span>*Deleting an IP Interface*

Almost every configuration command has a **no** form. In general, use the **no** form to disable a feature or function. Use the command without the **no** keyword to re-enable a disabled feature or to enable a feature that is disabled by default.

Deleting an existing interface in the IP context is often necessary. You can only delete an IP interface if it is not bound from a physical port or circuit. Go to the configuration mode of the physical port or circuit and unbind the interface first before deleting it.

**Mode:** configure

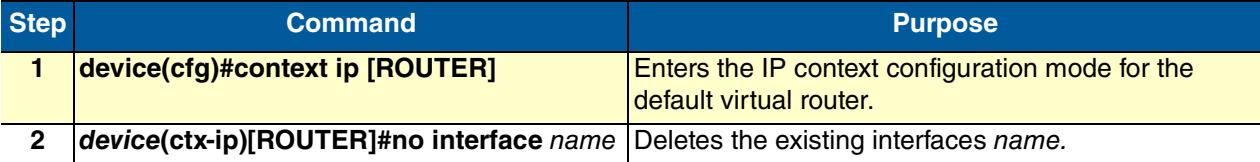

**Example:** Delete IP interface

The procedure below assumes that you would like to delete an IP interface named *WAN*, which is currently bound by Ethernet port 0/1. Use the following commands in *operator exec* mode to unbind and delete the IP interface.

```
device>enable
device#configure
```
Unbind port Ethernet 0/1 from the IP interface WAN:

```
device(cfg)#port ethernet 0 1
device(prt-eth)[0/1]#no bind interface
device(prt-eth)[0/1]#exit
```
List the existing interfaces:

```
device(cfg)#context ip ROUTER
device(ctx-ip)[ROUTER]#no interface <?>
LAN Existing IP interface: LAN
WAN Existing IP interface: WAN
```
Delete the IP interface named *WAN* with the no interface command:

```
device(ctx-ip)[ROUTER]#no interface WAN
```
List the interfaces again to check if the appropriate interface was deleted:

device(ctx-ip)[ROUTER]#interface <?> <interface>New IP interface LAN Existing IP interface: LAN

#### <span id="page-96-0"></span>*Setting the Static IP Address and Network Mask*

Each IP interface needs at least one IP address and an appropriate network mask to be operational. You can use the ipaddress interface configuration command to create, change or delete an IP address.

An IP interface may host more than one IP address. Each IP address is, therefore identified by a unique *label*, i.e., a non-empty string. This label must be specified as a parameter to ipaddress when creating, changing or deleting the IP address. The same label may be reused in a different IP interface.

An IP address must be unique within the same IP context. That is, you cannot configure the same IP address for the same or different IP interfaces belonging to the same virtual router. It is, however, possible to configure multiple IP addresses within the same subnet, e.g. 10.1.1.1/24 and 10.1.1.2/24.

To learn how to obtain a dynamic IP address via DHCP, see chapter [26, "DHCP Configuration" on page](#page-246-0) 219.

The **ipaddress** command offers the following options:

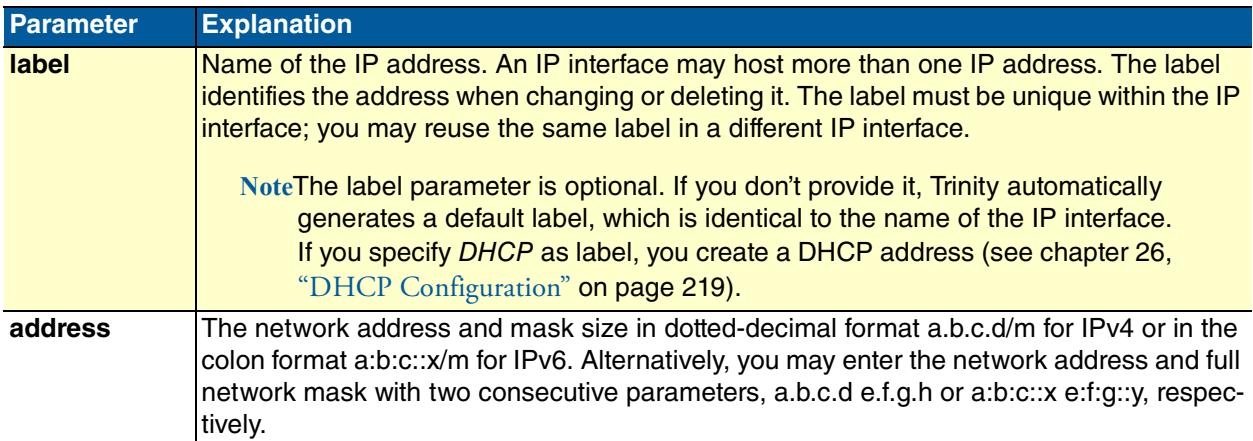

#### **Mode:** configure

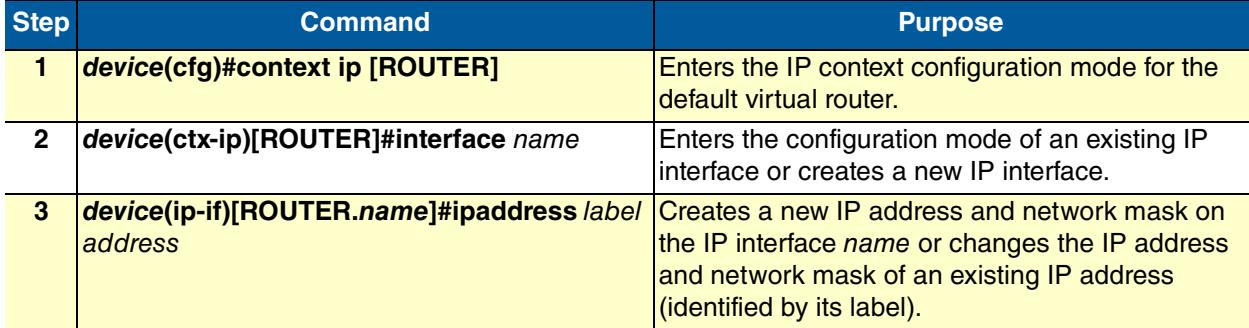

**Example:** Create a new static IP address

To create an IP address to *192.168.1.3* with network mask to *255.255.255.0* and label *MAIN* on the IP interface *LAN*, use the following commands in *administrator exec* mode.

```
device>enable
device#configure
device(cfg)#context ip ROUTER
device(ctx-ip)[ROUTER]#interface LAN
```
device(ip-if)[ROUTER.LAN]#ipaddress MAIN 192.168.1.3 255.255.255.0

**Example:** Modify an existing static IP address

List the IP addresses within the current interface:

device(ip-if)[ROUTER.LAN]#ipaddress <?> <label> Unique label of the address within the interface MAIN Existing IP address: 192.168.1.3/24 ALT Existing IP address: 10.0.0.1/8

Change the IP address MAIN to 192.168.1.4 and give it a network mask of 255.255.255.0, or a mask size of 24, respectively:

device(ip-if)[ROUTER.LAN]#ipaddress MAIN 192.168.1.4/24

#### <span id="page-97-0"></span>*Deleting an IP Address*

Since an IP interface host multiple IP address, Trinity supports to delete them with the no ipaddress command, specifying the address label as the only argument. After the IP address has been deleted, the device is no longer reachable over that address.

**Mode:** configure

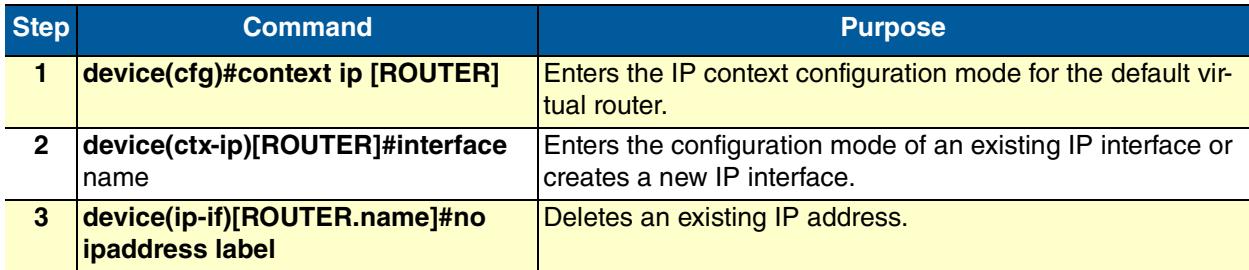

**Example:** Delete an existing IP address

To delete the IP address with label *MAIN* on the IP interface *LAN*, follow the procedure below, starting in *administrator exec* mode.

device>enable device#configure device(cfg)#context ip ROUTER device(ctx-ip)[ROUTER]#interface LAN

List the IP addresses within the current interface:

device(ip-if)[ROUTER.LAN]#ipaddress <?> <label> Unique label of the address within the interface MAIN Existing IP address: 192.168.1.3/24 ALT Existing IP address: 10.0.0.1/8

Delete the IP address with label MAIN:

device(ip-if)[ROUTER.LAN]#no ipaddress MAIN

List the IP addresses again to check if the appropriate address was detected.

device(ip-if)[ROUTER.LAN]#ipaddress <?> <label> Unique label of the address within the interface ALT Existing IP address: 10.0.0.1/8

#### <span id="page-98-0"></span>*Displaying IP Interface Information*

The show ip interface command displays a list of all IP interfaces and their configured IP addresses. The command is available in operator exec mode or in any of its sub-modes (administrator exec or any configuration mode). By specifying the context and/or IP-interface parameter you can selectively display information for a single context/interface.

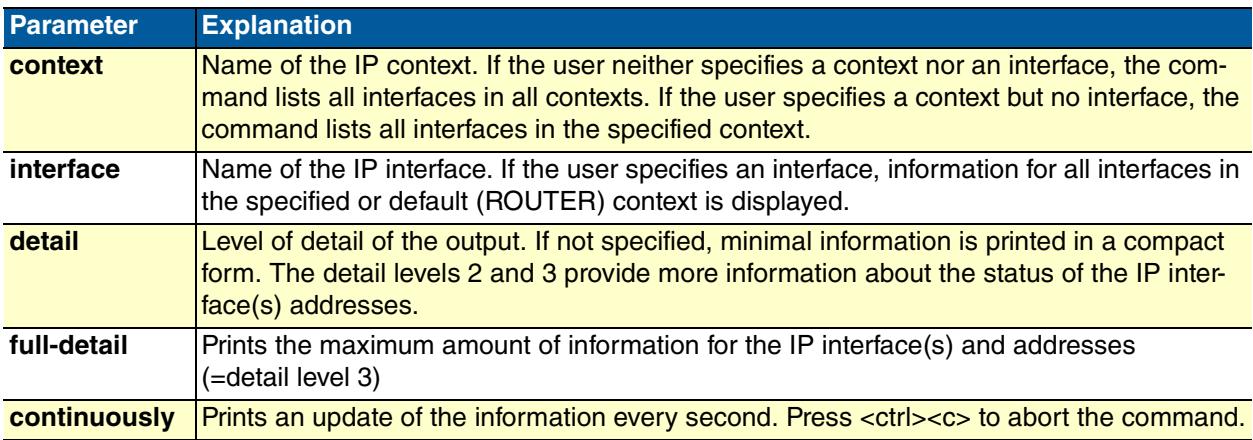

**Mode:** any

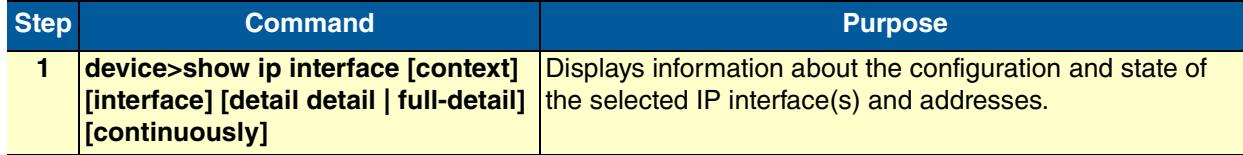

**Example:** Displaying compact information for all IP interfaces

<span id="page-98-1"></span>The following example shows how to display information for all IP interfaces by using the show ipinterface command from *operator exec* mode.

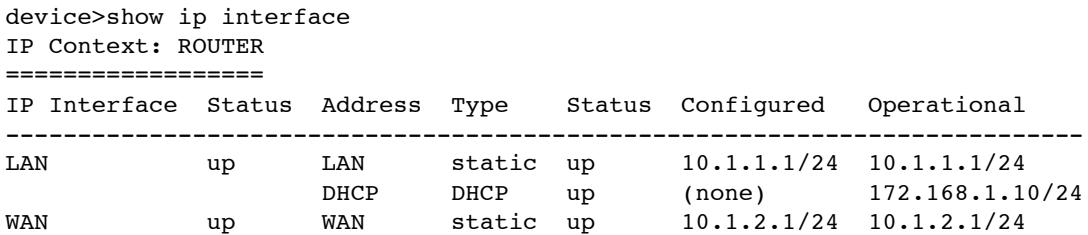

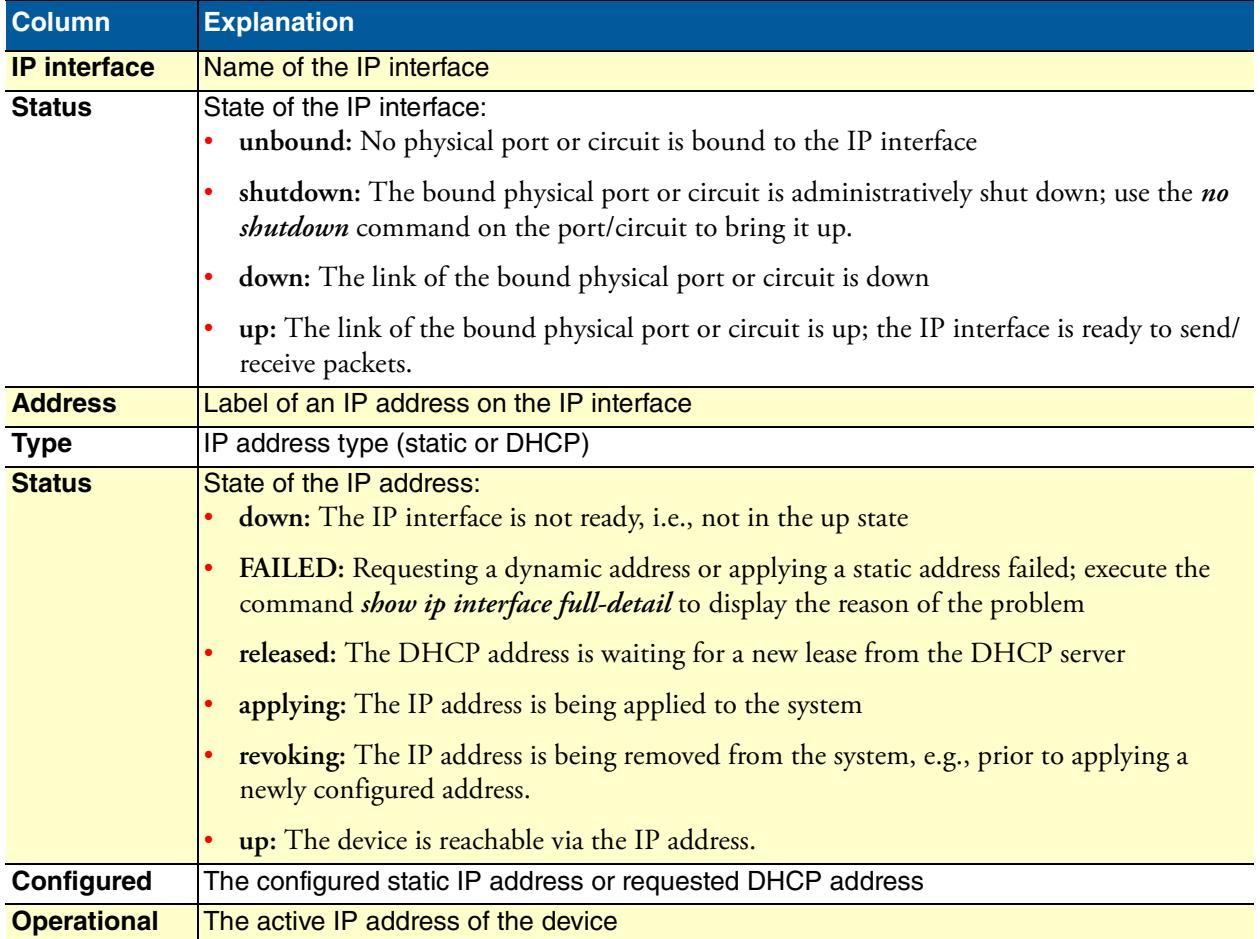

The columns have the following meaning:

**Example:** Displaying detailed information for a specific IP interface.

The following example shows how to display detailed information for a specific IP interfaces by using the show ipinterface command from operator exec mode:

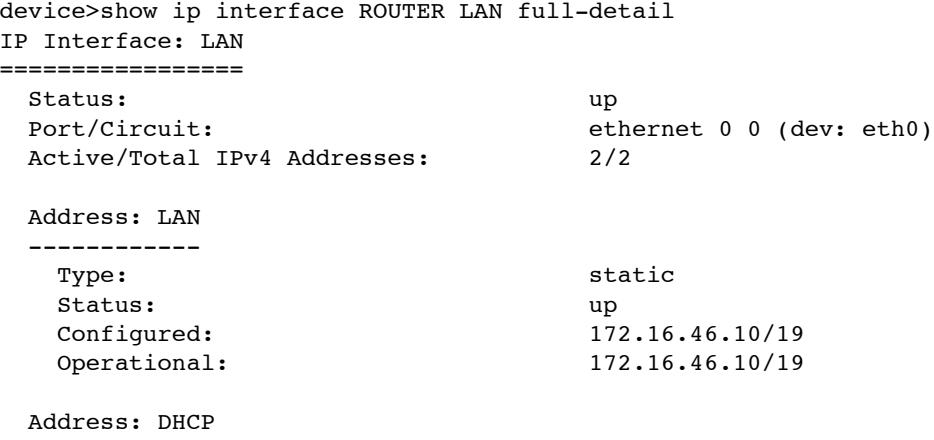

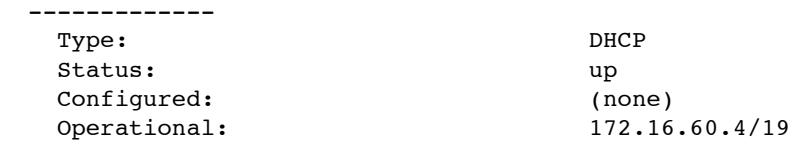

In addition to the compact form, the detailed version shows the bound physical port or circuit as well as the active (state=up) and total number of IP addresses on the interface.

#### <span id="page-100-0"></span>*Displaying Dynamic ARP Entries*

The following command can be used to display both the statically-configured as well as the dynamicallylearned ARP entries of the device.

**Mode:** any

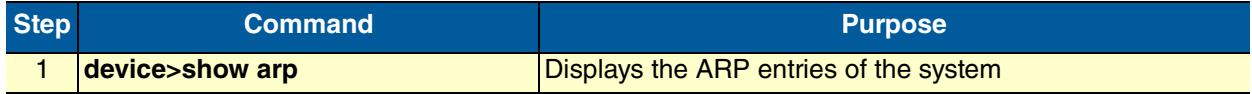

#### <span id="page-100-1"></span>*Testing Connections with the Ping Command*

As an aide to diagnosing basic network connectivity, many network protocols support an echo protocol. The protocol involves sending a special ICMP datagram to the destination host, then waiting for a reply datagram from that host. Results from this echo protocol can help in evaluating the path-to-host reliability, delays over the path and whether the host can be accessed or is functioning.

#### **Mode:** any

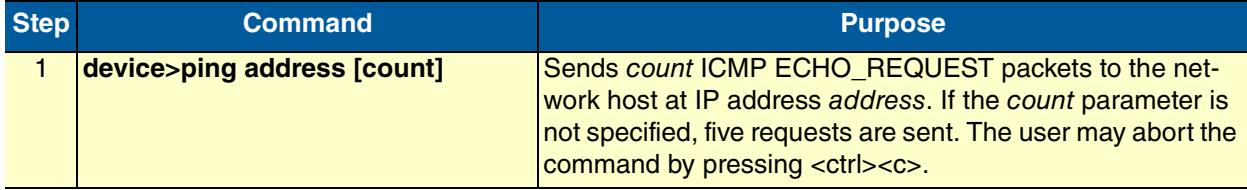

When using **ping** for fault isolation, you should first run it on the respective local IP interface to verify that the local LAN or WAN interface is up and running. Then, you should "ping" hosts and gateways farther away. The command computes round-trip times and packet loss statistics when it terminates. If duplicate packets are received, they are not included in the packet loss calculation, although the round-trip time of these packets is used to calculate the minimum/average/maximum round-trip time numbers. When the command terminates, a brief summary of the calculation is displayed.

**Example:** Testing connections with the **ping** command

The following example shows how to invoke the echo protocol to the destination host at IP address 172.16.1.10 by using the **ping** command from *operator exec* mode.

device>ping 8.8.8.8 PING 8.8.8.8 (8.8.8.8): 56 data bytes 64 bytes from 8.8.8.8: seq=0 ttl=45 time=15.019 ms 64 bytes from 8.8.8.8: seq=1 ttl=45 time=52.068 ms 64 bytes from 8.8.8.8: seq=2 ttl=45 time=83.353 ms 64 bytes from 8.8.8.8: seq=3 ttl=45 time=92.690 ms

```
64 bytes from 8.8.8.8: seq=4 ttl=45 time=32.056 ms
--- 8.8.8.8 ping statistics ---
5 packets transmitted, 5 packets received, 0% packet loss
round-trip min/avg/max = 15.019/55.037/92.690 ms
```
#### <span id="page-101-0"></span>*Debugging the IP Configuration*

When a configured IP address cannot be applied to the system, use the show ip interface full-detail command to inspect the reason. The debug ip command may also be helpful to obtain a trace of all internal actions while the IP interface is re-configured. In addition, the debug dynif command traces link state changes of physical port and circuits.

**Mode:** any

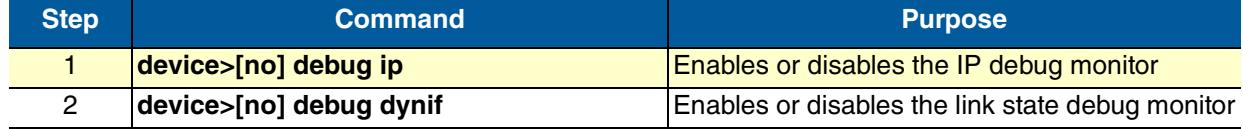

**Example:** Debug output while reconfiguring an IP address

The following example switches on the IP debug monitor and then changes the IP address with label WAN on IP interface WAN from 10.1.1.1/24 to 10.1.1.2/24.

```
device>debug ip
device>configure
device#context ip ROUTER
device(ctx-ip)[ROUTER]#interface WAN
device(ip-if)[ROUTER.WAN]#ipaddress WAN 20.1.1.2/24
04:40:24 IP # [DBG] [ROUTER.WAN.WAN] onUpdate: cfgAddress
04:40:24 IP # [INF] [ROUTER.WAN.WAN] State: up (normal) | Event: configuration 
update
04:40:24 IP # [INF] [ROUTER.WAN.WAN] State: up (normal) | Action: revoke address
                       20.1.1.1/24 from dev eth1.1
04:40:24 IP # [INF] [eth1.1] Kernel << ip addr del 20.1.1.1/24 dev eth1.1
04:40:24 IP # [INF] [eth1.1] Kernel >> Address departed: WAN (20.1.1.1/24)
04:40:24 IP # [INF] [ROUTER.WAN.WAN] State: up (normal) -> revoking (reconfigure)
04:40:24 IP # [INF] [ROUTER.WAN.WAN] State: up (normal) | Action: decrement 
active
                       address counter
04:40:24 IP # [DBG] [ROUTER.WAN] onUpdate: activeV4AddrCount
04:40:24 IP # [INF] [ROUTER.WAN.WAN] State: revoking (reconfigure) | Event: down
04:40:24 IP # [INF] [ROUTER.WAN.WAN] State: revoking (reconfigure) | Action: 
restart
                       (reconfigure)
04:40:24 IP # [INF] [ROUTER.WAN.WAN] Restart Mode: reconfigure -> normal
04:40:24 IP # [INF] [ROUTER.WAN.WAN] State: revoking (normal) | Action: apply 
address
                       20.1.1.2/24 to dev eth1.1
04:40:24 IP # [INF] [eth1.1] Kernel << ip addr add 20.1.1.2/24 broadcast + label
                      eth1.1:WAN dev eth1.1
04:40:24 IP # [INF] [ROUTER.WAN.WAN] State: revoking (normal) -> applying
04:40:24 IP # [DBG] [ROUTER.WAN.WAN] onUpdate: address, restartMode, state
04:40:24 IP # [INF] [eth1.1] Kernel >> Address arrived: WAN (20.1.1.2/24)
04:40:24 IP # [INF] [ROUTER.WAN.WAN] State: applying (normal) | Event: up
```
04:40:24 IP # [INF] [ROUTER.WAN.WAN] State: applying (normal) -> up 04:40:24 IP # [INF] [ROUTER.WAN.WAN] State: applying (normal) | Action: increment active address counter 04:40:24 IP # [DBG] [ROUTER.WAN.WAN] onUpdate: state 04:40:24 IP # [DBG] [ROUTER.WAN] onUpdate: activeV4AddrCount

# <span id="page-103-0"></span>**Chapter 10 IP Routing**

# **Chapter contents**

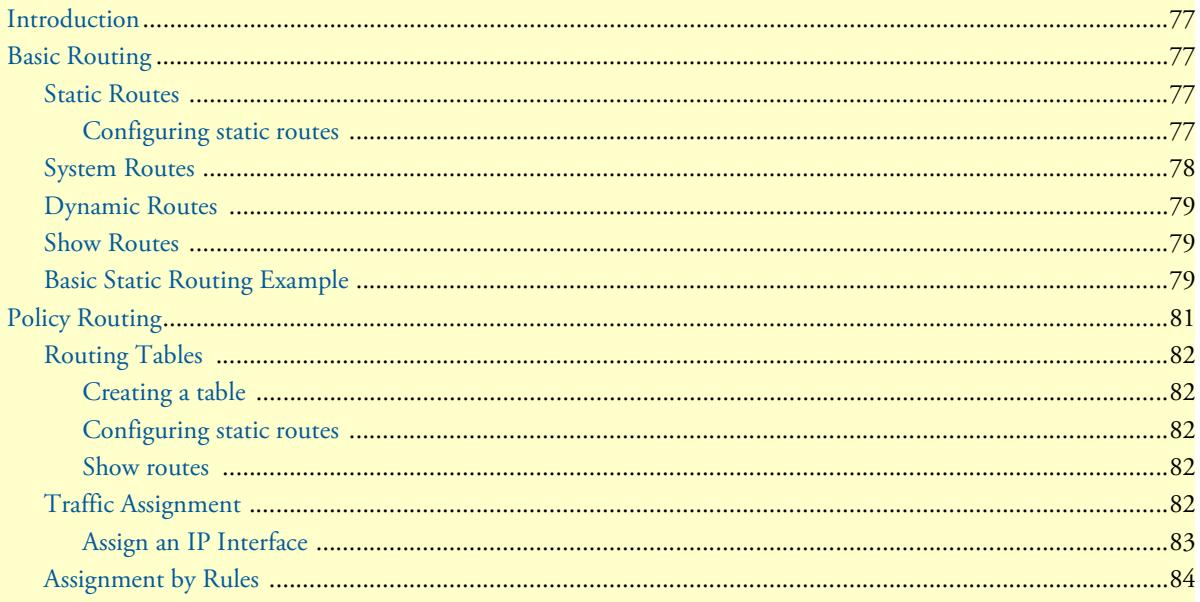

## <span id="page-104-0"></span>**Introduction**

The Trinity IP Routing facility consists of the two major functionalities: Basic Routing and Policy Routing.

## <span id="page-104-1"></span>**Basic Routing**

Under Basic Routing is to be understood the destination IP address based next-hop determination. The nexthop or gateway selection is done by matching a set of routing rules entered by the user (static-route), received through a routing-protocol (dynamic-route) or added by the system (system-route). Routing entries which specify a gateway as next-hop are also called gateway-routes. Networks that are directly reachable through a device's network-port are specified through interface-routes. Instead of a gateway they specify an outgoing interface.

In the context ip configuration mode exists a system created routing-table called DEFAULT. This table contains all Basic Routing information and cannot be deleted by the user. Actually it is possible to created additional routing-tables with a user defined name but such user-created tables are part of the Policy Routing and do not have any use in Basic Routing.

All Basic Routing features are available for IPv4 as well as for IPv6.

#### <span id="page-104-2"></span>*Static Routes*

These are user managed gateway and interface routes and are getting exported in the running-config. In the output of the show route command they are flagged with an "R". Another flag "U" indicates if the route is up or not. A static gateway-route is becoming active (up) if the gateway is reachable. For this we need the following conditions:

- At least one IP address in the gateway's network has to be configured.
- The IP interface which owns the IP address has to be bound from a network-port.
- The network-port's link state has to be up.

A static interface-route is becoming active (up) if:

- The specified outgoing interface is bound from a network-port.
- The specified outgoing interface has at least one IP address configured.
- The network-port's link state has to be up.

#### <span id="page-104-3"></span>Configuring static routes

A route is clearly identified by its destination address/mask combination and the metric. That means it is allowed to configure several time the same destination, using the same or different gateways, but with a different metric value. The metric in a static route has the meaning of a priority where lower value means higher priority.

Static route differentiation by metric is useful if a destination network is reachable through different gateways. Usually gateways are located in the same network as the device itself. If the link to the gateway with lowest metric is going down, this static-route is becoming unavailable. In that case the device's router will select the route to the destination with the next higher metric and another gateway is going to be used.

#### **Mode:** Administrator execution

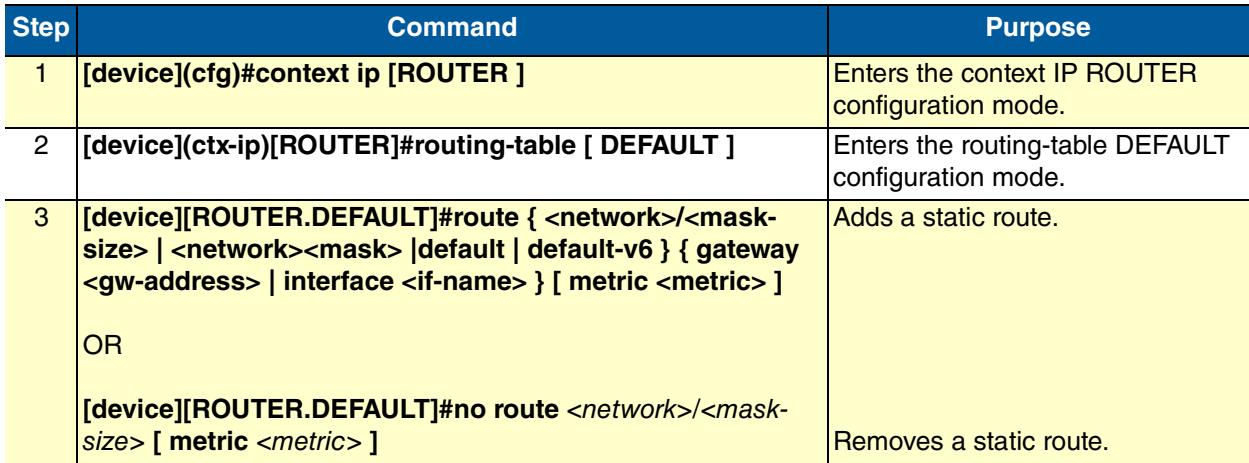

#### **Syntax:**

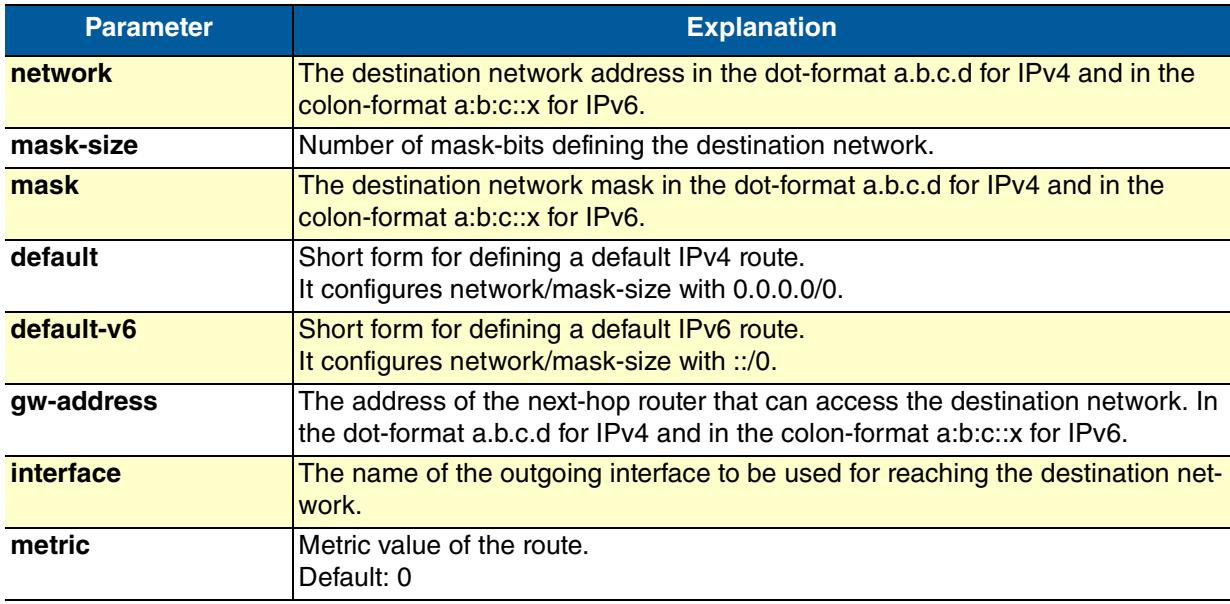

**Note** To configure a default static IP route, use 0.0.0.0 for the network number and mask (or ::/0 for a default IPv6 route). A valid next-hop address or interface is required.

#### <span id="page-105-0"></span>*System Routes*

For each assigned IP address the system automatically creates route entries for the belonging network into the DEFAULT routing-table. That means, all directly available networks are known by the system and don't have to be configured. The system-routes are of type interface-route means, only the outgoing interface is specified and do not have the gateway parameter. In the output of the show route command they are flagged with an "S".

#### <span id="page-106-0"></span>*Dynamic Routes*

This kind of routes is assigned to the system either by a routing-protocol (RIP, BGP) or through a device configuration protocol (DHCP, PPP). In the output of the show route command they are flagged with a D. A dynamic-route is active under the same condition as a static-route.

#### <span id="page-106-1"></span>*Show Routes*

Execution of show running-config command only displays the static-routes which have been added to the system. Neither dynamic-routes nor system-routes are shown there. To get an overview of all routes actually known by the system the show route command has to be executed.

**Mode:** Operator execution

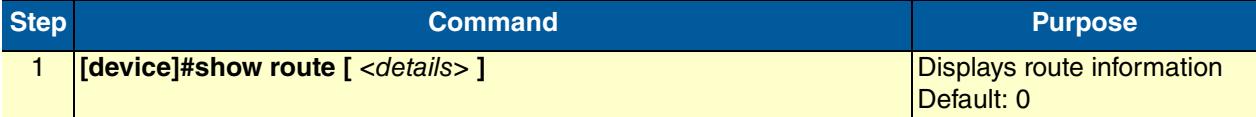

#### **Output:**

```
Routing Tables
===============================================
Flags: C - dhCp, D - Dynamic, G - use Gateway, H - target is a host
     R - useR, U - route is Up, S - System
Routing Table DEFAULT, ID = 254
Destination Gateway Flags Metric Interface Source
172.16.32.0/19 SU 0 WAN 172.16.45.7
30.30.30.0/24 172.16.45.4 RU 0 
172.16.32.0/19 SU 0 WAN 172.16.60.7
0.0.0.0/0 172.16.32.1 CDGU 0 eth0
```
#### <span id="page-106-2"></span>*Basic Static Routing Example*

The picture below shows an Internetwork consisting of three routers, a Trinity device in the middle, and the four autonomous networks, with network addresses 10.1.5.0/16, 172.16.40.0/24, 172.17.100.0/24 and 10.2.5.0/16. The Trinity device shall be configured for the following IP routing scenario:

All packets for the Workstation with IP address 10.1.5.10 shall be forwarded to the next-hop router Calvin. All packets for network 10.2.5.0/16 shall be forwarded to the next-hop router Hobbes.

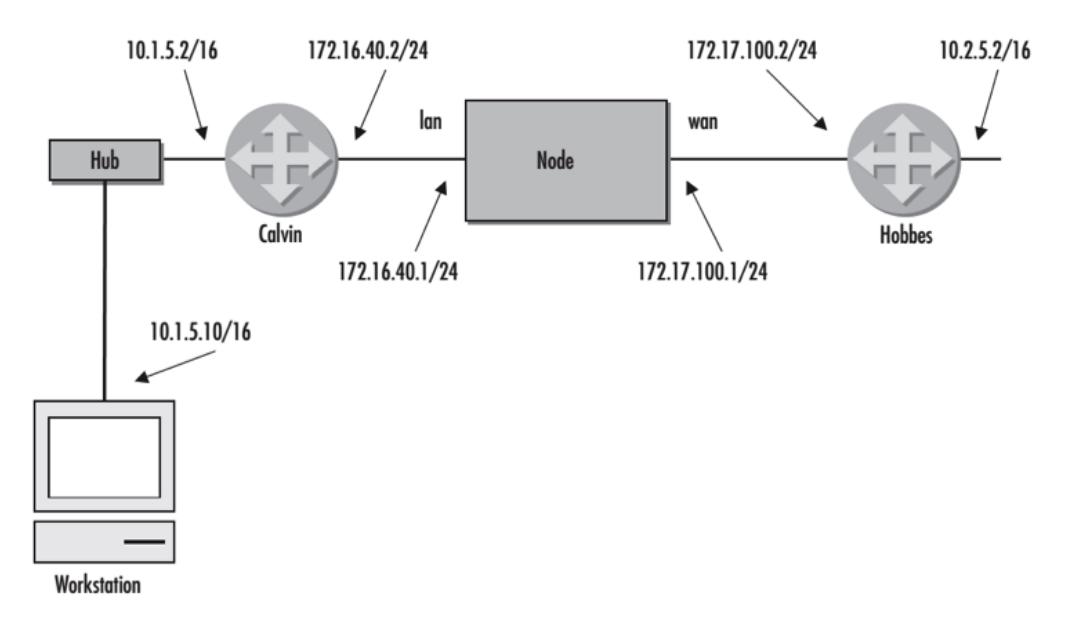

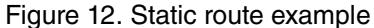

#### **Example Configuration:**

context ip ROUTER

```
 routing-table DEFAULT
   route 10.1.5.10/32 gateway 172.16.40.2 metric 0
   route 10.2.0.0/16 gateway 172.17.100.2 metric 0
```
#### **Show Route Output:**

```
Routing Tables
===============================================
Flags: C - dhCp, D - Dynamic, G - use Gateway, H - target is a host
      R - useR, U - route is Up, S - System
Routing Table DEFAULT, ID = 254
Destination Gateway Flags Metric Interface Source
172.16.40.0/24 SU 0 LAN 172.16.40.1
172.17.100.0/24 SU 0 WAN 172.17.100.1<br>10.1.5.10/32 172.16.40.2 RU 0
10.1.5.10/32 172.16.40.2 RU
10.2.0.0/16 172.17.100.2 RU 0
```
# **Policy Routing**

IP routing makes decisions based on IP addresses. Policy Routing allows the user to configure IP routing based on more criteria than only the destination IP address.

The heart of the Trinity policy-routing is the ability of traffic assignment to different routing-tables based on packet-matching at two different observation points. By making use of Trinity's Packet Matcher functionality it is possible to select traffic by more than 20 different criteria in conjunction and to assign it to one of up to 251 user defined routing-tables. Several matching rules can be added in a prioritized order.

User defined routing-tables have the same routing features as the system created DEFAULT table has. Forwarding is done by destination IP address based next-hop determination (See Basic Routing). No additional functionality is needed due to assumption the traffic has been separated through packet-matching before it reaches the routing-table.

Observation points for Policy Routing's packet-matching are the IP interfaces and the local pseudo interface in context IP.

[Figure](#page-108-0) 13 shows an example of a context IP configuration with the Observation Points at which traffic from local applications and from LAN is dispatched to different routing-tables. Each routing-table is then forwarding the packets according to its routing-entries.

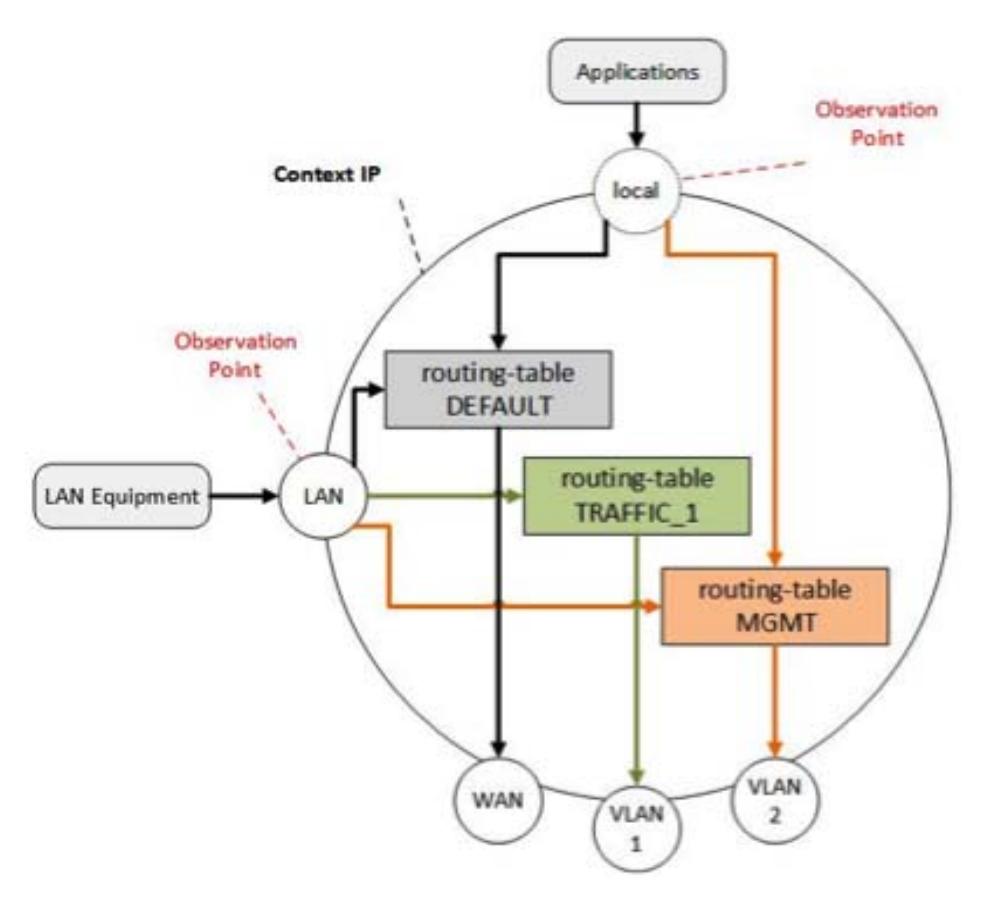

<span id="page-108-0"></span>Figure 13. Policy-routing observation points

The different elements in the Policy-Routing Observation Points are:

- local: Pseudo interface in context IP where local application traffic can be matched.
- LAN: IP interface bound to LAN's network port.
- WAN, VLAN1, VLAN2: IP interfaces bound to the WAN's network and VLAN ports.
- DEFAULT: System created routing-table forwards all unspecified traffic.
- TRAFFIC\_1, MGMT: User-Created routing-tables forwarding a given kind of traffic.

#### *Routing Tables*

Besides the system-created DEFAULT routing-table it is possible to create up to 251 additional tables. Each user created routing-table has the same possibilities and behavior as the DEFAULT table (See also ["Basic Static](#page-106-0)  [Routing Example" on page](#page-106-0) 79). The difference is their responsibility. User-Created tables are not involved in the routing process as long as there is not explicit traffic assigned to them (See ["Traffic Assignment" on](#page-110-0)  [page](#page-110-0) 83). On the other hand the DEFAULT table is responsible for all traffic that is not explicitly assigned to another routing-table.

On creation of a new routing-table all system-routes (See ["System Routes" on page](#page-105-0) 78) of all available IP addresses and all dynamic-routes (See ["Dynamic Routes" on page](#page-106-1) 79) are automatically assigned to the table. Also upcoming system- and dynamic-routes are replicated to already existing routing-tables. Therefore, usercreated tables know the same base networks as the DEFAULT table.

# Creating a table

**Mode:** configure

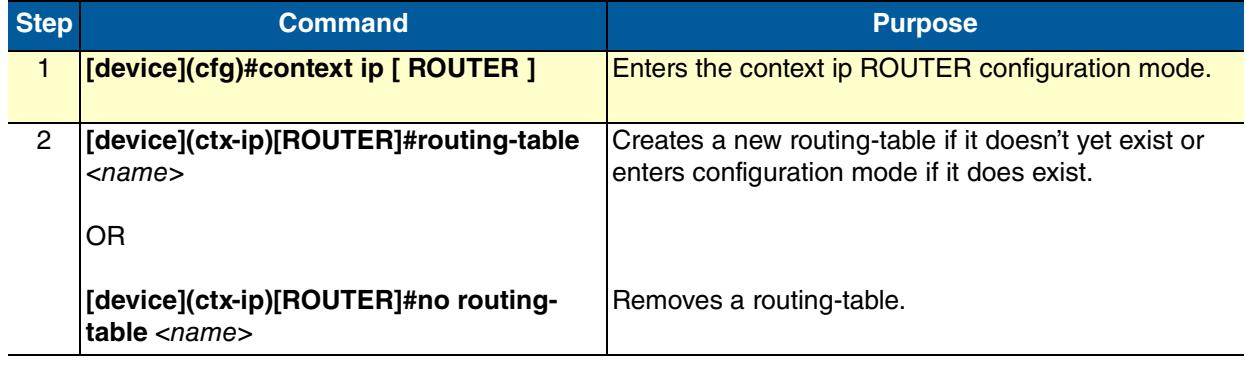

#### Configuring static routes

Because the static-route configuration syntax is exactly the same as for the DEFAULT table, please take a look at Configuring static routes.

#### Show routes

Because the syntax to display all available routes and the output is the same as for the DEFAULT table, please take a look at Show routes.

# <span id="page-110-0"></span>*Traffic Assignment*

As mentioned in the introduction there exists two observation points for assigning traffic to a routing-table. Each IP interface of context IP and the local pseudo interface can be configured to route traffic according to specified criteria to a specific routing table.

All unmatched traffic is automatically sent to the routing-table DEFAULT. This is also the default behavior if the user doesn't configure Policy Routing.

In the interface ip or the local configuration mode explicit rules can be defined to route a specific type of traffic to a routing-table.

# Assign an IP Interface

This is the simplest form for assigning traffic to a specific routing-table. All traffic received from an ip interface is sent to a configured routing-table. As visible in [figure](#page-110-1) 14 such a configuration makes sense if the traffic on an interface is just of one category and is accessing always the same domain.

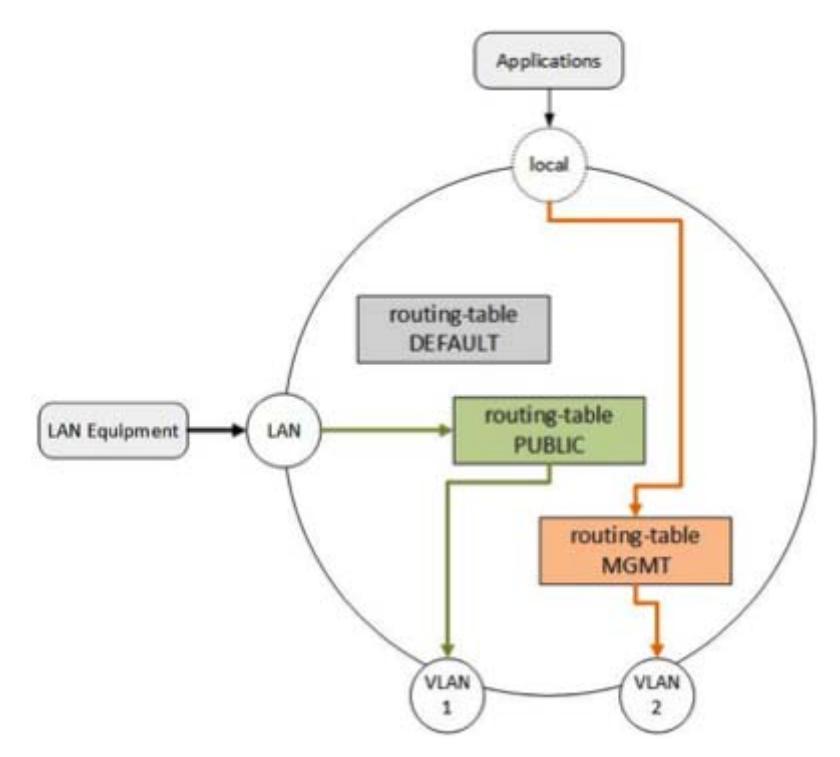

Figure 14. IP interface assignment

<span id="page-110-1"></span>The following shows an example of the Configuration Syntax.

# **Mode:** configure

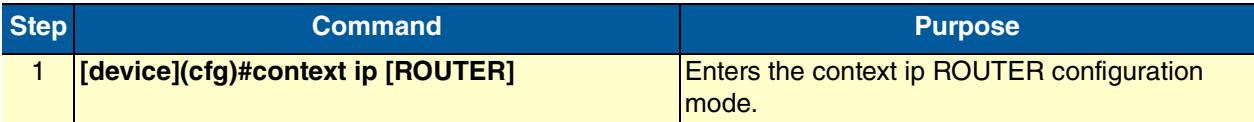

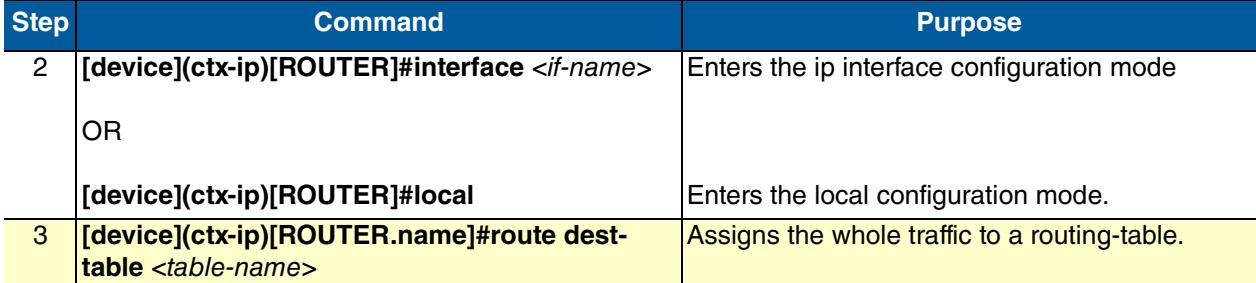

#### **Example Configuration**:

```
context ip ROUTER
   local
     route 1 dest-table MGMT
   interface LAN
     ipaddress LAN 10.10.10.1/24
     route 1 dest-table PUBLIC
   interface VLAN1
     ipaddress VLAN1 192.168.100.1/24
   interface VLAN2
     ipaddress VLAN2 192.168.200.1/24
   routing-table DEFAULT
   routing-table PUBLIC
     route 0.0.0.0/0 gateway 192.168.100.2 metric 0
   routing-table MGMT
     route 0.0.0.0/0 gateway 192.168.200.2 metric 0
```
#### *Assignment by Rules*

With Trinity's Packet-Matcher functionality it is possible to create user-defined rules to define which traffic has to be sent to which routing-table. The entered rules have a prioritized order where lower order means higher priority. Actually the rules are applied from top to down as they are listed in *show running-config*.

If a packet doesn't match a rule's criteria the next rule is applied to the packet. If a rule matches the packet it is sent to the specified routing-table and the matching process stops. If a packet doesn't match any rule it is forwarded to the *DEFAULT* table.

In the example, a scenario is shown where traffic is separated into three different categories. All VoIP packets (SIP, RTP) either coming from LAN clients or generated locally have to be handled by routing-table *VOICE*. For managing the device itself a further separation is done through the *MGMT* table. Finally, all traffic from the LAN that doesn't belong to the VoIP category is assumed to access the public internet and is sent to the *PUBLIC* table. Take a look at Example Configuration which is also referring to the Example Configuration above.

# **Chapter 11 NAT/NAPT Configuration**

# **Chapter contents**

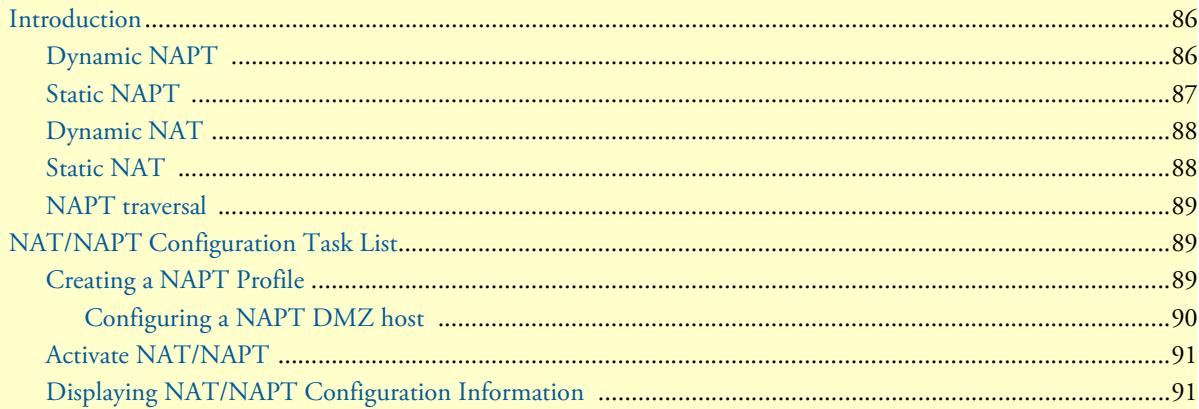

# <span id="page-114-0"></span>**Introduction**

This chapter provides a general overview of Network Address (Port) Translation and describes the tasks involved in its configuration.

For further information about the functionality of Network Address Translation (NAT) and Network Address Port Translation (NAPT), consult the RFCs 1631 and 3022. This chapter applies the terminology defined in RFC 2663.

Trinity provides four types of NAT/NAPT:

- Dynamic NAPT (Cisco terminology: NAT Overload)
- Static NAPT (Cisco terminology: Port Static NAT)
- Dynamic NAT
- Static NAT

You can combine these types of NAT/NAPT without any restriction. One type of profile, the 'NAPT Profile', holds the configuration information for all four types where configuration is required. The remainder of this Section shortly explains the behavior of the different NAT/NAPT types.

# <span id="page-114-1"></span>*Dynamic NAPT*

Dynamic NAPT is the default behavior of the NAT/NAPT component. It allows hosts on the local network to access any host on the global network by using the global interface address as source address. It modifies not only the source address, but also the source port, so that it can tell different connections apart (NAPT source ports are in the range 8,000 to 16,000). UDP and TCP connections from the local to the global network trigger the creation of a dynamic NAPT entry for the reverse path. If a connection is idle for some time (UDP: 2 minutes, TCP: 12 hours) or gets closed (only TCP), the dynamic NAPT entry is removed.

An enhancement of the Dynamic NAPT allows to define subsets of hosts on the local network that shall use different global addresses. Up to 20 subsets with their respective global addresses are possible. Such a global NAPT address can be any IP address as long as the global network routes the traffic to the global interface of the NAT/NAPT component.

[Figure](#page-115-1) 15 illustrates the basic and enhanced behavior of the Dynamic NAPT. The big arrows indicate the direction of the connection establishment. Although only a local host can establish a connection, traffic always flows in both directions.

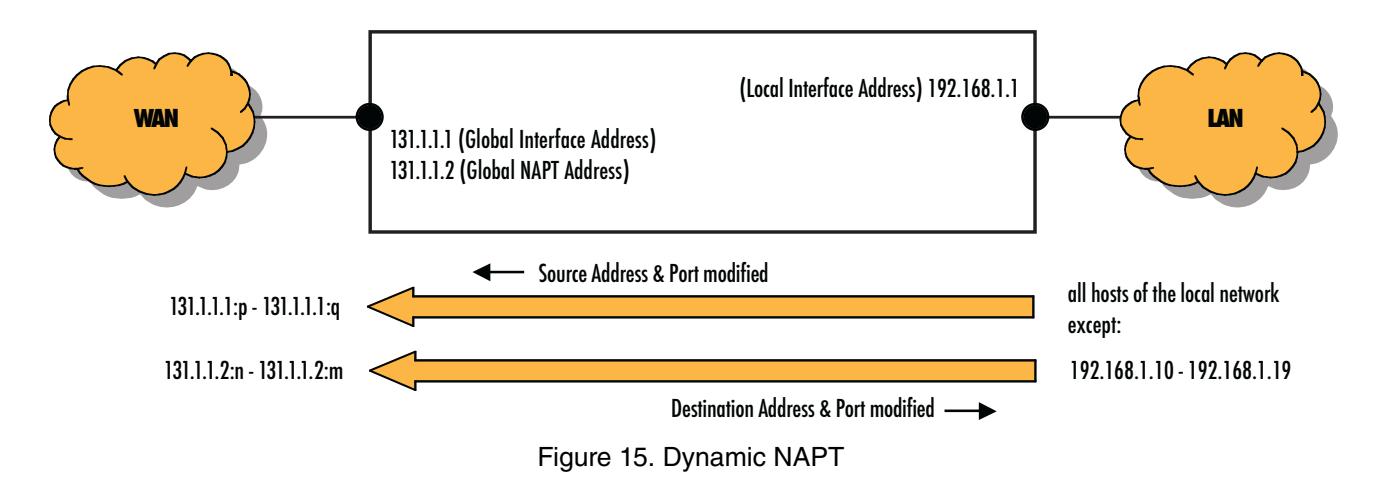

# <span id="page-115-1"></span><span id="page-115-0"></span>*Static NAPT*

Static NAPT makes selected services (i.e. ports) of local hosts globally accessible. Static NAPT entries map global addresses/ports to local addresses/ports. The global address can either be the address of the global interface or a configured global NAPT address. Usually, the local and the global port of a static NAPT entry are the same; however, they may be different.

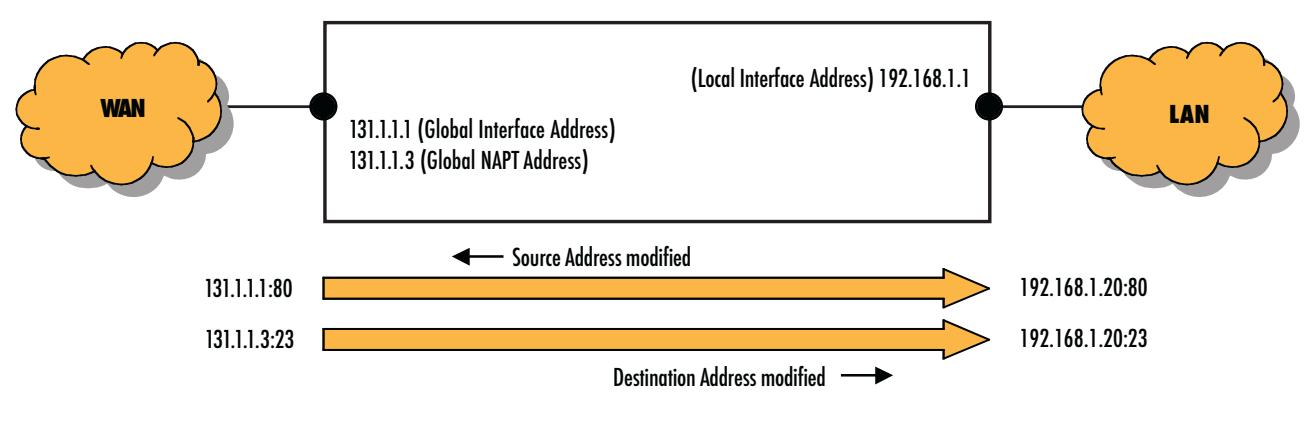

Figure 16. Static NAPT

**Note** Be careful when mapping ports the Patton device uses itself (e.g. Telnet, TFTP) because the device might become inaccessible.

# <span id="page-116-0"></span>*Dynamic NAT*

NAT only modifies addresses but not ports. Dynamic NAT assigns a global address from a global NAT address pool each time a local host wants to access the global network. It creates a dynamic NAT entry for the reverse path. If a connection is idle for some time (2 minutes), the dynamic NAT entry is removed. Should Dynamic NAT run out of global addresses, it lets Dynamic NAPT handle the connection (which may lead to an unexpected behavior).

Dynamic NAT is particularly useful for protocols that do not build on UDP or TCP but directly on IP (e.g. GRE, ESP). See also section ["NAPT traversal" on page](#page-117-0) 90.

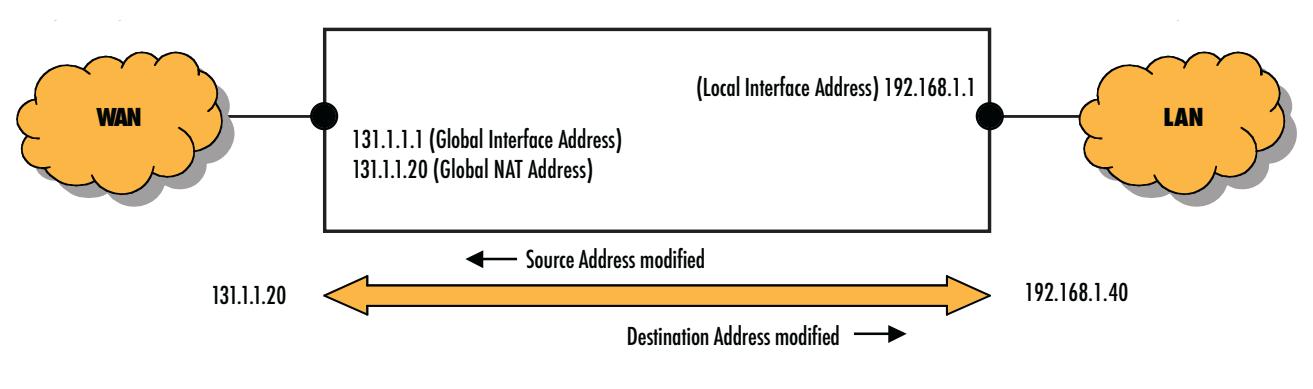

Figure 17. Dynamic NAT

# <span id="page-116-1"></span>*Static NAT*

Static NAT makes local hosts globally accessible. Static NAT entries map global addresses to local addresses. The global address must be a configured global NAT address. It cannot be the address of the global interface since this would break connectivity to the Patton device itself.

Static NAT is particularly useful for protocols that do not build on UDP or TCP but directly on IP (e.g. GRE, ESP). See also section ["NAPT traversal" on page](#page-117-0) 90.

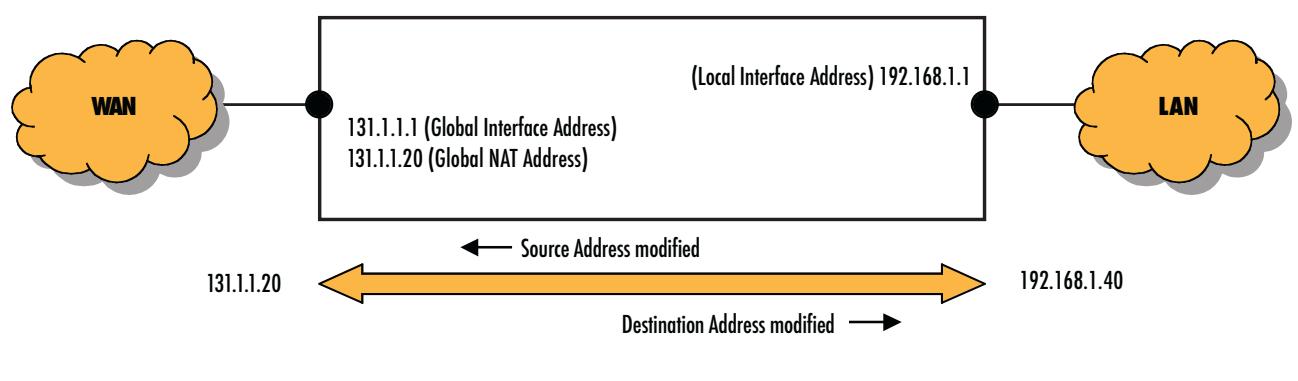

Figure 18. Static NAT

# <span id="page-117-0"></span>*NAPT traversal*

Protocols that do not build on UDP or TCP but directly on IP (e.g. GRE, ESP), and protocols that open additional connections unknown to the NAT/NAPT component (e.g. FTP, SIP), do not easily traverse a NAPT.

The Trinity NAPT can handle one GRE (Generic Routing Encapsulation) connection and one ESP (Encapsulating Security Payload) connection at a time. It also routes ICMP messages back to the source of the concerned connection or to the source of an ICMP Ping message.

To enable NAPT traversal of protocols that open additional connections, the NAPT component must analyze these protocols at the Application Level in order to understand which NAPT entries for additional connections it should create and which IP addresses/ports it must modify (e.g. for voice connections in addition to signaling connections). It performs this task for the protocol FTP. Other protocols such as SIP cannot traverse the Trinity NAPT.

# <span id="page-117-1"></span>**NAT/NAPT Configuration Task List**

To configure the NAT/NAPT component, perform the tasks in the following sections:

- Creating a NAPT profile (see [page](#page-117-2) 90)
- Activating NAT/NAPT (see [page](#page-117-2) 90)
- Displaying NAT/NAPT configuration information (see [page](#page-119-1) 92)

# <span id="page-117-2"></span>*Creating a NAPT Profile*

A NAPT profile defines the behavior of the NAT/NAPT, comprising all four types of NAT/NAPT (this profile is called 'NAPT profile' and not 'NAT/NAPT profile for historical reasons). Several NAPT profiles are admissible but there is only one NAT/NAPT component.

**Procedure:** To create a NAPT profile and to configure the required types of NAT/NAPT

**Mode:** Configure

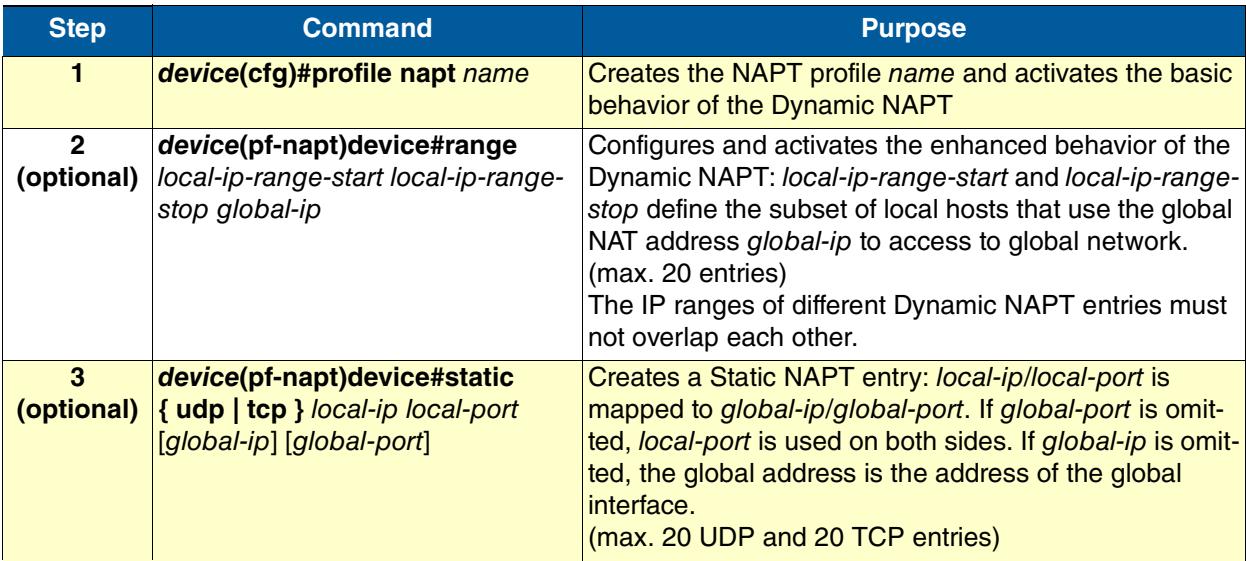

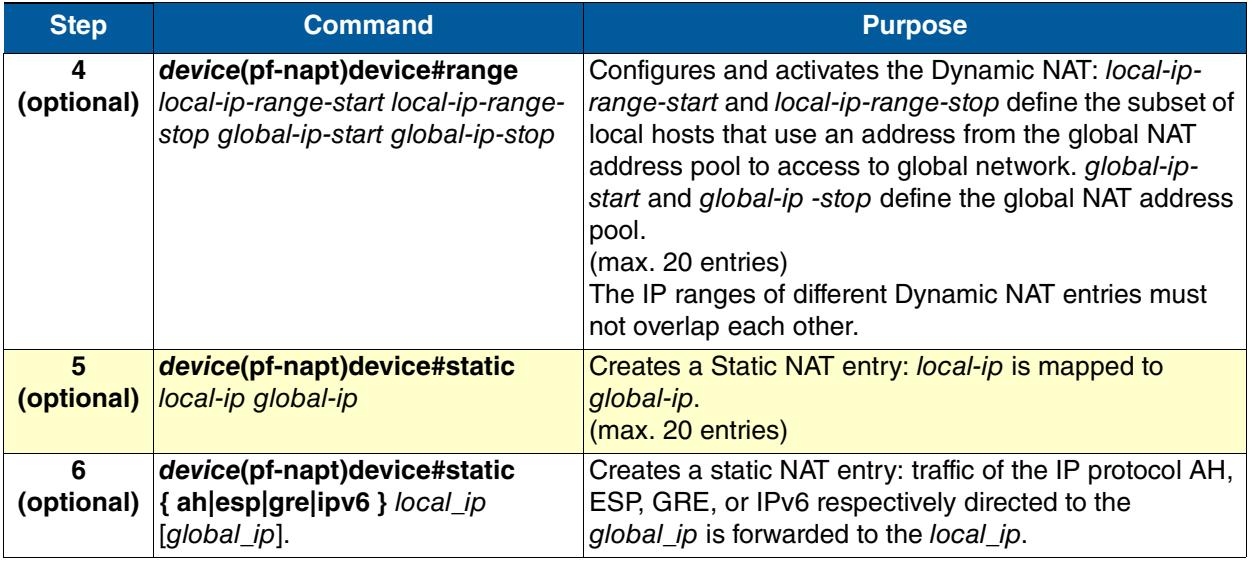

Use no in front of the above commands to delete a specific entry or the whole profile.

**Note** The command icmp default is obsolete.

# **Example:** Creating a NAPT Profile

The following example shows how to create a new NAPT profile *access* that contains all settings necessary to implement the examples in section ["Introduction" on page](#page-114-0) 87.

```
device(cfg)#profile napt access
device(pf-napt)[access]#range 192.168.1.10 192.168.1.19 131.1.1.2
device(pf-napt)[access]#static tcp 192.168.1.20 80
device(pf-napt)[access]#static tcp 192.168.1.20 23 131.1.1.3
device(pf-napt)[access]#range 192.168.1.30 192.168.1.39 131.1.1.10 131.1.1.15
device(pf-napt)[access]#static 192.168.1.40 131.1.1.20
device(pf-napt)[access]static ah 192.168.1.41 131.1.1.120
```
# <span id="page-118-0"></span>Configuring a NAPT DMZ host

The NAPT allows a DMZ host to be configured, which receives any inbound traffic on the global NAPT interface, which:

- Is not translated by any static or dynamic NAPT entry and
- Is not handled by the device itself.

The following procedure shows how a DMZ host can be configured.

# **Mode:** NAPT profile

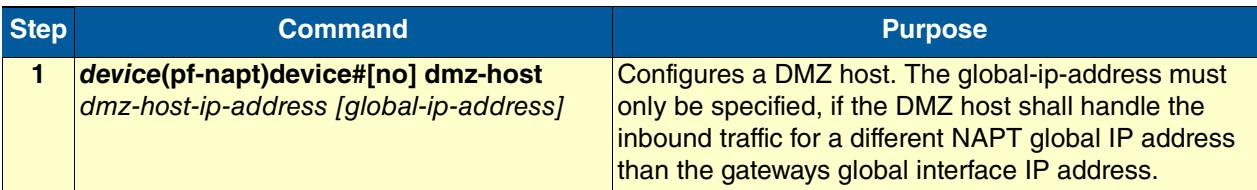

### <span id="page-119-0"></span>*Activate NAT/NAPT*

To activate a NAT/NAPT component, bind its NAPT profile to an IP interface. This binding identifies the global interface of the respective NAT/NAPT component. All other IP interfaces are local relative to this NAT/ NAPT.

**Note** If both a NAPT profile and an ACL profile are bound to the same IP interface, the ACL (Access Control List) acts on the local side of the NAT/ NAPT component.

**Procedure:** To activate a NAT/NAPT component

**Mode:** Configure

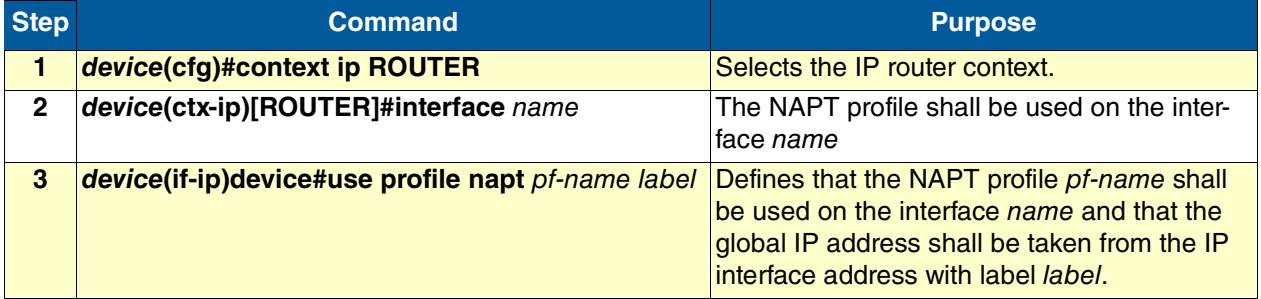

- **Note** If the label parameter refers to a dynamic address (such as DHCP), the global NAPT address changes automatically when a new DHCP lease is obtained. If that DHCP address is released, all NAPT translations that require a global interface address are not active while translation rules that explicitly specify a global IP address still work.
- **Note** You can use the same NAPT profile on multiple IP interfaces. In this case, the linked IP interface address will be used as global IP address on the corresponding port.

### **Example:** Configuring NAPT Interface

The following example shows how to activate a NAT/NAPT component with the NAPT profile *ACCESS* on the IP interface *LAN*.

device(cfg)#context ip ROUTER device(ctx-ip)[ROUTER]#interface LAN device(if-ip)[LAN]#use profile napt ACCESS

#### <span id="page-119-1"></span>*Displaying NAT/NAPT Configuration Information*

Two commands are available to display an existing NAPT profile. There is no command yet to display the dynamic entries of a NAT/NAPT component.

**Procedure:** To display NAT/NAPT configuration information

**Mode:** Configure

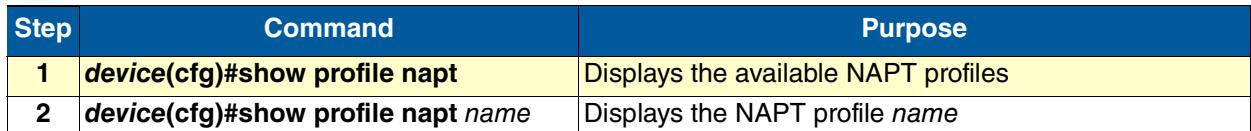

**Example:** Display NAT/NAPT configuration information

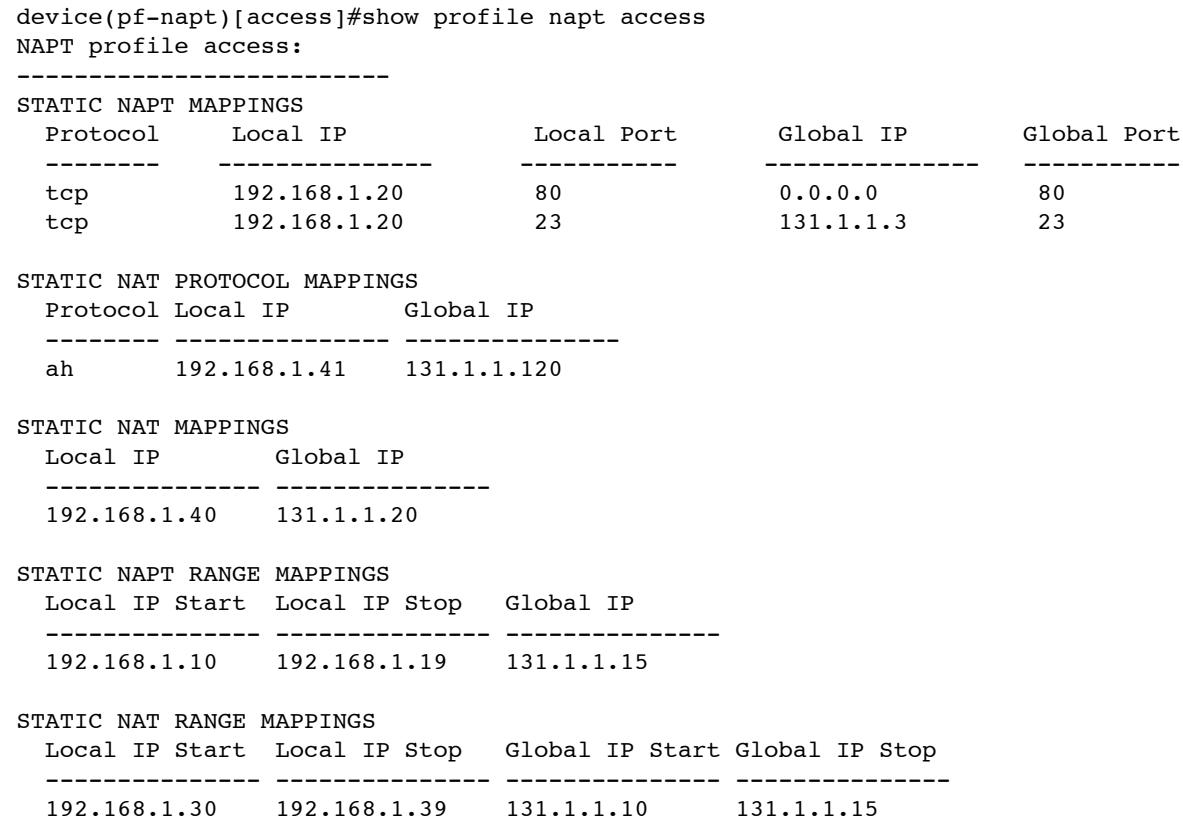

# **Chapter 12 Ethernet Port Configuration**

# **Chapter contents**

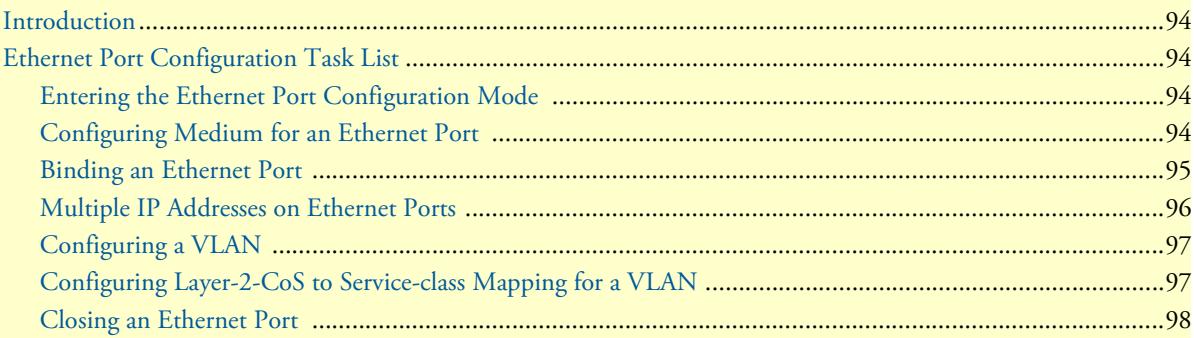

# <span id="page-122-0"></span>**Introduction**

This chapter provides an overview of Ethernet ports and describes the tasks involved in configuring Ethernet ports through the Trinity operating system.

# <span id="page-122-1"></span>**Ethernet Port Configuration Task List**

To configure Ethernet ports, perform the tasks described in the following sections. Most of the tasks are required to have an operable Ethernet port, some of the tasks are optional, but might be required for your application.

- Entering the Ethernet port configuration mode (see [page](#page-122-2) 95)
- Configuring medium for an Ethernet port (see [page](#page-122-3) 95)
- Configuring Ethernet encapsulation type for an Ethernet port (see [page](#page-123-0) 96)
- Binding an Ethernet port to an IP interface (see [page](#page-123-0) 96)
- Configuring multiple IP addresses on the Ethernet ports (see [page](#page-124-0) 97)
- Configuring a VLAN (see [page](#page-125-0) 98)
- Configuring layer 2 CoS to service-class mapping for an Ethernet port (advanced) (see [page](#page-125-1) 98)
- Closing an Ethernet port (see [page](#page-126-0) 99)

# <span id="page-122-2"></span>*Entering the Ethernet Port Configuration Mode*

To enter port configuration mode and begin configuring an Ethernet port, enter the command **port ethernet**  *slot port* in administrator execution mode. The keywords *slot* and *port* represent the number of the respective physical entity.

### <span id="page-122-3"></span>*Configuring Medium for an Ethernet Port*

All Ethernet ports are configured by default to auto-sense both the port speed and the duplex mode. This is the recommended configuration. Command options are (if supported by the platform):

- **auto**—auto-negotiate the port speed and duplex, advertising all supported speeds and duplexes.
- **negotiated**—auto-negotiate the port speed and duplex, only advertising the specified speed and duplex
- **manual**—disable auto-negotiation and force the port speed and duplex. The remote port must also be configured to force speed and duplex. Otherwise, the remote port will operate in half-duplex, resulting in collisions.
- **10**—for 10 Mbps
- **100**—for 100 Mbps
- **1000**—for Gigabit Ethernet
- **half**—for half-duplex
- **full**—for full-duplex
- **sfp—for ports that support both copper and SFP modules, force the port to use the SFP module**

This procedure describes how to configure the medium for the Ethernet port on *slot* and *port*

**Mode:** Configure

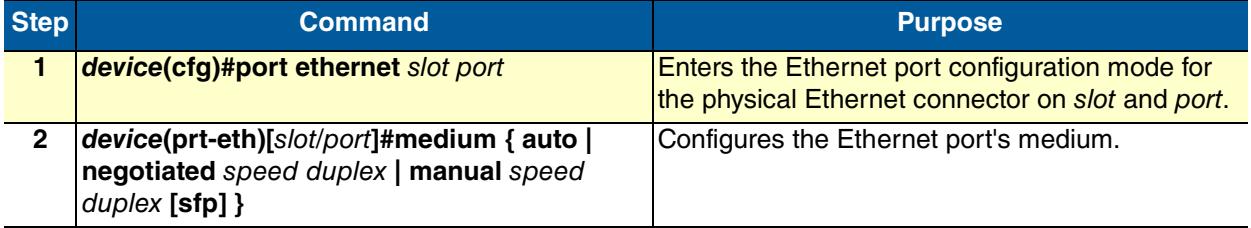

**Example:** Configuring medium for an Ethernet port

The following example shows how to configure medium auto-sense for the Ethernet port on slot 0 and port 0.

```
device(cfg)#port ethernet 0 0
device(prt-eth)[0/0]#medium auto
```
# <span id="page-123-0"></span>*Binding an Ethernet Port*

You must bind the Ethernet port to an existing bridge-group, switch-group, and/or interface. When executing the **bind** command, the requested bridge-group, switch-group, and/or interface must exist (see Chapter [9, "IP](#page-93-0)  [Interface Configuration" on page](#page-93-0) 66 to learn how to create a new IP). If no IP context is given, the system looks for the interface in the default IP context known as *ROUTER*.

[Figure](#page-123-1) 19 shows the logical binding of the Ethernet port at slot *0* on port *0* to the IP interface *LAN,* which is defined in the default IP context *ROUTER*.

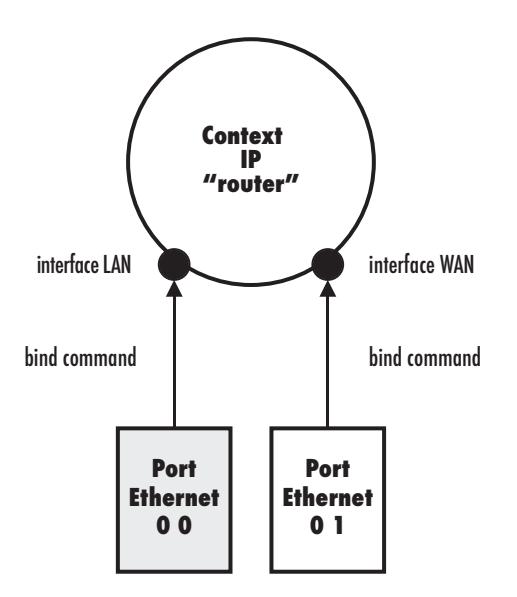

<span id="page-123-1"></span>Figure 19. Binding of an Ethernet port to an IP interface

This following procedure describes how to bind the Ethernet port to an already existing IP interface **Mode:** Configure

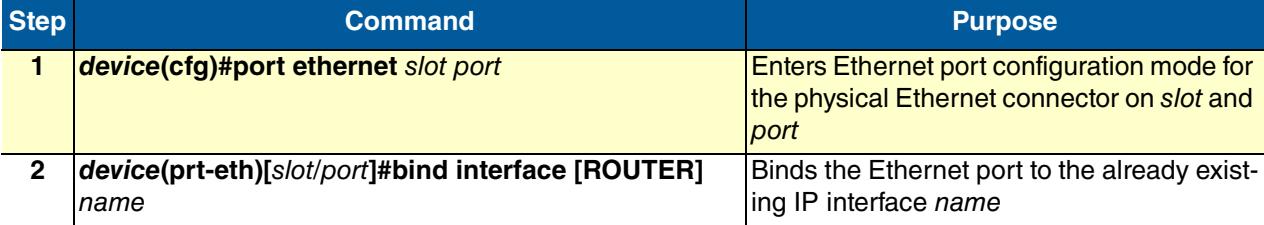

**Example:** Binding an Ethernet port to an IP interface

The following example shows how to bind the Ethernet port on slot *0* and port *0* to an already existing IP interface *LAN*.

device(cfg)#port ethernet 0 0 device(prt-eth)[0/0]#bind interface ROUTER LAN

#### <span id="page-124-0"></span>*Multiple IP Addresses on Ethernet Ports*

It is possible to use multiple IP addresses on an Ethernet port by creating multiple IP addresses on the logical (bound) IP interface.

**Note** In the previous software releases, multiple IP addresses on an Ethernet port could be achieved by binding the same Ethernet port to multiple IP interfaces. This is no longer supported. Instead, you should now create multiple IP addresses on the same IP interface and bind the Ethernet port to that interface.

The procedures below demonstrate how two different IP addresses (potentially in the same network) can be used on an Ethernet port. However, if necessary any number of static IP addresses and an optional DHCP address can be created on an IP interface.

**Mode:** Configure

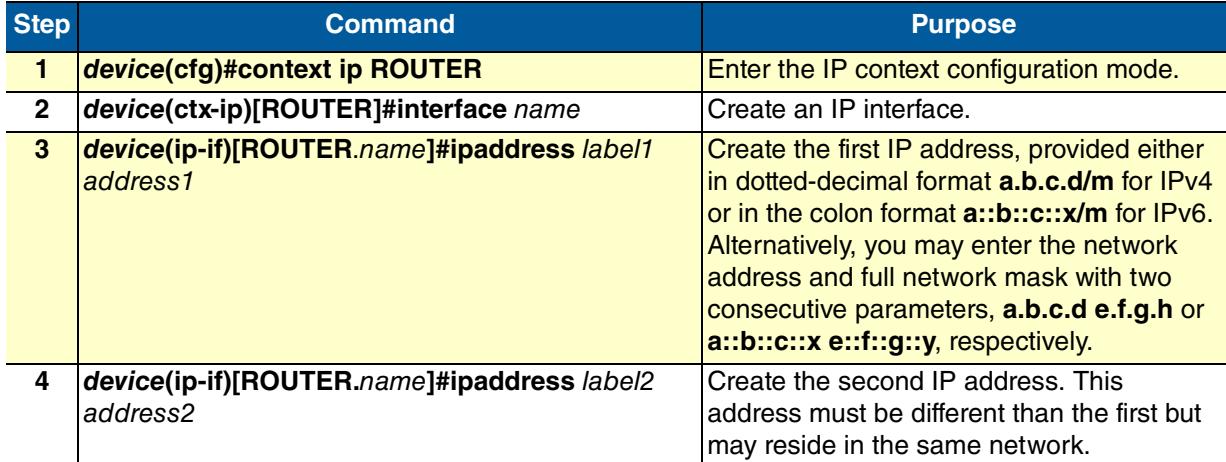

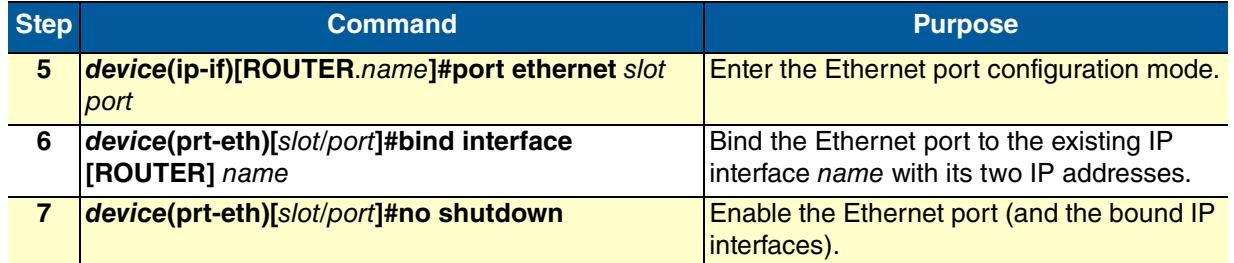

# <span id="page-125-0"></span>*Configuring a VLAN*

By default, no VLAN ports are configured on an Ethernet port. One or more VLAN ports can be created on each Ethernet port.

You must bind each VLAN port to an existing IP interface which must be distinct from the IP interface bound by the Ethernet port and by other VLANs. When executing the **bind** command, the requested interface must exist (see Chapter [9, "IP Interface Configuration" on page](#page-93-0) 66 to learn how to create a new IP interface).

For incoming VLAN packets, each of the 8 possible layer-2 class of services (CoS) can be mapped to an internal traffic-class. Unless otherwise configured, all CoS values map to the default traffic-class.

By default all VLAN ports are initially disabled. They can be enabled with the **no shutdown** command. The corresponding Ethernet port must also be enabled for the VLAN port to work. If the Ethernet port is disabled, all associated VLAN ports are also disabled.

When a VLAN port is closed, the IP interface that is bound to this port is also closed. All static routing entries that are using this interface change their state to *invalid* and all dynamic routing entries will be removed from the route table manager.

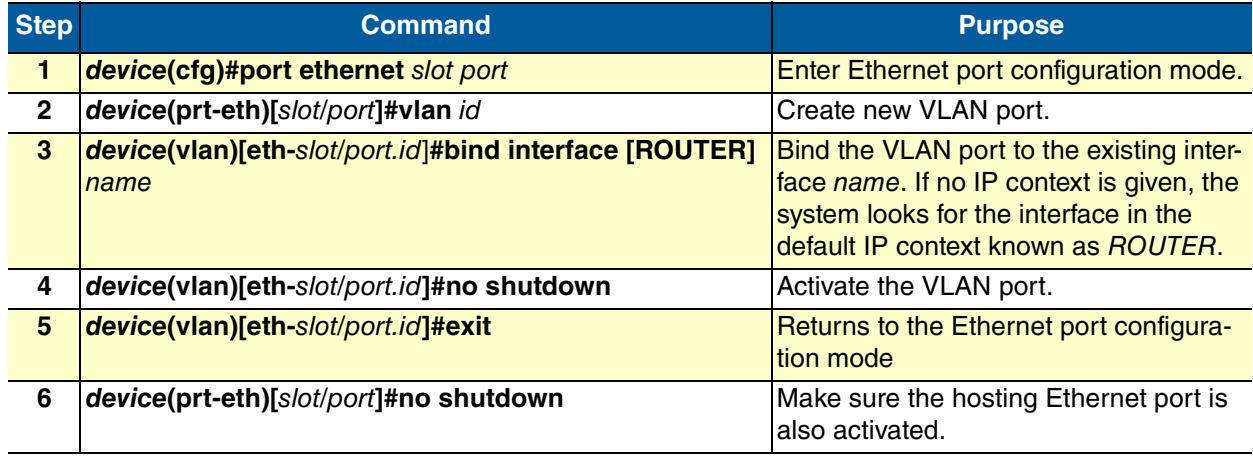

**Mode:** Configure

# <span id="page-125-1"></span>*Configuring Layer-2-CoS to Service-class Mapping for a VLAN*

To enable to transport real-time and delay-sensitive services such as VoIP traffic across the network, Trinity supports the delivery of Quality of Service (QoS) information in the CoS (Class of Service) field of the 802.1pQ header (VLAN header). This is a three-bit field (values 0 to 7). Internally we use traffic-class tags to mark packets belonging to a certain class of service (see Chapter [9, "IP Interface Configuration" on page](#page-93-0) 66 for more detail on the concept of traffic-classes).

To define the Class of Service (CoS) to traffic-class mapping and vice-versa, the **map** command in the VLAN configuration mode is used. The following procedure describes how to change layer-2-CoS to traffic-class and the traffic-class to layer-2-CoS mapping.

**Mode:** vlan

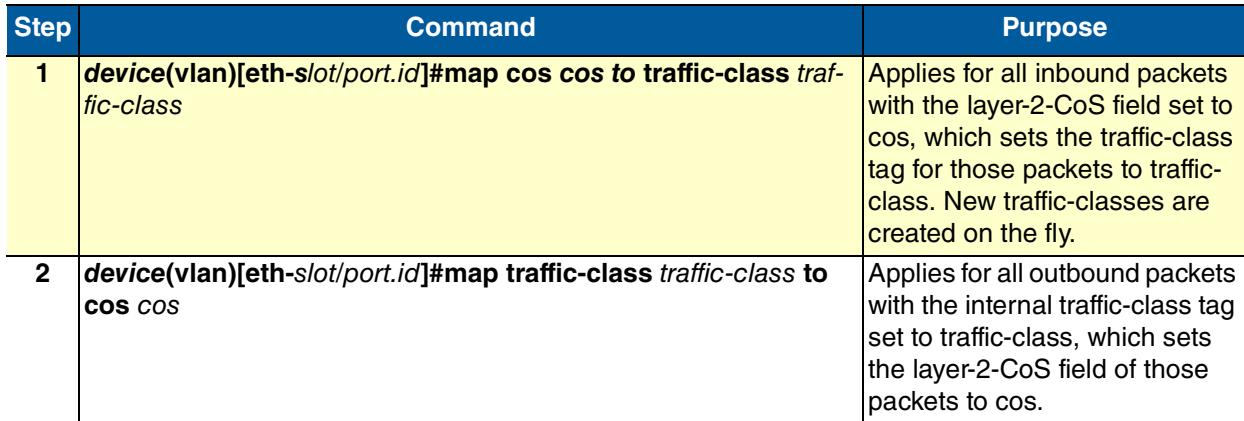

**Example:** Adding a mapping-table entry

The following example shows how to add a mapping table entry, which converts a layer 2 class of service value of 2 into a traffic-class tag *VOICE* and vice-versa on VLAN 100 on the Ethernet port on slot *0* and port *1*.

```
device>enable
device#configure
device(cfg)#port ethernet 0 1
device(prt-eth)[0/1]#vlan 100
device(vlan)[eth-0/1.100]#map cos 2 to traffic-class VOICE
device(vlan)[eth-0/1.100]#map traffic-class VOICE to cos 2
```
### <span id="page-126-0"></span>*Closing an Ethernet Port*

An Ethernet port can be closed with the **shutdown** command. This command also disables and closes the IP interface that is bound to that port. All static routing entries that are using this interface change their state to 'invalid' and all dynamic routing entries will be removed from the route table manager.

This procedure describes how to disable the Ethernet port on *slot* and *port*.

**Mode:** Configure

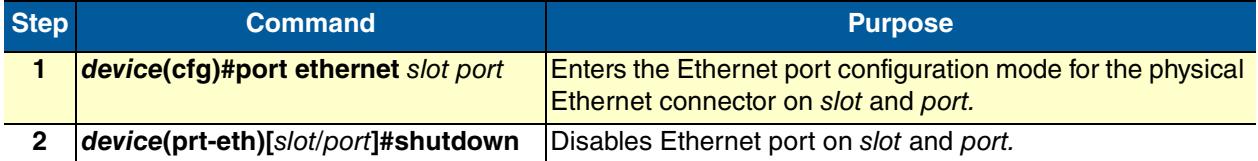

The **no** prefix before the **shutdown** command causes the port to open with the interface to which it is bound.

**Example:** Disabling an Ethernet port

The following example shows how to disable the Ethernet port on slot *0* and port *1*.

```
device(cfg)#port ethernet 0 1
```
device(prt-eth)[0/1]#shutdown

Checking the state of the Ethernet port on slot 0 and port 1 shows that the interface was closed.

device(prt-eth)[0/1]#show port ethernet 0 1

Ethernet 0 1 -------------------------------------

```
Medium : Auto
Administrative State : Down
Bound IP Interface : ROUTER.WAN
IP Addresses : WAN (static): down
 Configured: 20.1.1.1/24
Operational: 20.1.1.1/24
DHCP (DHCP): down
Requested: (none)
Operational: (none)
Medium : Not Connected
Operational State : Down
Hardware Address : 00:a0:ba:06:d6:0a
MTU : 1500
ARP : enabled
Multicast: enabled
Rx Statistics : 0 bytes in 0 packets
0 errors 0 drops, 0 overruns
0 multicast packets
Tx Statistics : 2038 bytes in 13 packets
0 errors 0 drops, 0 collisions 0 carrier errors
```
Moreover the IP interface, which is bound to the Ethernet port on slot 0 and port 0 gets also closed. Checking the state of the IP interface *WAN* indicates this with the Status parameter set to shutdown on the interface and down on all its addresses, respectively.

device(prt-eth)[0/1]#show ip interface IP Interface Status Address Type Status Configured Operational -------------------------------------------------------------- WAN shutdown WAN static down 20.1.1.1/24 20.1.1.1/24 DHCP DHCP down (none) (none)

# Chapter 13 Hardware Switching: Switch Groups

# **Chapter contents**

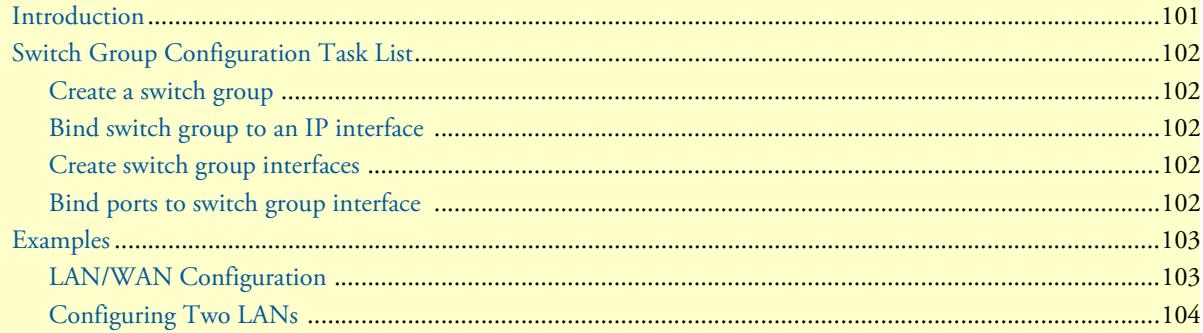

# <span id="page-129-0"></span>**Introduction**

This device has an Ethernet switch inside to which external ports are connected. Thus, Ethernet switching between these ports is possible without using the main CPU. This frees the CPU to be used for other tasks, such as IP routing or voice applications.

However, the ports must be configured to use the switch by binding them to switch group interfaces. Otherwise, the switch will forward all packets they receive to the CPU. Consider the diagram below:

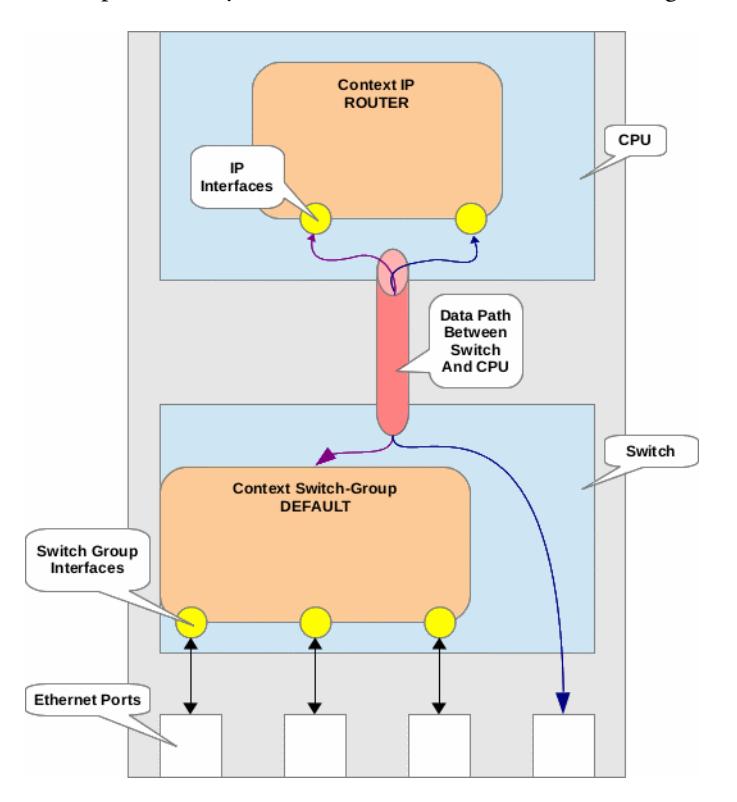

- The IP context resides on the CPU indicating that IP routing and termination is performed by the device's main CPU.
- The switch group context resides on the switch, indicating that Ethernet switching is performed by the switch without using CPU resources.
- The first three Ethernet ports are bound to interfaces in the switch group context, indicating that Ethernet traffic is switched between the first three ports, but not the fourth.
- The switch group context is bound to an IP interface, indicating that traffic received by the first three Ethernet ports can be routed out the fourth Ethernet interface. Also, a PC attached to one of the first three Ethernet ports can be used to manage the device.
- Even though the fourth Ethernet port is not bound to a switch group interface, its traffic still goes through the switch before reaching the CPU.
- All ports attached to the switch share a single data path to the CPU. This means that even though traffic can be switched between ports at line rate, routing between ports connected to the switch is limited by the speed of the data path between the switch and CPU.

This chapter describes the tasks involved in configuring a switch group to perform Ethernet switching between the device's ports.

# <span id="page-130-0"></span>**Switch Group Configuration Task List**

To configure a switch group, perform the tasks described in the following sections.

# <span id="page-130-1"></span>*Create a switch group*

By default, this device has one switch group, `DEFAULT`. Unless you need more than one switch group, use `DEFAULT` rather than create another.

**Mode:** Configure

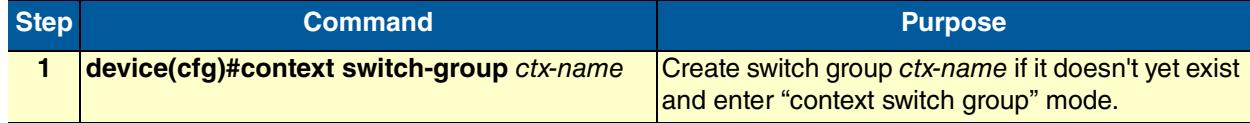

# <span id="page-130-2"></span>*Bind switch group to an IP interface*

This step is optional. It is only needed if you want this device to serve as the gateway for this network or if you want this device to be managed from this network.

**Mode:** Context switch group

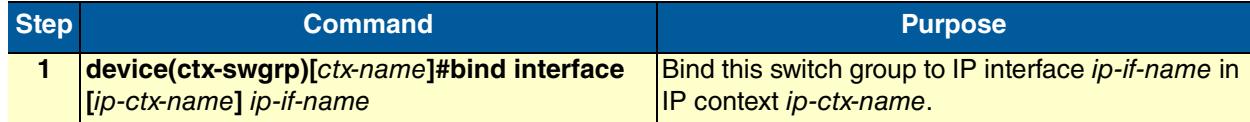

### <span id="page-130-3"></span>*Create switch group interfaces*

Perform these steps for each of the ports you want in this switch group.

**Mode:** Context switch group

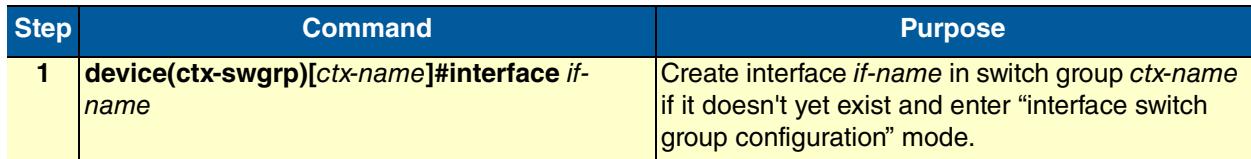

# <span id="page-130-4"></span>*Bind ports to switch group interface*

Perform these steps for each of the ports you want in this switch group.

**Mode:** Configure

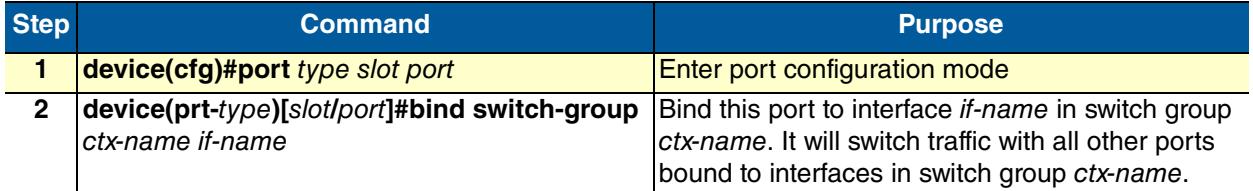

# <span id="page-131-0"></span>**Examples**

#### <span id="page-131-1"></span>*LAN/WAN Configuration*

The following example shows how to configure `port ethernet 0 0` as a WAN port and the remaining Ethernet ports as LAN ports. The switch will process all traffic from one device on the LAN destined to another device on the LAN. The CPU will only process traffic that must be routed between the LAN and the WAN.

Notice that `port ethernet 0 0` binds directly to an IP interface, whereas the other Ethernet ports bind to switch group interfaces. The switch group then binds to an IP interface.

```
device(cfg)#context ip ROUTER
device(ctx-ip)#interface LAN
device(if-ip)[LAN]#ipaddress 192.168.1.1/24
device(if-ip)[LAN]#exit
device(ctx-ip)#interface WAN
device(if-ip)[WAN]#ipaddress 10.0.0.1/24
device(if-ip)[WAN]#exit
device(cfg)#context switch-group DEFAULT
device(ctx-swgrp)[DEFAULT]#bind interface ROUTER LAN
device(ctx-swgrp)[DEFAULT]#interface 0_1
device(if-swgrp)[DEFAULT.0_1]#exit
device(ctx-swgrp)[DEFAULT]#interface 0_2
device(if-swgrp)[DEFAULT.0_2]#exit
device(ctx-swgrp)[DEFAULT]#interface 0_3
device(if-swgrp)[DEFAULT.0_3]#exit
device(ctx-swgrp)[DEFAULT]#exit
device(cfg)#port ethernet 0 0
device(prt-eth)[0/0]#bind interface ROUTER WAN
device(prt-eth)[0/0]#exit
device(cfg)#port ethernet 0 1
device(prt-eth)[0/1]#bind switch-group DEFAULT 0_1
device(prt-eth)[0/1]#exit
```

```
device(cfg)#port ethernet 0 2
device(prt-eth)[0/2]#bind switch-group DEFAULT 0_2
device(prt-eth)[0/2]#exit
```

```
device(cfg)#port ethernet 0 3
device(prt-eth)[0/3]#bind switch-group DEFAULT 0_3
device(prt-eth)[0/3]#exit
```
### <span id="page-132-0"></span>*Configuring Two LANs*

The following example shows how to configure `port ethernet 0 0` and `port ethernet 0 1` as one LAN, and `port ethernet 0 2` and `port ethernet 0 3` as a second LAN. Devices attached to the one LAN will have no access to devices attached to the other LAN.

```
device(cfg)#context switch-group LAN1
device(ctx-swgrp)[LAN1]#interface 0_0
device(if-swgrp)[LAN1.0_0]#exit
device(ctx-swgrp)[LAN1]#interface 0_1
device(if-swgrp)[LAN1.0_1]#exit
device(ctx-swgrp)[LAN1]#exit
```

```
device(cfg)#context switch-group LAN2
device(ctx-swgrp)[LAN2]#interface 0_2
device(if-swgrp)[LAN2.0_2]#exit
device(ctx-swgrp)[LAN2]#interface 0_3
device(if-swgrp)[LAN2.0_3]#exit
device(ctx-swgrp)[LAN2]#exit
```
device(cfg)#port ethernet 0 0 device(prt-eth)[0/0]#bind switch-group LAN1 0\_0 device(prt-eth)[0/0]#exit

```
device(cfg)#port ethernet 0 1
device(prt-eth)[0/1]#bind switch-group LAN1 0_1
device(prt-eth)[0/1]#exit
```

```
device(cfg)#port ethernet 0 2
device(prt-eth)[0/2]#bind switch-group LAN1 0_2
device(prt-eth)[0/2]#exit
```

```
device(cfg)#port ethernet 0 3
device(prt-eth)[0/3]#bind switch-group LAN1 0_3
device(prt-eth)[0/3]#exit
```
# <span id="page-133-0"></span>**Chapter 14 PRI Port Configuration**

# **Chapter contents**

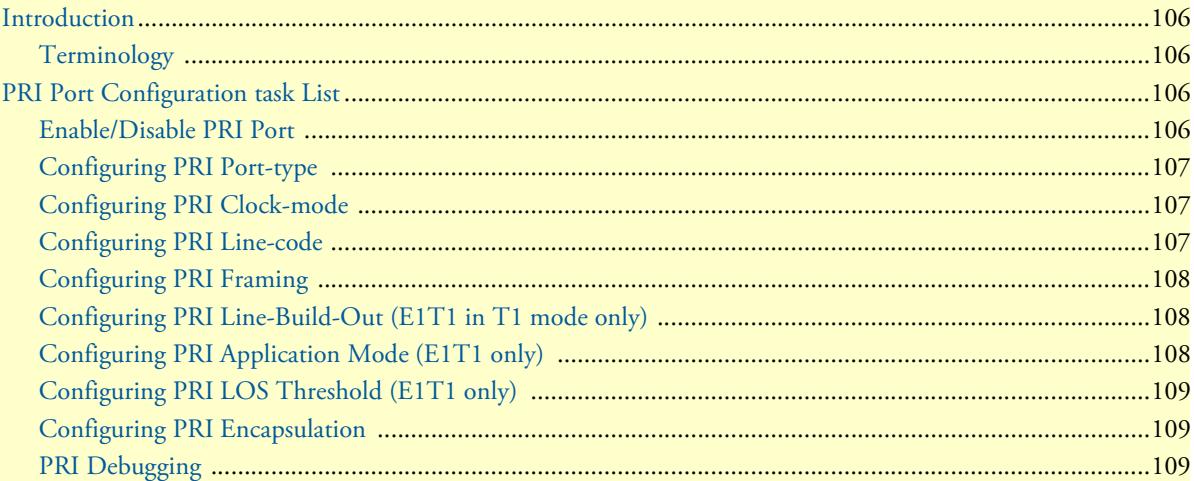

# <span id="page-134-0"></span>**Introduction**

This chapter provides an overview of the PRI (Primary Rate Interface) ports, their characteristics and the tasks involved in the configuration. The Patton devices know two different kinds of PRI ports, E1 and T1. This chapter describes the superset of all commands available on the different PRI ports. If a command is only executable for a specific port then this circumstance will be noted or highlighted in the command description. This chapter also explains how to prepare the ports for the usage of the different application protocols like ISDN or PPP. For some applications, there must be the possibility to access user defined sets of timeslots of an E1 or T1 port. On Patton devices' this feature is called a Channel Group and it will be described in this chapter as well.

# <span id="page-134-1"></span>*Terminology*

**Hardware Type:** Dependent on the device it can either be E1, T1 or E1T1. The Hardware Type and its belonging Slot and Port Number must be specified for entering the configuration mode of a port. It is not possible to change the Hardware Type, it is given by the system (i.e. BRI/PRI).

**Port Type:** This expression is used in relation with the E1T1 port and describes if the E1T1 port is currently running in E1 or in T1 mode. On an E1 or T1 port, the Port Type cannot be changed, it is static and matches the Hardware Type.

# <span id="page-134-2"></span>**PRI Port Configuration task List**

This section describes the configuration tasks for the PRI port.

- Enable/Disable PRI port (see [page](#page-134-3) 107)
- Configuring the PRI port type (E1T1 only) (see [page](#page-135-0) 108)
- Configuring PRI clock mode (see [page](#page-135-1) 108)
- Configuring PRI line code (see [page](#page-135-2) 108)
- Configuring PRI framing (E1T1 only) (see [page](#page-136-0) 109)
- Configuring PRI line build out (E1T1 in T1 mode only) (see [page](#page-136-1) 109)
- Configuring PRI application mode (E1T1 only) (see [page](#page-136-2) 109)
- Configuring PRI LOS threshold (E1T1 only) (see [page](#page-137-0) 110)
- Configuring PRI encapsulation (see [page](#page-137-1) 110)
- PRI Debugging (see [page](#page-137-2) 110)

# <span id="page-134-3"></span>*Enable/Disable PRI Port*

By default, the PRI port is disabled. The following command is used for enabling or disabling it.

**Mode:** port <hw-type> <slot> <port>

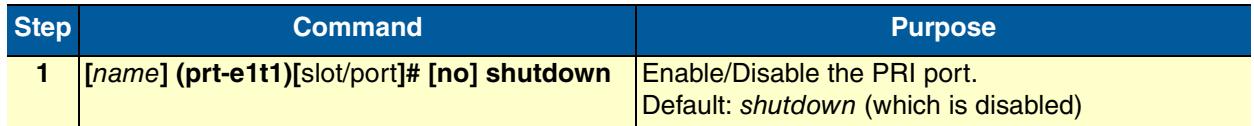

# <span id="page-135-0"></span>*Configuring PRI Port-type*

An E1T1 Port can either work in T1 or in E1 (G.704) mode. This mode can be changed dynamically as long as no encapsulation or encapsulation "ppp" is set. Be aware that changing the port-type also resets the framing and linecode parameters to the default values of the new port-type. If port-type change is not allowed due to current configuration, an error message will be issued.

Mode: port e1t1 <slot> <port>

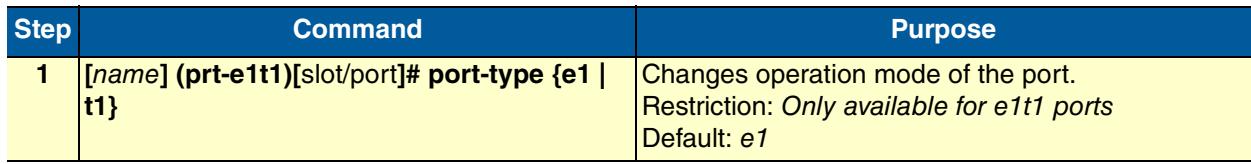

# <span id="page-135-1"></span>*Configuring PRI Clock-mode*

The PRI Port can either work in clock-master or in clock-slave mode. This setting defines the clock dependency of the internal data processing. In clock-master mode the internal data processing is running on an independent clock source. In clock-slave mode the clock source for internal data processing is recovered from the receive line interface. Be aware that always a port-pair of clock-master and clock-slave are connected together. In the other case the data transmission will fail due to bit failures. This command also has the option 'auto' that can be used if the application running on the port is also of an asymmetric nature like master/slave, server/client or user/net. Normally, the option 'auto' is used if the port is setup for ISDN. In this case, the clock mode will automatically be derived from the Q.921 layer protocol. If the UNI-Side (User-Network Interface) of Q.921 is set to 'net', then the clock mode of the port is automatically set to 'master' and if Q.921 is configured as 'user' it will be set to 'slave'.

Mode: port <hw-type> <slot> <port>

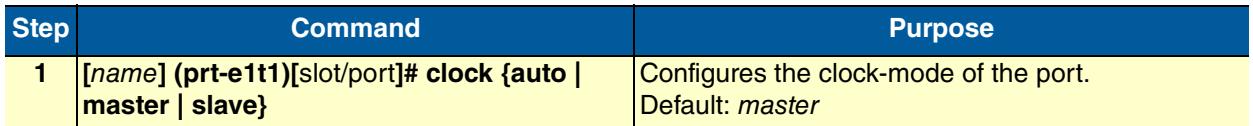

# <span id="page-135-2"></span>*Configuring PRI Line-code*

Two different line codes can be selected on the PRI port whereas only 'ami' is standardized for E1 and T1. If the port is running in E1 mode, 'hdb3' is also configurable and in T1 mode 'b8zs'. If a linecode will be selected that is not standardized for the current port mode, an error message will be advised.

**Mode:** port <hw-type> <slot> <port>

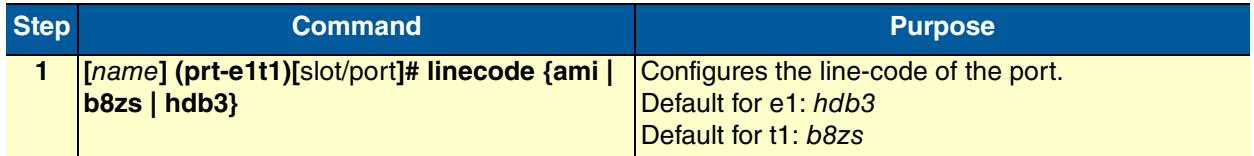

# <span id="page-136-0"></span>*Configuring PRI Framing*

Three framing formats are available for selection on the E1T1 port.

In structured mode, E1 can be configured for *crc4* or *non-crc4* and T1 has the framing option *esf* and *sf*.

- CRC4 (E1): Cyclic Redundancy Check 4. A CRC4 Multi-Frame consists of 16 continuous Basic-Frames. Each Multi-Frame can be divided into two Sub Multi-Frames. The first bit of Timeslot 0 of each even Sub Multi-Frame is called the C-Bit and belongs to the CRC4 check sum.
- ESF (T1): Extended Super Frame. The ESF if made up of 24 Basic-Frames. Each Basic-Frame includes one overhead bit, the F-Bit. The 24 F-Bits of one Extended Super Frame are used for synchronization (6 Bit), transmitting data link information (12 Bit) and for CRC6 calculation (6 Bit).
- SF (T1): Super Frame: The SF is made up of 12 Basic-Frames. Each Basic-Frame includes one overhead bit, the F-Bit. The 12 F-Bits of one Super-Frame represent the frame alignment pattern that is used for synchronization.

**Mode:** port <hw-type> <slot> <port>

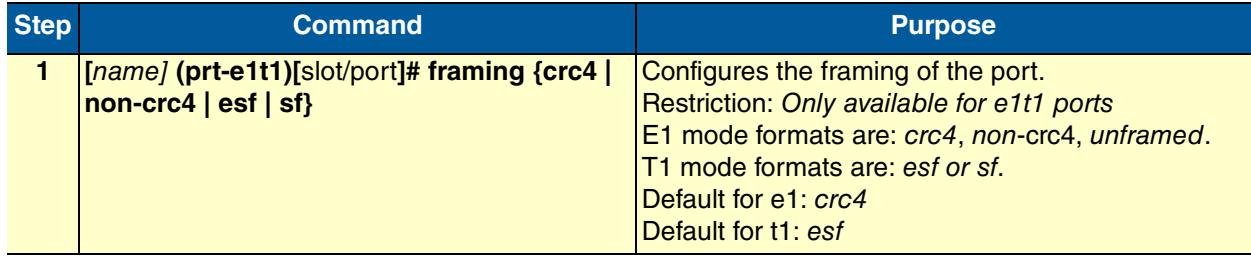

# <span id="page-136-1"></span>*Configuring PRI Line-Build-Out (E1T1 in T1 mode only)*

The line build out configuration is used in long haul applications to prevent cross talk in the far end device.

**Mode:** port <hw-type> <slot> <port>

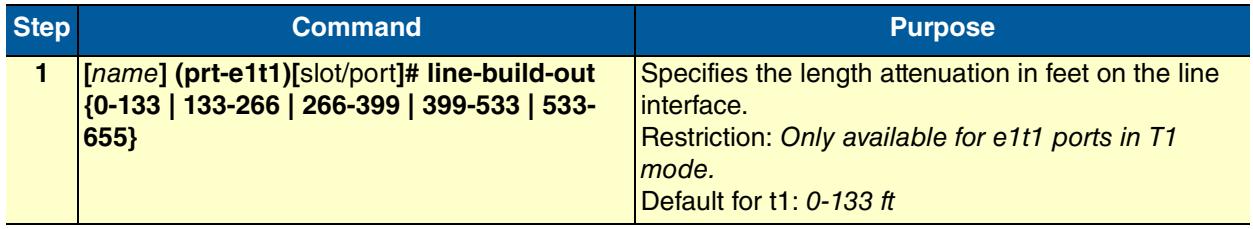

# <span id="page-136-2"></span>*Configuring PRI Application Mode (E1T1 only)*

The PRI port can be configured to work in either short-haul or in long-haul mode. **Short-haul** is the default application and should be used for transmission distances up to **180m/600ft**. For transmission distances up to **1800m/6000ft**, select the **long-haul** application.

Mode: port <hw-type> <slot> <port>

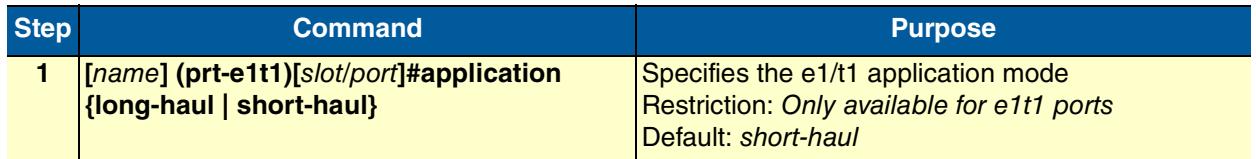

# <span id="page-137-0"></span>*Configuring PRI LOS Threshold (E1T1 only)*

This command takes effect only if the PRI port is configured for **long-haul** applications. It specifies the sensitivity for **Loss Of Signal threshold**. A signal suffers more attenuation over long distances than over short distances. Therefore the LOS-Threshold must be set higher for longer transmission distances. This command has a default value of -46dB which should be enough for distances up to 1600 m/5250 ft.

**Mode:** port <hw-type> <slot> <port>

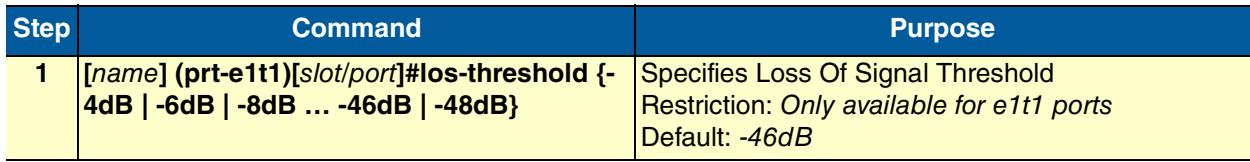

# <span id="page-137-1"></span>*Configuring PRI Encapsulation*

The PRI encapsulation command prepares the port for a specific application protocol.

The q921 encapsulation type automatically binds the signaling timeslot (D-channel) of the selected port to the ISDN Layer 2 protocol. This is timeslot 16 for an E1 and timeslot 24 for a T1 port. If in the q921 configuration mode q931 is specified as next encapsulation, the control of all remaining timeslots (B-channels) is given to the ISDN Layer 3 protocol. For more information please see Chapter [15, "ISDN Overview" on page](#page-139-0) 112 and Chapter *16,* ["ISDN Configuration" on page](#page-144-0) 117*.*

**Mode:** port <hw-type> <slot> <port>

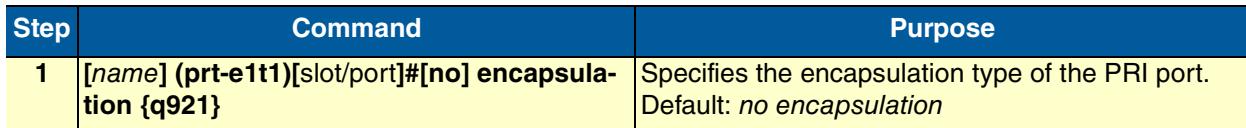

# <span id="page-137-2"></span>*PRI Debugging*

For the investigation of possible problems in link establishment, data transmission or synchronization, there exists a debug command with the options 'event' and 'error'. The command has a hierarchical characteristic and can be applied to all ports of given type on the whole device, or to all ports of slot or just to one specific port.

**Mode:** Operator execution

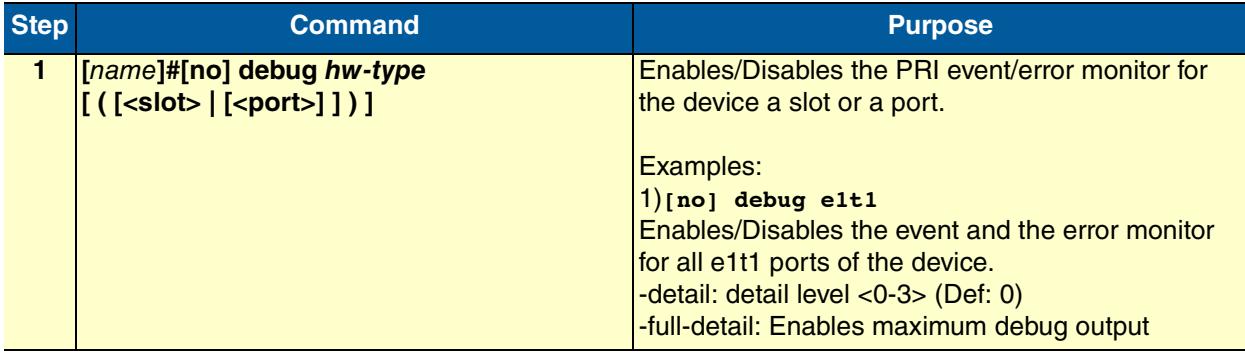

**Mode:** Operator execution

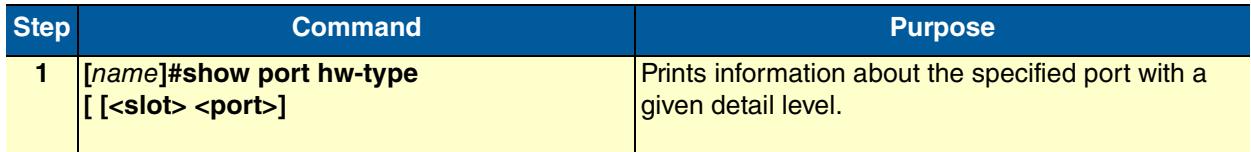

# <span id="page-139-0"></span>**Chapter 15 ISDN Overview**

# **Chapter contents**

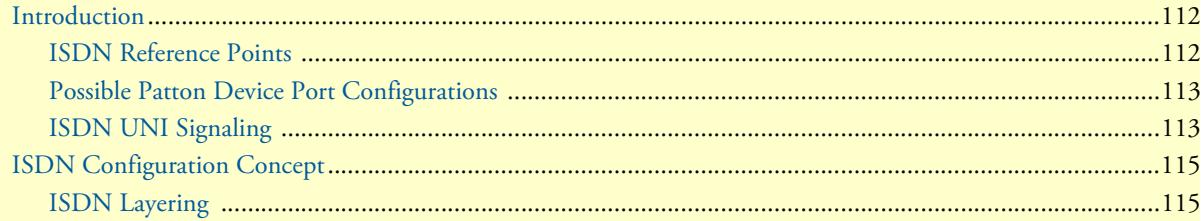

# <span id="page-140-0"></span>**Introduction**

This chapter provides an overview of ISDN ports and describes the tasks involved in configuring ISDN ports in Trinity.

ISDN ports are the physical ISDN connections on the Patton devices. There are two types of ISDN ports:

- The ISDN basic rate interface (BRI), and
- The ISDN primary rate interface (PRI).

A BRI port supports two 64kbit/s B-channels for switched voice or data connections, one 16kbit/s D-channel for signaling and always-on data transfer. BRI ports are sometimes called S0 ports. The related PSTN access service is also called Basic Rate Access (BRA).

The PRI port supports thirty 64kbit/s B-channels, one 64kbit/s D-channel and one synchronization timeslot on a standard E1 (G.704) while supporting 23, 64kbit/s B-Channels and one 64kbit/s D-Channel on a standard T1 (G.703) physical layer.

#### <span id="page-140-1"></span>*ISDN Reference Points*

The ISDN standards define a number of reference points on the interfaces between the various equipment types on an ISDN access line. [figure](#page-140-2) 20 illustrates these reference points. The understanding of these reference points and where they are located is necessary for the configuration of the devices' ISDN ports.

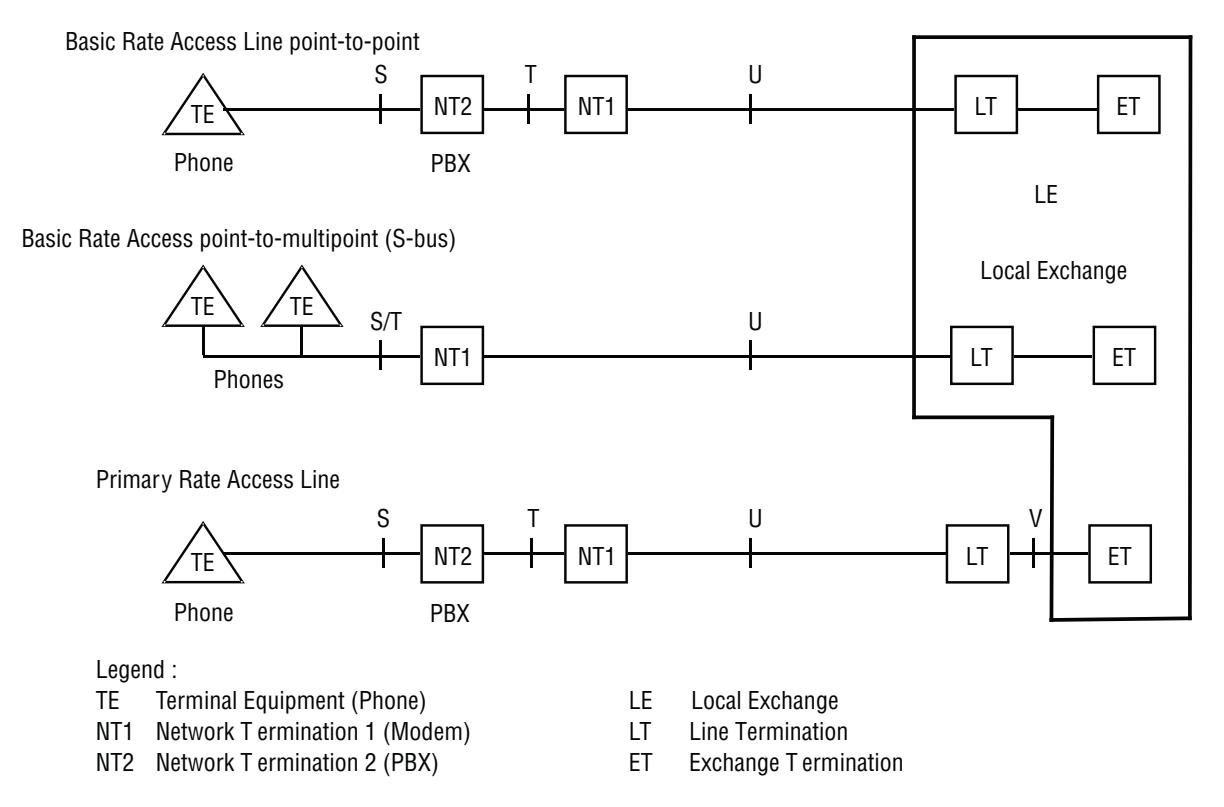

<span id="page-140-2"></span>Figure 20. ISDN reference points

The S reference point is on the subscriber interface. This is the typical 4-wire connection between an ISDN phone and an ISDN PBX. Be aware that many ISDN PBX vendors use non-standard proprietary 2-wire interfaces to connect the Terminals to the PBX.

The T reference point is on the trunk interface of a PBX. This is the standard 4-wire interface between the PBX and the network termination unit (NTU) also known as NT1 in standard terminology. The ISDN layer 2 protocol at this point is in point-to-point mode between the NTU and the PBX.

The 4-wire layer 1 specification S and T interfaces is foreseen for in-house installations and carries a maximum of 150 meters.

The S/T reference point is on a point-to-multipoint S-Bus. Here several terminals are connected directly to the same BRI NTU. The S and T reference points are "collapsed". The NT2 is not represented by any equipment unit.

The U reference point is on the transmission side of the NTU designed to carry the ISDN line over the last mile. For basic rate interfaces this is typically a DSL technology working on legacy copper pairs over a distance up to 12 kilometers. For primary rate lines, DSL, coax and fiber transmission is in use. In most European countries the U interface is not accessible to the subscriber, the operator always provides the NT1. In the US and some other countries the NT1 can be integrated into the NT2, i.e. the PBX is connected directly to the U interface.

The V reference point is typically a y-wire interface between the line card of the public switch and the 2 Mbps transmission equipment which transports the PRI signal over copper (DSL), coax or fiber.

#### <span id="page-141-0"></span>*Possible Patton Device Port Configurations*

The device's ISDN ports can be configured for connection to S, T, S/T, and V interfaces. Refer to [figure](#page-142-0) 22, which illustrates some of the possible network integration options.

#### <span id="page-141-1"></span>*ISDN UNI Signaling*

ISDN is a User-Network Interface (UNI) signaling protocol with a user and a network side. The user side is implemented in ISDN terminals (phones, terminal adapters, etc.) while the network side is implemented in the exchange switches of the network operator. Both sides have different signaling states and messages. Trinity ISDN ports can be configured to work as user (USR) or network (NET) interfaces.

A Patton device in some applications does not replace a standard ISDN equipment (PBX or Terminal) but is inserted between an existing NT and PBX. In such cases the device's ISDN ports are configured to operate the opposite side of the connected equipment as illustrated in [figure](#page-142-0) 22.

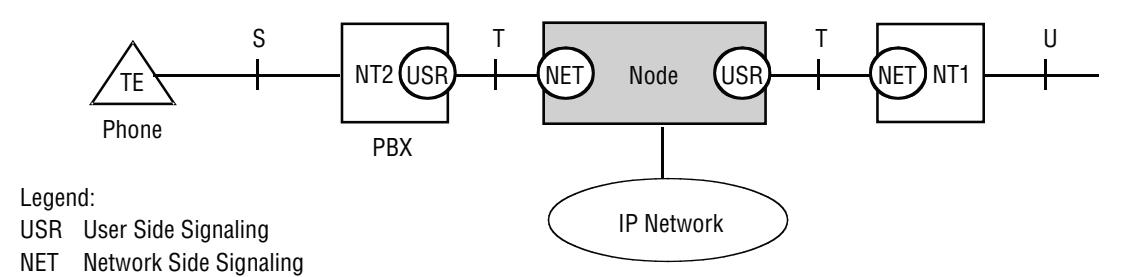

Figure 21. ISDN signaling side

Basic Rate Access Line point-to-point

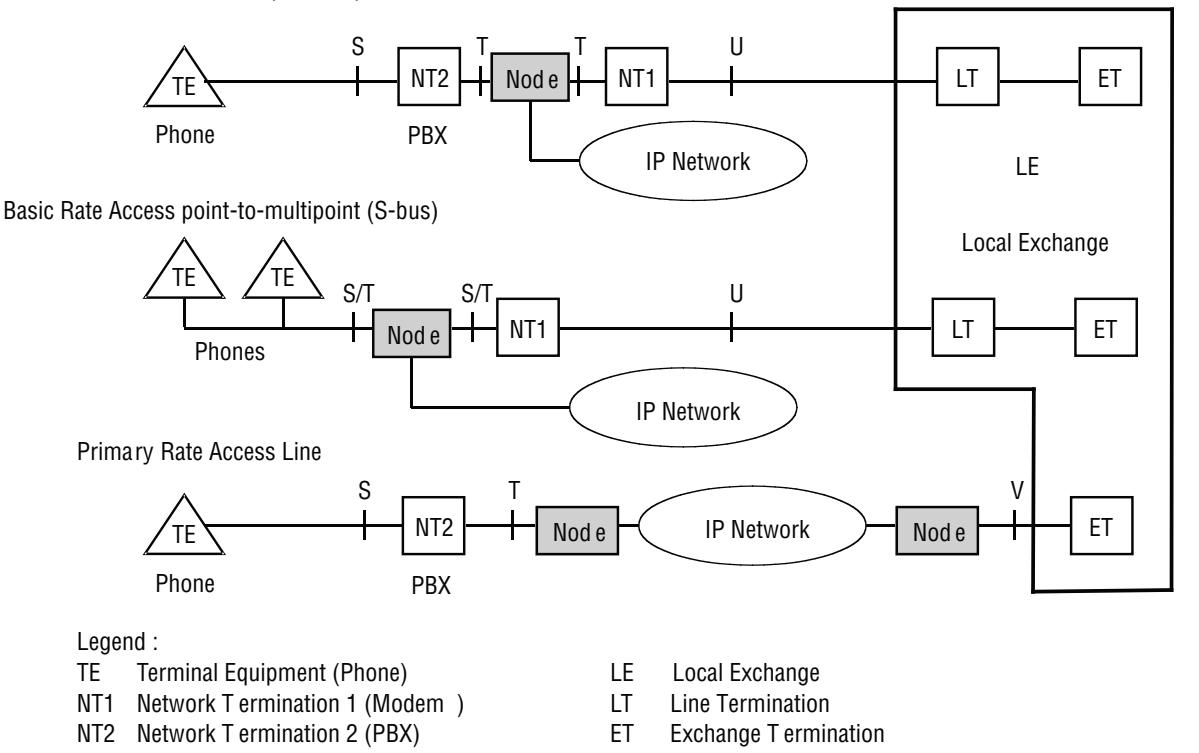

Figure 22. Integration of ISDN access lines

<span id="page-142-0"></span>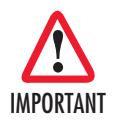

Port activation deactivation—ISDN ports can be configured while they are active. However they will be internally disabled to modify the configuration and then re-enabled. All active calls on the port are dropped during this process. Configuration changes should only be performed during planned down times.

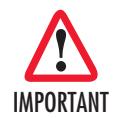

Reference clock source and synchronization—The Patton device uses a single reference clock source for the synchronization of the 64kbit/s PCM channels on the ISDN ports and in the CS context. This reference clock source can be internal or it can be derived from one of the ISDN ports. If the clock reference is not configured in accordance with the network environment, clock slips and related voice quality degradations can occur. Refer to Chapter 29, ["CS Context Overview"](#page-258-0) on [page](#page-258-0) 231 on how to configure the reference clock

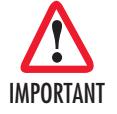

Connector pin-out and short circuits—Some of the Patton devices' ISDN BRI ports are configurable to operate as network or terminal ports. The pin-out of the sockets is switched according to this configuration. Wrong port configurations, wrong cabling or wrong connections to neighboring equipment can lead to short circuits in the BRI line powering. Refer to the HW installation guide and the port configuration sections below to avoid misconfiguration.

# <span id="page-143-0"></span>**ISDN Configuration Concept**

# <span id="page-143-1"></span>*ISDN Layering*

ISDN consists of 3 layers. Each layer has its own parameters that need to be configured.

• Layer 1, often called the physical layer, is responsible to transport single bits between two systems. Layer 1 does not guarantee that a message can be transmitted without errors.

Parameters: Clock mode, line codes.

• Layer 2 allows a station to reliably send messages to another station using the D channel. Layer 2 implements flow control, error detection and correction (retransmission) as well as addressing mechanism to direct messages to individual devices.

Parameters: point-to-point or point-to-multipoint mode, network/user side, permanent layer 2 enabled.

• Layer 3 does send and receive application level messages (i.e. call control). It cares for sending broadcast messages and collecting the individual results of the attached devices. It also handles the assignment of the B channels.

Parameters: network/user side, protocol (i.e. DSS1), maximum number of channels.

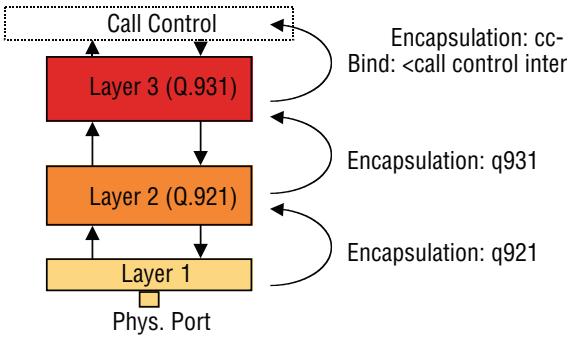

### Figure 23. ISDN layering model

The layered model of ISDN is reflected in the configuration by the use of different modes for each layer. The layers are connected by using encapsulations and bindings. The encapsulation defines what the next higher layer protocol will be. On the topmost layer, the binding finally selects a logical interface to connect the port to. For more information how to configure and setup the physical ports for ISDN, please see Chapter [14,](#page-133-0) ["PRI Port Configuration" on page](#page-133-0) 106. Detailed information about Q.921 and Q.931 configuration are available in Chapter [16, "ISDN Configuration" on page](#page-144-0) 117.
# **Chapter 16 ISDN Configuration**

# **Chapter contents**

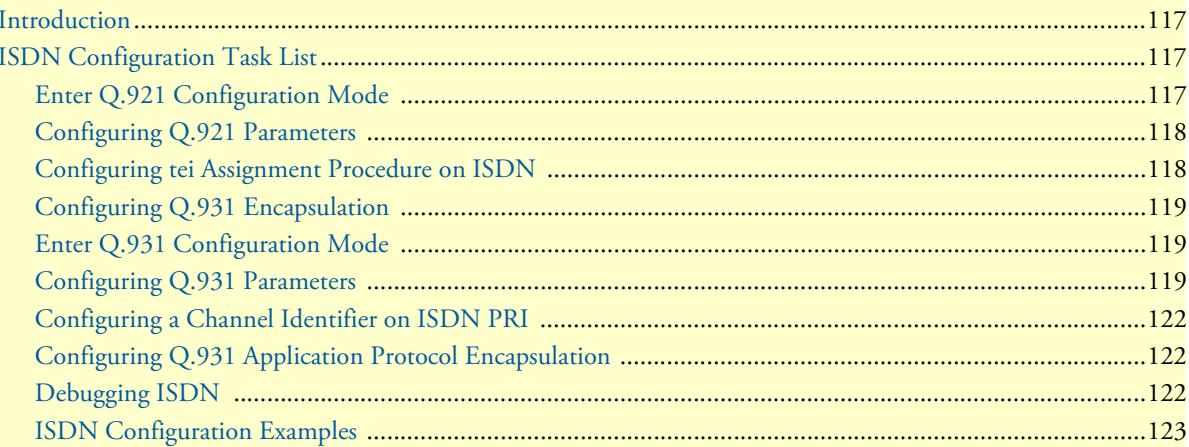

# <span id="page-145-0"></span>**Introduction**

This chapter describes the configuration of the Q.921 and Q.931 protocol and how to bind the ISDN protocol to an application like the Call Control. To get an overview of the ISDN protocol and the layered configuration model of Trinity, please see Chapter [15, "ISDN Overview" on page](#page-139-0) 112. In this chapter it is assumed, that the lower layer on which ISDN will be setup is correctly configured. If ISDN has to run on a TDM port like PRI, please see Chapter [14, "PRI Port Configuration" on page](#page-133-0) 106.

# <span id="page-145-1"></span>**ISDN Configuration Task List**

Configuring ISDN typically consists of the following tasks:

- Enter Q.921 configuration mode
- Configuring Q.921 parameters
- Configuring Q.921 encapsulation
- Enter Q.931 configuration mode
- Configuring Q.931 parameters
- Configuring Q.931 encapsulation

### <span id="page-145-2"></span>*Enter Q.921 Configuration Mode*

Normally, Q.921 is running as ISDN Layer 2 protocol on a BRI or PRI port. But it is also possible another protocol is using Q.921 as its next encapsulation step and then Q.921 will not be configured out of a port context. That means, Q.921 encapsulation can be configured in different configuration modes. For this reason, the command description below refers to the configuration mode in which Q.921 can be enabled by setting the encapsulation to 'q921'. This configuration mode is called 'base-mode' but it is only an alias for the real mode. Once the encapsulation of q921 has been configured, the Q.921 configuration mode can be entered.

**Mode:** base-mode

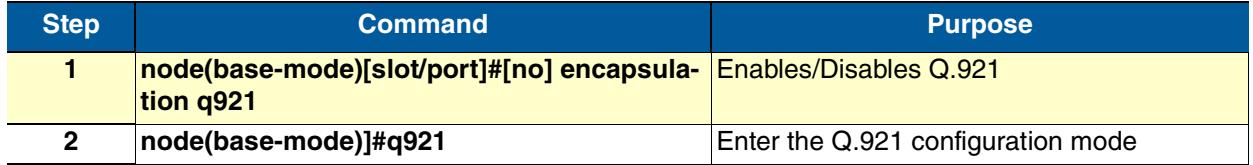

### <span id="page-146-0"></span>*Configuring Q.921 Parameters*

This chapter provides an overview of the Q.921 configuration parameters, their syntax and possible restrictions. In case of ISDN, Q.921 settings apply to both BRI and PRI ports. They are defined in the q921 mode. To use Q921, the lower layer encapsulation must be set to q921.

### **Mode:** q921

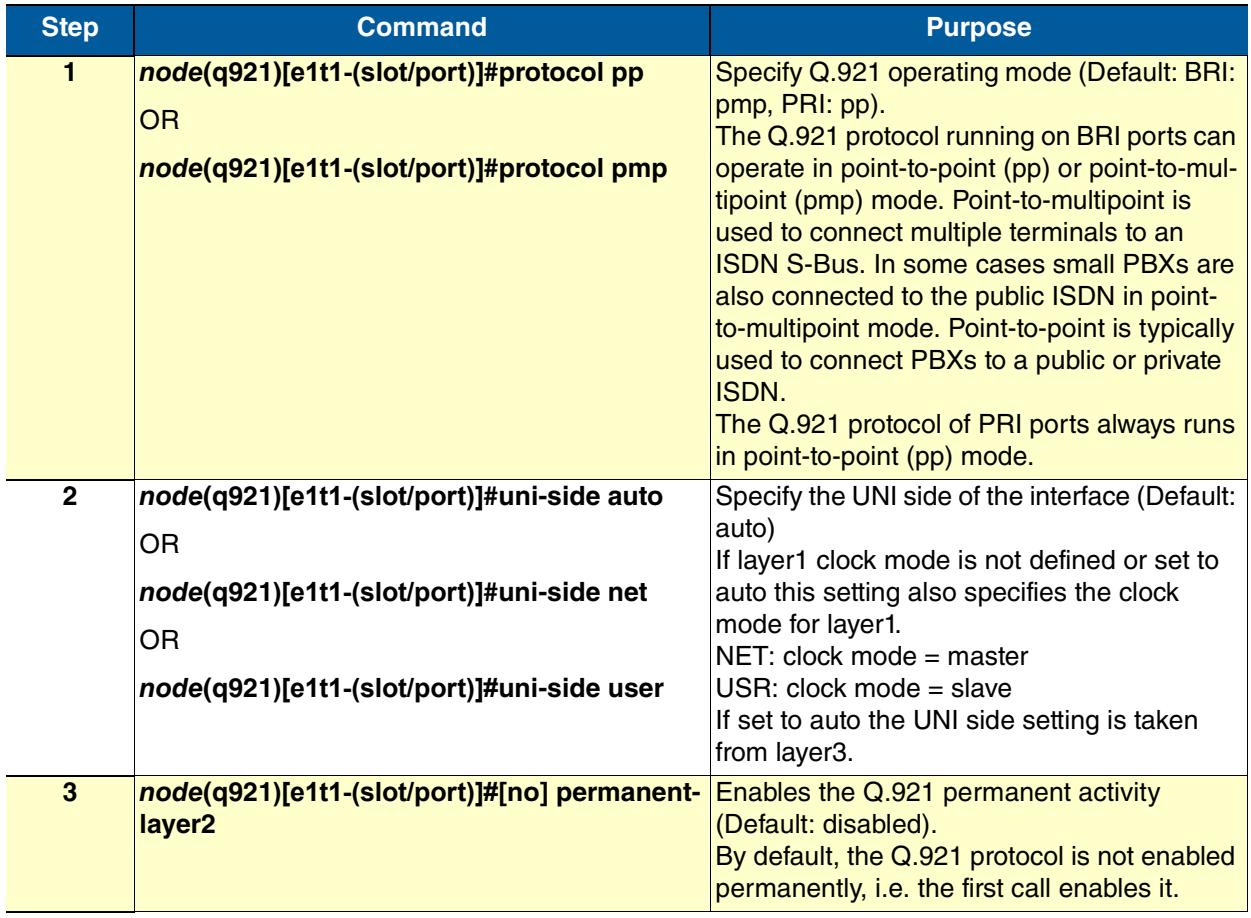

### <span id="page-146-1"></span>*Configuring tei Assignment Procedure on ISDN*

This command is a configuration option on ISDN net port to support certain PBXs. During the assignment of a terminal endpoint identifier (tei), the user side generates a random value which allows the net side to distinguish multiple connected users. In the strict configuration, this random value is stored to prevent the tei confusion between the users. In the relaxed configuration, it is not stored, which allows a single connected user device to operate without random values.

Mode: port e1t1 / q921

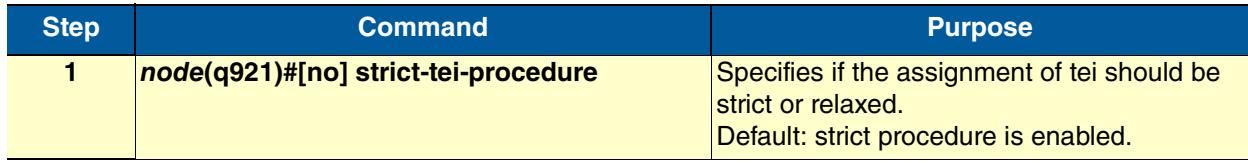

### <span id="page-147-0"></span>*Configuring Q.931 Encapsulation*

This command specifies the next protocol or application that has to be attached to the Q.921 protocol. In case of ISDN this will always be the Q.931 protocol but in a distributed system for example, it could also be a network protocol.

**Mode:** q921

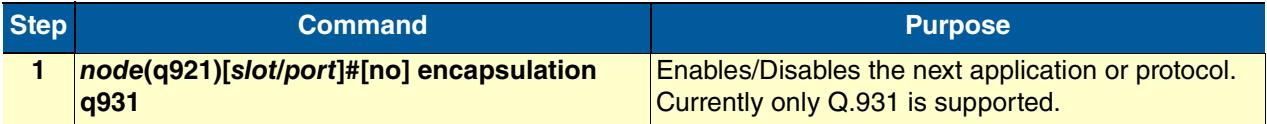

### <span id="page-147-1"></span>*Enter Q.931 Configuration Mode*

Normally, Q.931 is running as ISDN Layer 3 protocol on Q.921. But it is also possible another protocol is using Q.931 as its next encapsulation step and then Q.931 will not be configured out of the Q.921 context. That means, Q.931 encapsulation can be configured in different configuration modes. For this reason, the command description below refers to the configuration mode in which Q.931 can be enabled by setting the encapsulation to 'q931'. This configuration mode is called here 'base-mode' but it is only an alias for the real mode. Once encapsulation q931 has been configured, the Q.931 configuration mode can be entered.

**Mode:** base mode

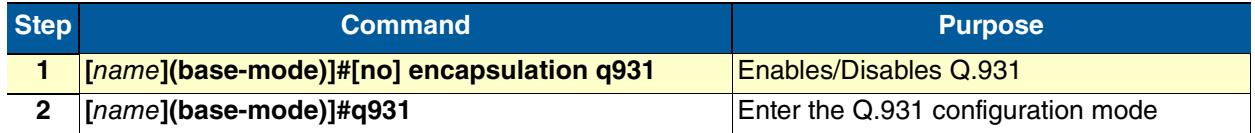

### <span id="page-147-2"></span>*Configuring Q.931 Parameters*

This section provides an overview of the Q.931 configuration parameters, their syntax and possible restrictions. In case of ISDN, Q.931 settings apply to both BRI and PRI ports. They are defined in the q931 mode. To use Q931, the lower layer encapsulation must be set to q931.

**Note** QSIG is an ISDN based protocol for signaling between nodes of a Private Integrated Services Network. The formal name of the signaling system by ISO / IEC is PSS1. Both names will co-exist and QSIG will continue to be used as the marketing name.

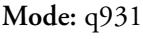

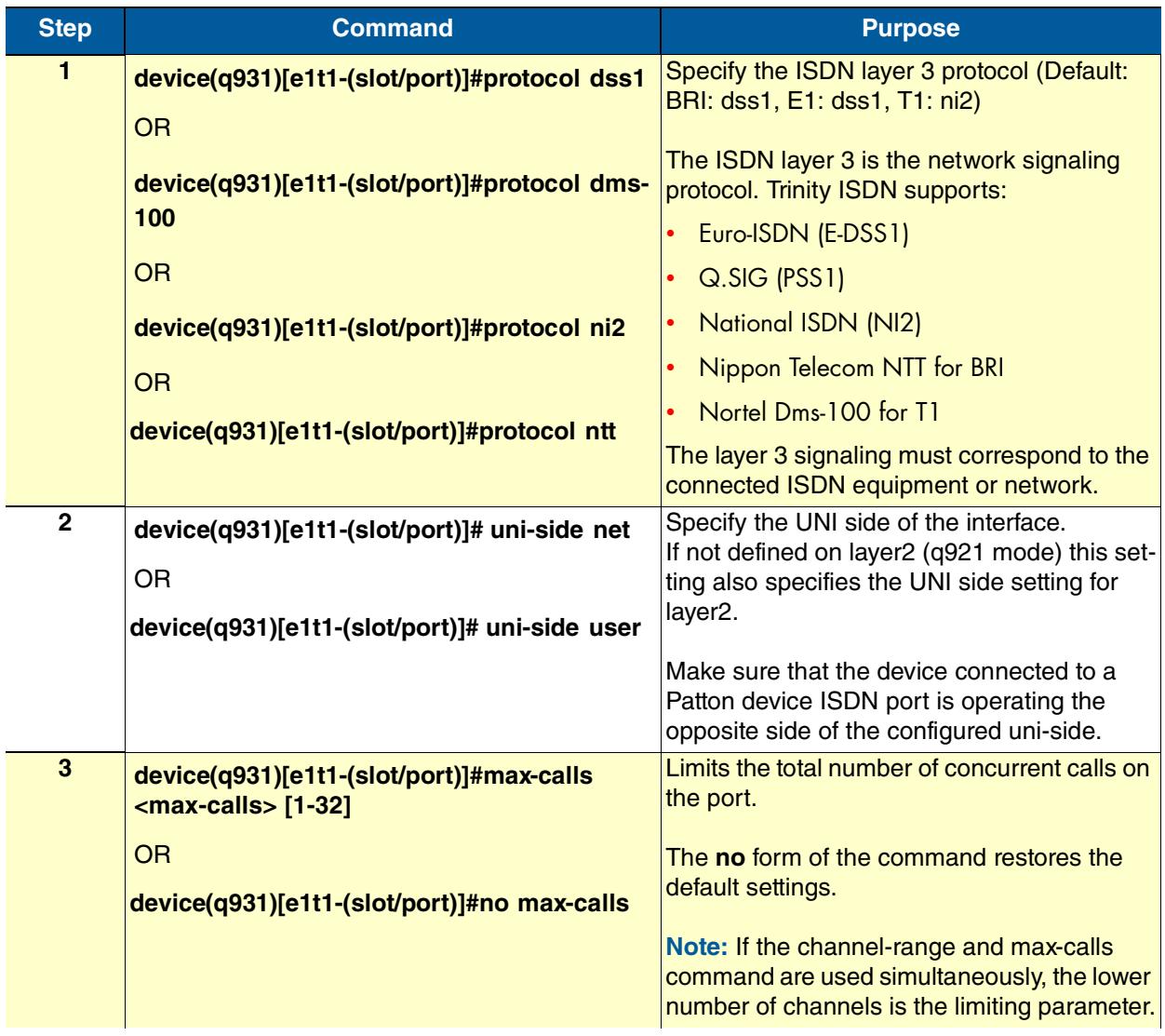

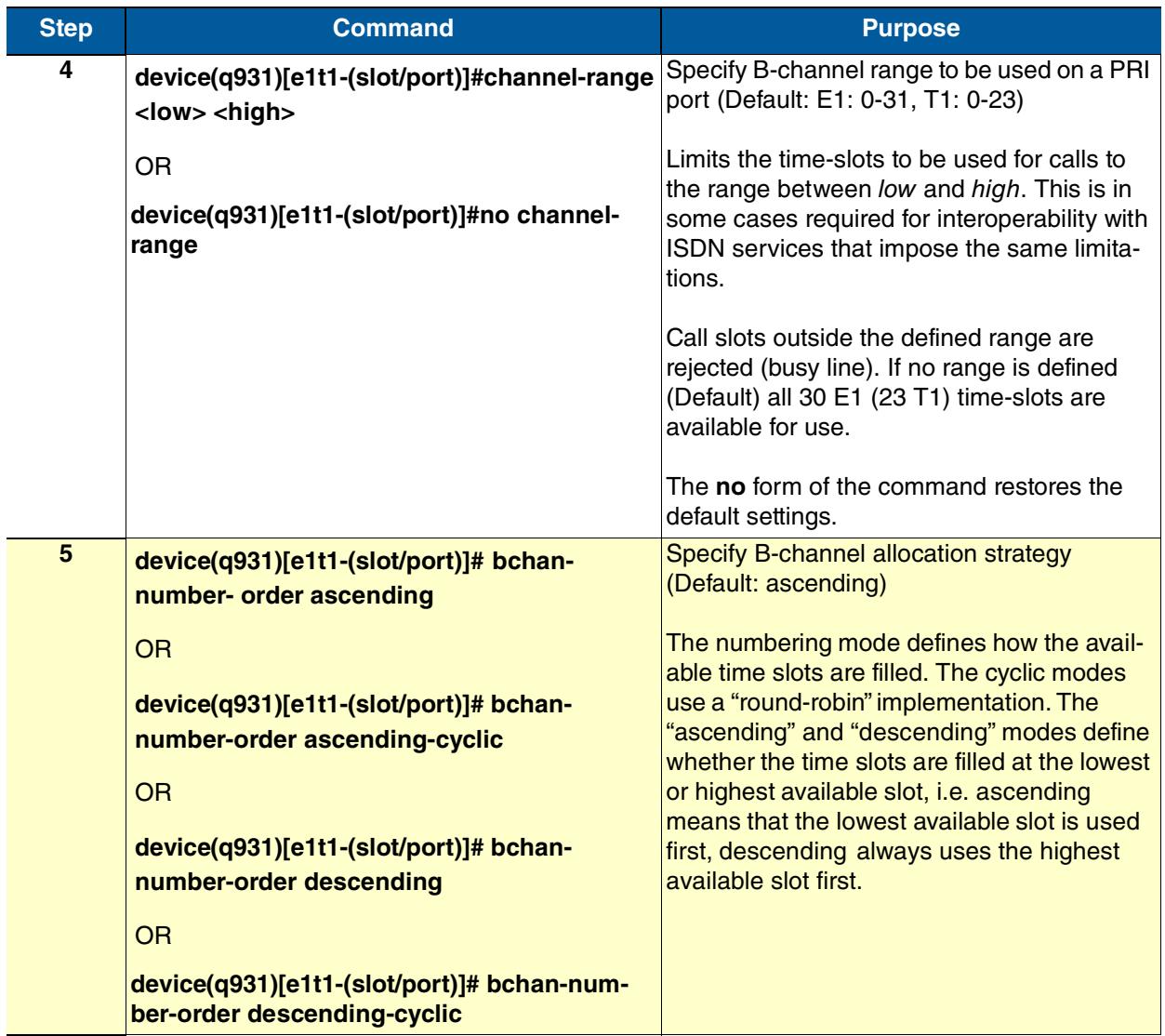

## <span id="page-150-0"></span>*Configuring a Channel Identifier on ISDN PRI*

If the sending of a channel identifier in the SETUP message on the ISDN PRI user interface is forced, in some cases, the channel identifier information element is not according to the Standard. This behavior can be explicitly disabled. When the sending of the channel identifier is not forced, it is only sent when it is complete and valid.

**Mode:** q931

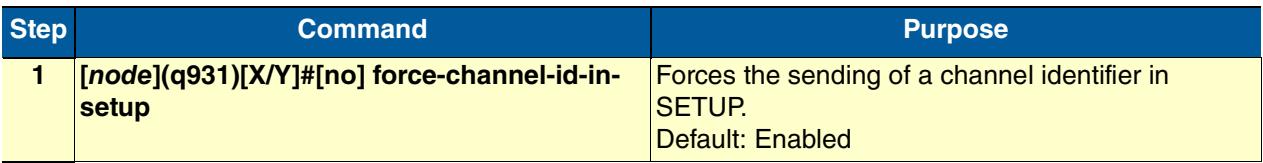

## <span id="page-150-1"></span>*Configuring Q.931 Application Protocol Encapsulation*

This command specifies the next protocol or application has to be attached to the Q.931 protocol. In case of ISDN this will always be the CC-ISDN (Call Control) application. For this case also a binding to a pre-created ISDN interface is necessary. For information about creation and configuration of an ISDN interface please see Chapter [31, "ISDN Interface Configuration" on page](#page-289-0) 262.

**Mode:** q931

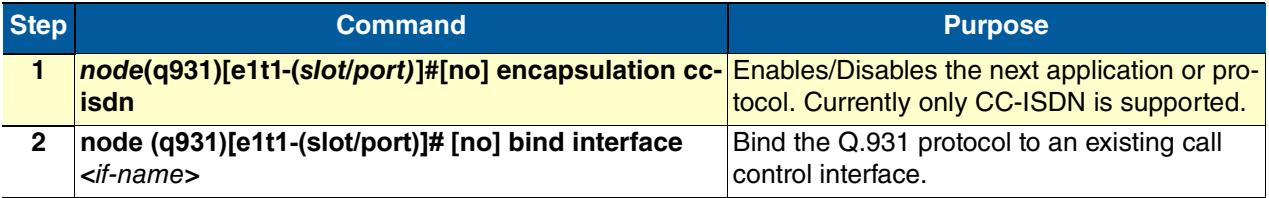

### <span id="page-150-2"></span>*Debugging ISDN*

The **debug isdn** command may be used for investigating possible Q.921/Q.931 protocol problems or to get call signaling information. The command can be applied to the port on which ISDN is configured and has a further option to switch on or off a specific ISDN layer. Additionally, the '**show port [e1t1** or **bri]**' command can be used to printout information about the current state and statistical information about received and transmitted frames.

**Mode:** Operator execution

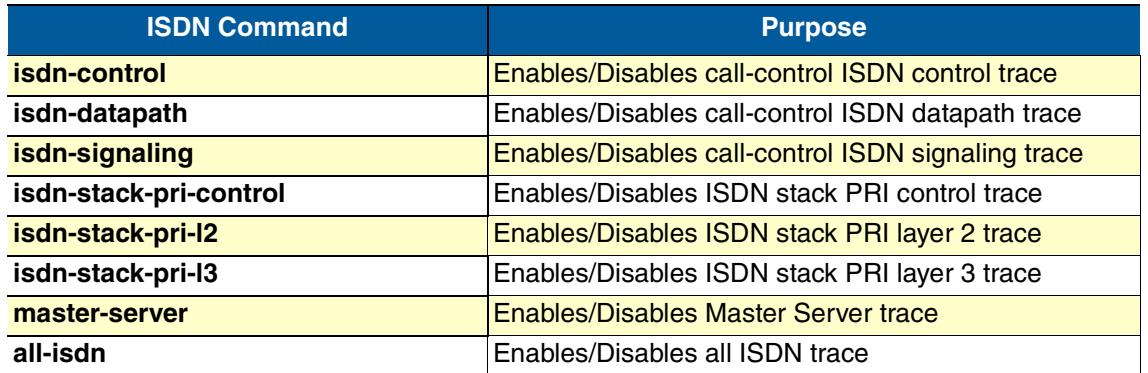

**Mode:** Operator execution

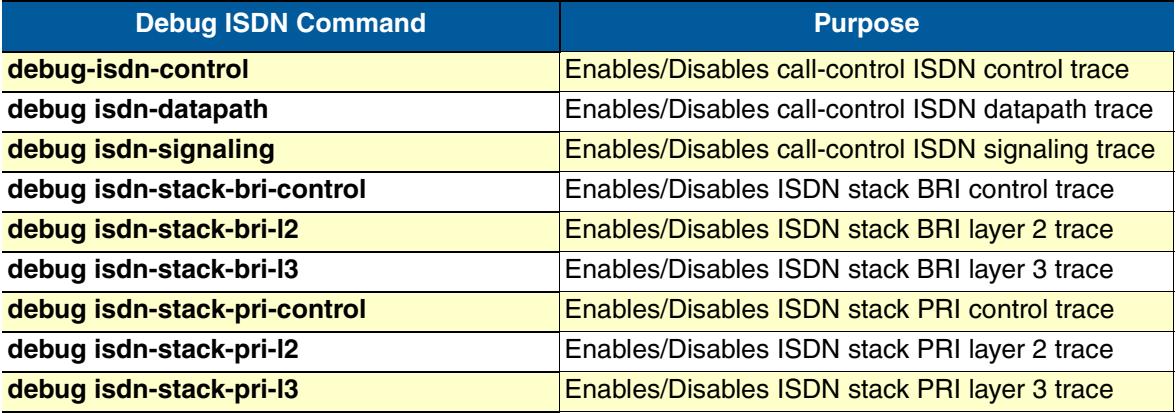

### <span id="page-151-0"></span>*ISDN Configuration Examples*

**Example:** Configuring BRI port as Euro-ISDN interface

The following example shows how to configure port 0/0 as a Euro ISDN interface with user side signaling.

```
172.16.40.71(cfg)#port bri 0 0
172.16.40.71(prt-bri)[0/0]#q921
172.16.40.71(q921)[0/0]#q931
172.16.40.71(q931)[0/0]#uni-side user
172.16.40.71(q931)[0/0]#encapsulation cc-isdn
172.16.40.71(q931)[0/0]#bind interface bri00
172.16.40.71(q931)[0/0]#exit
172.16.40.71(q921)[0/0]#exit
172.16.40.71(prt-bri)[0/0]#no shutdown
```
**Example:** being clock slave on uni network interface

The following example shows how to configure both ports of a Patton device with network signaling but receive the clock (via port 0) from the peer. The peer must be configured accordingly, i.e. port 0 as USR/clock master and port 1 NET/clock slave.

```
172.16.40.71(cfg)#port bri 0 0
172.16.40.71(prt-bri)[0/0]#clock slave
172.16.40.71(prt-bri)[0/0]#q921
172.16.40.71(q921)[0/0]#q931
172.16.40.71(q931)[0/0]#uni-side net
172.16.40.71(q931)[0/0]#encapsulation cc-isdn
172.16.40.71(q931)[0/0]#bind interface bri00
172.16.40.71(q931)[0/0]#exit
172.16.40.71(q921)[0/0]#exit
172.16.40.71(prt-bri)[0/0]#no shutdown
172.16.40.71(cfg)#port bri 0 1
172.16.40.71(prt-bri)[0/0]#q921
172.16.40.71(q921)[0/0]#q931
172.16.40.71(q931)[0/0]#uni-side net
172.16.40.71(q931)[0/0]#encapsulation cc-isdn
172.16.40.71(q931)[0/0]#bind interface bri01
```
172.16.40.71(q931)[0/0]#exit 172.16.40.71(q921)[0/0]#exit 172.16.40.71(prt-bri)[0/0]#no shutdown

### **Example:** PRI

Assume the scenario as illustrated in [figure](#page-152-0) 24:

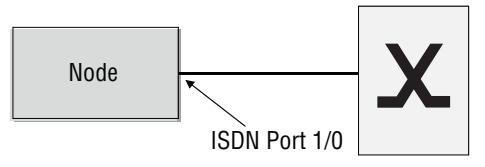

Figure 24. PBX connected to ISDN port 1/0

<span id="page-152-0"></span>Configure PRI port 1/0 as clock master. From the Local Exchange timeslots 1 through 20 are available and the total number of concurrent calls shall be limited to 10. Use down-cyclic channel numbering.

```
172.16.40.71(cfg)#port e1t1 1 0
172.16.40.71(prt-e1t1)[1/0]#q921
172.16.40.71(q921)[e1t1-1/0]#q931
172.16.40.71(q931)[e1t1-1/0]#uni-side net
172.16.40.71(q931)[e1t1-1/0]#max-channels 10
172.16.40.71(q931)[e1t1-1/0]#channel-range 1 20
172.16.40.71(q931)[e1t1-1/0]#bchan-number-order descending-cyclic
172.16.40.71(q931)[e1t1-1/0]#exit
172.16.40.71(q921)[e1t1-1/0]#exit
172.16.40.71(prt-e1)[e1t1-1/0]#no shutdown
```
# Chapter 17 **E1/T1 Port Configuration**

# *Chapter contents*

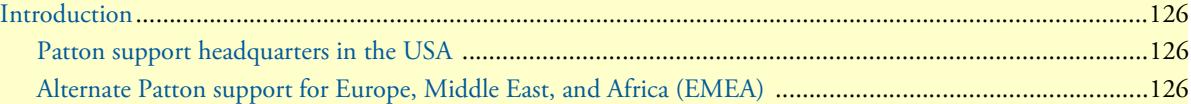

## <span id="page-154-0"></span>**Introduction**

This chapter is incomplete. Please contact Patton Tech Support for assistance with configuring and troubleshooting E1/T1 ports.

### <span id="page-154-1"></span>*Patton support headquarters in the USA*

- Online support: Available at www.patton.com
- E-mail support: E-mail sent to support@patton.com will be answered within 1 business day
- Telephone support: Standard telephone support is available five days a week—from **8:00 am** to **5:00 pm EST** (**1300** to **2200 UTC/GMT**)—by calling **+1 (301) 975-1007**
- Support via VoIP: Contact Patton free of charge by using a VoIP ISP phone to call sip:support@patton.com
- Fax: **+1 (301) 869-9293**

### <span id="page-154-2"></span>*Alternate Patton support for Europe, Middle East, and Africa (EMEA)*

- Online support: Available at www.patton-inalp.com
- E-mail support: E-mail sent to support@patton-inalp.com will be answered within 1 business day
- Telephone support: Standard telephone support is available five days a week—from **8:00 am** to **5:00 pm CET** (**0900** to **1800 UTC/GMT**)—by calling **+41 (0)31 985 25 55**
- Fax: **+41 (0)31 985 25 26**

# **Chapter 18 DSL Port Configuration**

# **Chapter contents**

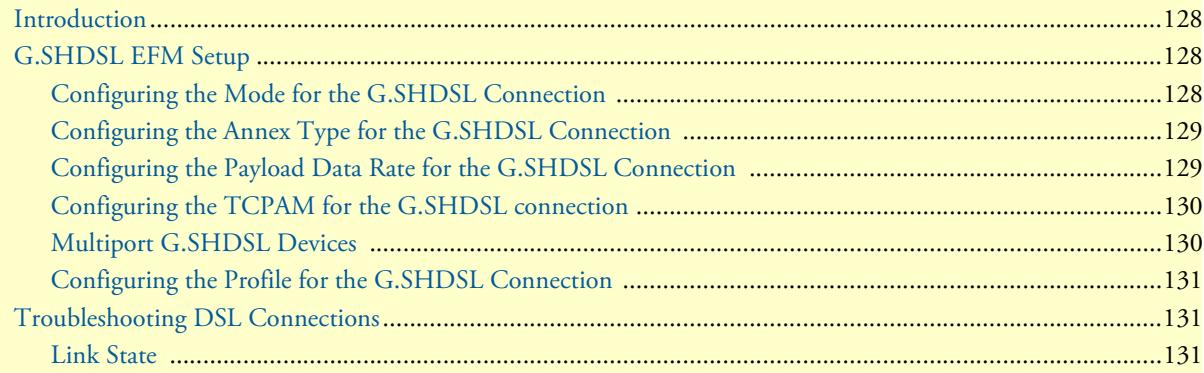

## <span id="page-156-0"></span>**Introduction**

This chapter provides an overview of the DSL ports, their characteristics and the tasks involved in the configuration.

# <span id="page-156-1"></span>**G.SHDSL EFM Setup**

### <span id="page-156-2"></span>*Configuring the Mode for the G.SHDSL Connection*

An EFM DSL device transports Ethernet packets directly over the connection. A standard DSL connection operates over a 2-wire interface. Where hardware will allow it, DSL wire pairs may be bonded together into one link by changing the service-mode. The available modes are listed below:

- 2-wire Standard 2-Wire mode. Data is byte-interleaved, where subsequent bytes in the data stream are sent on alternating pairs.
- 4-wire Enhanced 4-Wire mode, meaning the DSL line pairs can be activated and train independently. If one pair droops from Showtime, the other pair drops and they must both be restarted.
- 8-wire Enhanced 8-Wire mode, meaning the DSL line pairs can be activated and train independently. If one pair drops from Showtime, the other pair drops and they must both be restarted.

**Mode:** port dsl 0 0

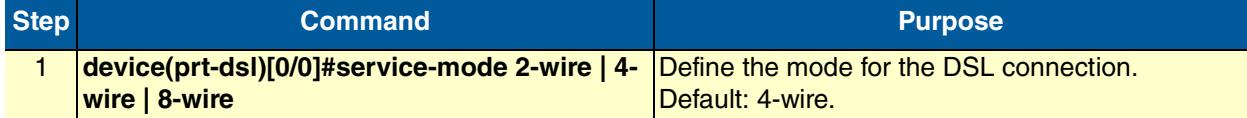

**Example:** Configuration of the 4-wire service mode

```
port dsl 0 0 
service-mode 4-wire
annex-type
```
bind interface ETH\_DSL router

One some devices, G.SHDSL ports can be configured as CO or CPE mode.

**Mode:** port dsl 0 0

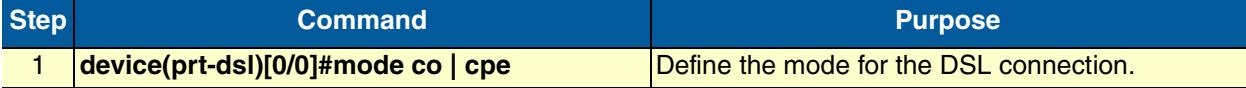

## <span id="page-157-0"></span>*Configuring the Annex Type for the G.SHDSL Connection*

In order for the DSL link to connect, Patton devices supporting a 4-wire G.SHDSL card as a CPE client must configure the DSL annex type to match the annex type on the CO side.

**Mode:** port dsl 0 0

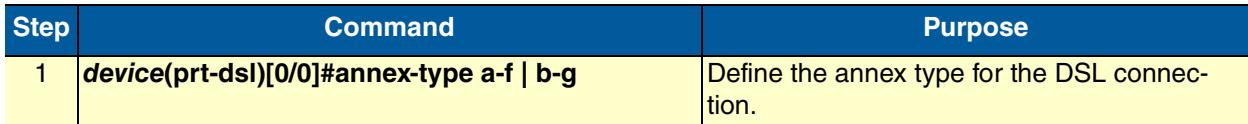

**Example:** Configuration of the 4-wire annex type

port dsl 0 0 service-mode 4-wire annex-type a-b bind interface ETH\_DSL router

### <span id="page-157-1"></span>*Configuring the Payload Data Rate for the G.SHDSL Connection*

The payload-rate command allows configuring the bit rate mode to adaptive (commonly used) or specifying a fixed value for the payload data rate. The payload data rate is configured for a single 2-wire pair also in case of a 4-wire connection. The valid range for this command changes based on the "tcpam" command explained later.

**Note** The payload rate is only valid in 64 Kbps increments as shown in [Table](#page-158-2) 2 on [page](#page-158-2) 131, however the command will allow any integer value in the range to be entered. The entered value will be automatically adjusted to a valid rate.

**Mode:** port dsl 0 0

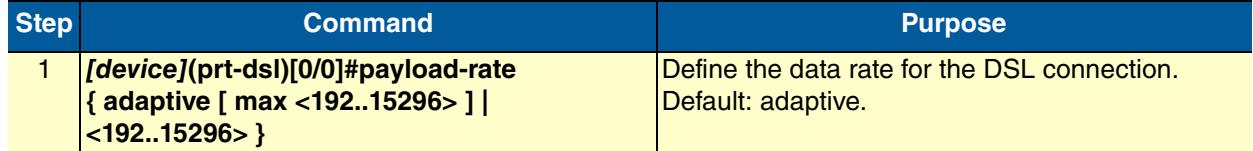

Table [2 on page](#page-158-2) 131 provides an overview of the available payload rates. When the "payload-rate" command is configured as "adaptive", the discovered rate can be adjusted with the "snr-margin" command. This adjusts the acceptable SNR of the link.

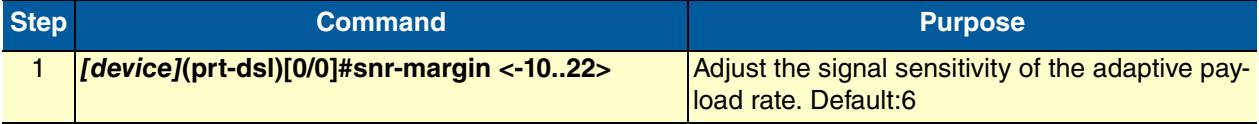

<span id="page-158-2"></span>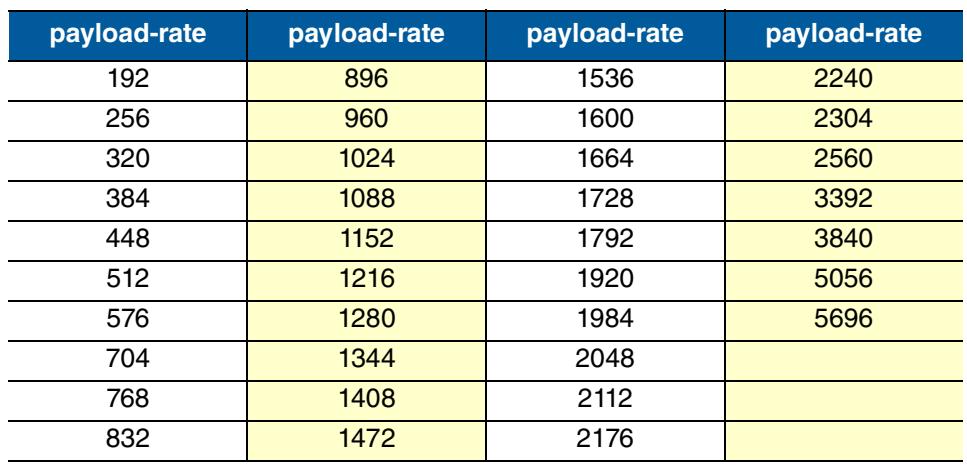

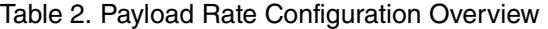

### <span id="page-158-0"></span>*Configuring the TCPAM for the G.SHDSL connection*

The TCPAM setting provides a means to adjust the max configurable data rate. The default setting of "auto(16/32)" allows for the best compatibility with other EFM equipment, and provides a max payload rate of 5696.

Some hardware allows a TCPAM configuration of "auto(64/128)". This mode is only compatible with some other Patton hardware, but allows for a payload rate of 15296.

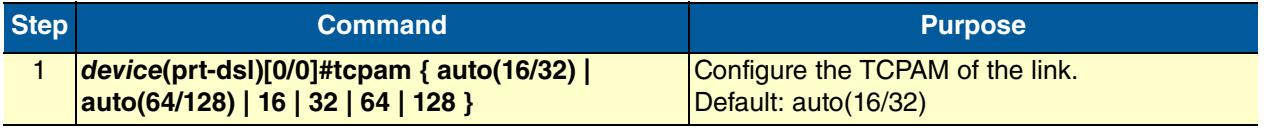

### <span id="page-158-1"></span>*Multiport G.SHDSL Devices*

The 3310RC and 3310P devices are equipped with multiple G.SHDSL ports that can be configured independently of each other. These devices pass Ethernet traffic directly, and use a sophisticated switching system. The ports on these devices are grouped into slots, with each slot having a set number of ports. (i.e.: The FF3310 has 6 slots with 4 ports.) The **service-mode** command can be used to bond G.S ports within a slot. (The master port in a bond consumes the salve port, i.e.: If dsl 0/0 is configured as **service-mode 4-wire**, dsl 0/1 is no longer configurable independently.)

To make configuring multiple ports easier, the following previously discussed options are available in **profile dsl** instead of **port dsl**, and a **use profile** command is provided in the port: annex-type, mode, payload-rate, snr margin, and tcpam.

### <span id="page-159-0"></span>*Configuring the Profile for the G.SHDSL Connection*

In order for the DSL link to connect, Patton devices supporting a 4-wire G.SHDSL card as a CPE client must configure the DSL annex type to match the annex type on the CO side.

**Mode:** port dsl 0 0

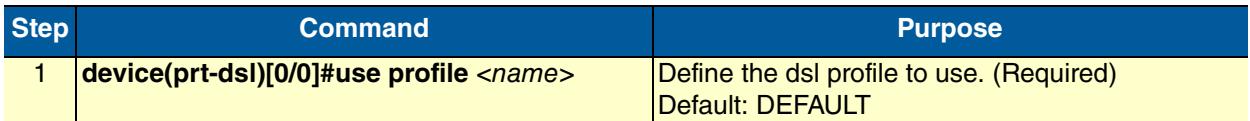

**Example:** Configuration of the dsl profile

```
profile del DEFAULT
annex-type a-f
mode co
payload-rate 5064
port dsl 0 0
service-mode 4-wire
use profile DEFAULT
```
# <span id="page-159-1"></span>**Troubleshooting DSL Connections**

### <span id="page-159-2"></span>*Link State*

• Verify that the DSL link is established (status LED is continuously on)

# Chapter 19 Public-Key Infrastructure (PKI)

# **Chapter contents**

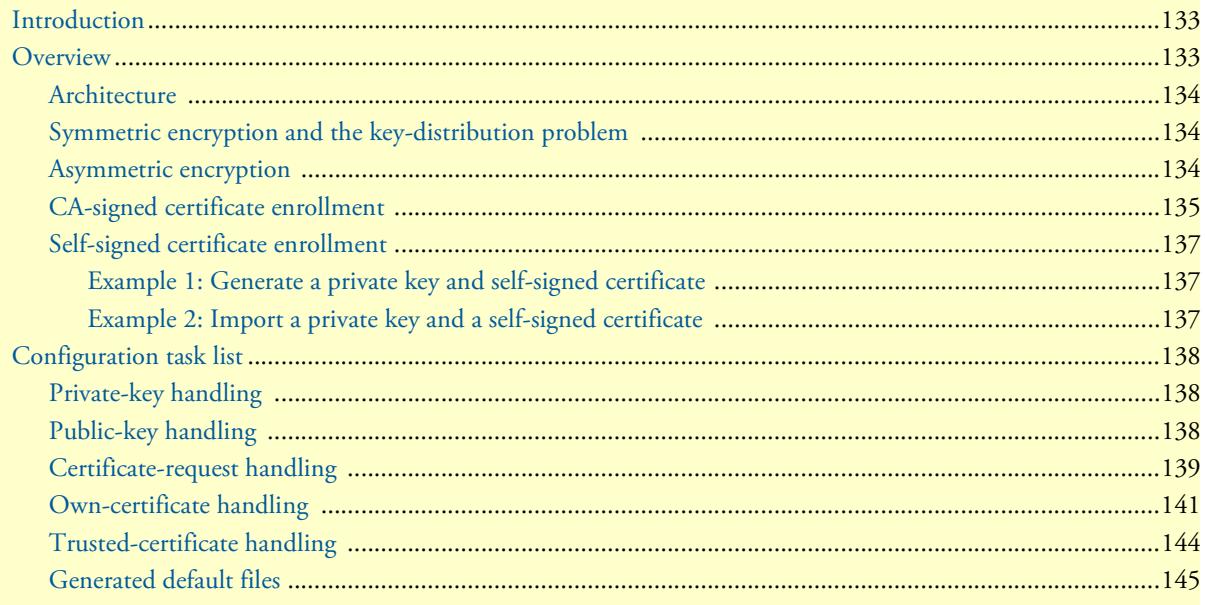

## <span id="page-161-0"></span>**Introduction**

This chapter provides an overview on how to set up the public-key infrastructure (PKI) on a Patton device. PKI deals with the creation, management and deployment of keys and certificates, which is an intricate task. Therefore, this chapter first gives an introduction on general PKI concepts, before it discusses in detail how to configure a Patton device.

## <span id="page-161-1"></span>**Overview**

As business is moving forward the expectation for secure communication over the public Internet is getting more and more paramount. There are three primary security vulnerabilities of communications over a publicly accessible network:

- Eavesdropping: an intruder captures the data transmission between two parties during communications.
- Identity theft: an intruder gains illegal access by posing as an individual who actually can access secured resources.
- Man-in-the-Middle: an intruder interrupts a dialogue and modifies the data between the two parties. The intruder could take over the entire session in the worst case.

Public Key Infrastructure (PKI) strongly reduces these risks. It provides a hierarchical framework for managing the digital security attributes of entities that will engage in secured communications.

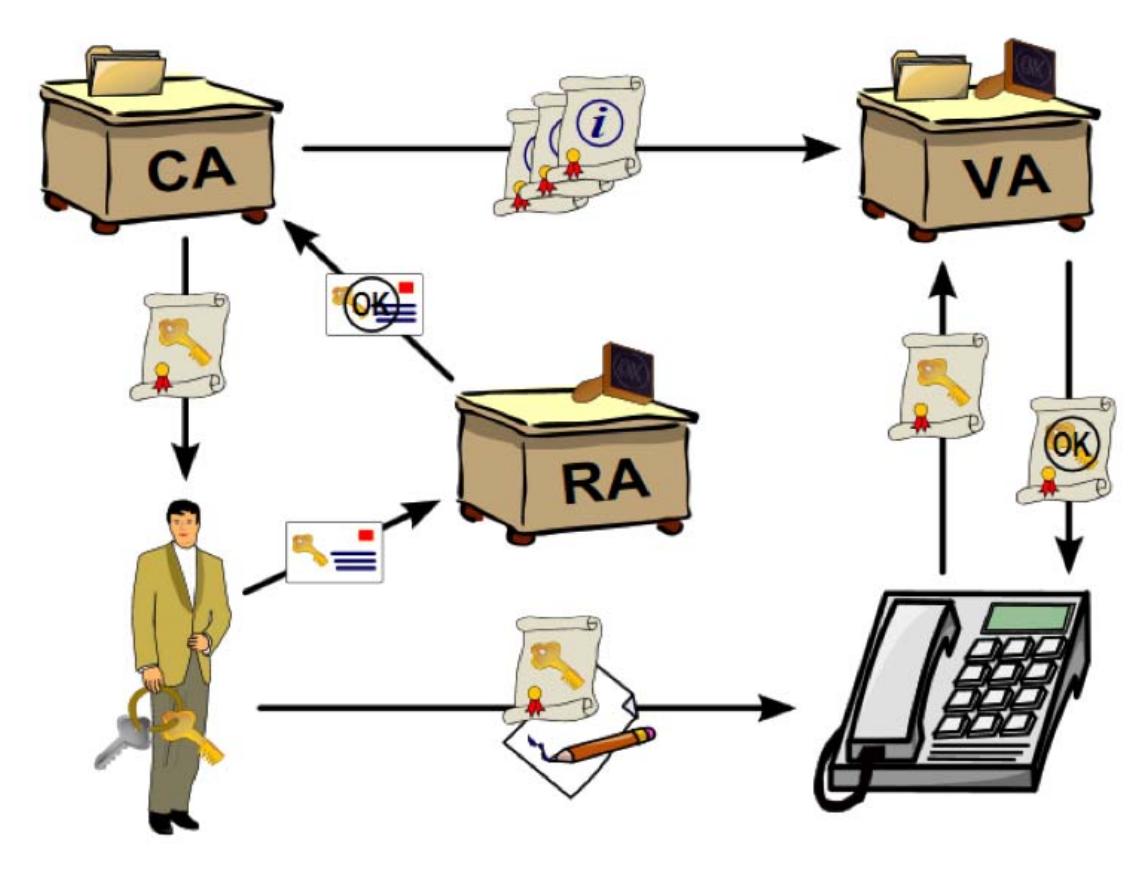

Figure 25. PKI Architecture

### <span id="page-162-0"></span>*Architecture*

A PKI consists of the following elements:

- A Certificate Authority (CA) that both issues and verifies the digital certificates. The primary role of the CA is to digitally sign and publish the public key bound to a given user. This is done using the CA's own private key, so that trust in the user's key relies on one's trust in the validity of the CA's key.
- A Registration Authority (RA) which verifies the identity of users requesting information from the CA
- Third-party Validation Authority (VA) which provides information on behalf of CA.

### <span id="page-162-1"></span>*Symmetric encryption and the key-distribution problem*

Symmetric encryption may also be referred to as shared key or shared secret encryption. In symmetric encryption, a single key is used both to encrypt and decrypt traffic. Symmetric encryption algorithms can be extremely fast, and their relatively low complexity allows for easy implementation in hardware. However, they require that all hosts participating in the encryption have already exchanged the secret key through some external means. Therefore, the user needs a secure channel to disclose these keys which will lead to asymmetric encryption.

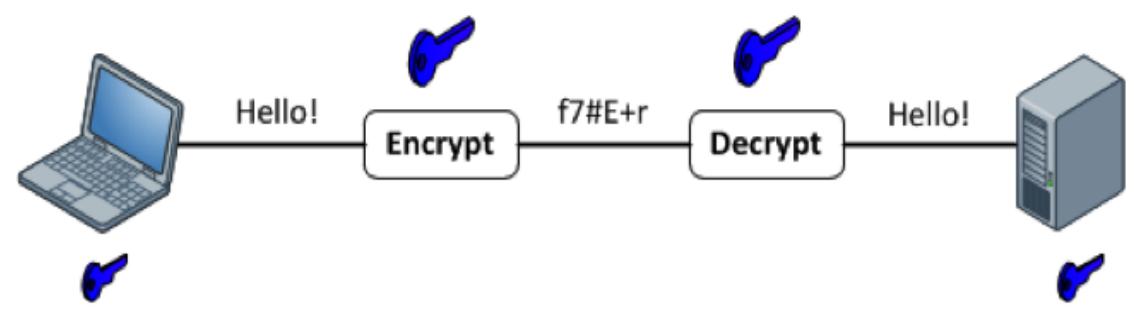

Figure 26. Symmetric Encryption

### <span id="page-162-2"></span>*Asymmetric encryption*

Compared to the symmetric way, asymmetric encryption imposes a high computational burden, and tends to be much slower. This property is less efficient when dealing with large amounts of data. However, asymmetric encryption has one advantage which is the ability to establish a secure channel over a non-secure medium (i.e., the Internet). Let's assume that two participants have decided to talk to each other securely. As a first step each of them must generate its private/public key pair.

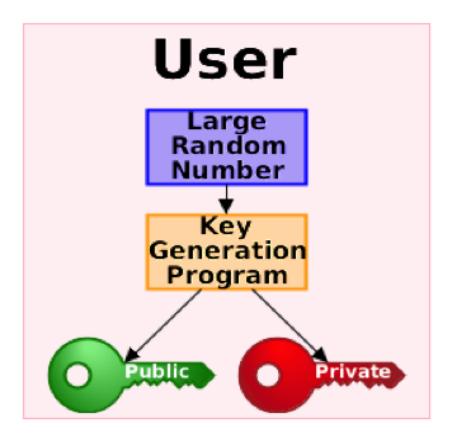

Figure 27. Private/Public Key Generation

The key generation program is fed by a large random number, which is different for each participant; therefore, the public and private keys will also differ.

Refer to Figure 4 for an illustration of the usage of public/private key pair in asymmetric cryptography. The two parties will exchange their public keys (contained in the certificate), but will not disclose their private keys. The sending party will use the public key of the receiving party to encrypt message data and forward the encrypted data to the other party. The receiving party will then decrypt it with its private key. Data that is encrypted with the public key can be decrypted with the corresponding private key, and vice versa. However, data encrypted with the public key cannot be decrypted with the public key. This prevents someone from compromising the encrypted data after acquiring both public keys by sniffing on the certificate exchange.

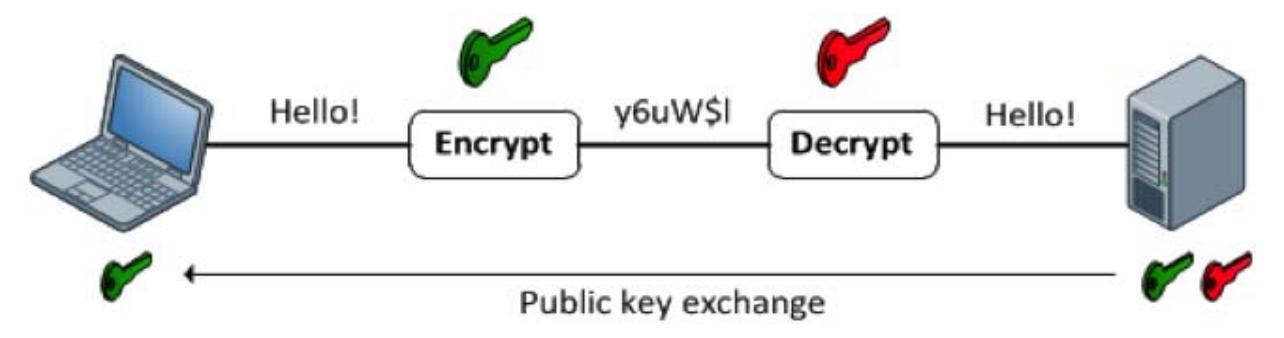

Figure 28. Asymmetric Encryption

If the secure channel is established it is possible to exchange a symmetric session key, which is used to actually encrypt and decrypt data. This allows for a more efficient communication.

## <span id="page-163-0"></span>*CA-signed certificate enrollment*

The mentioned public-key exchange happens via certificates. Enrollment is the process of obtaining these certificates.

The enrollment process looks like the following for an end host (see Figure 5):

1. The end host generates a private/public key pair.

- 2. The end host generates a certificate request, which it forwards to the CA or RA.
- 3. Manual, human intervention is required to approve the enrollment request, which is received by CA or RA.
- 4. After the CA or RA operator approves the request, the CA or RA signs the certificate request with its own private key and returns the completed certificate to the end host.
- 5. The end host writes the certificate into a non-volatile storage area.

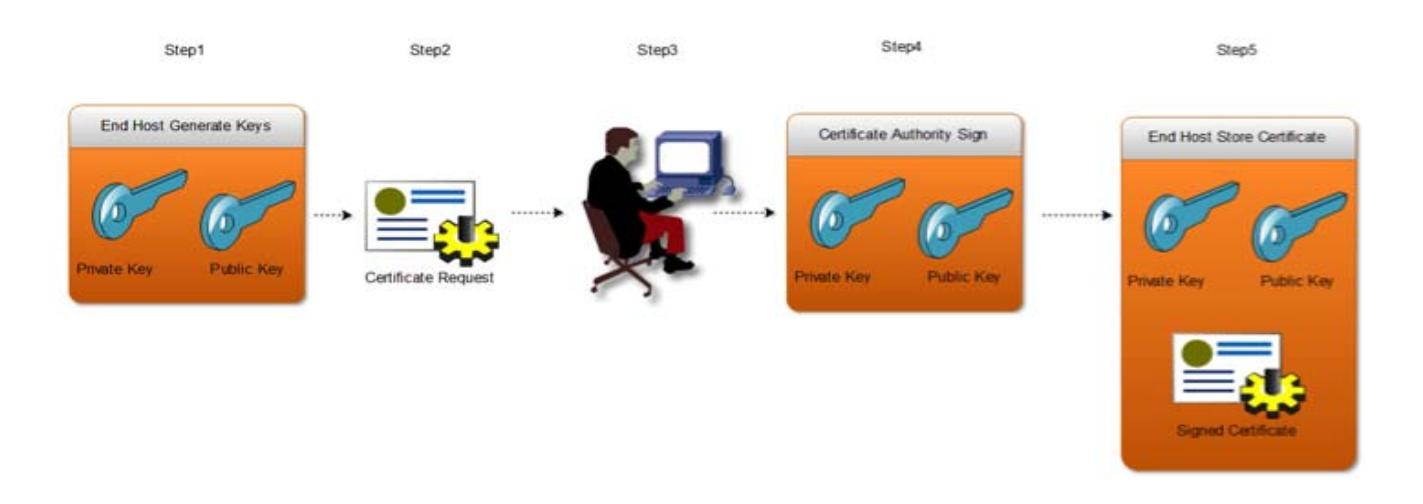

Figure 29. Certificate Enrollment Process

**Example 1:** Generate a private key and certificate request

This example illustrates how the above process is executed on a Patton device.

- 1. node(cfg)#generate pki:private-key/key1 key-length 1024
- 2. node(cfg)#generate pki:certificate-request/request1 private-key pki:private-key/key1 country CH state Bern locality Bern organization Inalp organization-unit RND common-name 172.16.55.41
- 3. node(cfg)#export pki:certificate-request/request1

**Example 2:** Generate all files on the CA server and import them

As an alternative, you may import the private key from a TFTP server and generate the certificate request offline.

- 1. node(cfg)#copy tftp://node-ip-address/key1 pki:private-key/key1
- 2. Generate the…
- 3. …certificate request offline.
- 4. This certificate request has to be manually signed by the Certificate Authority.
- 5. *node*(cfg)#copy tftp://node-ip-address/cert1 pki:own-certificate/cert1

### <span id="page-165-0"></span>*Self-signed certificate enrollment*

The mentioned public key exchange happens via certificates. Enrollment is the process of obtaining these certificates.

In some cases it is enough to generate a specific self-signed certificate. In a web-of-trust certificate scheme there is no central CA, and so identity certificates for each user can be self-signed. As the name tells it is an identity certificate that is signed by the same entity whose identity it certifies. The generation process looks like the following for an end host (see Figure 6):

- 1. The end host generates a private/public key pair.
- 2. The end host generates a certificate request.
- 3. The end host signs the certificate request with its own private key and writes the certificate into a non-volatile storage area.

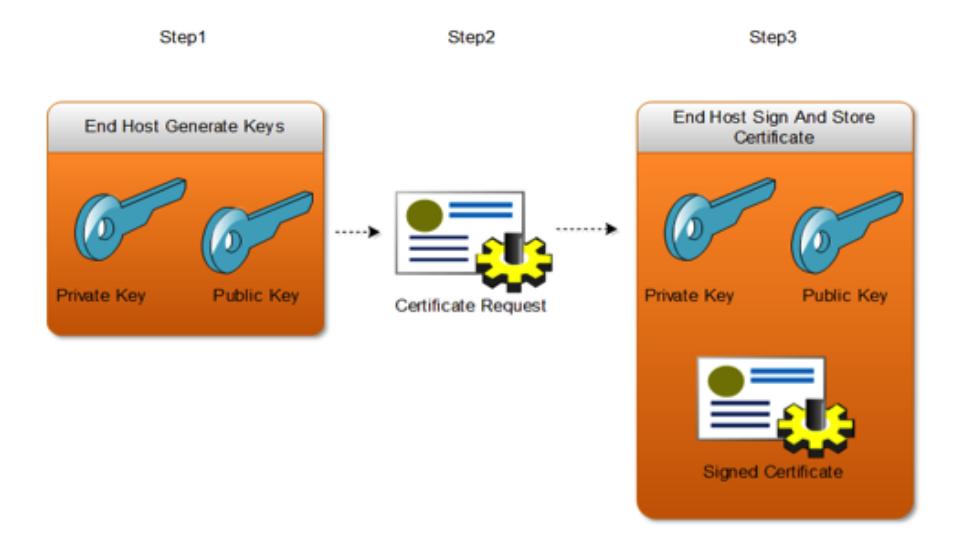

Figure 30. Self-signed Certificate Process

### <span id="page-165-1"></span>Example 1: Generate a private key and self-signed certificate

This example illustrates how the above process is executed on a Patton device.

- 1. *node*(cfg)#generate pki:private-key/key1 key-length 1024
- 2. node(cfg)#generate pki:certificate-request/request1 private-key pki:private-key/key1 country CH state Bern locality Bern organization Inalp organization-unit RND common-name 172.16.55.41
- 3. *node*(cfg)#generate pki:own-certificate/cert1 private-key pki:private-key/key1 validity-period 3650

### <span id="page-165-2"></span>Example 2: Import a private key and a self-signed certificate

As an alternative, you may import the private key and self-signed certificate from a TFTP server.

- 1. *node*(cfg)#copy tftp://node-ip-address/key1 pki:private-key/key1
- 2. create and sign the certificate request offline
- 3. *node*(cfg)#copy tftp://node-ip-address/cert1 pki:own-certificate/cert1

# <span id="page-166-0"></span>**Configuration task list**

This section introduces and discusses all PKI-related commands in Trinity.

#### <span id="page-166-1"></span>*Private-key handling*

Asymmetric encryption requires a private and a public key for encryption and decryption. They can only be generated and deleted together. With the **generate** command it is possible to generate an RSA key with a specified length. A longer modulus length corresponds to a higher level of security but requires more computational resources for key generation and connection handshaking. Keys are mainly used to generate or sign certificate requests.

In order to make the Private Key Infrastructure easier to use a couple of default files will be generated at the first startup. One of them is a private key named *DEFAULT* with a modulus length of 512 bits. The file is generated only once, it is immutable and can be used for basic scenarios (see ["Applications" on page](#page-411-0) 384 for example).

**Mode:** Administrator exec

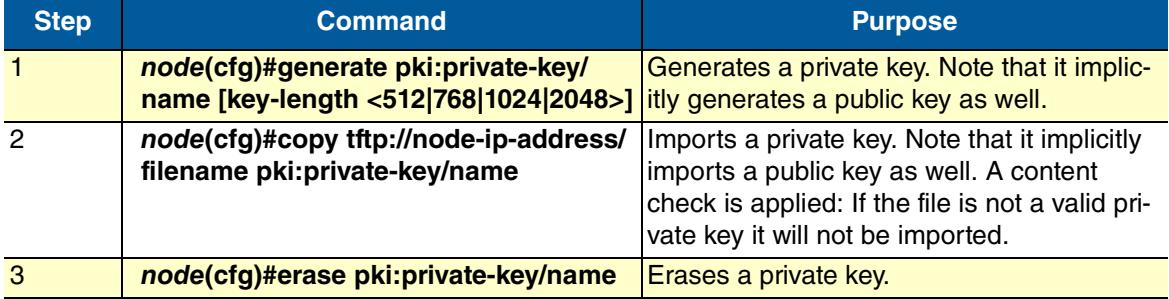

**Example:** Create a private key locally

```
node>enable
node#configure
node(cfg)#generate pki:private-key/key1 key-length 1024
Generating RSA private key, 1024 bit long modulus
................................++++++
.++++++
e is 65537 (0x10001)
writing RSA key
```
**Example:** Import a private key from a TFTP server

```
node>enable
    node#configure
    node(cfg)#copy tftp://172.16.55.1/key1 pki:private-key/key2
Example: Erase the two private keys
```
node>enablenode#configure node(cfg)#erase pki:private-key/key2 node(cfg)#erase pki:private-key/key1

#### <span id="page-166-2"></span>*Public-key handling*

Asymmetric encryption requires a private and a public key for encryption and decryption. They can only be generated and deleted together with the **generate** command introduced above.

#### **Mode:** Administrator exec

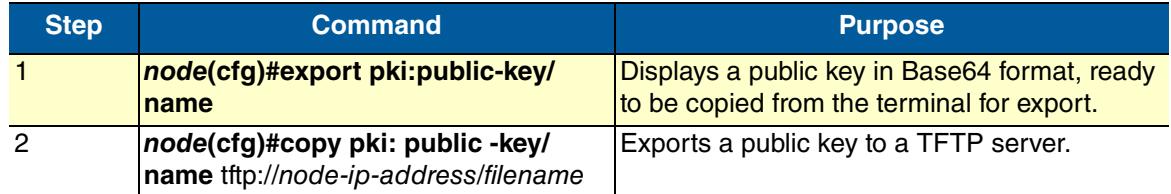

**Example:** Display a public key in Base64 format

```
node>enable
node#configure
node(cfg)#export pki:public-key/key1
-----BEGIN PUBLIC KEY-----
MIGfMA0GCSqGSIb3DQEBAQUAA4GNADCBiQKBgQCf7r3uLPuPbsVPX0mSOvV3Og+c
WZhf99M/OsZcstpZqxAlRq3rERiueC3SSDAq2lfEC+3Xgcs/uP/nfTL0IRPzvDpu
By7e2uHUnyNJD4HtirH1OO6+CAa0wTFdvlCtv/Mya1oq7tLulDx+KNVjI61YLKGw
jkfoc69A8bIs4Sh6+wIDAQAB
-----END PUBLIC KEY-----
```
**Example:** Export a public key to a TFTP server

```
node>enable
node#configure
node(cfg)#copy pki:public-key/key1 tftp://172.16.55.1/key1
```
#### <span id="page-167-0"></span>*Certificate-request handling*

The key exchange happens via certificates. In order to create a certificate we have to generate a certificate request. All the parameters of the **generate** command are mandatory and have the following meaning:

- **Private-key:** The request has to store a key which will be sent to the peer, which is the public key that corresponds to the specified private key. This public key will be the decryption key of the peer. If no private key is specified, the *EFAULT* private key will be used.
- **country:** The certificate issuer's country of residence. If nothing is set then empty string will be used.
- **state:** The certificate owner's state of residence. If nothing is set then empty string will be used.
- **locality:** The certificate issuer's locality. If nothing is set then empty string will be used.
- **organization:** The organization to which the certificate issuer belongs. If nothing is set then empty string will be used.
- **organization-unit:** The name of the organizational unit to which the certificate issuer belongs. If nothing is set then empty string will be used
- **Common-name:** The certificate owner's common name. This has to be the IP address or the fully qualified DNS domain name ("im.example.org", "mail.example.net", and "www.example.com", respectively) of the local SIP gateway. The peer side can check whether these parameters match. If nothing was is then empty string will be used.

#### **Mode:** Administrator exec

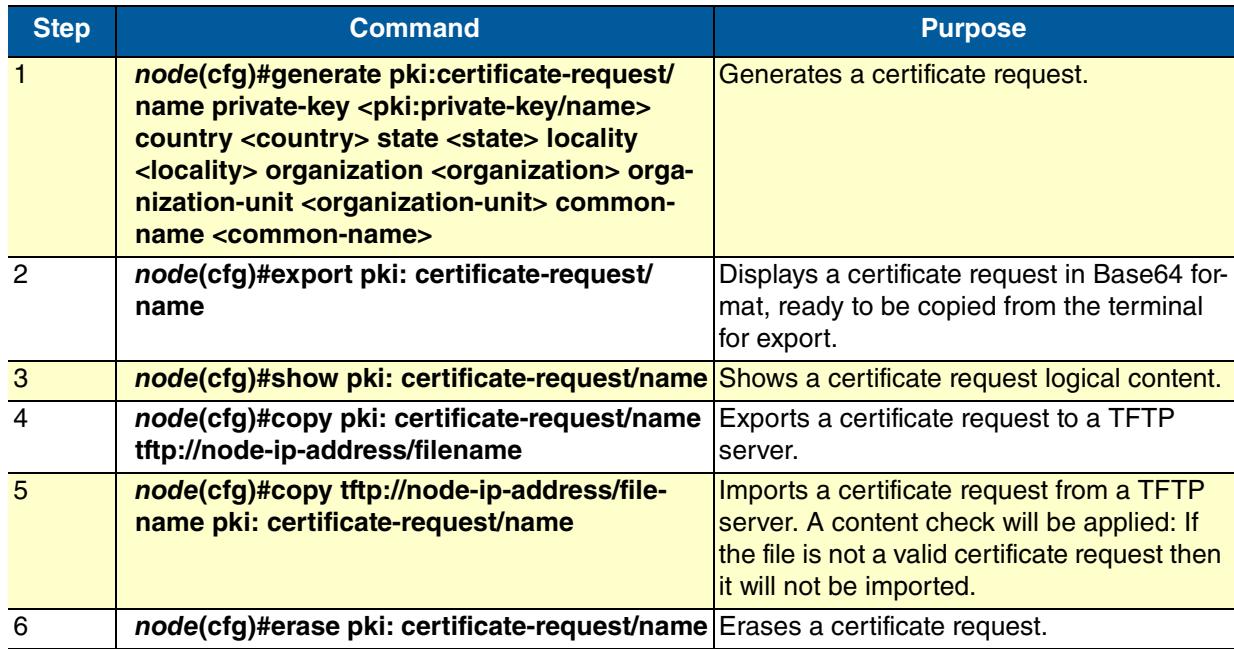

**Example:** Generate a certificate request locally

```
node>enable
node#configure
node(cfg)#generate pki:certificate-request/request1 private-key pki:private-key/
key1 country CH state Bern locality Bern organization Inalp organization-unit RND 
common-name 172.16.55.41
```
**Example:** Display a certificate request in Base64 format

```
node>enable
node#configure
node(cfg)#export pki:certificate-request/request1
-----BEGIN CERTIFICATE REQUEST-----
IIBoDCCAQkCAQAwYDELMAkGA1UEBhMCQ0gxDTALBgNVBAgMBEJlcm4xDTALBgNV
AcMBEJlcm4xDjAMBgNVBAoMBUluYWxwMQwwCgYDVQQLDANSTkQxFTATBgNVBAMM
DE3Mi4xNi41NS40MTCBnzANBgkqhkiG9w0BAQEFAAOBjQAwgYkCgYEAn+697iz7
27FT19Jkjr1dzoPnFmYX/fTPzrGXLLaWasQJUat6xEYrngt0kgwKtpXxAvt14HL
7j/530y9CET87w6bgcu3trh1J8jSQ+B7Yqx9TjuvggGtMExXb5Qrb/zMmtaKu7S
Q8fijVYyOtWCyhsI5H6HOvQPGyLOEoevsCAwEAAaAAMA0GCSqGSIb3DQEBBQUA
4GBAGh3UJjIdJWyo+YpPmjIZffPBfav4JeqFNrHs2tWAep7lbsD2dYZ+pzFByVc
u0U5Ioaptk7VmRvTRlDQpoYED/KntyXDv3Sggb3Mf7cGq3xTZloqhXZNzN3PbJl
kf16+4zB7H1gfd//tdEhEUCJVMAWsYUWD85ur6yH8uolItv
-----END CERTIFICATE REQUEST-----
```
**Example:** Display the logical content of a certificate request

node>enable node#configure

```
node(cfg)#show pki:certificate-request/request1
    Certificate Request:
        Data:
            Version: 0 (0x0)
            Subject: C=CH, ST=Bern, L=Bern, O=Inalp, OU=RND, CN=172.16.55.41
            Subject Public Key Info:
                 Public Key Algorithm: rsaEncryption
                     Public-Key: (1024 bit)
                     Modulus:
                         00:9f:ee:bd:ee:2c:fb:8f:6e:c5:4f:5f:49:92:3a:
                         f5:77:3a:0f:9c:59:98:5f:f7:d3:3f:3a:c6:5c:b2:
                         da:59:ab:10:25:46:ad:eb:11:18:ae:78:2d:d2:48:
                         30:2a:da:57:c4:0b:ed:d7:81:cb:3f:b8:ff:e7:7d:
                         32:f4:21:13:f3:bc:3a:6e:07:2e:de:da:e1:d4:9f:
                         23:49:0f:81:ed:8a:b1:f5:38:ee:be:08:06:b4:c1:
                         31:5d:be:50:ad:bf:f3:32:6b:5a:2a:ee:d2:ee:94:
                         3c:7e:28:d5:63:23:ad:58:2c:a1:b0:8e:47:e8:73:
                         af:40:f1:b2:2c:e1:28:7a:fb
                     Exponent: 65537 (0x10001)
            Attributes:
                 a0:00
        Signature Algorithm: sha1WithRSAEncryption
            68:77:50:98:c8:74:95:b2:a3:e6:29:3e:68:c8:65:f7:cf:05:
            f6:af:e0:97:aa:14:da:c7:b3:6b:56:01:ea:7b:95:bb:03:d9:
            d6:19:fa:9c:c5:07:25:5c:a6:ed:14:e4:8a:1a:a6:d9:3b:56:
            64:6f:4d:19:43:42:9a:18:10:3f:ca:9e:dc:97:0e:fd:d2:82:
            06:f7:31:fe:dc:1a:ad:f1:4d:99:68:aa:15:d9:37:33:77:3d:
            b2:65:fa:47:f5:eb:ee:33:07:b1:f5:81:f7:7f:fe:d7:44:84:
            45:02:25:53:00:5a:c6:14:58:3f:39:ba:be:b2:1f:cb:a8:94:
            8b:6f
Example: Export a certificate request to a TFTP server
    node>enable
    node#configure
    node(cfg)#copy pki:certificate-request/request1 tftp://172.16.55.1/request1
Example: Import a certificate request from a TFTP server
    node>enable
    node#configure
    node(cfg)#copy tftp://172.16.55.1/request1 pki:certificate-request/request2
Example: Erase the two certificate requests
    node>enable
    node#configure
```

```
node(cfg)#erase pki:certificate-request/request2
node(cfg)#erase pki:certificate-request/request1
```
### <span id="page-169-0"></span>*Own-certificate handling*

A certificate chain is transmitted to a remote peer when this peer wants to authenticate the local user/device. A certificate chain is formed from the following certificates:

- A personal certificate, which identifies the local user or device
- Zero or more intermediate certificates, which are certificates that identify intermediary Certificate Authorities between the root certificate and the personal certificate.

• Zero or one root certificate, provided by a trusted third-party Certificate Authority (CA)

The ordered list of certificates, starting from the personal certificate and ending at the root CA, usually denotes a delegation of trust where the root CA trusts intermediate CA1, which in turns trusts intermediate CA2, which in turns trusts intermediate CA3 and so on, up to the intermediate CA that has issued the personal certificate to the local user or device, which trusts the user's/device's identity. With the following commands only single certificates can be handled; the chain of certificates must be formed later in the TLS profile.

**Mode:** Administrator exec

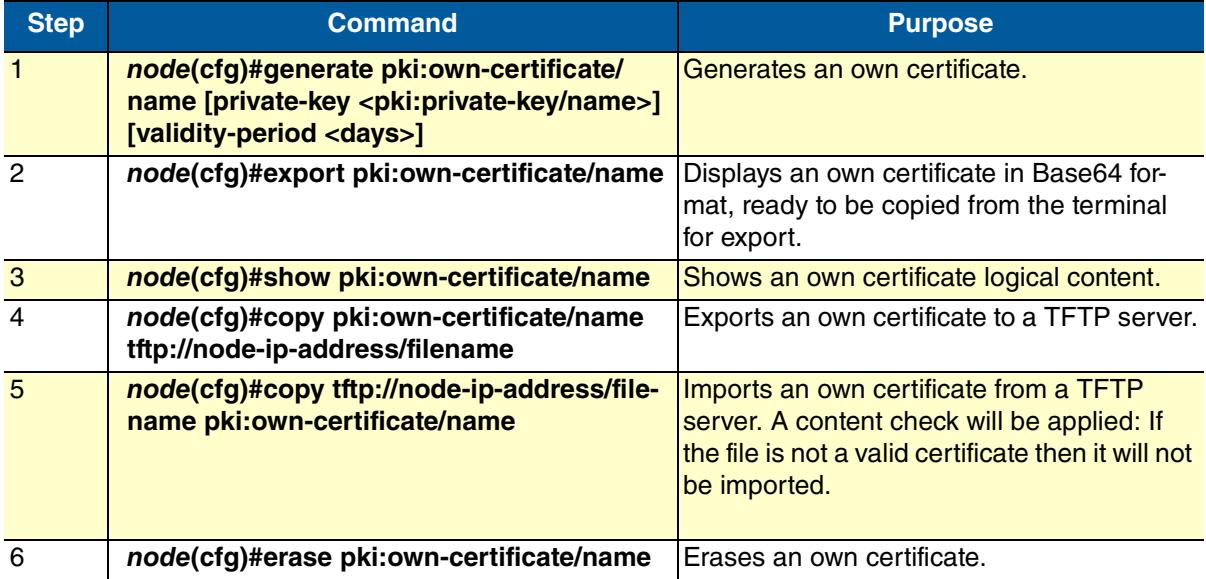

**Example:** Generate a self-signed certificate locally

```
node>enable
node#configure
node(cfg)#generate pki:own-certificate/cert1 pki:certificate-request/request1 pri-
vate-key pki:private-key/key1 validity-period 365
Signature ok
subject=/C=CH/ST=Bern/L=Bern/O=Inalp/OU=RND/CN=172.16.55.41
Getting Private key
```
**Example:** Display a certificate in Base64 format

```
node>enablenode#configurenode(cfg)#export pki:own-certificate/cert1
-----BEGIN CERTIFICATE-----
MIICNzCCAaACCQCUWsjV9Z+l7zANBgkqhkiG9w0BAQUFADBgMQswCQYDVQQGEwJDSDENMAsGA1UECAwEQm
VybjENMAsGA1UEBwwEQmVybjEOMAwGA1UECgwFSW5hbHAxDDAKBgNVBAsMA1JORDEVMBMGA1UEAwwMMTcy
LjE2LjU1LjQxMB4XDTEzMDcwMjA4MjI1OFoXDTE0MDcwMjA4MjI1OFowYDELMAkGA1UEBhMCQ0gxDTALBg
NVBAgMBEJlcm4xDTALBgNVBAcMBEJlcm4xDjAMBgNVBAoMBUluYWxwMQwwCgYDVQQLDANSTkQxFTATBgNV
BAMMDDE3Mi4xNi41NS40MTCBnzANBgkqhkiG9w0BAQEFAAOBjQAwgYkCgYEAn+697iz7j27FT19Jk-
jr1dzoPnFmYX/fTPzrGXLLaWasQJUat6xEYrngt0kgw
KtpXxAvt14HLP7j/530y9CET87w6bgcu3trh1J8jSQ+B7Yqx9TjuvggGtMExXb5Q
rb/zMmtaKu7S7pQ8fijVYyOtWCyhsI5H6HOvQPGyLOEoevsCAwEAATANBgkqhkiG
9w0BAQUFAAOBgQAY2vYzZWXvkPspAzpCmxwC/YQkvfIhzAW8cbXpLX7I+pbQIYhr
N5BbyLGVTk7WWlw42jmsP+zZNwHqpJdCsd4kxOFmNWIBZSY2b0oiiX4rmgMCxohf
```

```
uHk0tzKflHVzMVSPgiaCfeAZ6hFQU8MMe8YxJ8hPc/pQYu5aneKV4zAo3w==
-----END CERTIFICATE-----
```
**Example:** Display the logical content of a certificate

```
node>enable
    node#configure
    node(cfg)#show pki:own-certificate/cert1
    Certificate:
        Data:
            Version: 1 (0x0)
            Serial Number:
                 94:5a:c8:d5:f5:9f:a5:ef
            Signature Algorithm: sha1WithRSAEncryption
            Issuer: C=CH, ST=Bern, L=Bern, O=Inalp, OU=RND, CN=172.16.55.41
            Validity
                Not Before: Jul 2 08:22:58 2013 GMT
                Not After : Jul 2 08:22:58 2014 GMT
            Subject: C=CH, ST=Bern, L=Bern, O=Inalp, OU=RND, CN=172.16.55.41
            Subject Public Key Info:
                Public Key Algorithm: rsaEncryption
                     Public-Key: (1024 bit)
                     Modulus:
                         00:9f:ee:bd:ee:2c:fb:8f:6e:c5:4f:5f:49:92:3a:
                         f5:77:3a:0f:9c:59:98:5f:f7:d3:3f:3a:c6:5c:b2:
                         da:59:ab:10:25:46:ad:eb:11:18:ae:78:2d:d2:48:
                         30:2a:da:57:c4:0b:ed:d7:81:cb:3f:b8:ff:e7:7d:
                         32:f4:21:13:f3:bc:3a:6e:07:2e:de:da:e1:d4:9f:
                         23:49:0f:81:ed:8a:b1:f5:38:ee:be:08:06:b4:c1:
                         31:5d:be:50:ad:bf:f3:32:6b:5a:2a:ee:d2:ee:94:
                         3c:7e:28:d5:63:23:ad:58:2c:a1:b0:8e:47:e8:73:
                         af:40:f1:b2:2c:e1:28:7a:fb
                    Exponent: 65537 (0x10001)
        Signature Algorithm: sha1WithRSAEncryption
            18:da:f6:33:65:65:ef:90:fb:29:03:3a:42:9b:1c:02:fd:84:
             24:bd:f2:21:cc:05:bc:71:b5:e9:2d:7e:c8:fa:96:d0:21:88:
             6b:37:90:5b:c8:b1:95:4e:4e:d6:5a:5c:38:da:39:ac:3f:ec:
            d9:37:01:ea:a4:97:42:b1:de:24:c4:e1:66:35:62:01:65:26:
            36:6f:4a:22:89:7e:2b:9a:03:02:c6:88:5f:b8:79:34:b7:32:
            9f:94:75:73:31:54:8f:82:26:82:7d:e0:19:ea:11:50:53:c3:
            0c:7b:c6:31:27:c8:4f:73:fa:50:62:ee:5a:9d:e2:95:e3:30:
            28:df
Example: Export a certificate to a TFTP server
    node>enable
    node#configure
    node(cfg)#copy pki:own-certificate/cert1 tftp://172.16.55.1/cert1
Example: Import a certificate from a TFTP server
    node>enable
```
node#configure node(cfg)#copy tftp://172.16.55.1/cert1 pki:own-certificate/cert2 **Example:** Erase the two certificates

node>enable node#configure node(cfg)#erase pki:own-certificate/cert2 ode(cfg)#erase pki:own-certificate/cert1

### <span id="page-172-0"></span>*Trusted-certificate handling*

Root certificates are certificates that are trusted by the device. If the peer presents a certificate that does inherit from one of them, the connection-handshaking is accepted.

**Mode:** Administrator exec

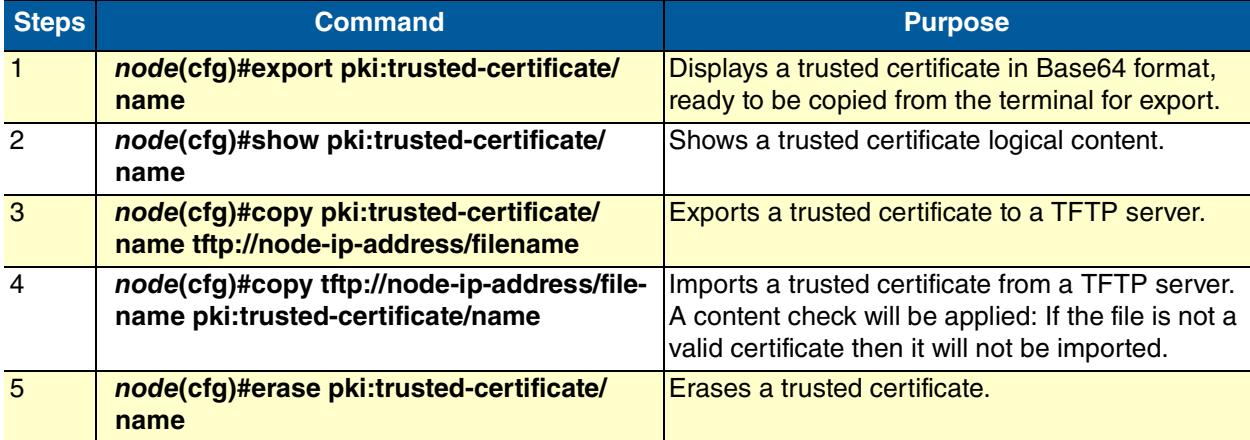

**Example:** Imports a trusted certificate from a TFTP server

```
node>enable
node#configure
node(cfg)#copy tftp://172.16.55.1/cert1 pki:trusted-certificate/cert1
```
**Example:** Exports a trusted certificate to a TFTP server

node>enablenode#configure

node(cfg)#copy pki:trusted-certificate/cert1 tftp://172.16.55.1/cert2 **Example:** Display a trusted certificate in Base64 format

```
node>enablenode#configure
```

```
node(cfg)#export pki:trustedertificate/cert1
```

```
-----BEGIN CERTIFICATE-----
```
MIICNzCCAaACCQDSauxdaSaSLTANBgkqhkiG9w0BAQUFADBgMQswCQYDVQQGEwJDSDENMAsGA1UECAwEQm VybjENMAsGA1UEBwwEQmVybjEOMAwGA1UECgwFSW5hbHAxDDAKBgNVBAsMA1JORDEVMBMGA1UEAwwMMTcy LjE2LjU1LjQxMB4XDTEzMDcwMjA4MzQxOFoXDTE0MDcwMjA4MzQxOFowYDELMAkGA1UEBhMCQ0gxDTALBg NVBAgMBEJlcm4xDTALBgNVBAcMBEJlcm4xDjAMBgNVBAoMBUluYWxwMQwwCgYDVQQLDANSTkQxFTATBgNV BAMMDDE3Mi4xNi41NS40MTCBnzANBgkqhkiG9w0BAQEFAAOBjQAwgYkCgYEAn+697iz7j27FT19Jkjr1dzoPnFmYX/fTPzrGXLLaWasQJUat6xEYrngt0kgw

```
KtpXxAvt14HLP7j/530y9CET87w6bgcu3trh1J8jSQ+B7Yqx9TjuvggGtMExXb5Q
rb/zMmtaKu7S7pQ8fijVYyOtWCyhsI5H6HOvQPGyLOEoevsCAwEAATANBgkqhkiG
9w0BAQUFAAOBgQBP7KvsIbiJmzoEQvZaZDlefbCdPIZdsAshcLwP7jE9bGC1knbv
aAcyB6n1Bt1lUQXDqbF0GhcauEEKBA3O7I1njWyeebg58j5iKq89FGCaH1sQhXKO
z61A8YPl2gHYQcxCrZX7g9aQ9hwCc2OG+Mg+h4wpxbiOof2qM/3muk1FGQ==
-----END CERTIFICATE-----
```
**Example:** Shows the logical content of a trusted certificate

```
node>enablenode#configure
node(cfg)#show pki:trustedertificate/cert1
certificate:
```

```
 Data:
        Version: 1 (0x0)
        Serial Number:
            d2:6a:ec:5d:69:26:92:2d
        Signature Algorithm: sha1WithRSAEncryption
        Issuer: C=CH, ST=Bern, L=Bern, O=Inalp, OU=RND, CN=172.16.55.41
        Validity
            Not Before: Jul 2 08:34:18 2013 GMT
            Not After : Jul 2 08:34:18 2014 GMT
        Subject: C=CH, ST=Bern, L=Bern, O=Inalp, OU=RND, CN=172.16.55.41
        Subject Public Key Info:
            Public Key Algorithm: rsaEncryption
                Public-Key: (1024 bit)
                Modulus:
                    00:9f:ee:bd:ee:2c:fb:8f:6e:c5:4f:5f:49:92:3a:
                    f5:77:3a:0f:9c:59:98:5f:f7:d3:3f:3a:c6:5c:b2:
                    da:59:ab:10:25:46:ad:eb:11:18:ae:78:2d:d2:48:
                    30:2a:da:57:c4:0b:ed:d7:81:cb:3f:b8:ff:e7:7d:
                    32:f4:21:13:f3:bc:3a:6e:07:2e:de:da:e1:d4:9f:
                    23:49:0f:81:ed:8a:b1:f5:38:ee:be:08:06:b4:c1:
                    31:5d:be:50:ad:bf:f3:32:6b:5a:2a:ee:d2:ee:94:
                    3c:7e:28:d5:63:23:ad:58:2c:a1:b0:8e:47:e8:73:
                    af:40:f1:b2:2c:e1:28:7a:fb
                Exponent: 65537 (0x10001)
    Signature Algorithm: sha1WithRSAEncryption
        4f:ec:ab:ec:21:b8:89:9b:3a:04:42:f6:5a:64:39:5e:7d:b0:
        9d:3c:86:5d:b0:0b:21:70:bc:0f:ee:31:3d:6c:60:b5:92:76:
        ef:68:07:32:07:a9:f5:06:dd:65:51:05:c3:a9:b1:74:1a:17:
        1a:b8:41:0a:04:0d:ce:ec:8d:67:8d:6c:9e:79:b8:39:f2:3e:
        62:2a:af:3d:14:60:9a:1f:5b:10:85:72:8e:cf:ad:40:f1:83:
        e5:da:01:d8:41:cc:42:ad:95:fb:83:d6:90:f6:1c:02:73:63:
        86:f8:c8:3e:87:8c:29:c5:b8:8e:a1:fd:aa:33:fd:e6:ba:4d:
        45:19
node>enable
node#configure
```
#### <span id="page-173-0"></span>*Generated default files*

In order to make the Private Key Infrastructure easier to use a couple of default files will be generated at the first startup. The files are generated only once, are immutable, and can be used in basic scenarios (see ["Applica](#page-411-0)[tions" on page](#page-411-0) 384 for example). The following default files are being generated:

- Private and public key
	- Name: DEFAULT
	- Key length: 512
- Own certificate
	- Name: DEFAULT
	- Self-signed with private key DEFAULT

node(cfg)#erase pki:trustedertificate/cert1

- Validity: 1000 years

# **Chapter 20 Quality of Service (QoS) Overview**

# **Chapter contents**

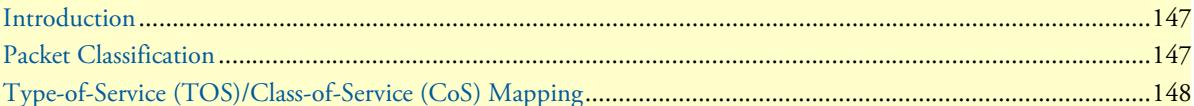

## <span id="page-175-0"></span>**Introduction**

This chapter provides an overview of the core principles of Trinity's Quality-of-Service architecture. This chapter includes the following sections:

- ["Packet Classification" on page](#page-175-1) 148
- ["Type-of-Service \(TOS\)/Class-of-Service \(CoS\) Mapping" on page](#page-176-0) 149

QoS in networking refers to the capability of the network to provide a better service to selected network traffic. In the context of VoIP, the primary issue is to control the coexistence of voice and data packets such that voice packets are delayed as little as possible.

Currently, Trinity devices do not provide a means of scheduling voice packets differently within Trinity. However, Trinity is able to convert external QoS-tags (IP TOS header or 802.1pq CoS header fields) between networks of different QoS realms. (Those tags may have a different meaning in different QoS realms.)

## <span id="page-175-1"></span>**Packet Classification**

Several Trinity services, such as access control lists and policy routing, need to distinguish between different types of packets. We refer to those types as "traffic classes". You can think of the traffic-class as if every packet in the Trinity device has a tag attached to it on which the classification can be noted. Trinity's classifier can be used to apply such a traffic-class tag to some types of packets based on their protocol headers (e.g. source/destination address and port, packet length, IP TOS field etc.). Thus conceptually, as depicted in [figure](#page-175-2) 31, the classifier groups packet flows from different originating hosts but of the same service (e.g. data, voice, etc.) into virtual traffic class flows.

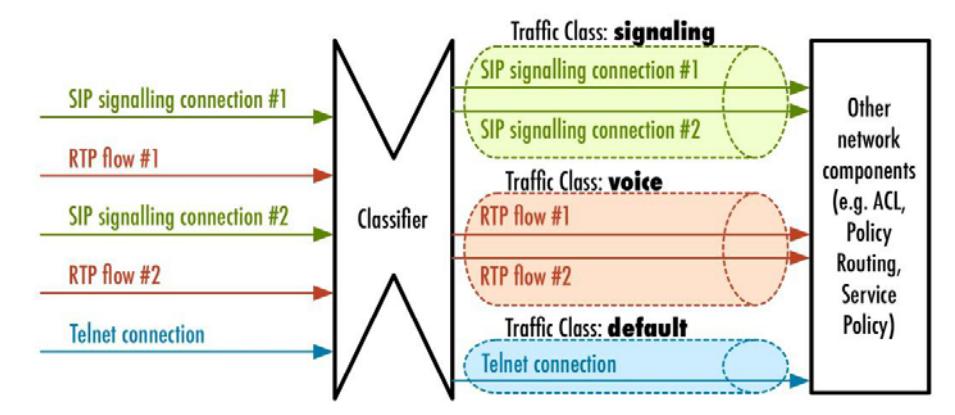

Figure 31. Conceptual view on the classifier; it groups packet flows of the same service

<span id="page-175-2"></span>If not configured otherwise, the traffic-class tag is set to *DEFAULT* for all received packets. In contrast, locallygenerated voice and data packets are tagged with the traffic class *LOCAL-VOICE* and *LOCAL-DEFAULT*, respectively.

# <span id="page-176-0"></span>**Type-of-Service (TOS)/Class-of-Service (CoS) Mapping**

The traffic-class tags exist only inside a Trinity device, but layer 2 priority bits (802.1pq class-of-service) and IP header type-of-service bits (TOS field) in received packets can be used to mark specific packet types for the other network nodes in a QoS-enabled network. The figure below shows that several Trinity services are involved in mapping TOS and CoS header fields to traffic classes and vice versa while a packet is routed through the device.

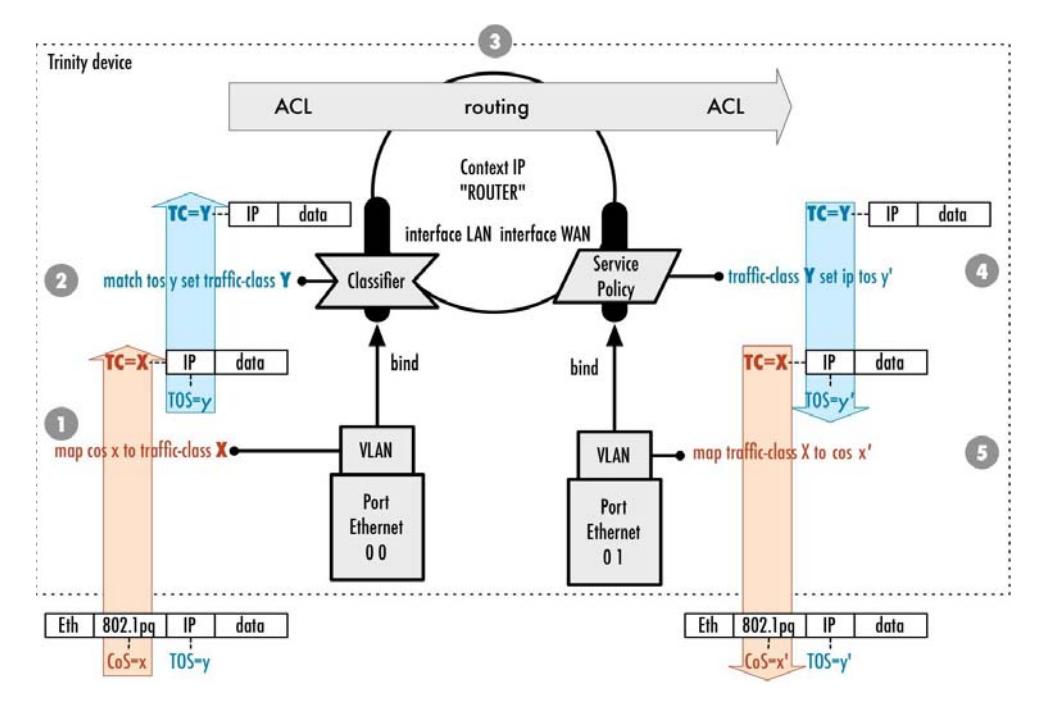

Figure 32. Mapping TOS/CoS to traffic-class and vice-versa

- 1. The **map** command on a VLAN port can be used to map an 802.1pq class-of-service value (CoS field) to an internal traffic class. This command is explained in more detail in Section ["Configuring a VLAN" on](#page-125-0)  [page](#page-125-0) 98 in Chapter [12, "Ethernet Port Configuration" on page](#page-121-0) 94.
- 2. The **bind** command on a VLAN port determines over which IP interface a packet reaches Trinity's IP router. The classifier that is attached to an IP interface can be used to map an IP type-of-service value (TOS field) to an internal traffic class. Note that this traffic class overwrites the traffic-class set on the VLAN port (if any). Consult Chapter [50, "Classifier Configuration" on page](#page-519-0) 492 for more information about how to set up a classifier.
- 3. Several network services such as Access Control Lists (ACL) or policy routing may use the internal trafficclass tag to treat packets of different services differently. The ACL, for example, may drop all packets belonging to a certain traffic class; the **route** command on an IP interface can be used to select a different routing table for other traffic classes. See Chapter [21, "Access Control List Configuration" on page](#page-178-0) 151 or Chapter [10, "IP Routing" on page](#page-103-0) 76 to learn how to configure these services.
- 4. After the router has found the IP interface over which the packet has to be sent, the packet traverses multiple services that may again inspect and manipulate the packet (see Chapter [8, "IP Context Overview" on](#page-84-0)  [page](#page-84-0) 57 for an overview). The service-policy profile is one of those services. It can be used to map an inter-

nal traffic-class back to an IP type-of-service value (TOS field) (see [52, "Service Policy Configuration" on](#page-535-0)  [page](#page-535-0) 508 for more details).

5. Finally, if the packet leaves the device over a VLAN port, the **map** command may be used to convert the internal traffic class to a 802.1pg class-of-service value (CoS field) (see Chapter [12, "Ethernet Port Config](#page-121-0)[uration" on page](#page-121-0) 94).

# <span id="page-178-0"></span>**Chapter 21 Access Control List Configuration**

# **Chapter contents**

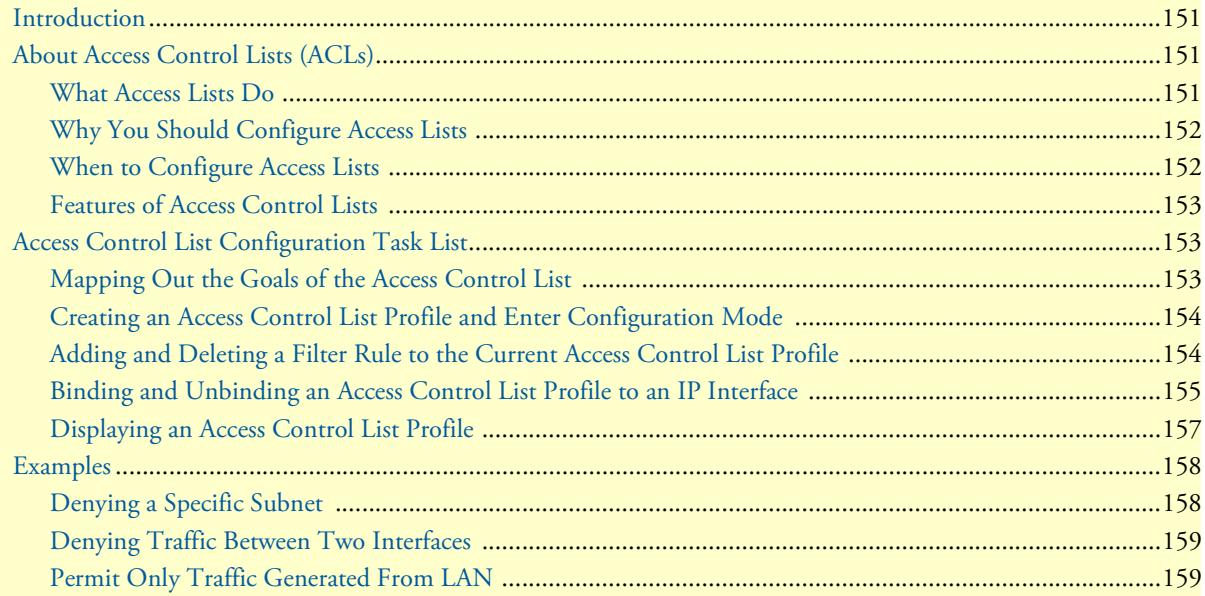

# <span id="page-179-0"></span>**Introduction**

This chapter provides an overview of IP Access Control Lists (ACLs) and describes the tasks involved in configuring them.

This chapter includes the following sections:

- About ACLs
- ACL configuration task list (see [page](#page-183-0) 156)
- Examples (see [page](#page-188-0) 161)
### **About Access Control Lists (ACLs)**

This section briefly describes what access lists do, why and when you should configure access lists, and basic versus advanced access lists.

#### *What Access Lists Do*

ACLs implement a firewall by filtering network traffic, forwarding or dropping each packet based on the ACL rules and bindings. ACL rules may match packets by any of the criteria listed in chapter (see Chapter [54,](#page-543-0) ["Packet Matching" on page](#page-543-0) 516). ACL bindings determine which ingress and/or egress interface will be matched.

The firewall is a stateful firewall, meaning that packets may be matched not only based on information that can be determined from that packet alone, e.g. ingress/egress interface or header information such as source/destination IP addresses, but also based on the connection state which is determined by examining previous packets. This is useful because many networking application protocols have an initial connection that can be matched with well-known criteria, e.g. the server's port number, but then use the initial connection to negotiate a second, related connection using dynamically assigned port numbers. For these applications to work through a stateless firewall, the entire port range possible for that related connection must be permitted, usually all ports 1024 and greater, which greatly decreases the security of the firewall. A stateful firewall, on the other hand, understands how the related connection is negotiated by the initial connection and dynamically permits that related connection once it is negotiated.

The router tracks the connection state for the following protocols:

- ICMP
- TCP
- UDP

and the following applications:

- SIP
- FTP
- TFTP
- PPTP
- SANE
- IRQ

**Note** Sophisticated users can sometimes successfully evade or fool basic access lists because no authentication is required.

#### *Why You Should Configure Access Lists*

You should use ACLs to provide a basic level of security for accessing your network. If you do not configure ACLs on your router, all packets passing through the router could be allowed onto all parts of your network.

For example, ACLs can allow one host to access a part of your network, and prevent another host from accessing the same area. In [figure](#page-181-0) 33, host A is allowed to access the Human Resources network and host B is prevented from accessing the Human Resources network.

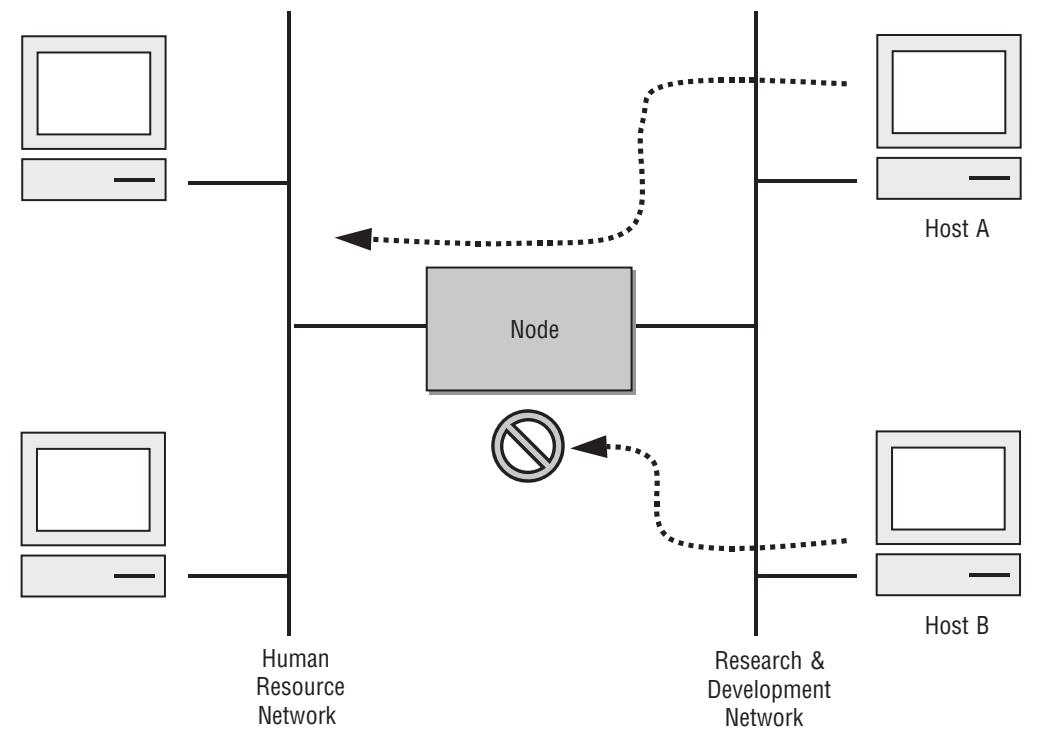

Figure 33. Using traffic filters to prevent traffic from being routed to a network

<span id="page-181-0"></span>You can also use access lists to decide which types of traffic are forwarded or blocked at the device interfaces. For example, you can permit e-mail traffic to be forwarded but at the same time block all Telnet traffic.

#### *When to Configure Access Lists*

ACLs should be used in firewall routers, which are often positioned between your internal network and an external network such as the Internet. You can also use ACLs on a router positioned between two parts of your network, to control traffic entering or exiting a specific part of your internal network.

To provide the security benefits of ACLs, you should configure ACLs at least on border routers, i.e. those routers situated at the edges of your networks. This provides a basic buffer from the outside network or from a less controlled area of your own network into a more sensitive area of your network.

On these routers, you should configure ACLs for each network protocol configured on the router interfaces. You can configure ACLs so that inbound traffic or outbound traffic or both are filtered on an interface.

#### *Features of Access Control Lists*

The following features apply to all IP ACLs:

- An ACL may contain multiple rules. The order of rules is significant. Each rule is processed in the order it appears in the configuration file. As soon as a rule matches, the corresponding action is taken and no further processing takes place.
- An IP interface may be bound to multiple ACLs. The order in which the ACLs are bound is significant. Each ACL is scanned in the order in which it was bound. If no matching rule in found in the first ACL, the

second ACL is scanned, and so on. If no matching rule is found in any of the ACLs, the packet is dropped. That is, there is an implicit **deny** all rule at the end of the last ACL.

**Note** Two or more administrators should not simultaneously edit the configuration file. This is especially the case with access lists. Doing this can have unpredictable results.

Once in access control list configuration mode, each command creates a statement in the access control list. When the access control list is applied, the action performed by each statement is one of the following:

- **permit** statement causes any packet matching the criteria to be accepted.
- **deny** statement causes any packet matching the criteria to be dropped.

#### **Access Control List Configuration Task List**

To configure an IP access control list, perform the tasks in the following sections.

- Mapping out the goals of the ACL
- Creating an ACL profile and enter configuration mode (see [page](#page-183-0) 156)
- Adding a filter rule to the current ACL profile (see [page](#page-184-0) 157)
- Binding and unbinding an ACL profile to an IP interface (see [page](#page-185-0) 158)
- Displaying an ACL profile (see [page](#page-186-0) 159)

#### *Mapping Out the Goals of the Access Control List*

To create an ACL, you must:

- Assign a unique name to the access list
- Define packet-filtering criteria

A single access control list can have multiple rules.

Before you begin to enter the commands that create and configure the ACL, be sure that you are clear about what you want to achieve with the firewall. Consider whether it is better to deny specific accesses and permit all others or to permit specific accesses and deny all others.

**Note** A single ACL can have multiple rules, but editing those rules online can be tedious. Therefore, we recommend editing complex ACLs offline within a configuration file and downloading the configuration file later via TFTP to your device.

#### <span id="page-183-0"></span>*Creating an Access Control List Profile and Enter Configuration Mode*

This procedure describes how to create an ACL and enter ACL configuration mode.

**Mode:** Administrator execution

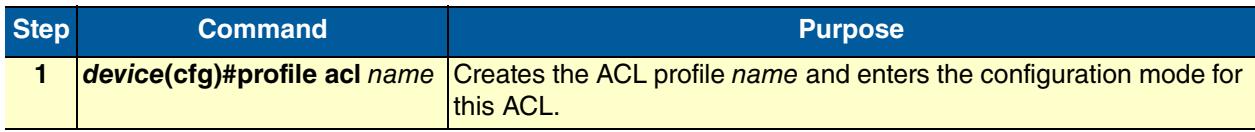

The ACL profile will be known by *name*. Entering this command puts you into *ACL configuration mode* where you can enter the individual statements that will make up the ACL rules.

Use the **no** form of this command to delete an ACL profile. You cannot delete an ACL profile if it is currently bound to an interface.

**Example:** Create an ACL profile

In the following example, the ACL profile named *WAN\_RX* is created and the shell of the ACL configuration mode is activated.

```
device>enable
device#configure
device(cfg)#profile acl WAN_RX
```
device(pf-acl)[WAN\_RX]#

#### <span id="page-184-0"></span>*Adding and Deleting a Filter Rule to the Current Access Control List Profile*

The commands **permit** or **deny** are used to define an ACL rule. This procedure describes how to create an ACL rule.

**Mode:** ACL configuration

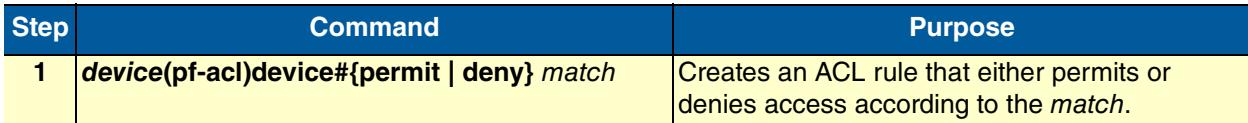

The table below explains the syntax:

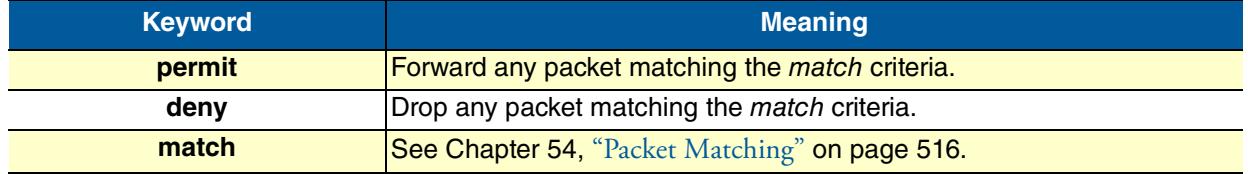

If no *match* is specified, the rule will match all packets, so if you place the rule deny at the top of an access control list profile, no packets will pass regardless of the other rules you defined.

**Example:** Create ACL rules

Select the ACL profile named WAN\_RX and create some rules to:

- drop all ICMP echo requests (as used by the ping command),
- but forward all other ICMP traffic,
- forward any TCP traffic to host 193.14.2.10 via port 80,
- forward UDP traffic from host  $62.1.2.3$  to host  $193.14.2.11$  via any port in the range from  $1024$  to  $2048$
- forward all traffic from the 97.123.111.0/24 subnet to host 193.14.2.11.

```
device(cfg)#profile acl WAN_RX
device(pf-acl)[WAN_RX]#deny protocol icmp icmp-type echo-request
device(pf-acl)[WAN_RX]#permit protocol icmp
device(pf-acl)[WAN_RX]#permit protocol tcp dest-ip 193.14.2.10 dest-port 80
device(pf-acl)[WAN_RX]#permit protocol udp src-ip 62.1.2.3 dest-ip 193.14.2.11
dest-port 1024..2048
device(pf-acl)[WAN_RX]#permit src-ip 97.123.111.0/24 dest-ip 193.14.2.11
device(pf-acl)[WAN_RX]#exit
device(cfg)#
```
The no form of the permit or deny command is used to delete an ACL rule. This procedure describes how to delete an ACL rule.

#### **Mode:** ACL Configuration

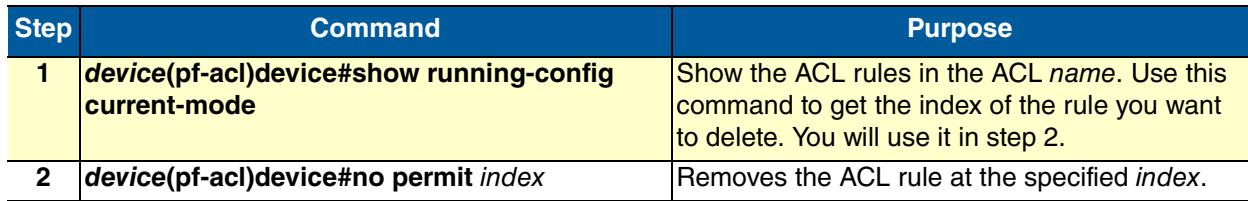

#### **Example:** Delete an ACL rule

Select the ACL profile named WAN\_RX and delete the rule to permit any TCP traffic to host 193.14.2.10 via port 80.

```
device(cfg)#profile acl WAN_RX
device(pf-acl)[WAN_RX]#show running-config current-mode
deny 1 protocol icmp icmp-type echo-request
permit 2 protocol icmp
permit 3 protocol tcp dest-ip 193.14.2.10 dest-port 80
permit 4 protocol udp src-ip 62.1.2.3 dest-ip 193.14.2.11 dest-port 1024..2048
permit 5 src-ip 97.123.111.0/24 dest-ip 193.14.2.11
device(pf-acl)[WAN_RX]#no permit 3
device(pf-acl)[WAN_RX]#exit
device(cfg)#
```
#### <span id="page-185-0"></span>*Binding and Unbinding an Access Control List Profile to an IP Interface*

The command **use** is used to bind an ACL profile to an IP interface. This procedure describes how to bind an ACL profile to incoming packets on an IP interface.

**Mode:** Interface

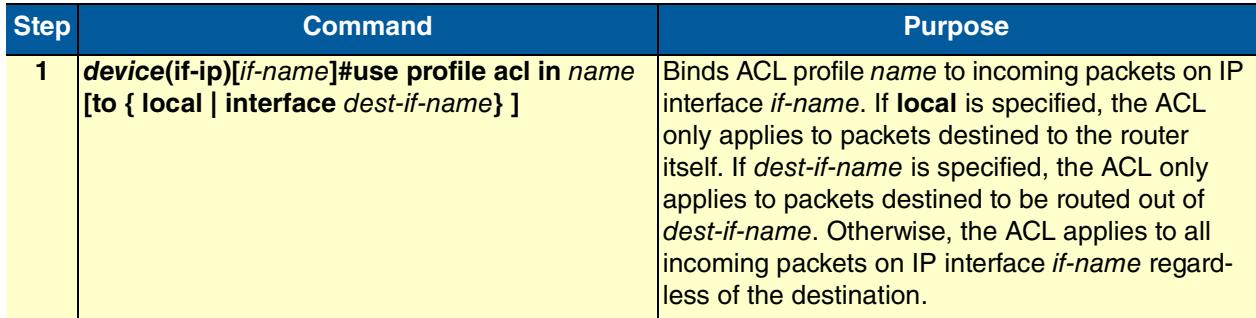

This procedure describes how to bind an ACL profile to all outgoing packets on an IP interface.

#### **Mode:** Interface

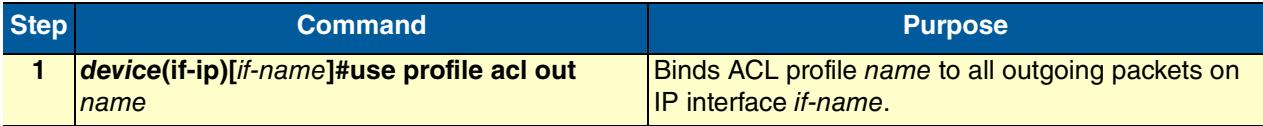

The table below explains the syntax:

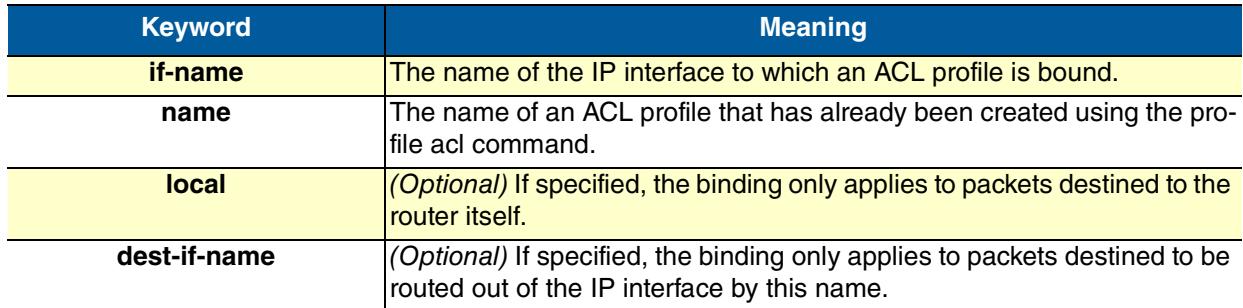

The no form of the use command is used to unbind an ACL profile from an IP interface. This procedure describes how to unbind an ACL profile from an IP interface.

#### **Mode:** Interface

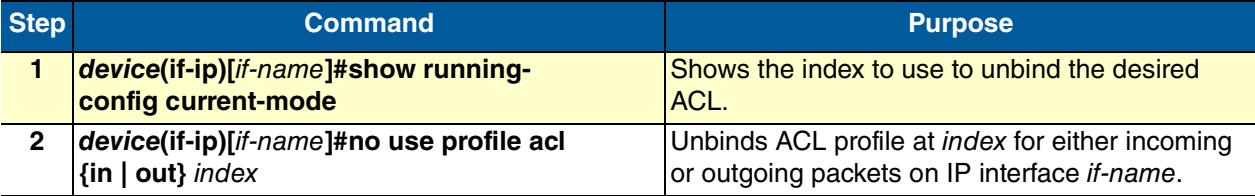

The table below explains the syntax:

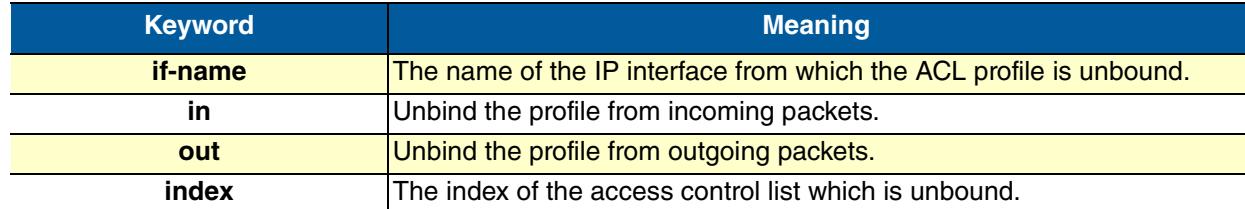

**Example:** Bind and unbind an ACL profile to/from an IP interface

Bind ACL profile WAN\_RX to incoming packets on the interface *WAN* in the IP router context.

device(cfg)#context ip ROUTER device(cfg-ip)[ROUTER]#interface WAN device(cfg-if)[WAN]#use profile acl WAN\_RX in

Bind ACL profile WAN\_RX from incoming packets on the interface *WAN* in the IP router context.

device(cfg)#context ip ROUTER device(cfg-ip)[ROUTER]#interface WAN device(cfg-if)[WAN]#no use profile acl in 1

#### <span id="page-186-0"></span>*Displaying an Access Control List Profile*

The **show profile switch acl** command displays the indicated ACL profile. If no specific profile is selected all created ACL profiles are shown. If an ACL is linked to an IP interface the number of matches for each rule is displayed.

This procedure describes how to display a certain ACL profile.

**Mode:** Administrator execution or any other mode, except the operator execution mode

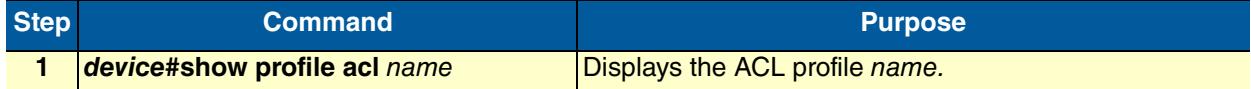

**Example:** Displaying an ACL entry

The following example shows how to display the ACL profile named WAN\_RX.

device#show profile acl WAN\_RX

#### **Examples**

#### *Denying a Specific Subnet*

[Figure](#page-188-0) 34 shows an example in which a server attached to network 172.16.1.0 shall not be accessible from outside networks connected to IP interface *wan*. To prevent access, an incoming filter rule named *JAMMING* is defined, which blocks any IP traffic from network 172.16.2.0 and has to be bound to IP interface *wan*.

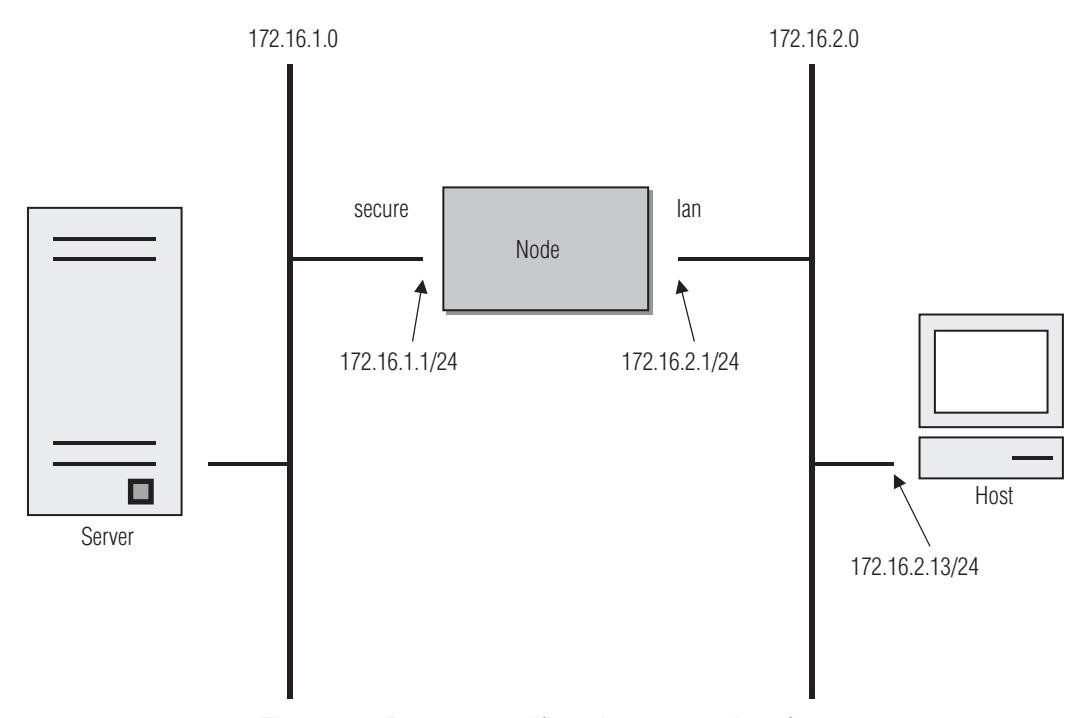

Figure 34. Deny a specific subnet on an interface

<span id="page-188-0"></span>The commands that have to be entered are listed below.

```
172.16.2.1>enable
172.16.2.1#configure
172.16.2.1(cfg)#profile acl JAMMING
172.16.2.1(pf-acl)[JAMMING]#deny ip src-ip 172.16.2.0/24 dest-ip 172.16.1.0/24
172.16.2.1(pf-acl)[JAMMING]#permit
172.16.2.1(pf-acl)[JAMMING]#exit
172.16.2.1(cfg)#context ip ROUTER
172.16.2.1(cfg-ip)[ROUTER]#interface wan
172.16.2.1(if-ip)[lan]#use profile acl in JAMMING
172.16.2.1(if-ip)[lan]#exit
172.16.2.1(cfg-ip)#copy running-config startup-config
```
#### *Denying Traffic Between Two Interfaces*

[Figure](#page-189-0) 35 shows an example in which there are two LANs, neither of which should be accessible from the other, but both of which should have access to the WAN.

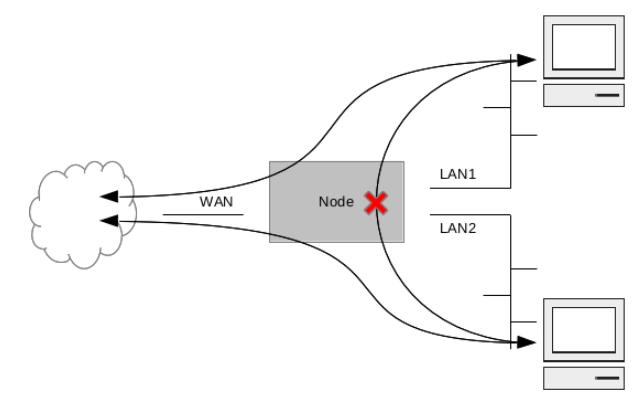

Figure 35. Deny traffic between two interfaces

<span id="page-189-0"></span>The commands that have to be entered are listed below.

```
device>enable
device#configure
device(cfg)#profile acl DENY
device(pf-acl)[DENY]#deny
device(pf-acl)[DENY]#exit
device(cfg)#context ip ROUTER
device(cfg-ip)[ROUTER]#interface LAN1
device(cfg-ip)[LAN1]#use profile acl in DENY to interface LAN2
device(cfg-ip)[LAN1]#exit
device(cfg-ip)[ROUTER]#interface LAN2
device(cfg-ip)[LAN2]#use profile acl in DENY to interface LAN1
device(cfg-ip)[LAN2]#exit
device(cfg-ip)[ROUTER]#copy running-config startup-config
```
#### *Permit Only Traffic Generated From LAN*

In this example, clients on the LAN are able to connect to FTP (port 21), SSH (port 22), and HTTP (port 80) servers on the WAN as well as to ping them, but any traffic received from the WAN that was not initiated by a client on the LAN is denied.

```
device>enable
device#configure
device(cfg)#profile acl PERMITTED_APPLICATIONS
device(pf-acl)[PERMITTED_APPLICATIONS]#permit protocol tcp dest-port 20,22,80
device(pf-acl)[PERMITTED_APPLICATIONS]#permit protocol icmp
device(pf-acl)[PERMITTED APPLICATIONS]#exit
device(cfg)#profile acl STATEFUL_FIREWALL
device(pf-acl)[STATEFUL_FIREWALL]#permit connection-state established related
device(pf-acl)[STATEFUL_FIREWALL]#exit
device(cfg)#context ip ROUTER
device(cfg-ip)[ROUTER]#interface WAN
device(if-ip)[WAN]#use profile acl in STATEFUL FIREWALL
device(if-ip)[WAN]#use profile acl out STATEFUL_FIREWALL
device(if-ip)[WAN]#use profile acl out PERMITTED_APPLICATIONS
```
# Chapter 22 Hardware Switching: Access Control **List Configuration**

## **Chapter contents**

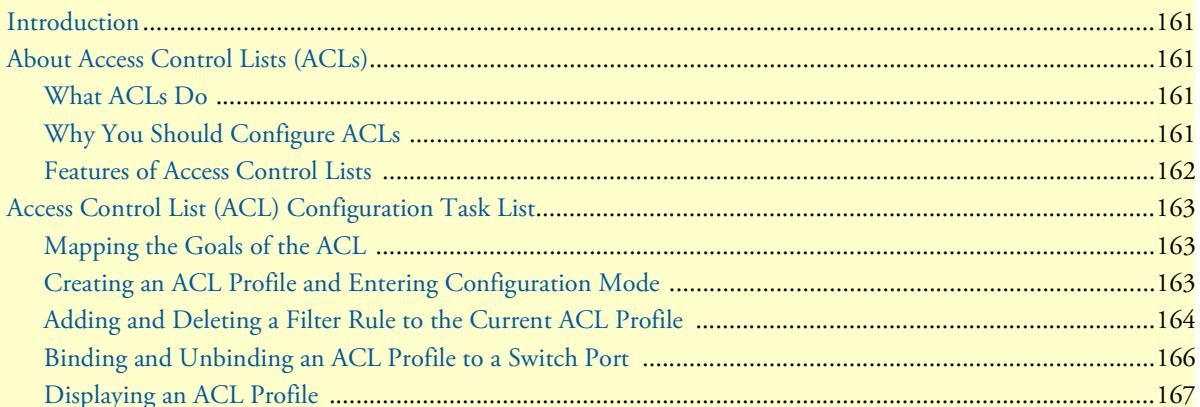

#### <span id="page-191-0"></span>**Introduction**

This chapter provides an overview of hardware switch Access Control Lists (ACLs) and describes the tasks involved in configuring them.

The hardware switch ACLs covered in this chapter are in contrast to the IPv4/v6 Services ACLs available on many of our router products. Hardware switch ACLs perform the packet filtering on the device's hardware switch, whereas IPv4/v6 Services ACLs perform the packet filtering on the device's main CPU. This results in the following differences:

- Hardware switch ACLs have no CPU overhead, whereas IPv4/v6 Services ACLs do.
- Hardware switch ACLs are stateless, whereas IPv4/v6 Services ACLs are stateful. That is, hardware switch ACLs do not perform connection tracking, so they cannot dynamically permit a packet based on the state of the connection it is part of.

When the term ACL is used in this chapter, it refers to a hardware switch ACL, as opposed to an IPv4/v6 Services ACL.

This chapter includes the following sections:

- About ACLs
- ACL configuration task list (see [page](#page-193-0) 166)

#### <span id="page-191-1"></span>**About Access Control Lists (ACLs)**

This section briefly describes what ACLs do, why and when you should configure them, and their features.

#### <span id="page-191-2"></span>*What ACLs Do*

ACLs implement a firewall by filtering network traffic, forwarding or dropping each packet based on the ACL rules and bindings. ACL rules specify the criteria used to match packets, e.g. source/destination MAC address, IP address, and/or TCP ports. ACL bindings determine which ingress interface will be matched.

**Note** Sophisticated users can sometimes successfully evade or fool basic access lists because no authentication is required.

#### <span id="page-191-3"></span>*Why You Should Configure ACLs*

You should use ACLs to provide a basic level of security for accessing your network. If you do not configure ACLs on your device, all packets passing through the device could be allowed onto all parts of your network. For example, ACLs can allow one host to access a part of your network, and prevent another host from accessing the same area. In [figure](#page-192-1) 36, host A is allowed to access the Human Resources network and host B is prevented from accessing the Human Resources network.

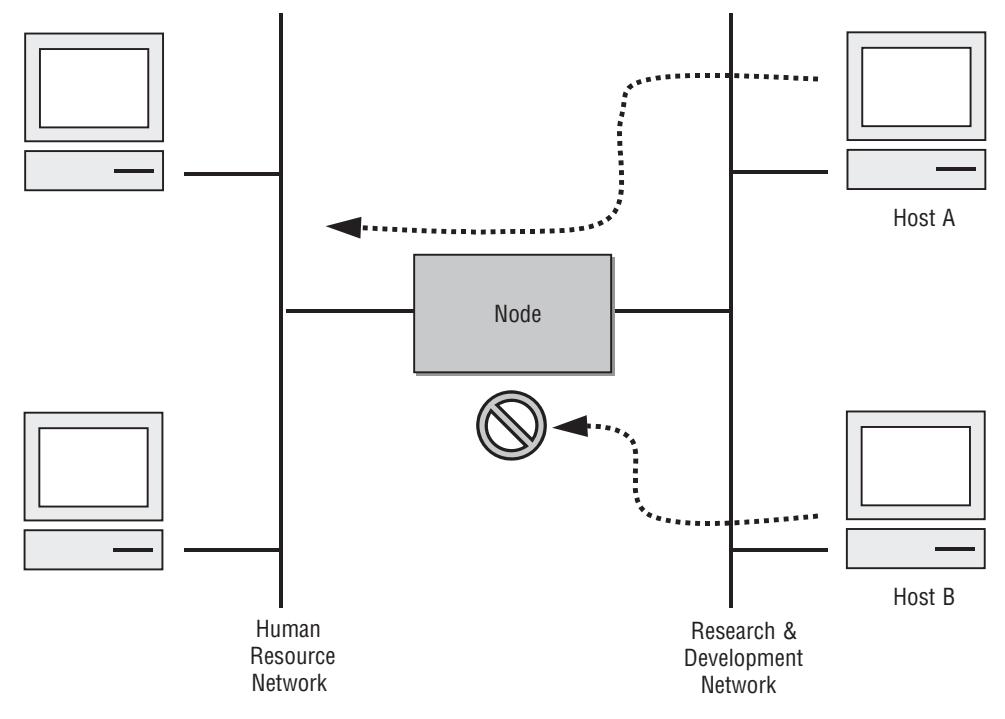

Figure 36. Using traffic filters to prevent traffic from being routed to a network

<span id="page-192-1"></span>You can also use ACLs to decide which types of traffic are forwarded or blocked at the device interfaces. For example, you can permit e-mail traffic to be forwarded but at the same time block all Telnet traffic.

#### <span id="page-192-0"></span>*Features of Access Control Lists*

The following features apply to all ACLs:

- The system may contain a maximum of 415 ACL rules.
- An ACL may contain multiple rules. The order of rules is significant. Each rule is processed in the order it appears in the configuration file. As soon as a rule matches, the corresponding action is taken and no further processing takes place.
- All ACLs have an implicit **deny** all rule at the end. A packet that does not match the criteria of the first rule is subjected to the criteria of the second rule and so on until the end of the ACL is reached, at which point the packet is dropped.
- An empty ACL is treated as an implicit **deny** all list.
	- **Note** Two or more administrators should not simultaneously edit the configuration file. This is especially the case with ACLs. Doing this can have unpredictable results.

Once in ACL configuration mode, each command creates a rule in the ACL. When the ACL is applied, the action performed by each rule is one of the following:

- **permit** statement causes any packet matching the criteria to be accepted.
- deny statement causes any packet matching the criteria to be dropped.

## <span id="page-193-0"></span>**Access Control List (ACL) Configuration Task List**

To configure an ACL, perform the tasks in the following sections.

- Mapping out the goals of the ACL
- Creating an ACL profile and entering configuration mode (see [page](#page-193-2) 166)
- Adding a filter rule to the current ACL profile (see [page](#page-194-0) 167)
- Binding and unbinding an ACL profile to a switch port (see [page](#page-196-0) 169)
- Displaying an ACL profile (see [page](#page-197-0) 170)

#### <span id="page-193-1"></span>*Mapping the Goals of the ACL*

To create an ACL, you must:

- Assign a unique name to the ACL
- Define packet-filtering criteria

A single ACL can have multiple filtering criteria statements.

Before you begin to enter the commands that create and configure the ACL, be sure that you are clear about what you want to achieve with the firewall. Consider whether it is better to deny specific accesses and permit all others or to permit specific accesses and deny all others.

**Note** A single ACL can have multiple rules, but editing those rules online can be tedious. Therefore, we recommend editing complex ACLs offline within a configuration file and downloading the configuration file later via TFTP to your device.

#### <span id="page-193-2"></span>*Creating an ACL Profile and Entering Configuration Mode*

This procedure describes how to create an ACL profile and enter ACL configuration mode.

**Mode:** Administrator execution

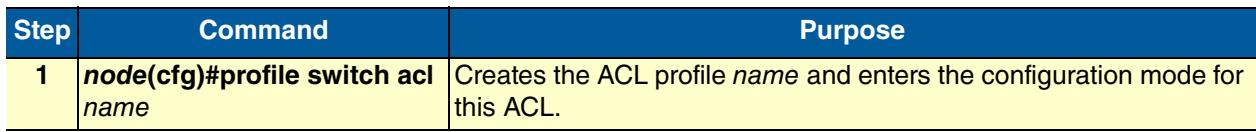

The ACL profile name will be known by *name*. Entering this command puts you into *ACL configuration mode* where you can enter the individual statements that will make up the ACL.

Use the **no** form of this command to delete an ACL profile. You cannot delete an ACL profile if it is currently bound to a switch port.

**Example:** Create an ACL profile

In the following example the ACL profile named FROM\_MODEM is created and the shell of the ACL configuration mode is activated.

```
node>enable
node#configure
node(cfg)#profile switch acl FROM_MODEM
```
node(pf-switch-acl)[FROM\_MODEM]#

#### <span id="page-194-0"></span>*Adding and Deleting a Filter Rule to the Current ACL Profile*

The commands **permit** or **deny** are used to define an ACL rule. This procedure describes how to create an ACL rule.

**Mode:** ACL Configuration

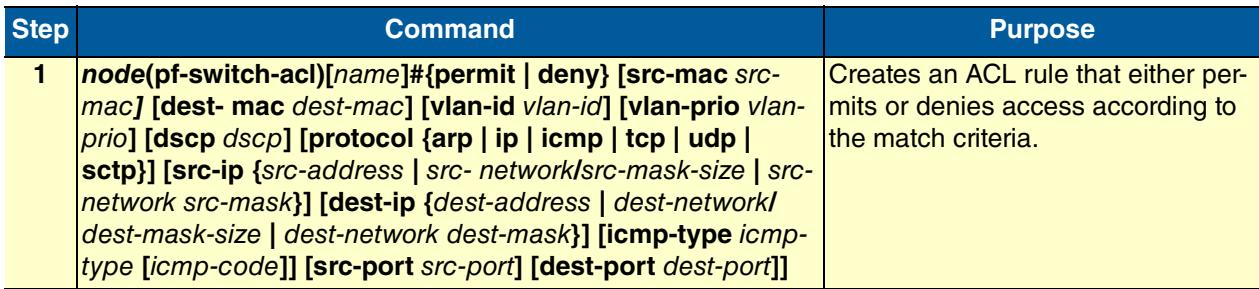

The table below explains the syntax:

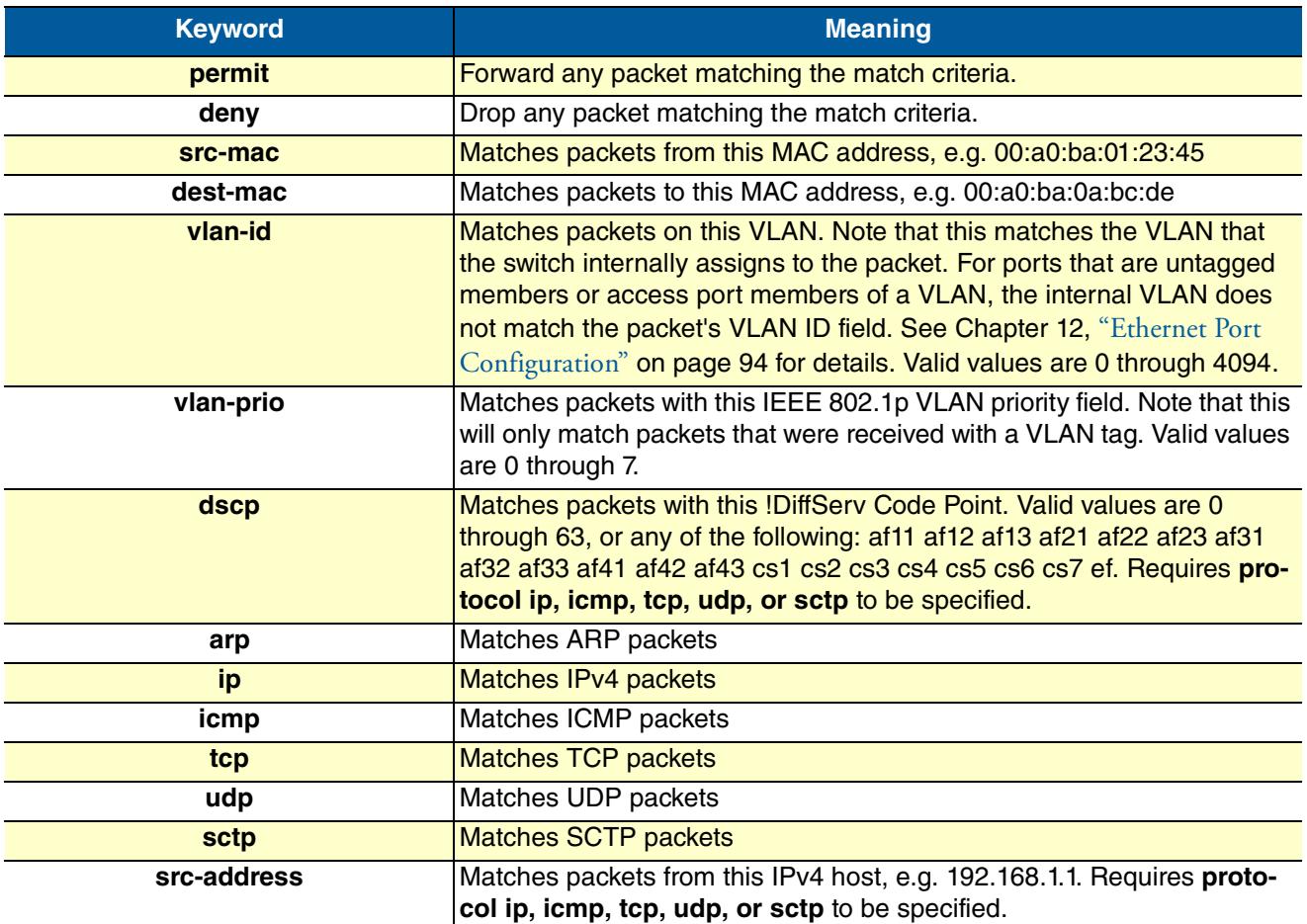

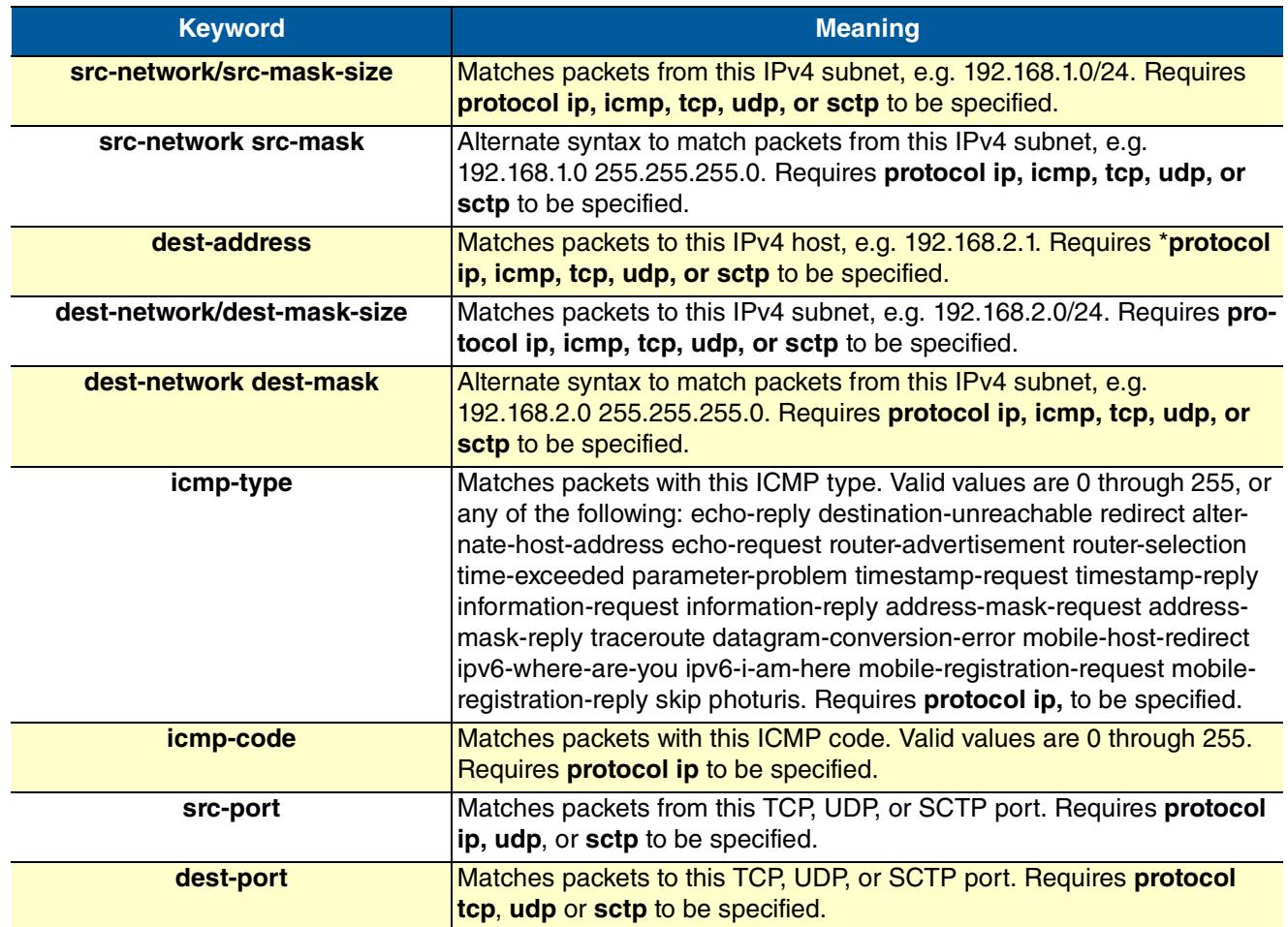

If no match criteria is specified, the rule will match all packets, so if you place the rule **deny** at the top of an ACL profile, no packets will pass regardless of the other rules you defined.

**Example:** Create ACL rules

Select the ACL profile named FROM\_MODEM and create some rules to:

- drop all ICMP echo requests (as used by the ping command),
- but forward all other ICMP traffic,
- forward any TCP traffic to host 193.14.2.10 via port 80,
- forward UDP traffic from host 62.1.2.3 to host 193.14.2.11 via any port in the range from 1024 to 2048, and
- forward all traffic from the 97.123.111.0/24 subnet to host 193.14.2.11.

```
node(cfg)#profile switch acl FROM_MODEM
node(pf-switch-acl)[FROM_MODEM]#deny protocol icmp icmp-type echo-request
node(pf-switch-acl)[FROM_MODEM]#permit protocol icmp
node(pf-switch-acl)[FROM_MODEM]#permit protocol tcp dest-ip 193.14.2.10 dest-port 
80
```

```
node(pf-switch-acl)[FROM_MODEM]#permit protocol udp src-ip 62.1.2.3 dest-ip 
193.14.2.11 dest-port 1024..2048
node(pf-switch-acl)[FROM_MODEM]#permit protocol ip src-ip 97.123.111.0/24 dest-ip 
193.14.2.11
node(pf-switch-acl)[FROM_MODEM]#exit
node(cfg)#
```
The **no** form of the **permit** or **deny** command is used to delete an ACL rule. This procedure describes how to delete an ACL rule.

**Mode:** ACL Configuration

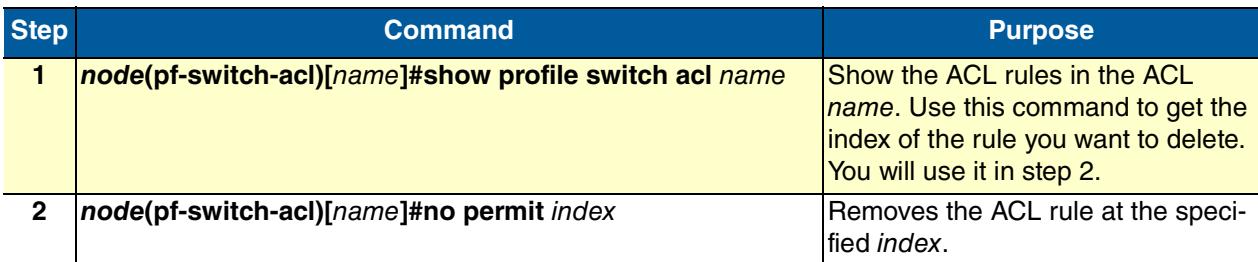

The table below explains the syntax:

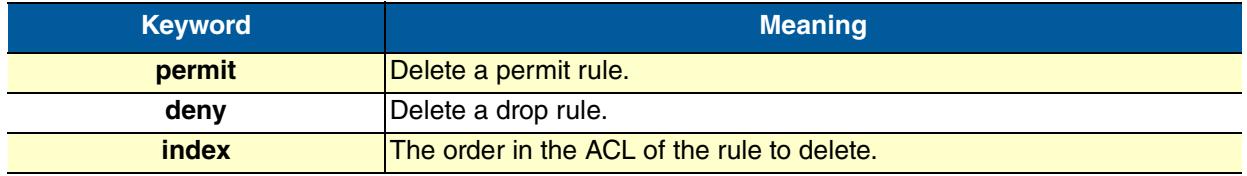

**Example:** Delete an ACL rule

Select the ACL profile named FROM\_MODEM and delete the rule to permit any TCP traffic to host 193.14.2.10 via port 80.

```
node(cfg)#profile switch acl FROM_MODEM
node(pf-switch-acl)[FROM_MODEM]#show profile switch acl FROM_MODEM
deny 1 protocol icmp icmp-type echo-request
permit 2 protocol icmp
permit 3 protocol tcp dest-ip 193.14.2.10 dest-port 80
permit 4 protocol udp src-ip 62.1.2.3 dest-ip 193.14.2.11 dest-port 1024..2048
permit 5 src-ip 97.123.111.0/24 dest-ip 193.14.2.11
node(pf-switch-acl)[FROM_MODEM]#no permit 3
node(pf-switch-acl)[FROM_MODEM]#exit
node(cfg)#
```
#### <span id="page-196-0"></span>*Binding and Unbinding an ACL Profile to a Switch Port*

The command **use** is used to bind an ACL profile to a switch port. This procedure describes how to bind an ACL profile to incoming packets on a switch port.

**Mode:** Switch Port

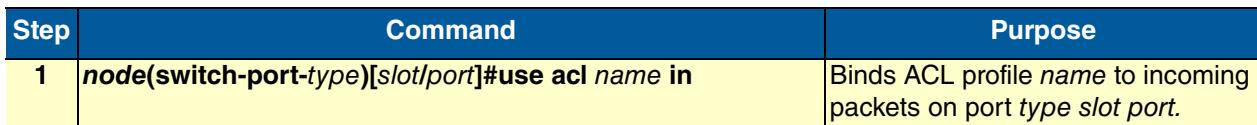

The **no** form of the **use** command is used to unbind an ACL profile from a port. This procedure describes how to unbind an ACL profile from a port.

**Mode:** Switch Port

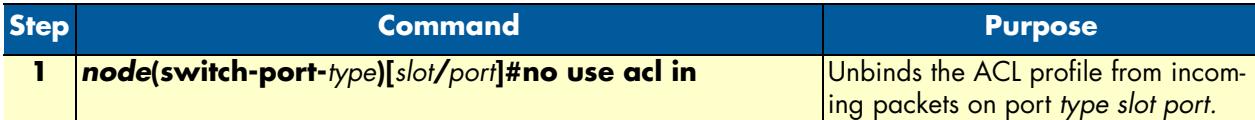

The table below explains the syntax:

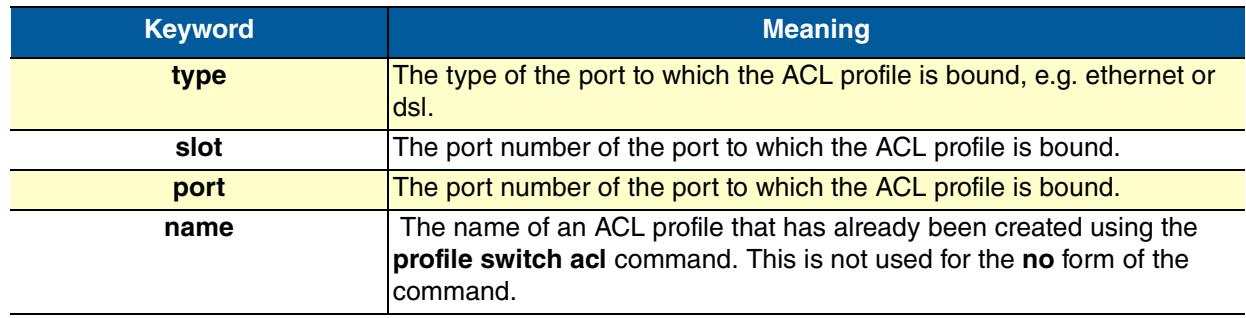

**Example:** Bind and unbind an ACL profile to/from a port

Bind ACL profile FROM\_MODEM to incoming packets on the port ethernet 0 0.

```
node(cfg)#port ethernet 0 0
node(prt-eth)[0/0]#switch
node(switch-port-ethernet)[0/0]#use acl FROM_MODEM in
```
Unbind the ACL profile from incoming packets on the port ethernet 0 0.

```
node(cfg)#port ethernet 0 0
node(prt-eth)[0/0]#switch
node(switch-port-ethernet)[0/0]#no use acl in
```
#### <span id="page-197-0"></span>*Displaying an ACL Profile*

The **show profile switch acl** command displays the indicated ACL profile. If no specific profile is selected, then all created ACL profiles are shown.

This procedure describes how to display a certain ACL profile.

**Mode:** Administrator execution or any other mode, except the operator execution mode

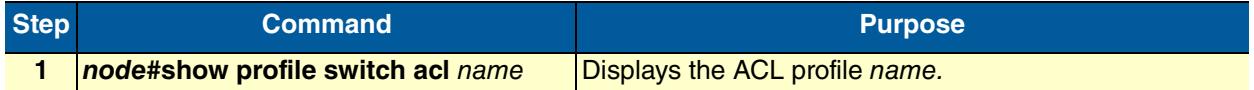

**Example:** Displaying an ACL entry

The following example shows how to display the ACL profile named FROM\_MODEM.

```
node#show profile switch acl FROM_MODEM
deny 1 protocol icmp icmp-type echo-request
permit 2 protocol icmp
permit 3 protocol tcp dest-ip 193.14.2.10 dest-port 80
permit 4 protocol udp src-ip 62.1.2.3 dest-ip 193.14.2.11 dest-port 1024..2048
permit 5 src-ip 97.123.111.0/24 dest-ip 193.14.2.11
```
# **Chapter 23 SNMP Configuration**

## **Chapter contents**

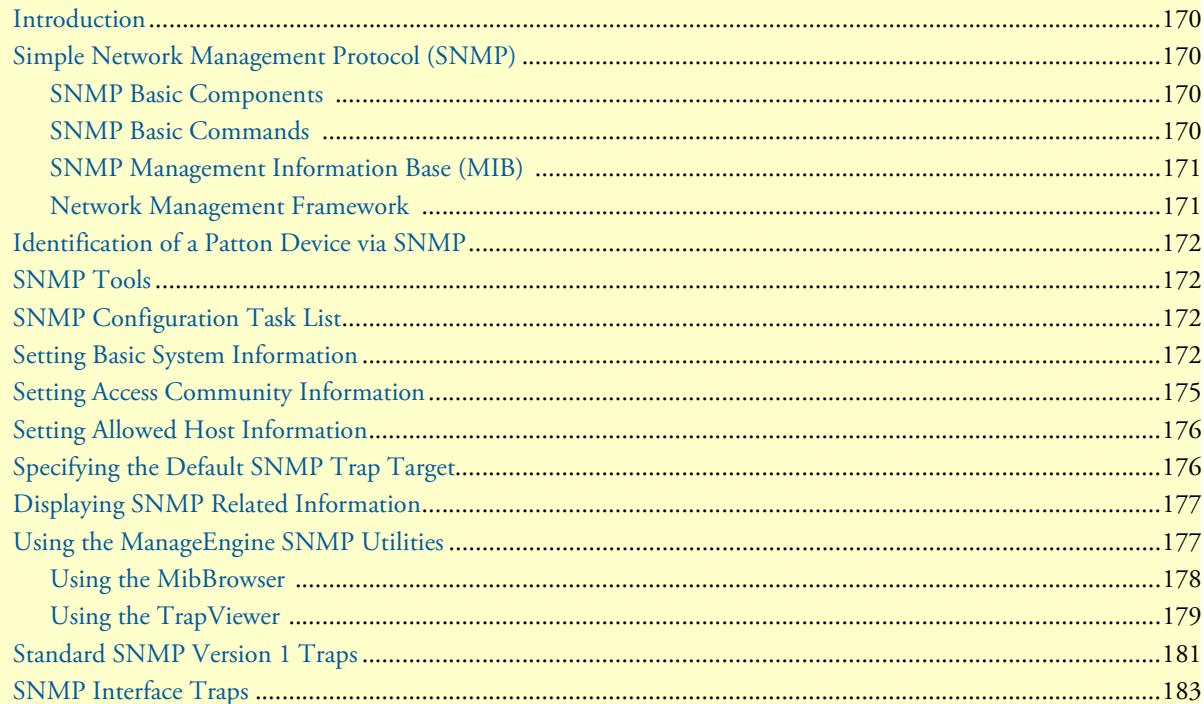

#### <span id="page-200-0"></span>**Introduction**

This chapter provides overview information about Simple Network Management Protocol (SNMP) and describes the tasks used to configure those of its features supported.

This chapter includes the following sections:

- Simple Network Management Protocol (SNMP)
- SNMP tools (see [page](#page-202-1) 175)
- SNMP configuration task list (see [page](#page-202-2) 175)
- Using the ManageEngine SNMP utilities (see [page](#page-207-1) 180)
- Standard SNMP version 1 traps (see [page](#page-211-0) 184)

#### <span id="page-200-1"></span>**Simple Network Management Protocol (SNMP)**

The Simple Network Management Protocol (SNMP) is an application-layer protocol that facilitates the exchange of management information between network devices. It is part of the Transmission Control Protocol/Internet Protocol (TCP/IP) suite. SNMP enables network administrators to manage network performance, find and solve network problems, and plan for network growth.

#### <span id="page-200-2"></span>*SNMP Basic Components*

An SNMP managed network consists of three key components: managed devices, agents, and network-management systems (NMSs).

A managed device is a network SN that contains an SNMP agent and resides on a managed network. Managed devices collect and store management information and make this information available to NMSs using SNMP. Managed devices, sometimes called network elements, can be routers and access servers, switches and bridges, hubs, computer hosts, or printers.

An agent is a network-management software module that resides in a managed device. An agent has local knowledge of management information and translates that information into a form compatible with SNMP.

An NMS executes applications that monitor and control managed devices. NMSs provide the bulk of the processing and memory resources required for network management. One or more NMSs must exist on any managed network.

#### <span id="page-200-3"></span>*SNMP Basic Commands*

Managed devices are monitored and controlled using four basic SNMP commands: read, write, trap, and traversal operations.

- The read command is used by an NMS to monitor managed devices. The NMS examines different variables that are maintained by managed devices.
- The write command is used by an NMS to control managed devices. The NMS changes the values of variables stored within managed devices.
- The trap command is used by managed devices to asynchronously report events to the NMS. When certain types of events occur, a managed device sends a trap to the NMS.

• Traversal operations are used by the NMS to determine which variables a managed device supports and to sequentially gather information in variable tables, such as a routing table.

#### <span id="page-201-0"></span>*SNMP Management Information Base (MIB)*

A Management Information Base (MIB) is a collection of information that is organized hierarchically. MIBs are accessed using a network-management protocol such as SNMP. They are comprised of managed objects and are identified by object identifiers.

Managed objects are accessed via a virtual information store, termed the Management Information Base or MIB. Objects in the MIB are defined using the subset of abstract syntax notation one (ASN.1) defined in the SMI. In particular, an *object identifier*, an administratively assigned name, names each object type. The object type together with an object instance serves to uniquely identify a specific instantiation of the object. For human convenience, a textual string, termed the descriptor, to refer to the object type, is often used.

An object identifier (OID) world-wide identifies a managed object in the MIB hierarchy. The MIB hierarchy can be depicted as a tree with a nameless root, the levels of which are assigned by different organizations.

#### <span id="page-201-1"></span>*Network Management Framework*

This section provides a brief overview of the current SNMP management framework. An overall architecture is described in RFC 2571 "An Architecture for Describing SNMP Management Frameworks." The SNMP management framework has several components:

- Mechanisms for describing and naming objects and events for the purpose of management. The first version, Structure of Management Information (SMIv1) is described in RFC 1155 "Structure and Identification of Management Information for TCP/IP-based Internets", RFC 1212 "Concise MIB Definitions", RFC 1213 "Management Information Base for Network Management of TCP/IP-based Internets: MIB-II", and RFC 1215 "A Convention for Defining Traps for use with the SNMP". The second version, SMIv2, is described in RFC 2233 "The Interfaces Group MIB using SMIv2", RFC 2578 "Structure of Management Information Version 2 (SMIv2)", RFC 2579 "Textual Conventions for SMIv2", and RFC 2580 "Conformance Statements for SMIv2".
- Message protocols for transferring management information. The first version, SNMPv1, is described in RFC 1157 "A Simple Network Management Protocol (SNMP)." The second version, SNMPv2, which is not an Internet standards track protocol, is described in RFC 1901 "Introduction to Community-Based SNMPv2" and RFC 1906 "Transport Mappings for Version 2 of the Simple Network Management Protocol (SNMPv2)".
- Protocol operations for accessing management information. The first set of protocol operations and associated protocol data unit (PDU) formats is described in RFC 1157. The second set of protocol operations and associated PDU formats is described in RFC 1905 "Protocol Operations for Version 2 of the Simple Network Management Protocol (SNMPv2)".
- A set of fundamental applications described in RFC 2573 "SNMP Applications" and the view-based access control mechanism described in RFC 2575 "View-Based Access Control Model (VACM) for the Simple Network Management Protocol (SNMP)".

## <span id="page-202-0"></span>**Identification of a Patton Device via SNMP**

All product models have assigned sysObjectID.

Refer to the getting started guide of your product, or see the MIB definition file (.my) for sysObjectIDs.

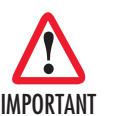

The SNMP agent running in Trinity is SNMP version 1 (SNMPv1) and SNMP version 2 (SNMPv2) compliant. SNMP version 3 (SNMPv3) is not currently supported.

#### <span id="page-202-1"></span>**SNMP Tools**

[Patton recommends the M](http://www.manageengine.com/products/mibbrowser-free-tool/)anageEngine.

Refer to section ["Using the ManageEngine SNMP Utilities" on page](#page-207-1) 180 for more detailed information on how to use these tools.

## <span id="page-202-2"></span>**SNMP Configuration Task List**

To configure SNMP, perform the tasks described in the following sections. The tasks in the first three sections are required; the tasks in the remaining sections are optional, but might be required for your application.

- Setting basic system information (required) (see [page](#page-202-3) 175)
- Setting access community information (required) (see [page](#page-205-0) 178)
- Setting allowed host information (required) (see [page](#page-206-0) 179)
- Specifying the default SNMP trap target (optional) (see [page](#page-206-1) 179)
- Displaying SNMP related information (optional) (see [page](#page-207-0) 180)

## <span id="page-202-3"></span>**Setting Basic System Information**

The implementation of the MIB-II system group is mandatory for all systems. By default, an SNMP agent is configured to have a value for any of these variables and responds to get commands from a NMS.

The following MIB II panels should be set:

- sysContact
- sysLocation
- sysName

The system sysContact object is used to define the contact person, together with information on how to contact that person.

Assigning explanatory location information to describe the system physical location (e.g. server room, wiring closet, 3rd floor, etc.) is very supportive. Such an entry corresponds to the MIB II system sysLocation object.

The name used for sysName should follow the rules for ARPANET host names. Names must start with a letter, end with a letter or digit, and have as interior characters only letters, digits, and hyphens. Names must be 63 characters or fewer. For more information, refer to RFC 1035.

This procedure describes how to set these MIB-II system group objects.

#### **Mode:** Administrator execution

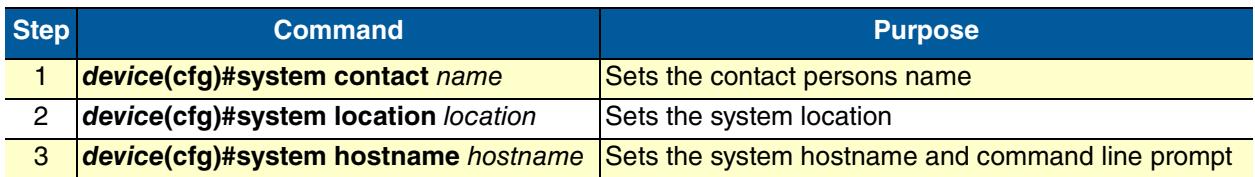

If any of the command options *name*, *location*, or *hostname* has to be formed out of more than one word, the information is put in "double quotes".

Note Enter an empty string "" to get rid of any of the system settings.

The MIB-II system group values are accessible for reading and writing via the following SNMP objects:

- .iso.org.dod.internet.mgmt.mib-2.system.sysContact
- .iso.org.dod.internet.mgmt.mib-2.system.sysName
- .iso.org.dod.internet.mgmt.mib-2.system.sysLocation

After setting these values according to 1 through 3 any SNMP MIB browser application should read the values using a get or get-next command as shown in [figure](#page-204-0) 37.

The procedure to use the SNMP MIB browser is:

- Enter the community string public into the Community field in the upper right corner of the window. For safety reasons each entered character is displayed with a "\*".
- Access any of the supported MIB system group object by using the GetNext button from the button bar of the window.

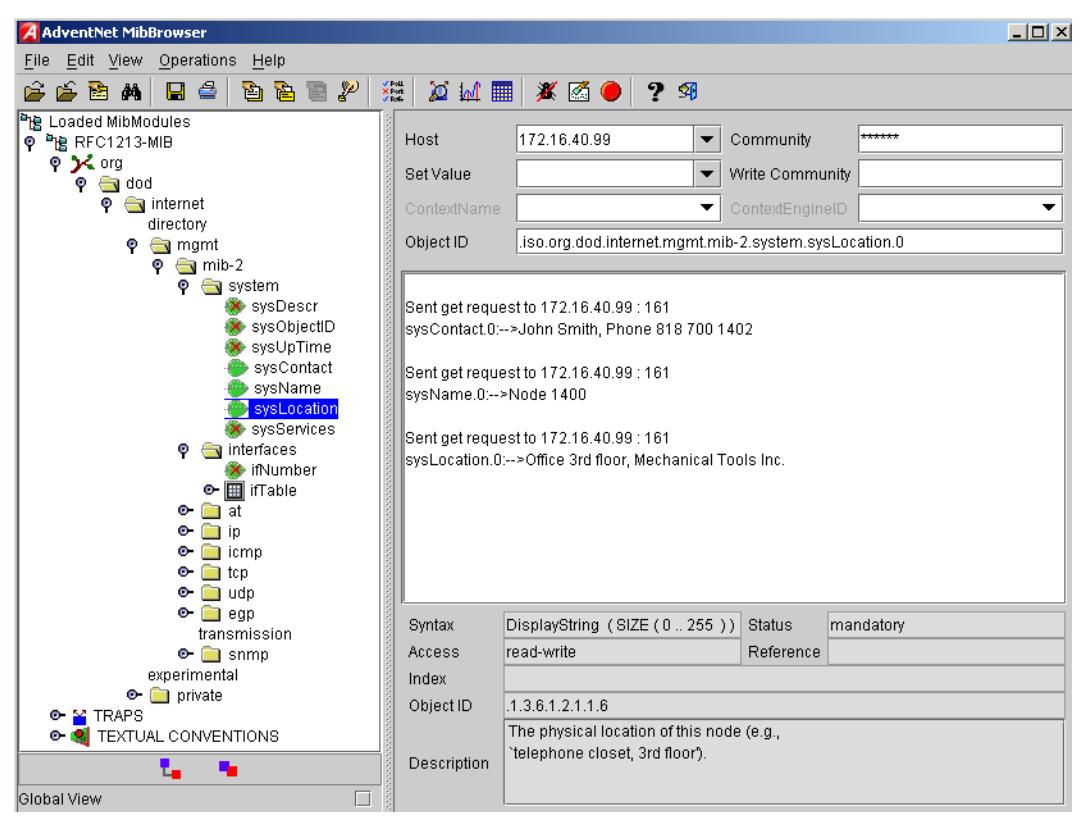

Figure 37. ManageEngine MibBrowser displaying some of the System Group objects

<span id="page-204-0"></span>**Example:** Setting the system group objects

In the following example the system information is set for later access via SNMP. See [figure](#page-204-0) 37 for a typical MIB browser application accessing these MIB-II system group objects representing the system information.

```
device>enable
device#configure
device(cfg)#system contact "Bill Anybody, Phone 818 700 1504"
device(cfg)#system location "Wiring Closet, 3rd floor"
device(cfg)#system hostname "device"
(cfg)#
```
After entering a host name the prompt on the CLI no longer displays the IP address of the Ethernet port over which the Telnet session is running but shows the newly entered host name.

#### <span id="page-205-0"></span>**Setting Access Community Information**

SNMP uses one or more labels called *community strings* to delimit groups of *objects* (variables) that can be viewed or modified on a device. The SNMP data in such a group is organized in a tree structure called a Management Information Base (MIB). A single device may have multiple MIBs connected together into one large structure, and various community strings may provide read-only or read-write access to different, possibly overlapping portions of the larger data structure. An example of a read-only variable might be a counter showing the total number of octets sent or received through an interface. An example of a read-write variable might be the speed of an interface, or the hostname of a device.

Community strings also provide a weak form of access control in earlier versions of SNMP version 1 and 2. SNMP version 3 provides much improved access control using strong authentication and should be preferred over SNMP version 1 and 2 wherever it is supported. If a community string is defined, then it must be provided in any basic SNMP query if the requested operation is to be permitted by the device. Community strings usually allow read-only or read-write access to the entire device. In some cases, a given community string will be limited to one group of read-only or read-write objects described in an individual MIB.

In the absence of additional configuration options to constrain access, knowledge of the single community string for the device is all that is required to gain access to all objects, both read-only and read-write, and to modify any read-write objects.

**Note** Security problems can be caused by unauthorized individuals possessing knowledge of read-only community strings so they gain read access to confidential information stored on an affected device. Worse can happen if they gain access to read-write community strings that allow unauthorized remote configuration of affected devices, possibly without the system administrators being aware that changes are being made, resulting in a failure of integrity and a possible failure of device availability. To prevent these situations, define community strings that only allow read-only access to the MIB objects should be the default.

Choosing community names is like choosing a password. Do not use easily guessed ones; do not use commonly known words, mix letters and other characters, and so on. If you do not intend to allow anyone to use SNMP write commands on your system, then you probably only need one community name.

This procedure describes how to define your own SNMP community.

#### **Mode:** Configure

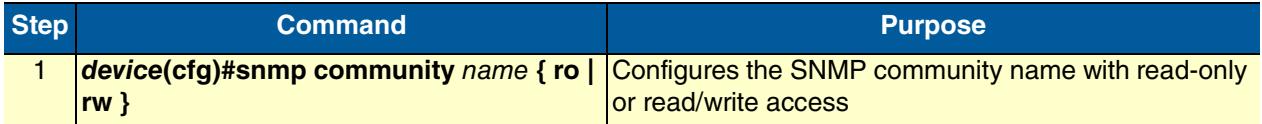

Use the no command option to remove a SNMP community setting.

**Example:** Setting access community information

In the following example the SNMP communities for the default community public with read-only access and the undisclosed community Not4evEryOne with read/write access are defined. Only these valid communities have access to the information from the SNMP agent.

```
device(cfg)#snmp community public ro
device(cfg)#snmp community Not4evEryOne rw
```
**Note** If no community is set on your Patton device accessing any of the MIB objects is not possible!

#### <span id="page-206-0"></span>**Setting Allowed Host Information**

If a host has to access SNMP MIB objects on a certain device, it explicitly needs the right to access the SNMP agent. Therefore a host needs an entry, which allows accessing the device. The host is identified by its IP address and has to use a certain community string for security precautions.

**Note** The community which is to be used as security name to access the MIB objects has to be defined prior to the definition of allowed hosts.

This procedure describes adding a host that is allowed to access the MIB of this system.

**Mode:** Configure

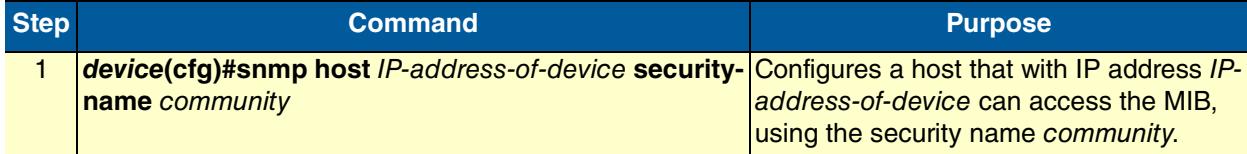

Use the no command option to remove a SNMP allowed host setting.

**Example:** Setting allowed host information

In the following example the host with IP address *172.16.224.45* shall be able to access the MIB using community *public* as security name.

device(cfg)#snmp host 172.16.224.45 security-name public

#### <span id="page-206-1"></span>**Specifying the Default SNMP Trap Target**

An SNMP trap is a message that the SNMP agent sends to a network management station. For example, an SNMP agent would send a trap when an interface's status has changed from up to down. The SNMP agent must know the address of the network management station so that it knows where to send traps. It is possible to define more than one SNMP trap target.

The SNMP message header contains a *community* field. The SNMP agent uses a defined community name, which is inserted in the trap messages header sent to the target. In most cases the target is a NMS, which only accepts a SNMP message header of a certain community.

This procedure describes how to define a SNMP trap target and enter community name.

**Mode:** Configure

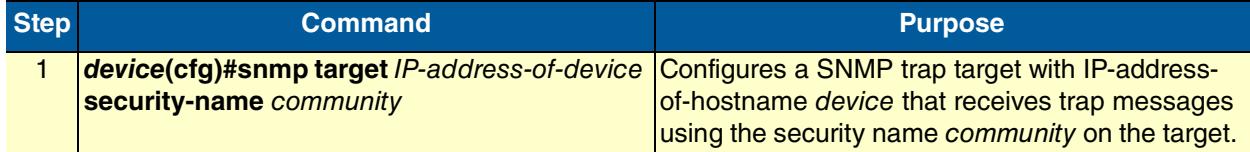

Use the no command option to remove s SNMP trap target setting.

**Example:** Specifying the default SNMP trap target

In the following example the NMS running on host with IP address 172.16.224.44 shall be defined as SNMP trap target. Since the NMS requires that SNMP message headers have a community of *Not4evEryOne* the security-name argument is set accordingly.

device(cfg)#snmp target 172.16.224.44 security-name Not4evEryOne

#### <span id="page-207-0"></span>**Displaying SNMP Related Information**

Displaying the SNMP related configuration settings is often necessary to check configuration modifications or when determining the behavior of the SNMP agent.

This procedure describes how to display information and configuration settings for SNMP.

**Mode:** Configure

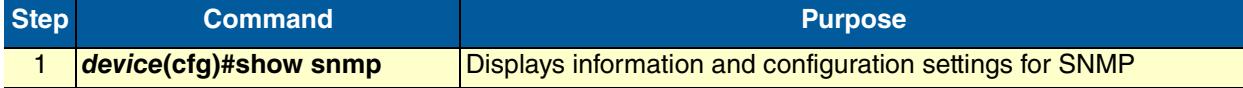

**Example:** Displaying SNMP related information

This example shows how to display SNMP configuration information.

```
device(cfg)#show snmp
 Hosts:
    172.16.224.44 security-name public
  Targets:
    172.16.224.44 security-name Not4evEryOne
  Communities:
    public access-right ro
    Not4evEryOne access-right rw
```
#### <span id="page-207-1"></span>**Using the ManageEngine SNMP Utilities**

The ManageEngine SNMP utilities are a set of cross-platform applications and applets for SNMP and Webbased network management. These utilities can be used for device, element, application and system management. The following tools are the most useful:

• MibBrowser—used to view and operate on data available through a SNMP agent on a managed device

• TrapViewer—used to parse and view the received traps

The ManageEngine is a complete SNMP MibBrowser that enables the loading of MIBs, MIB browsing, walking a MIB tree, searching MIBs and performing all other SNMP-related functions to users.

Viewing and operating the data available through an SNMP agent on a managed device, e.g. a router, switch, hub etc., is made possible by using the MibBrowser.

The TrapViewer is a graphical tool to view the Traps received from one or more SNMP agents. The Trap viewer can listen to one or more port at a time and the traps can be sent from any host. Moreover the TrapViewer contains a Trap parser editor, which is a tool to create a trap parser file. The Trap viewer parses the file created using Trap parser editor to match each incoming traps with certain criteria. Since Traps typically contain cryptic information, which is not easily understandable to the users, trap parsers are required to translate or parse traps into understandable information.

#### <span id="page-208-0"></span>*Using the MibBrowser*

Figure [38 on page](#page-209-1) 182 depicts the primary window of the ManageEngine MibBrowser. It consists of a menu bar, a toolbar, a left frame and a right frame.

The operations that can be performed by the MibBrowser are available in a series of buttons in the toolbar on top of the MibBrowser's main window. The toolbar can be hidden or made visible using the options available.

The menu bar has various options that perform the same operations as the options available in the toolbar.

The left frame holds the MIB tree. A MIB tree is a structure through which all the MIBs loaded can be viewed. The MIB tree component enables us to traverse through the tree, view the loaded MIBs and learn the definition for each SN. The ManageEngine MibBrowser allows loading additional MIB files in the text format (the "my" file contains enterprise specific MIB definitions).

The right frame has labeled text fields to specify the basic parameters like host, community etc. and a Result text area display to view the results.

There are three ways in which the primary window of the MibBrowser can be viewed. It can be viewed with the result display, MIB description panel or multi-variable bind panel in the right frame. The view can be altered in three ways.

- The desired view can be set by the options provided in the display menu item under the view menu. (View  $\rightarrow$  Display  $\rightarrow$ ).
- The other way of altering the view is through the general settings panel in the settings menu item in the edit menu. (Edit  $\rightarrow$  Settings)

• The same can be done through clicking the MibBrowser settings button on the toolbar. See [figure](#page-209-1) 38.

| 4 AdventNet MibBrowser                                    |                                                     |
|-----------------------------------------------------------|-----------------------------------------------------|
| Edit View<br>Operations<br>File                           | – Help                                              |
| 6 6 6 a 6 6                                               | √ Poll<br>× Port<br>√ Rofe<br>∞<br>₩<br>阊<br>园<br>囹 |
| a dod<br>Θ<br>internet<br>o<br>directory<br>≞a momt<br>Ø. | Host<br>Set Va                                      |

Figure 38. ManageEngine MibBrowser Settings Button on the Toolbar

<span id="page-209-1"></span>By default the MIB description display and the result display are visible in the MibBrowser.

#### <span id="page-209-0"></span>*Using the TrapViewer*

TrapViewer is a graphical tool to view the traps received from one or more SNMP agents. The TrapViewer can listen to one or more port at a time and the traps can be sent from any host.

Invoke the TrapViewer through the usage of the MibBrowser. To get to know more about the MibBrowser refer to section ["Using the MibBrowser" on page](#page-208-0) 181. [Figure](#page-209-2) 39 is a screen shot of the TrapViewer.

| <b>D</b> TrapViewer                   |                             |              |            |                    |                   | $-1$ $-1$ $\times$ |  |
|---------------------------------------|-----------------------------|--------------|------------|--------------------|-------------------|--------------------|--|
| Class                                 |                             | Source       |            | Date               |                   | Message            |  |
| Clear                                 |                             | 172.16.40.77 |            | 10/24/2001 9:28:12 |                   | .0.0: INTEGER: 0,  |  |
| Clear                                 |                             | 172.16.40.77 |            | 10/24/2001 9:28:12 |                   | .0.0: INTEGER: 1,  |  |
| Clear                                 | 172.16.40.77                |              |            | 10/24/2001 9:28:12 | .0.0: INTEGER: 1. |                    |  |
| 162<br>Port                           |                             |              | TrapL st   | 162:public         | Add               | Del                |  |
| Community                             | public                      |              | TrapParser |                    |                   | Load               |  |
| Start                                 | Stop<br><b>Trap Details</b> |              |            | Delete Trap        | ParserEditor      |                    |  |
| Status:<br>000<br>Listening for Traps |                             |              |            |                    |                   |                    |  |

Figure 39. ManageEngine TrapViewer displaying received traps

<span id="page-209-2"></span>The TrapViewer has a table that displays the trap information, the common parameters text fields where necessary information has to be entered and other options such as Start, Stop, Trap Details, Delete Trap and ParserEditor.

Follow these steps to work on the Trap Viewer and to know more about the available options:

- By default the value in the *Port* text field is 162. Enter the desired port in the field on which the viewer will listen.
- The default value in the *Community* text field is public. Set the community of the incoming traps as desired, depending on the SNMP configuration.
- Click on *Add* button to add the port and community list on which the trap has to listen to. This is visible in the *TrapList* combo box.
- The port and community list can be deleted by clicking on the *Del* button.
- When you need to load a trap parser file, click on the *Load* button, which will open up a dialog box, from which you can load the parser file.
- In order to receive the traps now, click on the *Start* button. Upon clicking this button, TrapViewer begins to receive traps according to the as-specified port and community.
- Once received, the traps are listed in the trap table of the TrapViewer. By default, the trap table has the following four columns:
	- *Class* that defines the severity of the trap.
	- *Source* that displays the IP address of the source from where the traps were sent.
	- *Date* that shows the date and time when the trap was received.
	- *Message* that by default has the object identifier format (sequence of numeric or textual labels on the SNs along a path from the root to the object) of the trap if any, or it is blank.
- The details of the traps can be viewed by clicking the *Trap Details* button or right click the trap in the trap table and select the option *View Trap Details*. [figure](#page-210-0) 40 show the screen of such a trap details window.

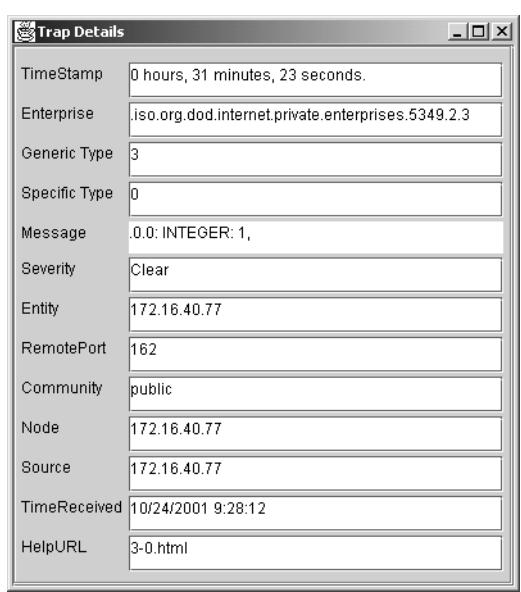

<span id="page-210-0"></span>Figure 40. ManageEngine Trap Details window of TrapViewer

The various details available in the Trap Details window are listed in [table](#page-211-1) 3:

<span id="page-211-1"></span>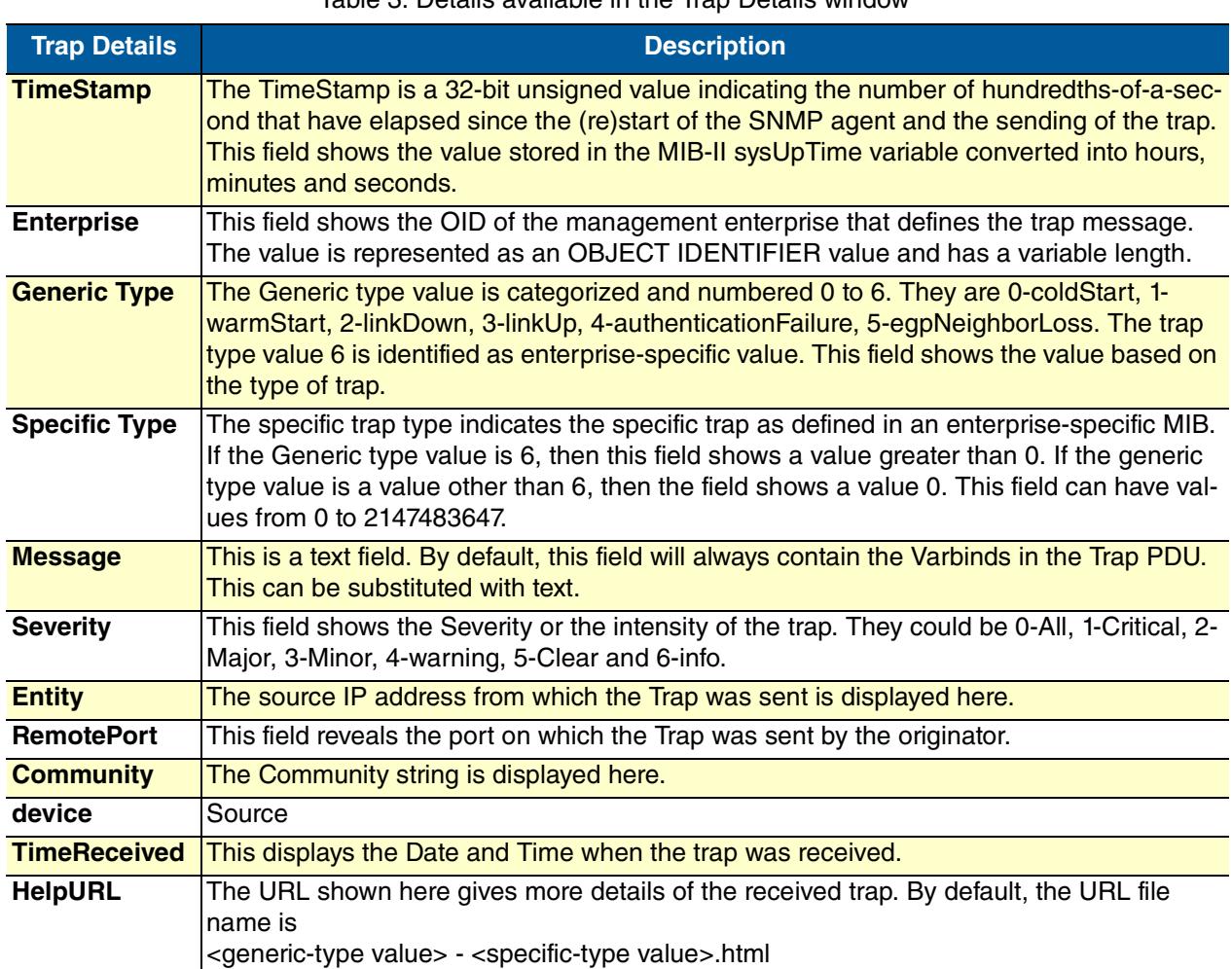

Table 3. Details available in the Trap Details window

You can stop the listening by clicking the *Stop* button.

When you need to delete the trap, select the trap to be deleted and click the *Delete Trap* button or right click on the trap in the trap table and select option *Delete the Selected Rows*.

Yet another option in the Trap Viewer is the *ParserEditor*. The TrapViewer can filter incoming traps according to certain criteria called the parser criteria. The configuration of the criteria is made possible by using the parser editor. Refer to the ManageEngine SNMP Utilities documentation for a detailed description of the parser editor configuration and its use.

## <span id="page-211-0"></span>**Standard SNMP Version 1 Traps**

The following standard SNMP version 1 traps are supported. The descriptions are taken from RFC 1215 "Convention for defining traps for use with the SNMP".

```
warmStart TRAP-TYPE 
ENTERPRISE snmp
```

```
DESCRIPTION
"A warmStart trap signifies that the sending protocol entity is reinitializing 
itself such that neither the agent configuration nor the protocol entity implemen-
tation is altered."
::= 1
linkDown TRAP-TYPE 
ENTERPRISE snmp
VARIABLES { ifIndex }
DESCRIPTION
"A linkDown trap signifies that the sending protocol entity recognizes a failure in 
one of the communication links represented in the agent's configuration."
: := 2
```
**Note** The linkDown trap is not sent if any of the ISDN ports has gone down.

```
linkUp TRAP-TYPE
ENTERPRISE snmp
VARIABLES { ifIndex }
DESCRIPTION
"A linkUp trap signifies that the sending protocol entity recognizes that one of 
the communication links represented in the agent's configuration has come up."
::= 3
```
**Note** The linkUp trap is not sent if any of the ISDN ports has come up.

```
authenticationFailure TRAP-TYPE
ENTERPRISE snmp
DESCRIPTION
"An authenticationFailure trap signifies that the sending protocol entity is the 
addressee of a protocol message that is not properly authenticated. While implemen-
tations of the SNMP must be capable of generating this trap, they must also be capa-
ble of suppressing the emission of such traps via an implementation-specific 
mechanism."
::= 4
```
**Note** The authenticationFailure trap is sent after trying to access any MIB object with a SNMP community string, which does not correspond to the system setting.

```
coldStart TRAP-TYPE 
ENTERPRISE snmp
DESCRIPTION
"A coldStart trap signifies that the sending protocol entity is reinitializing 
itself such that the agent's configuration or the protocol entity implementation 
may be altered."
: := 0
```
**Note** The standard SNMP version 1 trap coldStart as listed below is *not* supported. After powering up, a warmStart trap message is sent if any trap target host is defined.

#### <span id="page-213-0"></span>**SNMP Interface Traps**

The Patton device sends Interface Traps (*linkUp*, *linkDown*) when the status of logical or physical interfaces change. Logical interfaces are interfaces defined in the IP context and CS context. Physical interfaces are ports.

The Patton device adds an entry to event log for each Interface Traps it sends:

```
device(cfg)#show log event
...
2002-09-06T14:54:35 : LOGINFO : Link up on interface sip_60.
2002-09-06T14:54:35 : LOGINFO : Link up on interface sip_30.
2002-09-06T14:54:35 : LOGINFO : Link up on interface isdn20.
2002-09-06T14:54:38 : LOGINFO : Link up on interface ETH00.
2002-09-06T14:54:38 : LOGINFO : Link up on interface ETH01.
2002-09-06T14:54:39 : LOGINFO : Link up on interface eth00.
2002-09-06T14:54:39 : LOGINFO : Link up on interface eth01.
2002-09-06T14:56:02 : LOGINFO : Link up on interface SLOT2:00 ISDN D
2002-09-10T14:21:20 : LOGINFO : Link down on interface SLOT2:00 ISDN
...
```
# **Chapter 24 Transport Layer Security (TLS) Configuration for SIP**

## **Chapter contents**

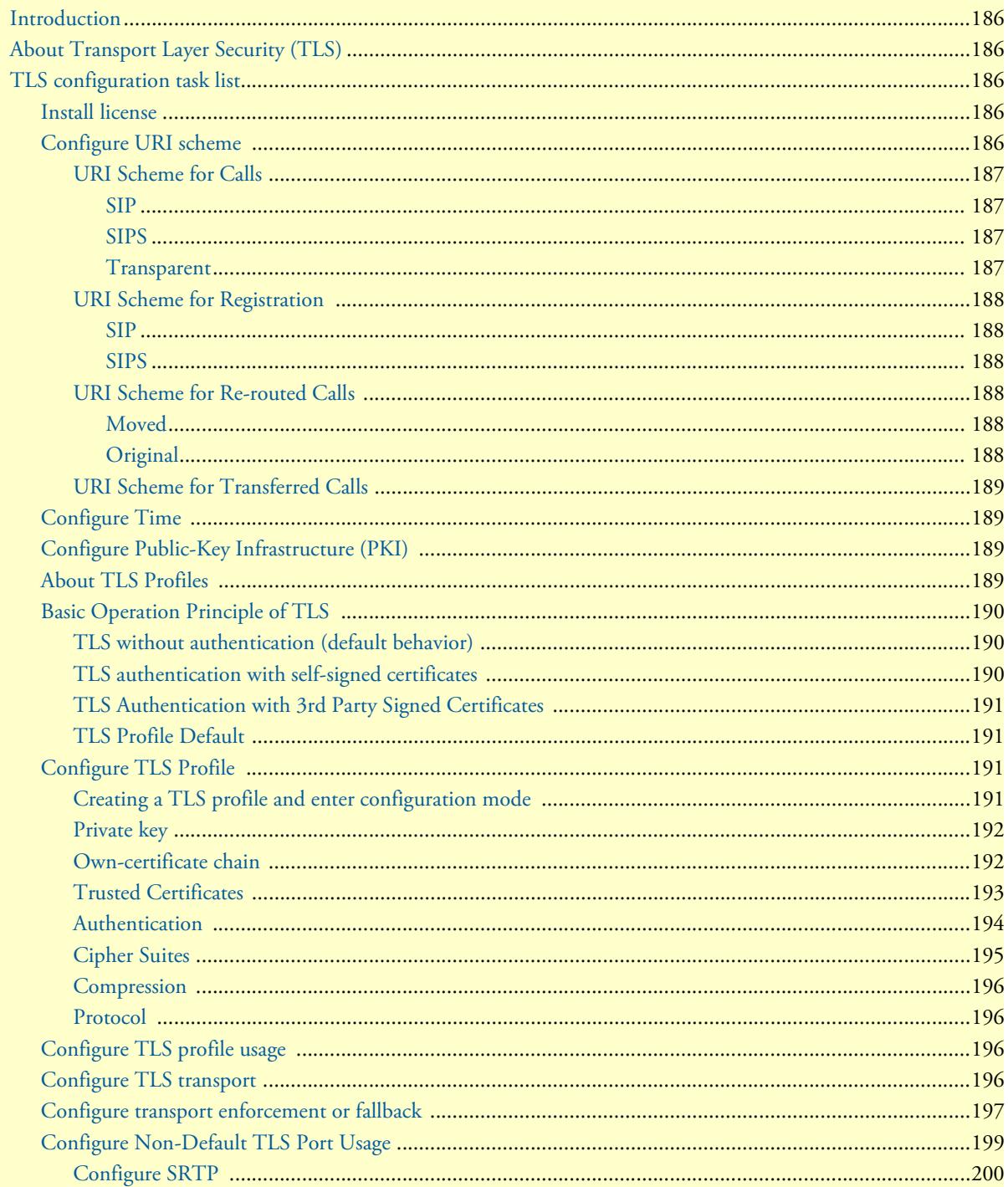

## Trinity Release 3.5.X Command Line Reference Guide 24 • Transport Layer Security (TLS) Configuration for SIP

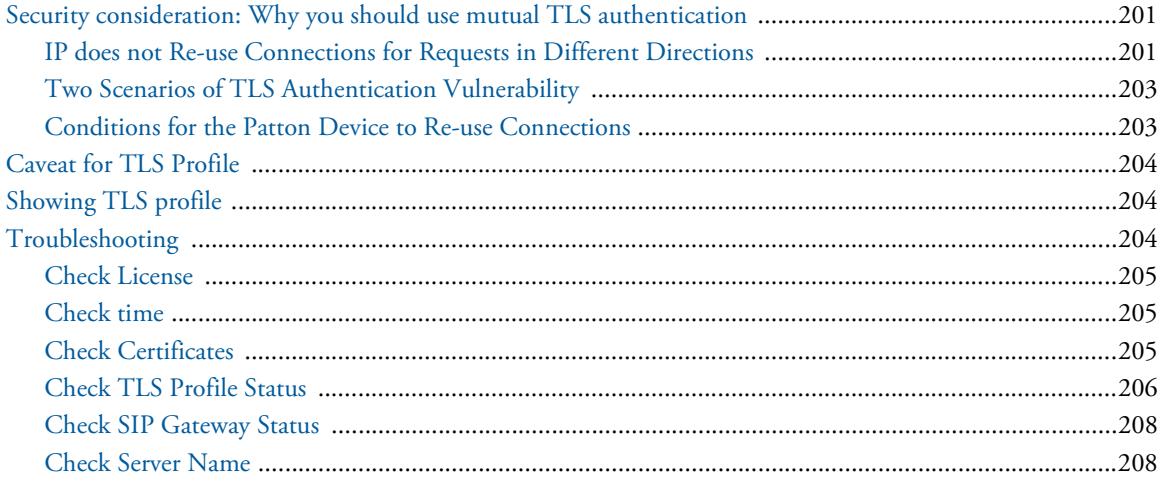
# **Introduction**

This chapter provides an overview of Trinity's Transport Layer Security (TLS) capabilities for SIP and describes the tasks involved in configuring it.

# **About Transport Layer Security (TLS)**

TLS provides communication security over insecure networks such as the Internet. TLS allows transport connections such as TCP to be safe from eavesdropping and tampering. For this purpose, TLS uses a Public Key Infrastructure (PKI) for authentication and confidentiality of the key exchange. Payload confidentiality is ensured with symmetric encryption using the exchanged keys. Message authentication and integrity is achieved by adding authentication codes to each message.

Using TLS for SIP signaling ensures that the content of the SIP messages is not subject to eavesdropping. This is especially important for SRTP master keys, which are exchanged over SIP/SDP signaling messages. TLS guarantees that the next hop destination is authenticated and that the messages are not altered by a third party.

# **TLS configuration task list**

To configure TLS, perform the tasks in the following sections:

- Install license
- Configure URI scheme
- Configure Time
- Configure Public-Key Infrastructure (PKI)
- About TLS profiles
- Configure TLS profile
- Configure TLS-profile usage
- Configure TLS transport
- Configure transport-protocol enforcement or fallback
- Configure non-default TLS port usage
- Configure SRTP
- About security issue: connection re-use
- **Troubleshooting**

#### *Install license*

Voice security is a licensed option for Patton devices. You need to have a "sip-tls-srtp" license installed on your device before you are able to configure and use SRTP and TLS.

#### *Configure URI scheme*

The next step for enabling SIP over TLS is to configure the URI scheme for all SIP services that require a secure transmission. The URI scheme for SIP calls is to be configured on the SIP interface in context CS, whereas the URI scheme for SIP registrations is configured on the outbound registration mode in the context SIP gateway. This separation gives you the flexibility to decide individually whether or not call or registration connections will be encrypted.

# URI Scheme for Calls

For calls there are three possible settings for the URI scheme.

- SIP
- SIPS
- transparent

**SIP.** The SIP URI scheme defines an unsecure SIP URI, i.e., "sip:200@patton.com". Calls destined to a request-URI with the SIP URI scheme usually are signaled over non-secure transports as UDP and TCP. However, they may be signaled over secure transports such as TLS as well. The transports depend on the availability and preference of transport protocols for reaching the given URI. For example, a DNS lookup for an URI according to the SIP URI scheme may return a list of transport protocols, including TLS. Our protocol preference selection configurable in the call-outbound configuration mode of the location service – then defines which of the transports is preferred.

**SIPS.** The SIPS URI scheme defines a secure SIP URI, i.e., "sips:200@patton.com". Calls destined to a request-URI with the SIPS URI scheme must be signaled over the secure transports TLS. (Although there are alternative secure transports protocols, Patton devices only support TLS at the moment).

**Transparent.** Selects the URI scheme on a per-call basis. The actual URI scheme for an outgoing call is defined by the call-control peer, i.e., over the protocol where the call entered the Patton device. For all protocols other than SIP, when there isn't any security information – we always use the SIP URI scheme. However, when an incoming SIP call is routed over SIP again, the URI scheme is tunneled transparently through our call-control application. If the requested URI of the incoming call is SIPS and the transport protocol is TLS, then the outgoing call will also be placed using the SIPS URI scheme. However, when the incoming request-URI is SIP or when it arrives over a non-secure transport the resulting URI scheme is SIP.

**Mode:** Interface SIP

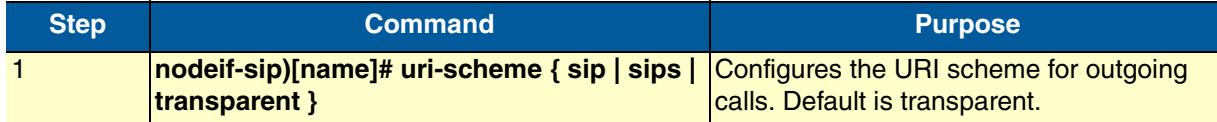

**Note** If you are using SRTP it is strongly recommended to signal calls over a secure TLS connection by using the SIPs URI scheme. This is because the SRTP session's master key is exchanged in the SDP portion of SIP signaling messages. If an insecure transport is used for SIP signaling, an eavesdropper may read the SRTP master key and listen to the exchanged RTP voice packets. See "Configure SRTP" below for more information.

# URI Scheme for Registration

The URI scheme for outbound registrations can be configured separately from the URI scheme for outbound calls.

- **Note** For registration, the transparent option is not available, because there isn't any incoming source for registrations.
- SIP
- SIPS

**SIP.** The SIP URI scheme defines an insecure SIP URI, for example "sip:200@patton.com". The registration messages and incoming calls to the registered contact *may* travel over any secure or non-secure transport.

**SIPS.** The SIPS URI scheme defines a secure SIP URI, for example "sips: 200@patton.com". The registration messages and incoming calls to the registered contact *must* use the secure transport protocol TLS.

**Mode:** Registration outbound

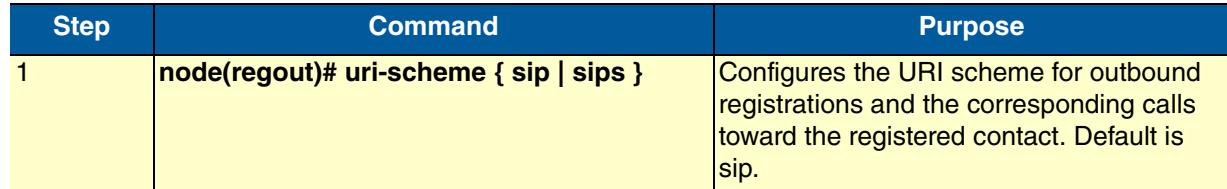

# URI Scheme for Re-routed Calls

It is possible to specify the behavior regarding URI scheme for rerouted calls. This is especially valuable when the call is rerouted to a URI with a different URI scheme than the original URI of the call.

- Moved
- Original

**Moved.** The URI scheme is taken from the reroute operation. This means it could be degradation or an enhancement of security of the call. Calls with a SIP URI could be degraded to a SIP URI or calls with a SIP URI could be changed to a SIP URI. This is the default behavior.

**Original.** The URI scheme for the rerouted call remains the same as for the original call. This means the rerouting operation cannot have an impact on the security of the call. Neither degradation or an enhancement. There is the possibility that the target destination is not compatible to the original URI scheme and would need the URI scheme from the reroute operation.

**Mode:** Interface SIP

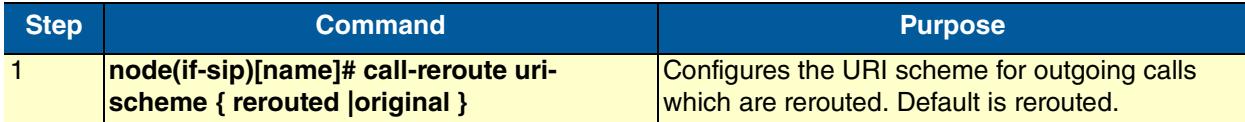

# URI Scheme for Transferred Calls

For calls it is possible to specify the behavior regarding URI scheme in the case of a transfer of a call. This is especially valuable when the call is transferred to a URI with a different URI scheme than the original URI of the call.

- Referred
- Original

**Referred** The URI scheme is taken from the REFER request. This means it could be a degradation or an enhancement of security of the call. Calls with SIPs URI could be degraded to SIP URI or calls with SIP URI could be changed to SIPs URI. This is the default behavior.

**Original** The URI scheme for the transferred call remains the same as for the original call. This means the transfer operation cannot have an impact on the security of the call. Neither degradation or an enhancement. There is the possibility that the target destination is not compatible to the original URI scheme and would need the URI scheme from the transfer operation.

**Mode:** Interface SIP

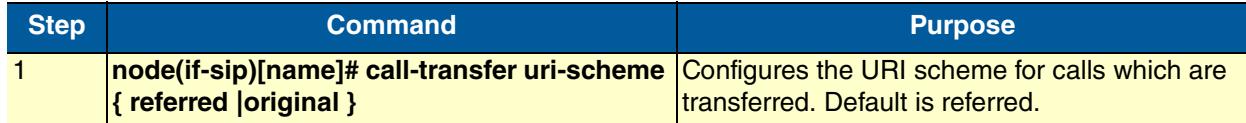

# *Configure Time*

The system time must be configured before you can work with certificates, and enabling the PKI and TLS. It is also very important to set the correct offset of the local time with respect to the UTC time, due to the validity of certificates expressed in UTC time. The configuration option that works best is to update the UTC time from a configured SNTP server and to derive the local time by configuring the static offset of the local time zone with respect to UTC. If a SNTP server is not available, you should first configure the offset of the local time zone and afterwards set the local time with the **et clock** command.

**Note** It is important to also correctly configure the time of remote devices, which are having TLS connections to our device.

# *Configure Public-Key Infrastructure (PKI)*

The commands that are needed to set up the public-key infrastructure are described in detail in The PKI is responsible for creating, importing and exporting keys and certificates, and storing them persistently in flash memory.

A TLS profile (described in the next section) groups security and other relevant configuration required to open a TLS connection. For this purpose, the TLS profile may refer to a private, an own certificate and many trusted certificates, In order to configure and use a TLS profile, you need to create and/or import keys and certificates. Refer to ["Public-Key Infrastructure \(PKI\)" on page](#page-160-0) 133 for more information.

# *About TLS Profiles*

A TLS profile is a collection of TLS configuration parameters, which are used by a SIP gateway to establish a secure transport connection to a remote device. Therefore each SIP gateway is bound to one TLS profile. If

your device has to use different PKI keys or certificates to talk to different SIP servers, you have to configure multiple SIP gateway instances, each bound to its own TLS profile.

## *Basic Operation Principle of TLS*

The server side of a TLS connection sends a certificate to the client that serves two purposes: encryption and authentication. First, the certificate contains a public key required to securely negotiate a symmetric session key to encrypt SIP signaling messages. Second, the certificate provides message authentication and integrity by identifying the server. The client is able to authenticate the server by verifying that the server's certificate is derived from one of the locally configured trusted certificates. At the same time, the client is able to verify that the TLS connection is actually terminated by the IP address or domain name listed in the *common name* field of the certificate. The server may request an optional certificate from the client, which is also called mutual authentication.

Encryption usually works with the DEFAULT TLS profile, i.e. without configuring any further options. However, for the authentication and integrity check to work, you have to configure the TLS profile to reflect the trust relationship with the servers/domains you want to communicate with, and you have to manually enable authentication for inbound and outbound connections.

For Trinity, you are able to establish different levels of security; you can set up a quick solution that works with almost zero configuration effort, or you can set up a secure trust relationship in the TLS profile. The following scenarios elaborate more on these security options.

#### TLS without authentication (default behavior)

This scenario requires no effort to install certificates and only a minimal effort to configure the device, but it also provides the lowest level of security. Each TLS-licensed Patton devices comes with a private key and a default self-signed certificate already installed. The **DEFAULT** TLS profile is configured to use this **DEFAULT** private key and **DEFAULT** own certificate to encrypt SIP signaling messages.

In terms of authentication and integrity check, the security provided by the unaltered TLS profile **DEFAULT** is pretty poor, because authentication for incoming and outgoing TLS connections is switched off. As a consequence, when we accept an incoming TLS connection, Trinity accepts any server certificate without checking a trust relationship and without checking whether the remote IP address matches the c*ommon name* field in the server's certificate. If Trinity acts as a TLS server, the **DEFAULT** TLS profile does not force mutual authentication and thus does not check the identity of the connected client.

Thus, the unaltered TLS profile **DEFAULT** may be helpful for a quick start, but for a serious installation, you should configure a proper trust relationship as described below.

#### TLS authentication with self-signed certificates

n this scenario we increase the level of security provided by TLS compared to the previous zero-configuration scenario. This is achieved by creating a new self-signed certificate that is only valid for the actual IP address or domain name of the Patton device. See ["Public-Key Infrastructure \(PKI\)" on page](#page-160-0) 133 to learn how to perform the steps described below:

- 1. Create a new certificate request, which contains as *common name* field with our public IP address or domain name.
- 2. Assign a **DEFAULT** private key to the request (or, optionally, assign a newly generated private key).
- 3. Configure the TLS profile to use the new self-signed certificate and the private key.

**Note** If such a TLS profile is bound to a SIP gateway, we send this self-signed certificate to identify ourselves. The remote TLS endpoints then are able to verify whether this device's IP address or domain name matches the sent certificate. In order for that to be secure, you also have to export the selfsigned certificate and import it to all remote devices as a trusted certificate.

If the device authenticates remote devices, it needs to import the certificates of all remote devices and list them as *trusted certificates* in its TLS profile. In addition, it will switch-on incoming and outgoing authentication to verify whether the remote certificate is derived from one of the trusted certificates listed in the TLS profile. The outgoing authentication process verifies that the remote server endpoint's IP address or domain name matches the common name in the received certificate.

## TLS Authentication with 3rd Party Signed Certificates

A generic certification chain consists of the certificate C itself, zero to many certificates of intermediate certification authorities CA1, CA2,.., CAn, and the certificate of the root certification authority CAroot.

In such a case, store certificate C and all certificates of the intermediate certification authorities CA1, CA2,.., CAn on the device that needs to be authenticated. The certificate of the root certification authority CAroot, on the other hand, must be stored as trusted certificate on the device that wants to authenticate the other device(s).

#### TLS Profile Default

When booting a TLS-licensed Patton device for the first time, a TLS profile with the name DEFAULT is created automatically; it is linked to an automatically-created private key DEFAULT and a self-signed certificate DEFAULT. It is configured not to authenticate and can be used to do authentication-free TLS. For enabling authentication and integrity checks, alter the DEFAULT profile or create a new TLS profile (recommended) and to enable inbound and/or outbound authentication. If a TLS profile is not explicitly bound to a SIP gateway, the DEFAULT TLS profile is used.

#### *Configure TLS Profile*

This section describes how to configure TLS profiles, which are those instances in your configuration that collect all TLS-related configuration parameters, and which are used by SIP gateways to establish secure transport connections to remote devices.

#### Creating a TLS profile and enter configuration mode

This procedure describes how to create a TLS profile and enter the TLS profile configuration mode.

**Mode:** Administrator exec

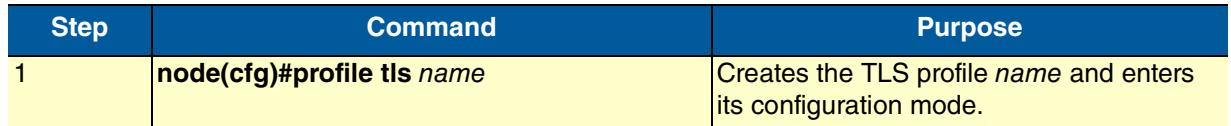

The parameter *name* is the identifier by which the profile will be known. Entering this command puts you into the TLS profile configuration mode where you can enter the individual TLS configuration parameters.

Use the **no** form of this command to delete a TLS profile. You cannot delete a TLS profile if it is currently bound to a SIP gateway.

Trinity Release 3.5.X Command Line Reference Guide **24 • Transport Layer Security (TLS) Configuration for SIP**

To modify a TLS profile that is currently being used by one or more active SIP gateways, the gateways are restarted gracefully; ongoing calls over a certain gateway still use the old TLS configuration until all calls over that gateway have terminated. At that point in time the gateway restarts and all future calls will use the new TLS configuration.

#### **Example:** Create a TLS profile

In the following example the TLS profile named *Y\_TLS* has been created.

```
node>enable
node#configure
node(cfg)#profile tls MY_TLS
node(pf-tls)[MY_TLS]#
```
#### Private key

A private key file actually contains a private/public key pair. TLS requires them to secure its key exchange. Thus, it is important to link a TLS profile to a valid private key, which is done by the following command:

**Mode:** Profile TLS

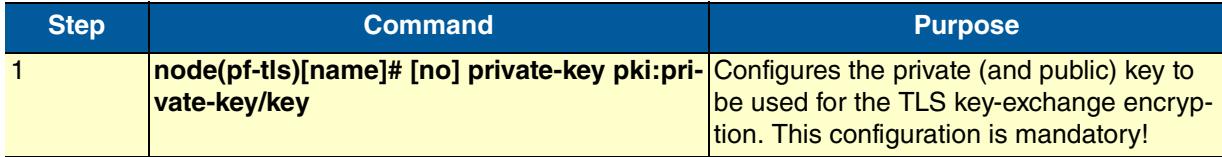

**Note** If your TLS profile has a configured chain of *own-certificates* it is required that the first certificate in that chain has been created from a certification request, which contains the corresponding public key.

**Example:** Create a new private key and link it to a new TLS profile.

In the following example, we let Trinity generate a new private key. We then create a new TLS profile, called *Y\_TLS* and link it to the generated private key.

```
node>enable
node#generate pki:private-key/MY_PRIVATE_KEY
node#configurenode(cfg)#profile tls MY_TLS
node(pf-tls)[MY_TLS]#private-key pki:private-key/MY_PRIVATE_KEY
```
#### Own-certificate chain

Our own certificate is used to identify our device to others when making or accepting TLS connections. The chain of own certificates consists of an order list of one of more links to stored certificates. The first certificate in the list (index 1) is used to communicate our public key to remote TLS devices. It is required that the private key linked by the TLS profile corresponds to the public key in this certificate. Therefore it is mandatory to configure a link to a private key on the TLS profile.

If you want to use a self-signed certificate, the chain of own certificates only contains one entry – a link to that certificate. Otherwise, if your certificate is signed by one or more levels of certification authorities, those intermediate certificates have to follow in the chain. That is, the next entry with index 2 links to the certificate of the certification authority that signed our own certificate at index 1. Then, the entry with index 3 links to the

certificate of the next higher-level certification authority, and so on. The certificate of the root certification authority is not required and may be omitted or may be configured as the final entry in the list.

**Mode:** Profile tls

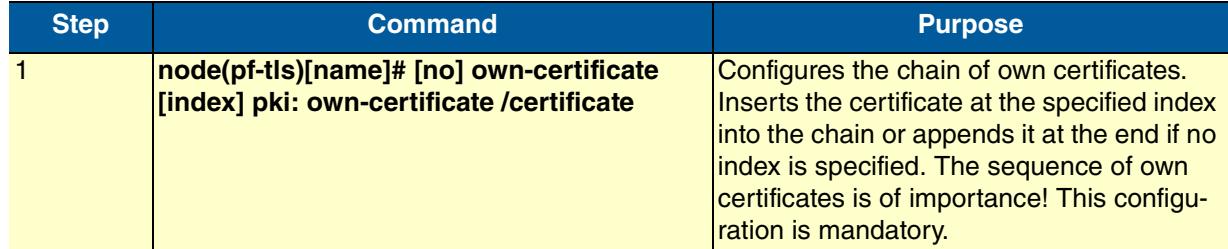

**Example:** Configure a chain of own certificates.

In the following example, we assume that the own-certificate as well as all intermediate certificates that signed our own certificate already have been imported (e.g. with the **own** command). We configure our TLS profile with the certificate chain that represents our own certificate.

```
node(cfg)#profile tls MY_TLS
node(pf-tls)[MY_TLS]#own-certificate 1 pki:own-certificate/MY_CERTn
ode(pf-tls)[MY_TLS]#own-certificate 2 pki:own-certificate/CERT_OF_MY_CA
node(pf-tls)[MY_TLS]#own-certificate 3 pki:own-certificate/CERT_OF_MY_CAS_CA
```
#### Trusted Certificates

A set of trusted certificates is required to express the trust relationship to other devices. When our device wants to authenticate other devices our TLS profile must be configured with the certificates of all corresponding trusted root certification authorities. In this case a set of one or more trusted certificates is needed. However, when our device doesn't need to authenticate other devices no trusted certificates are needed.

As a default behavior all imported trusted certificates are considered trusted when not configured otherwise in the TLS profile. That is, trusted root certificates usually only have to be imported (e.g. with the **own** command) but must not be linked explicitly in the TLS profile.

**Note C**ertificates stored as own certificates are not automatically considered as trusted certificates. If you want to use an own certificate as a trusted certificate as well, you have to copy it to the trusted-certificate section.

**Mode:** Profile tls

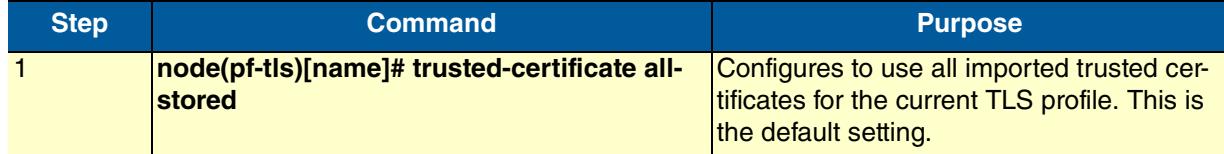

In the case that you want to create different TLS profile where each of them links to a different set of trusted certificates, you have to configure those links explicitly.

# **Mode:** Profile tls

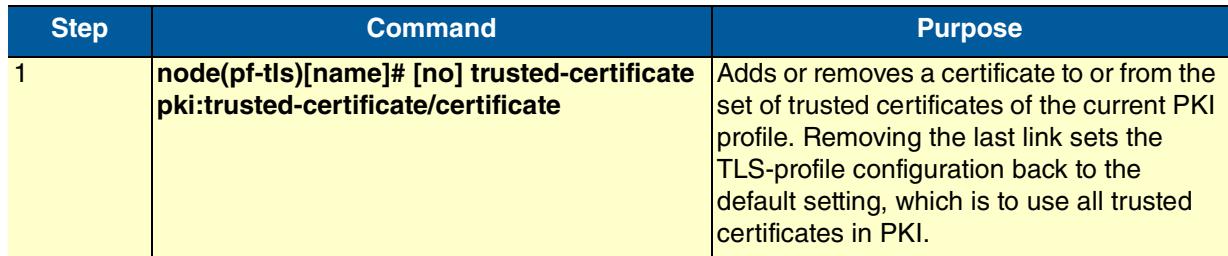

**Example:** Configures a set of trusted profiles.

In the following example, we want to limit the set of trusted devices to those that have their certificate derived from one of the following root certificates.

```
node(cfg)#profile tls MY_TLS
node(pf-tls)[MY_TLS]#trusted-certificate pki:trusted-certificate/ROOT_CA_COMPANY_A
node(pf-tls)[MY_TLS]#trusted-certificate pki:trusted-certificate/ROOT_CA_COMPANY_B
node(pf-tls)[MY_TLS]#trusted-certificate pki:trusted-certificate/ROOT_CA_OUR_OWN_-
COMPANY
```
# Authentication

TLS-licensed Patton devices can be configured whether or not to authenticate other devices when establishing TLS connections. If TLS authentication is to be enabled, it is required to have at least one trusted certificate installed on the device and to link the TLS profile to that certificate accordingly (see the description of the **trusted-certificate** command above).

**Note** This device can only authenticate other devices, but it cannot force other devices to authenticate us. Therefore mutual TLS authentication depends on having each device configured to authenticate the other devices.

Although it is technically possible to authenticate only TLS connections where we are the server side or to authenticate only TLS connections where we are the client side it is not recommended to do so, because in a SIP call, the client and server role may change during a call. (For example, we are the client side for an outgoing call, but the server side if the call is terminated by the remote party.)

Furthermore, having a different configuration for incoming and outgoing TLS connections opens the security hole of abusing connection-reuse for getting or receiving calls to or from unauthenticated remote devices.

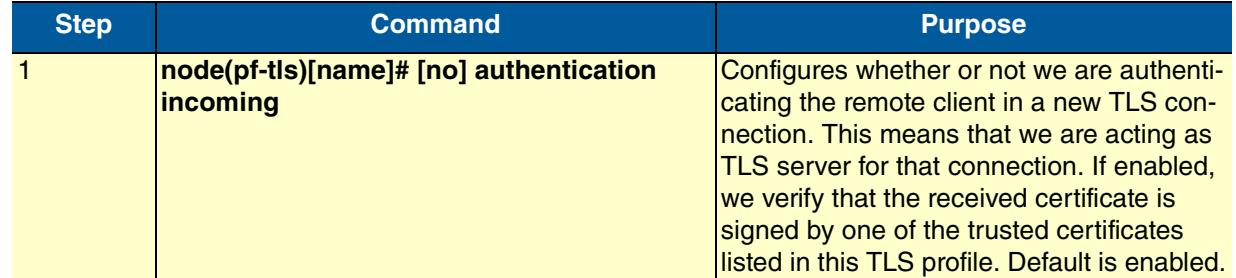

#### **Mode:** Profile TLS

#### Trinity Release 3.5.X Command Line Reference Guide **24 • Transport Layer Security (TLS) Configuration for SIP**

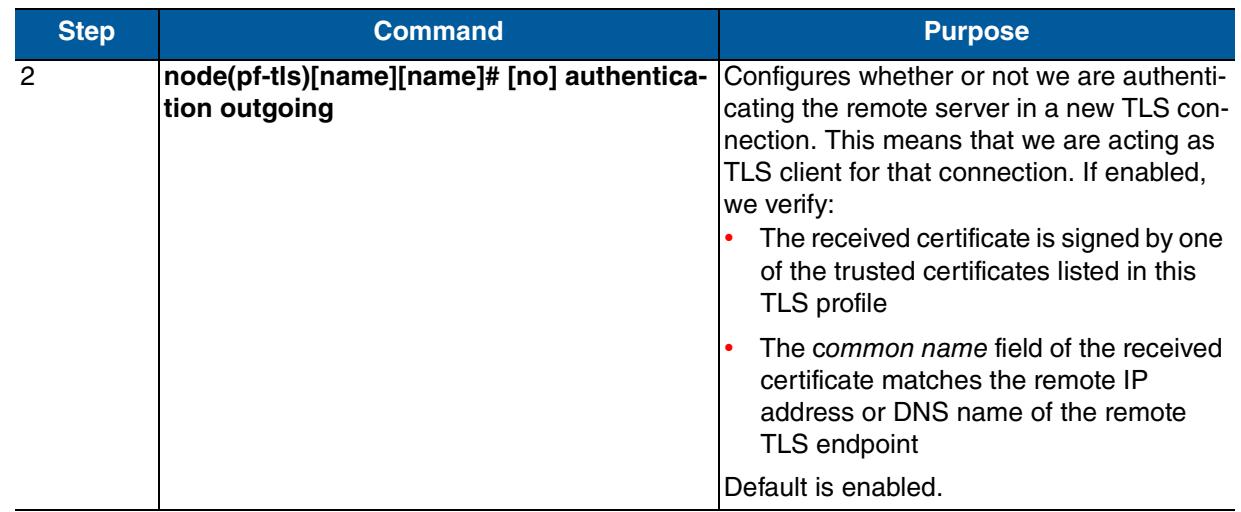

# Cipher Suites

TLS automatically negotiates to use the crypto algorithms that provide the strongest security, meaning that the remote endpoint may lower the level of security by only providing a weaker crypto algorithm. In high-security environments it may be desirable to restrict the set of offered crypto algorithms. This can be done with the **cipher-suites** command.

Instead of listing each algorithm individually, Trinity offers a selection of pre-configured cipher-suites. Either one or multiple suites can be selected. The suits themselves may overlap with other cipher-suites. The available suites are:

- **ALL** All cipher suites except the eNULL cipher. This is the default setting.
- **DEFAULT** A pre-selected group of ciphers that offer medium to high level of security and at the same time maximum interoperability in most scenarios.
- **HIGH** ciphers with a key-size of 128 bit or more.
- **MEDIUM** ciphers with a key-size of 128 bit.
- **LOW** ciphers with a key-size of 64 or 56 bit.
- **SHA1** ciphers using SHA-1 as digest algorithm.
- **MD5** ciphers using MD5 as digest algorithm.
- **aRSA** ciphers offering RSA authentication.
- **kRSA** ciphers offering RSA key exchange.
- **eNULL** ciphers offering no encryption. Not recommended, use only for debugging.

**Mode:** Profile tls

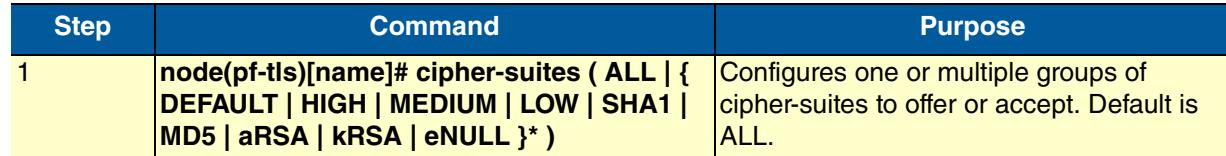

# Compression

Compression has the benefit of reducing the size of the TLS packets and thus reducing the bandwidth needed for signaling over TLS. But it could have a negative effect on the performance for encrypting and decrypting the packet and therefore the load of SIP signaling traffic which can be handled on the device.

## **Mode:** Profile TLS

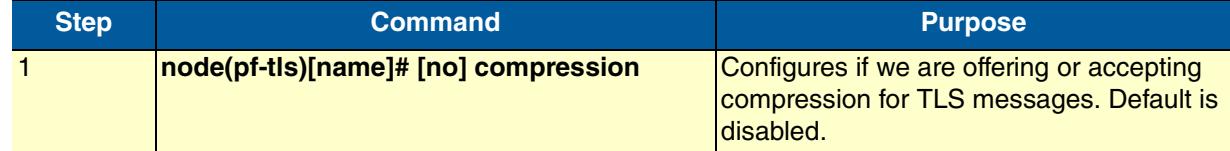

## Protocol

The Patton device supports SSL version 3 and its successor TLS version 1. The offering or acceptance can be configured separately for both of them. At least one of the Protocols need to be enabled for TLS operation.

**Mode:** Profile TLS

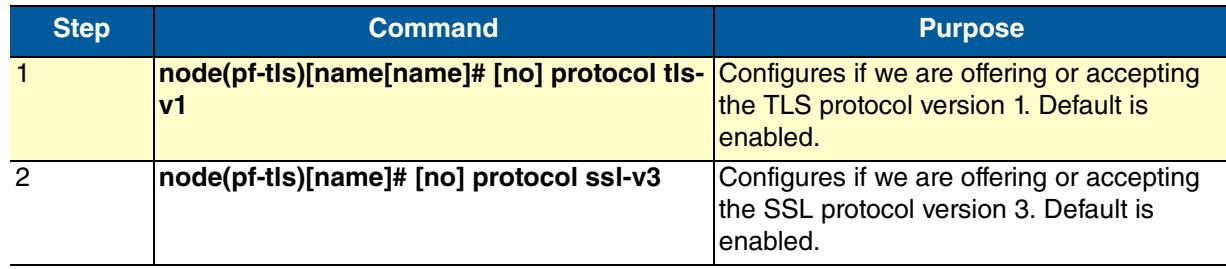

#### *Configure TLS profile usage*

To actually use TLS for SIP calls and/or registrations, a TLS profile must be bound to a SIP gateway. This allows to quickly changing between different TLS profiles. The DEFAULT profile may be bound if using the default private key and self-signed certificate is fine. Otherwise, if you want to configure a proper trust relationship or use different TLS profiles on different SIP gateways, you have to create new TLS profiles and use them on the respective SIP gateway with the **se c**ommand:

**Mode:** Context sip-gateway

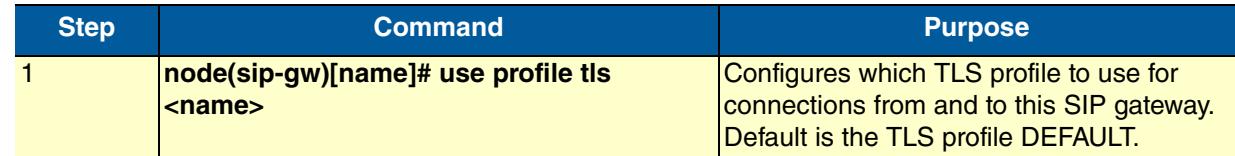

# *Configure TLS transport*

Some TLS-related parameters have to be configured outside the TLS profile. In order for the TLS protocol to be used on a SIP gateway, you have to enable it and specify the TCP port over which TLS connections are accepted (port 5061 by default).

It is possible to configure the availability of UDP/TCP, and TLS separately on the transport interface of the SIP gateway. This for example allows a secure configuration where both UDP and TCP are disabled, whereas TLS is enabled as the only transport protocol.

**Note** In order to use the SIPs URI scheme, TLS must be enabled on the transport interface of the SIP gateway.

**Mode:** Interface sip-gateway

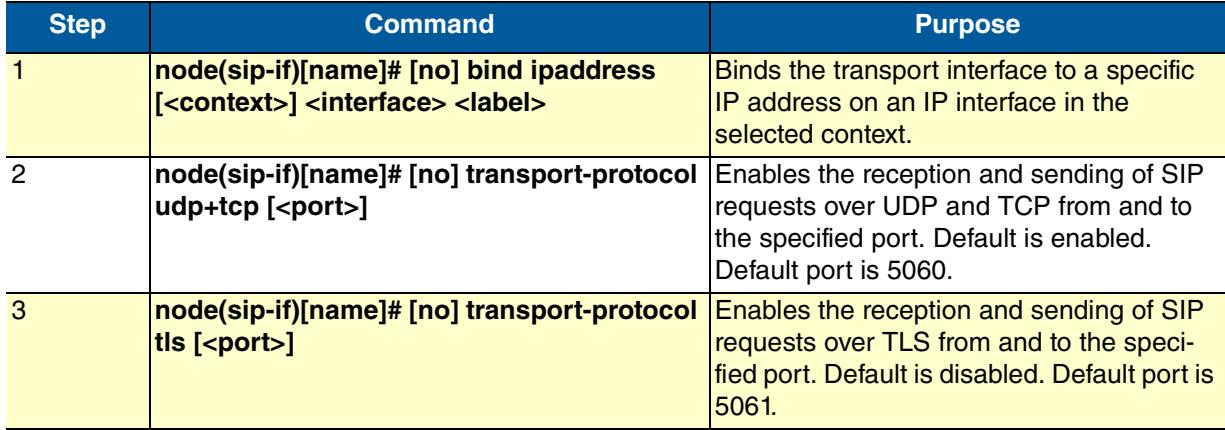

# *Configure transport enforcement or fallback*

Having multiple transport protocols available to choose from when sending a SIP message makes it desirable to select the order in which they are being used, or even the possibility to force one specific transport protocol. The transport enforcement or fallback configuration only has an effect to outgoing requests to the next hop device. It is not possible to prefer a transport protocol for incoming requests, but TLS can be forced by disabling UDP and TCP on the transport level altogether. Before you are able to force a transport protocol you have to enable the protocol on the transport level (see above). Otherwise requests cannot be sent over the protocol at all.

**Note Y**ou are able to configure the device to only use SRTP when its session keys can be exchanged over a secure signaling connection. Forcing TLS as transport protocol here is not enough for SRTP to recognize a secure connection. The only way to actually prove SRTP that it is using a secure connection is to configure the SIPs URI scheme. By setting the URI scheme to SIPs, we also force the transport protocol to be TLS, too, but in addition, the transport protocol for SIP signaling messages is forced to be secure beyond the nexthop device. The same applies for having TLS as the preferred transport protocol, where additionally a local fallback to an insecure transport protocol could happen.

The command for selecting a preferred transport protocol allows you to select as a second choice the first fallback and as a third choice the second fallback protocol. As there is a maximum of three protocols the second fallback is implicitly given by choosing the preferred and the first fallback.

**Note N**ot specifying the fallback protocols doesn't disable them, but the order is derived from the internal default ordering. Specifying the transport protocols here does not enable them if they are disabled on the gateway's transport level. The preference of transport has no influence on calls with the URI scheme SIPs. Such calls are always forced to be signaled over TLS. The default ordering of preference is UDP, TCP, and TLS.

# **Mode:** Call Outbound

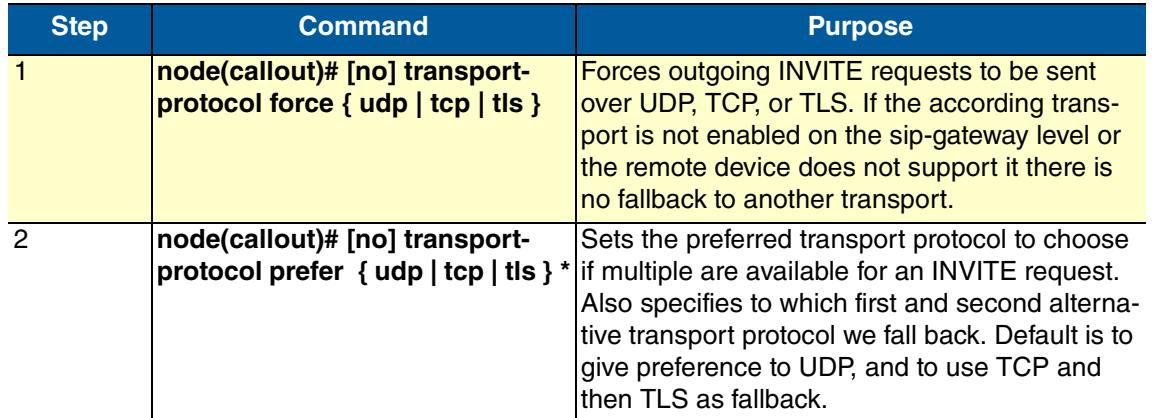

The same protocol selection can be configured for outbound registrations as well by enforcing or preferring the transport protocol for REGISTER request. The same mechanism is applied for outbound registrations (REG-ISTER requests) as for outbound calls (INVITE requests).

In addition, we are able to control the transport protocol of incoming calls by the outbound registration; the registered contact address is stored on the server and remembers the transport protocol that was used to register the address. The server then uses this transport protocol to make calls, which the device will receive incoming calls for that registration with the transport protocol the registration was made with.

**Mode:** Registration outbound

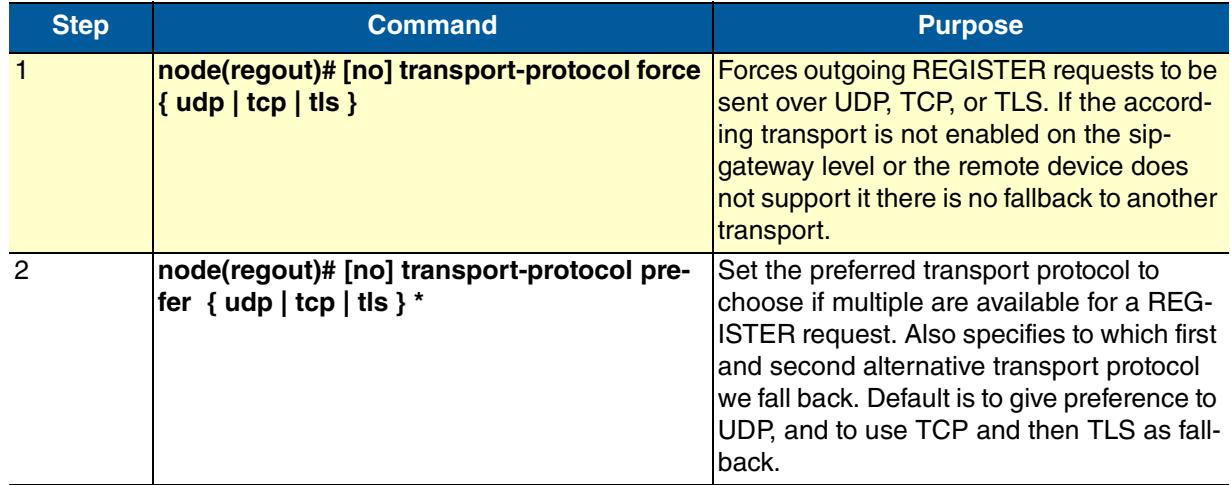

# *Configure Non-Default TLS Port Usage*

Several SIP-related commands select the remote endpoint's host name and port number. All of them were extended for TLS and now allow you to optionally configure the remote TLS port next to the UDP/TCP port.

For most of these commands the port can be omitted because the standard SIP UDP and TCP port 5060 is used. For cases where the remote device does not use the standard port, the user must specify in the command. Now with the addition of TLS and the possibility to have a transport protocol fallback from TLS to UDP or TCP and vice versa, we need the ability to specify two ports: one for UDP and TCP and the other for TLS.

For all the following commands the same rule applies; the optional port parameter right after the ip-address parameter specifies the port number for UDP and TCP. If not indicated, the port number defaults to 5060. However, this first port parameter is never used for TLS, even if it is the only port specified explicitly, or if UDP and TCP transports are not available.

An additional parameter optionally configures the TLS port. If not indicated, the port defaults to 5061. This parameter is never used for UDP or TCP, even if it is the only port specified explicitly, or if the TLS transport is not be available.

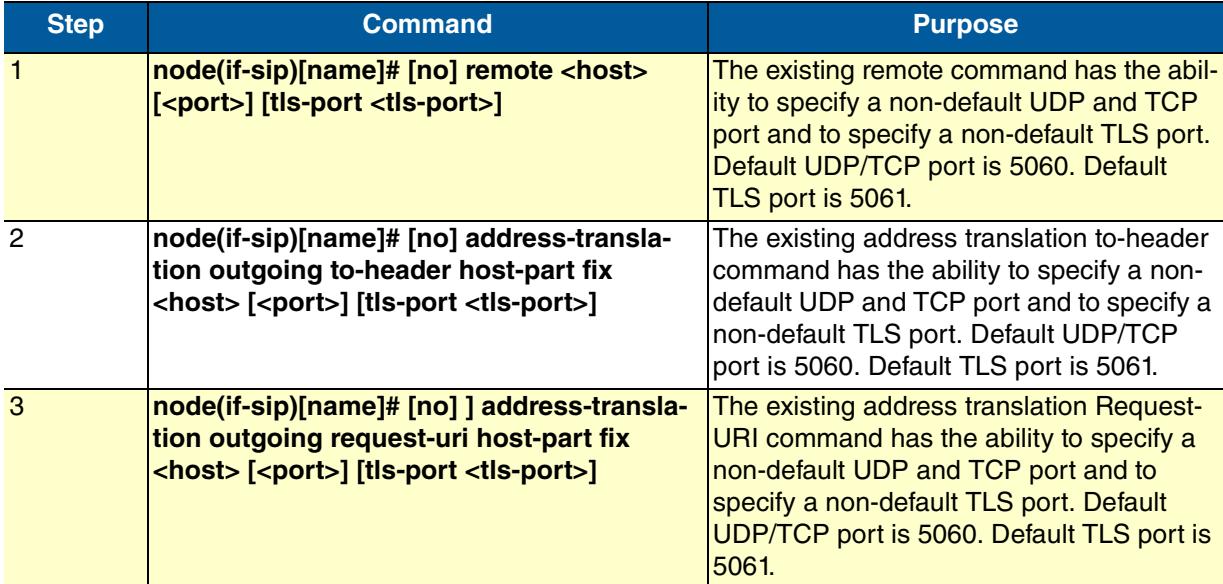

**Mode:** Interface SIP

#### **Mode:** Service sip-conference

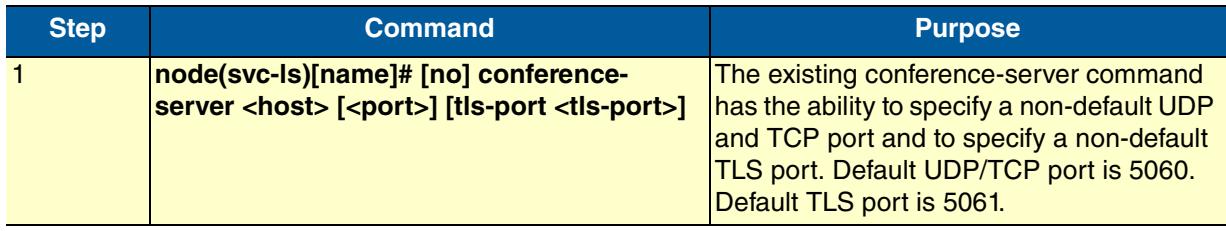

# **Mode:** Call Outbound

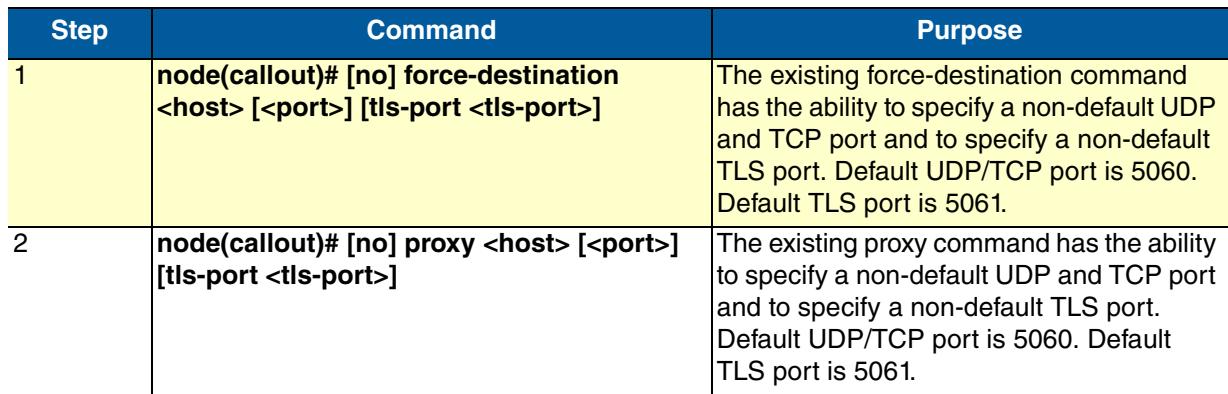

# **Mode:** Registration Outbound

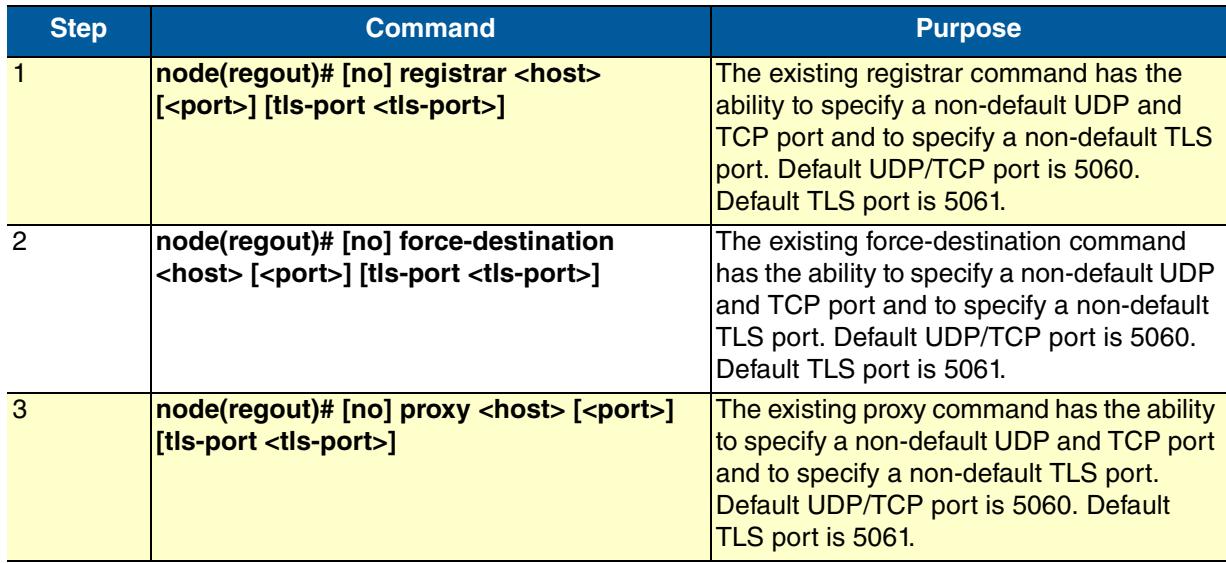

**Mode:** Message Inbound

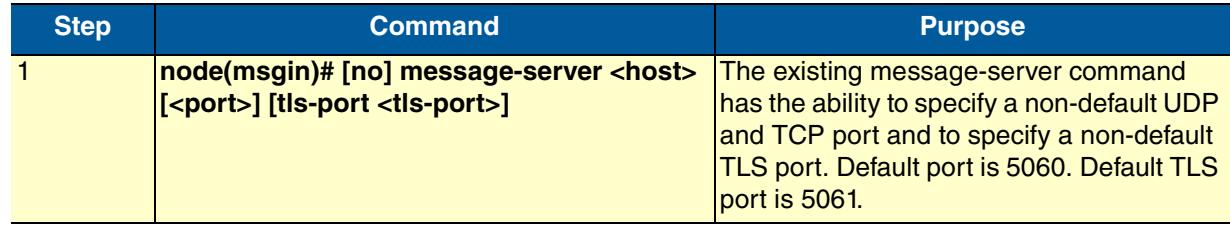

# Configure SRTP

After having configured a secure URI scheme and a secure transport protocols for SIP signaling, you should consider securing the actual media-streams that carry voice or data by using SRTP. For more details, see ["Secure](#page-240-0)  [Real-Time Protocol \(SRTP\) Configuration" on page](#page-240-0) 213.

Trinity Release 3.5.X Command Line Reference Guide **24 • Transport Layer Security (TLS) Configuration for SIP**

# *Security consideration: Why you should use mutual TLS authentication*

In the TLS profile, you are able to enable inbound and outbound TLS authentication separately (commands **authentication inbound** and **authentication outbound** respectively). This configuration affects how TLS connections are authenticated, i.e., whether the Patton device verifies TLS server certificates (for outgoing TLS connections) and/or whether it requests and verifies TLS client certificates (for incoming TLS connections). In this section, we will explain why you should enable TLS authentication in both directions for maximum security.

SIP gateway tries to re-use transport connections whenever possible; this is a desired and intended behavior according to the SIP standard. For example, if the Patton device opens ten calls to the exact same SIP server, it would be a waste of resources to establish a new TLS connection for each call. However, since each TLS connection requires CPU resources and network bandwidth to generate keys and negotiate security options, respectively.

The TLS authentication procedure, i.e. the verification of certificates, is only performed when the TLS connection is established. Since TLS connections can be re-used for SIP requests in both directions, not every single SIP call is authenticated. Furthermore, a TLS connection may be used to make calls (or other requests) in the opposite direction, which potentially cancels the intent of your authentication configuration.

# IP does not Re-use Connections for Requests in Different Directions

A TLS connection may be opened in either direction during a call: one connection from the calling to the called party, and another one from the called to the calling party. Figure 1 depicts a common registration and call scenario without (left) and with (right) mutual TLS authentication.

#### Trinity Release 3.5.X Command Line Reference Guide **24 • Transport Layer Security (TLS) Configuration for SIP**

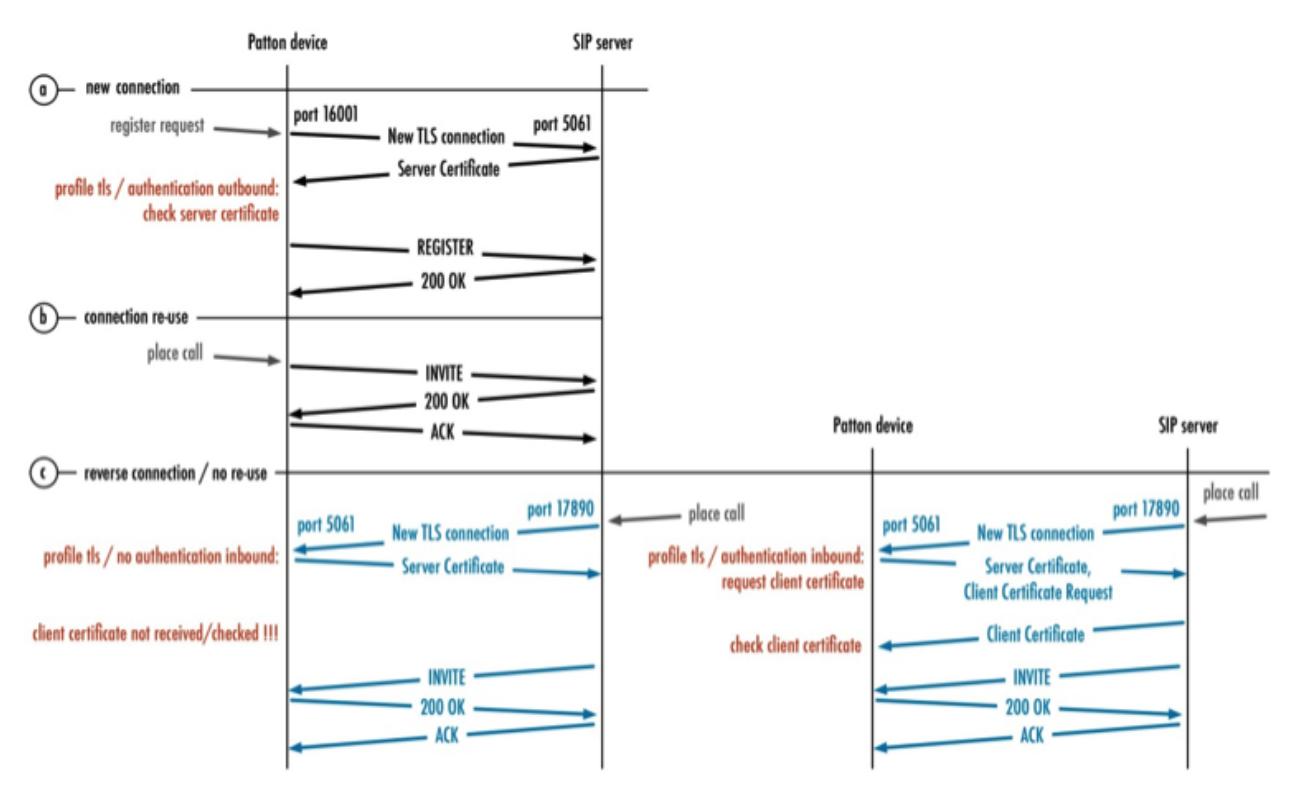

Figure 41. TLS Connection Establishments and Re-use in SIP

- <span id="page-232-0"></span> A. When the Patton device has to send a request such as a REGISTER, it may open a new TLS connection. Acting as a TLS client in this scenario, the Patton device uses an ephemeral port (e.g. 16001) and makes a connection to the default TLS port 5061 of the server (or any other port configured in the Request URI). The server then sends back its certificate. The authentication outbound command in the TLS profile decides whether or not our device verifies this certificate (i.e., whether or not it (i) compares the IP address or hostname of the server to the *canonical name* field of the certificate and (ii) verifies that the TLS profile lists in the list of trusted certificates the root CA of the received certificate of the server. Once the TLS handshake completed successfully, the REGISTER request and the corresponding response are sent over this established connection – no new TLS connection has to be opened for a response.
- B. If the Patton device wants to send another request (such as an INVITE or re-REGISTER request) to the same SIP server, it re-uses the TLS connection and therefore does not verify the server's certificate again.
- <span id="page-232-1"></span> C. If the SIP server attempts to establish a call to the Patton device at a later point in time. The SIP server cannot re-use the connection, because the Request URI of the INVITE request requires the call to be connected to our local port 5061. Thus the SIP server creates a new TLS connection (blue). The Patton device is the server side for this TLS connection and the authentication inbound command in the TLS profile decides whether or not we request and verify the certificate of the TLS client (which is the SIP server in this case). Note that such a new connection is not only opened for a new call, but also for a new request during an existing call, such as a re-INVITE or a BYE request to renegotiate or drop the call, respectively.

# Two Scenarios of TLS Authentication Vulnerability

In the above scenario, assume that **authentication outbound** s enabled but **no authentication inbound** has been configured (left part of [figure](#page-232-0) 41). Let us focus on scenario c where the SIP server places a call towards our device. The SIP server certificate (= TLS client) is not verified since it could be a security issue.

Another, opposite scenario is to have enabled **authentication inbound** but **no authentication outbound** configured. For scenario [C,](#page-232-1) where the SIP server places a call towards our device, we would verify the certificate of the SIP server (=TLS client). The SIP server certificate is no verified again if the server did not act according to the SIP standard and re-used an existing TLS connection we established before. Remember that the command **no authentication outbound** does not check the certificate for outbound TLS connections.

The recommendation is enabling both **authentication outbound a**nd **authentication inbound** together on the TLS profile whenever possible. The reason for separating the commands was to maximize compatibility in networks where the client does not have its own certificate.

The table below summarizes the vulnerability of the installation due to TLS connections being re-used according to the SIP standard:

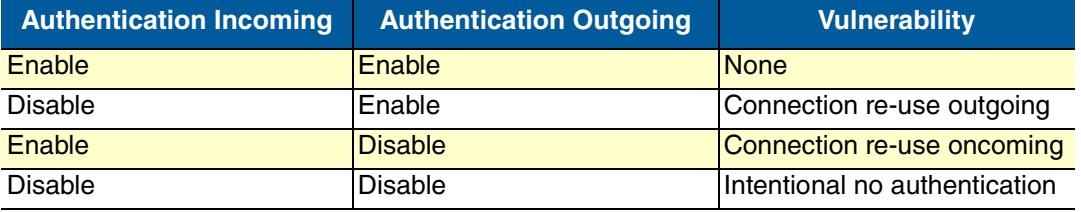

#### Conditions for the Patton Device to Re-use Connections

In order to be precise and complete, this sub-section defines the exact behavior of our SIP application in terms of re-using TLS connections:

- A new outgoing TLS outgoing is opened in the following case:
- SIP Request of a new SIP transaction (e.g. a re-INVITE or BYE request) needs to be sent over TLS, and
- There isn't an opened TLS connection that matches the following parameters:
	- The remote IP address of the connection is equal to the destination IP address of the request,
	- The remote port of the connection is equal to the destination port of the request, and
	- The local IP address of the connection is equal to the bound IP address of the gateway where the request is to be sent.

An existing TLS connection is re-used in the following case:

- The device sends an answer to a incoming request over TLS, or
- The device sends a request over TLS that belongs to an incoming or outgoing transaction, or
- The device sends a SIP Request for a new SIP transaction (e.g. a re-INVITE or BYE request) if there already exists an open TLS connection that matches the following parameters:
	- The remote IP address of the connection is equal to the destination IP address of the request,
	- The remote port of the connection is equal to the destination port of the request, and

- The local IP address of the connection is equal to the bound IP address of the gateway where the request is to be sent.

#### *Caveat for TLS Profile*

The TLS profiles have a limitation in distinctive usage. In certain circumstances, a wrong TLS profile is used for an outgoing connection.

The condition in which this issue was observed is:

- Having multiple SIP gateways with different TLS profiles
- The SIP gateways are bound to the same IP address
- A transaction-forming request needs to be sent over one of these gateways

In all other cases there is no issue at all, especially when one of these conditions is met:

- Having only one gateway
- Using the same TLS profile on all gateways
- Having all gateways bound to different IP addresses
- The TLS connection is opened in incoming direction

We plan to remove this limitation in a future software version.

#### *Showing TLS profile*

For debugging purposes, there are two commands that can be entered to take a closer look at the TLS profile internals.

**Mode:** Administrator executable

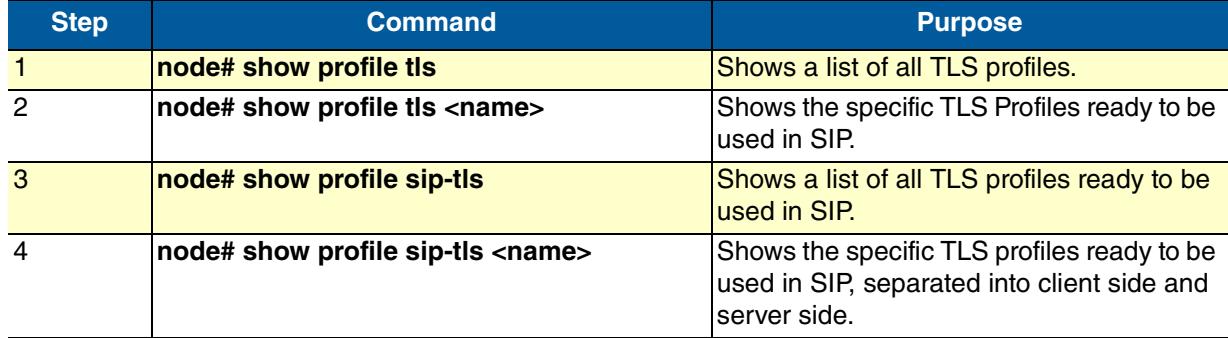

#### *Troubleshooting*

Listed below are common problems that will require a troubleshooting procedure:

- check license
- check time
- check certificates
- check TLS profile status
- check sip-gateway status
- check server name

#### Check License

In order to use TLS or SRTP for SIP a license has to be installed on the Patton device: "sip-tls-srtp". This can be verified by showing all currently installed licenses by executing **how system licenses.** Verify that "IP TLS and SRTP" line is displayed.

```
node# show system licenses
Software Licenses
===============================================
                      SIP TLS and SRTP
```
#### Check time

The time settings can be verified by executing the command **how clock** It is important to have set the correct time for using TLS. The interesting entry here is "UTC Time", and the entry "Default Offset" must be set correctly.

```
node# show clock
System Time Information
===============================================
DST Enabled : false
Default Offset : +02:00
Local Time : Monday September 09 2013 08:30:02
UTC Time : Monday September 09 2013 06:30:02
Clock : 2013-09-09T08:30:02
```
An example of how to set the correct time:

```
node (cfg)# clock local default-offset +02:00
node (cfg)# clock set 2013-09-09T08:30:00
node (cfg)# 
node (cfg)# show clock
System Time Information
===============================================
DST Enabled : false
Default Offset : +02:00
Local Time : Monday September 09 2013 08:30:02
UTC Time : Monday September 09 2013 06:30:02
Clock : 2013-09-09T08:30:02
```
#### Check Certificates

he validity period of certificates can be examined by **show pki:own-certificates/<name> or how pki:trusted-certificates/<name>** 

```
node# show pki:own-certificate/MY_CERT
Certificate:
    Data:
        Version: 1 (0x0)
        Serial Number:
            f8:9e:12:de:f9:a9:07:5d
        Signature Algorithm: sha1WithRSAEncryption
        Issuer: L=Bern, CN=192.168.10.10
        Validity
            Not Before: Jul 12 20:48:49 2013 GMT
            Not After : Jul 3 20:48:49 2014 GMT
        Subject: L=Bern, CN=192.168. 10.10
        Subject Public Key Info:
            Public Key Algorithm: rsaEncryption
                Public-Key: (512 bit)
                Modulus:
                    00:e8:f8:07:3c:77:b4:c3:37:d6:58:11:66:fb:3d:
                    82:52:bf:5c:b3:d9:53:e8:eb:9b:3e:8a:e6:23:ab:
                    c7:b3:f0:6c:12:e3:97:63:42:ab:86:f2:13:f2:f1:
                    d7:24:04:af:a1:0e:3d:22:03:a9:60:73:aa:d4:cd:
                    70:82:50:08:55
                Exponent: 65537 (0x10001)
    Signature Algorithm: sha1WithRSAEncryption
        7e:ab:68:fb:d1:50:ce:5e:69:80:85:1f:73:84:ba:03:6a:76:
        6e:a9:ad:e3:27:08:67:cd:4d:7b:fe:51:56:4b:50:9b:37:90:
        25:f0:a2:78:73:33:84:31:09:08:75:b0:18:ad:7e:bc:8d:f5:
        8d:6b:60:20:32:61:ac:c6:10:9d
```
# Check TLS Profile Status

The loading status of the TLS profile as it is seen by our SIP application can be examined by executing the command **show profile sip-tls <name>**. It is important here to check that the "Client status" is shown as "Client successful configured" and the "Server status" reported as "Server successful configured".

If that is the case the following internal checks have been passed successfully:

- The loaded certificates are syntactically valid
- The dependency of the own-certificate chain is correct
- The own-certificate has really been derived from the configured private key

## Trinity Release 3.5.X Command Line Reference Guide **24 • Transport Layer Security (TLS) Configuration for SIP**

In addition there is a line for each certificate with the status of the validity period, which should be shown as "OK". Τhe system time is within the validity period of that certificates at showing time.

SIP-TLS Profile: DEFAULT

-----------------------

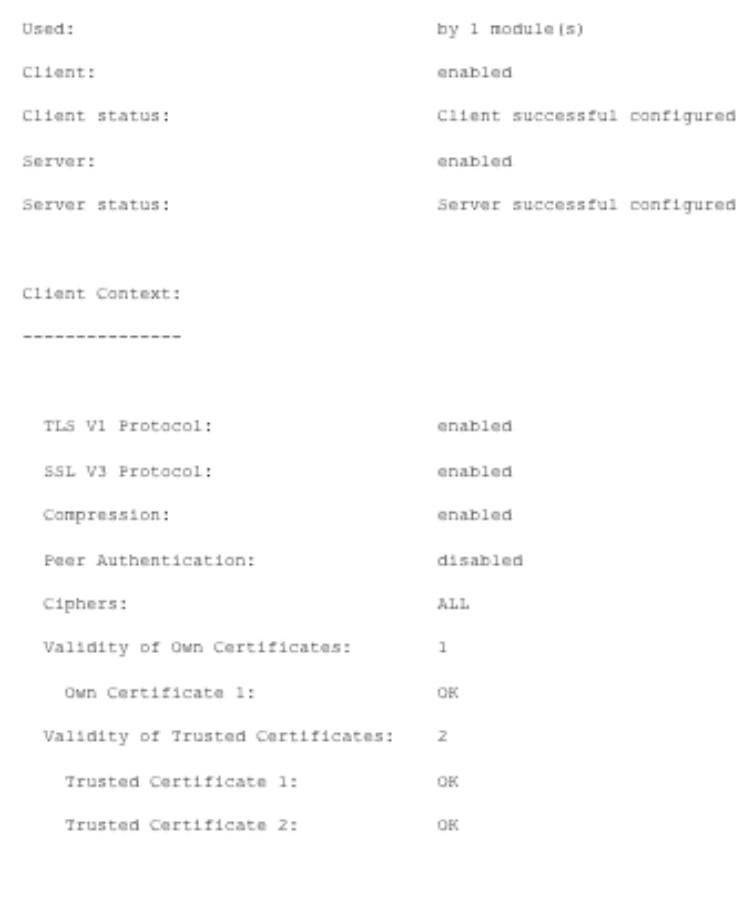

#### Server Context:

---------------

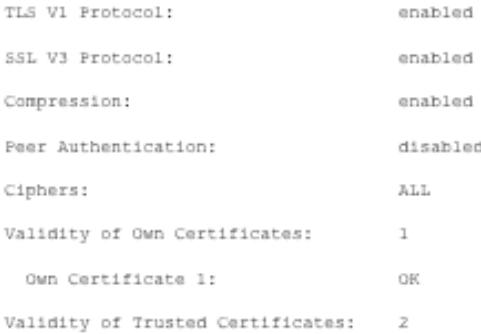

#### Check SIP Gateway Status

The status of the SIP gateway can be examined by executing the command s**how context sip-gateway detail 4**. Note the "Used TLS profile" for TLS and the status of the transport binding TLS.

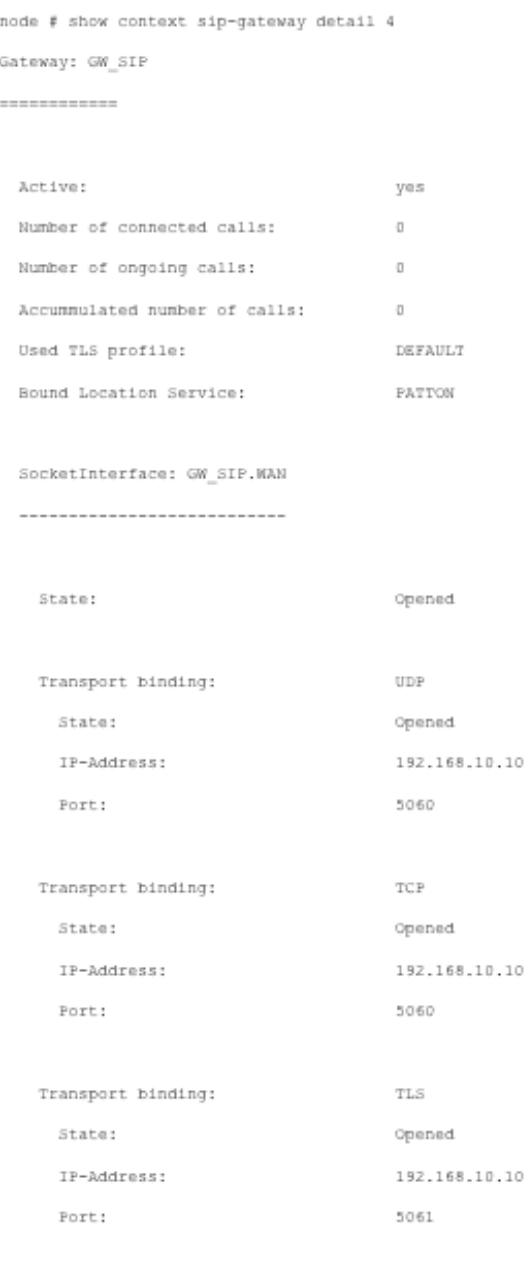

.....continuing

## Check Server Name

When authenticating outbound while the TLS connection is opened from this device, the common name in the server certificate must match the host name of the request URI. To verify if this check fails or is successful for the TLS connection creation, the user will need to trace.

node # debug all-sip detail 5

Execute a test-call to trace the sip-signaling and the server-name check during the TLS handshake. Keywords to look for in the trace are:

- TLS handshaking request arrived
- ΤLS handshake approval for client connection

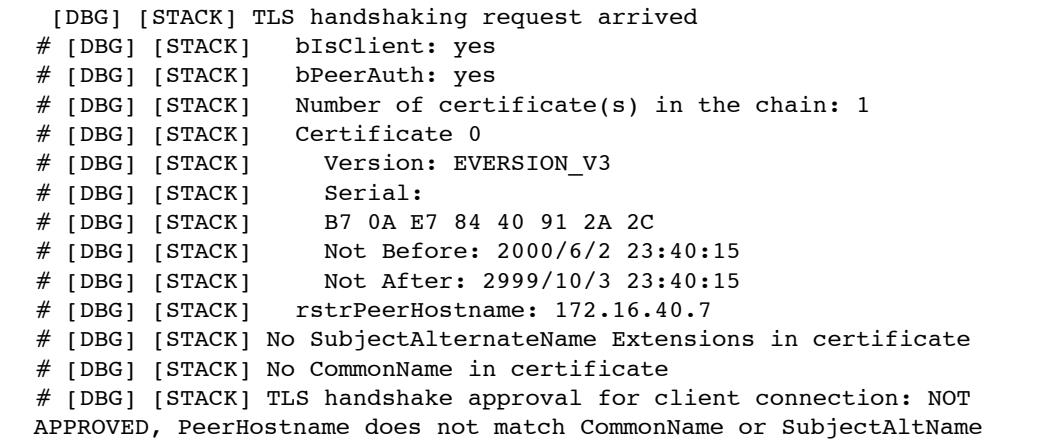

There are three possible outcomes:

- 1. **A handshaking request visible and not approve.** If the TLS handshake request was not approved there wasn't a SubjectAlternateName or CommonName in the server certificate received which matched the PeerHostName.
- Certificate contains no SubjectAlternateName or CommonName: The servers certificate needs to be created new with specifying at least one of these parameters.
- Certificate contains a SubjectAlternateName or CommonName which does not match the PeerHostName: change address-translation in SIP call-control interface to match the resulting request URI of the INVITE to the SubjectAlternateName or CommonName.
- 2. **A handshaking request visible and approved.** If the TLS handshaking request was approved, continue troubleshooting by capturing Wireshark traces of the TLS connection establishment after getting a TLS handshake request. Probably the TLS connection establishment was successful and the failure happens later in normal SIP signaling
- 3. **No handshaking request visible:** If the section is not visible, continue troubleshooting by capturing Wireshark traces of the TLS connection establishment before getting a TLS handshake request.
	- **Note** If the SubjectAlternateName or CommonName in the certificate is a host name that needs to be resolved through DNS, the PeerHostName needs to be a DNS name too. The same applies for IP-addresses; if the SubjectAlternateName or CommonName in the certificate is an ip-address, the Peer-HostName needs to be an ip-address as well. IP-addresses do not match the DNS names and vice versa.

# <span id="page-240-0"></span>**Chapter 25 Secure Real-Time Protocol (SRTP) Configuration**

# **Chapter contents**

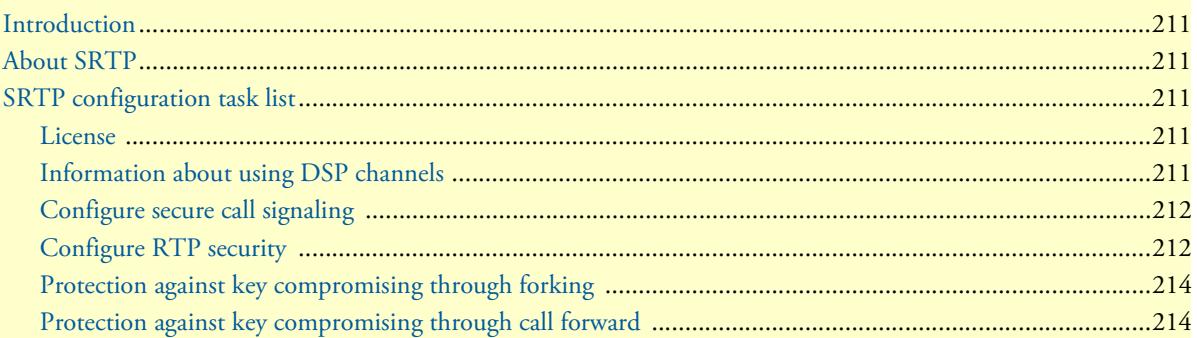

# <span id="page-241-0"></span>**Introduction**

This chapter provides an overview of Trinity's SRTP capabilities and describes the tasks involved in configuring it.

# <span id="page-241-1"></span>**About SRTP**

SRTP provides security, confidentiality, message authentication and replay protection for RTP and RTCP packets. This is achieved by generating a master key for each RTP stream, which is used to encrypt and decrypt the RTP packets. The keys are exchanged in the SDP content of the SIP signaling messages.

To protect the integrity of the SRTP master keys, securing the SIP signaling traffic is required too. This can be achieved by using TLS. Although not recommended it is still possible to use SRTP without TLS.

# <span id="page-241-2"></span>**SRTP configuration task list**

To configure the SRTP, perform the tasks in the following sections.

- License
- Information about using DSP channels
- Configure secure call signaling
- Configure RTP security
- Configure optional protection against key compromising through forking
- Configure optional protection against key compromising through call forward

#### <span id="page-241-3"></span>*License*

The usage of a Patton device for doing SRTP, URI scheme sips and TLS are licensed. It is a precondition to have the license "sip-tls-srtp" installed on the Patton device before being able to perform all configuration steps.

#### <span id="page-241-4"></span>*Information about using DSP channels*

A call encrypting its media-stream with SRTP always needs a DSP channel to perform the encryption of the outgoing SRTP stream and the decryption of the incoming SRTP stream. Therefore SRTP cannot be used on devices without DSP. The total number of DSP channels needed for one call depends on the involved protocols.

- For calls SIP to ISDN, SIP to FXS, SIP to FXO and vice versa there is always **one DSP channel** needed to do SRTP. That is the same number as when doing RTP without encryption.
- For calls SIP to SIP there are always **two DSP channels** needed to do SRTP. That is the same number as when doing transcoding from one codec to another codec.

When doing SRTP there is not the same possibility to save DSP channels in a SIP to SIP call as in a call without SRTP. The Patton device terminates always the SRTP streams.

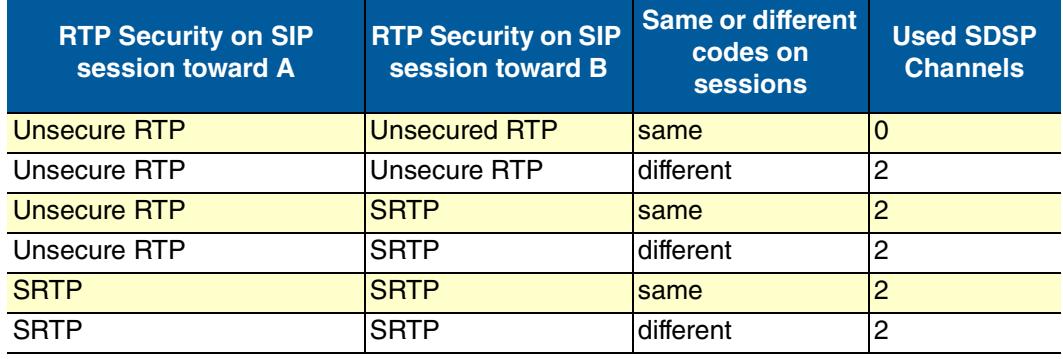

Following an overview of using DSP channels in SIP to SIP calls:

#### <span id="page-242-0"></span>*Configure secure call signaling*

The overall security of the SRTP master keys depends on having the sip signaling secured. Therefore, using the sips URI scheme is encouraged because it does force the sip signaling to be secured with TLS until reaching the destination domain. Using the sips URI scheme requires having TLS transport configured for SIP. TLS can be configured and used without URI scheme sips. But consider: TLS secures signaling only until the next hop and if the next hop is a proxy it could forward SIP signaling messages in an unsecured way. See [24, "Transport](#page-214-0)  [Layer Security \(TLS\) Configuration for SIP" on page](#page-214-0) 187 for details about TLS and URI scheme.

Some of the RTP security commands modes are depending on the security of the call signaling. A call is considered as secure signaled if and only if the following two conditions are met.

- The URI scheme of the request URI is equal to "sips"
- The transport used for signaling is TLS

The reasoning why it is not enough to have TLS as transport is twofold. First TLS guarantees secure signaling only until the next hop and in case of a proxy the SRTP keys could be forwarded in an insecure manner toward the device terminating the SRTP stream. The second reason is the sequence of SDP offer construction and the selection of the transport protocol for signaling. The construction of the SDP offer happens first, for which we need to know if we want to offer SRTP. At this time the used URI scheme is known, but the finally selected transport could potentially change in the case of the URI scheme sip. It could be that a message is meant to be sent over an unsecured TCP transport, fails to be sent over TCP, and is finally sent over the secure transport TLS as a fallback.

#### <span id="page-242-1"></span>*Configure RTP security*

There are 5 different modes how to support or force usage of SRTP:

- Disabled
- Preferred
- Enforced
- Preferred only for secured call signaling
- Enforced only for secured call signaling

**Disabled:** We don't offer SRTP and force the remote device to do unprotected RTP. If we get an offer with only SRTP it is rejected with a "488 not acceptable here" message.

**Mode:** Profile voip

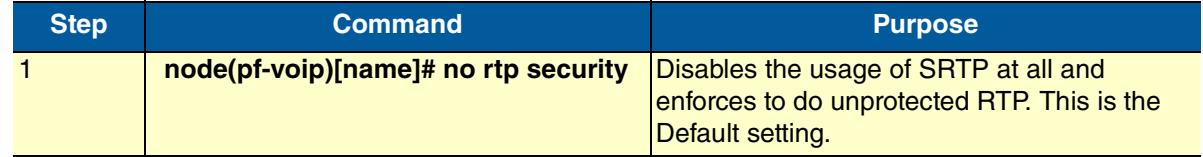

**Preferred:** We offer both, SRTP and unprotected RTP in the same offering and let the remote device decide on what to use. SRTP is the first in the ordering to indicate our preference for it. Incoming we accept any offer we receive: Only with SRTP, Only with unprotected RTP or offers witch both. In the last case we select SRTP in our answer to the remote device.

**Mode:** Profile voip

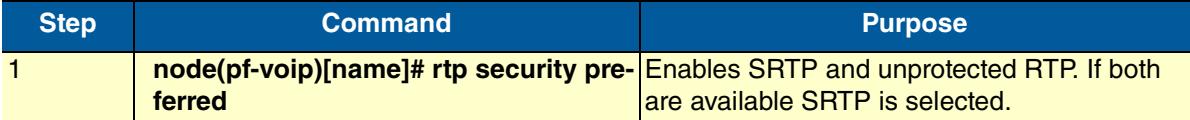

**Enforced:** We don't offer unprotected RTP and force the remote device to do SRTP. If we get an offer with only unprotected RTP it is rejected with a "488 not acceptable here" message.

**Mode:** Profile voip

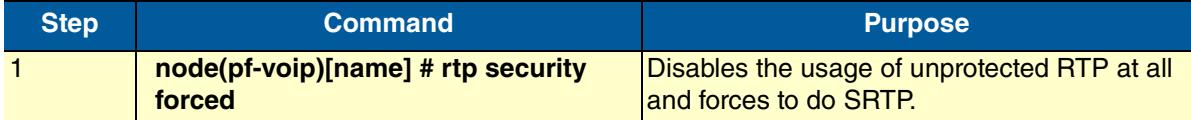

**Preferred only for secured call signaling.** The behavior depends on the security of the call signaling. Intention is to offer or accept SRTP only when the keys are protected through secure signaling. For secure calls the same rules apply as when the option Preferred would be selected. For non-secure signaled calls the same rules apply as when the option Disabled would be selected.

**Mode:** Profile voip

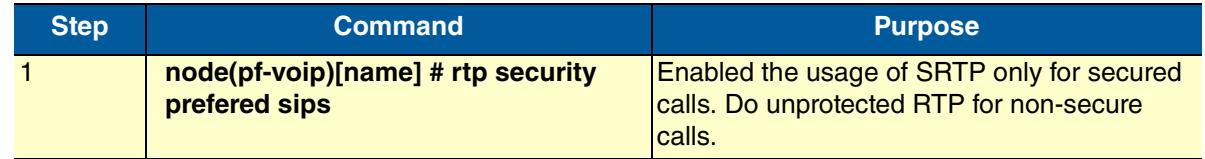

**Enforced only for secured call signaling:** The behavior depends on the security of the call signaling. Intention is to enforce secure media when the keys are protected through secure signaling. For secure calls the same rules apply as when the option Enforced would be selected. For non-secure signaled calls the same rules apply as when the option Preferred would be selected.

**Mode:** Profile voip

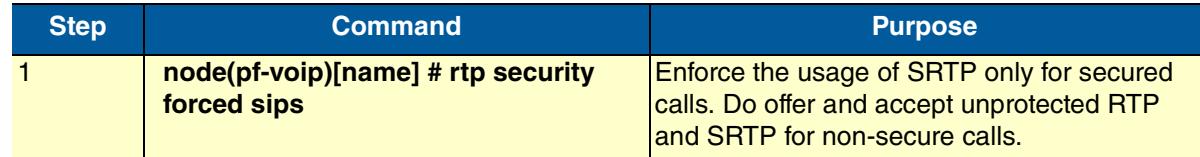

# <span id="page-244-0"></span>*Protection against key compromising through forking*

In a forking scenario there is the possibility of a key being compromised. We are party A sending an INVITE containing the SRTP master key A to a proxy. The proxy forks the INVITE to party B and C and thus B and C getting to know key A, which is used to encrypt the SRTP stream toward party A. Now B picks up the call and C is dropped off the call. This results in a call where C knows the key A and can listen to the SRTP stream from B toward A.

To avoid this we as party A can create a new key A2 and send it upon connecting with a re-INVITE message to party B. This guarantees that as soon as both parties are connected and talking C cannot listen anymore to B's speech. The disadvantage is that because we as party A have no possibility to detect all forking cases, we need to generate a new key and re-INVITE upon connecting always. Therefore this behavior can be enabled or disabled.

**Mode:** Interface sip

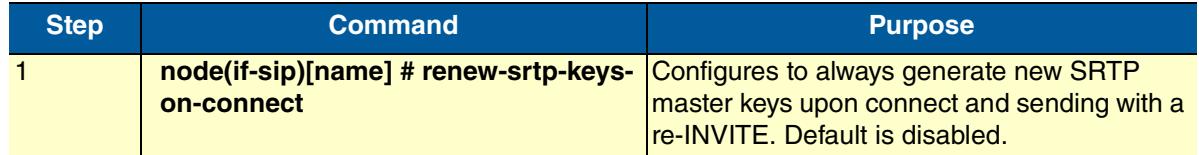

#### <span id="page-244-1"></span>*Protection against key compromising through call forward*

n a call forward scenario there is the possibility of a key being compromised. We are party A sending an INVITE containing the SRTP master key A to party B. Party B forwards the call toward party C by sending a "302 temporarily moved" answer toward us. We send in some cases now the same INVITE request with the same key A to party C. This results in a call where B knows the key A and can listen to the SRTP stream from C toward A. In other cases we generate a new INVITE request with a new key A2 to be sent to party C, which results in a call where party B does not know any key.

The behavior of generating a new key or sending the same key twice depends on the configuration of call reroute and call redirect. We send the same key only if the commands "new-session-after-redirect" and "callreroute accept" are both disabled, which is the default setting. To ensure the generation of a new key enable either "new-session-after-redirect", "call-reroute accept" or both. Be aware that these commands existed already before and have other effects apart from influencing SRTP key generation. If you are in doubt enable only "new-session-after-redirect".

# **Mode:** Interface sip

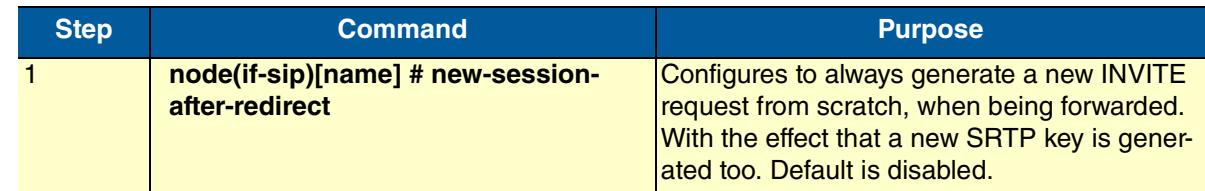

# **Mode:** Interface sip

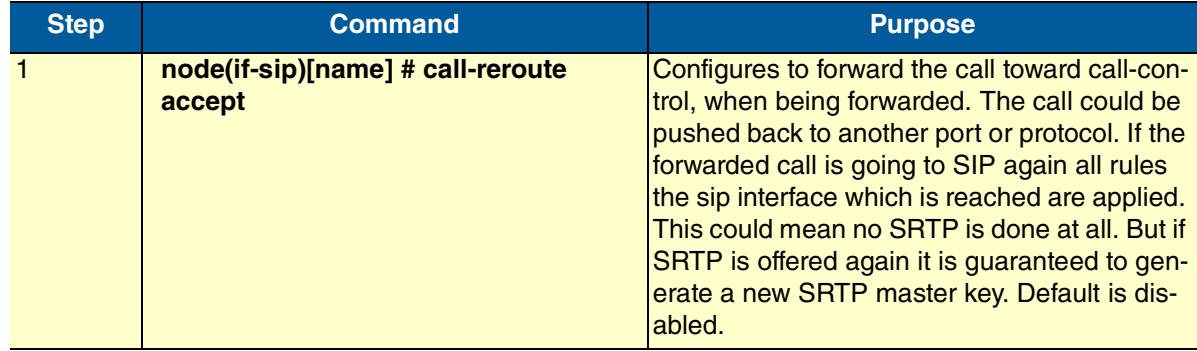

# **Chapter 26 DHCP Configuration**

# **Chapter contents**

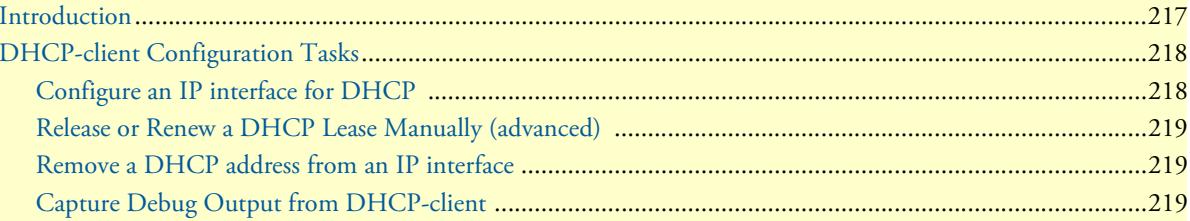

# <span id="page-247-0"></span>**Introduction**

This chapter provides an overview of the Dynamic Host Configuration Control Protocol (DHCP) and describes the tasks involved in its configuration. This chapter includes the following sections:

• DHCP-client configuration tasks (see [page](#page-248-0) 221)

The Dynamic Host Configuration Protocol (DHCP) automates the process of configuring new and existing devices on TCP/IP networks. DHCP performs many of the same functions a network administrator carries out when connecting a computer to a network. Replacing manual configuration by a program adds flexibility, mobility, and control to networked computer configurations.

The tedious and time-consuming method of assigning IP addresses was replaced by automatic distributing IP addresses. The days when a network administrator had to manually configure each new network device before it could be used on the network are in the past.

In addition to distributing IP addresses, DHCP enables configuration information to be distributed in the form of DHCP options. These options include, for example, the default router address, domain name server addresses, the name of a boot file to load etc.

A new expression in DHCP is lease. Rather than simply assigning each DHCP-client an IP address to keep until the client is done with it, the DHCP-server assigns the client an IP address with a lease; the client is allowed to use the IP address only for the duration of that lease. When the lease expires, the client is forced to stop using that IP address. To prevent a lease from expiring, which essentially shuts down all network access for the client, the client must renew its lease on its IP address from time to time.

The DHCP-server and DHCP-client are illustrated in [figure](#page-247-1) 42.

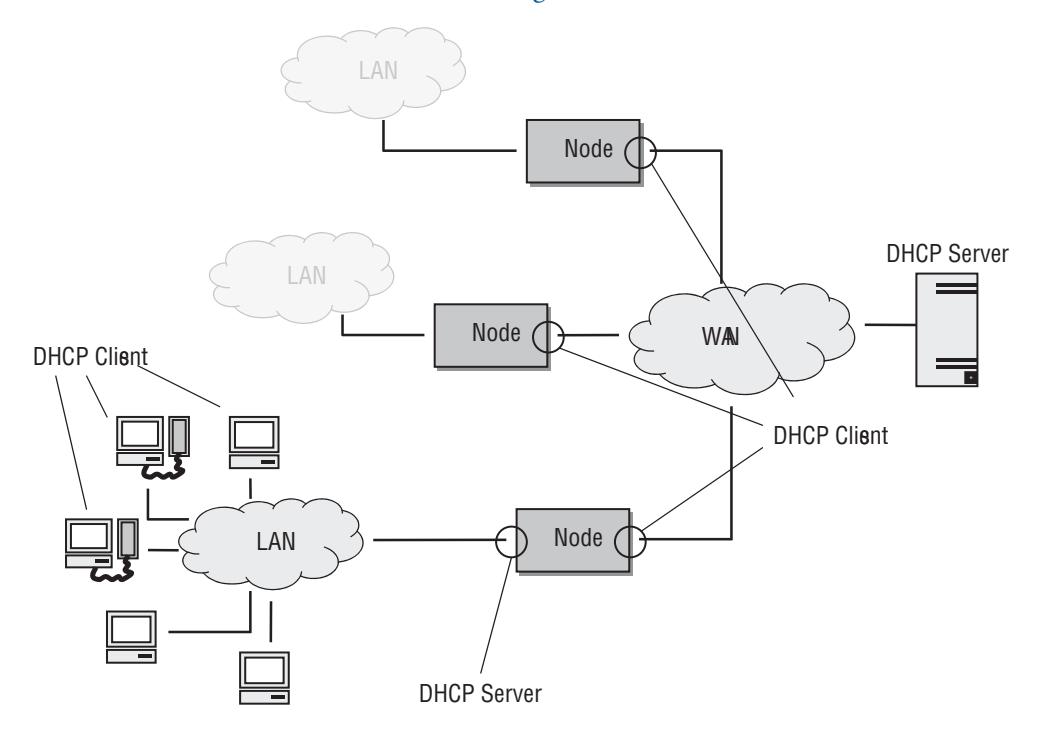

<span id="page-247-1"></span>Figure 42. DHCP-client and DHCP-server

# <span id="page-248-0"></span>**DHCP-client Configuration Tasks**

To configure the device as DHCP-client, perform the steps mentioned below.

- Configure an IP interface for DHCP
- Release or renew a DHCP lease manually (advanced) (see [page](#page-249-0) 222)
- Remove a DHCP address from an IP interface
- Capture debug output from the DHCP-client (see [page](#page-249-2) 222)

# <span id="page-248-1"></span>*Configure an IP interface for DHCP*

On every created IP interface a DHCP-client could be enabled. If enabled, the device gets one IP address for this interface from a DHCP-server. Additionally, other configuration information is received for this IP interface, i.e. the default gateway, DNS server IP addresses, and the host name.

**Note** Next to a single DHCP address, an IP interface may foster an arbitrary number of static (manually-configured) IP addresses. The DHCP address distinguishes from the static addresses by its *label* set to *DHCP*.

To enable the DHCP-client on an IP Interface, configure the DHCP value with the option "ipaddress"' by performing the steps described below.

**Mode:** configure

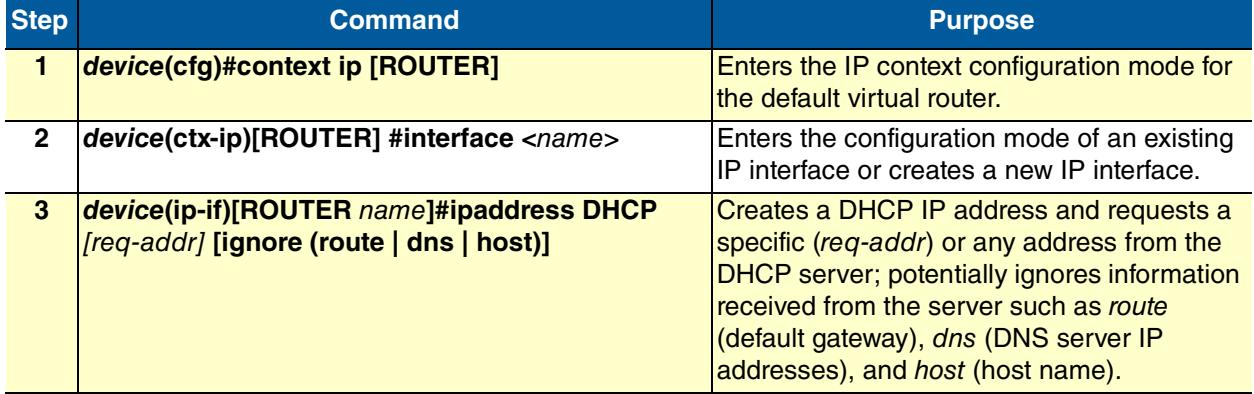

The ipaddress command offers the following options for DHCP addresses:

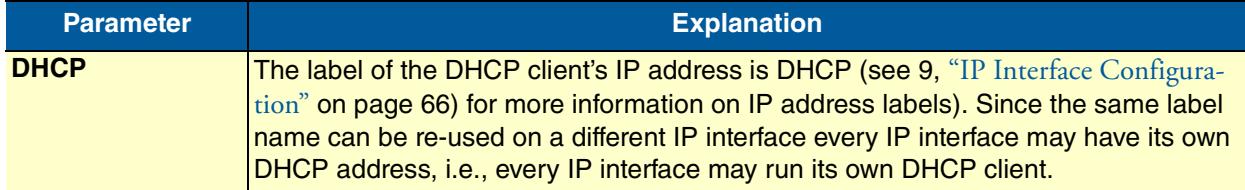

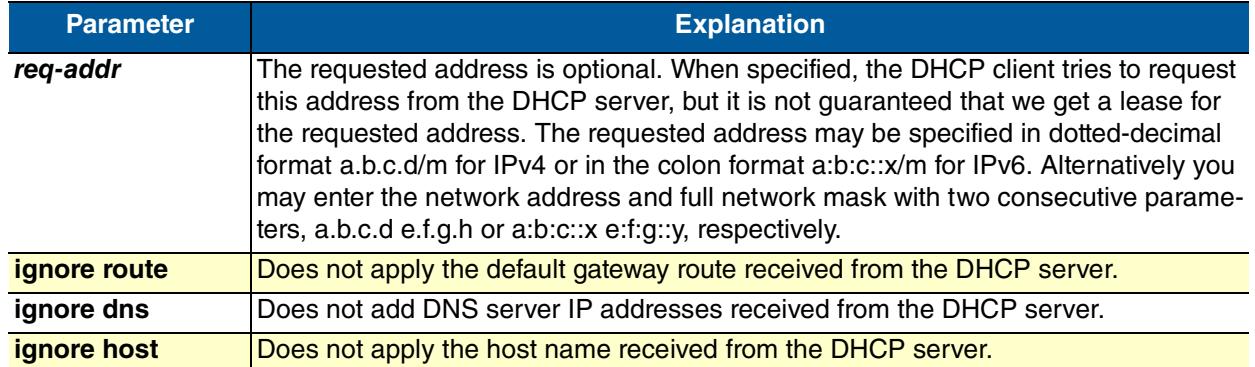

## <span id="page-249-0"></span>*Release or Renew a DHCP Lease Manually (advanced)*

After enabling the DHCP-client, the interface receives a DHCP lease from the DHCP-server. To manually release and/or renew this DHCP lease use the command described below.

**Mode:** interface

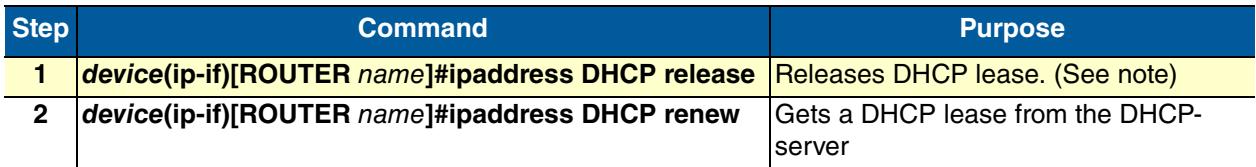

**Note** If you are connected by Telnet or SSH over the IP interface on which you release the DHCP lease, the connection is lost after entering the command **ipaddress DHCP release**. You need another way (i.e. another static IP address or another IP interface) to connect to the device again and to enter the command **ipaddress DHCP renew**.

#### <span id="page-249-1"></span>*Remove a DHCP address from an IP interface*

To completely disable the DHCP client on an IP interface, remove the IP address with the "no ipaddress" command.

**Mode:** interface

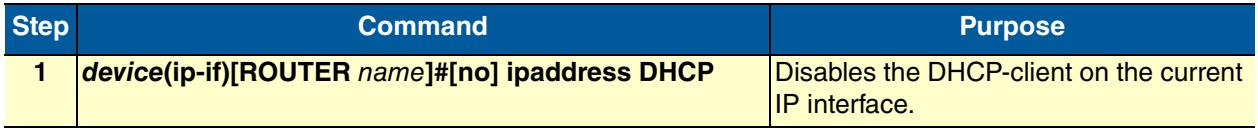

**Note** If you are connected by Telnet or SSH over the IP address you delete, the connection is lost after entering the command no ipaddress. You need another way (e.g. another static IP address, another IP interface, or console access) to connect to the device again.

#### <span id="page-249-2"></span>*Capture Debug Output from DHCP-client*

This procedure describes how to enable/disable the IP debug monitor, which shows traces of the DHCP client.

## **Mode:** Any

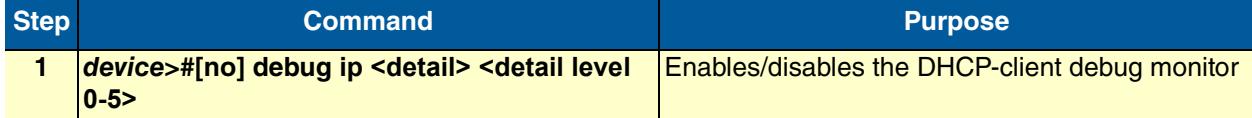

Example: Tracing DHCP renew and release requests

This example shows how to enable the IP debug monitor and the debug output generated by the consecutive commands ipaddress DHCP release and ipaddress DHCP renew on IP interface *LAN*.

```
host(if-ip)[ROUTER.LAN]#debug ip
23:05:02 IP # [INF] [ROUTER.LAN.DHCP] State: up (normal) | Event: release
23:05:02 IP # [INF] [ROUTER.LAN.DHCP] Restart Mode: normal -> release
23:05:02 IP # [INF] [ROUTER.LAN.DHCP] State: up (release) | Action: release 
dynamic DHCP address on dev eth0
23:05:02 IP # [DBG] [eth0] Releasing DHCP address
23:05:02 IP # [DBG] [ROUTER.LAN.DHCP] onUpdate: restartMode
23:05:02 IP # [INF] [eth0] DHCP Client >> Unicasting a release of 172.16.60.4 to 
172.16.20.10
23:05:02 IP # [INF] Sending release...
23:05:02 IP # [INF] [eth0] DHCP Client >> deconfig: interface="eth0"
23:05:02 IP # [INF] [eth0] DHCP Client: Release DNS server 172.16.20.20
23:05:02 IP # [INF] [eth0] DHCP Client: Entering released state
23:05:02 IP # [INF] [eth0] DHCP Client: Release DNS server 172.16.20.10
23:05:02 IP # [INF] [eth0] DHCP Client: Release default route
23:05:03 IP # [INF] [eth0] DHCP Client: Release IP address
23:05:03 IP # [INF] [ROUTER.LAN.DHCP] State: up (release) | Event: dynamic DHCP 
address released, reason=DHCP RELEASED
23:05:03 IP # [INF] [ROUTER.LAN.DHCP] State: up (release) | Action: revoke 
address 172.16.60.4/19 from dev eth0
23:05:03 IP # [INF] [eth0] Kernel << ip addr del 172.16.60.4/19 dev eth0
23:05:03 IP # [INF] [ROUTER.LAN.DHCP] State: up (release) -> revoking
23:05:03 IP # [INF] [ROUTER.LAN.DHCP] State: up (release) | Action: decrement 
active address counter
23:05:03 IP # [DBG] [ROUTER.LAN.DHCP] onUpdate: recvAddress, state
23:05:03 IP # [DBG] [ROUTER.LAN] onUpdate: activeV4AddrCount
23:05:03 IP # [INF] [eth0] Kernel >> Address departed: DHCP (172.16.60.4/19)
23:05:03 IP # [INF] [ROUTER.LAN.DHCP] State: revoking (release) | Event: down<br>23:05:03 IP # [INF] [ROUTER.LAN.DHCP] State: revoking (release) | Clear addres
             # [INF] [ROUTER.LAN.DHCP] State: revoking (release) | Clear address
23:05:03 IP # [INF] [ROUTER.LAN.DHCP] State: revoking (release) | Action: restart 
(release)
23:05:03 IP # [INF] [ROUTER.LAN.DHCP] State: revoking (release) | Action: release 
dynamic DHCP address on dev eth0 forced
23:05:03 IP # [DBG] [eth0] Releasing DHCP address
23:05:03 IP # [INF] [ROUTER.LAN.DHCP] Restart Mode: release -> normal
23:05:03 IP # [INF] [ROUTER.LAN.DHCP] State: revoking (normal) -> released
23:05:03 IP # [DBG] [ROUTER.LAN.DHCP] onUpdate: address, restartMode, state
host(if-ip)[ROUTER.LAN]#ipaddress DHCP renew
23:05:15 IP # [INF] [ROUTER.LAN.DHCP] State: released (normal) | Event: renew
23:05:15 IP # [INF] [ROUTER.LAN.DHCP] State: released (normal) | Action: request 
dynamic DHCP address on dev eth0
23:05:15 IP # [INF] [eth0] Starting DHCP client
```
23:05:15 IP # [INF] [eth0] DHCP Client << udhcpc -f -R -i eth0 -s /usr/bin/ DHCPInsert -C host -H host 23:05:15 IP # [DBG] [ROUTER.LAN.DHCP] onUpdate 23:05:15 IP # [INF] [eth0] DHCP Client >> udhcpc (v1.19.3) started 23:05:15 IP # [INF] [eth0] DHCP Client >> deconfig: interface="eth0" 23:05:15 IP # [INF] [eth0] DHCP Client: Release default route 23:05:15 IP # [INF] [eth0] DHCP Client >> Sending discover... 23:05:15 IP # [INF] [eth0] DHCP Client >> Sending select for 172.16.60.4... 23:05:15 IP # [INF] Lease of 172.16.60.4 obtained, lease time 86400 23:05:15 IP # [INF] [eth0] DHCP Client: Release IP address 23:05:15 IP # [INF] [ROUTER.LAN.DHCP] State: released (normal) | Event: dynamic DHCP address released, reason=DHCP RELEASED 23:05:15 IP # [DBG] [ROUTER.LAN.DHCP] onUpdate 23:05:15 IP # [INF] [eth0] DHCP Client >> bound: interface="eth0", ip="172.16.60.4", mask="19", router="172.16.32.1", dns="172.16.20.10 172.16.20.20" 23:05:15 IP # [INF] [eth0] DHCP Client: Apply IP address 172.16.60.4/19 23:05:15 IP # [INF] [eth1.1] DHCP Client >> Sending discover... 23:05:15 IP # [INF] [ROUTER.LAN.DHCP] State: released (normal) | Event: dynamic DHCP address received: address=172.16.60.4/19, broadcast= 23:05:15 IP # [INF] [ROUTER.LAN.DHCP] State: released (normal) | Action: apply address 172.16.60.4/19 to dev eth0 23:05:15 IP # [INF] [eth0] Kernel << ip addr add 172.16.60.4/19 broadcast + label eth0:DHCP dev eth0 23:05:15 IP # [INF] [ROUTER.LAN.DHCP] State: released (normal) -> applying 23:05:15 IP # [DBG] [ROUTER.LAN.DHCP] onUpdate: address, recvAddress, state 23:05:15 IP # [INF] [eth0] DHCP Client: Apply default route via gateway 172.16.32.1 23:05:16 IP # [INF] [eth0] DHCP Client: Apply DNS server 172.16.20.10 23:05:16 IP # [INF] [eth0] DHCP Client: Apply DNS server 172.16.20.20 23:05:16 IP # [INF] [eth0] Kernel >> Address arrived: DHCP (172.16.60.4/19) 23:05:16 IP # [INF] [ROUTER.LAN.DHCP] State: applying (normal) | Event: up 23:05:16 IP # [INF] [ROUTER.LAN.DHCP] State: applying (normal) -> up 23:05:16 IP # [INF] [ROUTER.LAN.DHCP] State: applying (normal) | Action: increment active address counter 23:05:16 IP # [DBG] [ROUTER.LAN.DHCP] onUpdate: state 23:05:16 IP # [DBG] [ROUTER.LAN] onUpdate: activeV4AddrCount
# **Chapter 27 SNTP Client Configuration**

## **Chapter contents**

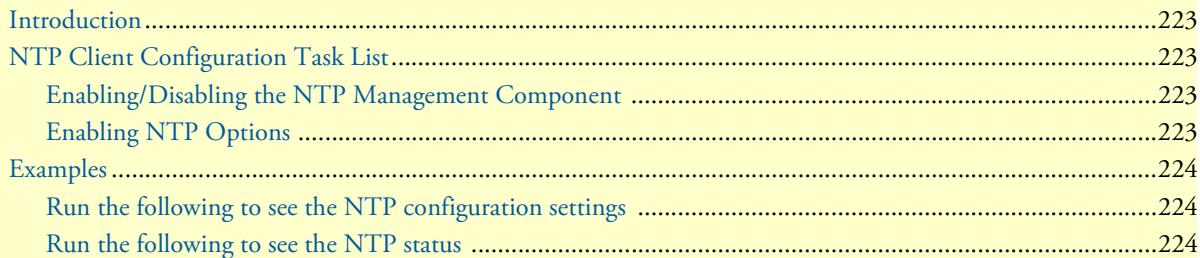

#### <span id="page-253-0"></span>**Introduction**

This chapter describes how to configure Network Time Protocol (NTP) client. The NTP Management component enables users to setup an NTP time updating, given they are connected to the Internet. The NTP allows you to set several NTP Servers to allow for precise time keeping on the device. The NTP also allows you to listen to the NTP Broadcasts.

### <span id="page-253-1"></span>**NTP Client Configuration Task List**

The following sections describe how to configure the NTP component:

- Enabling/Disabling NTP Management component
- Configuring NTP options

#### <span id="page-253-2"></span>*Enabling/Disabling the NTP Management Component*

**Mode:** Configure

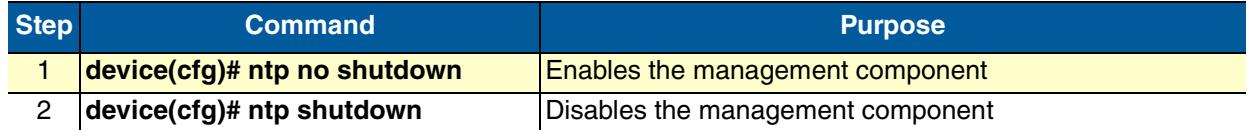

#### <span id="page-253-3"></span>*Enabling NTP Options*

**Mode:** Configure

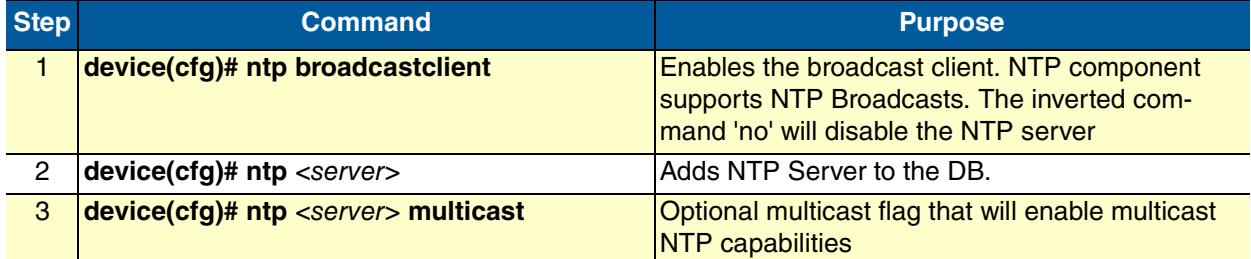

After installing license keys, you can check if the license keys have been added successfully to your system using the following:

**Mode:** Configure

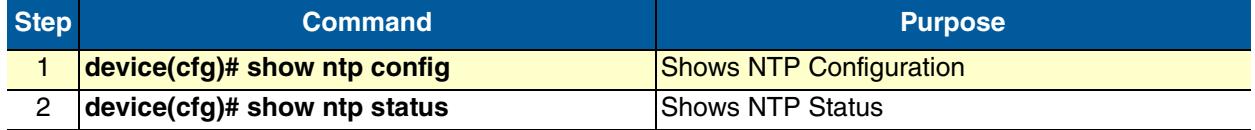

## <span id="page-254-0"></span>**Examples**

#### <span id="page-254-1"></span>*Run the following to see the NTP configuration settings*

```
device(cfg)# show ntp config
NTP Status and Information 
=============================================== 
Broadcast Client : false 
Shutdown : false
NTP Servers 
=============================================== 
192.168.0.2 : Unicast 
96.47.67.105 : Unicast
```
#### <span id="page-254-2"></span>*Run the following to see the NTP status*

The Active server will be shown with an arrow. The Server name is what the NTP config entry has resolved to. It may be different from what you've configured. That is how the protocol is meant to be operating:

device(cfg)# show ntp status

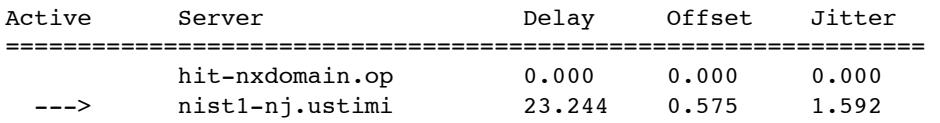

# **Chapter 28 DNS Configuration**

## **Chapter contents**

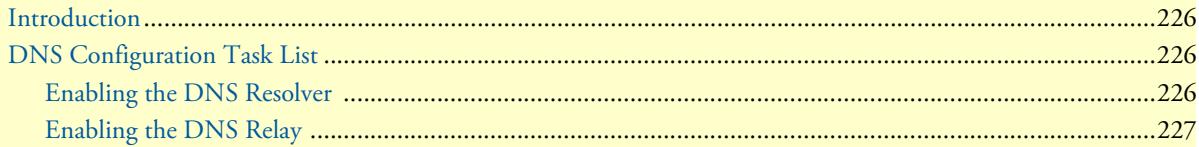

#### <span id="page-256-0"></span>**Introduction**

The domain name system (DNS) enables users to contact a remote host by using easily remembered text labels (www.patton.com, for example) instead of having to use the host's numeric address (209.45.110.15, for example). When DNS names are entered as part of configuration commands or CLI exec mode commands in applications like Ping, Traceroute, or Tftp, the Patton device uses a DNS resolver component to convert the DNS names into the numeric address.

The Patton device can be configured as a caching DNS relay server to speed data transfers, acting as the DNS server for a private network. In this configuration, hosts in the network send their DNS queries to the Patton device, which checks to see if the DNS name is in its DNS resolver cache. If it finds the name in cache, the device uses the cached data to resolve the DNS name into a numeric IP address. If the name is not in cache, the query is forwarded on to a DNS server. When the device receives the answer from the server, it adds the name to the cache, and forwards it on to the host that originated the query. This process enables the Patton device to provide answers more quickly to often-queried DNS names, reducing the number of DNS queries that must be sent across the access link.

#### <span id="page-256-1"></span>**DNS Configuration Task List**

The following sections describe how to configure the DNS component:

- Enabling the DNS resolver
- Enabling the DNS relay

#### <span id="page-256-2"></span>*Enabling the DNS Resolver*

To enable the Patton device DNS resolver for manually configured DNS upstream servers, you must configure it with the address of one or more DNS servers that will be used to resolve DNS name queries. If multiple DNS servers are configured, the device will query each server in turn until a response is received.

For DNS servers being received through DHCP or PPP, no configuration is needed. These DNS servers will be stored regardless of the dns-server config, and will be used for DNS queries originating on the Patton device.

Manual entries for DNS servers are configured as follows:

**Mode**: Configure

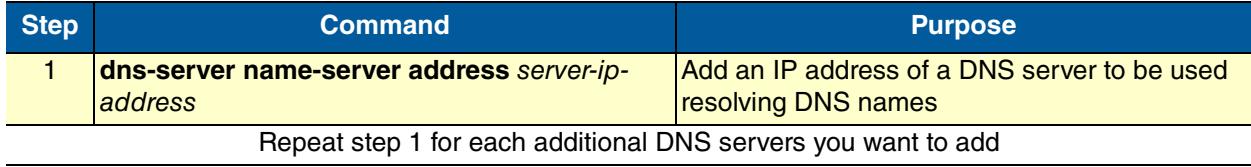

#### **Example:** Configuring DNS servers

The following example shows how to add DNS servers to the Patton device DNS resolver and increase the size of the DNS cache to 100 entries.

```
node>enable
node#configure 
node#dns-server name-server address 62.2.32.5
node#dns-server no shutdown
```
#### <span id="page-257-0"></span>*Enabling the DNS Relay*

To use DNS relay on the device, the DNS server has to be enabled ("no shutdown").

The DNS resolver automatically learns domain name servers if it receives them through PPP or DHCP protocols, regardless if dns-server is set to shutdown or not.

You can verify that the DNS resolver has received domain name servers as well as the manually configured upstream DNS servers, by using the **show dns-client** command as follows:

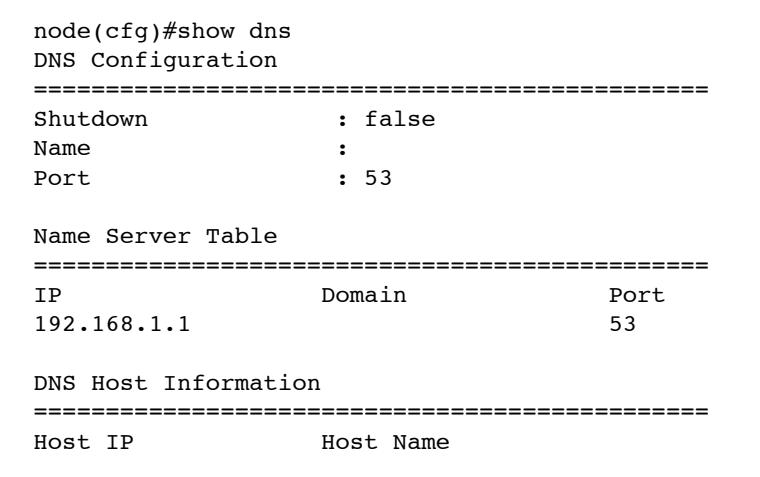

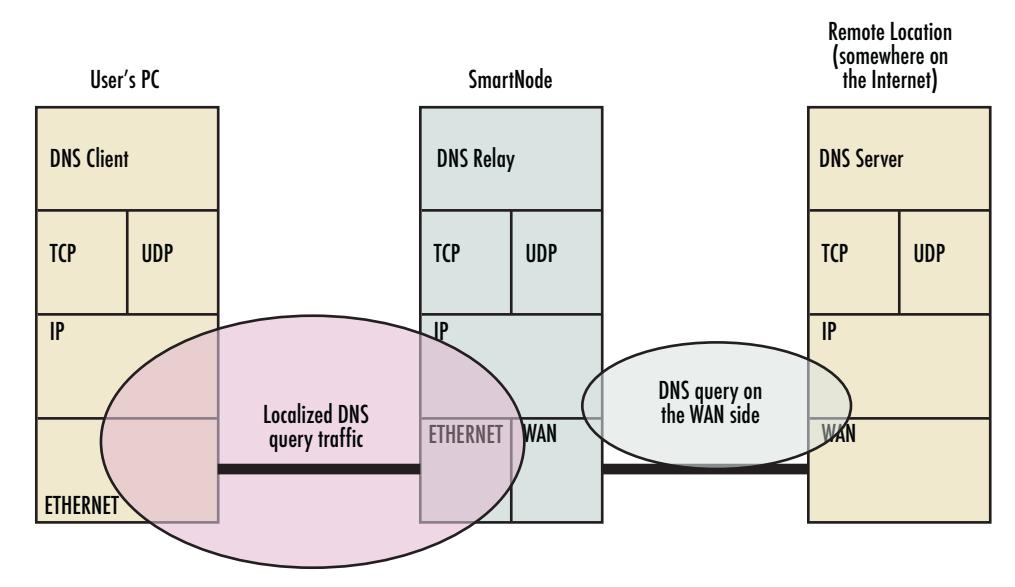

Figure 43. DNS relay diagram

# **Chapter 29 CS Context Overview**

## **Chapter contents**

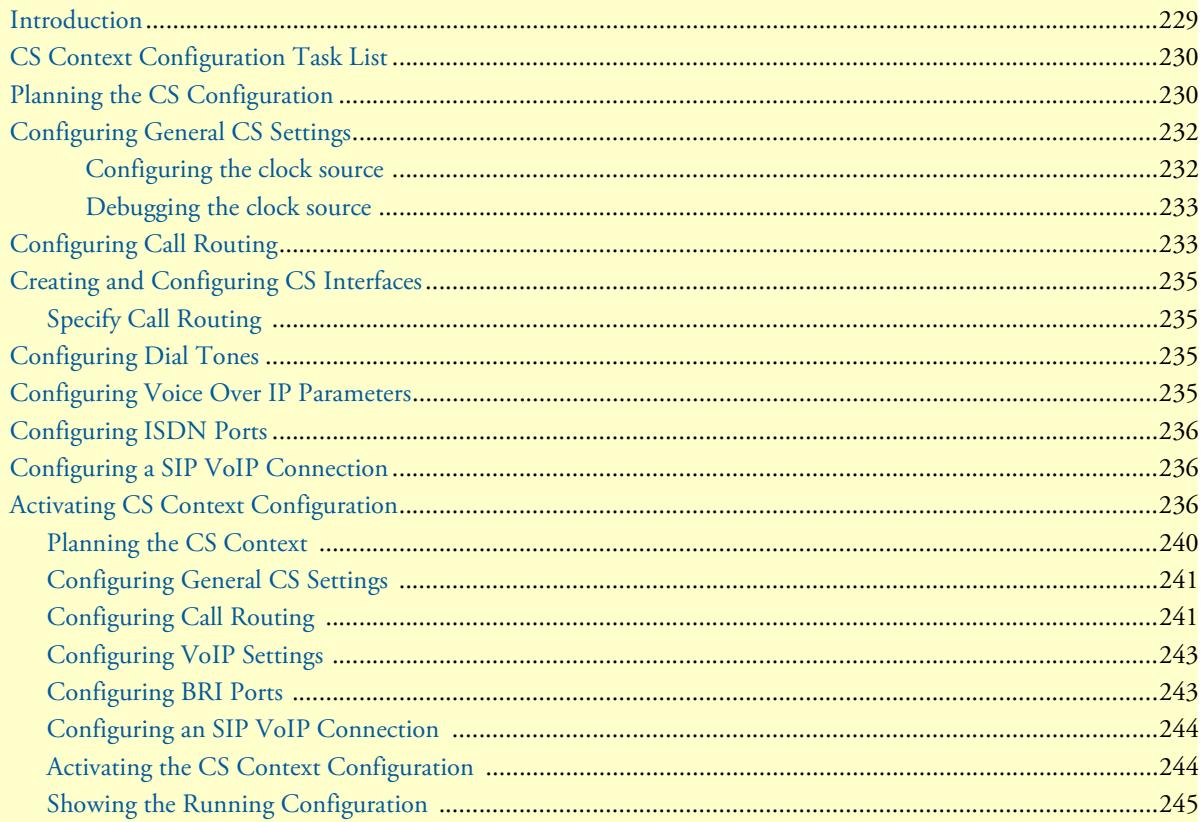

### <span id="page-259-0"></span>**Introduction**

This chapter gives an overview of the circuit-switching (CS) context and associated components and describes the tasks involved in its configuration. It describes the steps needed to configure voice connectivity and refers to other chapters where a configuration topic is explained in more detail. Before reviewing the content in this chapter, read the configuration concepts as described in Chapter [2, "Configuration Concepts" on page](#page-41-0) 14.

The CS context is a high level conceptual entity that is responsible for all aspects of circuit signaling, switching, and emulation. Besides the context switch itself, the CS entity consists of the following (indicated by the shaded area enclosed by a dashed line in [figure](#page-259-1) 44):

- The CS interfaces
- ISDN
- Tone-set profiles
- Context SIP gateways
- VoIP profiles

The CS Context is enabled by default.

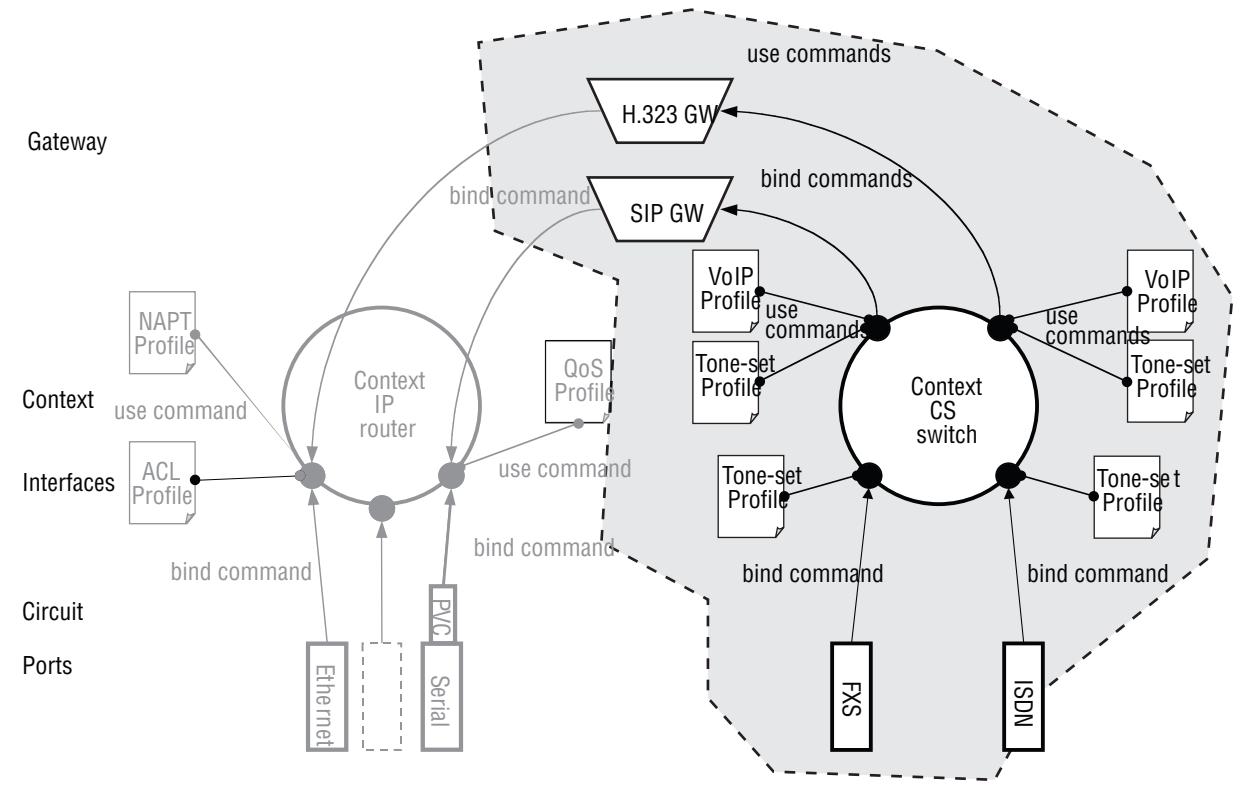

<span id="page-259-1"></span>Figure 44. CS context configuration components

The CS context and its associated components route and establish voice calls. For example, the signaling for dial-up circuits is routed and the corresponding voice call circuits are switched between PSTN interfaces and via VoIP interfaces to the Context SIP gateways and the IP context (see section ["Configuring Call Routing" on](#page-264-0)  [page](#page-264-0) 237 for more details).

### <span id="page-260-0"></span>**CS Context Configuration Task List**

Information needed for CS entity configuration is distributed among several configuration tasks, depending on its logical content. For example, information pertaining to call routing is described in section ["Configuring](#page-264-0)  [Call Routing" on page](#page-264-0) 237. These configuration tasks can be described in other chapters; thus, to configure call routing you have to refer to Chapter [30, "CS Interface Configuration" on page](#page-280-0) 253 and Chapter [33, "Call](#page-321-0)  [Router Configuration" on page](#page-321-0) 294.

This chapter shows you the relationship between the CS configuration components. We recommend that you perform the CS context configuration in the sequence described below. Many of the parameters have default values that do not need to be changed, which means that you do have to modify all of the described configuration tasks. In such cases it is stated in the text that you can skip the optional configuration tasks.

- 1. Planning the CS configuration
- 2. Configuring general CS settings
- 3. Configuring call routing
- 4. Creating and configuring CS Interfaces
- 5. Configuring dial tones (advanced)
- 6. Configuring voice over IP settings (advanced)
- 7. Configuring ISDN ports
- 8. Configuring a SIP VoIP connection
- 9. Activating the CS context configuration
- 10. CS Context Chapter Overview Example

#### <span id="page-260-1"></span>**Planning the CS Configuration**

There are many policies and factors that can influence the CS context configuration. It depends on what your application is and how your network is configured. Several factors to consider for planning your CS configuration are listed below:

- Application/network scenario
- Peripheral devices, such as PBX or remote VoIP gateway.
- VoIP protocol
- Number and type of physical telephony ports available
- Call routing

[Figure](#page-261-0) 45 Shows a typical application with a remote office in an enterprise network. This example focuses on the Patton SmartNode device in the remote office. There is an ISDN phone, a personal computer, a connection to the public ISDN network, and a connection to the IP backbone. The VoIP protocol used is SIP with a codec G.711. A call can be routed to the IP backbone and the public ISDN network depending on its prefix and number length.

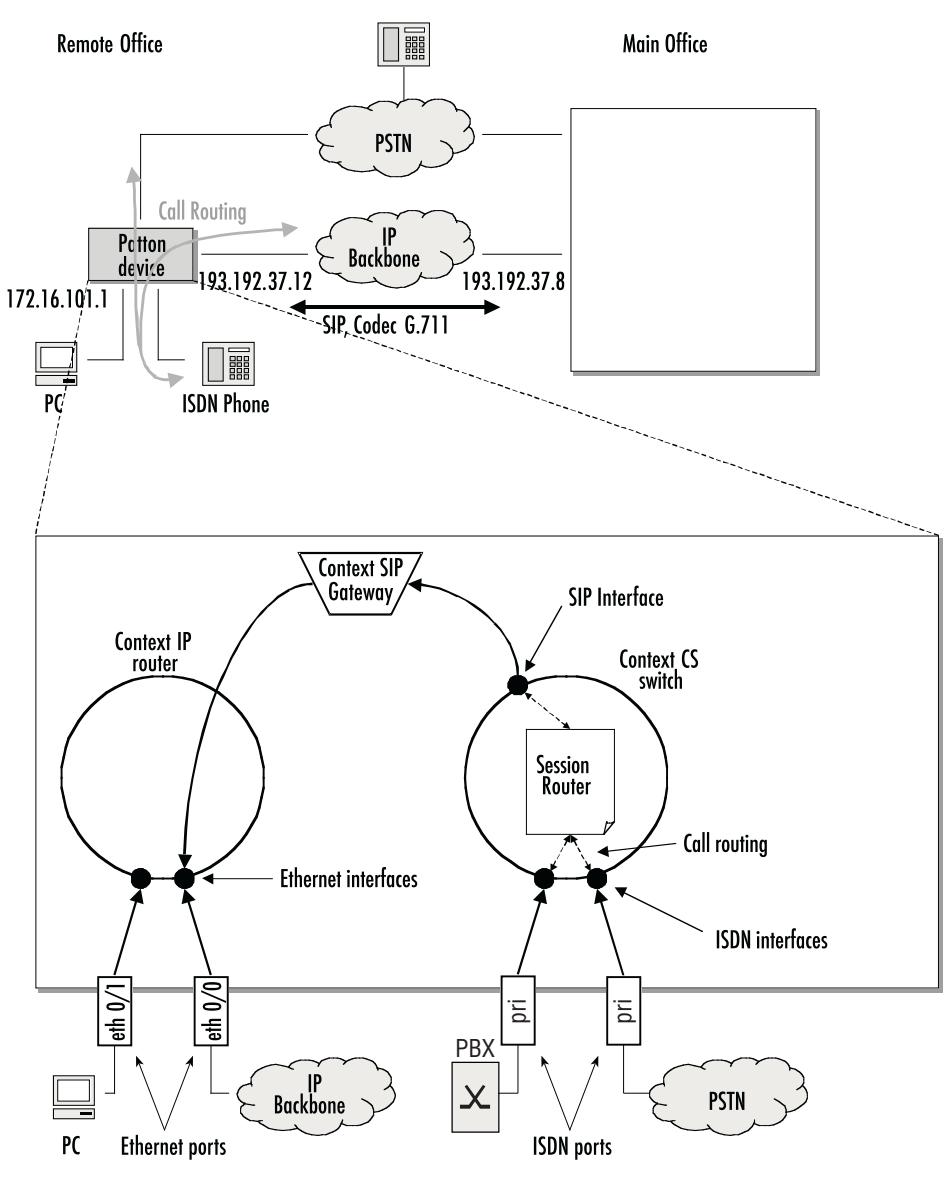

Figure 45. Remote office in an Enterprise network

<span id="page-261-0"></span>An application like that shown in [figure](#page-261-0) 45 would require the following CS configuration:

• Since the remote office is connected to the public switched telephone network, the clock-source comes from the corresponding ISDN port. (Described in section ["Configuring General CS Settings" on page](#page-262-0) 235).

- **Note** Be careful when choosing where you get your clock source, if the clock used for packaging the ISDN voice frames is not synchronized with the remote ISDN clock, bit errors may result (such synchronization problems would probably cause a fax transmission to fail).
- Two PRI ports will be needed, the first port for the ISDN PRI PBX and the second for the public ISDN network (see section ["Configuring ISDN Ports" on page](#page-266-0) 239).
- Two ISDN interfaces will be needed, each bound to a BRI port (see section ["Configuring Call Routing" on](#page-264-0)  [page](#page-264-0) 237)
- The call router routing tables, and the SIP and ISDN interfaces will have to be configure to support call routing (see section ["Configuring Call Routing" on page](#page-264-0) 237).

Calls are routed from an ISDN PBX with a number in the range of 1xx–5xx to the main office with a fallback to the PSTN. All other calls are routed from the ISDN PBX to the PSTN and from the PSTN or main office to the ISDN phone behind the PBX.

- The Context SIP gateway must be configured to use the G.711 codec (see sectio[n, "Configuring Voice Over](#page-265-3)  [IP Parameters" on page 238](#page-265-3) )
- Two Ethernet ports and their corresponding IP interfaces will be needed.

You must not start to configure the CS context and its components until you have finished planning your voice environment. The following chapters explain how to convert the planned voice environment into the Trinity CS configuration. The IP configuration is not a topic in this example. For more information on IP configuration refer to Chapter [8, "IP Context Overview" on page](#page-84-0) 57.

#### <span id="page-262-0"></span>**Configuring General CS Settings**

There are several parameters that cannot be collected into one specific configuration task, because they are independent of the rest of the CS context configuration and apply mostly to an interface card or even to the entire Patton SmartNode device.

#### <span id="page-262-1"></span>Configuring the clock source

A reference clock is needed for packaging the ISDN voice frames. The reference clock can be generated internally or obtained from an external source (e.g. public ISDN). Patton SmartNode devices have a feature called 'Clock Source Hunting'. This feature allows the user to configure an index-based list of clock sources. The source with the lowest index has the highest priority and vice versa. On Patton SmartNode devices populated with several PRI or BRI ports where more than one port is working in 'clock slave' mode, all these ports can be entered in the clock source list. The algorithm behind this feature always takes the first synchronized 'slave' port in the list as the current clock source. If the links of all the ports in the list are down or not synchronized, the system is falling back to its internal clock source. It is also possible to enter all PRI or BRI ports of the device into the list, independent of their clock mode. The Clock Source Hunting algorithm ignores all entered ports that are not working in 'slave' mode.

**Mode:** System

#### Table 4.

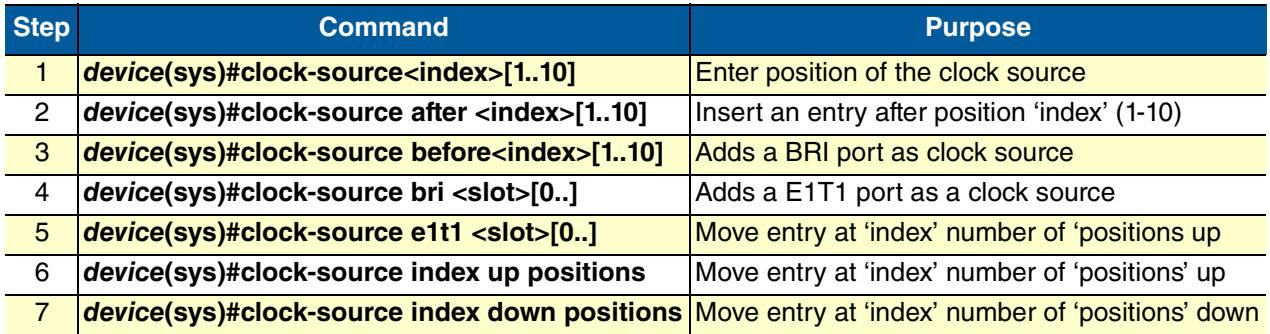

#### <span id="page-263-0"></span>Debugging the clock source

To control the system behavior at runtime, there exists a debug clock-source command with the options 'detail' and 'full-detail'.

**Mode:** Operator execution

Table 5.

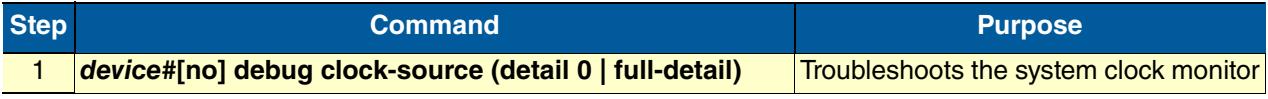

**Mode:** Operator execution

Table 6.

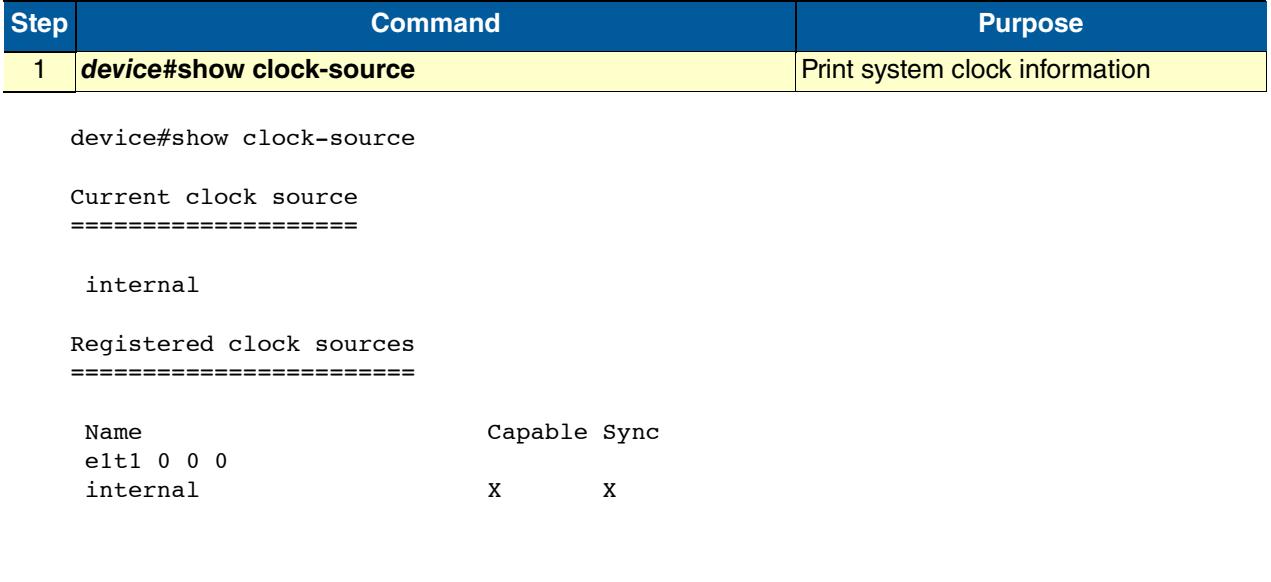

#### <span id="page-264-0"></span>**Configuring Call Routing**

Calls through a Patton device can be routed according to a set of routing criteria. The entity that manages call routing is called the *call router*. Calls are routed from one CS interface to another. The call router determines the destination interface for every incoming call. It supports complex call routing and call property manipulation (e.g. number manipulation) functions. See Chapter [33, "Call Router Configuration" on page](#page-321-0) 294.

Call routing occurs in the context CS element between several CS interfaces. Accordingly, a CS context and two or more CS interfaces must be created.

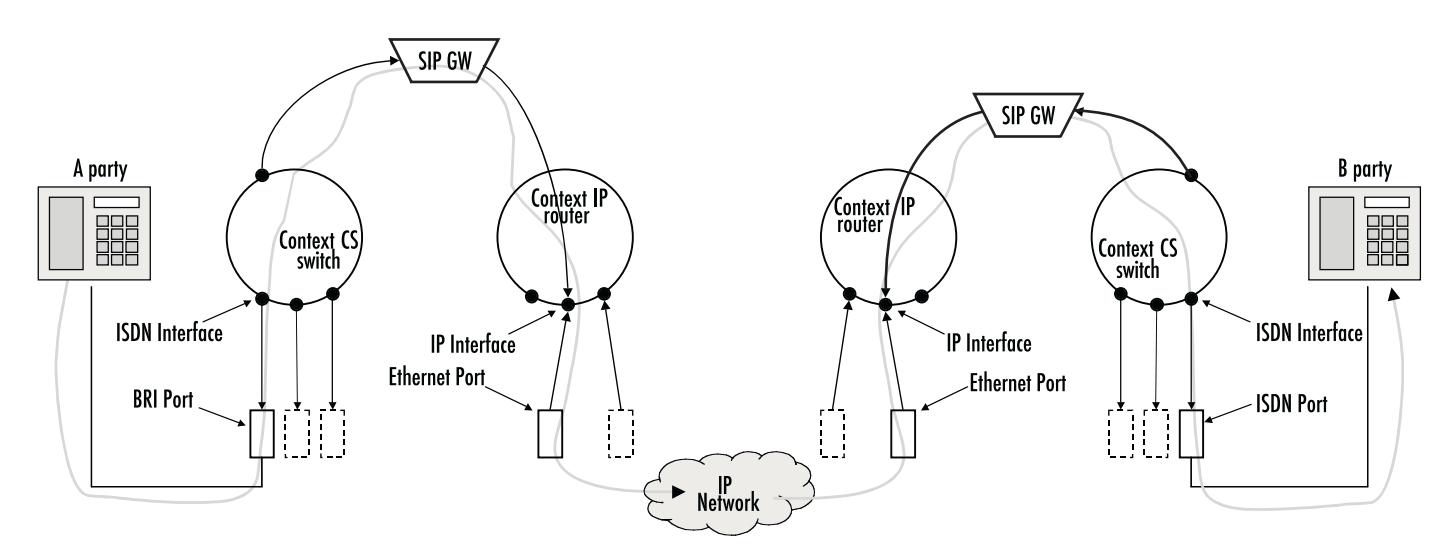

Figure 46. Direct call routing from one Patton device to another

<span id="page-264-1"></span>[Figure](#page-264-1) 46 shows a call set up from the A-party on the left to the B-party on the right. The call is routed from the phone on the left-hand side over the ISDN interface directly to an SIP interface. Once it has passed the IP context and the IP network, the other device—from the SIP interface to the ISDN interface and then over the BRI port to the B-party phone—routes the call.

**Note** Because call routing occurs only in the CS context, in future figures the context IP is omitted. For configuring call routing you have to create the CS interfaces and the call router tables as described in the chapters below. For simple call routing directly from one interface to another you can even omit router tables.

### <span id="page-265-0"></span>**Creating and Configuring CS Interfaces**

Multiple instances of CS contexts are supported. The name of the default instance is *switch*. The name and number of CS interfaces depends on your own configuration. The interfaces on the CS context represent logical connections to other equipment or networks. CS interfaces are used as source and destination in the call router. VoIP CS interfaces are bound to a gateway. Telephony ports are bound to respective interfaces.

Interface names can be any arbitrary string with a maximum of 25 characters. For ease of identification, the interface type can be a part of the name. For examples and information on how to create CS interfaces, refer to Chapter [30, "CS Interface Configuration" on page](#page-280-0) 253.

#### <span id="page-265-1"></span>*Specify Call Routing*

As mentioned previously, for basic call routing you can omit creating call router tables. Trinity offers two levels of call routing:

- Basic interface routing
- Advanced call routing

Basic interface routing allows you to forward all incoming calls on a CS interface directly to a destination CS interface. The call router allows you to route calls to all available CS interfaces, based on a call property such as calling number, destination number and ISDN bearer capability and many more.

We recommend that you first carefully consider what interfaces and call router tables are required to achieve your goals on a sheet of paper, then start creating and configuring CS interfaces, and setting up call router tables.

To configure basic interface routing refer to Chapter [30, "CS Interface Configuration" on page](#page-280-0) 253. Other topics that belong to call routing are also explained in this chapter.

To configure advanced call routing in relation to the call router tables refer to Chapter [33, "Call Router Con](#page-321-0)[figuration" on page](#page-321-0) 294. In this chapter, the differences between basic interface routing and advanced call routing are described in more detail.

#### <span id="page-265-2"></span>**Configuring Dial Tones**

Trinity supports country-specific, configurable, in-band dial tones that are generated for specific events, For example, alerting, and dialing or busy signals. The tones are configured in tone-set profiles that are used from a specific CS interface.

If no tone-set profile is specified, a default tone-set profile is used. In most cases, the default profile can be used, so you do not need to perform this configuration task.

### <span id="page-265-3"></span>**Configuring Voice Over IP Parameters**

In Trinity, there are many configurable parameters that can affect a voice over IP connection.

The *voice over IP* (VoIP) parameters are configured in the VoIP profile. A VoIP profile is used by a SIP interface. All calls going through that interface (see figure [46 on page](#page-264-1) 237) use the settings in the VoIP profile. The following parameters are configured in the VoIP profile:

- Codecs
- Fax transmission
- Filters
- DTMF relay
- Echo canceller
- Silence compression
- Voice volume
- Dejitter buffer

Refer to Chapter [37, "VoIP Profile Configuration" on page](#page-418-0) 391 to configure general VoIP parameters. Some settings can adversely affect the voice quality perceived by the user and the bandwidth requirements of VoIP connections, so be sure you understand the meaning of the commands before changing any settings. Most of the default values of these parameters are adequate, so you generally do not need to perform these configuration tasks.

If no VoIP profile is specified for use on an interface, a default VoIP profile is used. In most cases, the default profile can be used so you just need to change the default VoIP profile.

#### <span id="page-266-0"></span>**Configuring ISDN Ports**

BRI and E1/T1 ports represent physical ports on the Patton device. The configuration of the ISDN ports depends on the port type (BRI, E1 or T1), and on the connected voice device. To configure the ISDN ports, refer to Chapter [31, "ISDN Interface Configuration" on page](#page-289-0) 262.

#### <span id="page-266-1"></span>**Configuring a SIP VoIP Connection**

To configure a SIP connection, you have to specify the voice codec selection and the call signaling method for the VoIP profile.

When configuring the voice codec for a SIP connection, you must specify the VoIP profile that shall be used on a SIP interface. The VoIP profile contains an ordered list of codecs that shall be used for codec negotiation for all calls routed through this interface. During a call setup, the first codec that is specified in the VoIP profile is taken. For information on how to configure the codecs, refer to Chapter [37, "VoIP Profile Configuration" on](#page-418-0)  [page](#page-418-0) 391.

You can configure the Context SIP gateway to a registrar with multiple URIs. Optionally, you can configure the Context SIP gateway to send all requests to an outbound proxy or redirect server.

You have several options on how to build a destination URI (To-URI) of an outgoing SIP call. You can use the called party number in conjunction with the specified domain name or you can set a specific URI by the call router, based on other call properties. For examples and information on how to configure the Context SIP gateway, refer to Chapter [36, "Context SIP Gateway Overview" on page](#page-405-0) 378. For more on SIP interface configuration, refer to Chapter [32, "SIP Interface Configuration" on page](#page-304-0) 277.

#### <span id="page-266-2"></span>**Activating CS Context Configuration**

After configuring the CS context and its components, the configuration must be activated. This includes binding the physical ports to the virtual CS interfaces and enabling the gateways, ports, and the CS context.

In order to become functional, each interface must be bound from one port where it receives incoming calls and also forwards outgoing calls. Unlike ISDN interfaces, VoIP interfaces must be bound to a Context SIP gateway.

**Note** The difference between VoIP and PSTN interfaces is that VoIP interfaces are bound to a Context SIP gateway while PSTN ports are bound to a CS interface. After binding, the BRI, E1, or T2 ports must be enabled to become active.

To bind an ISDN port to an ISDN interface, refer to Chapter [31, "ISDN Interface Configuration" on](#page-289-0)  [page](#page-289-0) 262. Likewise, the Context SIP gateway must be enabled. Additionally, the Context SIP gateway must be bound to a specific IP interface. For more information, refer to Chapter 36, "Context SIP Gateway Overview" [on page](#page-405-0) 378.

In order to become active, the CS context must be enabled. When recovering from the shutdown status, the CS context and call router configuration is checked and possible errors are indicated. The call router debug monitor can be enabled to show the loading of the CS context and call router configuration. Trinity offers a number of possibilities to monitor and debug the CS context and call router configurations. For example, the call router debug monitor enables you to follow the sequence of tables and functions examined by the call router for each call setup. Refer to Chapter [58, "VoIP Debugging" on page](#page-558-0) 531 for an introduction to the configuration debugging possibilities in Trinity.

**Note** You can modify the configuration at runtime; changes will be active after 3 seconds. It is not necessary to shut down the CS context before making configuration changes, a newly created or changed configuration is automatically loaded as long as the context CS is not shut down. All active calls are not affected by this reload.

There are several possibilities to show the actual CS context configuration. For more information on the show command, refer to the respective configuration Chapters or to the Chapter [30, "CS Interface Configuration"](#page-280-0)  [on page](#page-280-0) 253" and Chapter [33, "Call Router Configuration" on page](#page-321-0) 294.

**Procedure:** Show the CS context configuration, enable the call router debug monitor and activate them in the CS context

#### **Mode:** Context CS

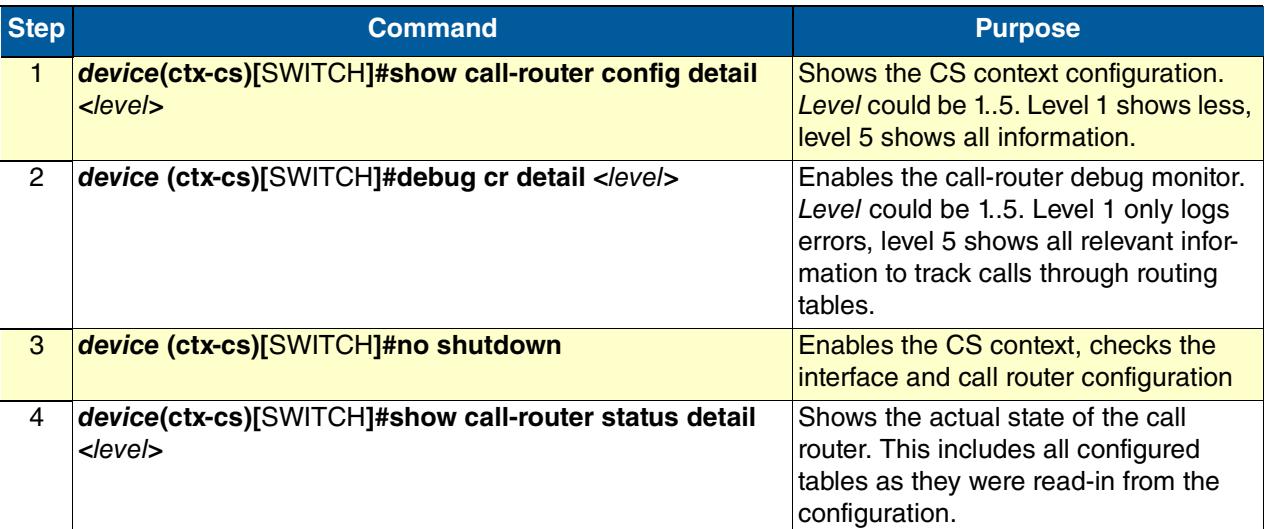

Table 7.

#### **Example:** Enable CS Context

The following example shows how to enable the call router debug monitor and how to enable the CS context. It also shows the output from the call router debug monitor.

```
device(cfg)#show call-router config detail 5
Table switch/TAB-ISDN-SERVICE:
Key Value Function Dest-Type Dest-Name
itc -
-------------------------------------------------------------------------------
unrestricted-digital - - - - dest-interface IF-LOCAL-BA
default - - - - - dest-table TAB-DEST-A
Table switch/TAB-DEST-A:
Key Walue Function Dest-Type Dest-Name
called-e164 -
-------------------------------------------------------------------------------
0 - The MAP-CAC-ORANGE dest-interface IF-LOCAL-BA
00 - CHI-MELON dest-interface IF-NODE-CN-MAP-CLI-MELON dest-interface IF-NODE-C
07[4-6] - MAP-CAC-APPLE dest-interface IF-LOCAL-BA
00 - Ant-Cul-Albert dest-interface IF-LOCAL-<br>0336652... - - MAP-CAC-APPLE dest-interface IF-LOCAL-<br>dest-interface IF-NODE-B
default - - - - - - dest-interface IF-LOCAL-BA
Table switch/CAC-APPLE:
Key Value Function Dest-Type Dest-Name
called-e164 called-e164
-------------------------------------------------------------------------------
(.8) 1055\1 –
```
...

device(cfg)#debug cr device(cfg)#context cs

```
device(ctx-cs)[SWITCH]#no shutdown
```

```
02:14:30 CR > Updating tables in 3 seconds...
02:14:33 CR > [SWITCH] Reloading tables now
02:14:33 CR > [SWITCH] Flushing all tables
02:14:33 CR > [SWITCH] Loading table 'TAB-ISDN-SERVICE'
02:14:33 CR > [SWITCH] Loading table 'TAB-DEST-A'
02:14:33 CR > [SWITCH] Loading table 'CAC-APPLE'
02:14:33 CR > [SWITCH] Loading table 'CAC-ORANGE'
02:14:33 CR > [SWITCH] Loading table 'CLI-MELON'
02:14:33 CR > [SWITCH] Loading table 'MAP-CAC-APPLE'
02:14:33 CR > [SWITCH] Loading table 'MAP-CAC-ORANGE'
02:14:33 CR > [SWITCH] Loading table 'MAP-CLI-MELON'
02:14:33 CR > [SWITCH] Loading table 'IF-LOCAL-BA-precall-service'
02:14:33 CR > [SWITCH] Loading table 'IF-PBX-A-precall-service'
02:14:33 CR > [SWITCH] Loading table 'IF-device-B-precall-service'
02:14:33 CR > [SWITCH] Loading table 'IF-device-C-precall-service'
device(ctx-cs)[SWITCH]#
```
**Example:** Configure the Patton device in an Enterprise Network

Situation: [Figure](#page-269-0) 47 shows an enterprise network with a Patton device configured with a BRI port. A PBX, a LAN, the PSTN, and the company network are connected. The VoIP protocol used is SIP. There is no gatekeeper, so direct call signaling is used. The voice codec used is G.723, so the DTMF relay is enabled. Because no special dial tones have to be specified, the default tone-set profile is used.

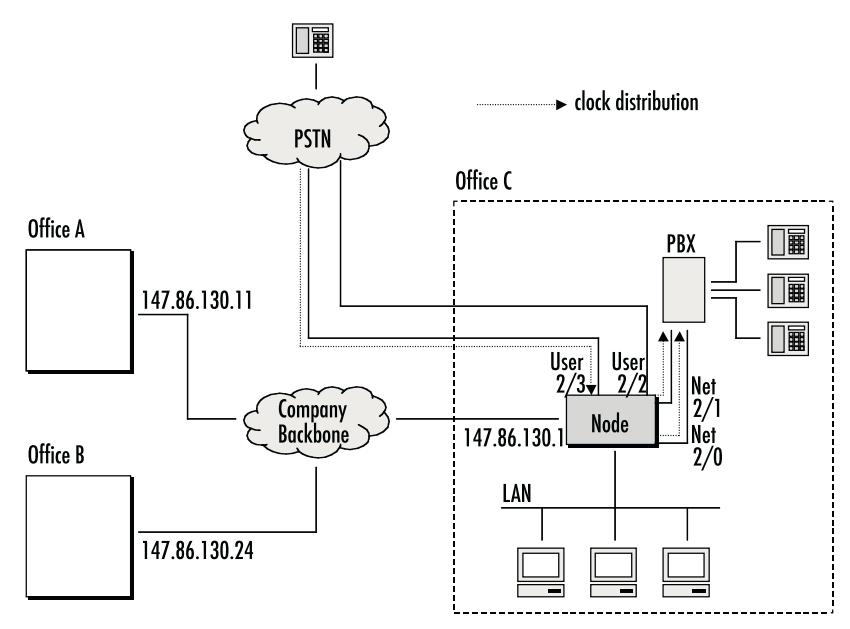

Figure 47. Patton device in an Enterprise network

<span id="page-269-0"></span>Call routing is specified as follows:

- Calls from *office C* with number *1xx* to *office A* with a fallback to PSTN
- Calls from *office C* with number *2xx* to *office B* with a fallback to PSTN
- All other calls from *office C* to PSTN
- Calls from *office A* or *B* with number *5xx* to *office C*
- All other calls from *office A* or *B* to the PSTN (local breakout)

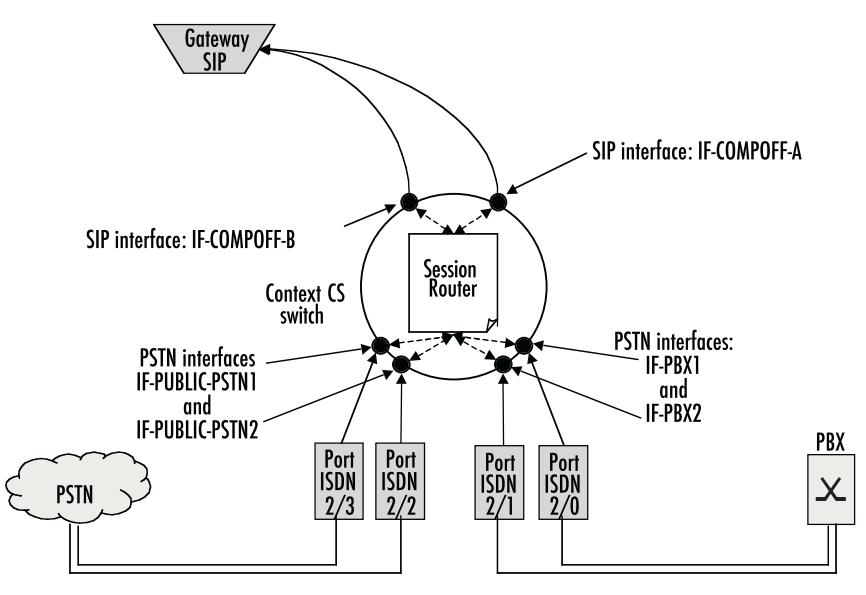

Figure 48. CS Configuration

#### <span id="page-270-1"></span><span id="page-270-0"></span>*Planning the CS Context*

Based on the criteria used in the previous example, the following configuration information applies (see [Figure](#page-270-1) 48):

- It is very important to specify from where to get the clock source for the packaging of the ISDN voice frames. In the example we are connected to the PSTN network and get the clock source from the ISDN over the ISDN port 2/3.
- We need four BRI ports, two for the PSTN and another two for the PBX. (Refer to section ["Configuring](#page-266-0)  [ISDN Ports" on page](#page-266-0) 239).
- Furthermore we need four ISDN interfaces. Then we have to bind each BRI port to one of the ISDN interfaces. A hunt group that summarizes two ISDN interfaces is configured later during call router configuration.
- We need a call router routing table to route the calls depending on the called party number. (Refer to section ["Configuring Call Routing" on page](#page-264-0) 237).
- We further need two hunt groups, one that hunts calls to the two BRI interfaces to the PSTN and one for the two BRI interfaces to the PBX.
- Then we need two other hunt group that tries to make a call over a VoIP and if this fails, falls back to the PSTN.
- We enable DTMF relay and specify codec G.723. (Refer to section ["Configuring Voice Over IP Parameters"](#page-265-3) [on page](#page-265-3) 238).

#### <span id="page-271-0"></span>*Configuring General CS Settings*

First we set clock-source to ISDN port 2/3.

```
device>enable
device#configure
device(cfg)#system
device(sys)#clock-source 2 3
device(sys)#exit
device(cfg)#
```
#### <span id="page-271-1"></span>*Configuring Call Routing*

Next we create the ISDN interfaces and configure call routing. Each interface is configured to route all incoming calls to the routing table TAB-CALLED-NUMBER. This table is part of the call router and configured below:

```
device(cfg)#context cs
device(ctx-cs)[switch]#interface isdn IF-PBX1
device(if-pstn)[IF-PBX1]#route call dest-table TAB-CALLED-NUMBER
device(if-pstn)[IF-PBX1]#exit
device(ctx-cs)[switch]#interface isdn IF-PBX2
device(if-pstn)[IF-PBX2]#route call dest-table TAB-CALLED-NUMBER
device(if-pstn)[IF-PBX2]#exit
device(ctx-cs)[switch]#interface isdn IF-PUBLIC-PSTN1
device(if-pstn)[IF-PUBL~]#route call dest-table TAB-CALLED-NUMBER
device(if-pstn)[IF-PUBL~]#exit
device(ctx-cs)[switch]#interface isdn IF-PUBLIC-PSTN2
device(if-pstn)[IF-PUBL~]#route call dest-table TAB-CALLED-NUMBER
device(if-pstn)[IF-PUBL~]#exit
device(ctx-cs)[switch]#
```
In addition, we create the two SIP interfaces and configure call routing, as well as the IP address of the remote SIP terminal, which is the IP address of the device in office A or office B, respectively.

```
device(ctx-cs)[switch]#interface sip IF-COMPOFF-A
device(if-sip)[IF-COMP~]#route call dest-table TAB-CALLED-NUMBER
device(if-sip)[IF-COMP~]#remoteip 146.86.130.11
device(if-sip)[IF-COMP~]#bind context sip-gateway SIP_GATEWAY
device(if-sip)[IF-COMP~]#exit
device(ctx-cs)[switch]#interface sip IF-COMPOFF-B
device(if-sip)[IF-COMP~]#route dest-table calledNumberRouting
device(if-sip)[IF-COMP~]#remoteip 146.86.130.24
device(if-sip)[IF-COMP~]#bind context sip-gateway SIP GATEWAY
device(if-sip)[IF-COMP~]#exit
device(ctx-cs)[switch]#
```
Finally, we configure the call router. Here we create a routing table that examines the called party number of a call and routes numbers starting with a 1 and containing at least 3 digits to the hunt group that tries to reach company office A over VoIP and falls back to the PSTN. We route numbers starting with 2 and containing at least 3 digits to the hunt group that tries to reach company office B over VoIP and falls back to the PSTN. Calls with a prefix of 5 and at least 3 digits are routed to the hunt group that selects a free BRI to the PBX and all other calls are routed to the hunt group that selects a free BRI to the PSTN:

```
device(ctx-cs)[switch]#routing-table called-e164 TAB-CALLED-NUMBER
device(rt-tab)[TAB-CAL~]#route 1.. dest-service HUNT-COMPOFF-A
device(rt-tab)[TAB-CAL~]#route 2.. dest-service HUNT-COMPOFF-B
device(rt-tab)[TAB-CAL~]#route 5.. dest-service HUNT-PBX
device(rt-tab)[TAB-CAL~]#route default dest-service HUNT-PUBLIC-PSTN
device(rt-tab)[TAB-CAL~]#show call-router config
Table switch/TAB-CALLED-NUMBER:
Key Value Function Dest-Type Dest-Name
called-e164
-------------------------------------------------------------------------------
1.. - - - - -\alpha dest-service HUNT-COMPOFF-A
2.. - - - - \qquad dest-service HUNT-COMPOFF-B
5.. - - - - dest-service HUNT-PBX
default - - - - - dest-service HUNT-PUBLIC-PSTN
device(rt-tab)[TAB-CAL~]#exit
device(ctx-cs)[switch]#
```
The hunt group HUNT-COMPOFF-A tries to reach the company office A routing the call directly to the SIP interface IF-COMPOFF-A. When this call fails (e.g. because the data network is broken), we route the call to the PSTN hunt group. Likewise, hunt group HUNT-COMPOFF-B works, but tries to route the call to the SIP interface IF-COMPOFF-B first.

```
device(ctx-cs)[switch]#service hunt-group HUNT-COMPOFF-A
device(rt-tab)[HUNT-CO~]#no cyclic
device(rt-tab)[HUNT-CO~]#timeout 5
device(rt-tab)[HUNT-CO~]#route call 1 dest-interface IF-COMPOFF-A
device(rt-tab)[HUNT-CO~]#route call 2 dest-service HUNT-PUBLIC-PSTN
device(rt-tab)[HUNT-CO~]#exit
device(ctx-cs)[switch]#service hunt-group HUNT-COMPOFF-B
device(rt-tab)[HUNT-CO~]#no cyclic
device(rt-tab)[HUNT-CO~]#timeout 5
device(rt-tab)[HUNT-CO~]#route call 1 dest-interface IF-COMPOFF-B
device(rt-tab)[HUNT-CO~]#route call 2 dest-service HUNT-PUBLIC-PSTN
device(rt-tab)[HUNT-CO~]#exit
device(ctx-cs)[switch]#
```
The hunt group HUNT-PBX routes the call either to the interface IF-PBX1 or IF-PBX2, depending on which interface there is a free B channel. Likewise the hunt group HUNT-PUBLIC-PSTN works on the PSTN interfaces.

```
device(ctx-cs)[switch]#service hunt-group HUNT-PBX
device(rt-tab)[HUNT-PB~]#cyclic
device(rt-tab)[HUNT-PB~]#route call 1 dest-interface IF-PBX1
device(rt-tab)[HUNT-PB~]#route call 2 dest-interface IF-PBX2
device(rt-tab)[HUNT-PB~]#exit
device(ctx-cs)[switch]#service hunt-group HUNT-PUBLIC-PSTN
device(rt-tab)[HUNT-PU~]#cyclic
device(rt-tab)[HUNT-PU~]#route call 1 dest-interface IF-PUBLIC-PSTN1
device(rt-tab)[HUNT-PU~]#route call 2 dest-interface IF-PUBLIC-PSTN2
device(rt-tab)[HUNT-PU~]#exit
device(ctx-cs)[switch]#exit
device(cfg)#
```
#### <span id="page-273-0"></span>*Configuring VoIP Settings*

Because we need G.723 as codec we enable DTMF relay:

```
device(cfg)#profile voip SIP-VOIP-PROFILE
device(pf-voip)[sip-VO~]#codec 1 g723-6k3
device(pf-voip)[sip-VO~]#dtmf-relay
device(pf-voip)[sip-VO~]#exit
device(cfg)#
```
We want to use this profile on our SIP interfaces:

```
device(cfg)#context cs
device(ctx-cs)[switch]#interface sip IF-COMPOFF-A
device(if-sip)[IF-COMP~]#use profile voip SIP-VOIP-PROFILE
device(if-sip)[IF-COMP~]#exit
device(ctx-cs)[switch]#interface sip IF-COMPOFF-B
device(if-sip)[IF-COMP~]#use profile voip SIP-VOIP-PROFILE
device(if-sip)[IF-COMP~]#exit
device(cfg)#
```
#### <span id="page-273-1"></span>*Configuring BRI Ports*

Next step is to configure the BRI ports and to bind the ports to the ISDN interfaces. We configure the layer 2 (Q.921) to use point-to-point mode and layer 3 (Q.931) for user or net operation mode:

```
device(cfg)#port bri 2 0
device(prt-bri)[2/0]#q921
device(q921)[2/0]#protocol pp
device(q921)[2/0]#q931
device(q931)[2/0]#uni-side net
device(q931)[2/0]#encapsulation cc-isdn
device(q931)[2/0]#bind interface IF-PBX1
device(q931)[2/0]#exit
device(q921)[2/0]#exit
device(prt-bri)[2/0]#no shutdown
device(cfg)#port bri 2 1
device(prt-bri)[2/1]#q921
device(q921)[2/1]#protocol pp
device(q921)[2/1]#q931
device(q931)[2/1]#uni-side net
device(q931)[2/1]#encapsulation cc-isdn
device(q931)[2/1]#bind interface IF-PBX1
device(q931)[2/1]#exit
device(q921)[2/1]#exit
device(prt-bri)[2/1]#no shutdown
device(cfg)#port bri 2 2
device(prt-bri)[2/2]#q921
device(q921)[2/2]#protocol pp
device(q921)[2/2]#q931
device(q931)[2/2]#uni-side user
device(q931)[2/2]#encapsulation cc-isdn
device(q931)[2/2]#bind interface IF-PBX1
device(q931)[2/2]#exit
device(q921)[2/2]#exit
device(prt-bri)[2/2]#no shutdown
device(cfg)#port bri 2 1
```
device(prt-bri)[2/3]#q921 device(q921)[2/3]#q931 device(q921)[2/3]#protocol pp device(q931)[2/3]#uni-side user device(q931)[2/3]#encapsulation cc-isdn device(q931)[2/3]#bind interface IF-PBX1 device(q931)[2/3]#exit device(q921)[2/3]#exit device(prt-bri)[2/3]#no shutdown

#### <span id="page-274-0"></span>*Configuring an SIP VoIP Connection*

Next we configure call signaling:

device(cfg)#gateway sip sip device(gw-sip)[sip]#no ras device(gw-sip)[sip]#faststart device(gw-sip)[sip]#bind interface eth0 device(gw-sip)[sip]#exit device(cfg)#

#### <span id="page-274-1"></span>*Activating the CS Context Configuration*

Prior to activating our configuration we use two **show** commands to display part of our configuration:

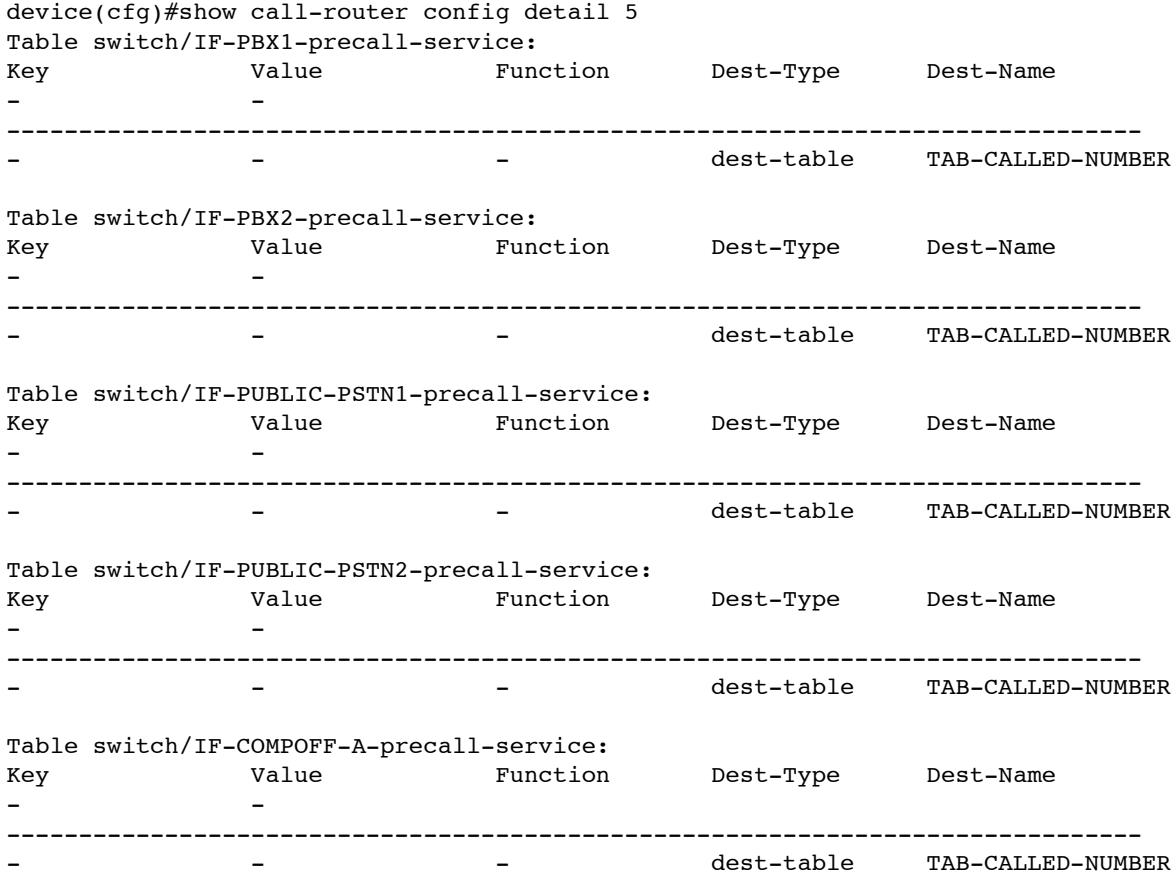

Table switch/IF-COMPOFF-B-precall-service:

Trinity Release 3.5.X Command Line Reference Guide **29 • CS Context Overview**

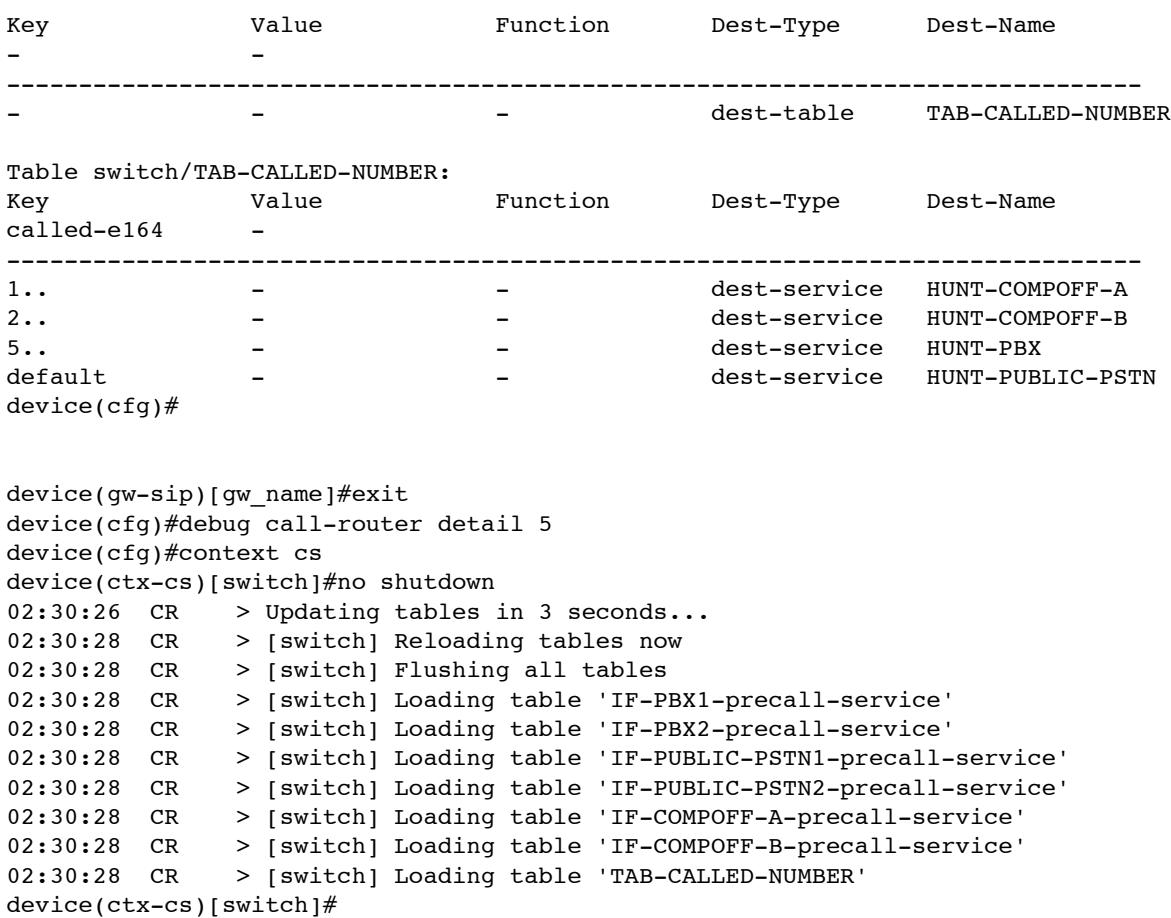

#### <span id="page-275-0"></span>*Showing the Running Configuration*

The configuration script for our application looks as follows:

```
 cli version 3.00
system
  clock-source 2 3
profile voip SIP-VOIP-PROFILE
  codec 1 g723-6k3 rx-length 30 tx-length 30
   codec 2 g711alaw64k rx-length 20 tx-length 20
  codec 3 g711ulaw64k rx-length 20 tx-length 20
context ip router
interface eth0
   ipaddress 147.86.130.1 255.255.225.0
  mtu 1500
interface eth1
   ipaddress 10.0.0.1 255.255.225.0
   mtu 1500
```
context cs switch

```
routing-table called-e164 TAB-CALLED-NUMBER
   route 1.. dest-service HUNT-COMPOFF-A
   route 2.. dest-service HUNT-COMPOFF-B
   route 5.. dest-service HUNT-PBX
   route default dest-service HUNT-PUBLIC-PSTN
interface sip IF-COMPOFF-A
   bind context sip-gateway SIP_GATEWAY
   route call dest-table TAB-CALLED-NUMBER
   remote 146.86.130.11 5060
   privacy
   use profile voip SIP-VOIP-PROFILE
interface sip IF-COMPOFF-A
  bind context sip-gateway SIP GATEWAY
   route call dest-table TAB-CALLED-NUMBER
   remote 146.86.130.24 5060
   privacy
   use profile voip SIP-VOIP-PROFILE
interface isdn IF-PBX1
   route call dest-table TAB-CALLED-NUMBER
interface isdn IF-PBX2
   route call dest-table TAB-CALLED-NUMBER
interface isdn IF-PUBLIC-PSTN1
   route call dest-table TAB-CALLED-NUMBER
interface isdn IF-PUBLIC-PSTN2
   route call dest-table TAB-CALLED-NUMBER
service hunt-group HUNT-COMPOFF-A
   timeout 5
   drop-cause normal-unspecified
   drop-cause no-circuit-channel-available
   drop-cause network-out-of-order
   drop-cause temporary-failure
   drop-cause switching-equipment-congestion
   drop-cause access-info-discarded
   drop-cause circuit-channel-not-available
   drop-cause resources-unavailable
   route call 1 dest-interface IF-COMPOFF-A
   route call 2 dest-service HUNT-PUBLIC-PSTN
service hunt-group HUNT-COMPOFF-B
   timeout 5
   drop-cause normal-unspecified
   drop-cause no-circuit-channel-available
   drop-cause network-out-of-order
   drop-cause temporary-failure
   drop-cause switching-equipment-congestion
   drop-cause access-info-discarded
```

```
 drop-cause circuit-channel-not-available
   drop-cause resources-unavailable
   route call 1 dest-interface IF-COMPOFF-B
   route call 2 dest-service HUNT-PUBLIC-PSTN
service hunt-group HUNT-PBX
   cyclic
   drop-cause normal-unspecified
   drop-cause no-circuit-channel-available
   drop-cause network-out-of-order
   drop-cause temporary-failure
   drop-cause switching-equipment-congestion
   drop-cause access-info-discarded
   drop-cause circuit-channel-not-available
   drop-cause resources-unavailable
   route call 1 dest-interface IF-PBX1
   route call 2 dest-interface IF-PBX2
service hunt-group HUNT-PUBLIC-PSTN
   cyclic
   drop-cause normal-unspecified
   drop-cause no-circuit-channel-available
   drop-cause network-out-of-order
   drop-cause temporary-failure
   drop-cause switching-equipment-congestion
   drop-cause access-info-discarded
   drop-cause circuit-channel-not-available
   drop-cause resources-unavailable
   route call 1 dest-interface IF-PUBLIC-PSTN1
   route call 2 dest-interface IF-PUBLIC-PSTN2
context cs switch
   no shutdown
context sip-gateway SIP_GATEWAY
   interface WAN_SIP
   bind interface eth0 context router port 5060
   context sip-gateway SIP_GATEWAY
   no shutdown
port ethernet 0 0
   medium 10 half
   encapsulation ip
   bind interface eth0 router
   no shutdown
port ethernet 0 1
   medium 10 half
   encapsulation ip
   bind interface eth1 router
   shutdown
port bri 2 0
   clock auto
   encapsulation q921
```
q921 protocol pp uni-side auto encapsulation q931 q931 protocol dss1 uni-side net encapsulation cc-isdn bind interface IF-PBX1 port bri 2 0 no shutdown port bri 2 1 clock auto encapsulation q921 q921 protocol pp uni-side auto encapsulation q931 q931 protocol dss1 uni-side net encapsulation cc-isdn bind interface IF-PBX2 port bri 2 1 no shutdown port bri 2 2 clock auto encapsulation q921 q921 protocol pp uni-side auto encapsulation q931 q931 protocol dss1 uni-side user encapsulation cc-isdn bind interface IF-PUBLIC-PSTN1 port bri 2 2 no shutdown port bri 2 3 clock auto encapsulation q921

q921 protocol pp uni-side auto encapsulation q931 q931 protocol dss1 uni-side user

 encapsulation cc-isdn bind interface IF-PUBLIC-PSTN2

port bri 2 3 no shutdown

# <span id="page-280-0"></span>**Chapter 30 CS Interface Configuration**

## **Chapter contents**

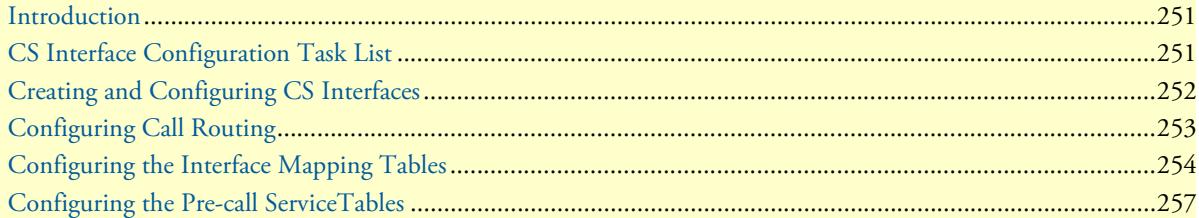

#### <span id="page-281-0"></span>**Introduction**

This chapter provides an overview of interfaces in the CS context and describes the tasks involved in their configuration. Within the CS context, an interface is a logical entity providing call signaling for incoming and outgoing calls to and from telephony ports and voice over IP gateways. It represents logical connections to other equipment or networks. CS interfaces are used as source and destination in the call router and are bound to physical ports or logical gateways.

Interface names can be any arbitrary string with a maximum of 25 characters. For ease of identification, the interface type can be a part of the name. [Figure](#page-281-2) 49 illustrates the function of the CS interfaces. The types of CS interfaces:

- PSTN interfaces telephony. Binding is done from a port to an interface.
- VoIP interface provide voice over IP settings in addition to the general CS interface parameters. These interfaces must be explicitly bound to an existing VoIP gateway.

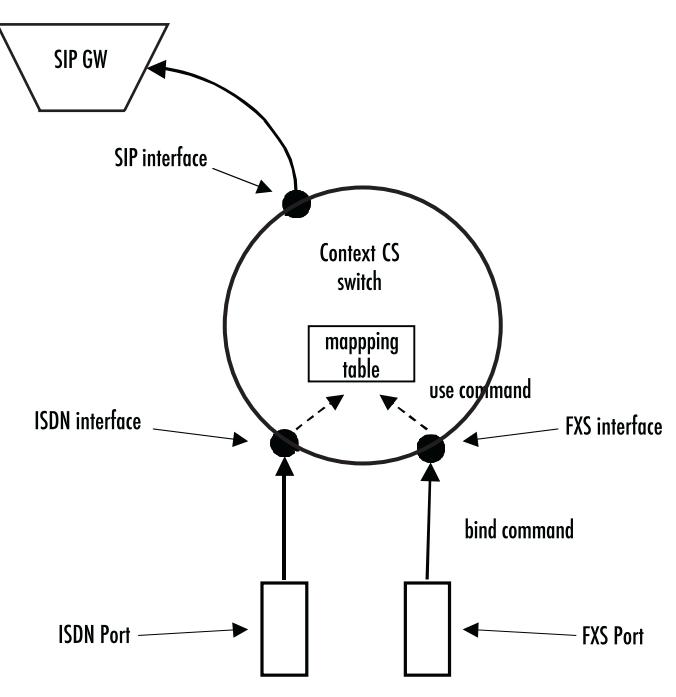

Figure 49. CS interfaces on the CS context

<span id="page-281-2"></span>Interfaces can use mapping tables and precall service tables to manipulate call properties before the call is being offered to the call router.

#### <span id="page-281-1"></span>**CS Interface Configuration Task List**

Several parameters depend upon the interface type. If it is not specifically stated otherwise, the configuration task is valid for all interfaces. This is not described in this chapter, but in Chapter [35, "Tone Configuration" on](#page-397-0)  [page](#page-397-0) 370 and chapter [37, "VoIP Profile Configuration" on page](#page-418-0) 391. To create and configure CS interfaces you have to perform the configuration tasks listed below.

• Creating and configuring CS interfaces

- Configuring call routing
- Configuring the interface mapping tables (optional)
- Configuring the precall service tables (optional)
- Configuring interface type specific parameters

#### <span id="page-282-0"></span>**Creating and Configuring CS Interfaces**

To configure CS interfaces, you must first enter the CS context mode where you can create and configure your required interface through the CS interface configuration mode. Each interface has a name that can be any arbitrary string of not more than 25 characters. Use a name describing the purpose of the interface, as shown in the examples or—for ease of identification—the interface type can be used as part of the name. Alreadydefined CS interfaces can be displayed or deleted as described in the following table.

**Procedure**: Create and configure CS interfaces.

**Mode:** Configure

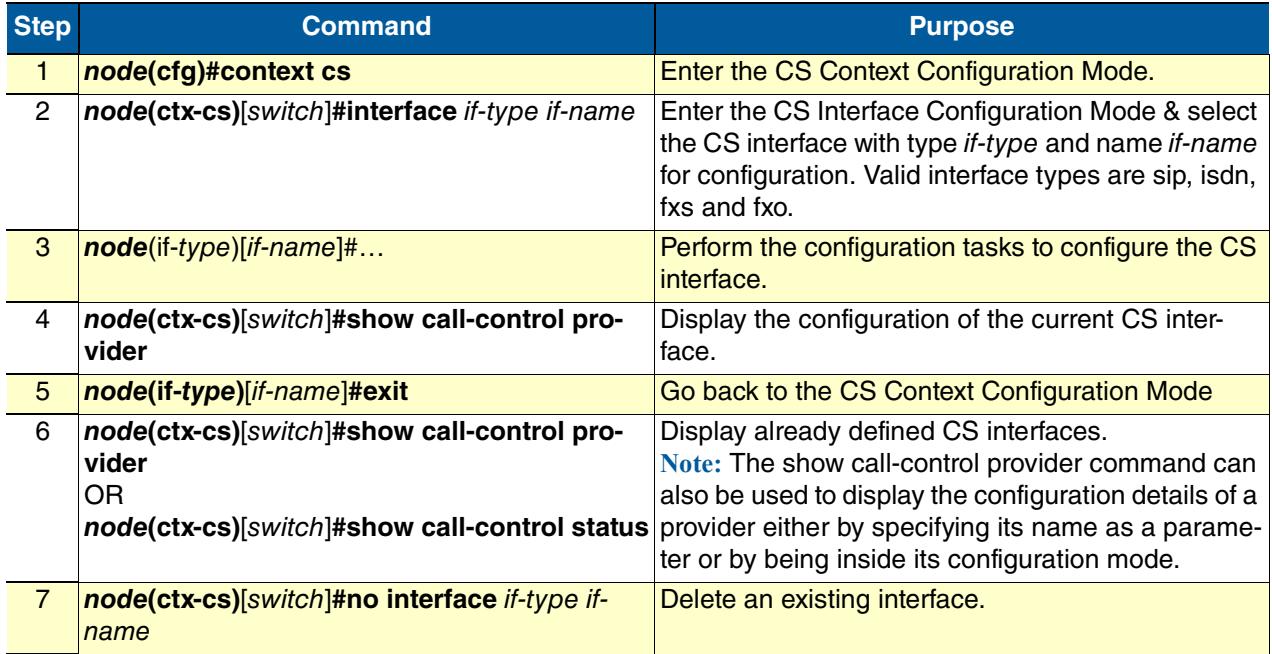

**Examples:** Create CS interfaces and delete another

The following example shows how to create and configure an interface, how to display it, and how to delete another.

```
node>enable
node#configure
node(cfg)#context cs
node(ctx-cs)[switch]#interface isdn IF-PBX1
node(if-pstn)[IF-PBX1]#route call dest-interface TAB-CALLED-NUMBER
node(if-pstn)[IF-PBX1]#show call-control provider
Provider: IF-PBX1
=================
```

```
 Binding: (none)
Protocol: (unknown)
 DTMF Dialing: disabled
 Tone-Set Profile: (none)
PSTN Profile: default
Routing Destination: The router (IF-PBX1-precall-service)
 Active Endpoints: 0
 Suspended endpoints: 0
node(if-pstn)[IF-PBX1]#exit
node(ctx-cs)[switch]#show call-control provider
Call Control: switch
====================
 Providers
 ---------
  local
  router
  sn43
  IF-PBX1
  IF-PBX2
  IF-PUBLIC-PSTN1
  IF-PUBLIC-PSTN2
  IF-COMPOFF-A
  HUNT-COMPOFF-A
  HUNT-PBX
  HUNT-PUBLIC-PSTN
node(ctx-cs)[switch]#no interface isdn IF-PBX1
node(ctx-cs)[switch]#
```
### <span id="page-283-0"></span>**Configuring Call Routing**

Trinity offers two levels of call routing: basic interface routing and advanced call routing. Basic interface routing allows you to forward all incoming calls on a CS interface to a destination CS interface.

Advanced call routing allows you to route calls to all available CS interfaces, based on a criteria such as calling number, destination number, ISDN bearer capability, or other call properties. Using mapping tables, you can modify call properties like the calling or called party number, URI, etc. Furthermore, you can collect numbers using the digit-collection feature of called party number routing tables. Call services like hunt or distribution groups can be used to distribute calls to multiple destination interfaces.

In the environment of the CS interfaces, it is necessary to specify whether the call will be routed directly to another CS interface (basic interface routing) or to a first lookup table from the call router (advanced call routing).

In this chapter, only the configuration task on a CS interface is described. For configuration of the call routing tables, mapping tables and call services refer to Chapter [33, "Call Router Configuration" on page](#page-321-0) 294, which also describes the difference between the two levels of call routing in more detail.

Procedure: To configure basic interface routing

**Mode:** Context CS

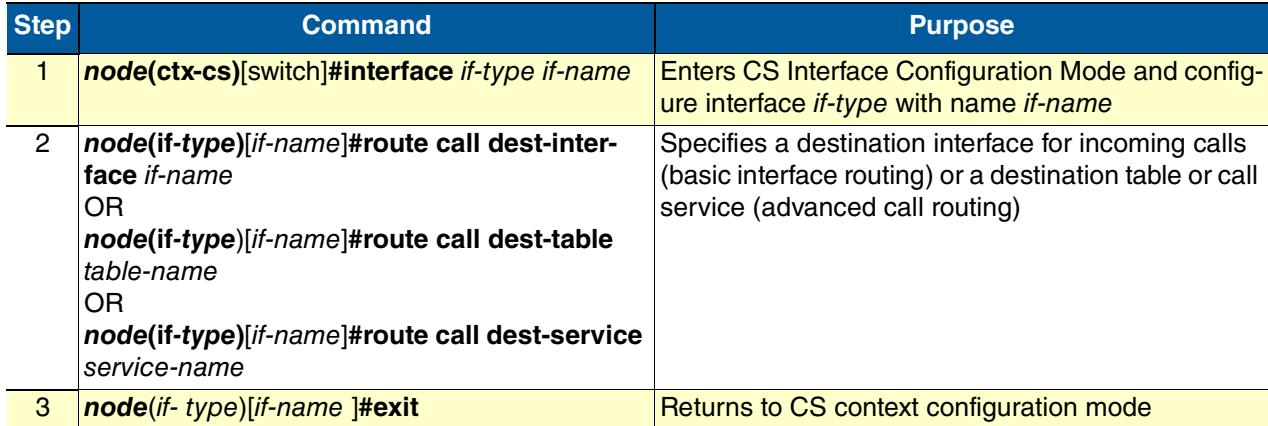

#### **Example:** Configure call routing

The following example shows how to configure basic interface routing.

```
node>enable
node#configure
node(cfg)#context cs
node(ctx-cs)[switch]#interface isdn IF-PBX1
node(if-pstn)[IF-PBX1]#route call dest-interface IF-SIP-0
node(if-pstn)[IF-PBX1]#exit
node(ctx-cs)[switch]#
```
## <span id="page-284-0"></span>**Configuring the Interface Mapping Tables**

Call router mapping tables are normally used by the call router to manipulate call properties during the call setup phase, i.e. when a call arrives on a CS interface and is routed to another interface through routing and mapping tables. This imposes a limitation to call property manipulation: When a call property like a party's number is changed during a call, the call is not routed through the call router again and thus, the mapping tables are not processed for the new number. Call property manipulation, e.g. removing a prefix from a number, cannot be done for the new number.

Consider, for example, an ISDN call, which may send a connected party number in the Connect message. This connected party number has the same meaning as the original called party number, but may differ from it. Another example of a call property that changes during a call is a SIP call transfer. A SIP call may be transferred to another user agent having a different URI than the called one. This new URI as well as the derived E.164 number cannot be manipulated using the call router before presenting it to the other party.

To circumvent this limitation, you can use mapping tables directly on an interface. In that case the mapping tables can be thought as input or output filters, which manipulate call properties at any stage of a call.

As with the SIP transfer example, differentiating *called* from *calling* party properties does not make sense for these manipulations, because the calling as well as the called party can be transferred in a SIP call. Therefore, mapping tables that are used on an interface manipulate both *called* and *calling* party properties at the same time! Although, using a calling-e164 mapping table at the interface will change the *calling* and *called* properties of the call.

You can chose different mapping tables for filtering parameters in each direction, input and output. While an input mapping table is applied to all properties that are received by the port or gateway that is bound to the interface before sending them to the peer interface in the CS context, an output mapping table is applied to all properties before sending them to the bound port or gateway.

Refer to the Chapter [33, "Call Router Configuration" on page](#page-321-0) 294 for more information about how to create and configure mapping tables.

Procedure: To use mapping tables to filter properties on an CS interface

**Mode:** Context CS

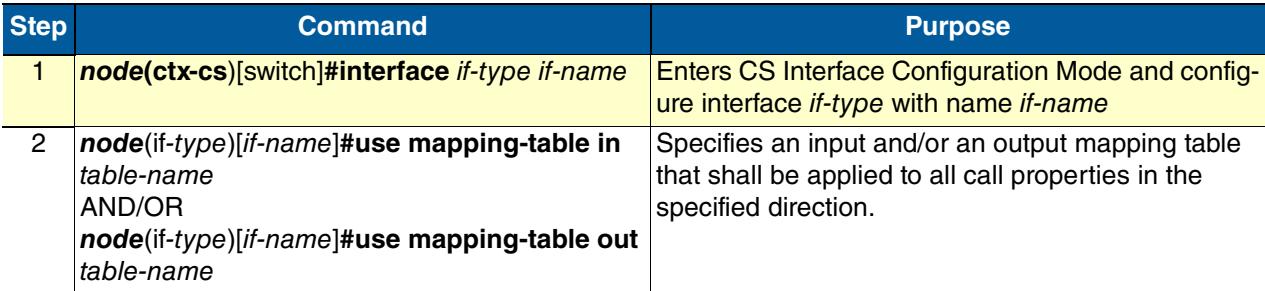

**Example:** Use interface mapping tables for dialing plan conversion

The following example shows how to configure a dialing plan conversion on an interface. In this case, you can plan your call-routing tables to deal only with international numbers while converting private numbers on the CS interface that interfaces the private network.

```
node(ctx-cs)[switch]#mapping-table e164 to e164 PRIV-TO-GLOB
node(map-tab)[PRIV-TO~]#map (..) to 00419988825\1
node(map-tab)[PRIV-TO~]#exit
node(ctx-cs)[switch]#mapping-table e164 to e164 GLOB-TO-PRIV
node(map-tab)[GLOB-TO~]#map 00419988825(..) to \1
node(map-tab)[GLOB-TO~]#exit
node(ctx-cs)[switch]#interface isdn IF-PHONES
node(if-isdn)[IF-PHON~]#route call dest-table TAB-CALLED-NUMBER
node(if-isdn)[IF-PHON~]#use mapping-table in PRIV-TO-GLOB
node(if-isdn)[IF-PHON~]#use mapping-table out GLOB-TO-PRIV
node(if-isdn)[IF-PHON~]#exit
node(ctx-cs)[switch]#
```
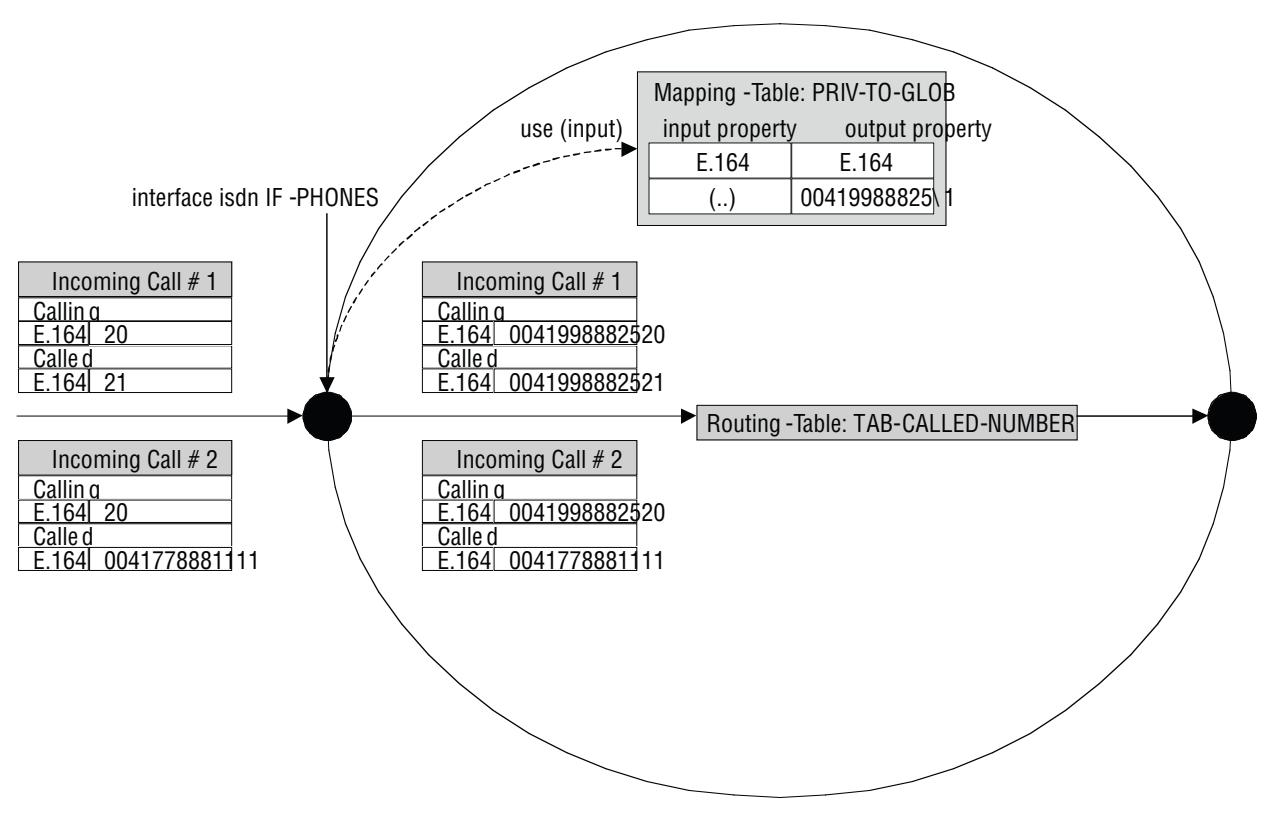

Figure 50. Incoming call passing an interface mapping table

<span id="page-286-0"></span>[Figure](#page-286-0) 50 shows two incoming calls arriving to the ISDN interface IF-PHONES. The calling and called party numbers are private numbers containing only two digits. Before accessing the call router, those numbers can be transformed into the global numbering plan. This is why the interface was configured to use mapping table PRIV-TO-GLOB on all incoming call properties.

Incoming call #1 originally has a calling party number of 20 and a called party number of 21. Before offering this call to the call router, mapping table PRIV-TO-GLOB is applied to the called party number and the calling party number. The mapping table adds a prefix of 00419988825 to the called and calling party number.

Incoming call #2 originally has a calling party number of 20 but already a called party number of the global numbering plan. Again, the mapping table is applied to both number, but only the calling party number of 20 is translated into 0041998882520. The called party number does not match an entry in the mapping table, so it is not changed.

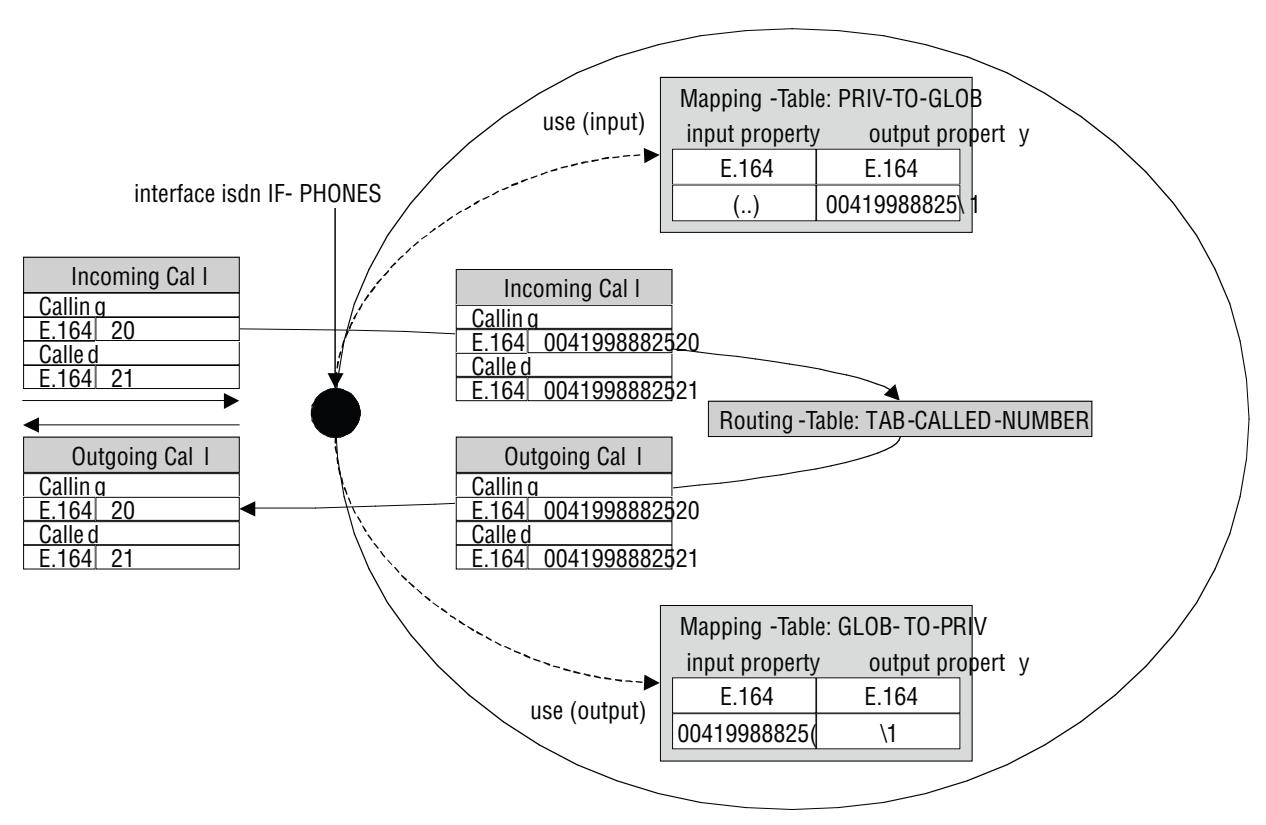

Figure 51. Call passing an input and an output mapping table

<span id="page-287-1"></span>Let's assume we manipulate an incoming ISDN call using the PRIV-TO-GLOB mapping table as in the previous example. [Figure](#page-287-1) 51 shows this situation again. Let's further assume the call router routes back the call to the interface IF-PHONES. In that case, the output mapping table used on this interface is applied to all call parameters. The calling and called party number is transformed form the global to the private numbering plan before the call is offered to the remote ISDN terminal.

**Note** For interface mapping you can use only mapping tables that examine general call parameters. For example, you cannot use a called-e164 to called-e164 mapping table, use a e164 to e164 mapping table instead.

## <span id="page-287-0"></span>**Configuring the Pre-call ServiceTables**

Precall service mapping tables are used to convert dialed special numbers like \*61 to invocation commands for supplementary services like call-waiting, etc. Precall service tables are configured as part of the call router in the context CS configuration mode. Precall service tables are used on an FXS interface where the attached phone should be able to activate or deactivate services by dialing a special number. Trinity currently supports the following service commands:

- **activate-cw**—Activates call-waiting on the interface that uses the precall service table. Once activated a second incoming call is possible on the interface. The second call is announced to the first call. The user can then decide whether to accept or reject the new call.
- **deactivate-cw**—Deactivates call-waiting on the interface that uses the precall service table.
• **interrogate-cw**—Detects whether or not the call-waiting supplementary service is active on the interface that uses the precall service table.

**Note** Currently you can only use precall service tables on FXS interfaces.

Procedure: To create precall service table and use it on an FXS interface

#### **Mode:** Context CS

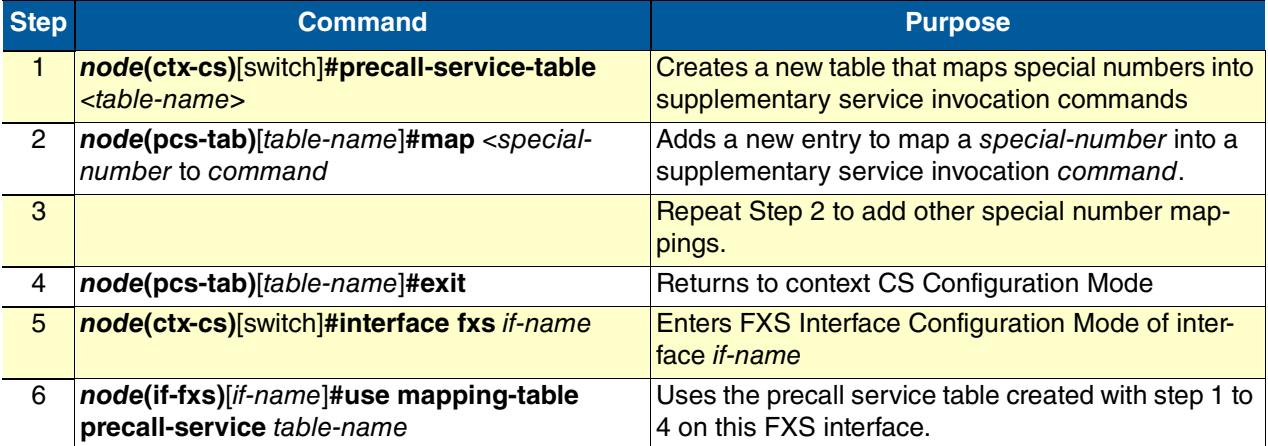

**Example:** Create and use a precall service table

The following example shows how to create a precall service table that treats \*43# as activation command for the call-waiting supplementary service, while #43# is used to deactivate call-waiting and \*#43# is used to query the call-waiting supplementary service:

```
node(ctx-cs)[switch]#precall-service-table SUPP-SVC
node(pcs-tab)[SUPP-SVC]#map *43# to activate-cw
node(pcs-tab)[SUPP-SVC]#map #43# to deactivate-cw
node(pcs-tab)[SUPP-SVC]#map *#43# to interrogate-cw
node(pcs-tab)[SUPP-SVC]#exit
node(ctx-cs)[switch]#interface fxs IF-PHONE
node(if-fxs)[IF-PHONE]#use mapping-table precall-service SUPP-SVC
node(if-fxs)[IF-PHONE]#exit
node(ctx-cs)[switch]#
```
# **Chapter 31 ISDN Interface Configuration**

## **Chapter contents**

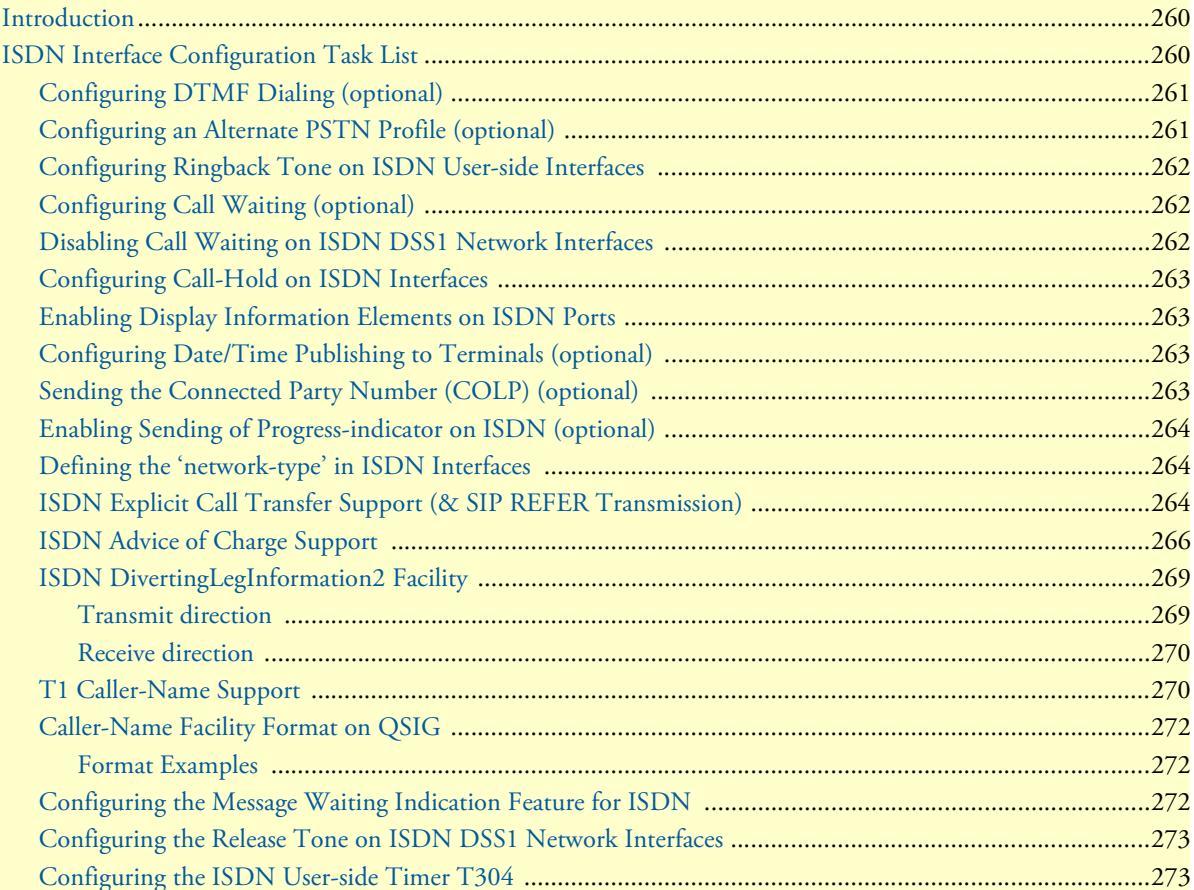

## <span id="page-290-0"></span>**Introduction**

This chapter provides an overview of ISDN interfaces, and the tasks involved in their configuration. This chapter does not explain the basic configuration steps equal to all CS interfaces. Information about basic interface configuration can be found in the general chapter about CS interface configuration (see Chapter [30, "CS Inter](#page-280-0)[face Configuration" on page](#page-280-0) 253)

An ISDN interface represents the connection of an ISDN signaling channel to the call control. It encapsulates the ISDN layer 3 protocol of an ISDN port's D-channel, allows incoming and outgoing calls on this port, controls its B-channels and provides a set of services.

There is a one-to-one relation between the port and the interface: Only one port can bind to an existing interface, and there must be a port that binds to the interface for the interface to become functional (see [figure](#page-290-2) 52).

An ISDN interface can encapsulate user and network side of the following protocols: DSS1, NI2, NTT. The settings are automatically taken from the port that binds to the interface, and changes on the port are automatically reflected on the interface.

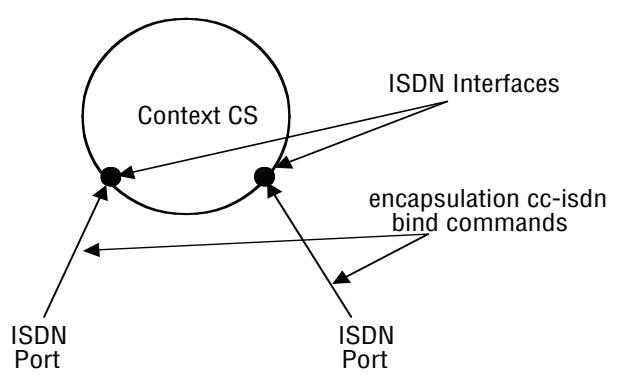

Figure 52. ISDN interfaces on the CS context

## <span id="page-290-2"></span><span id="page-290-1"></span>**ISDN Interface Configuration Task List**

This section describes the configuration tasks for ISDN interfaces. There are no mandatory configurations on ISDN interfaces, because all protocol relevant settings are inherited from the port that binds to the interface.

The settings on the interface are those of basic CS interface configuration, as well as settings for interoperability and supplementary services:

- Configuring ringback tone on ISDN user-side interfaces
- Configuring call waiting (optional)
- Disabling call waiting on ISDN DSS1 network interfaces
- Configuring date/time publishing to terminals (optional)
- Enabling sending of date and time on ISDN DSS1 network interfaces
- Defining the 'network-type' in ISDN interfaces
- ISDN explicit call transfer, SIP REFER transmission
- ISDN Advice of Charge support

## <span id="page-291-0"></span>*Configuring DTMF Dialing (optional)*

Most ISDN terminals support two modes of call setup: En-bloc dialing and overlap dialing. En-bloc dialing transports the full called party information in the first SETUP message from the terminal. This means that the user must dial the number before going off-hook. Overlap dialing transports the called-party number digit by digit, after the first SETUP message, which contains no called-party information at all. Combinations between en-bloc and overlap dialing are possible.

Most terminals use ISDN *keypad facility* messages to transport digits one-by-one in overlap dialing. But some terminals, especially terminal adapters for analog devices, might transport the digits only using DTMF tones, without associated keypad facility messages.

The **DTMF dialing** command enables the ISDN port for use with the later devices.

Be sure to only use this command when needed. Otherwise, called party information can be corrupted because the digits arrive twice, as keypad facility messages and also as DTMF tones.

**Procedure:** To enable DTMF dialing

**Mode:** Interface ISDN

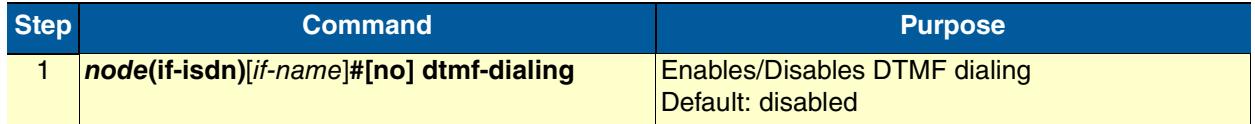

**Example:** Enable DTMF dialing

The following example shows how to enable DTMF dialing for a given ISDN interface.

```
node>enable
node#configure
node(cfg)#context cs
node(ctx-cs)[switch]#interface isdn MyIsdnIf
node(if-isdn)[myIsdnIf]#dtmf-dialing
```
#### <span id="page-291-1"></span>*Configuring an Alternate PSTN Profile (optional)*

The PSTN profile contains the configuration for data/voice transmission on circuit-switched channels (see Chapter [38, "PSTN Profile Configuration" on page](#page-443-0) 416). In the case of ISDN interfaces, the PSTN profile applies to the ISDN B-Channels associated with the interface.

There is a PSTN profile named *default*, which always exists in the system. If no different PSTN profile name is explicitly configured on the ISDN interface, the profile *default* is used.

**Procedure:** To define an alternate PSTN profile for the ISDN interface

**Mode:** Interface ISDN

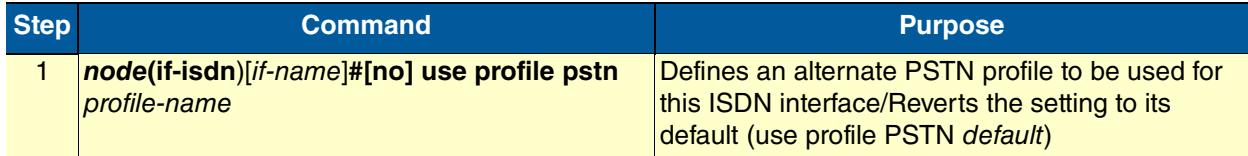

**Example:** Configure an alternate PSTN profile

The following example shows how to replace the PSTN profile *default* of the ISDN interface with the PSTN profile *myprofile*.

```
node>enable
node#configure
node(cfg)#context cs
node(ctx-cs)[switch]#interface isdn myIsdnIf
node(if-isdn)[myIsdnIf]#use profile pstn myprofile
```
#### <span id="page-292-0"></span>*Configuring Ringback Tone on ISDN User-side Interfaces*

If a ring-back tone needs to be played towards the PSTN from an ISDN user-side interface, this can be forced using the following command.

Mode: interface ISDN <if-name>

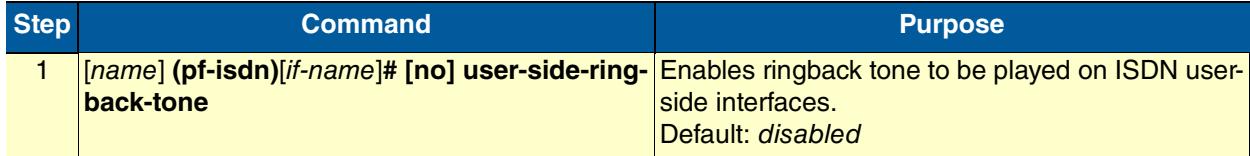

## <span id="page-292-1"></span>*Configuring Call Waiting (optional)*

The term "call waiting" is used as follows in this context: If the port bound to this interface is configured to be network side, and both ISDN B-Channels are engaged with calls, and there is a new outgoing call over this interface, the interface can:

- Signal the new call to all connected terminals, although both B-Channels are in use. One terminal can then put its current call on hold to accept the new one (putting the call on hold frees its B-Channel).
- Not signal the new call, because there is no B-Channel available. This is the desired behavior particularly if the bound port is part of a hunt-group, and no user terminals are connected.

Default behavior is a), using the command below in the inverted form, behavior b) is selected.

**Procedure:** To configure call waiting

**Mode:** Interface ISDN

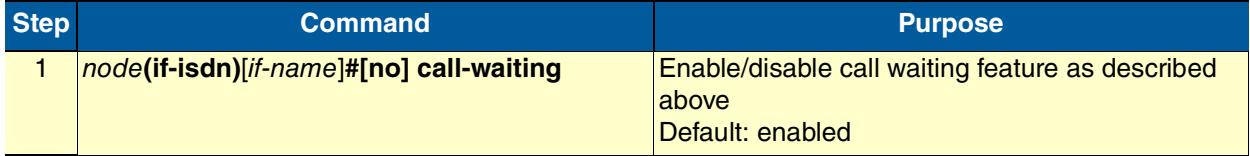

#### <span id="page-292-2"></span>*Disabling Call Waiting on ISDN DSS1 Network Interfaces*

This procedure disables support for call waiting on an ISDN DSS1 network interface.

Mode: interface isdn <if-name>

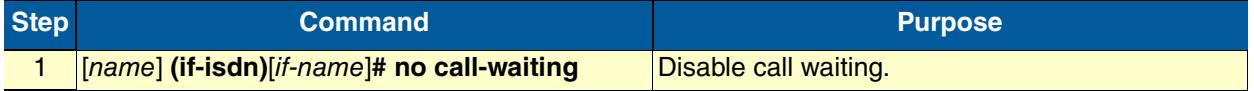

## <span id="page-293-0"></span>*Configuring Call-Hold on ISDN Interfaces*

Normally, the call-hold feature is disabled on ISDN point-to-point links and enabled on ISDN point-to-multipoint links. However, you can manually enable or disable the Call-Hold feature using the following command: The default setting can be achieved using the 'auto' configuration option.

**Mode:** interface isdn

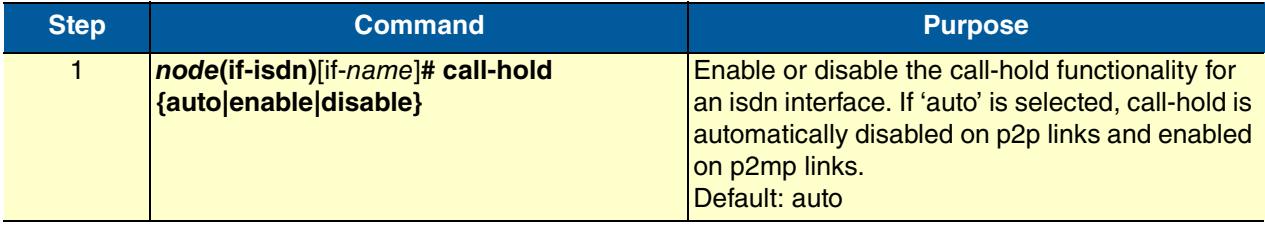

## <span id="page-293-1"></span>*Enabling Display Information Elements on ISDN Ports*

By default no display information elements are sent in ISDN signaling messages. You can enable sending of ISDN Display Information elements in ISDN signaling messages using the following command.

**Mode:** interface isdn

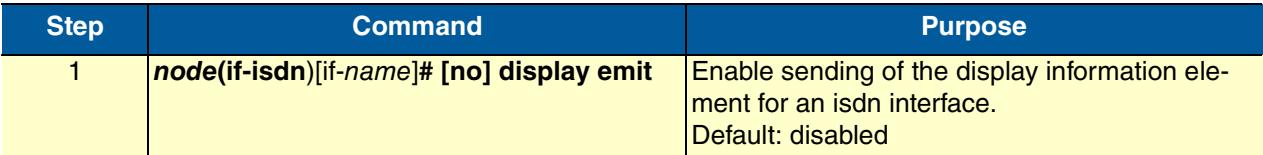

## <span id="page-293-2"></span>*Configuring Date/Time Publishing to Terminals (optional)*

ISDN allows to propagate current time and date information from a port configured as network to the connected terminals. You can configure each ISDN interface to propagate the current device system time and date to the connected terminals with the following command:

**Procedure:** To configure date and time publishing

**Mode:** Interface ISDN

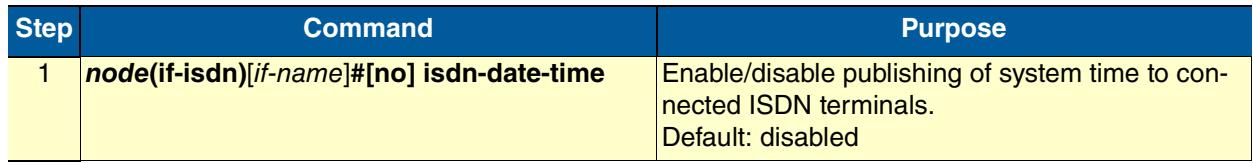

Date and time information can only be contained in the ISDN CONNECT message. This message is only delivered to a terminal when a call from the terminal to the device is made and reaches connected state.

## <span id="page-293-3"></span>*Sending the Connected Party Number (COLP) (optional)*

The connected party number information element is normally only inserted into the CONNECT message when it has been verified from the remote side. For certain configurations that depend on the presence of such an information element, it is possible to configure so that the connected party number information element is always inserted.

There are three different configurations for the connected party number information element:

- **disabled:** Never insert the connected party number
- **verified:** Insert the connected party number only if it has been verified. This is the default behavior
- **always:** Insert the connected party number always. If the connected party number is not verified, the called party number is taken as connected party number

#### **Mode:** interface ISDN

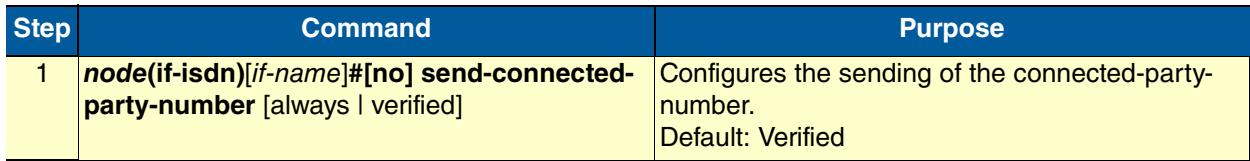

#### <span id="page-294-0"></span>*Enabling Sending of Progress-indicator on ISDN (optional)*

In some setup configurations, it is not desired to send a progress-indicator on in the ISDN signaling. Therefore, it is possible to disable the sending of the progress-indicator.

#### Mode: interface ISDN <if-name>

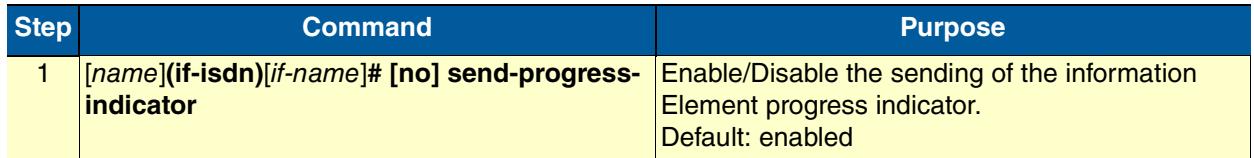

## <span id="page-294-1"></span>*Defining the 'network-type' in ISDN Interfaces*

The following command defines the location code to be inserted in ISDN causes code information elements.

Mode: interface ISDN <if-isdn>

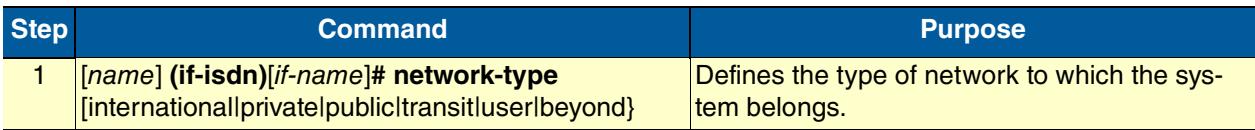

## <span id="page-294-2"></span>*ISDN Explicit Call Transfer Support (& SIP REFER Transmission)*

Additional call transfer support is enabled by default for ISDN interfaces (BRI ports) by accepting or rejecting explicit call-transfer (ECT) invocations. An ISDN phone that is connected to a BRI port and that has two active calls can send an ECT invocation to connect the two calls inside the device. An ISDN interface can be configured to accept or reject ECT invocations.

Trinity detects calls that are looped internally, i.e. calls that leave the device over the same ISDN interface over which they enter the device. If an internal loop is detected for an ISDN interface bound by an ISDN user port, Trinity sends an explicit call-transfer (ECT) to push back the call to the connected network as soon as the call is connected. An ISDN interface can be configured to emit ECT invocations.

SIP interfaces react similarly to internally looped calls. If a call leaves the device over the same SIP gateway over which it entered the device, Trinity sends a REFER message to one of the remote user agents to transfer the call to the two parties. A SIP interface can be configured to emit REFER messages.

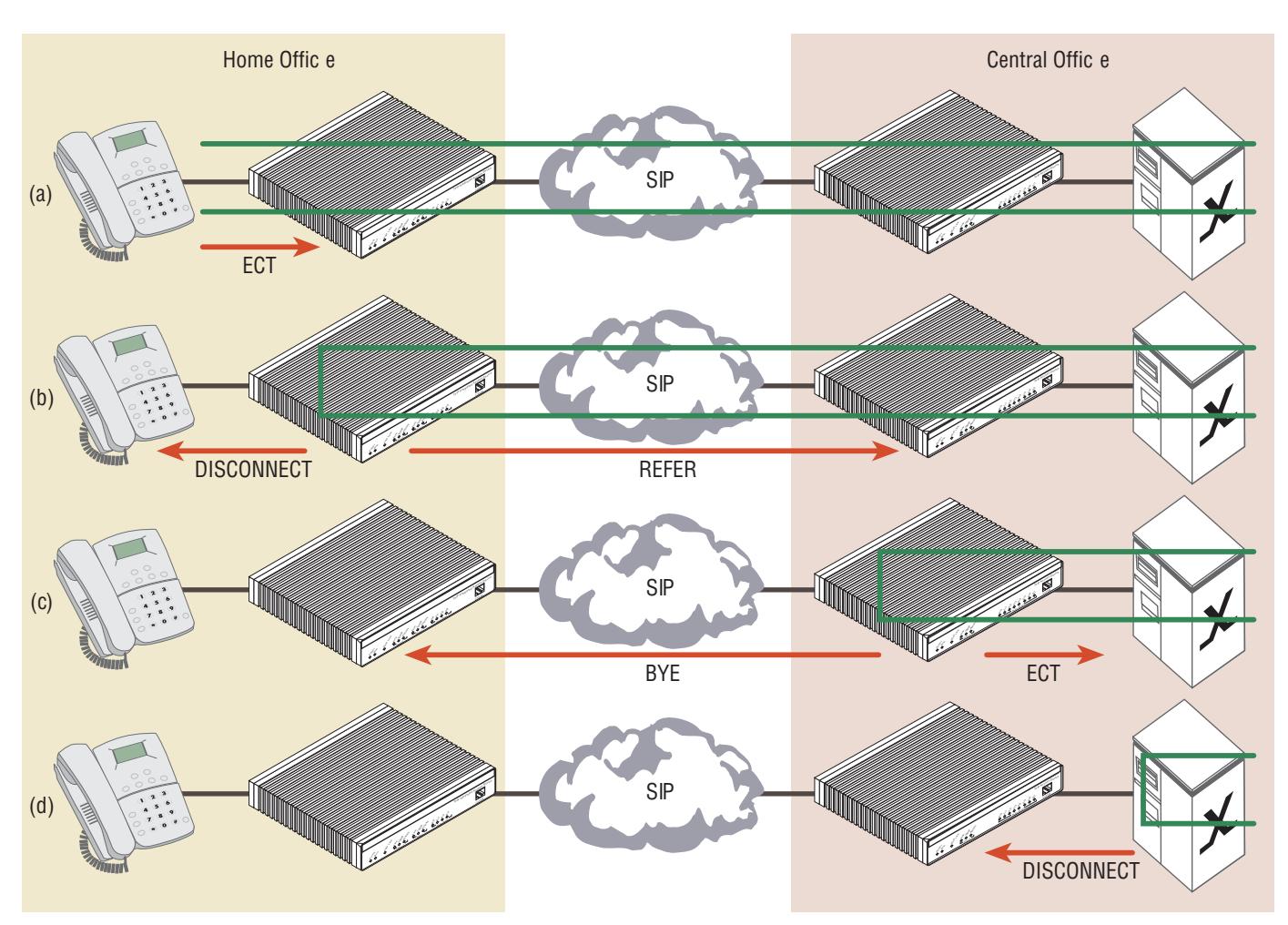

[Figure](#page-295-0) 53 shows an example scenario where a SIP network connects two devices to give a home office (HO) access to a PBX in the central office (CO).

<span id="page-295-1"></span><span id="page-295-0"></span>Figure 53. Example SIP network connecting two device to give a home office access to the CO PBX

The phone in the home office has two active calls to other subscribers of the PBX in the central office. The user wants to connect the other two participants and **(a)** sends an explicit call-transfer invocation to the device HO. The device HO internally connects the two calls and sends a DISCONNECT message to the phone for both calls. In a second step **(b)** the firmware on HO detects an internal loop. Both call legs are connected to the same network. In this example, both call legs are handled by the same SIP gateway. The firmware on device HO sends a REFER message to device CO, which connects the two call legs internally and sends a BYE message to the device HO. **(c)** Again the firmware of CO detect an internal loop. This time the call legs are handled by the same SIP interface, connected to the PBX. Since the ISDN port is a user port it sends an explicit call-transfer invocation to the PBX **(d)**, which connects the call and sends the device CO a DISCONNECT message for both calls. During all these push back operations the datapath of the two participants keeps connected.

The push back mechanism over ISDN (using ECT) and SIP (using REFER) works independently of the protocol that invoked the call-transfer. For example, the same scenario also works if the phone in the home office is connected to an FXS port.

The push-back mechanism can be configured on each interface separately. Per default push-back is enabled for ISDN and SIP interfaces. You only have to change the configuration if you don't want internally looped calls to be pushed back to the network. The configuration command **[no] call-transfer accept** configures if an incoming call-transfer request (e.g. ECT or REFER) shall be accepted. The configuration command **[no] calltransfer emit** configures if a call reaching the device over this interface and leaving the device over this interface shall be pushed back to the network, i.e. if a call-transfer request (ECT or REFER) shall be sent.

The following procedure disables the push-back mechanism on the ISDN interface connected to the PBX. No ECT invocation is sent when a call is detected that is looped internally.

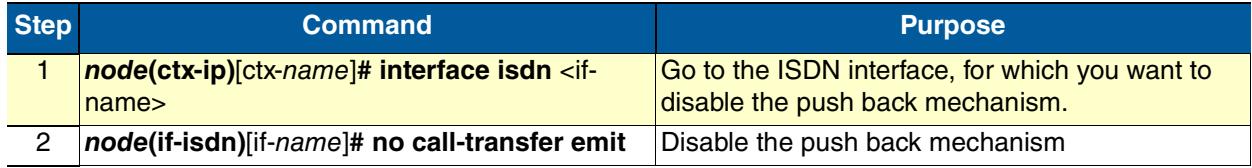

The following procedure disables the push-back mechanism on a SIP interface. No REFER message is sent when a call is detected that is looped internally.

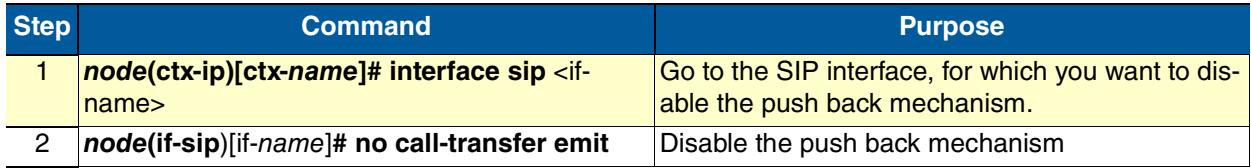

## <span id="page-296-0"></span>*ISDN Advice of Charge Support*

The exchange of "Advice of Charge" information is supported between two ISDN interfaces. The charge information can be transmitted and received over SIP. Without configuration changes Trinity tunnels the "Advice of Charge" information from an ISDN user interface to an ISDN network interface. However, you can disable AOC-S, AOC-D or AOC-E separately on each interface.

The network sends tariff information about a call using AOC-S messages at call (S)etup time and during the call when the tariff changes. Then (D)uring the call, the network sends the current charge in AOC-D messages. Finally at the (E)nd of the call, the network sends the total charge in an AOC-E message encapsulated in the DISCONNECT or RELEASE message.

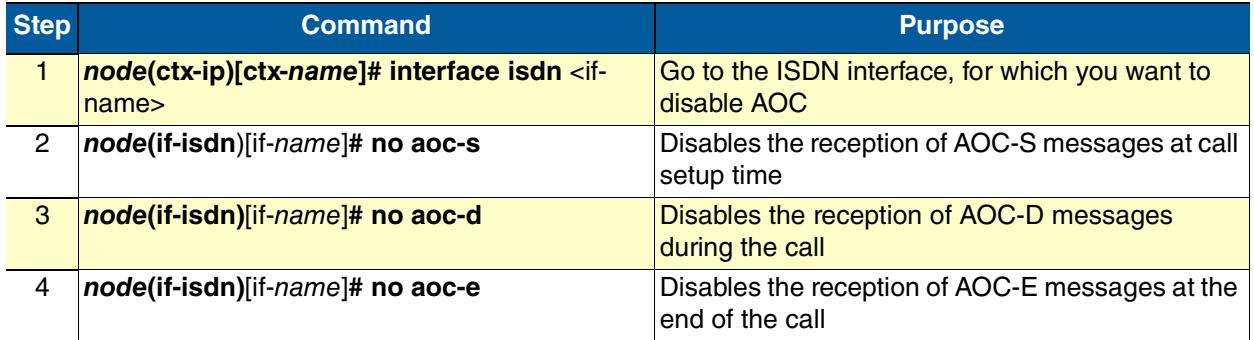

The following procedure disables the reception of AOC messages from the network on an ISDN user interface.

AOC is a network option that can be disable or set to be active for all calls or only on a per-call basis. If your network provider offers AOC on a per-call basis the firmware needs to request AOC information on each outgoing call. The following procedure enables the reception of AOC messages on an ISDN user interface. Additionally the interface sends an AOC activation request for each outgoing call to the network.

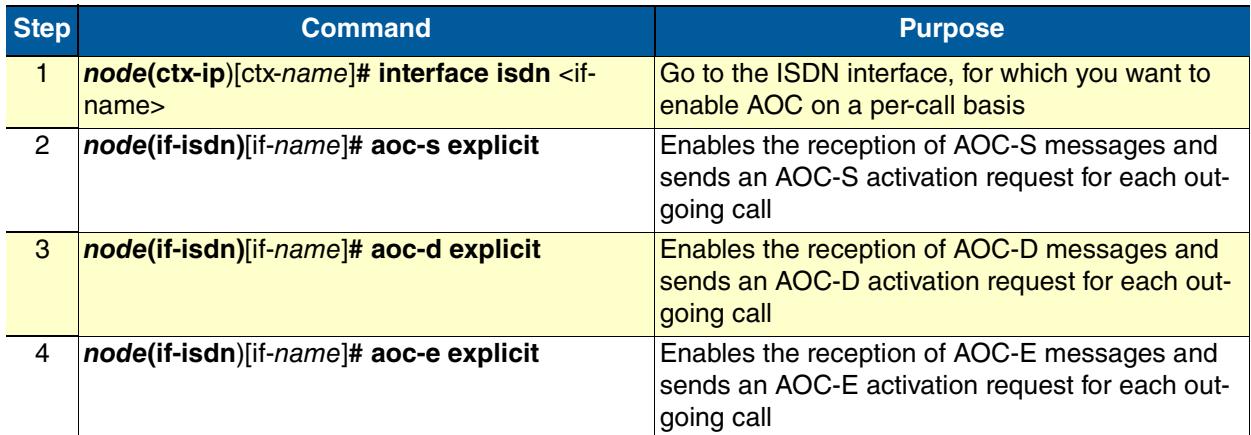

In default, an ISDN network interface provides AOC information to the connected phones only if available, i.e. only if the call is routed to an ISDN user interface that is connected to a network providing AOC information. The following procedure enables the transmission of AOC message on an ISDN network interface even if there is no AOC information from the network. In that case a message containing the value *noChargeAvailable* is sent.

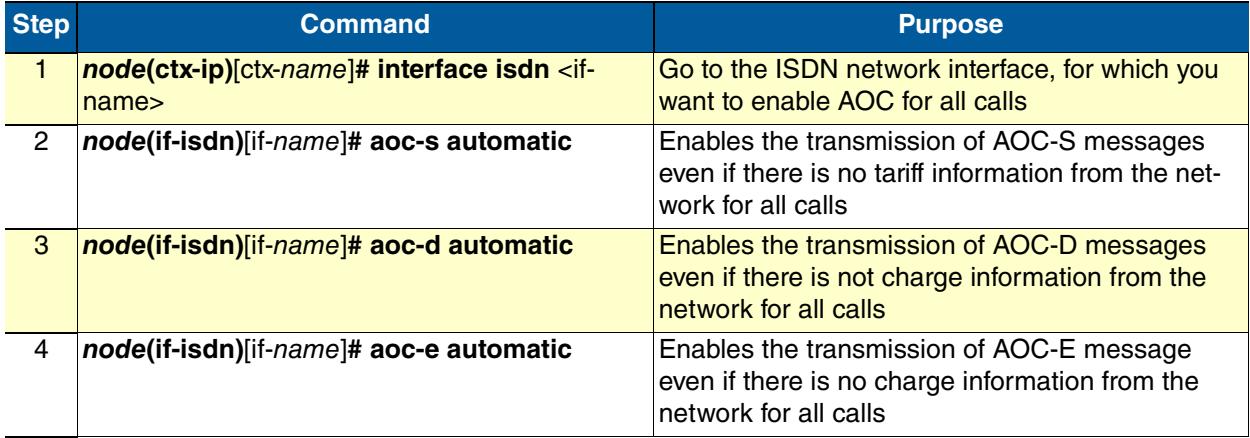

The following procedure enables the transmission of AOC message on a per-call basis. That is AOC messages are sent by the connected phone only if configured for a per-call basis.

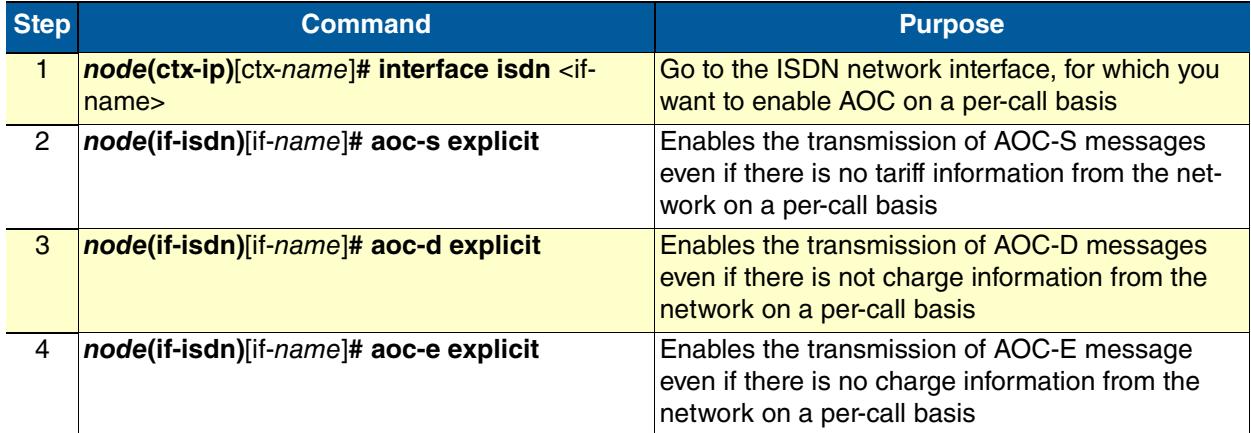

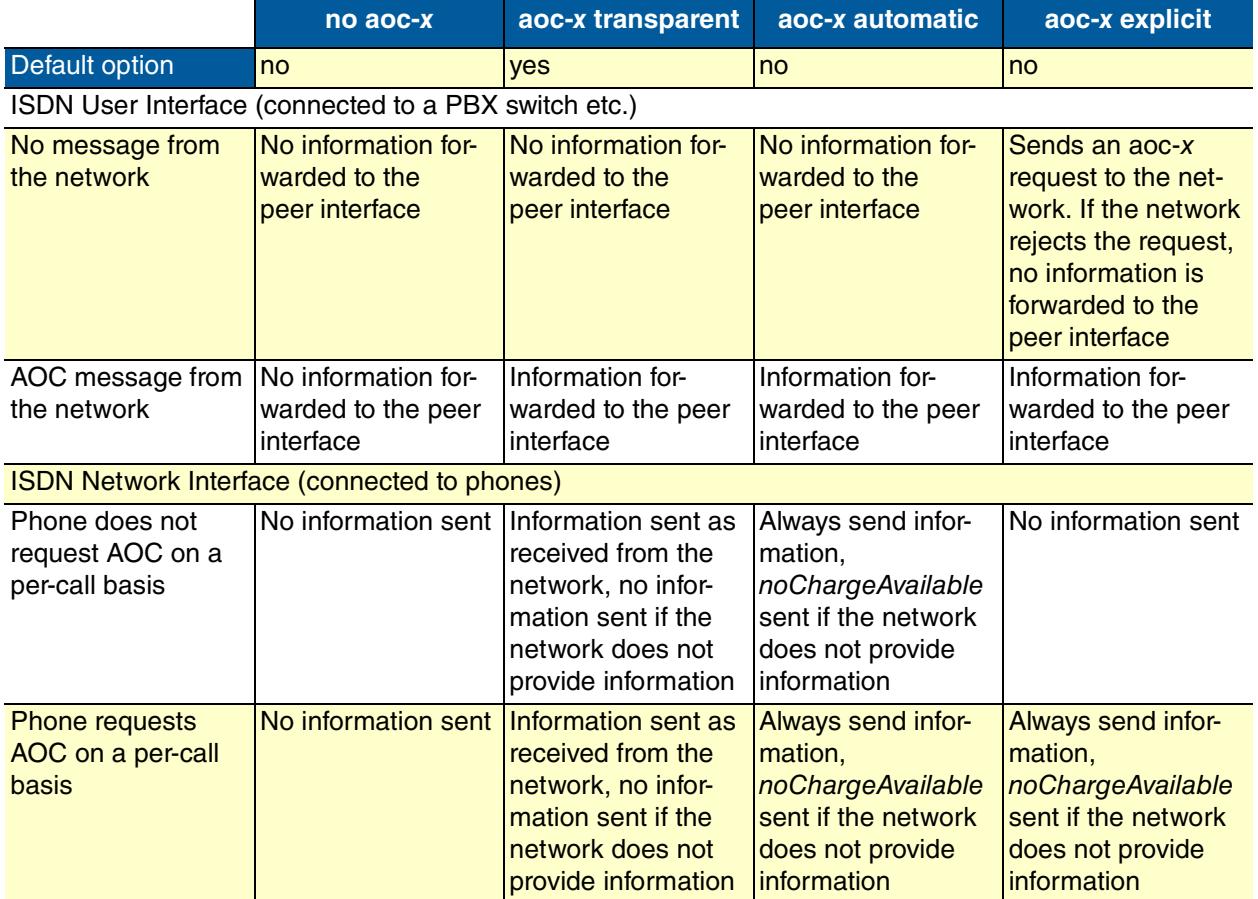

The following table shows an overview of the AOC variants:

## <span id="page-299-0"></span>*ISDN DivertingLegInformation2 Facility*

Trinity is now able to extract the redirecting information from the DivertingLegInformation2 Facility and to provide them to the call control. In the other direction, the redirecting information can be sent as Diverting-LegInformation2 Facility in addition to the Redirecting Number Information Element.

#### <span id="page-299-1"></span>Transmit direction

Mode: interface isdn <interface>

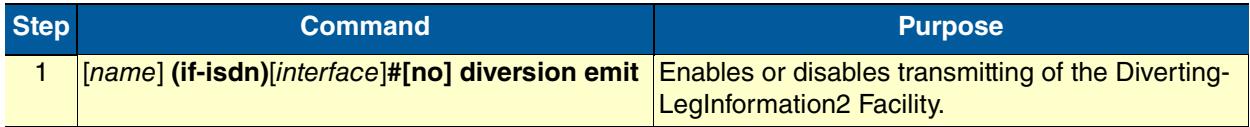

#### <span id="page-300-0"></span>Receive direction

Mode: interface isdn <interface>

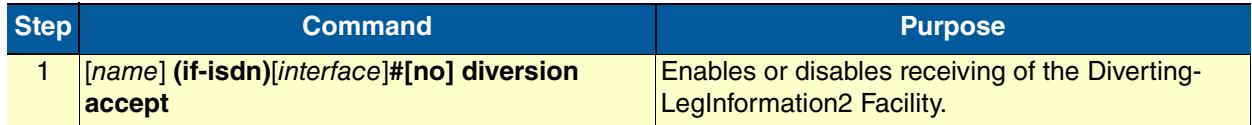

## <span id="page-300-1"></span>*T1 Caller-Name Support*

The ISDN implementation now supports reception and transmission of the caller-name on T1 links as it is used in NI2 networks according to Bellcore GR-1367-CORE. Transmission of the caller-name is part of the Calling Name Delivery (CNAM) service.

In previous build series (R3.20), the caller-name was already supported for DSS-1 networks using User-User information elements and for Q.SIG (PSS-1) networks using FACILITY messages. Now the caller-name is also supported for NI2 networks following the Bellcore standard.

As a prerequisite, the *caller-name* feature must be enabled on each ISDN interface in the CS context separately. This command now has additional arguments to configure the SETUP retention as follows:

In NI2 networks an incoming ISDN SETUP message may contain a *NameInfomationFollowing* indication instead of the name. This means that the calling-party name is not available yet, but will be sent later, for example, after the dictionary database lookup in progress succeeded. If such an incoming ISDN call is internally routed to another network (e.g. to a SIP network or to a ISDN DSS-1 network), we must know the name before sending the initial INVITE or SETUP message towards the destination network. Therefore we must retain the SETUP message of the incoming ISDN call until the name is present. The caller-name command now allows you to configure the behavior of this SETUP retention mechanism. There are three possible options:

- **caller-name ignore-absence <timeout>:** This configuration command specifies the behavior for incoming ISDN calls. When a *NameInformationFollowing* indication is received with the SETUP message, the callinitiation is retained until the name is received or until this timeout elapses. After that, the call is forwarded to the configured destination interface. When forwarding a call without a caller-name to a SIP network, please note that there is no chance to send the caller-name later over SIP.
- **caller-name early-alerting <timeout>**: This configuration command specifies the behavior for incoming ISDN calls. Some networks only deliver the name after an alerting indication. These networks simulate the mid-ring name delivery feature of analog lines. If early alerting is enabled, we send back a faked ALERT-ING message after a configurable timeout when we receive a *NameInformationFollowing* indication. This command can be used together with the ignore-absence command. For example, you can configure an interface to first generate an ALERTING message and later forward the call anyway. If used that way, the early-alerting timeout should be smaller than the ignore-absence timeout.
- **caller-name send-information-following**: This configuration command specifies the behavior for outgoing ISDN calls. If there is no name from the originating network, the ISDN interface configured with this command sends a *NameInformationFollowing* indication to the remote side itself.

The following example enables and configures the caller-name feature on a T1 ISDN interface for incoming calls. If no name is present in the SETUP message, but the SETUP message contains the *NameInformationFollowing* indication, an ALERTING message is sent back after 500ms. If there is no name after additional 500ms the call is routed to the destination network anyway.

**Mode:** context cs / interface isdn

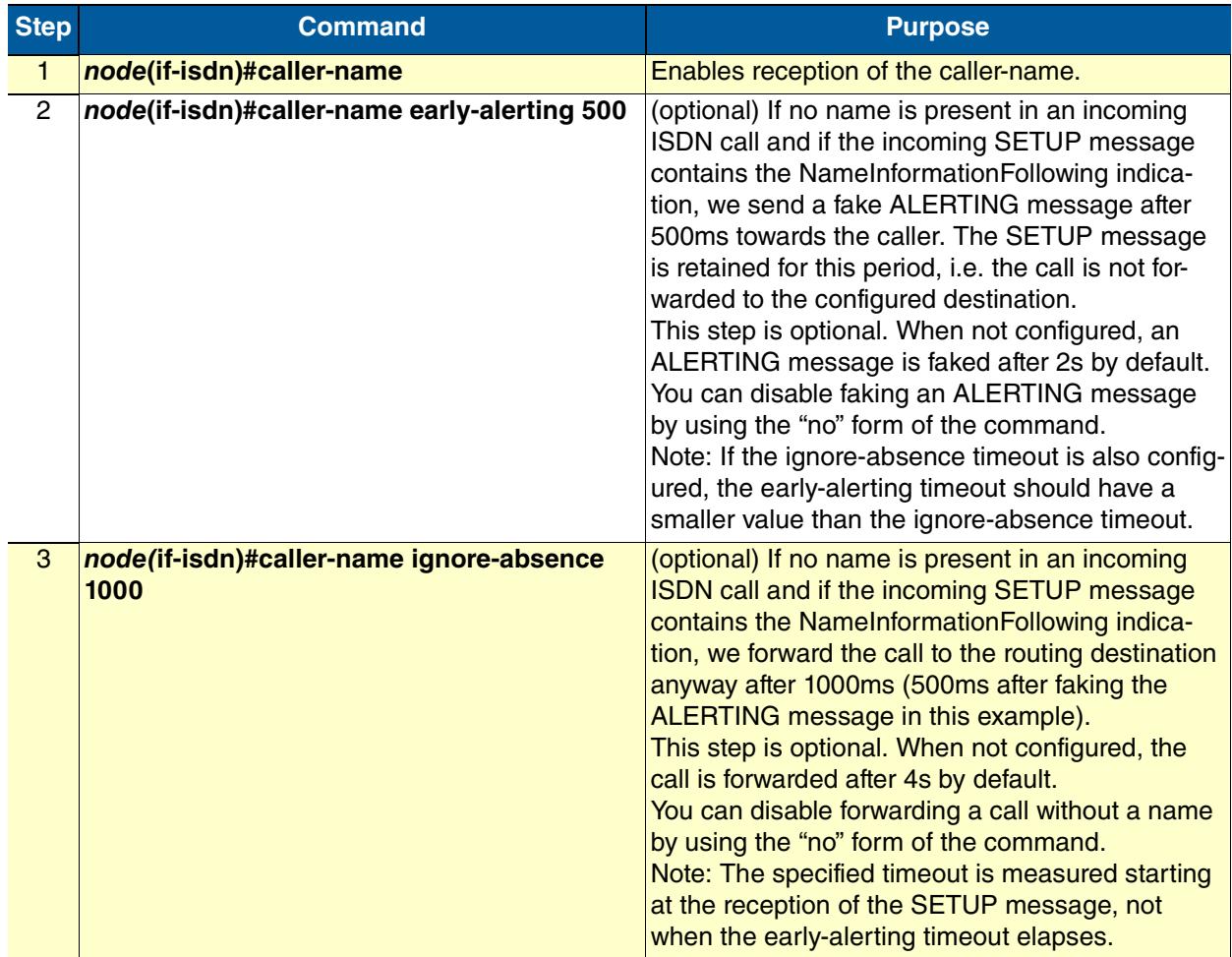

The following example enables and configures the caller-name feature on a T1 ISDN interface for outgoing calls. It enables the transmission of the NameInformationFollowing indication (encapsulated into sent SETUP message) when no name is present from the originating network:

**Mode:** context cs / interface isdn

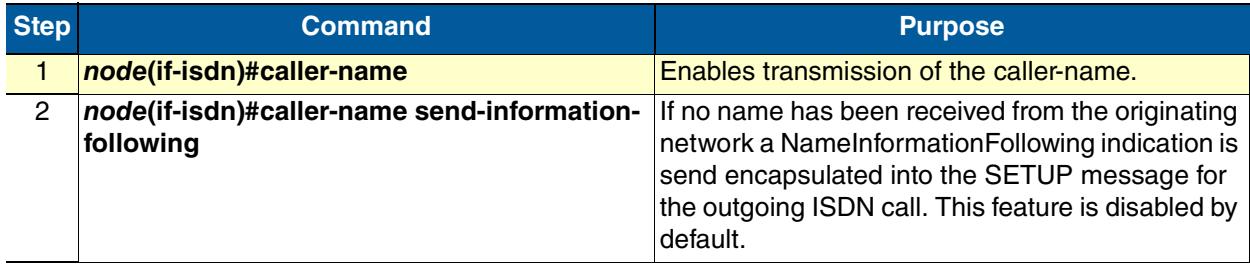

#### <span id="page-302-0"></span>*Caller-Name Facility Format on QSIG*

The format of the calling name facility on QSIG can now be configured to achieve interoperability with the Siemens Hipath PBX. The default behavior is a local invoke identifier and the name argument is simple. To be compatible with Siemens Hipath, it can be changed to send a global invoke identifier and the name argument extended.

**Mode:** interface ISDN

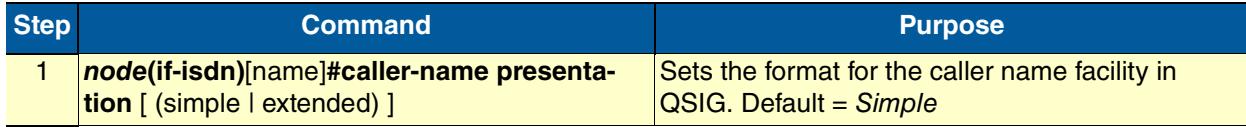

#### <span id="page-302-1"></span>Format Examples

An example of the simple format:

```
 Facility : Invoke : invokeid: 00000001
 global operation
 invoke {
   present = 1
  local = 0 argumentnamePresentationAllowedSimple = 'UserA'
 }
```
An example of the extended format:

```
 Facility : Invoke : invoked: 00000001
 global operation
 invoke {
  present = 1
   global = 1.3.12.9.0
   argumentnamePresentationAllowedExtended {
     nameData = 'UserA'
     characterSet = 1
   }
 }
```
#### <span id="page-302-2"></span>*Configuring the Message Waiting Indication Feature for ISDN*

**Note** Message Waiting Indication is programmed in three sections of Trinity, the FXS interface, ISDN interface, and the SIP Location service. The information below refers to information for configuring the Message Waiting Indication feature for ISDN. For information on configuring the Message Waiting Indication feature for SIP, see ["Configuring the Message Waiting Indication](#page-470-0)  [Feature for SIP" on page](#page-470-0) 443.

The ISDN interface configuration mode enables notifications about new voice messages with a stuttered dial tone. With the stuttered dial tone, if there is a new message/messages in the voice mailbox, for 3 seconds after taking the phone off-hook the dial-tone will "stutter", producing short delays between the dial-tone cadence.

You can enable the stutter dial tone feature with the **message-waiting-indication** command.

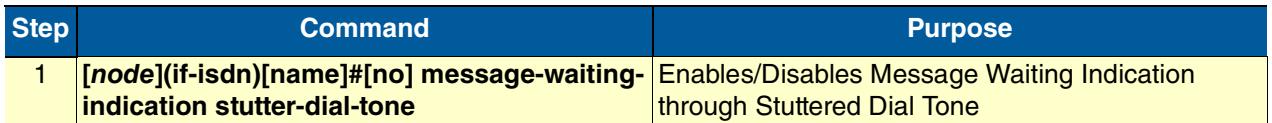

#### <span id="page-303-0"></span>*Configuring the Release Tone on ISDN DSS1 Network Interfaces*

The following command enables/disables a release tone when sending a DISCONNECT message on the ISDN DSS1 network interface.

**Mode:** interface isdn

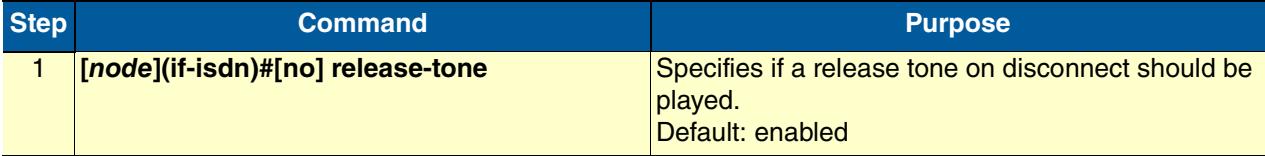

## <span id="page-303-1"></span>*Configuring the ISDN User-side Timer T304*

The timer T304 on the ISDN user-side is optional and can be disabled. The timer T304 on ISDN user-side is started when receiving a SETUP ACKNOWLEDGE message and entering the overlap sending state. Timer T304 is reset after each additional digit send and stopped when overlap sending is terminated by receiving a CALL PROCEEDING, ALERTING or CONNECT message. Timer T304 starts with 30 seconds and expiring causes a DISCONNECT to terminate the call.

#### **Mode:** cfg

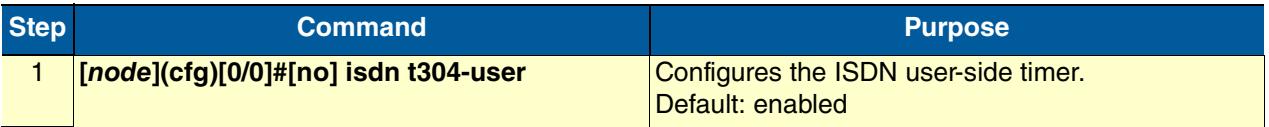

# **Chapter 32 SIP Interface Configuration**

## **Chapter contents**

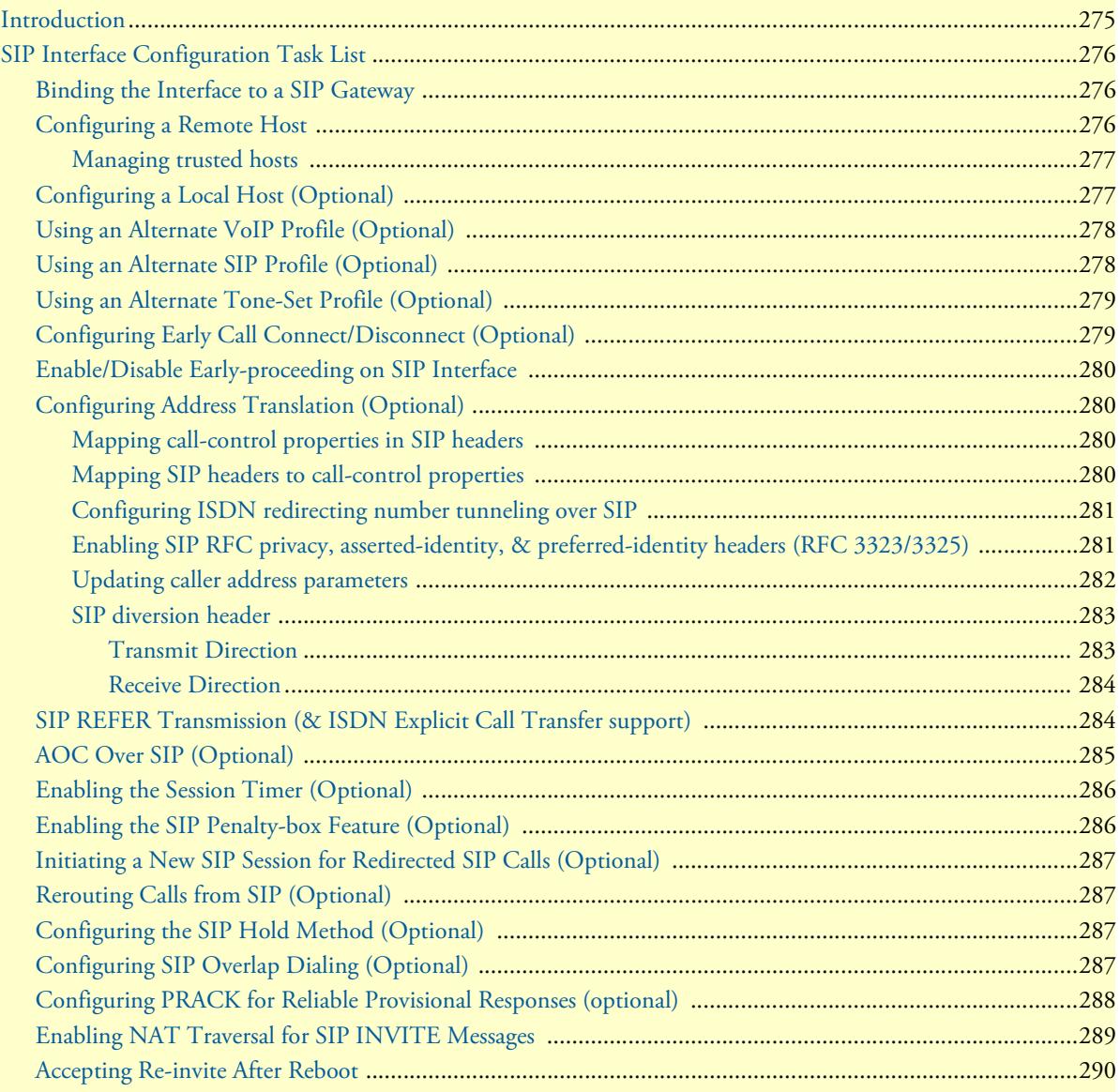

## <span id="page-305-0"></span>**Introduction**

This chapter provides an overview of SIP interfaces used by context SIP gateways and describes the specific tasks involved in their configuration. This chapter does not explain the basic configuration steps required for all CS interfaces. See Chapter [30, "CS Interface Configuration" on page](#page-280-0) 253 for information about configuring basic CS interfaces.

Within the CS context, a SIP interface is a special type of CS interface providing call routing for incoming and outgoing calls to and from the context SIP gateway (see [figure](#page-305-1) 54).

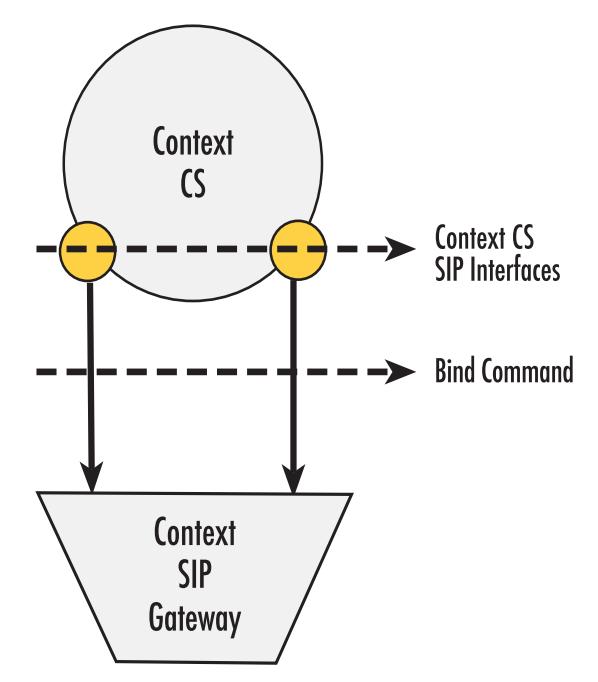

Figure 54. SIP interfaces on the CS context

<span id="page-305-1"></span>A SIP interface is a CS interface type that is responsible for the address translation between the SIP environment and the call control. It provides configurable translation rules that define which parameter of which SIP header has to be translated to call control properties and vice versa. In addition, it offers VoIP settings and the possibility to configure SIP supplementary services like Call Transfer, Call Reroute or Session Timer. All SIP interfaces must be explicitly bound to a context SIP gateway. Calls that are routed from the Context CS to one of the SIP interfaces will be forwarded for call establishment to the context SIP gateway to which the SIP interface is bound. All of the parameters configured in the SIP interface will be applied to the forwarded call.

## <span id="page-306-0"></span>**SIP Interface Configuration Task List**

This section describes the configuration tasks for SIP interfaces listed below. You must at least perform the tasks that are not marked as optional to define a working SIP interface. The optional tasks are only required in advanced configurations. Before you can start with the SIP interface specific configuration tasks, you need to create the SIP interface and define the routing for it as defined in Chapter [30, "CS Interface Configuration" on](#page-280-0)  [page](#page-280-0) 253.

- Binding the interface to a context SIP gateway (see [page](#page-306-1) 279)
- Configure a remote host (see [page](#page-306-2) 279)
- Configure a local host (Optional) (see [page](#page-307-1) 280)
- Using an alternate VoIP profile (Optional) (see [page](#page-308-0) 281)
- Using an alternate SIP profile (Optional) (see [page](#page-308-1) 281)
- Using an alternate Tone-Set profile (Optional) (see [page](#page-309-0) 282)
- Configuring early call connect /disconnect (Optional) (see [page](#page-309-1) 282)
- Configuring address translation (Optional) (see [page](#page-310-0) 283)
- SIP REFER Transmission (& ISDN Explicit Call Transfer support) (Optional) (see [page](#page-314-1) 287)
- AOC over SIP (Optional) (see [page](#page-315-0) 288)
- Enable the session timer (Optional) (see [page](#page-316-2) 289)
- Enable the SIP penalty-box feature (Optional) (see [page](#page-316-1) 289)
- Initiating a new SIP session for redirected SIP calls (Optional) (see [page](#page-317-0) 290)
- Configure the SIP hold method (Optional) (see [page](#page-317-2) 290)

## <span id="page-306-1"></span>*Binding the Interface to a SIP Gateway*

Every SIP interface must be explicitly bound to a context SIP gateway. It defines the transport interfaces to be used to send requests and also from where it expects to receive incoming calls.

**Mode:** Interface SIP

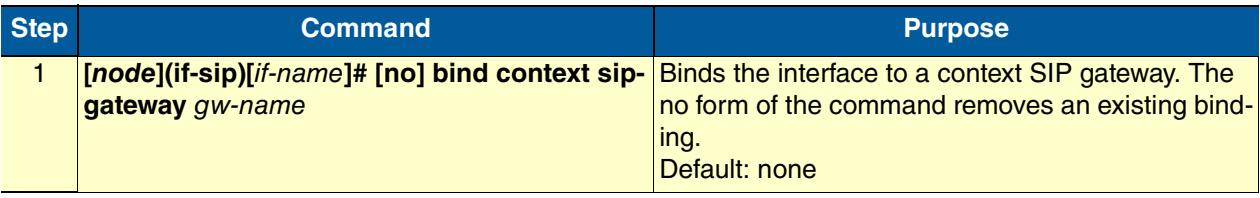

## <span id="page-306-2"></span>*Configuring a Remote Host*

The remote host parameter is used to build the host part of the To-Header-URI and the Request-URI. All calls forwarded to the context SIP gateway through this SIP interface will be sent to that host unless an outbound proxy has been configured for the outgoing Request-URI. In this case, all requests will be sent to the specified proxy independent of the Request-URI. For details about proxy configuration, see Chapter [41, "Location Ser](#page-453-0)[vice" on page](#page-453-0) 426.

The remote host parameter may contain a Domain Name, a Full Qualified Domain Name or an IP Address. If domain names are used, do not forget to configure the DNS client for address resolving. See Chapter [28,](#page-255-0) ["DNS Configuration" on page](#page-255-0) 228 for more information.

An optional port number can be entered on this command. It specifies the destination port of the requests to be sent. If no port has been defined, the default SIP signaling port 5060 will be taken.

**Mode:** Interface SIP

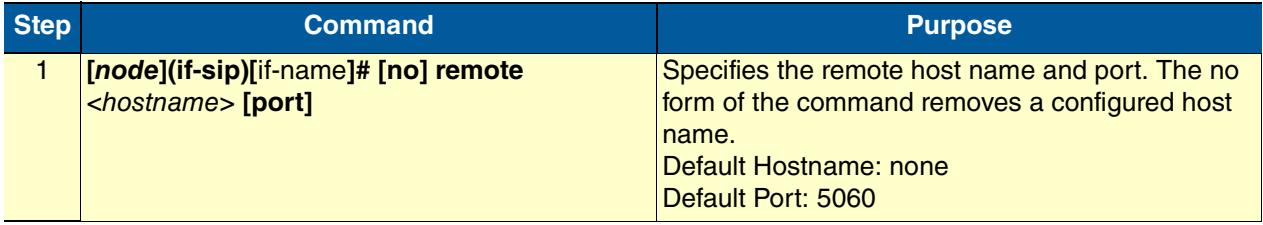

## <span id="page-307-0"></span>Managing trusted hosts

A list of trusted remote peers can be configured on SIP interfaces. If configured, only connections with peers in that list will be accepted. The list may contain IP-addresses or FQDNs or the keyword remote. If no trusted peers are configured all connections are accepted.

**Mode:** Interface SIP

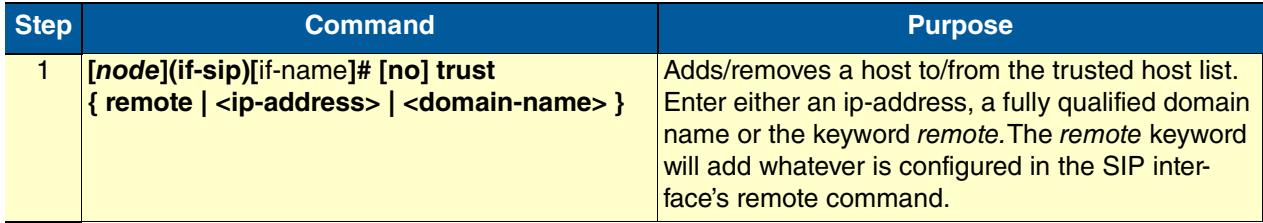

## <span id="page-307-1"></span>*Configuring a Local Host (Optional)*

The local host parameter is used to build the host part of the From-Header-URI. Optionally, a port can be entered. If no port has been specified, it will not appear in the From-Header-URI. This command is optional in a SIP network setup where no DNS names are involved and only IP addresses applied. If no local host name has been specified, the IP address of the outgoing IP interface will be taken as host part of the From-Header-URI.

There are some exceptions where a local host name must be entered. One exception is if the bound gateway has two transport interfaces and the From-Header-URI call outbound properties have been configured. Such a call outbound property is the outbound proxy. To find the right identity in the location service, the From-Header-URI must exist. But, if there is more than one transport interface, it is not clear which one will be used to send the request because the proxy influences the routing. In such a case, it is recommended that the user configures the local host name and knows which IP interface the request should be sent over.

The SIP server expects its own IP address in the From-Header-URI because of security or routing reasons. This can be solved by manually entering a local host name.

#### **Mode:** Interface SIP

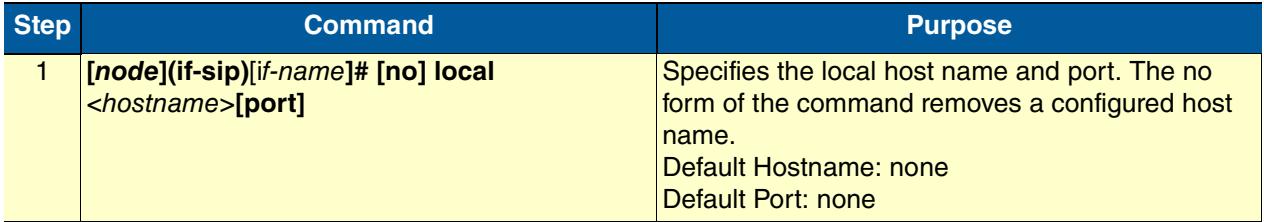

## <span id="page-308-0"></span>*Using an Alternate VoIP Profile (Optional)*

A VoIP profile is a container for all data path-related settings on VoIP connections. The predefined default profile exists persistently in the system and it is preconfigured with proper default parameters. It will always be taken if no other profile has been specified. This command allows the user to specify an alternate VoIP profile to use for all calls routed over this interface. For details about VoIP profile configuration see Chapter [37, "VoIP](#page-418-0)  [Profile Configuration" on page](#page-418-0) 391.

When a profile has been specified on the interface, it is possible to provide a special one for specific identities or group of identities. It can be configured in location service identities for call inbound and call outbound. See Chapter [41, "Location Service" on page](#page-453-0) 426 for details about identities and VoIP profile configurations. The identity lookup to find a possible configured VoIP profile will always be applied to the remote SIP URI. For outgoing calls, the SIP Request-URI will be taken. For incoming calls, the SIP From-URI will be taken.

**Mode:** Interface SIP

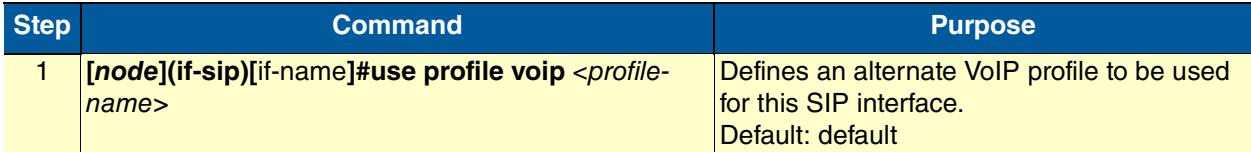

## <span id="page-308-1"></span>*Using an Alternate SIP Profile (Optional)*

The SIP profile contains a cause and reason mapping from SIP notation to the call control notation and vice versa. The predefined default profile exists persistently in the system and it is preconfigured with proper default mappings. It will always be taken if no other profile has been specified. This command allows the user to specify an alternate SIP profile to use for all calls routed over this interface. For details about SIP profile configuration see Chapter [39, "SIP Profile Configuration" on page](#page-447-0) 420.

When a profile has been specified on the interface, it is possible to provide a special one for specific identities or group of identities. It can be configured in location service identities for call inbound and call outbound. See Chapter [41, "Location Service" on page](#page-453-0) 426 for details about identities and SIP profile configurations. The identity lookup to find a possible configured SIP profile will always be applied to the remote SIP URI. For outgoing calls, the SIP Request-URI will be taken. For incoming calls, the SIP From-URI will be taken.

#### **Mode:** Interface SIP

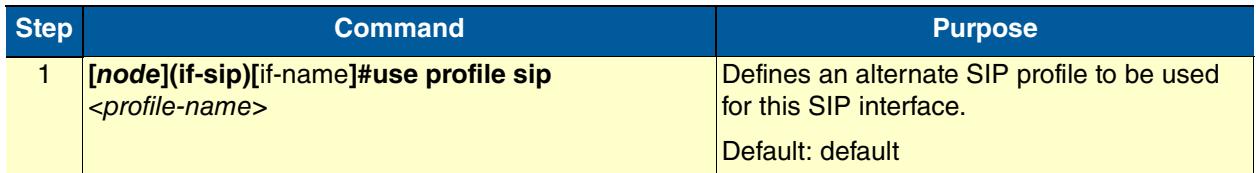

## <span id="page-309-0"></span>*Using an Alternate Tone-Set Profile (Optional)*

A Tone-Set profile contains a mapping of call-progress tones to defined tone sequences. The predefined default profile exists persistently in the system and it is preconfigured with the Swiss standard call-progress tone mapping. It will always be taken if no other profile has been specified. This command allows the user to specify an alternate Tone-Set profile to be use for all calls routed over this interface. For details about Tone-Set profile configuration see Chapter [35, "Tone Configuration" on page](#page-397-0) 370.

When a profile has been specified on the interface, it is possible to provide a special one for specific identities or group of identities. It can be configured in location service identities for call inbound and call outbound. See Chapter [41, "Location Service" on page](#page-453-0) 426 for details about identities and Tone-Set profile configurations. The identity lookup to find a possible configured Tone-Set profile will always be applied to the remote SIP URI. For outgoing calls, the SIP Request-URI will be taken. For incoming calls, the SIP From-URI will be taken.

**Mode:** Interface SIP

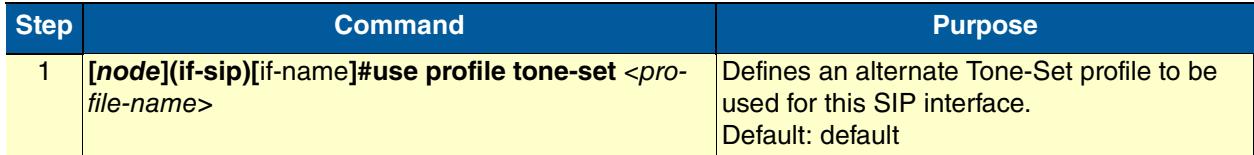

## <span id="page-309-1"></span>*Configuring Early Call Connect/Disconnect (Optional)*

Normally, SIP calls are fully connected by sending a 200 OK response to the INVITE request, if the called party answers the call. Any call progress tones or announcements are transmitted in the early SIP dialog. However, there are several SIP user agents that do not support media to be transmitted or received in an early dialog. To solve this problem, it is possible to connect the SIP call using a 200 OK response to the initial INVITE request as soon as inbound information is available. This will allow any SIP user agent to receive precall inbound information.

Early call disconnect suppresses busy tones (e.g. disturbing a telephone conference) and post-call announcements by sending a BYE message to the remote SIP user agent when the connected terminal hangs up (ISDN: when Disconnect message is received; analog line: when busy tone is detected, loop current is interrupted, or battery voltage is reversed).

**Mode:** Interface SIP

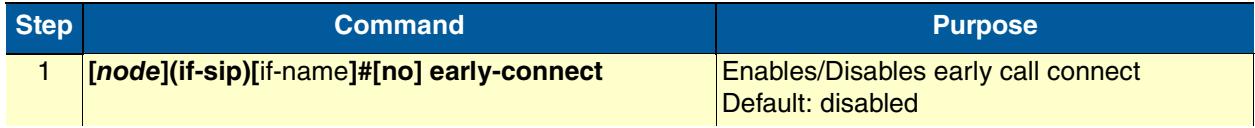

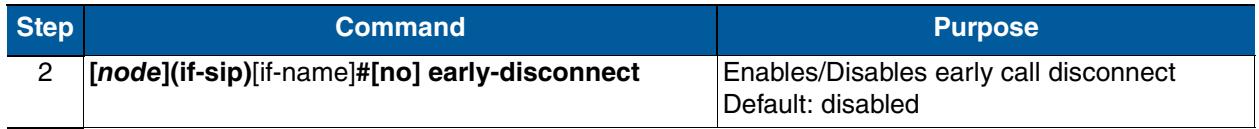

## <span id="page-310-0"></span>*Enable/Disable Early-proceeding on SIP Interface*

In SBC scenarios, it is possible that multiple provisional responses (1xx) are not correctly forwarded. This can be corrected by *disabling* the early-proceeding parameter on SIP interfaces. In case of PSTN gateway scenarios, it is preferable to leave the early-proceeding parameter set to *enabled* on SIP interfaces.

#### **Mode:** Interface SIP

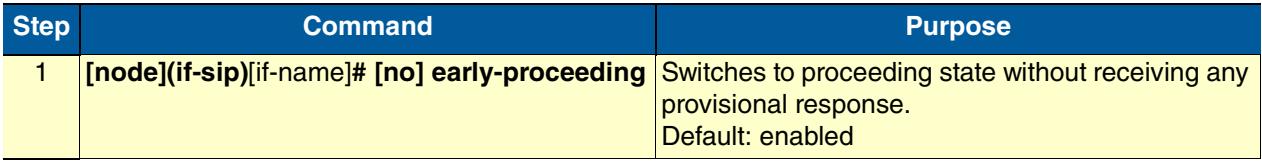

## <span id="page-310-1"></span>*Configuring Address Translation (Optional)*

## <span id="page-310-2"></span>Mapping call-control properties in SIP headers

This functionality specifies rules for building the SIP headers for outgoing SIP requests. The user can configure which call-control property should take place as the user-part, the host-part or as additional parameter in a SIP header's URI.

#### **Mode:** Interface SIP

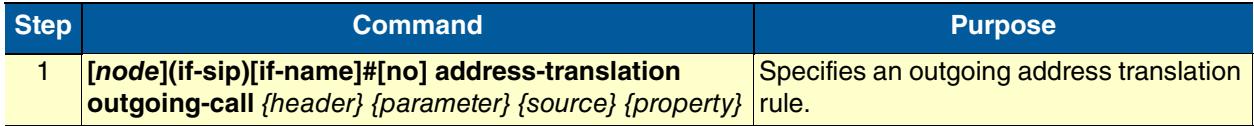

## <span id="page-310-3"></span>Mapping SIP headers to call-control properties

This functionality specifies rules that describe which SIP header should take place as a specific call-control property like the called-e164 or the calling-e164 number.

#### **Mode:** Interface SIP

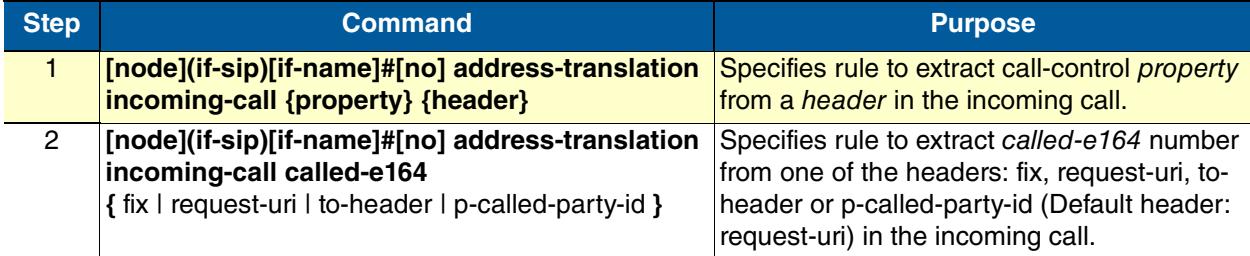

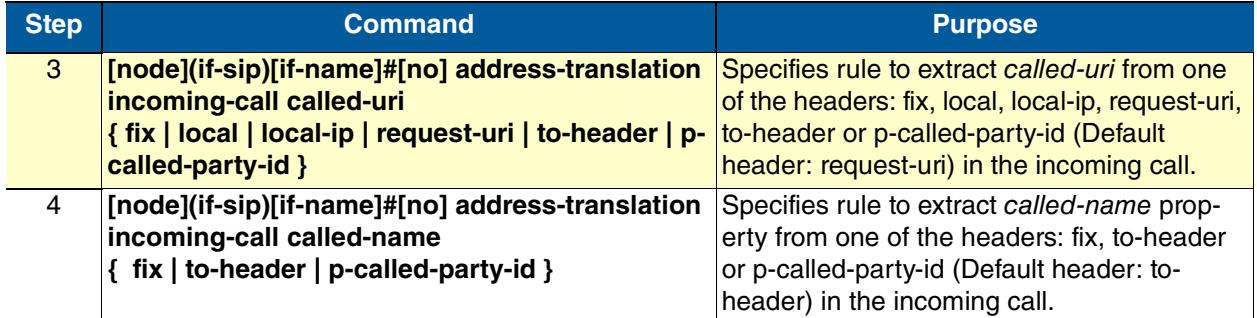

## <span id="page-311-0"></span>Configuring ISDN redirecting number tunneling over SIP

A SIP interface can be configured to tunnel the ISDN Redirecting E.164 Number and Redirecting Reason. This is implemented per the IETF draft standard method according to draft-jennings-sip-voicemail-uri-05.

**Mode:** Interface SIP

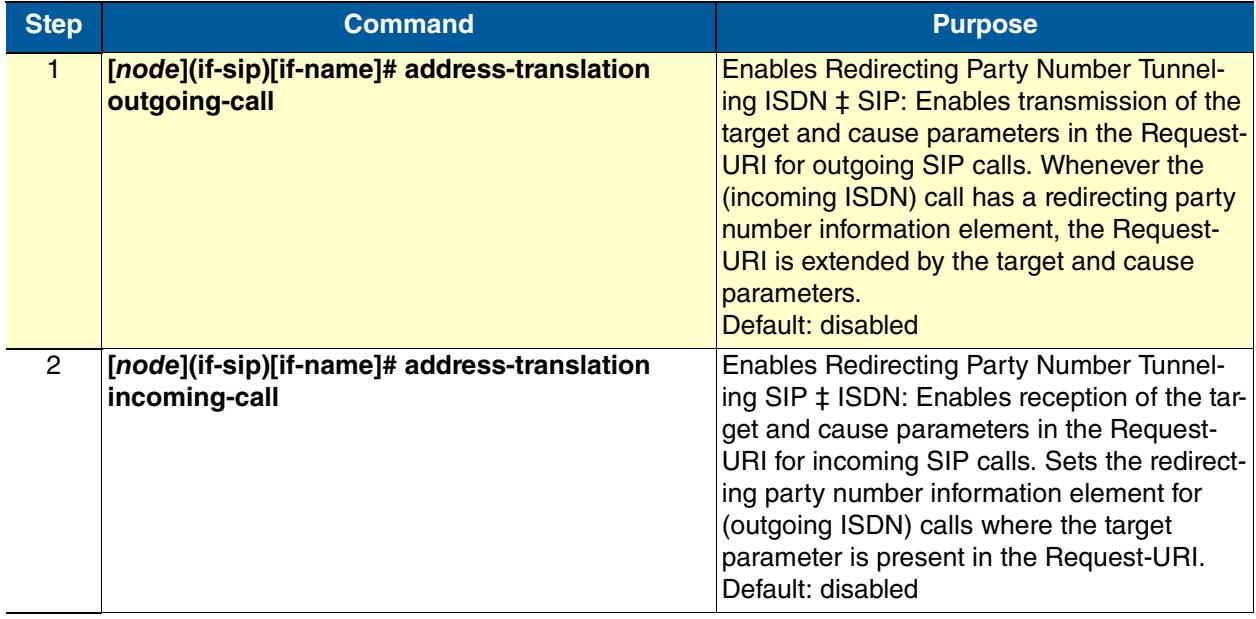

## <span id="page-311-1"></span>Enabling SIP RFC privacy, asserted-identity, & preferred-identity headers (RFC 3323/3325)

The following command sequence enables support for the SIP Privacy and Asserted-Identity headers, sending and receiving of the Privacy as well as the Asserted-Identity headers of RFCs 3323 & 3325. This provides the required identity to SIP entities. The privacy header suppresses the forwarding of the identity to the final station. Handling of the Asserted-Identity header can be configured in the same way as for any other SIP header using the address-translation command in the SIP interface configuration mode. The privacy header is mapped to the call-control's presentation indicator property field.

The type of header sent depends on the screening-indicator property of the call-control. When receiving one of these privacy headers the screening-indicator is also set depending on the received header type.

#### **Mode:** Interface SIP

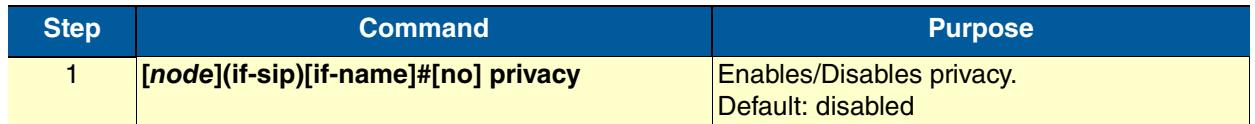

#### <span id="page-312-0"></span>Updating caller address parameters

A SIP User Agent Client (UAC) can use the sip update method for modifying caller-name and caller-number. These parameters must be included in the P-Asserted-Identity header of the sip update message. This feature is often required if sip has to interwork with an analog telephone network where the Caller-Id cannot be delivered together with the call offering. If Trinity is working as SIP to FXS Gateway, the UAC can send the update at any time between the initial invite and the final response. The delivered parameters will be presented to the FXS subscriber during the current or the next ring pause.

It is possible to configure the sip interface to wait for the caller-name, caller-number or both parameters before routing the call. If the caller-address parameters are sent with sip update and the call will be forwarded to a network where these parameters must be present at call setup time (ISDN), this wait-service must be enabled.

**Note** The SIP interface of the call-router must be configured to take the caller addresses parameters for incoming calls from the P-Asserted-Identity header. See ["Enabling SIP RFC privacy, asserted-identity, & preferred-identity head](#page-311-1)ers (RFC [3323/3325\)" on page](#page-311-1) 284 for more information.

#### **Mode:** Interface SIP

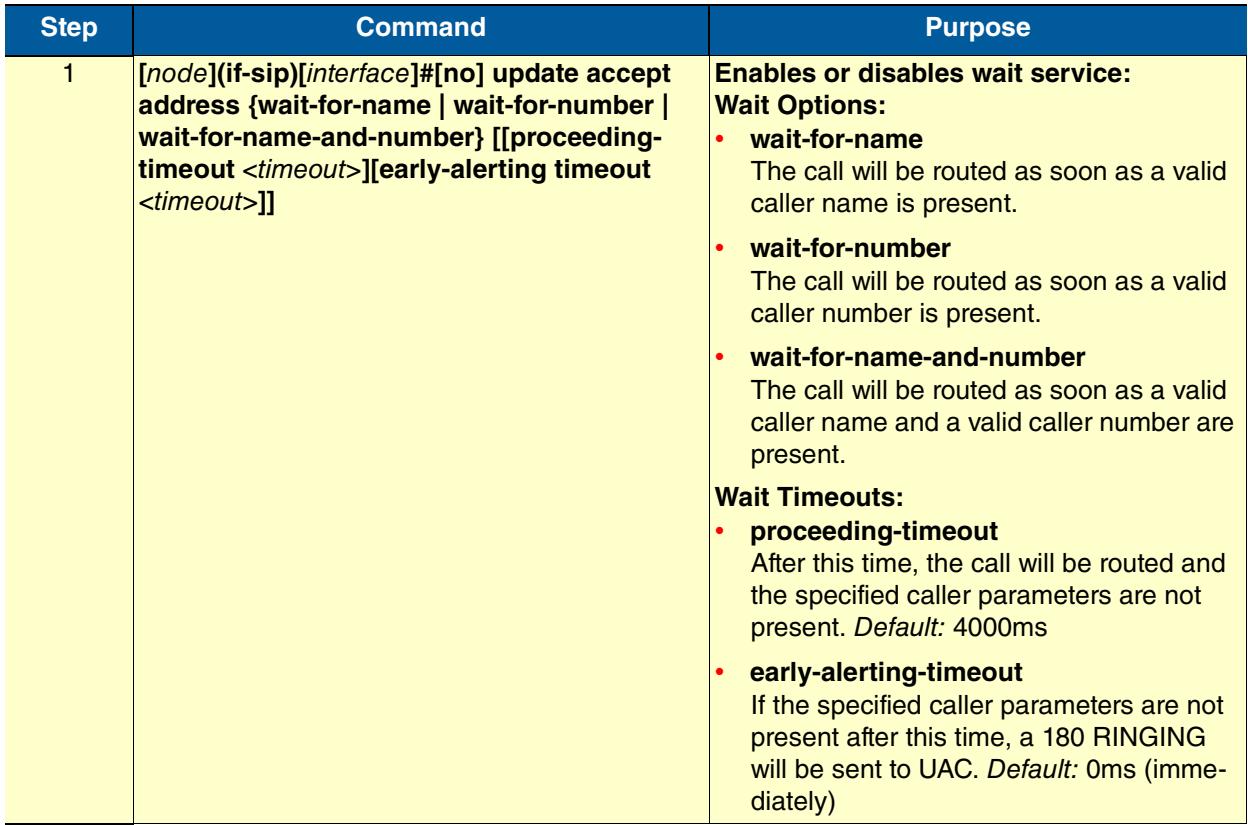

#### <span id="page-313-0"></span>SIP diversion header

Trinity supports the SIP Diversion Header for transmitting redirecting information over SIP according to draft-levy-sip-diversion-08. Sending and receiving of the header can be configured independent of each other. Even though the Diversion Header standard would allow appending a header for each diversion occurred in the network, Trinity only records the last and the first diversion. If only one Diversion Header is attached to the INVITE request, then it represents the last diversion.

<span id="page-313-1"></span>**Transmit Direction.** For enabling sending of the Diversion Header, an outgoing address translation expression must be configured on the sip interface. This expression specifies how to create the Diversion URI of the header. As the User Part of the URI, the Calling Redirecting number will always be taken. The user must configure the Host Part that is set per default to none. Setting the Host Part to none disables transmission of the Diversion Header.

**Mode:** Interface SIP

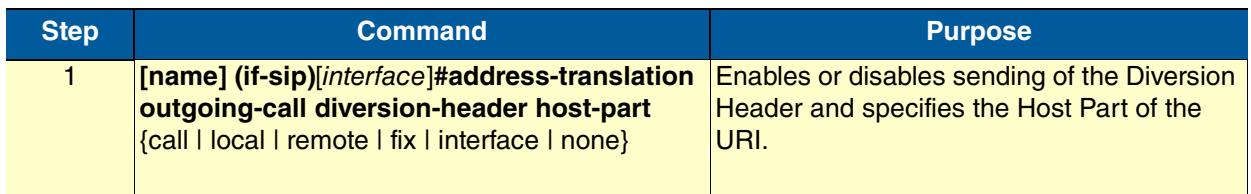

<span id="page-314-0"></span>**Receive Direction.** For receiving of the Diversion Header, an incoming address translation expression must be configured on the sip interface. Because several methods for transmitting redirecting information are available, this expression specifies that they must be taken from the Diversion Header when providing them to the call control.

**Mode:** Interface SIP

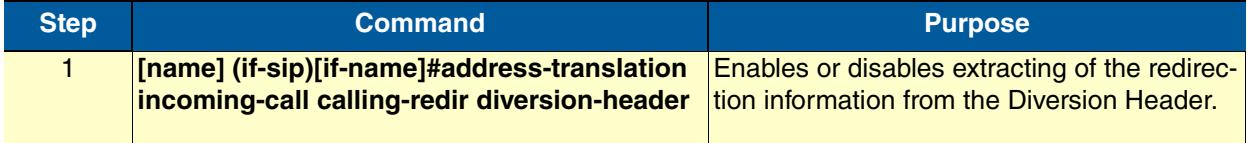

#### <span id="page-314-1"></span>*SIP REFER Transmission (& ISDN Explicit Call Transfer support)*

Additional call transfer support, a push-back mechanism, is enabled by default for SIP interfaces by sending REFER messages.

Trinity detects calls that are looped internally, i.e. calls that leave the device over the same SIP interface over which they enter the device. If an internal loop is detected for a SIP interface, Trinity sends a REFER message to push back the call to the connected network as soon as the call is connected.

ISDN interfaces react similarly to internally looped calls. The push-back mechanism is enabled by default for ISDN interfaces (BRI ports) by accepting or rejecting explicit call-transfer (ECT) invocations. An ISDN phone that is connected to a BRI port and that has two active calls can send an ECT invocation to connect the two calls inside the device. An ISDN interface can be configured to accept or reject ECT invocations.

Trinity detects calls that are looped internally, i.e. calls that leave the device over the same ISDN interface over which they enter the device. If an internal loop is detected for an ISDN interface bound by an ISDN user port, Trinity sends an explicit call-transfer (ECT) to push back the call to the connected network as soon as the call is connected. An ISDN interface can be configured to emit ECT invocations.

Figure [53 on page](#page-295-1) 268 shows an example scenario where a SIP network connects two devices to give a home office access to a PBX in the central office.

The phone in the home office has two active calls to other subscribers of the PBX in the central office. The user wants to connect the other two participants and (a) sends an explicit call-transfer invocation to the device HO. The device HO internally connects the two calls and sends a DISCONNECT message to the phone for both calls. In a second step (b) the firmware on HO detects an internal loop. Both call legs are connected to the same network. In this example, both call legs are handled by the same SIP gateway. The firmware on device HO sends a REFER message to device CO, which connects the two call legs internally and sends a BYE message to the device HO. (c) Again the firmware of CO detect an internal loop. This time the call legs are handled by the same SIP interface, connected to the PBX. Since the ISDN port is a user port it sends an explicit call-transfer invocation to the PBX (d), which connects the call and sends the device CO a DISCONNECT message for both calls. During all these push back operations the data path of the two participants keeps connected.

The push back mechanism over ISDN (using ECT) and SIP (using REFER) works independently of the protocol that invoked the call-transfer. For example, the same scenario also works if the phone in the home office is connected to an FXS port.

The push-back mechanism can be configured on each interface separately. Per default push-back is enabled for ISDN and SIP interfaces. You only have to change the configuration if you don't want internally looped calls to be pushed back to the network. The configuration command **[no] call-transfer accept** configures if an

incoming call-transfer request (e.g. ECT or REFER) shall be accepted. The configuration command **[no] calltransfer emit** configures if a call reaching the device over this interface and leaving the device over this interface shall be pushed back to the network, i.e. if a call-transfer request (ECT or REFER) shall be sent.

The following procedure disables the push-back mechanism on the ISDN interface connected to the PBX. No ECT invocation is sent when a call is detected that is looped internally.

## **Mode:** Interface ISDN

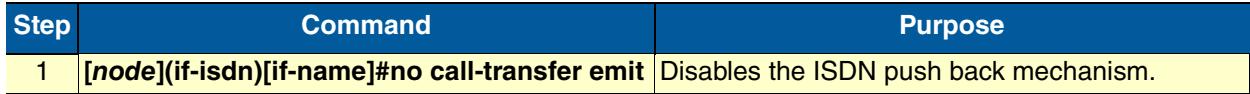

The following procedure disables the push-back mechanism on a SIP interface. No REFER message is sent when a call is detected that is looped internally.

## **Mode:** Interface SIP

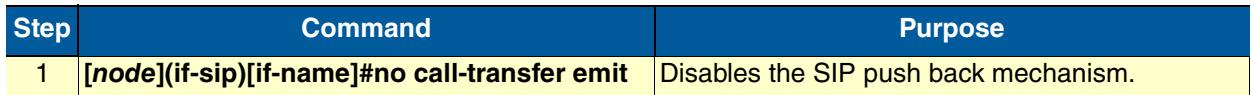

## <span id="page-315-0"></span>*AOC Over SIP (Optional)*

This enhancement sends AOC (Advice of Charge) information transparently from ISDN to SIP and vice versa. AOC-D elements are hex-encoded and sent as application/QSIG content in SIP INFO messages during a session.

**Mode:** Interface SIP

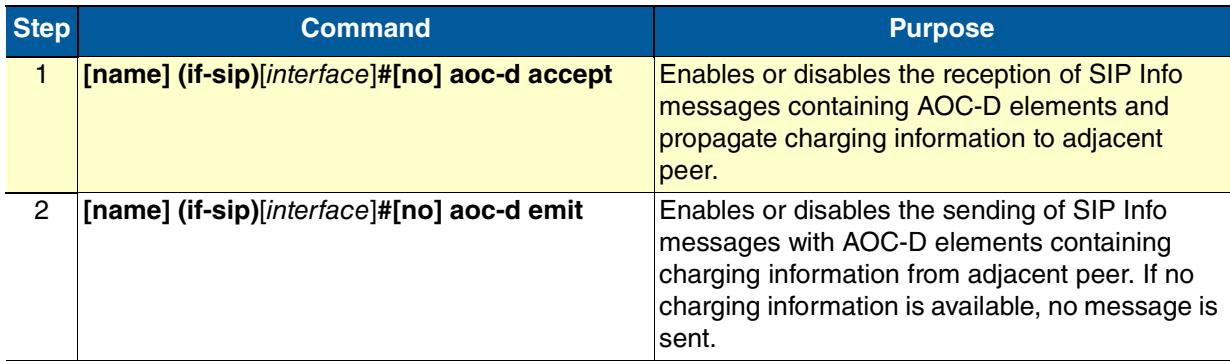

The following commands have to be used to receive and send Advice Of Charge in ASN1 or XML format. Please note that ASN1 format is only supported during a call.

#### <span id="page-316-2"></span>**Mode:** Interface SIP

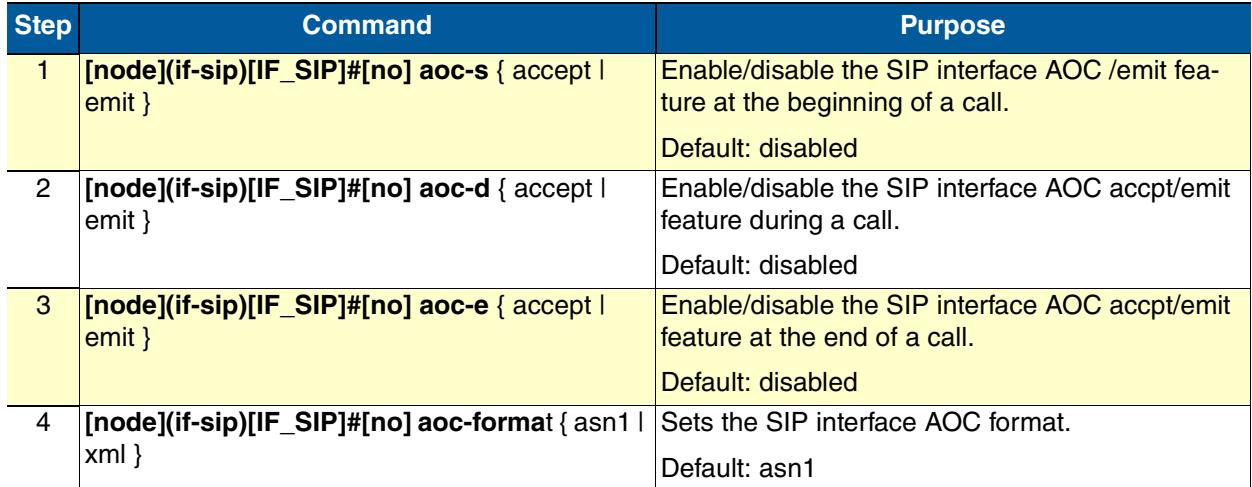

## <span id="page-316-0"></span>*Enabling the Session Timer (Optional)*

The gateway implements the SIP session timer feature, which is currently only defined in SIP draft standards. The session timer feature allows a gateway to check periodically during a call, if the remote gateway is still alive and if the call is still connected on the remote gateway. You can enable this feature using the command shown below. If the session timer feature detects that the call is no longer connected on the remote side, it will also drop the call locally.

**Mode:** Interface SIP

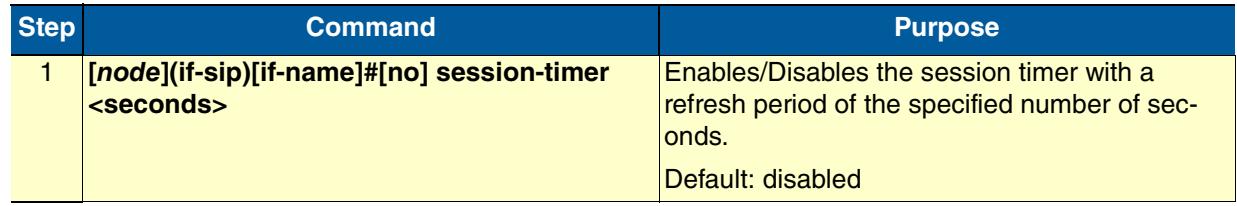

## <span id="page-316-1"></span>*Enabling the SIP Penalty-box Feature (Optional)*

The following command enables the SIP penalty-box feature, which causes a non-responsive server not to be contacted again for the specified duration. A server will be in the penalty box for the specified time as soon as a single transaction with that server fails.

#### **Mode:** Interface SIP

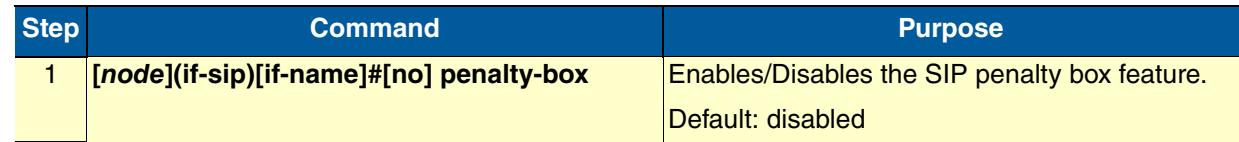

## <span id="page-317-0"></span>*Initiating a New SIP Session for Redirected SIP Calls (Optional)*

Normally, if a SIP call is redirected to a different location by receiving a SIP 3xx response, only the request header is replaced in the original INVITE message and the INVITE is sent to the new destination. Using the following procedure, the SIP gateway can be forced to create a completely new session for forwarded calls.

#### **Mode:** Interface SIP

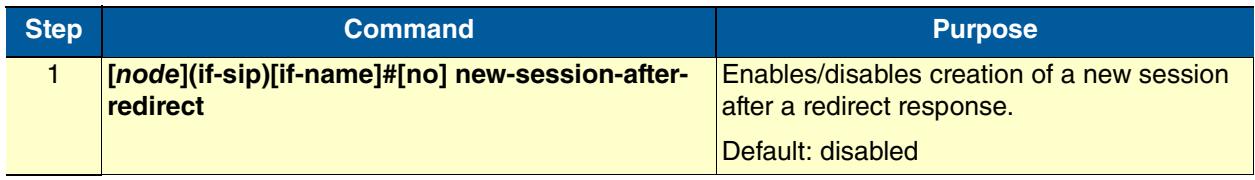

## <span id="page-317-1"></span>*Rerouting Calls from SIP (Optional)*

The **call-reroute** command allows to redirect calls to other mediums like FXS or ISDN through the call-control.

#### **Mode:** Interface SIP

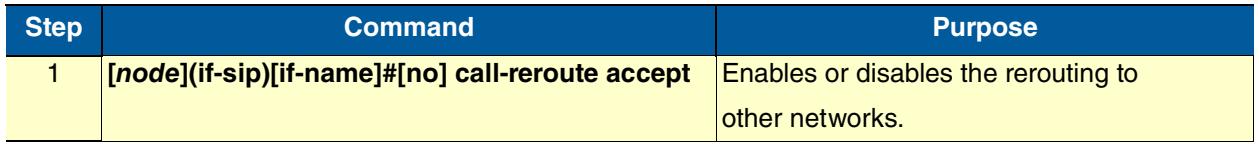

## <span id="page-317-2"></span>*Configuring the SIP Hold Method (Optional)*

There are different ways to set a remote SIP subscriber On Hold. This command specifies which method the device uses to indicate this call state. In receive direction, all of them will be accepted.

**Mode:** Interface SIP

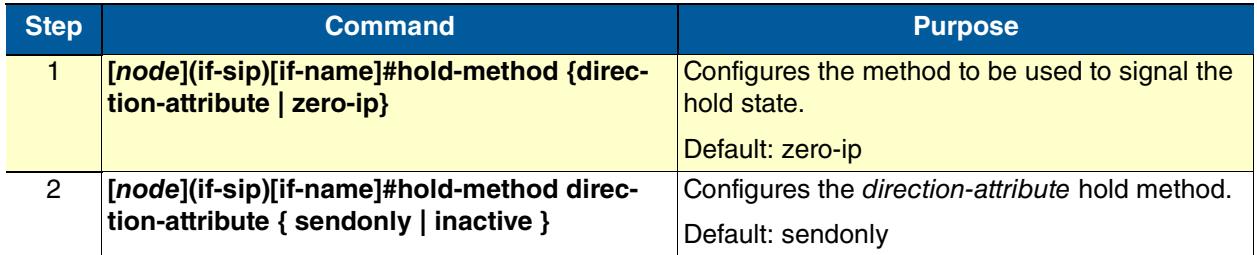

## <span id="page-317-3"></span>*Configuring SIP Overlap Dialing (Optional)*

When the sending feature of overlap-dialing is enabled, the user part of the to-header and request URI is taken from the called party number. Trinity sends for each update of the called party number a new INVITE message with an updated to-header and request URI, but uses the same call-id and from-tag as the original invite. As soon as one of the INVITE requests gets a response establishing an early-dialog the overlap dialing is finished. All other INVITE requests which are still pending are canceled at this time and additional digits are transported through the established session. If all INVITE requests get a negative answer and the sip interface receives no updates of the called party number for the digit-collection timeout time, the overlap dialing fails and the call is dropped.

When overlap dialing acceptance is enabled, an incoming INVITE request is answered with a "100 Trying" message and the call is forwarded to the called destination. When an INVITE is received with the same call-id and from-tag as an already pending INVITE request, the pending request is always released with a "484 address incomplete" message. Then, the new request is answered with a "100 Trying" message and the additional digits received with the new INVITE are forwarded to the called destination. When the called destination signals to establish an early-dialog the overlap acceptance period ends and the last received INVITE request is answered with the according answer. When the called destination drops the call, the overlap dialing session ends with a final negative response. An additional INVITE, coming in after overlap dialing has ended, is treated as an independent request and creates a new call.

## **Mode:** Interface SIP

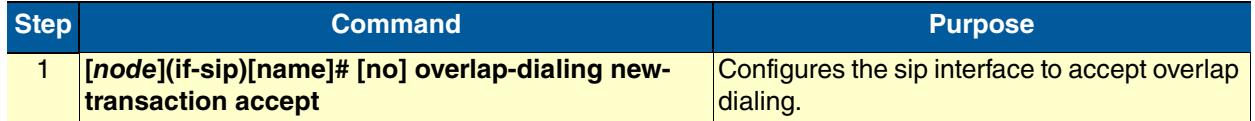

**Mode:** Interface SIP

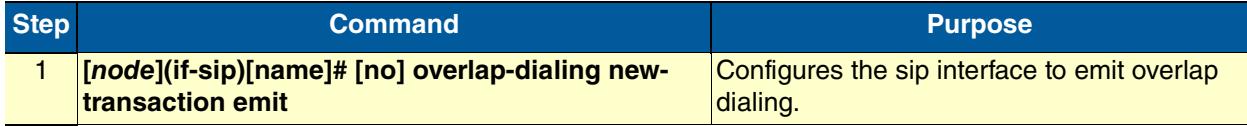

## <span id="page-318-0"></span>*Configuring PRACK for Reliable Provisional Responses (optional)*

Reliable Provisional Responses are supported according to RFC3262. Reliability is achieved by issuing a PRACK message upon reception of a provisional response.

Note the following conditions:

- It is the UAC that issues an INVITE message, which will also issue a PRACK message upon reception of a reliable provisional response.
- It is the UAS that receives an INVITE request, which will also receive a PRACK request upon issuing a reliable provisional response.

Two configuration commands in the SIP interface of 'context cs' allow specifying the behavior on both client and server sides. The UAC indicates its behavior with a 100rel tag in the Supported or Required header field of the INVITE message.

#### UAC Side:

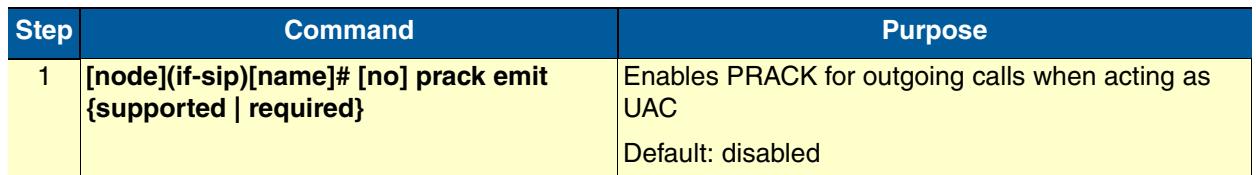

- **supported:** The peer may send provisional responses reliably.
- **required:** The peer must send provisional responses reliably. The call fails if the peer is not willing or fails to do so.

#### **UAS Side:**

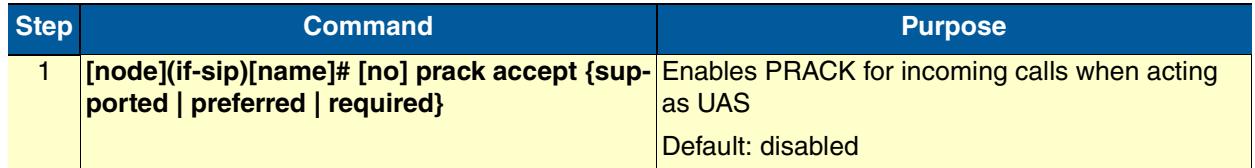

- supported: Provisional responses are sent reliably if it is required by the peer.
- **preferred:** Provisional responses are sent reliably if it is supported or required by the peer.
- **required:** Provisional responses are sent reliably. The peer must support reliable provisional responses. The call fails if the peer does not support reliability for provisional responses.

The following table summarizes the UAS' behavior:

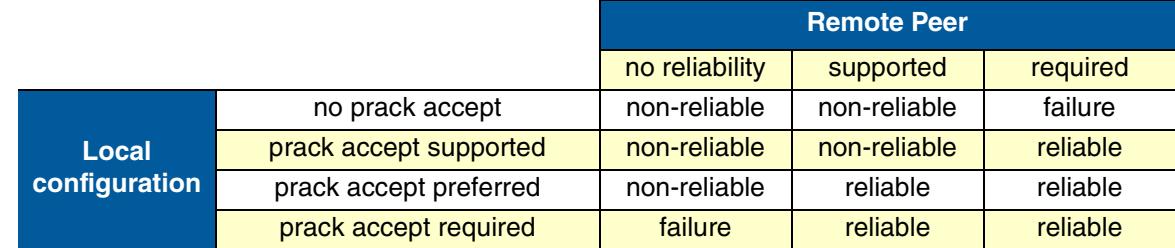

#### Limitations:

The following scenarios are not supported:

- Reliable Provisional Responses and PRACK are not supported for any re-INVITE scenarios.
- If an INVITE request is sent to a stateless proxy who forks the request to several UAS, then the SIP protocol on the device cannot correctly handle all Reliable Provisional Responses it receives from all the UAS. Hence, such a scenario will not work.

## <span id="page-319-0"></span>*Enabling NAT Traversal for SIP INVITE Messages*

The following command enables Nortel-type NAT traversal for SIP INVITE messages. This command sends SIP PING requests every 55 seconds after a successful registration to keep NAT open.

#### **Mode:** Interface SIP

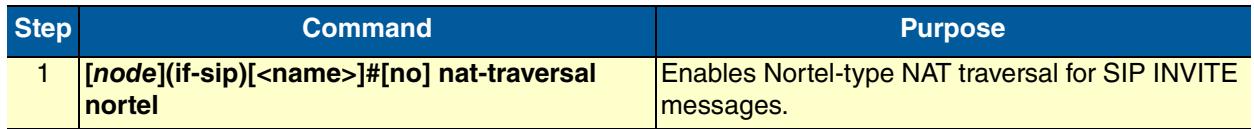

#### <span id="page-320-0"></span>*Accepting Re-invite After Reboot*

To distinguish the re-invite from an initial invite, Trinity examines if a header-parameter 'tag' is present in the To header. If the To-tag is present and the re-invite does not match any ongoing call, it is rejected with a '481 Call/Transaction Does Not Exist' answer. This behavior can be changed to accept an initial invite with a Totag, which goes against RFC3261 and should therefore be avoided.

#### **Mode:** SIP

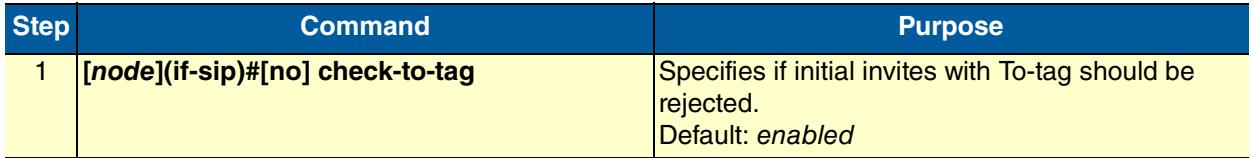

# <span id="page-321-0"></span>**Chapter 33 Call Router Configuration**

## **Chapter contents**

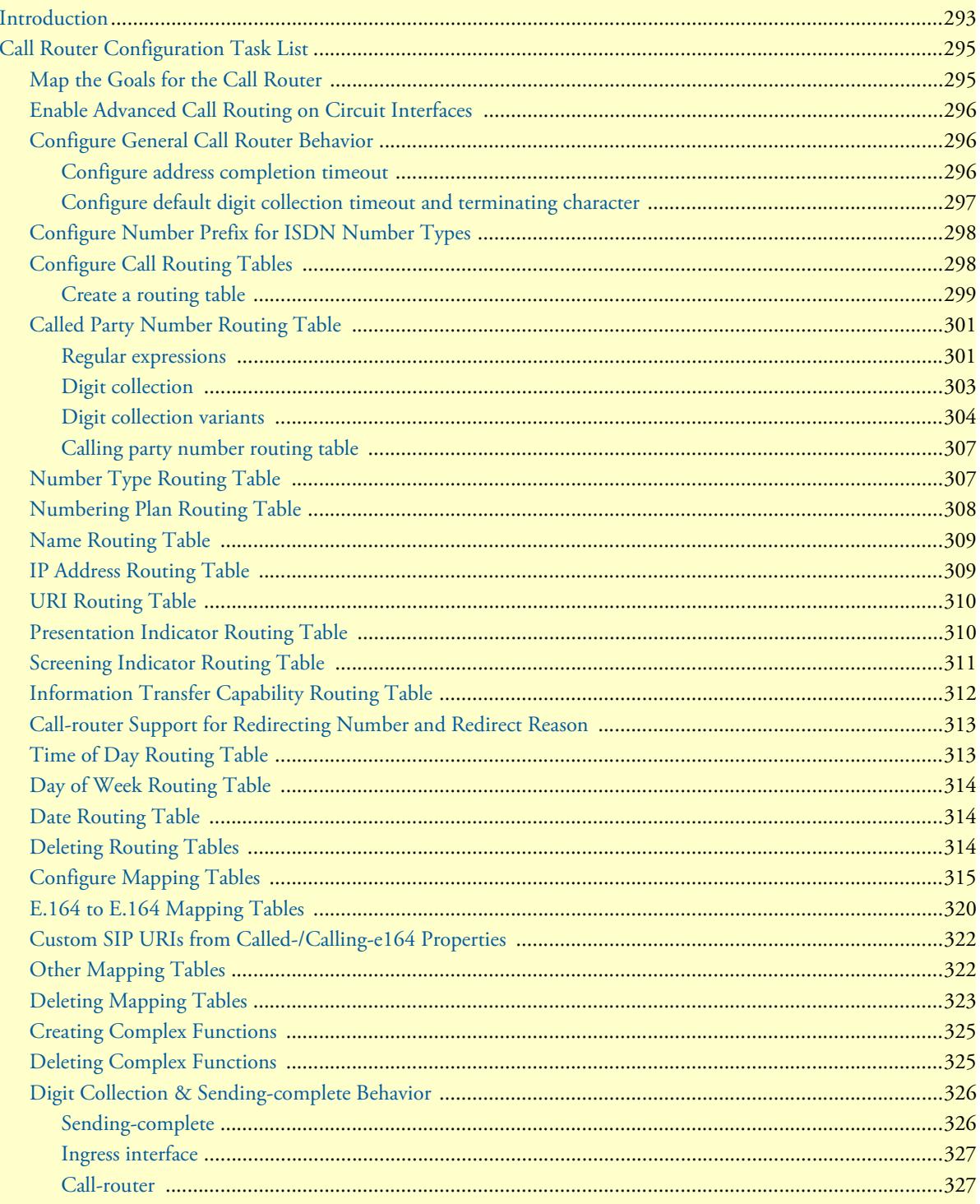

## 33 • Call Router Configuration

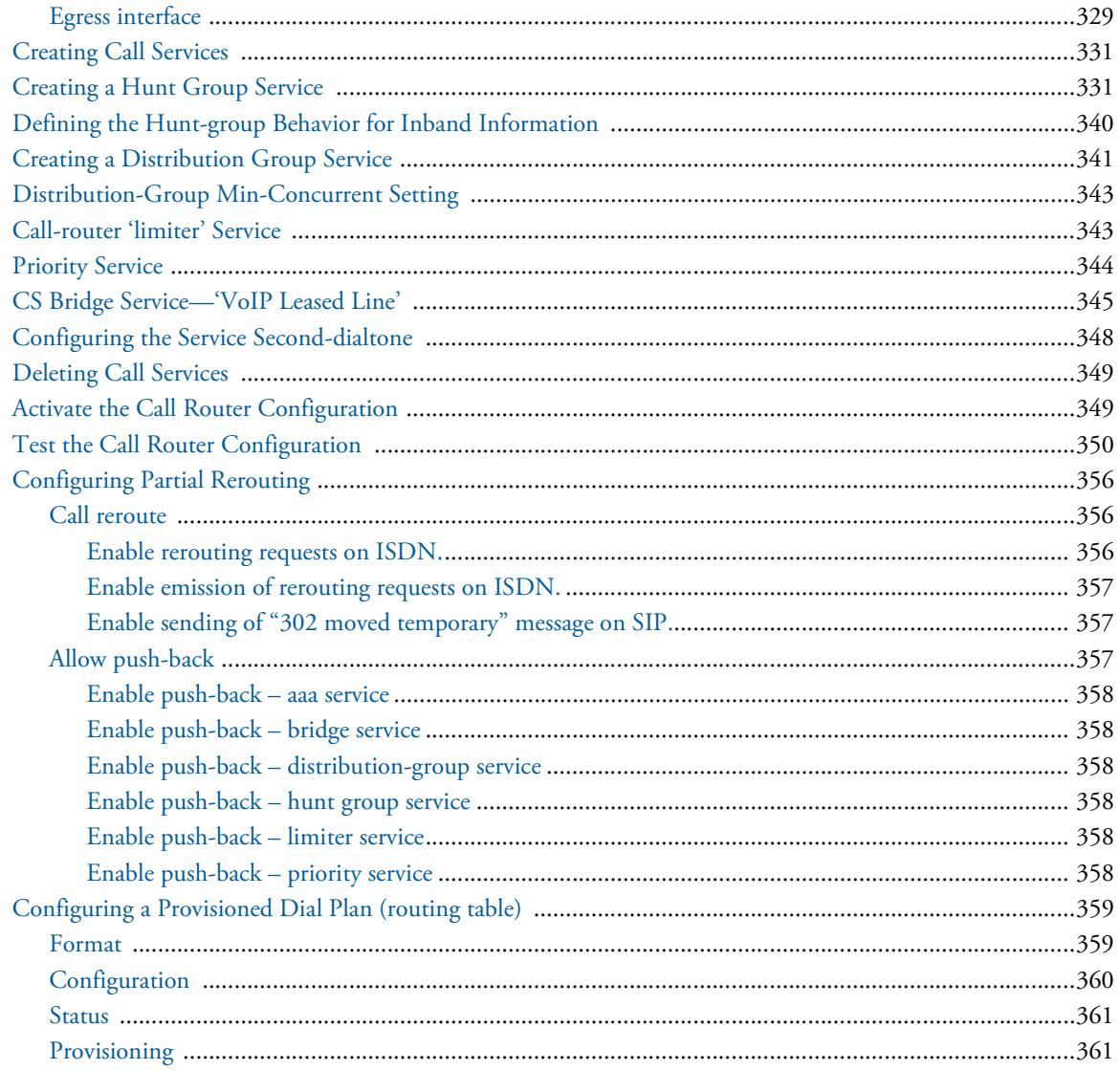

## <span id="page-323-0"></span>**Introduction**

This chapter provides an overview of call router tables, mapping tables and call services and describes the tasks involved in configuring the call router in Trinity. This chapter includes the following sections:

- Call router configuration task list
- Call router configuration tasks
- **Examples**

There are two options for deciding where an incoming call on a CS interface is forwarded to:

- Basic interface call routing: Basic interface routing can be configured directly on the CS interfaces. It's also called *direct call routing*.
- Advanced call routing: More complex call forwarding decisions can be configured in the call router.

The call router is a very efficient and flexible tool for routing calls between CS interfaces. Based on a set of routing criteria, the call router determines the destination (interface) for every incoming call. The forwarding decisions and features are based on a set of routing tables, mapping-tables and call services.

Each routing table is responsible for a specific routing criterion such as the called party number or the bearer capability of the call. Multiple tables can be linked together to form a decision tree. The mapping tables can be used to modify call properties like the calling and called party numbers according to the network requirements. Call services can be used in the routing path to observe the call state and spawn other calls. The hunt-group service is an example for a call service. [Figure](#page-324-0) 55 illustrates direct call and advanced call routing. In this chapter, advanced call routing is explained. For configuring direct call routing refer to chapter [33, "Call Router Config](#page-321-0)[uration" on page](#page-321-0) 294.
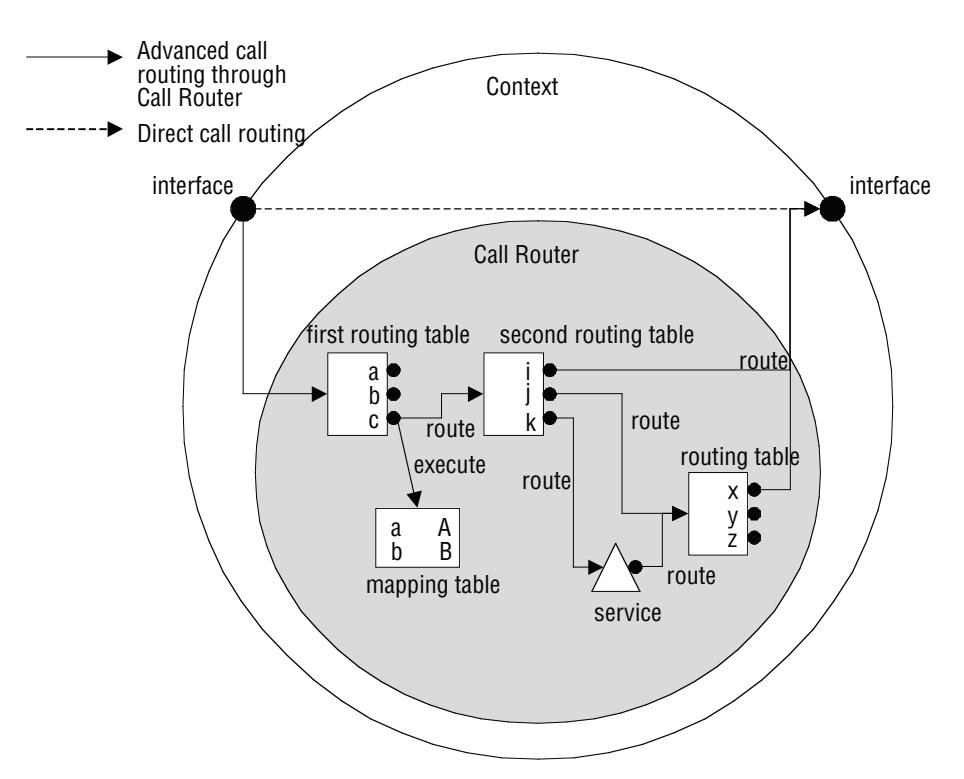

Figure 55. Direct call routing vs. advanced call routing

<span id="page-324-0"></span>Due to the tree search algorithm implemented in the call router very large routing tables can be scanned very quickly with minimal impact on the call setup delay. The Trinity call router supports the following routing criteria:

- Calling party number (*calling-e164*); also called *source-Nr*, *A-Nr*, *MSN*, *DDI*, or *CLIP*
- Called party number (*called-e164*); also called *destination-Nr* or *B-Nr*
- Calling and called party number type
- Calling and called party number plan
- Calling and called party name, the display name
- Calling and called party IP address (for VoIP calls)
- Calling and called party URIs (for SIP calls)
- Presentation indicator; whether the number shall be presented to the other party
- Screening indicator; whether the number has been screened
- Information transfer capability; also called ISDN bearer capability or ISDN service
- Day of week; Monday–Sunday
- Time of day; *hour:minute:second*
- Date; *day.month.year*

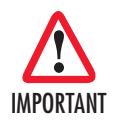

The call router allows you to solve practically any call routing and call property manipulation requirement that you may have. The call router is very flexible in allowing the construction of decision trees based on linked routing tables. However you should take care not to use too many tables and an over-elaborate structure. The configuration may become large and difficult to manage. For complex configurations we recommend offline editing and configuration downloads.

# **Call Router Configuration Task List**

To configure the call router, perform the tasks in the following sections and in the order as listed below.

- Map out the goals for the call router
- Enable advanced call routing on circuit interfaces
- Configure general call router behavior
- Configure call router tables
- Configure mapping tables and complex functions
- Configure call services
- Deleting routing tables and functions
- Activate the call router configuration
- Test the call router configuration

# *Map the Goals for the Call Router*

There are many possible policies and factors that may influence the call router configuration. Some examples include:

- On-net off-net call routing
- ISDN service routing
- Carrier selection
- Service quality
- Fallback strategies
- Network and gateway selection

Other factors that must be taken into account include the following:

- Available number ranges (DDI, MSN, PISN)
- Potential restrictions imposed by neighboring equipment (Gatekeepers, Remote Gateways, PBXs) on the number length or range to be used.

The call router is able to accommodate almost every combination of these requirements through a customized configuration.

In order to keep this configuration compact we recommend that you first define the routing requirements and restrictions that apply to your installation. Then define the routing and mapping tables and the call services that you need to fulfill these requirements. Finally define the decision tree (i.e. the sequence in which the tables are linked together). In this step you may realize that you need multiple tables of the same type to achieve your goals. On the other hand an alternative sequence may help you to reduce the number of tables or the size of each table while still achieving the set goal. Only when you are happy with the planned tables, functions and sequence should you start configuration.

# *Enable Advanced Call Routing on Circuit Interfaces*

To activate the advanced call routing the first routing table in the CS interface has to be specified as you can see in [figure](#page-324-0) 55. Make sure the route parameter on the CS interface is configured in order to forward the incoming calls to the first table of the call router.

**Procedure:** To enable advanced call routing on a circuit interface

**Mode:** Context CS

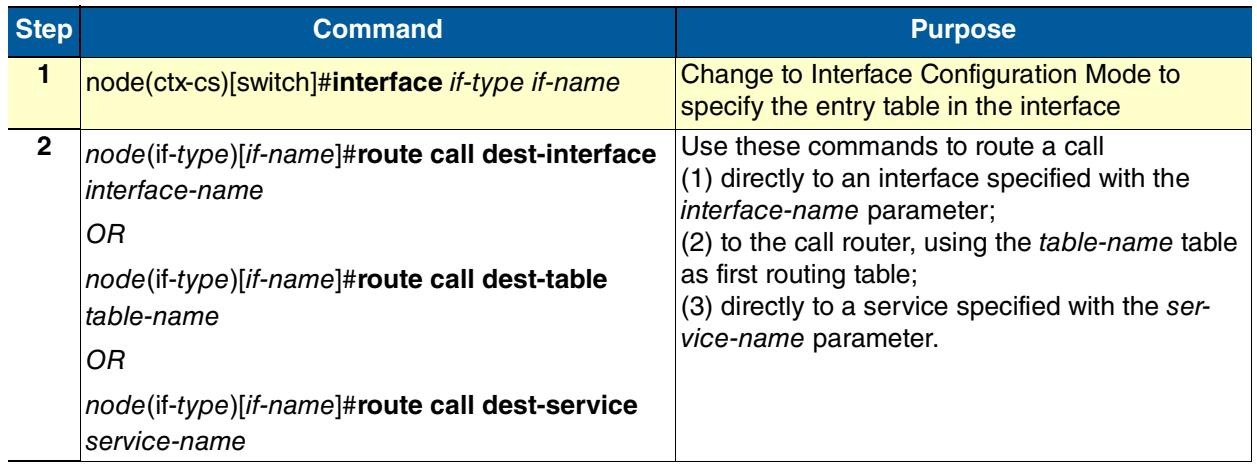

# *Configure General Call Router Behavior*

### Configure address completion timeout

A call that is routed through a called party number routing table possibly has a called party number that is too short for a routing decision to be made. In this case the call router waits for additional digits being entered by the calling user. When the user does not enter additional digits during the address completion timeout, the call router drops the call. You can configure the address completion timeout following the procedure below. The default address completion timeout is 12 seconds and is restarted after each digit that is sent during overlap dialing.

**Note** The address completion timeout is active when the call router waits for mandatory digits before being able to complete call routing. Contrary to this, the digit collection timeout, described below, waits for additional optional digits.

**Procedure:** To configure the address completion timeout

**Mode:** Context CS

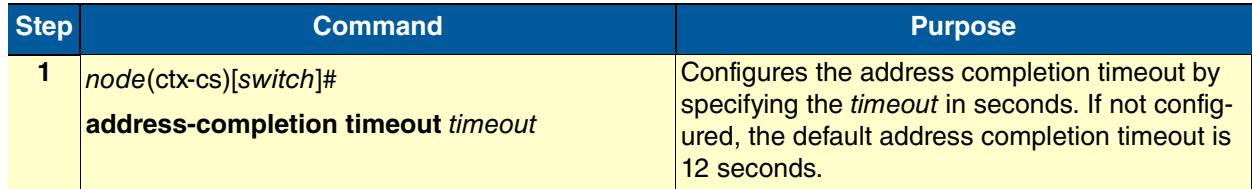

**Example:** Configure address completion timeout

node[switch]#address-completion timeout 20

Configures the address completion timeout to 20 seconds. A call with an incomplete called party number is dropped 20 seconds after receiving the last called party address update (overlap dialed digit).

### Configure default digit collection timeout and terminating character

You can enter called party routing table entries that specify an incomplete number (extended by the T-indicator; refer to section ["Called Party Number Routing Table" on page](#page-331-0) 304). When the call router selects such an entry, the call router waits for additional digits and starts the digit collection timeout. When the digit collection timeout elapses or when the user enters the terminating character, the call is placed to the destination specified with the routing table entry.

The digit collection timeout has a default value of 5 seconds, the terminating character is the pound character (#) by default.

**Note** The digit completion timeout is active when the call router waits for optional digits of a called party number before placing the call to the selected destination. Contrary to this, the address completion timeout, described above, waits for mandatory digits.

**Procedure:** To configure the digit collection timeout and terminating character

**Mode:** Context CS

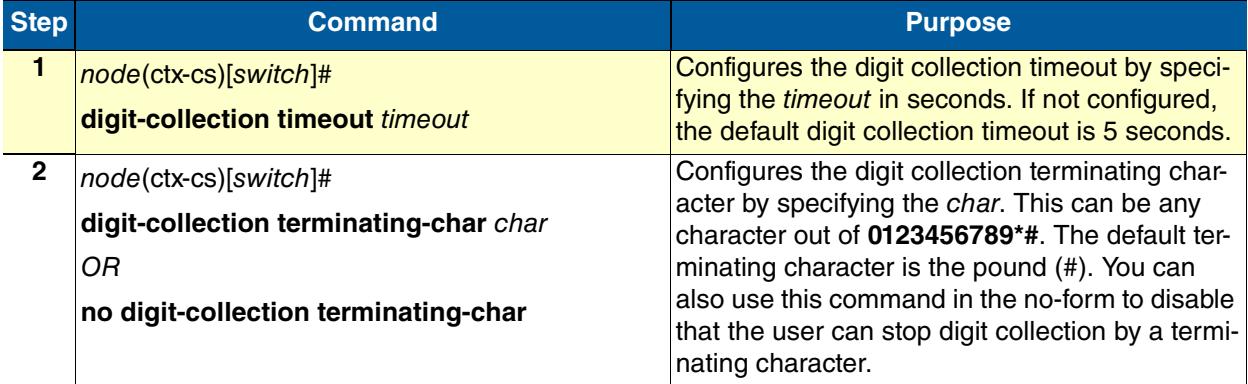

**Example:** Configure address completion timeout

```
node[switch]#digit-collection timeout 3
```
node[switch]#digit-collection terminating-char \*

Configures the digit collection timeout to 3s. The digit-collection timeout can be stopped by the user entering the asterisk (\*) character.

### *Configure Number Prefix for ISDN Number Types*

The called and calling party numbers in an ISDN signaling message are of a defined number type; national, international or unknown. Depending on where the message originates (PSTN, mobile network, PBX) this number type may differ. [Table](#page-328-0) 8 illustrates the three number types.

<span id="page-328-0"></span>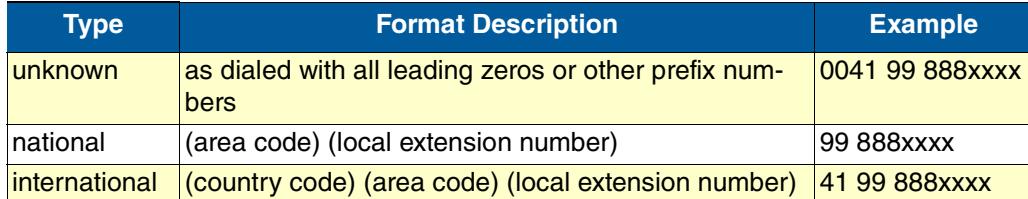

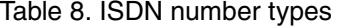

The missing prefix in the national and international number types can complicate the call router configuration, so Trinity offers the possibility to expand these numbers before entering the first call router table.

**Note** The configured prefix is not removed at the exit of the call router (i.e. when a destination interface is found), but the number has the number type *unknown*.

**Procedure:** To configure number prefix

**Mode:** Context CS

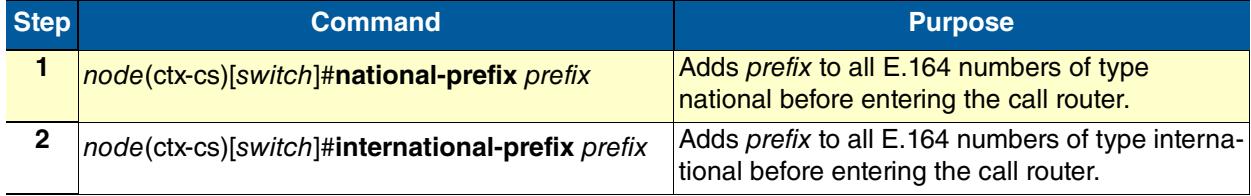

**Example:** Configure number prefix

```
node[switch]#national-prefix 0041
```
Input: 99888xxxx Result: 004199888xxxx

node[switch]#international-prefix 00

Input: 4199888xxxx Result: 004199888xxxx

### *Configure Call Routing Tables*

Routing tables are identified by names that can be any arbitrary string. For ease of identification the table type is typically used as part of the name.

Call router tables are created by entering the **routing-table** command, which also brings you into the routing table configuration mode. There you can add, modify or delete entries of the routing tables. Refer to the individual table types detailed below on how to configure table entries.

- **Note** The sequence of the lines is not important. The call router creates a search tree out of the table lines to ensure optimal search speed.
- **Note** To remove a specific entry of a table, enter the table configuration mode and use the no-form on a previously entered entry. To remove a whole table, use the **no** form of the **table mode** command.

# Create a routing table

A routing table forwards the call to another table, interface or service based on a specific call property like the called party number or the current date. The call router provides a number of different routing table types. A routing table looks like the following:

| Type    | called -e164    |                   | Header         |
|---------|-----------------|-------------------|----------------|
| Name    | <b>NATIONAL</b> |                   |                |
| Key     | Destination     | <b>Function</b>   |                |
| 001     | if USVOIP-A     |                   |                |
| 001320  | if USVOIP-B     |                   |                |
| 0044    | if EUROVOIP     |                   | <b>Entries</b> |
| 0049    | if EUROVOIP     |                   |                |
| default | if DEFACC       | <b>ADD-PREFIX</b> |                |

Figure 56. Routing table outline

Each table contains a header and one or more entries. The header declares the type of the routing table as well as its name.

The name of the routing table is unique inside the context and serves as identifier for referencing the table from other tables or interfaces. The routing table type specifies which call property the table shall examine. [Table](#page-329-0) 9 lists the call properties that can be used as a routing table type.

### Table 9. Routing table types

<span id="page-329-0"></span>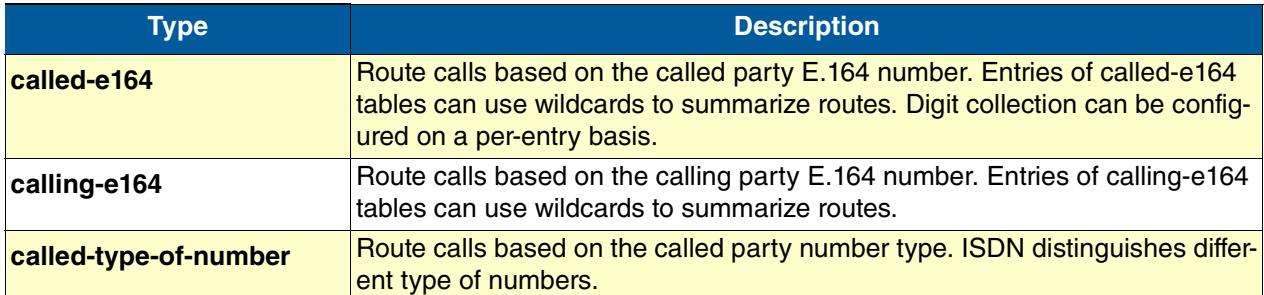

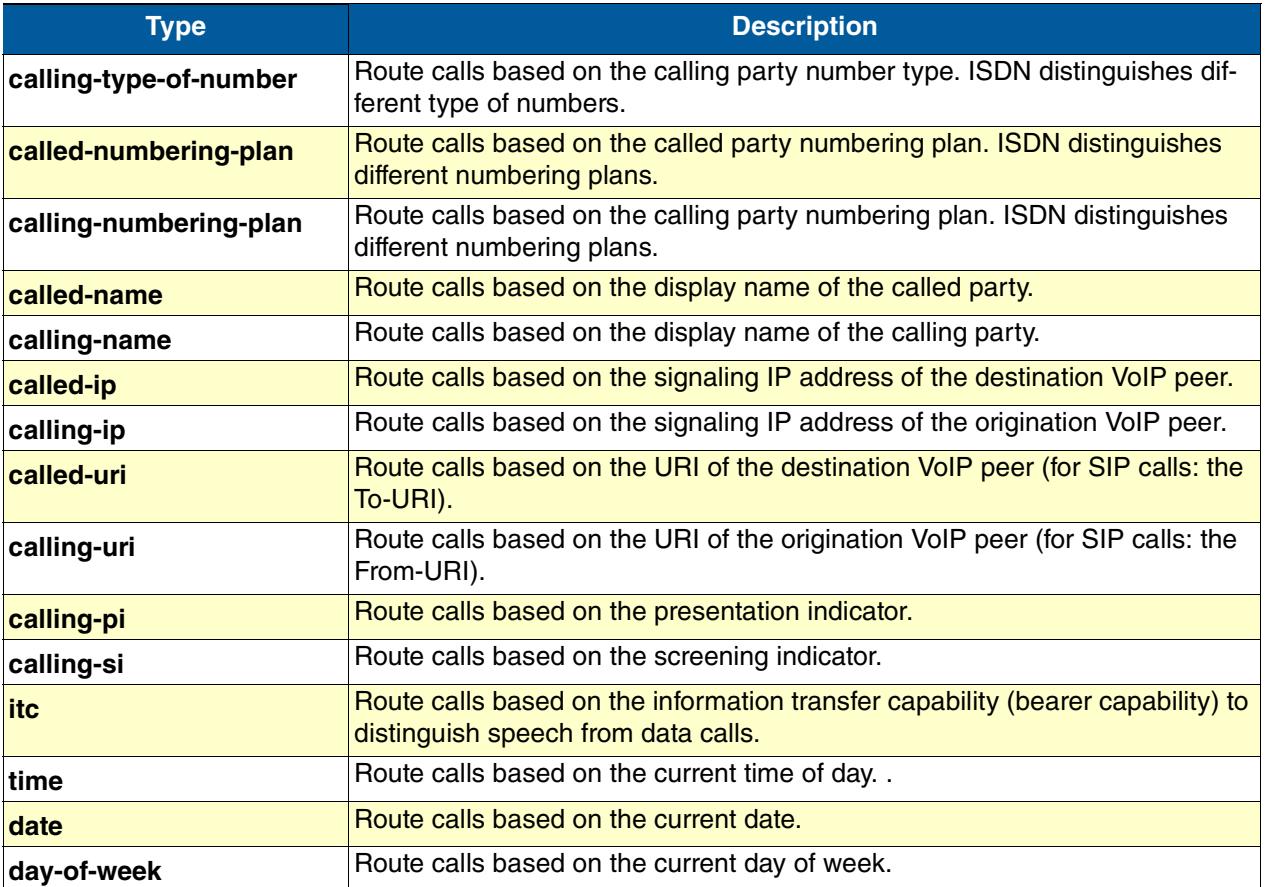

Table 9. Routing table types (Continued)

Besides the header (name and type) a routing table contains multiple entries. Each entry specifies a specific value of the routing table type and a destination interface and an optional function. When a call arrives at a routing table, the following procedure is applied:

- 1. Examine the call property as specified with the routing table type.
- 2. Select the best matching entry. This means that the key of each of the entries is compared to the call property and the entry that matches best is chosen.
- 3. Execute the entry. This means executing the referenced function of the entry if specified, and routing the call to the specified destination interface, table or service.

**Procedure:** To create a routing table and add entries

### **Mode:** Context CS

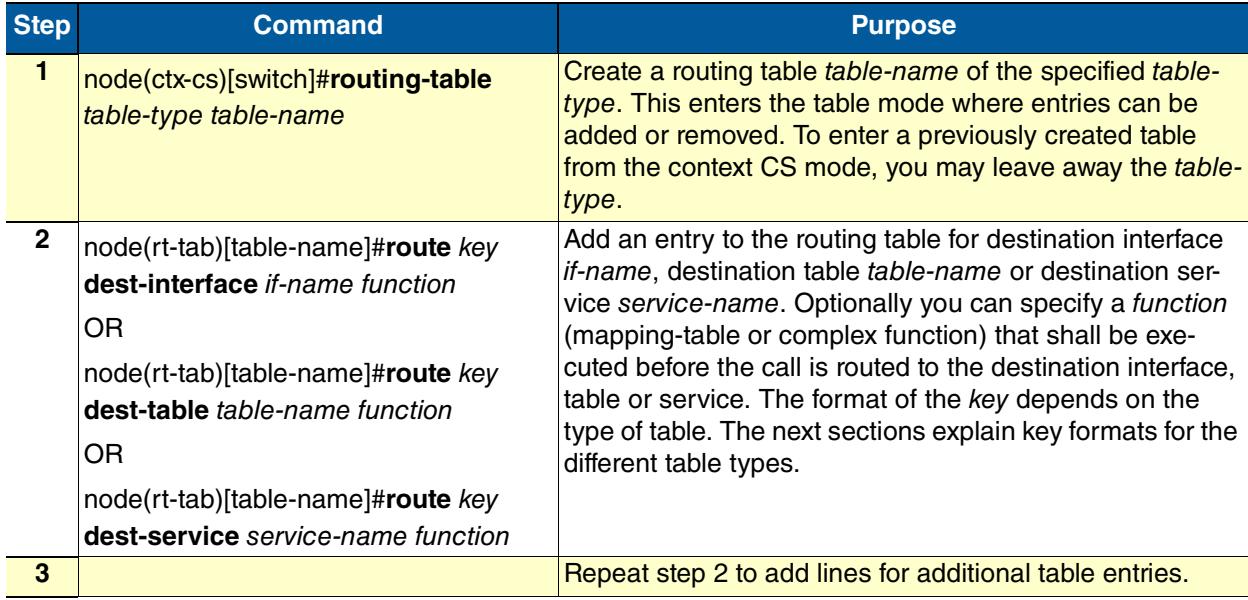

**Example:** Called party number routing table

```
node(cfg)#context cs
```

```
node(ctx-cs)[switch]#routing-table called-e164 NATIONAL
node(rt-tab)[switch.NATIONAL]#route 001 dest-interface USVOIP-A
node(rt-tab)[switch.NATIONAL]#route 001320 dest-interface USVOIP-B
node(rt-tab)[switch.NATIONAL]#route 0044 dest-interface EUROVOIP
node(rt-tab)[switch.NATIONAL]#route 0049 dest-interface EUROVOIP
node(rt-tab)[switch.NATIONAL]#route default dest-interface DEFACC ADD-PREFIX
```
### <span id="page-331-0"></span>*Called Party Number Routing Table*

The called party number (called-e164) table is used to route calls based on the called party E.164 number in the call set-up message. The call router scans the table to find the longest matching *key* starting with the **first** digit.

### Regular expressions

The *key* of an entry can be either a complete number or a partial number with wildcard digits, represented by a period (.) character. Each (.) represents a wildcard for an individual digit. For example, if the *key* is defined as *888 . . . .*, then any called party number beginning with 888, plus at least four additional digits matches this entry.

In addition to the period (.), there are several other symbols that can be used as wildcard characters in the *key*. These symbols provide additional flexibility in designing call routing and decrease the need for multiple entries in configuring number ranges.

The following table shows the wildcard characters that are supported:

# Table 10. Wildcard symbols used as keys in E.164 tables (calling-e164, called-e164)

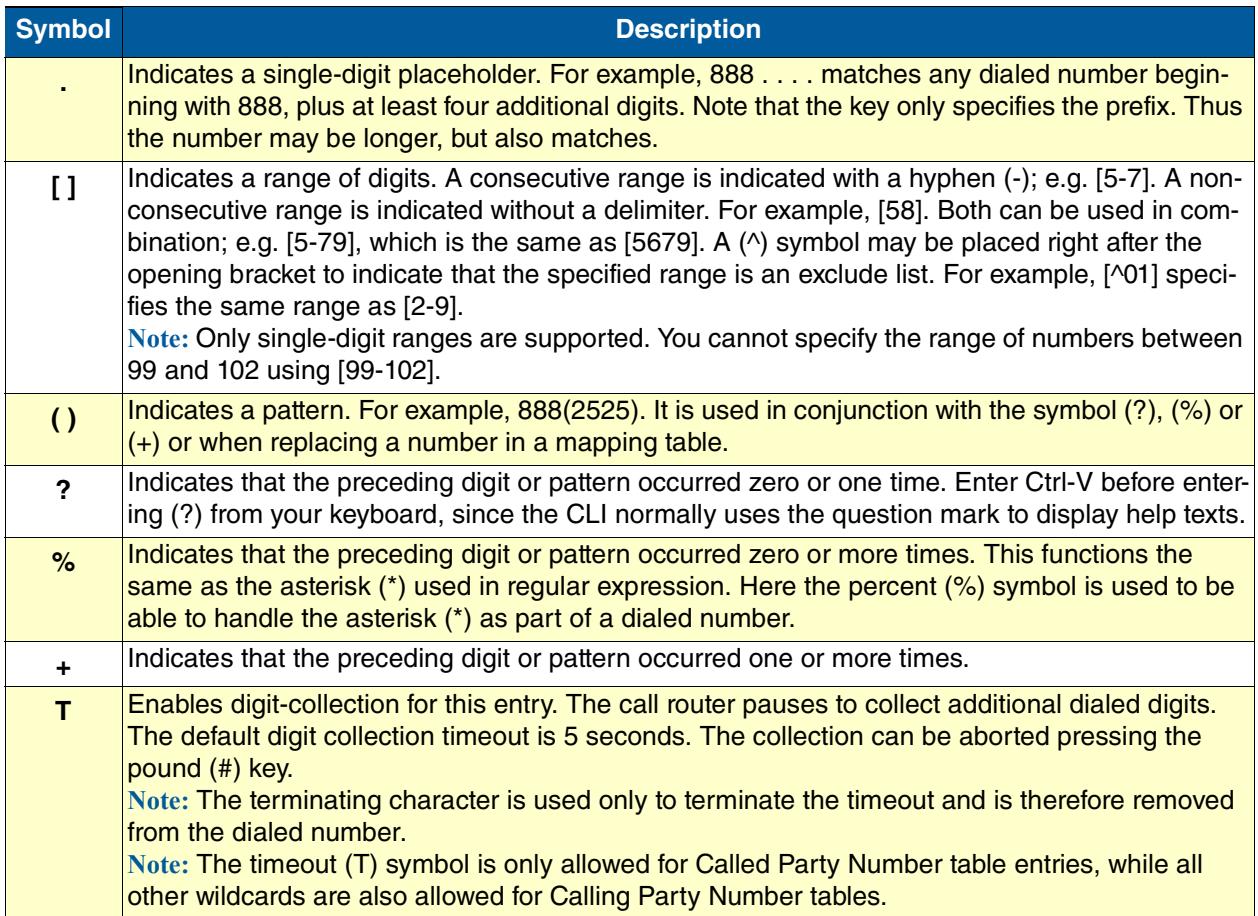

The next table shows some examples of how these wildcard symbols are applied to the *key* of a table entry:

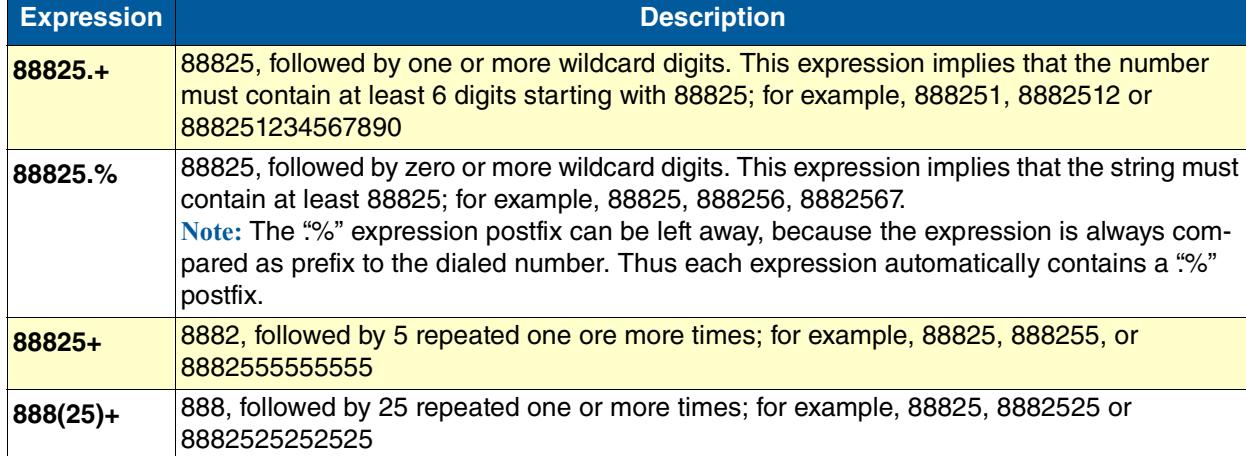

# Table 11. Examples of using wildcard symbols

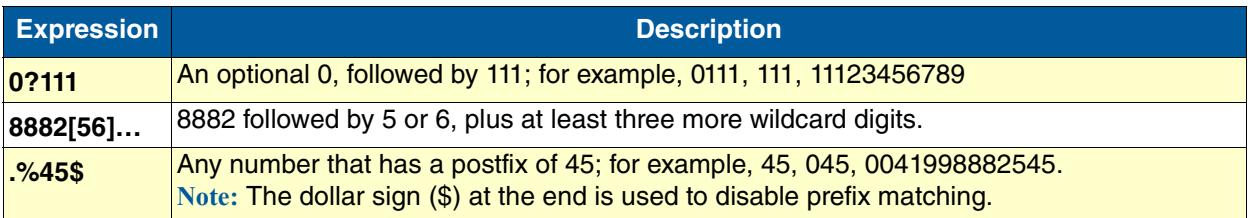

### Table 11. Examples of using wildcard symbols

In addition to wildcard characters, the following characters can also be used in the key of the table entry:

- Asterisk (\*) and pound sign  $(\#)$  These characters can be used anywhere in the key like other digits, for example, they can be used as the leading character (e.g. \*21), which is handled like normally dialed number.
- Dollar sign  $(\$)$  Disables prefix matching. Must be used at the end of the dial string.

# Digit collection

Fixed-length dialing plans, in which all the numbers have fixed length, are sufficient for most voice networks, because the telephone number strings are of known lengths. Some voice networks, however, require variablelength dial plans, particularly for international calls, which use telephone numbers of different length. Furthermore some voice networks do not support overlap dialing. In this case the call-router must collect the digits before placing a call to that network with the complete number.

If you enter the timeout T-indicator at the end of the key in a Called-Party Number table, the call router accepts a fixed-length number and then waits for additional dialed digits. The timeout character must be an uppercase T. The following example shows how the T-indicator is set to allow variable-length numbers:

```
node(cfg)#context cs
node(ctx-cs)[switch]#routing-table called-e164 collect
node(rt-tab)[swtich.collect]#route 0041T dest-interface CHVoIP-A
```
In the example above, the call router accepts the digits 0041, and then waits for an unspecified number of additional digits as long as the interdigit timeout has not expired. When the interdigit timeout expires, the router places the call.

The default value for the interdigit timeout is 5 seconds and can be configured using the **digit-collection timeout** command in the context CS configuration mode. You may want to override this default timeout for a specific entry. Just place the timeout in seconds after the T-indicator; e.g. T3 to set the inter digit timeout to 3 seconds for that entry.

The user may press the pound  $(\#)$  as terminating character to immediately place the call. If the pound  $(\#)$  character is entered while the router is waiting for additional digits, the pound  $(\#)$  character is treated as a terminator; it is not treated as part of the dialed number sent across the network. But if the pound (#) character is entered before the router begins waiting for additional digits (meaning that the pound (#) is entered as part of the fixed-length key), then the pound (#) character is treated as a dialed digit.

For example, if the key is configured as 888 . . . . T, then the entire dialed string of 888#2525 is collected, but if the dialed string is 888#252#5, the #5 at the end of the dialed number is not collected, because the final pound (#) character is treated as terminator. You can change the default terminating character using the **digitcollection terminating-char** command in the context CS configuration mode. You may want to override this default terminating character for a specific entry. Just place the character after the timeout and a comma; for example,  $T3$ ,\* to set the terminating character to asterisk  $(*)$ .

#### Digit collection variants

There are three different ways how a called party routing-table can be used to perform address completion or digit collection. Consider the following examples:

```
routing-table called-e164 TAB-PREFIX
   route 099 dest-interface IF-OUT
routing-table called-e164 TAB-COMPLETE
   route 099.... dest-interface IF-OUT
routing-table called-e164 TAB-COLLECT
   route 099T dest-interface IF-OUT
```
Now assume someone picks up a phone and dials a number using overlap dialing. After picking up the phone, an empty called party number is offered to the routing tables. All three routing tables require the called party number to contain at least the prefix 099. Thus the number is incomplete and the call router waits for additional digits being entered. Now the user presses the digit one (1). The resulting called party number is 0991. The call router is again asked for routing the call to a destination. The TAB-PREFIX table performs a prefix match with its only entry and finds out that the number is long enough, so TAB-PREFIX immediately routes the call to the destination interface IF-OUT. Unlike the first table, TAB-COMPLETE needs at least three more digits. Thus the address is not complete yet and the call router waits for more digits. TAB-COLLECT has enough digits but uses the T-indicator to perform digit-collection. The call router waits for the digit-collection timeout and then places the call to the destination interface IF-OUT.

**Note** There is a difference between the address completion and the digit collection timeout. The address completion timeout is active when a route is incomplete, e.g. when the dialed number of 0991 is tried to match to the entry *099….*. In this case, the call router cannot forward the call to the destination unless the user enters three more digits. Thus the address completion timeout is active when the call router waits for mandatory digits. The address completion timeout can be configured using the **address-completion timeout** command in the context CS mode. If the user does not enter more digits, the address completion timeout elapses and the call is dropped. The digit collection timeout is active when a route is complete but a T-indicator is specified on the selected route, e.g. when the dialed number of 0991 is tried to match the entry *099T*. In this case the call router waits for some period of time for the user to enter additional optional digits. The digit collection timeout can be configured using the **digit-collection timeout** command in the context CS mode. If the user does not enter more digits, the digit collection timeout elapses and the call is forwarded to the destination interface.

**Example:** Simple called party number routing table

The following table routes call based on the called party number. An internal number starting with 5 and containing at least 3 digits is routed to the interface that is connected to the local PBX. An international call to the US is routed to the VoIP interface USVOIP. All other calls (local, national and international) are routed to the interface that is connected to the PSTN.

```
node(cfg)#context cs
node(ctx-cs)[switch]#routing-table called-e164 DIST
node(rt-tab)[switch.DIST]#route 5.. dest-interface PBX
node(rt-tab)[swtich.DIST]#route 001T dest-interface 
USVOIP node(rt-tab)[DIST]#route default dest-interface PSTN
```
#### **Example:** Digit collection of any number

If you want to route calls from interface A directly to interface B, wanting to collect dialed digits, you have to route calls from interface A to a routing table like the one shown in this example. This table does not require the dialed number to be of any format or length but waits for arbitrary number of digits that can be entered using overlap dialing. This allows the user to enter any number to reach the destination interface.

```
node(cfg)#context cs
node(ctx-cs)[switch]#routing-table called-e164 COLLECT
node(rt-tab)[switch.COLLECT]#route T dest-interface OUT
```
**Example:** Called party number routing table explained

Regular expressions are very powerful for E.164 lookups. A routing table always tries to find the table entry with the best matching prefix. Determining the best match is often not a very simple process. There are several rules that define the match quality of a rule for an entered number:

- 1. A longer rule matches better than a shorter one.
- 2. An explicitly specified digit matches better than a wildcard.
- 3. A wildcard that include less possible digits matches better that a wildcard that include more possible digits.

Consider the following routing table:

```
routing-table called-e164 test
  route 1 dest-interface IF1entry #1
  route 1[0-4] dest-interface IF2entry #2
  route 11 dest-interface IF3entry #3
  route 111T dest-interface IF4entry #4
  route default dest-interface IF5entry #5
```
**Note** The numbers that are normally dialed are longer than the prefixes listed in the table test. For example, if the numbering plan is defined using five digits, a user normally dials a number like 12345 to reach a destination. Anyway the lookup result must be the same for en-bloc and for overlap dialing. This example shows how the table is looked up after each overlap-dialed digit and how a destination is finally found. This selected destination is the same as if the user dialed the number en-bloc.

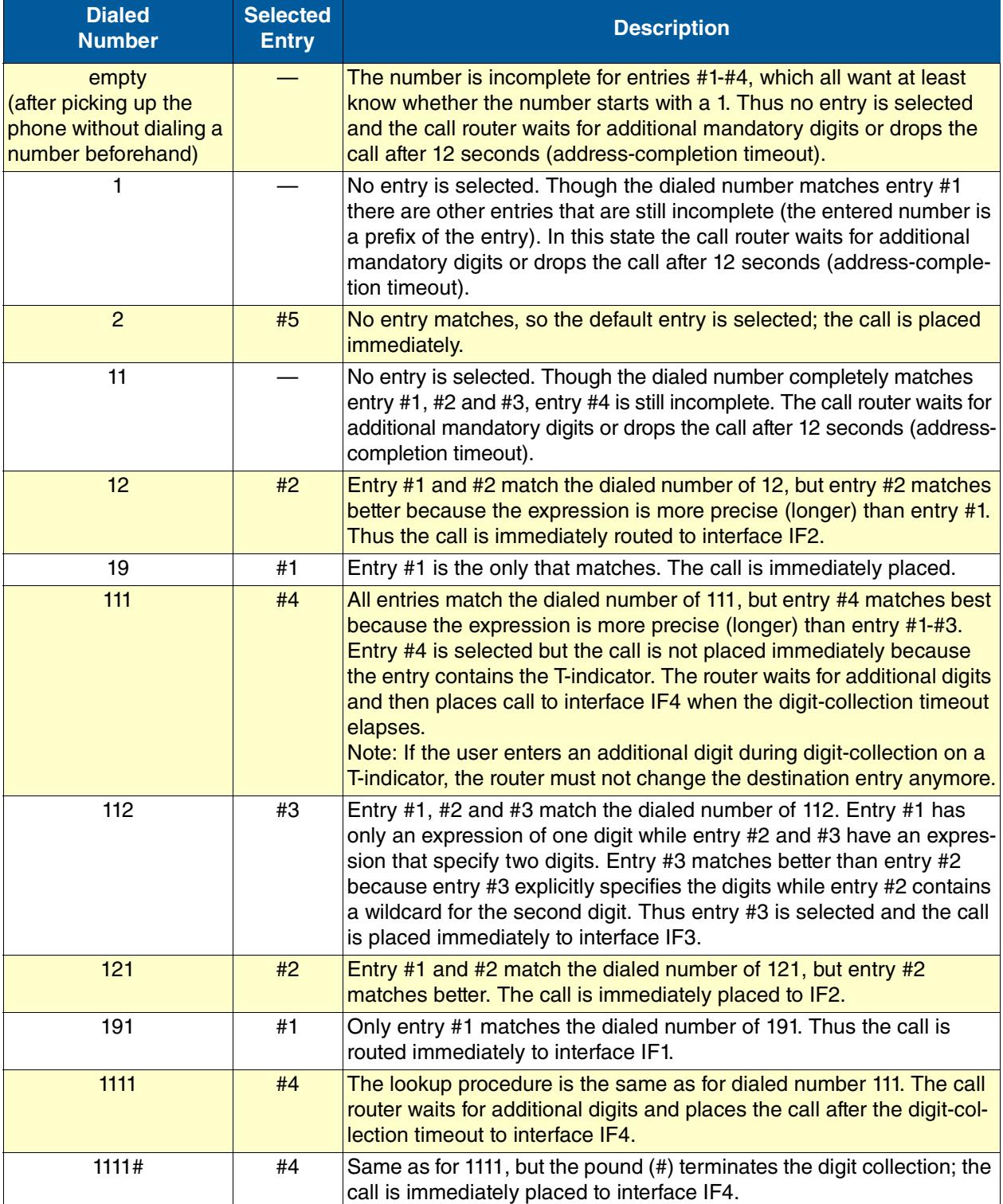

The following table contains a list of overlap-dialed number examples that use the routing table above for a lookup:

#### Calling party number routing table

The calling party number (calling-e164) table is used to route calls based on the calling-e164 in the call setup message. This number in general corresponds to the extension number of a PBX or MSN of an ISDN terminal. The table can be used to route calls from extensions, which have particular call routing requirements (i.e. Terminals which require non VoIP capable ISDN services). The call router looks for the longest match starting with the first digit of the calling party number.

- **Note** The calling party number is sometimes inserted or modified by a PBX. Sometimes there is no calling party number at all. This all depends on the equipment you connect to the device.
- **Note** The T-indicator cannot be used in calling party number tables. (Overlap dialing only makes sense for called party numbers).

### **Example:** Calling party number routing table

This example shows how to create a calling party number routing table that routes calls based on the last three digits of the calling party number (the extension part). The key *.%52[35]\$* means that every number that starts with any digit (.) appearing zero or more times (%) followed by 52 and a 3 or 5 matches the entry. For example, the following calling party numbers match the first entry: 0998882523 or 0998882525 or simply 523 or 525.

**Note** This table does not contain a default entry. All calls where the calling party number does not match to one of the entries are dropped.

```
node(cfg)#context cs
node(ctx-cs)[switch]#routing-table calling-e164 EXTS
node(rt-tab)[switch.EXTS]#route .%52[35]$ dest-interface breakout
node(rt-tab)[switch.EXTS]#route .%572 dest-interface DefAcc
```
#### *Number Type Routing Table*

The calling or called party number type (calling-type-of-number or called-type-of-number) table is used to route calls based on the calling or called party type of number field in the ISDN setup message. This can be used, for example, to differentiate between national and international calls.

- **Note** When you specified a national or international prefix using the commands national-prefix or international-prefix respectively. in the context CS configuration mode, the calling or called party number is extended with the specified prefix and the type-of-number is set to unknown in the incoming interface. Thus an international number can enter the call-router as unknown number.
- **Note** This property is only set by incoming ISDN calls. A call that arrives the call router from a FXS or SIP interface has a number type of Unknown as those interfaces do not support the number type property.

The call router can route calls according to the following number types. These values beside default can be used for the key parameter to create a routing table entry:

- unknown—Unknown number type. This is the default value for calls that arrive through an interface that does not support the number type property.
- international—International number; the number does not include prefix or escape digits.
- national—National number; the number does not include prefix or escape digits.
- network-specific—Network specific number, used to indicate administration or service number specific to the serving network, e.g. used to access an operator.
- subscriber—Subscriber number; the number does not include prefix or escape digits.
- abbreviated—Abbreviated number.

**Example:** Calling type-of-number routing table

The following example routes calls with an international calling party number to the next table TAB-INCOM-ING-INT, calls with a national calling party number to the next table TAB-INCOMING-NAT and all other calls to the next table TAB-INCOMING-UNKNOWN.

```
node(cfg)#context cs
node(ctx-cs)[switch]#routing-table calling-type-of-number TON
node(rt-tab)[TON]#route international dest-table TAB-INCOMING-INT
node(rt-tab)[TON]#route national dest-table TAB-INCOMING-NAT
node(rt-tab)[TON]#route default dest-table TAB-INCOMING-UNKNOWN
```
#### *Numbering Plan Routing Table*

The calling party numbering plan or called party numbering plan (calling-number-plan or called-numberingplan) table is used to route calls based on the calling or called party numbering plan field in the ISDN setup message. This can be used to differentiate calls between numbers of an ISDN, data, telex, national standard or private numbering plan.

**Note** This call property is only set by incoming ISDN calls. A call that arrives the call router from a FXS or SIP interface has a numbering plan of unknown.

The call router can route calls according to the following numbering plans. These values beside default can be used for the key parameter to create a routing table entry:

- unknown—Unknown numbering plan. This is the default value for calls that arrive through an interface that does not support the numbering plan property.
- isdn-telephony—ISDN/Telephony numbering plan according to CCITT Recommendation E.164/E.163).
- data—Data numbering plan according to CCITT Recommendation X.121.
- telex—Telex numbering plan according to CCITT Recommendation F.69.
- national-standard—Numbering plan according to a national standard.
- private—Any private numbering plan.

**Example:** Calling numbering-plan routing table

The following example shows how to create a routing table with name NP that routes calls based on the calling part numbering plan. Calls with calling party numbers formed according to the ISDN/Telephony numbering plan are routed to the next table *TAB-INCOMING-ISDN*, calls with calling party numbers formed according to the data numbering plan to the next table *TAB-INCOMING-DATA* and all other calls to the next table *TAB-INCOMING-UNKNOWN*.

node(cfg)#context cs node(ctx-cs)[switch]#routing-table calling-numbering-plan NP node(rt-tab)[NP]#route isdn-telephony dest-table TAB-INCOMING-ISDN node(rt-tab)[NP]#route data dest-table TAB-INCOMING-DATA node(rt-tab)[NP]#route default dest-table TAB-INCOMING-UNKNOWN

#### *Name Routing Table*

The calling display name or called display name (calling-name or called-name) table is used to route calls based on the human-readable name of the calling or called party. The key you specify in a routing table entry must be identical to the display name of the calling or called party for the entry to match.

**Note** Incoming SIP calls use this call property to store the display name part of the SIP URI. Other interfaces set the display name to the empty string.

**Example:** Calling display name routing table

This example routes calls based on the display name part of the From-URI of an incoming SIP call.

```
node(cfg)#context cs
node(ctx-cs)[switch]#routing-table calling-name name
node(rt-tab)[switch.device]#route "John Smith" dest-table TAB-FROM-JOHN
node(rt-tab)[switch.device]#route Administrator dest-table TAB-FROM-ADMIN
node(rt-tab)[switch.device]#route default dest-table TAB-FROM-UNKNOWN
```
### *IP Address Routing Table*

The calling party IP address (calling-ip) table is used to route calls based on the signaling IP address of the originating VoIP peer. The called party IP address (called-ip) table is used to route calls based on the called IP address property. The called IP address of incoming calls is set to 0.0.0.0 unless modified by a previous mapping table in the routing path. Thus the called IP address table is of limited use only.

You may specify a whole subnet with the key parameter of the routing table entry. The format of the key parameter is IPaddress[/mask-size]; the mask size may be omitted.

**Note** Incoming SIP calls use the calling party IP address property to store the IP address of the remote SIP user agent, respectively. Other interfaces like ISDN or FXS set the IP address to 0.0.0.0.

**Example:** Calling IP address routing table

The following example routes all calls from a remote SIP user agent in the LAN to the next table *TAB-FROM-LAN* and all other calls to *TAB-FROM-WAN*.

```
node(cfg)#context cs
node(ctx-cs)[switch]#routing-table calling-ip IP
node(rt-tab)[switch.IP]#route 172.16.32.0/24 dest-table TAB-FROM-LAN
node(rt-tab)[switch.IP]#route default dest-table TAB-FROM-WAN
```
# *URI Routing Table*

The calling party URI (*calling-uri*) table is used to route calls based on the URI of the originating VoIP peer, e.g. the From-URI of the incoming SIP call. The called party URI (*called-uri*) table is used to route calls based on the *To-URI*. The called URI of incoming calls is not set unless modified by a previous mapping table in the routing path.

You can use regular expressions to specify the parts of an URI that must match in order to route the call to a specified destination.

The following example shows how to create a routing table to route all SIP calls from John Smith to the next table *TAB-FROM-JOHN* while all other calls are routed to the next table *TAB-FROM-UNKNOWN*.

**Mode: Context CS** 

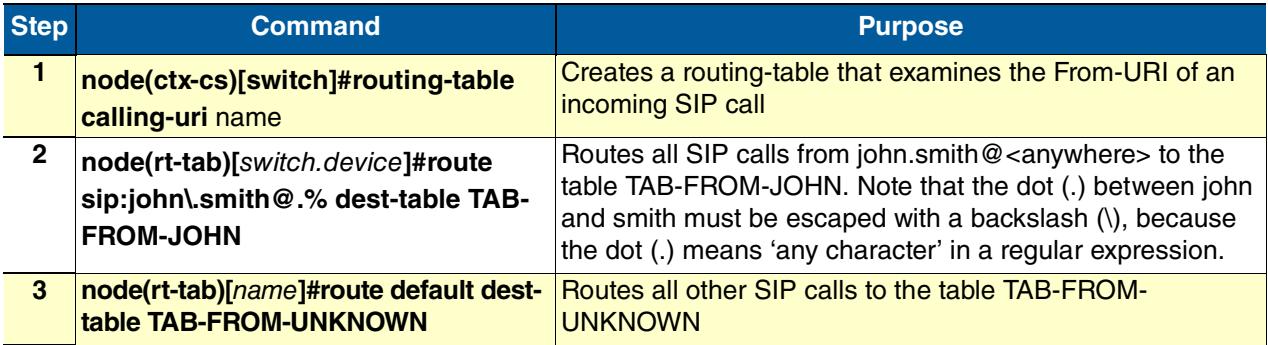

# *Presentation Indicator Routing Table*

The presentation indicator (calling-pi) table is used to route calls based on the presentation indicator of the calling party number. A user that doesn't want its number being displays sets the presentation indicator to restricted. There is no presentation indicator on the called party number. Thus you cannot create a calledpi table.

**Note** Incoming ISDN calls set the presentation indicator according to the received ISDN Setup message. Incoming H.323 calls only set the presentation indicator transparently when Octet3a handling is enabled. Other interfaces set the presentation indicator to allowed.

The call router can route calls according to the following presentation indicators. These values beside default can be used for the key parameter to create a routing table entry:

- allowed—Presentation of the calling party number is allowed. This is the default value for calls that arrive through an interface that does not support presentation indicators.
- restricted—Presentation of the calling party number is restricted.
- interworking—The calling party number is not available due to interworking.
	- **Note** At the originating user-network interface, the presentation indicator is used for indicating the intention of the calling user for the presentation of the calling party number to the called user. You possibly want to remove the calling party number when the user set the presentation indicator to restricted. To

achieve this, route restricted calls to a mapping table that sets the callinge164 to the empty string ("") as it is shown in the example below.

#### **Example:** Presentation indicator routing table

This example uses a pseudo routing table that just forwards all calls to the interface *IF-OUT* but first executes the mapping table *NO-CNPN*. This mapping table examines the presentation indicator and modifies the calling party number. If the presentation indicator is restricted, the calling party number is cleared. For all other presentation indicator values, the calling party number is not modified.

```
node(cfg)#context cs
node(ctx-cs)[switch]#routing-table calling-pi PI
node(rt-tab)[switch.PI]#route default dest-interface IF-OUT NO-CNPN
node(rt-tab)[switch.PI]#exit
node(rt-tab)[switch]#mapping-table calling-pi to calling-e164 NO-CNPN
node(map-tab)[switch.NO-CNPN]#map restricted to ""
```
### *Screening Indicator Routing Table*

The screening indicator (*calling-si*) table is used to route calls based on the screening indicator of the calling party number. A network validates the calling party's number and puts the validation result to the screening indicator. This allows a network to transparently pass the calling party number set by the calling user, but tell the called user whether or not the number selected by the calling party really belongs to him or her.

**Note** Incoming ISDN calls set the screening indicator according to the received ISDN Setup message. Other interfaces set the screening indicator to usernot-screened.

The call router can route calls according to the following screening indicators. These values beside default can be used for the key parameter to create a routing table entry:

- user-not-screened—The calling party number is provided by the user but not screened by the network. Thus the calling party possibly send a number that is not owned by the calling party. (This is the default value for calls that arrive through an interface that does not support presentation indicators).
- user-passed—The calling party number is provided by the user, screened by the network and really belongs to the calling party.
- user-failed—The calling party number is provided by the user, screened by the network and does not belong to the calling party.
- network—The calling party number, because it is provided by the network, can be trusted.
	- **Note** You possibly want to remove the calling party number when the calling party number is not screened or screening failed. To achieve this, route these calls to a mapping table that sets the calling-e164 to the empty string (""). If you want to drop calls when the calling party number is not screened or screening failed, use the routing destination none.

#### **Example:** Screening indicator routing table

A call that is routed to this table is examined for the screening indicator of the calling party number. If the calling party provided a number that was not accepted by the network (user-failed), we drop the call. Else we route

the call to the interface *IF-OUT* but first execute the mapping table *NO-CNPN*. This mapping table again examines the screening indicator. If the user provided a number that was not screened by the network, the table sets the calling party number to an empty string. For all other screening indicator values, the calling party is not modified.

```
node(cfg)#context cs
node(ctx-cs)[switch]#routing-table calling-si SI
node(rt-tab)[switch.SI]#route user-failed none
node(rt-tab)[switch.SI]#route default dest-interface IF-OUT NO-CNPN
node(rt-tab)[switch.SPI]#exit
node(rt-tab)[switch]#mapping-table calling-si to calling-e164 NO-CNPN
node(map-tab)[switch.NO-CNPN]#map user-not-screened to ""
```
#### *Information Transfer Capability Routing Table*

The information transfer capability (*itc*) table is used to route calls based on the information transfer capability field of the bearer capability information element in the ISDN setup message. This can be used to differentiate between ISDN data services and ISDN speech connections.

**Note** Terminals connected to analog extensions (e.g. of a PBX) do not supply information transfer capability values in their call set-up, so it is up to the configuration of the analog port on the Terminal Adapter, NT or PBX to insert this value. The configuration of this value is however often omitted or wrong. The ITC value may therefore not be a reliable indication to differentiate between analogue speech, audio or Fax Group 3 connections. Also, calls from SIP and FXS interfaces do not differentiate between bearer capabilities. They always set the information transfer capability property to *3.1kHz Audio*.

The call router can route calls according to the following information transfer capabilities. These values beside default can be used for the key parameter to create a routing table entry:

- speech—Voice terminals (Telephones)
- unrestricted-digital—Unrestricted digital information (64kBit/s)
- restricted-digital—Restricted digital information (64kBit/s)
- 3k1-audio—Transparent 3.1kHz audio channel. This is the default value set by interfaces that do not support the ITC property.
- 7k-audio—Transparent 7.1kHz audio channel
- video—Video conference terminals

**Example:** Information transfer capability routing table

The following example creates an itc routing table that routes all unrestricted digital calls to the interface *IF-ACCESS*, all 7kHz audio calls to the interface *IF-LOCAL-BREAKOUT*, all video calls to the interface *IF-ACCESS* and all other calls to the interface *IF-VOIP-CARRIER-A*.

```
node(cfg)#context cs
node(ctx-cs)[switch]#routing-table itc ITC
node(rt-tab)[ITC]#route unrestricted-digital dest-interface IF-ACCESS
node(rt-tab)[ITC]#route 7k-audio dest-interface IF-LOCAL-BREAKOUT
node(rt-tab)[ITC]#route video dest-interface IF-ACCESS
```
node(rt-tab)[ITC]#route default dest-interface IF-VOIP-CARRIER-A

### *Call-router Support for Redirecting Number and Redirect Reason*

The call.router can be used to manipulate and make routing decisions depending on the call-control redirecting number and redirect reason properties. The following command creates a call-router routing-table, which uses the redirecting number for routing decisions. The contents of the routing table are the same as for any other E.164 number based call-router routing table.

**Mode**: context cs

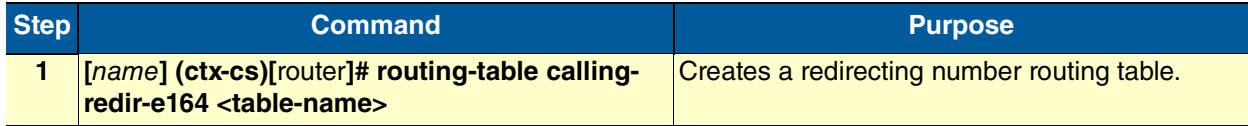

The following command creates a redirect-reason call-router routing-table. Possible reason values for routing decisions are:

- cd: Call deflection
- cfb: Call forwarding on busy
- cfd: Call forwarding by called DTE
- cfnr: Call forwarding on no reply
- cfu: Call forwarding unconditional
- ooo: Called DTE out of order
- default: Any other unhandled case

#### **Mode**: context cs

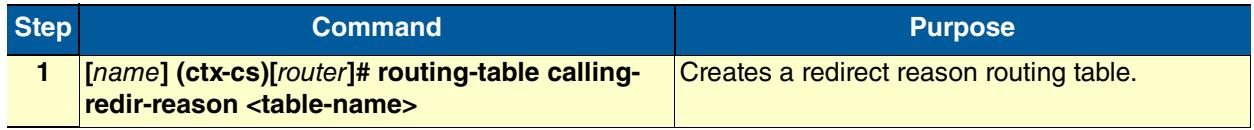

Both the redirecting-number and the redirect-reason can also be used in any call-router mapping tables.

#### *Time of Day Routing Table*

The time table is used to route calls based upon the current system time during one day, i.e. an 24hr. period from midnight to midnight. Times are matched within the ranges defined in the time routing table.

The key parameter of the routing table entry has the format: *hh:mm:ss-hh:mm:ss*

The full range must be specified. The range must not cross a day boundary at midnight.

**Example:** Time of day routing table

```
node(cfg)#context cs
node(ctx-cs)[switch]#routing-table time WORKDAY
node(rt-tab)[switch.WORKDAY]#route 08:00:00-16:59:59 dest-table TAB-BEST-QUAL
node(rt-tab)[switch.WORKDAY]#route 17:00:00-20:59:59 dest-interface IF-VOIP-A
node(rt-tab)[switch.WORKDAY]#route 21:00:00-23:59:59 dest-interface IF-VOIP-B
```
node(rt-tab)[switch.WORKDAY]#route 00:00:00-07:59:59 dest-interface IF-VOIP-B

# *Day of Week Routing Table*

The day-of-week table is used to route calls according to the day of the week. The days are defined by the long lowercase names Monday; Tuesday; Wednesday; Thursday; Friday; Saturday; and Sunday. To configure weekday routing table entries use the following commands starting in the CS context configuration mode.

**Example:** Day of week routing table

```
node(cfg)#context cs
node(ctx-cs)[switch]#routing-table day-of-week TAB-DAY
node(rt-tab)[switch.TAB-DAY]#route saturday dest-table TAB-LEAST-COST
node(rt-tab)[switch.TAB-DAY]#route sunday dest-table TAB-LEAST-COST
node(rt-tab)[switch.TAB-DAY]#route default dest-interface IF-VOIP
```
### *Date Routing Table*

The date table is used to route calls according to the current system date. It can be used, for example, to represent holidays in the routing decision tree. The table matches exact dates or date ranges.

The key parameter of the routing table entry has the format: *dd:mm:yyyy-dd:mm:yyyy*

The full range must be specified.

**Example:** Date routing table

```
node(cfg)#context cs
node(ctx-cs)[switch]#routing-table day-of-week HOLIDAY2001
node(rt-tab)[switch.HOLIDAY~]#route 01.01.2001-02.01.2001 dest-table TAB-HOL
node(rt-tab)[switch.HOLIDAY~]#route 05.01.2001-05.01.2001 dest-table TAB-HOL
node(rt-tab)[switch.HOLIDAY~]#route 24.12.2001-31.12.2001 dest-table TAB-HOL
node(rt-tab)[swicth.HOLIDAY~]#route default dest-interface IF-VOIP
```
### *Deleting Routing Tables*

To remove individual routing tables you can use the **no** form of the **routing table** command. Alternatively you can remove specific entries of a routing table by entering the routing table configuration mode and use the **no** form of the **route** command.

**Procedure:** To delete an entry from a routing table

**Mode:** Context CS

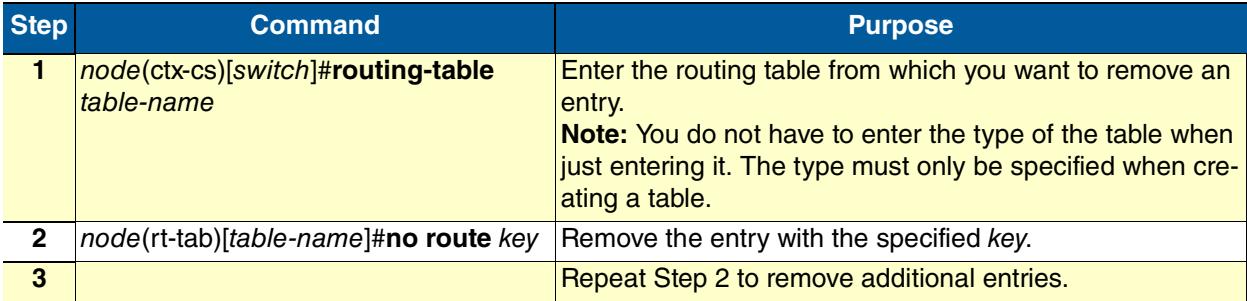

**Example:** Remove entries from a routing table

The running-config shows the following table:

```
routing-table called-e164 MY-TABLE
   route 10 dest-interface IF1
   route 11 dest-interface IF2
   route 12 dest-interface IF3
   route default dest-interface IF4
```
To remove the first two entries from the table enter the following commands:

```
node(cfg)#context cs
node(ctx-cs)[switch]#routing-table MY-TABLE
node(rt-tab)[switch.MY-TABLE]#no route 10
node(rt-tab)[switch.MY-TABLE]#no route 11
```
The resulting running-config is:

```
routing-table called-e164 MY-TABLE
   route 12 dest-interface IF3
   route default dest-interface IF4
```
**Procedure:** To delete an entire routing table

**Mode:** Context CS

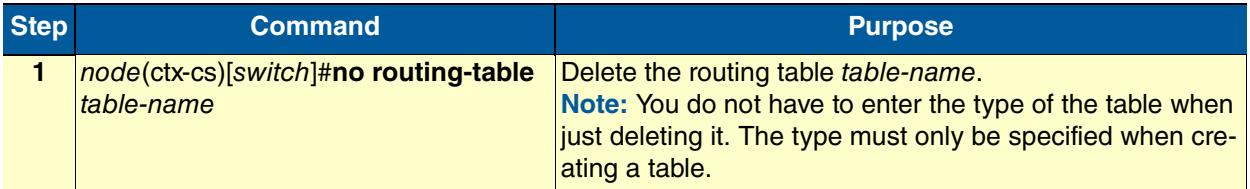

**Example:** Remove an entire routing table

```
node(cfg)#context cs
node(ctx-cs)[switch]#no routing-table MY-TABLE
```
### *Configure Mapping Tables*

Mapping tables are used to modify the call setup message and thus influence the routing decision and or the outgoing setup message leaving the call router. Mapping tables are identified by a name (string) and referenced in the routing tables for execution. Like the routing table, a mapping table finds the best matching entry and executes it; but unlike the routing table, the execution means manipulating a call property. Thus a mapping table always examines one call property (the input-type) and changes another property (the output-type). As for the routing tables, the call router provides a number of different mapping table types. A mapping table looks like the following:

| Input-Type   | calling -pi  |                |  |  |
|--------------|--------------|----------------|--|--|
| Output -Type | calling-e164 | Heade          |  |  |
| Name         | REMOVE-CNPN  |                |  |  |
|              |              |                |  |  |
| Kev          | Value        | <b>Fntries</b> |  |  |
| restricted   | if USVOIP-A  |                |  |  |

Figure 57. Mapping table outline

Each table contains a header and one or more entries. The header declares the input and output-type of the mapping table as well as its name.

Unlike a routing table, a call property pair characterizes a mapping table, the input and output-type. While the input-type defines which call property is examined by the call router, the output-type defines which property is modified once the best matching entry is found, for example, you may want to find a best matching entry in a mapping table based on the presentation indicator and, once found, you want to manipulate the calling party number of the call. In this case you chose an input-type of calling-pi and an output-type of calling-e164

There are three different kinds of call properties, calling party properties, called party properties and generic properties. When a call setup is to be routed by the call router, most properties appear as calling and as called party properties, for example, you have a calling party number and a called party number to examine. There are other properties (e.g. the information transfer capability), which is a property of the whole call and not of either party.

You can create a mapping table that examines and modifies a specific kind of property, e.g. the called party number. In this case you have to specify an input-type of called-e164 and an output-type of called-164. If you want to replace both, the called and the calling party property with the same mapping table, you can create a mapping table with input-type e164 and output-type e164, i.e. without prefixing the input- and output-type with "called-".

The name of the mapping table is unique inside the context and serves as identifier for referencing the mapping table from other routing tables. Almost every type explained with the routing table above can be used as input and output-type of a mapping table.

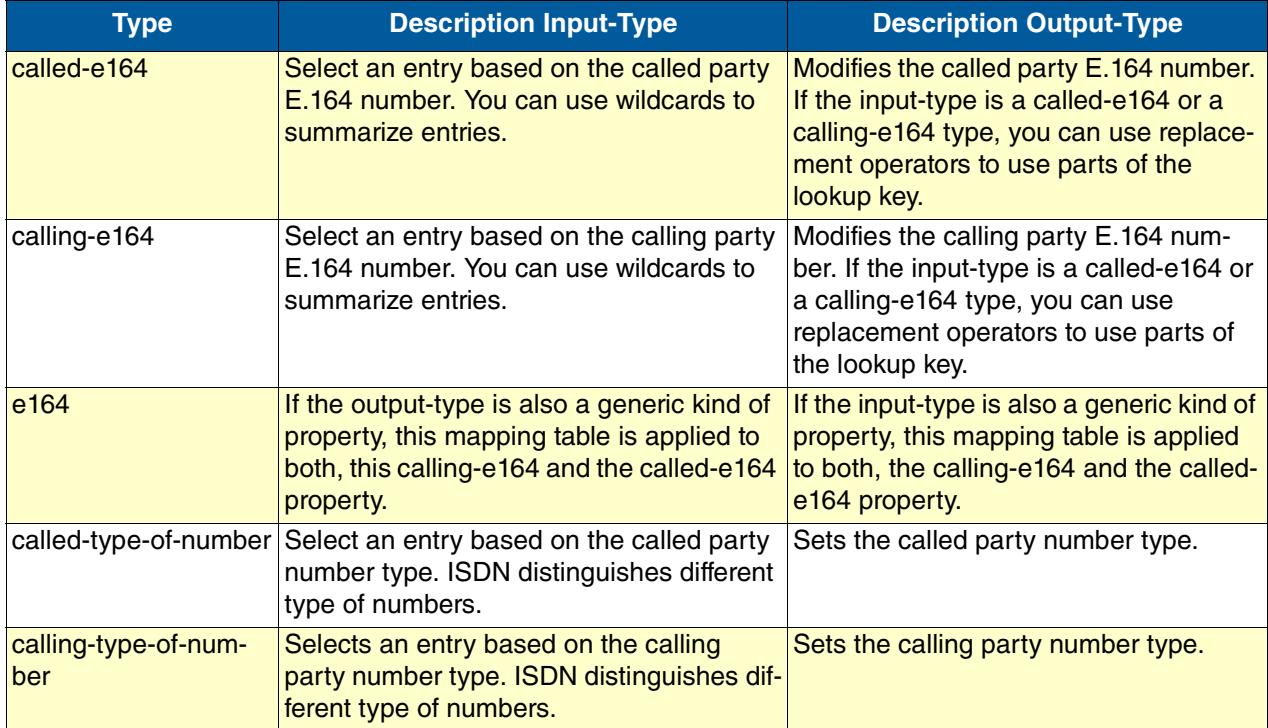

# Table 12. Mapping table types

| <b>Type</b>                | <b>Description Input-Type</b>                                                                                                    | <b>Description Output-Type</b>                                                                                                    |
|----------------------------|----------------------------------------------------------------------------------------------------|----------------------------------------------------------------------------------------------------|
| type-of-number             | If the output-type is also a generic kind of<br>property, this mapping table is applied to<br>both, this calling-type-of-number and the<br>called-type-of-number. | If the input-type is also a generic kind of<br>property, this mapping table is applied<br>to both, the calling-type-of-number and<br>the called-type-of-number property. |
| called-numbering-<br>plan  | Selects an entry based on the called party<br>numbering plan. ISDN distinguishes differ-<br>ent numbering plans.                                                  | Sets the called party numbering plan.                                                                                                    |
| calling-numbering-<br>plan | Selects an entry based on the calling<br>party numbering plan. ISDN distinguishes<br>different numbering plans.                                                   | Sets the calling party numbering plan.                                                                                                    |
| numbering-plan             | If the output-type is also a generic kind of<br>property, this mapping table is applied to<br>both, this calling-numbering-plan and the<br>called-numbering-plan. | If the input-type is also a generic kind of<br>property, this mapping table is applied<br>to both, the calling-numbering-plan and<br>the called-numbering-plan property. |
| called-name                | Selects an entry based on the display<br>name of the called party.                                                                                                | Sets the display name of the called<br>party.                                                                                                    |
| calling-name               | Selects an entry based on the display<br>name of the calling party.                                                                                               | Sets the display name of the calling<br>party.                                                                                                    |
| name                       | If the output-type is also a generic kind of<br>property, this mapping table is applied to<br>both, this calling-name and the called-<br>name.                    | If the input-type is also a generic kind of<br>property, this mapping table is applied<br>to both, the calling-name and the called-<br>name property.                    |
| called-ip                  | Selects an entry based on the remote sig-<br>naling IP address of the destination VoIP<br>peer.                                                                   | Sets the remote IP address of the desti-<br>nation VoIP peer.                                                                                                    |
| calling-ip                 | Selects an entry based on the remote sig-<br>naling IP address of the origination VoIP<br>peer.                                                                   | Sets the remote IP address of the origi-<br>nation VoIP peer.                                                                                                    |
| ip                         | If the output-type is also a generic kind of<br>property, this mapping table is applied to<br>both, this calling-ip and the called-ip.                            | If the input-type is also a generic kind of<br>property, this mapping table is applied<br>to both, the calling-ip and the called-ip<br>property.                         |
| calling-pi                 | Selects an entry based on the presenta-<br>tion indicator.                                                                                                    | Sets the presentation indicator.                                                                                                    |
| calling-si                 | Selects an entry based on the screening<br>indicator.                                                                                                    | Sets the screening indicator.                                                                                                    |
| itc                        | Selects an entry based on the information<br>transfer capability (bearer capability) to<br>distinguish speech from data calls.                                    | Sets the information transfer capability.                                                                                                    |
| time                       | Route calls based on the current time of<br>day.                                                                                                    | Cannot be set.                                                                                                    |
| date                       | Route calls based on the current date.                                                                                                    | Cannot be set.                                                                                                    |
| day-of-week                | Route calls based on the current day of<br>week.                                                                                                    | Cannot be set.                                                                                                    |

Table 12. Mapping table types (Continued)

Besides the header (name, input and output-type) a mapping table contains multiple entries. Each entry specifies a specific value of the routing table input-type and a value that shall be applied to the call property specified with the output-type of the table. When a call arrives a mapping table, the following procedure is applied:

- 1. Examine the call property as specified with the mapping table input-type.
- 2. Select the best matching entry. This means that the key of each of the entries is compared to the call property and the entry that matches best is chosen.
- 3. Execute the entry. This means replacing the property specified with the output-type of the mapping table with the value of the selected entry.

Let's examine the mechanism of mapping tables in more detail. [Figure](#page-348-0) 58 shows three mapping tables and a call that is routed through this mapping table. The call contains various call properties that are examined and modified by the mapping tables:

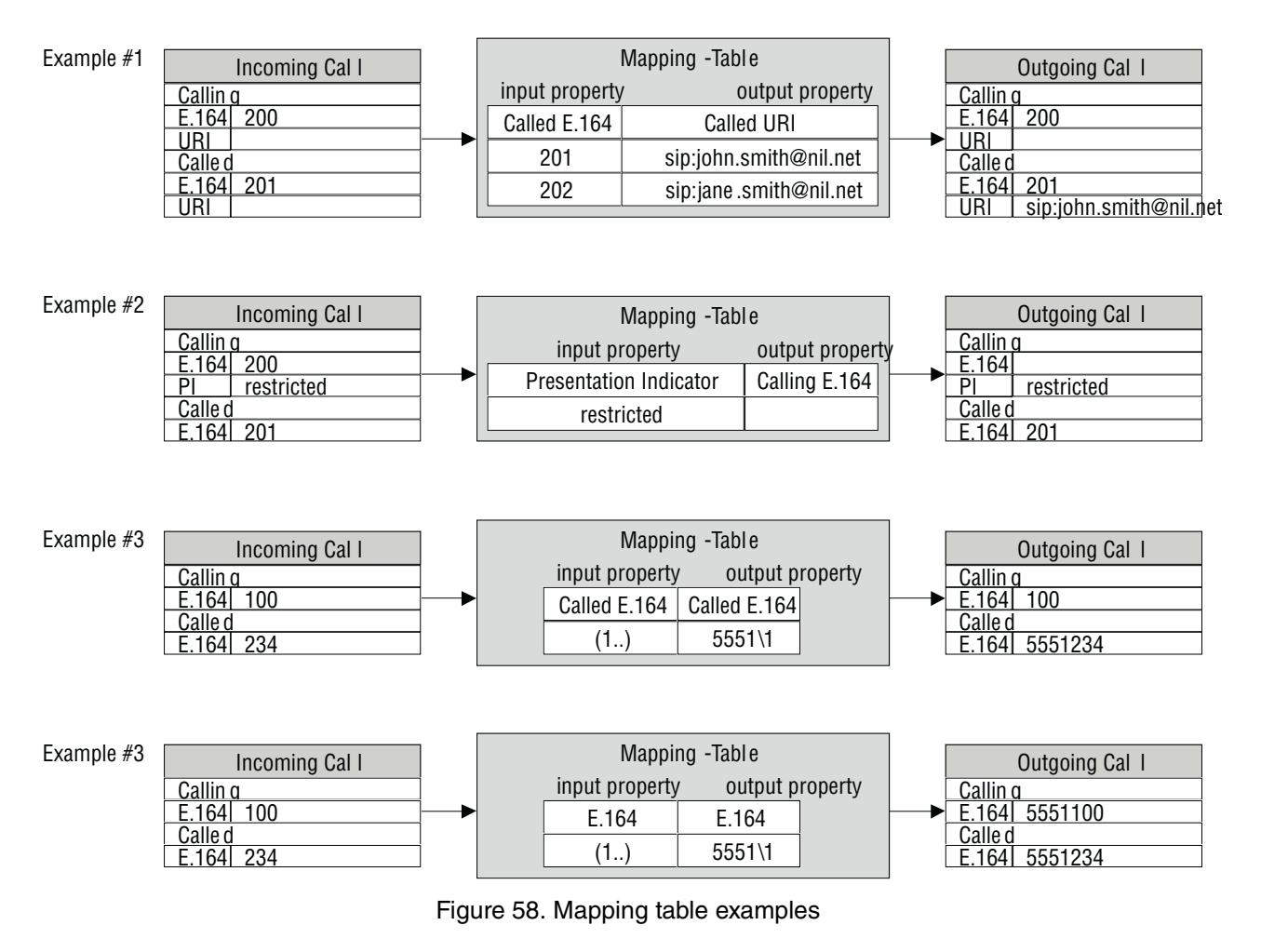

<span id="page-348-0"></span>**Example #1:** This example shows a mapping table that selects the best matching entry based on the called party number of a call and, once found, sets the called party URI. In the example a call arrives to the mapping table with a called party number of 201. The mapping table selects the first entry, which matches best, and sets the called party URI of the call to *sip:john.smith@nil.net*.

**Example #2:** This example shows a mapping table that selects the best matching entry based on the presentation indicator and, once found, sets the called party number. In the example a call arrives to the mapping table with a presentation indicator of *restricted*. The mapping table selects the only entry (which matches) and sets the called party number to the empty string.

**Example #3:** This example shows a mapping table that selects the best matching entry based on the called party number and, once found, changes the same property, the called party number. This is a very powerful method to manipulate numbers using regular expressions. In this example a call arrives to the mapping table with a called party number of 234. The mapping table selects the only entry (which matches) and adds a prefix of 5551 to the called party number.

**Example #4:** This example shows the same input call properties as in example #3. The mapping table is also almost the same, but unlike in the previous example, here we don't look for a specific number type (e.g. called party number, calling party number), but for any E.164 number property of the call. The output property is also a generic number. In this case the mapping table replaces both, the calling and the called party number. For example, the mapping table applies its algorithm to all E.164 numbers of the call.

**Note** Like a routing table, a mapping table selects the best matching entry based on the input property type. This is done using the best matching prefix method for E.164 numbers and string compare for other properties. Unless you don't have a default entry in a mapping table, no action is performed when no match can be found and the call is not dropped. In the above example #3, if a call arrives the mapping table with a called party number of 200, which does not match the entry (1..), the called party number is not changed.

**Procedure:** T**o** create a mapping table and add entries

**Mode:** Context CS

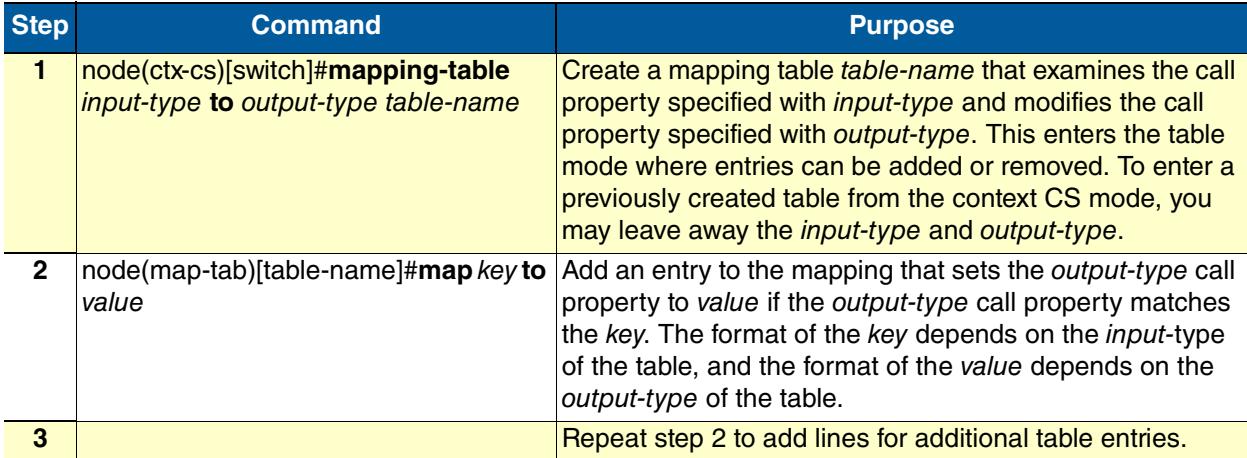

**Example:** Called and calling party manipulation mapping table

```
node(cfg)#context cs
node(ctx-cs)[switch]#mapping-table e164 to uri SETURI
node(rt-tab)[switch.SETURI]#map 100 to sip:john.smith@nil.net
node(rt-tab)[switch.SETURI]#map 101 to sip:jane.smith@nil.net
```
### *E.164 to E.164 Mapping Tables*

As with routing tables you can use regular expressions when selecting an entry in a mapping table based on a calling or called party number. If the output property type of a mapping table is also a calling or called party number, you may use parts of the matched expressions when building the modified number as shown in example #3 above.

**Detailed Example:** You have an internal dial plan that uses three digit numbers starting with a 2 (e.g. 200, 201, etc.). So when an internal subscriber makes a call, its calling party number contains three digits.

- 1. You want to route calls to the public switched telephone network (PSTN), that is reachable over and ISDN interface. From the PSTN provider you have an assigned number range from 099-8882500 to 099- 8882599.
- 2. You want to pass the last two digits of your internal subscribers when they are making calls to the PSTN. Thus subscriber 244 should make a call to the PSTN using a calling party number of 099-8882544.

To achieve this, create a mapping table that looks like the following:

```
node(cfg)#context cs
node(ctx-cs)[switch]#mapping-table calling-e164 to calling-e164 MAP-PSTN
node(rt-tab)[switch.MAP-PSTN]#map 2(..) to 09988825\1
```
When a call reaches this table with a calling party number of 244, this number is tried to match to the entries of this table:

2(44) matches 2(. .)

Thus the only entry is selected and executed. This means setting the calling party number to 09988825\1. The last part of the value (a backslash followed by a single digit number) is a placeholder and means that the first pattern (expression in brackets) of the key shall be used instead.

Thus the called party number is replaced with the specified prefix 09988825 concatenated with the bracketed pattern in the key (44). The result is 0998882544.

Like this you can use brackets around any party of the expression of the key and use the part that matches to this bracket in the value you set.

**Example:** Mapping table to add a prefix to the called party number

Input:called-e164 = 0998882525

```
Output:called-e164 = *50998882525
```

```
node(cfg)#context cs
node(ctx-cs)[switch]#mapping-table called-e164 to called-e164 ADD-PFX
node(rt-tab)[switch.ADD-PFX]#map (.%) to *5\1
```
The input 0998882525 matches the expression (.%) – any character repeated zero or more times.

The first bracket encloses the whole number:  $(.%) = (0998882525) \rightarrow 1 = 0998882525$ 

The output is built as concatenation of  $*5$  and the first bracket \1.

The called party number is set to \*50998882525

**Example:** Mapping table to remove a prefix from the called party number

Input:called-e164 = \*50998882525

Output:called-e164 = 0998882525

```
node(cfg)#context cs
node(ctx-cs)[switch]#mapping-table called-e164 to called-e164 REM-PFX
node(rt-tab)[switch.REM-PFX]#map *5(.%) to \1
```
The input \*50998882525 matches the expression \*5(.%) – the prefix \*5 followed by any character repeated zero or more times.

The first bracket encloses the number after the prefix:  $*5(.%) = *5(0998882525)$  -> \1 = 0998882525

The output is built from the first bracket \1.

The called party number is set to 0998882525.

**Example:** Mapping table to truncate the called party number

Input:called-e164 = 0998882525

Output:called-e $164 = 525$ 

```
node(cfg)#context cs
node(ctx-cs)[switch]#mapping-table called-e164 to called-e164 TRUNC
node(rt-tab)[TRUNC]#map .%(...) to \lceil 1
```
The input 0998882525 matches the expression  $\mathcal{N}(\ldots)$  – any character repeated zero or more times followed by three mandatory digits.

The first bracket encloses the last three digits:  $\cdot\%$ (...) = 0998882(525) -> \1 = 525

The output is built from the first bracket \1.

The called party number is set to 525.

**Example:** Mapping table to remove the calling party number when restricted

```
Input:calling-e164 = 0998882525; calling-pi = restricted
```
Output:calling-e164 = ""; calling-pi = restricted

```
node(cfg)#context cs
node(ctx-cs)[switch]#mapping-table calling-pi to calling-e164 REM-CNPN
node(rt-tab)[switch.REM-CNPN]#map restricted to ""
```
The input (presentation indicator) restricted matches the expression restricted.

The output (calling party number) is an empty string ("").

The calling party number is cleared.

**Example:** Mapping table to replace the calling party number with the called party number

If you route a call to an FXS interface, the Bellcore standard only allows to signal the calling party number to the connected analog terminal instead of the called party number. Thus you cannot communicate e.g. which extension is being called at a destination PBX. This command allows sending the called party number as calling party number property. The called party number still remains the same.

Input:calling-e164 = 0998882525; called-e164 = 0778881111

Output:calling-e164 = 0778881111; called-e164 = 0778881111

```
node(cfg)#context cs
node(ctx-cs)[switch]#mapping-table called-e164 to calling-e164 COPY-PN
node(rt-tab)[switch.COPY-PN]#map (.%) to \1
```
The input called party number 0778881111 matches the expression (.%) – any character repeated zero or more times.

The first bracket encloses the last whole called party number:  $(.%) = (0778881111) \rightarrow 1 = 0778881111$ 

The output (calling party number) is built from the first bracket \1.

The calling party number is set to 0778881111.

# *Custom SIP URIs from Called-/Calling-e164 Properties*

The regular expression engine used for mapping-tables and routing-tables in the Call Router can handle not only handle digits, but whole strings. You can construct custom SIP URIs from call leg properties as called and calling e.164. See the following examples.

**Example 1:** Use regular expressions to create mapping tables that map the called-party-e164 number to the called-party-URI for SIP calls. The following example shows how to build a SIP To-URI from the calledparty number.

**Mode:** Context CS

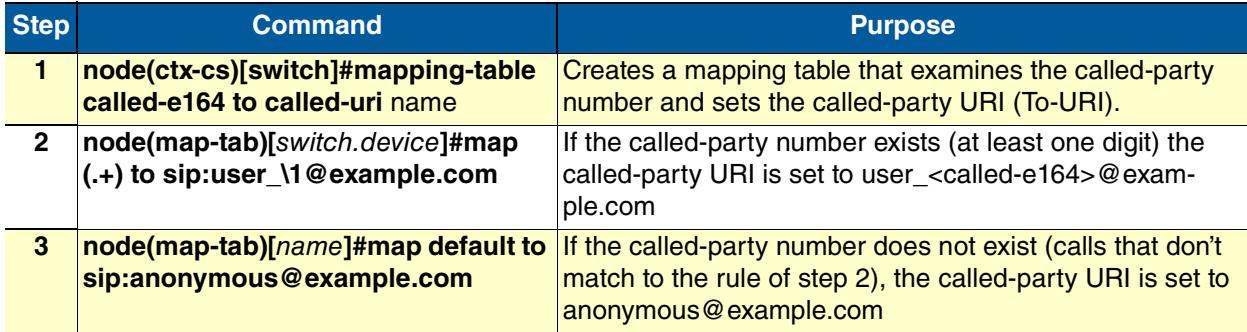

**Example 2:** Use a mapping table to set the display name field of To-URIs for outgoing SIP calls from the called-party number of an incoming call. The following example shows how to set the called-party name based on the called-party number.

### **Mode:** Context CS

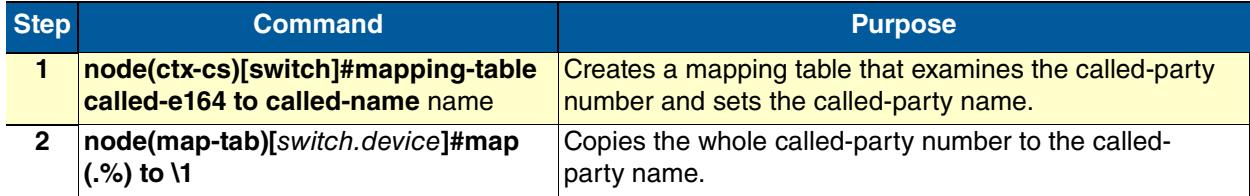

### *Other Mapping Tables*

**Example:** Mapping table to set the called party number type to international (unconditionally)

Input:called-e164 = 0041998882525; calling-type-of-number = unknown

```
Result:called-e164 = 0041998882525; calling-type-of-number = international
```

```
node(cfg)#context cs
node(ctx-cs)[switch]#mapping-table called-type-of-number to called-type-of-number 
SET-INT
node(rt-tab)[SET-INT]#map default to international
```
Any called party number type matches the default entry. Note that the input-type of the table does not matter when the mapping table contains only the default entry. Anyway an input-type must be specified when creating the mapping table.

The output (called party number type) is international.

The called party number type is set to international.

**Example:** Mapping table to replace called party numbers (translation table)

```
node(cfg)#context cs
node(ctx-cs)[switch]#mapping-table called-e164 to called-e164 TRANS 
node(rt-tab)[switch.TRANS]#map 550 to 250
node(rt-tab)[switch.TRANS]#map 551 to 251
node(rt-tab)[switch.TRANS]#map 552 to 252
node(rt-tab)[switch.TRANS]#map 553 to 253
node(rt-tab)[switch.TRANS]#map 554 to 254
node(rt-tab)[switch.TRANS]#map 555 to 255
node(rt-tab)[switch.TRANS]#map 556 to 256
node(rt-tab)[switch.TRANS]#map 557 to 257
node(rt-tab)[switch.TRANS]#map 558 to 258
node(rt-tab)[switch.TRANS]#map 559 to 259
```
**Note** The translation table above can be reduced using regular expressions.

```
node(cfg)#context cs
node(ctx-cs)[switch]#mapping-table called-e164 to called-e164 TRANS 
node(rt-tab)[switch.TRANS]#map 55(.) to 25\1
```
#### *Deleting Mapping Tables*

To remove individual mapping tables you can use the **no** form of the **mapping table** command. Alternatively you can remove specific entries of a mapping table by entering the mapping table configuration mode and use the **no** form of the **map** command.

**Procedure:** To delete an entry from a mapping table

**Mode: Context CS** 

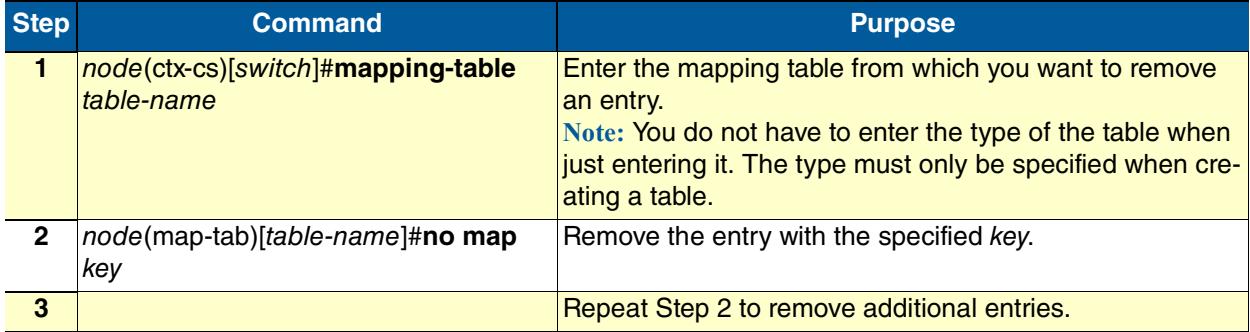

**Example:** Remove entries from a mapping table

The running-config shows the following table:

```
mapping-table called-e164 to called-e164 MY-TABLE
  map 10 to 20
  map 11 to 21
  map 12 to 22
  map 13 to 23
```
To remove the first two entries from the table enter the following commands:

```
node(cfg)#context cs
node(ctx-cs)[switch]#mapping-table MY-TABLE
node(map-tab)[switch.MY-TABLE]#no map 10
node(map-tab)[switch.MY-TABLE]#no map 11
```
The resulting running-config is:

```
mapping-table called-e164 to called-e164 MY-TABLE
  map 12 to 22
  map 13 to 23
```
**Procedure:** To delete an entire mapping table

**Mode:** Context CS

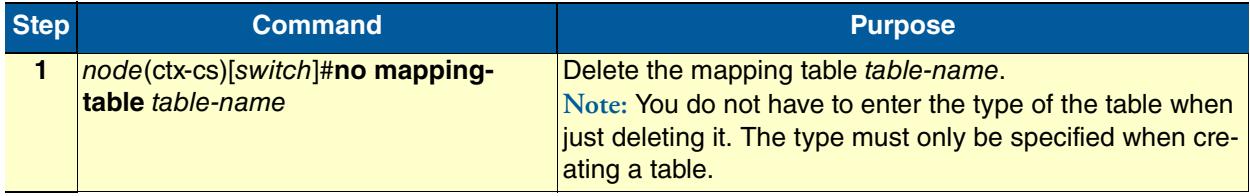

**Example:** Remove an entire mapping table

```
node(cfg)#context cs
node(ctx-cs)[switch]#no mapping-table MY-TABLE
```
### *Creating Complex Functions*

Complex functions allow combining mapping tables, which need to be executed in sequence. This is useful if, for example, the calling and the called party number have to be modified in the same step. Complex function names can be any arbitrary string.

**Procedure:** To create a complex number manipulation function

### **Mode:** Context CS

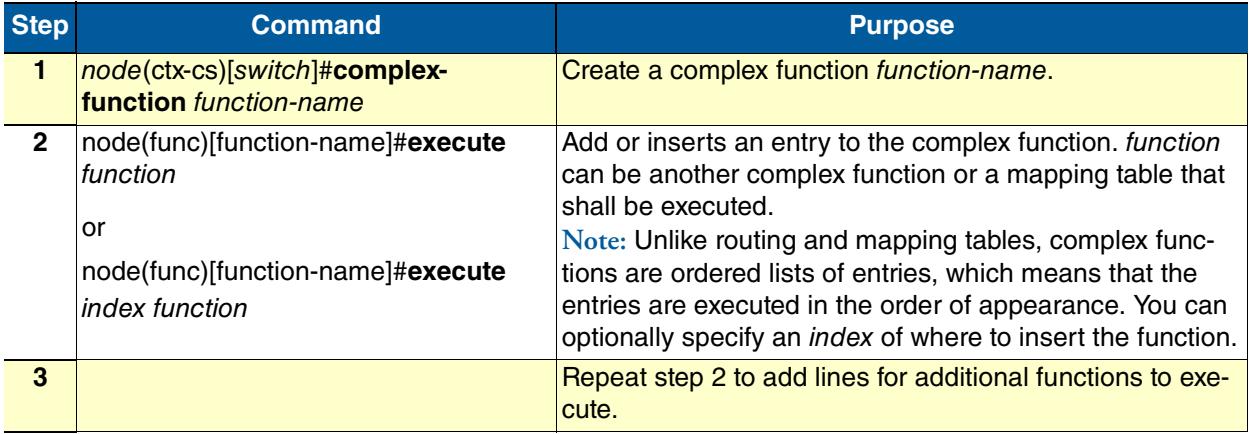

**Example:** Create a complex function

```
node(cfg)#context cs
node(ctx-cs)[switch]#complex function CARRIER-TO-LOCAL
node(func)[switch.CARRIER~]#execute 1 TRUNCATE-3-CNPN
node(func)[switch.CARRIER~]#execute 2 DDI-TO-PISN
```
### *Deleting Complex Functions*

To remove individual complex functions you can use the **no** form of the **complex function** command. Alternatively you can remove specific entries of a complex function by entering the complex function configuration mode and use the **no** form of the **execute** command.

**Procedure:** To delete an entry from a complex function

**Mode:** Context CS

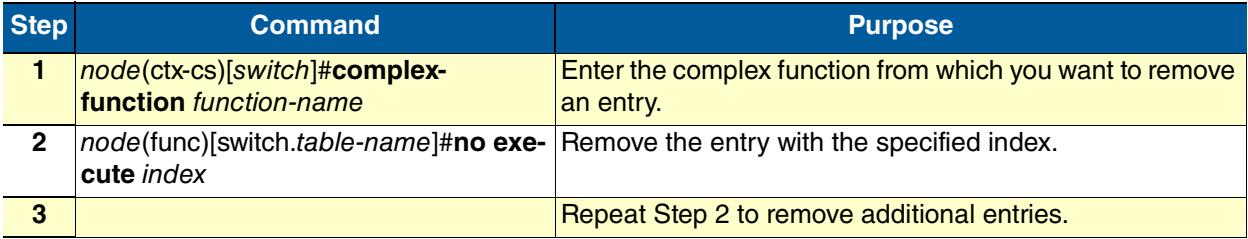

**Example:** Remove entries from a complex function

The running-config shows the following complex function:

```
complex function MY-FUNC
```
 execute 1 MAP1 execute 2 MAP2 execute 3 MAP3 execute 4 MAP4

To remove the first two entries from the complex function enter the following commands. Pay attention on the index. When removing the first entry, the MAP2 function becomes entry with index 1. Thus you have to specify index 1 twice to remove the first two entries:

```
node(cfg)#context cs
node(ctx-cs)[switch]#complext-function MY-FUNC
node(func)[switch.MY-FUNC]#no execute 1
node(func)[switch.MY-FUNC]#no execute 1
```
The resulting running-config is:

```
complex function MY-FUNC
   execute 1 MAP3
   execute 2 MAP4
```
**Procedure:** To delete an entire complex function

**Mode:** Context CS

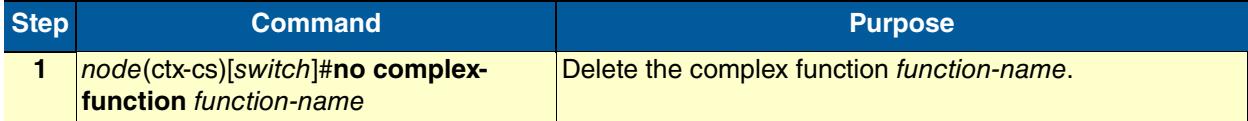

**Example:** Remove an entire complex function

node(cfg)#context cs node(ctx-cs)[switch]#no complex-function MY-FUNC

#### *Digit Collection & Sending-complete Behavior*

#### Sending-complete

The call-router can be configured how to handle address-complete indications (e.g. ISDN Sending-Complete IE). On ISDN and SIP interfaces, an **address-complete-indication** command controls the tunneling of **address-complete** indications separately for incoming and outgoing calls.

Each interface can be configured to pass transparently address-complete indications, or to explicitly insert or remove it for incoming and outgoing calls. In addition the behavior of the call-router can be configured.

Some call signaling protocols allow a user to dial a destination by using the overlap-sending procedure. These protocols include analog telephony (FXS/FXO) and ISDN. ISDN support address-complete indication using the Sending-Complete Information Element. Other protocols wait on a timeout or send a terminating character, e.g. pound (#), to indicate address-completion. The following commands control the tunneling of addresscomplete indications from the signaling protocol to the internal call-control representation and vice-versa. In addition, the context cs introduce command extensions that control the address-completion handling in the internal call-router.

### Ingress interface

On the ingress interface (ISDN or SIP) the **address-complete-indication accept <type>** command configures how to map the address-complete indication of the signaling-protocol to the internal call-control. There the indication can be used for call-routing (see below) or mapped again to an address-complete indication on an egress interface (see below).

The possible values for the type argument are:

- **transparent**: Transparently passes an address-complete indication (e.g. ISDN Sending Complete Information Element) to the call-control.
- **set**: Always sets the address-complete indication flag towards the call-control even when no such indication is received from the calling party. This configuration can be used to disable overlap-sending on an interface.
- **clear**: Never signals the address-complete indication towards the call-control even when the indication is received from the calling party. This configuration may be used in rare cases to solve interoperability problems with attached PBXs.

Some interface types do not support all of the mentioned arguments. The following table shows the supported address-complete indication conversion types and the default setting for each interface type:

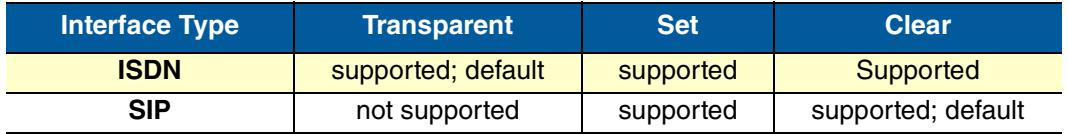

### Call-router

The call-router is extended to be able to set the address-complete indication or append a terminating-character in some circumstances. This includes:

- Setting the address-complete indication when the digit-collection timeout elapses
- Appending the terminating-character when the digit-collection timeout elapses
- Filtering-out the terminating-character and optionally set the address-complete indication
- Setting the address-complete indication when a called-party number matches a fully specified call-router rule (\$-terminated entry).
- Appending the terminating-character when the called-party number matches a fully specified call-router rule (\$-terminated entry).

The command **digit-collection timeout <secs>** has been extended with two optional arguments that specify whether a terminating-character is appended or the address-complete indication set when the digit-timeout elapses. The command syntax is

### **[no] digit-collection timeout <secs> [append-terminating-char] [set-address-complete-indication]**

The extensions configure the action(s) to be performed when the digit-collection timeout elapses. The digitcollection timeout runs when a call is routed to a called-e164 routing-table of which a T-terminated rule is selected. Two actions are available; both can be enabled independently. The **append-terminating-char** action appends the configured terminating-character when the timeout elapses. The **set-address-complete-indication** action sets the address-complete indication. Whether or not the egress interface propagates the address-complete indication depends on the interface configuration (see below).

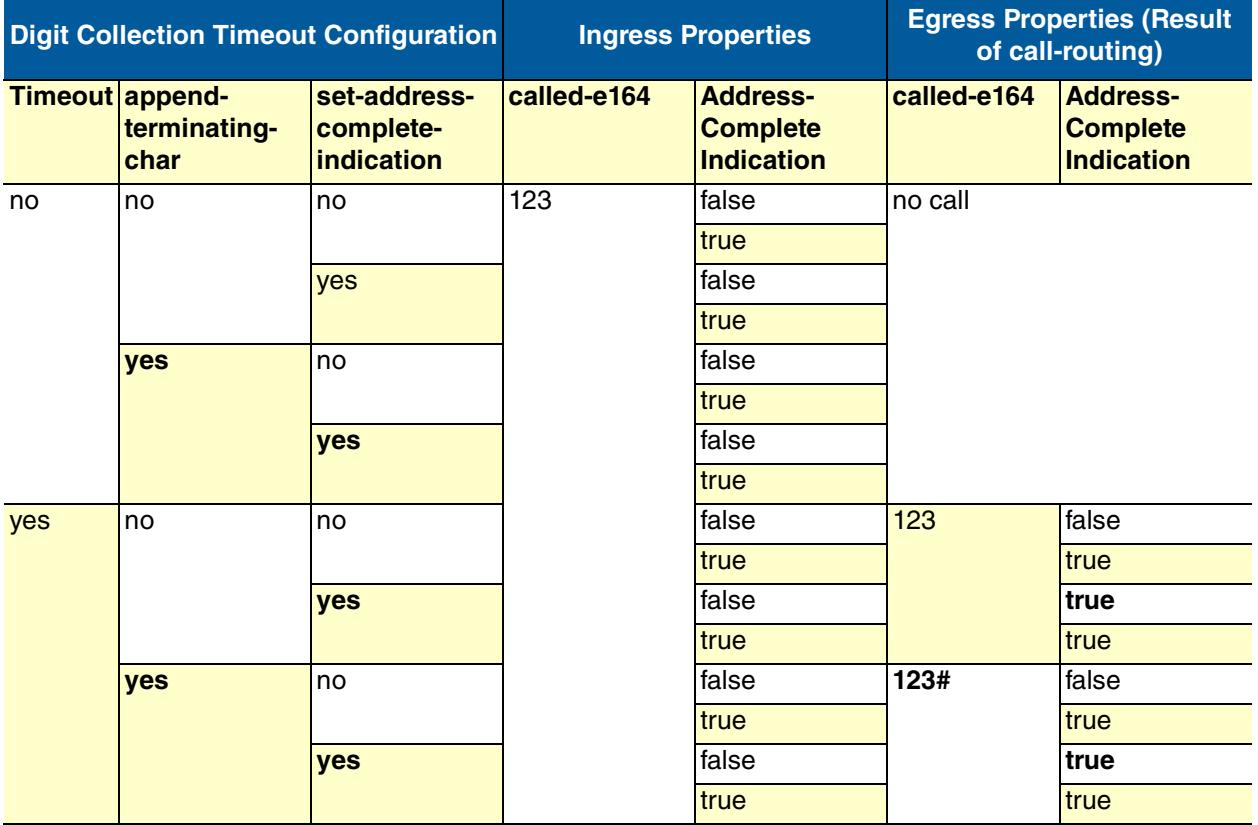

The following table shows the different digit-collection timeout configurations and their effect on a T-terminated route when the digit-collection timeout elapses. Important settings are marked bold.

The command **digit-collection terminating-char <char>** has been extended with two optional arguments that specify whether the terminating-character is re-appended or the address-complete indication is set when a digit-collection timeout is stopped by the user sending the terminating-character. The new command syntax is:

**[no] digit-collection terminating-char <char> [append-terminating-char] [set-address-complete-indication]**

The extensions configure what action(s) shall be performed when the digit-collection timeout is stopped by the reception of a terminating-character. Normally, without specifying an action, the received terminating-character is removed from the called-party number. The **append-terminating-char** action re-appends the terminating-character. The **set-address-complete-indication** action sets the address-complete indication. Whether or

not the exit interface propagates the address-complete indication depends on the interface configuration (see below).

The next table shows the different digit-collection terminating-character configurations and their effect on a Tterminated route when the terminating-character is received.

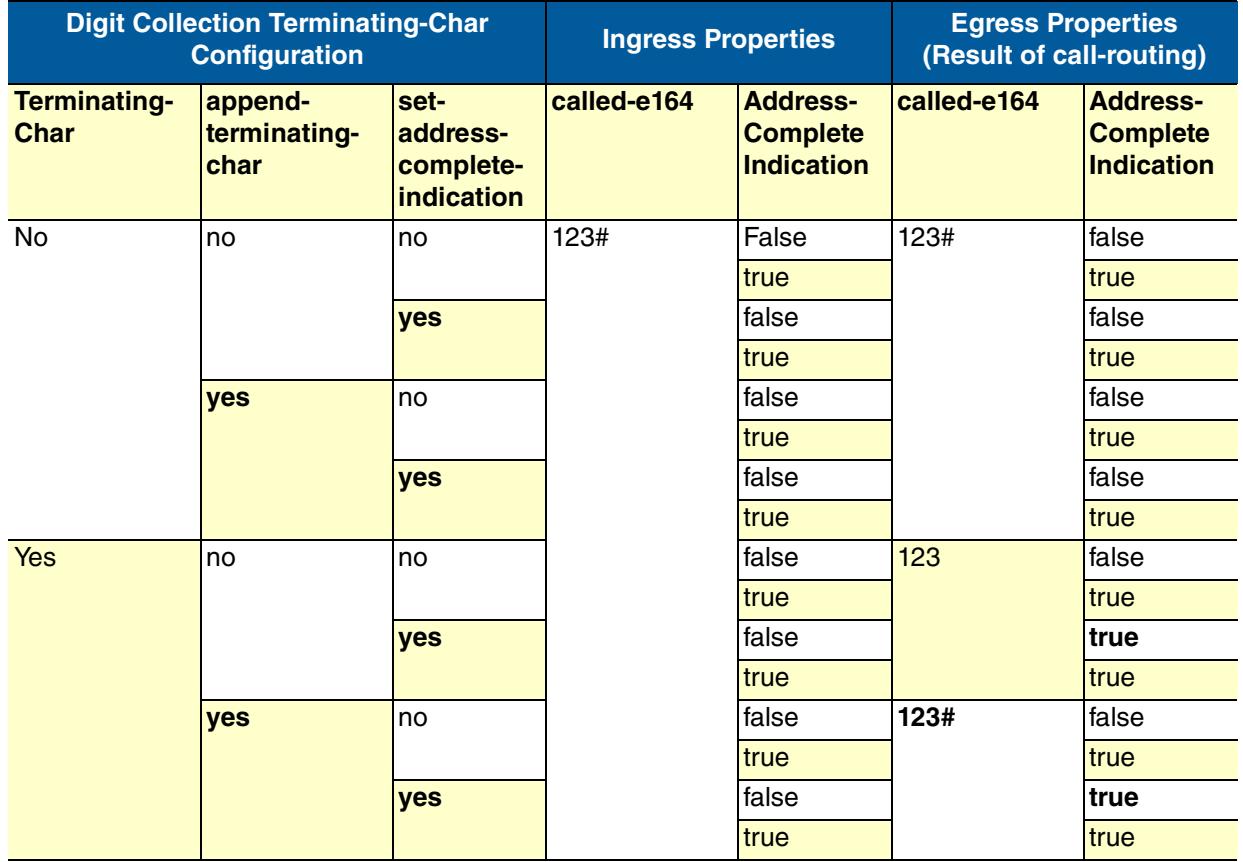

The command **digit-collection full-match** has been introduced. The syntax is:

### **digit-collection full-match [append-terminating-char] [set-address-complete-indication]**

This command configures what action(s) shall be performed when a dollar-(\$)-terminated rule is selected in a called-e164 routing-table. We call such an entry a fully specified number entry. The **append-terminating-char** action appends the terminating-character; while the **set-address-complete-indication** action sets the addresscomplete indication. Whether or not the egress interface propagates the address-complete indication depends on the interface configuration (see below).

# Egress interface

On the egress interface (ISDN, H.323) the **address-complete-indication emit <type>** command configures how the internal representation of the address-complete indication shall be mapped to the representation of the signaling-protocol.
The possible values for the type argument are:

- **transparent**: Transparently passes an address-complete indication to the signaling-protocol (e.g. ISDN by sending a Sending Complete Information Element).
- **set**: Always sends a Sending Complete Information Element with the SETUP message. This configuration can be used to disable overlap-sending on an interface.
- **clear**: Never sends a Sending Complete Information Element. This configuration may be used in rare cases to solve interoperability problems with attached PBXs, e.g. when the attached PBX does not support the Sending Complete Information Element.

Some interface types do not support all arguments. SIP does not support this configuration at all, because SIP does not support overlap dialing. The following table shows the supported address-complete indication conversion types and the default setting for each interface type:

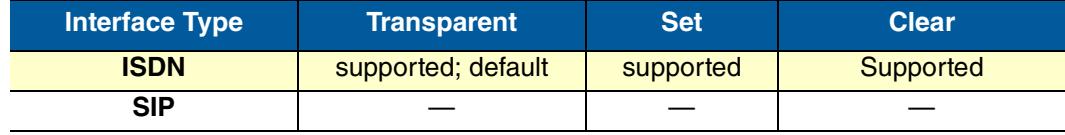

The following procedure demonstrates how to disable overlap-sending for incoming SIP calls. SIP does not provide an overlap-dialing procedure; so for most applications, address-complete indications should be cleared.

**Mode:** context cs / interface sip

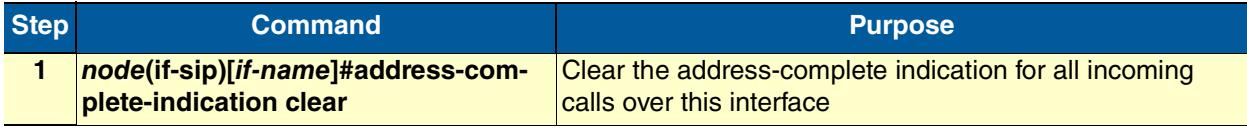

The following procedure demonstrates how to create a routing-table that allows overlap dialing. When the timeout elapses or when the terminating-character is received, the address-complete indication shall be set toward the egress interface.

**Mode:** context cs

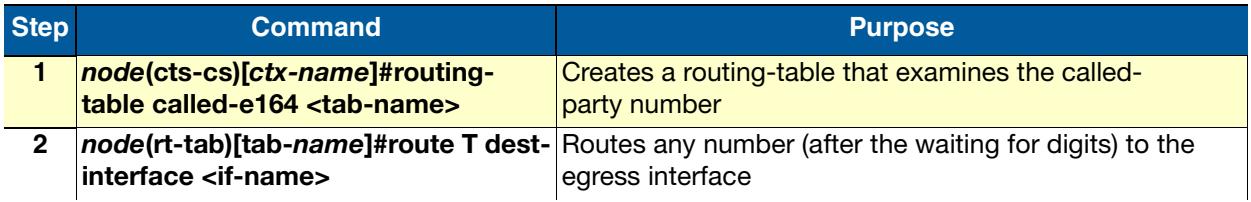

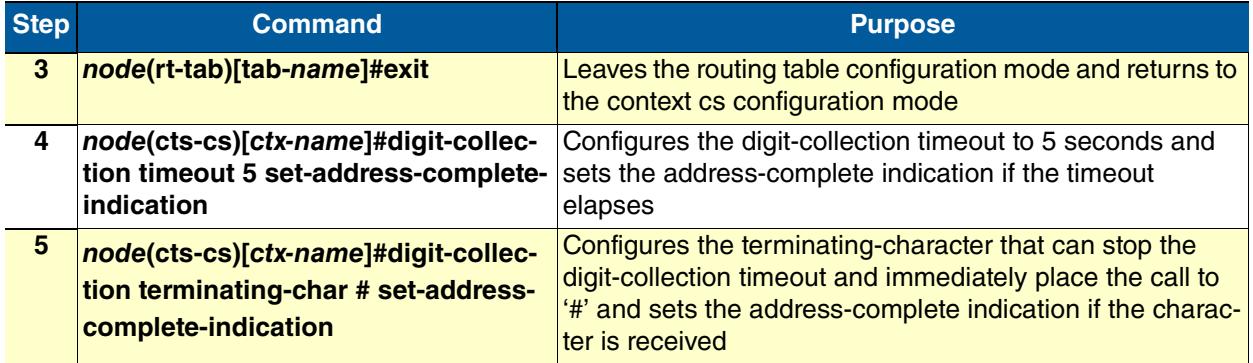

#### *Creating Call Services*

Routing tables, mapping tables and complex functions only manipulate address properties of a call (like the called party number). A call service is another call router entity that actively accesses the state of a call. A call service is able to spawn other calls or merge existing calls together. This allows building services like hunt groups etc.

You can view a call service as a virtual endpoint that accepts a call and creates new calls to other destinations. A call that is routed to a call service is not served by a human being but by a machine that accepts the call and performs needed actions.

The hunt group service, for example, accepts a call that is routed to it and spawns a second call that is placed to the first final destination. If this destination is not reachable, another destination is tried until one of the configured destinations accept the call.

#### *Creating a Hunt Group Service*

A hunt group service hunts an incoming call to multiple interfaces. [figure](#page-362-0) 59 shows an example scenario where a call from a SIP interface is first processed by several tables. The second table decides that the call must be forwarded to the PSTN. The device is connected to the PSTN over four BRIs, which are bound to the context CS

interfaces IF-BRI0 up to IF-BRI3. All four ISDN interfaces lead to the same provider. Since the call router does not know the load on the BRIs, it has to be able to try BRI0 and, if BRI0 already serves two calls, use BRI1, and so on.

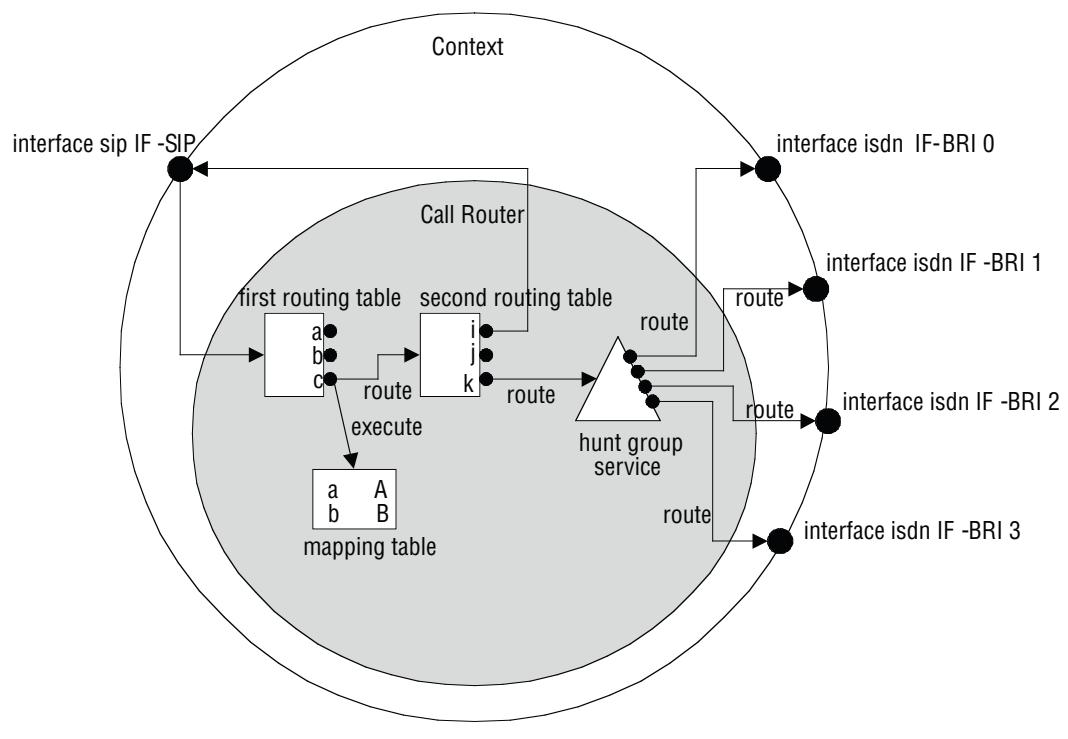

Figure 59. Hunt group service

<span id="page-362-0"></span>The hunt group service accepts a call routed to it by a routing table or directly from an interface and creates another call that is offered to one of the configured destination interfaces.

The interface tried first (IF-BRI0) may drop the call telling the service that the interface has no resources to handle the call (e.g. no circuit channel available). Note that only the call between the hunt group and the destination interface is dropped, while the original call between the SIP interface and the hunt group service remains connected.

The hunt group then decides to try the next destination (IF-BRI1), which in turn also drops the call due to unavailable resources. In our example the hunt group then tries the third and eventually the fourth destination. When an interface accepts a call, the interface hunting is complete and the hunt group service merges the original with the new call to the interface that accepted the call.

You can influence the algorithm of the hunt group by several configuration commands. You can specify whether the hunt group shall always start with the same destination interface or whether it shall immediately try the next one in a round-robin fashion. This is called cyclic operation mode.

You can specify a timeout after which the next destination interface is tried when there is no answer at all from the destination interface.

You can specify drop causes that trigger hunting for the next destination. All other causes (e.g. user busy) will drop the original call.

**Note** You can hunt a call over different interface types, not only over ISDN interfaces. You can, e.g. create a hunt group to try to call over a SIP interface and, if this call fails, do a fallback to an ISDN interface.

**Procedure:** To create and configure a hunt group service

**Mode:** Context CS

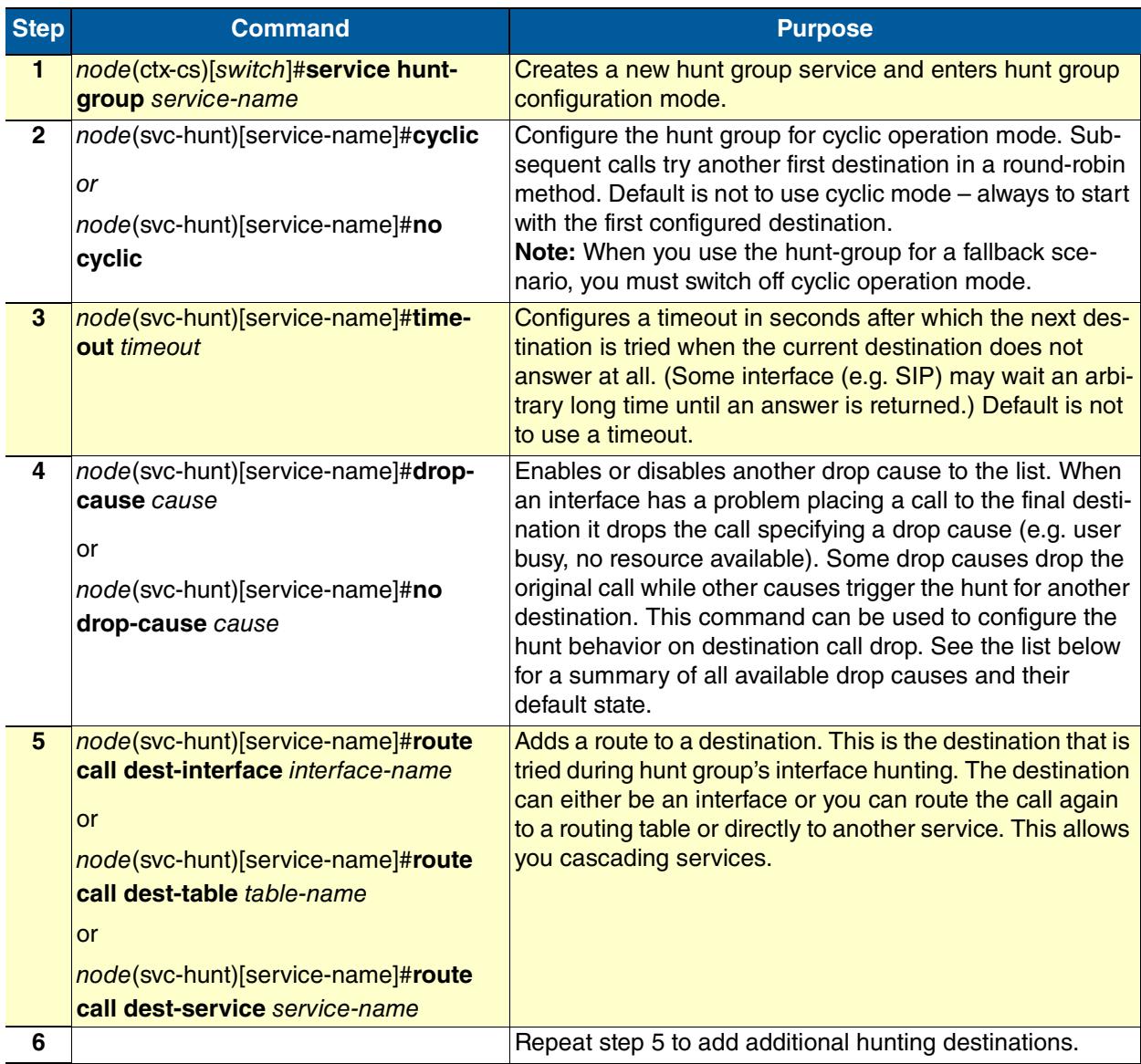

When a destination interface drops the call, the hunt group service has to decide whether this is because the interface is not able to handle the call (e.g. no bearer channel available) or whether the destination user does not want or is not able to communicate (e.g. user busy). In the first case, the hunt group service hunts for the next destination interface, while in the second case the original call is dropped with the same cause.

The following table lists all drop causes and specifies whether the cause is used for hunting the next destination or dropping the original call. The behavior can be configured for each hunt group individually for each cause using the **drop-cause** command in the hunt group service mode.

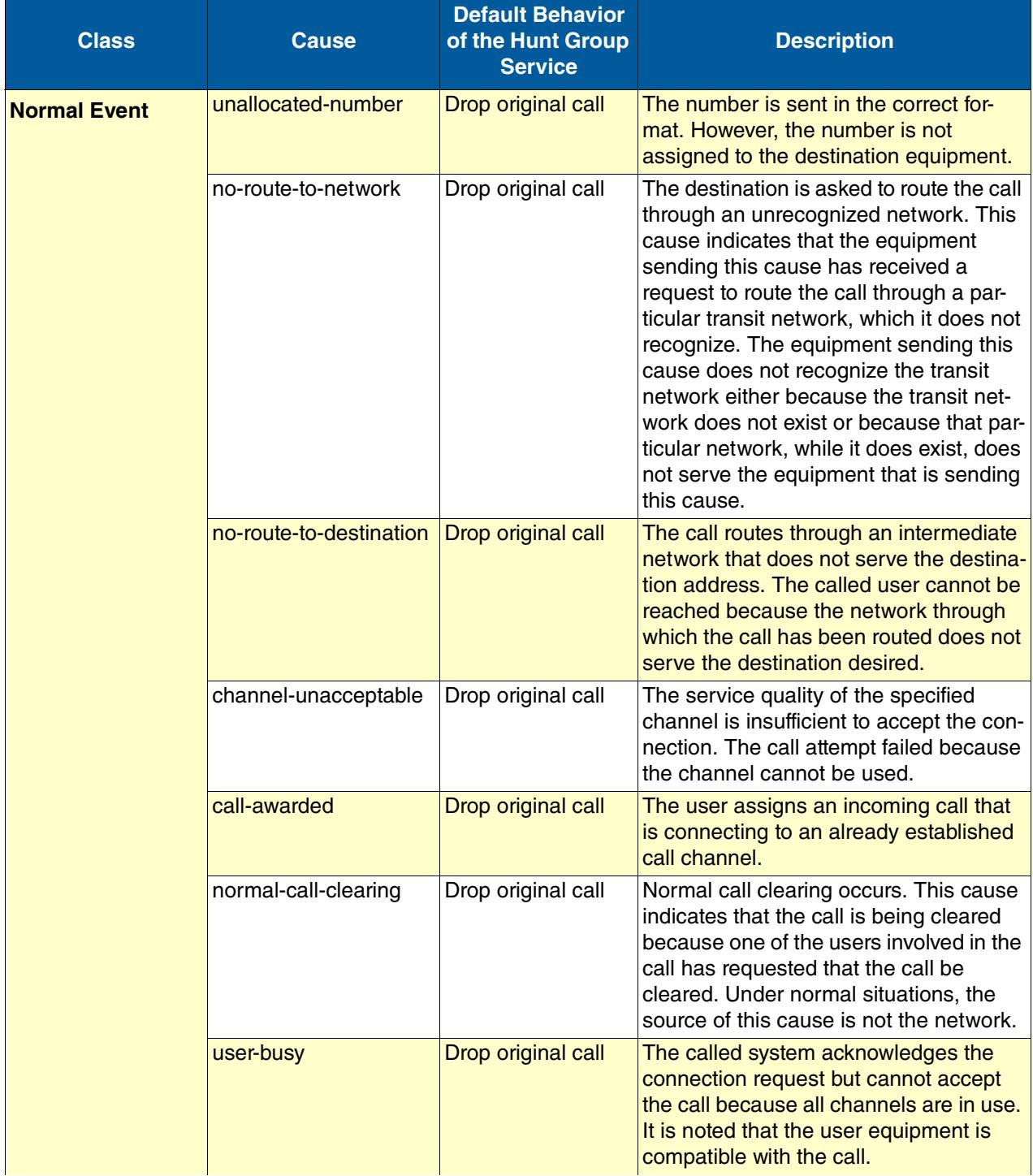

#### Table 13. Hunt group drop causes

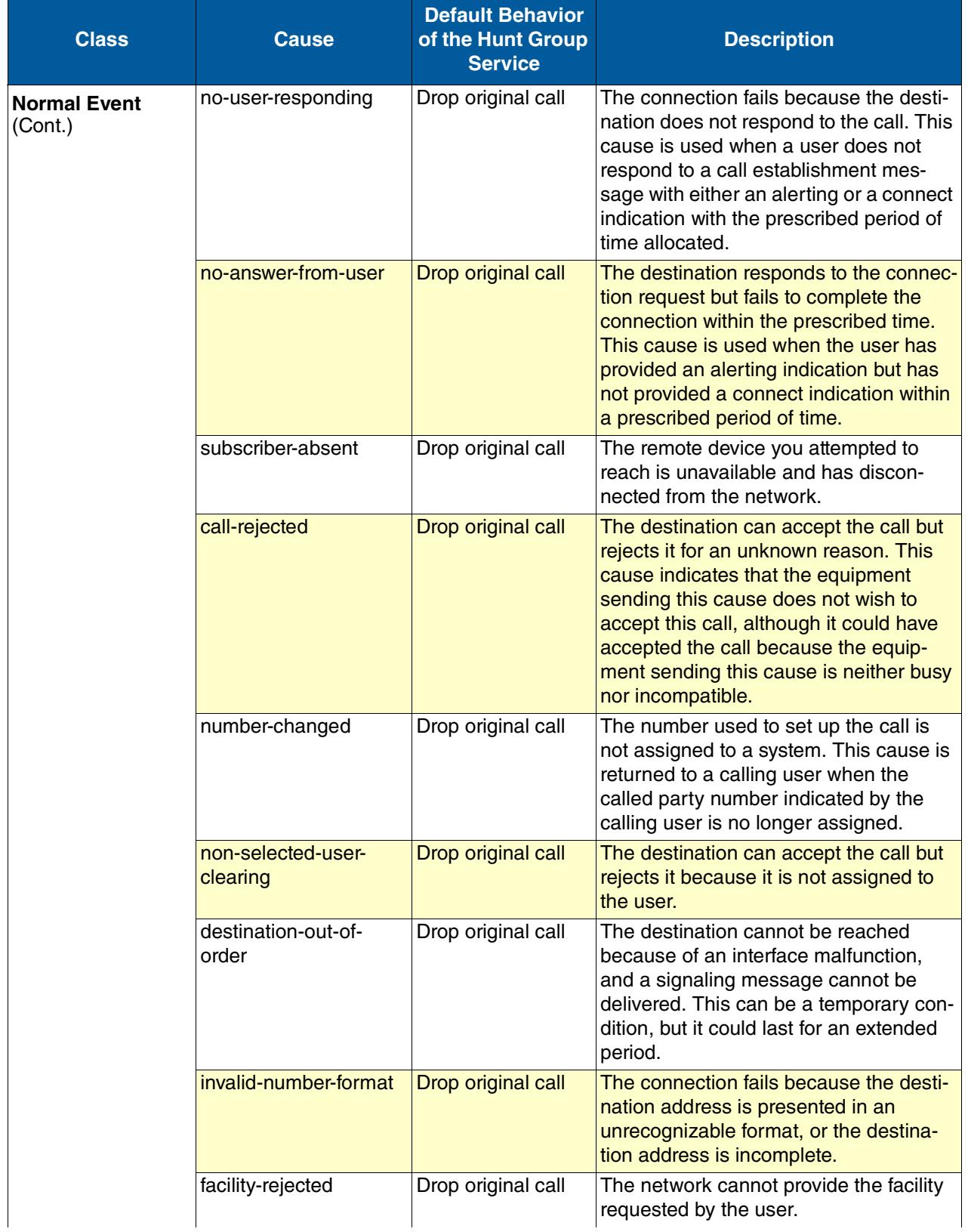

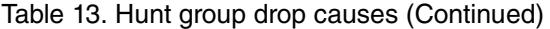

| <b>Class</b>                                     | <b>Cause</b>                                 | <b>Default Behavior</b><br>of the Hunt Group<br><b>Service</b> | <b>Description</b>                                                                                                    |
|--------------------------------------------------|----------------------------------------------|----------------------------------------------------------------|----------------------------------------------------------------------------------------------------|
| <b>Normal Event</b><br>(Cont.)                   | response-to-status-<br>inquiry               | Drop original call                                             | The status message is generated in<br>direct response to receiving a status<br>inquiry message.                                                                                                    |
|                                                  | normal-unspecified                           | Drop original call                                             | Reports the occurrence of a normal<br>event when no standard cause applies.                                                                                                    |
| <b>Resource Unavai-</b><br>lable                 | no-circuit-channel-<br>available             | Hunt for next desti-<br>nation                                 | The connection fails because no appro-<br>priate channel is available to take the<br>call.                                                                                                    |
|                                                  | network-out-of-order                         | Hunt for next desti-<br>nation                                 | The destination cannot be reached<br>because of a network malfunction, and<br>the condition can last for an extended<br>period. An immediate reconnect attempt<br>will probably fail.                                                                                                    |
|                                                  | temporary-failure                            | Hunt for next desti-<br>nation                                 | An error occurs because of a network<br>malfunction. The problem will be<br>resolved shortly.                                                                                                    |
|                                                  | switching-equipment-<br>congestion           | hunt for next desti-<br>nation                                 | The destination cannot be reached<br>because the network switching equip-<br>ment is temporary overloaded.                                                                                                    |
|                                                  | access-info-discarded                        | Hunt for next desti-<br>nation                                 | The network cannot provide the<br>requested access information. This<br>cause indicates that the network could<br>not deliver access information to the<br>remote user as requested.                                                                                                    |
|                                                  | circuit-channel-not-<br>available            | Hunt for next desti-<br>nation                                 | The equipment cannot provide the<br>requested channel for an unknown rea-<br>son.                                                                                                    |
|                                                  | resources-unavailable                        | Hunt for next desti-<br>nation                                 | The requested channel or service is<br>unavailable for an unknown reason.                                                                                                    |
| <b>Service or Option</b><br><b>Not Available</b> | qos-unavailable                              | Drop original call                                             | The network cannot provide the<br>requested quality of service.                                                                                                    |
|                                                  | facility-not-subscribed   Drop original call |                                                                | The remote equipment supports the<br>requested supplementary service by<br>subscription only. This cause indicates<br>that the network could not provide the<br>requested supplementary service<br>because the user has not completed the<br>necessary administrative arrangements<br>with its supporting networks. |
|                                                  | bearer-capability-not-<br>authorized         | Drop original call                                             | The user requests a bearer capability<br>the network provides, but the user is not<br>authorized to use it. This can be a sub-<br>scription problem.                                                                                                    |

Table 13. Hunt group drop causes (Continued)

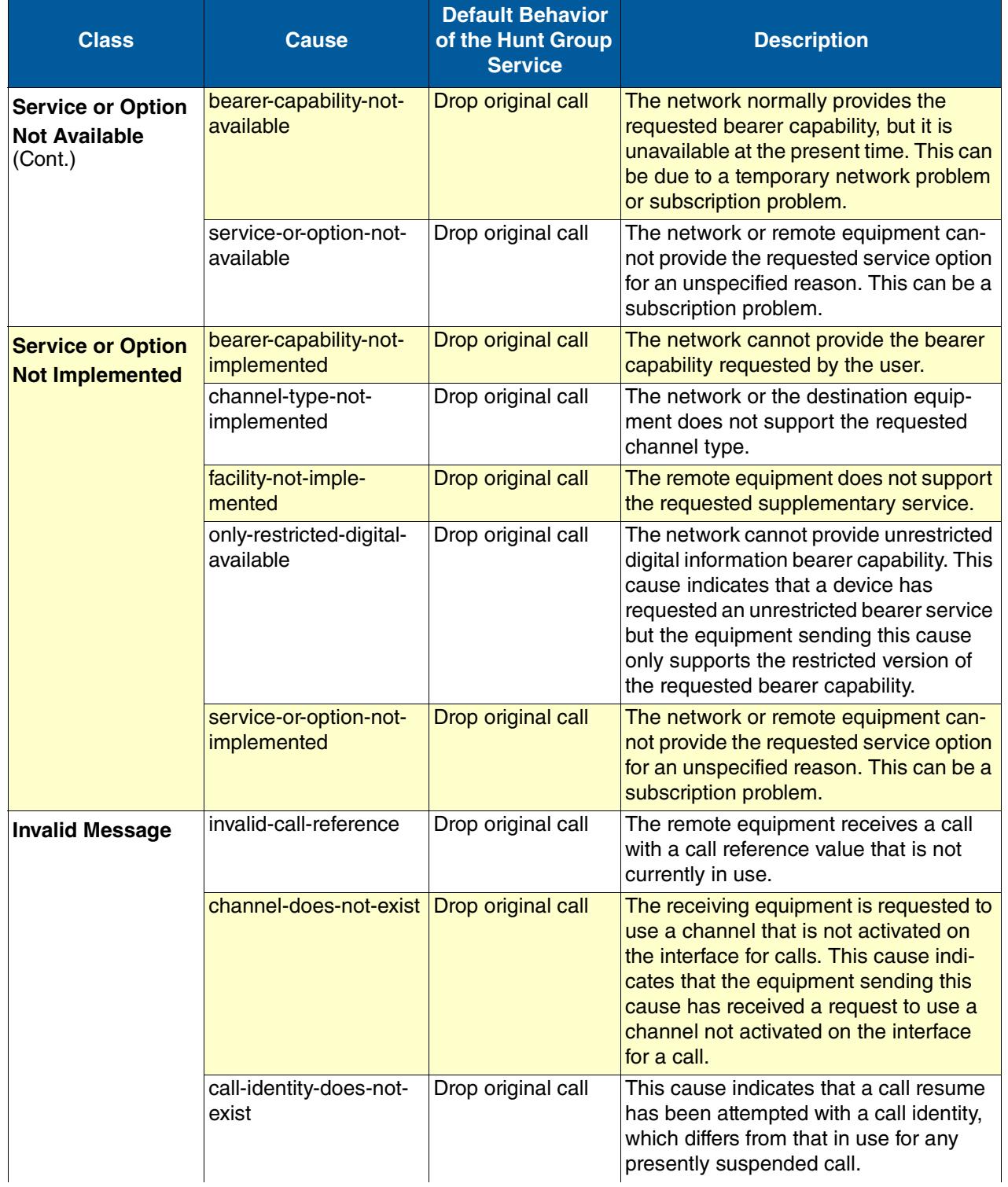

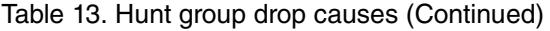

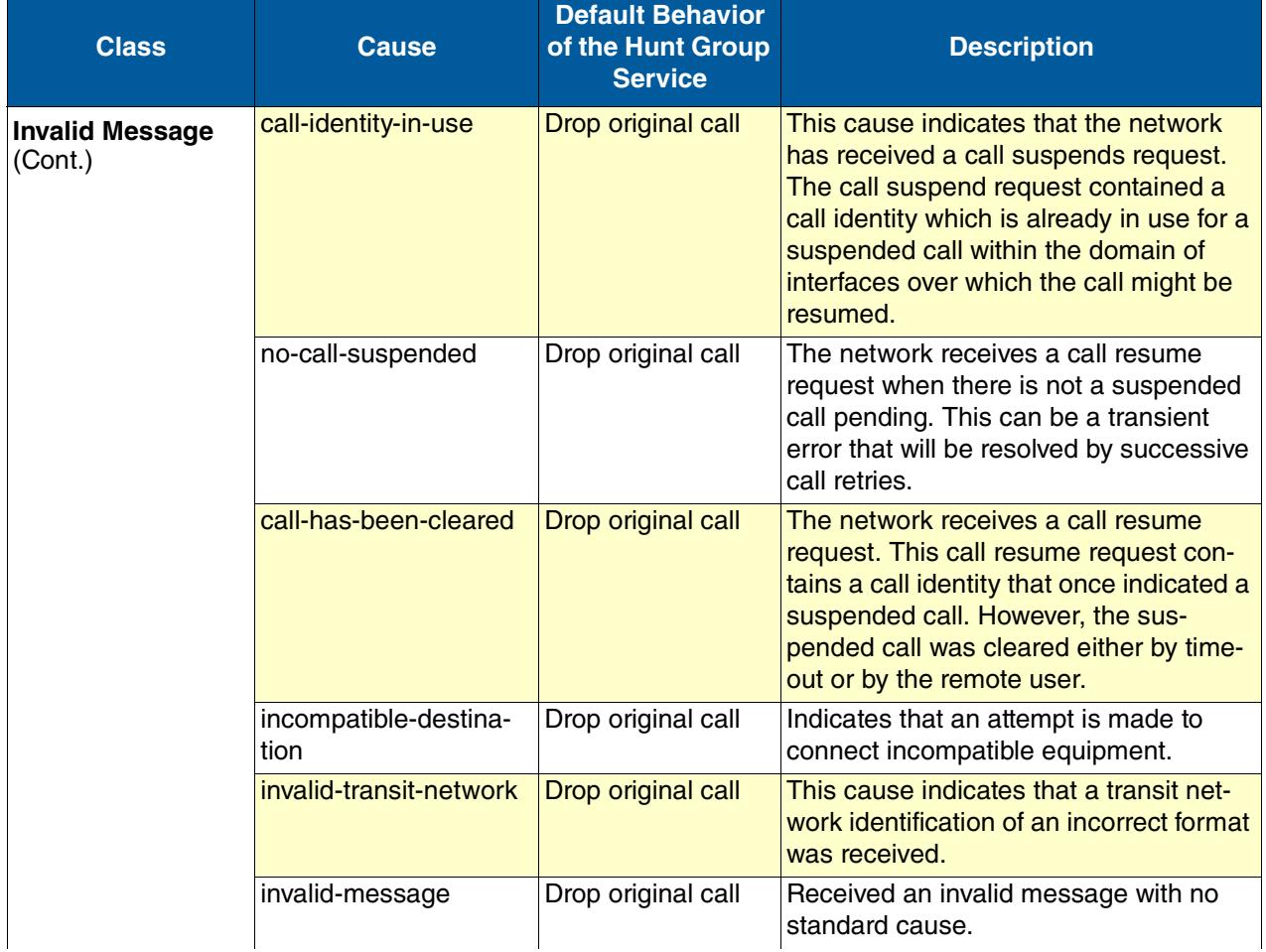

### Table 13. Hunt group drop causes (Continued)

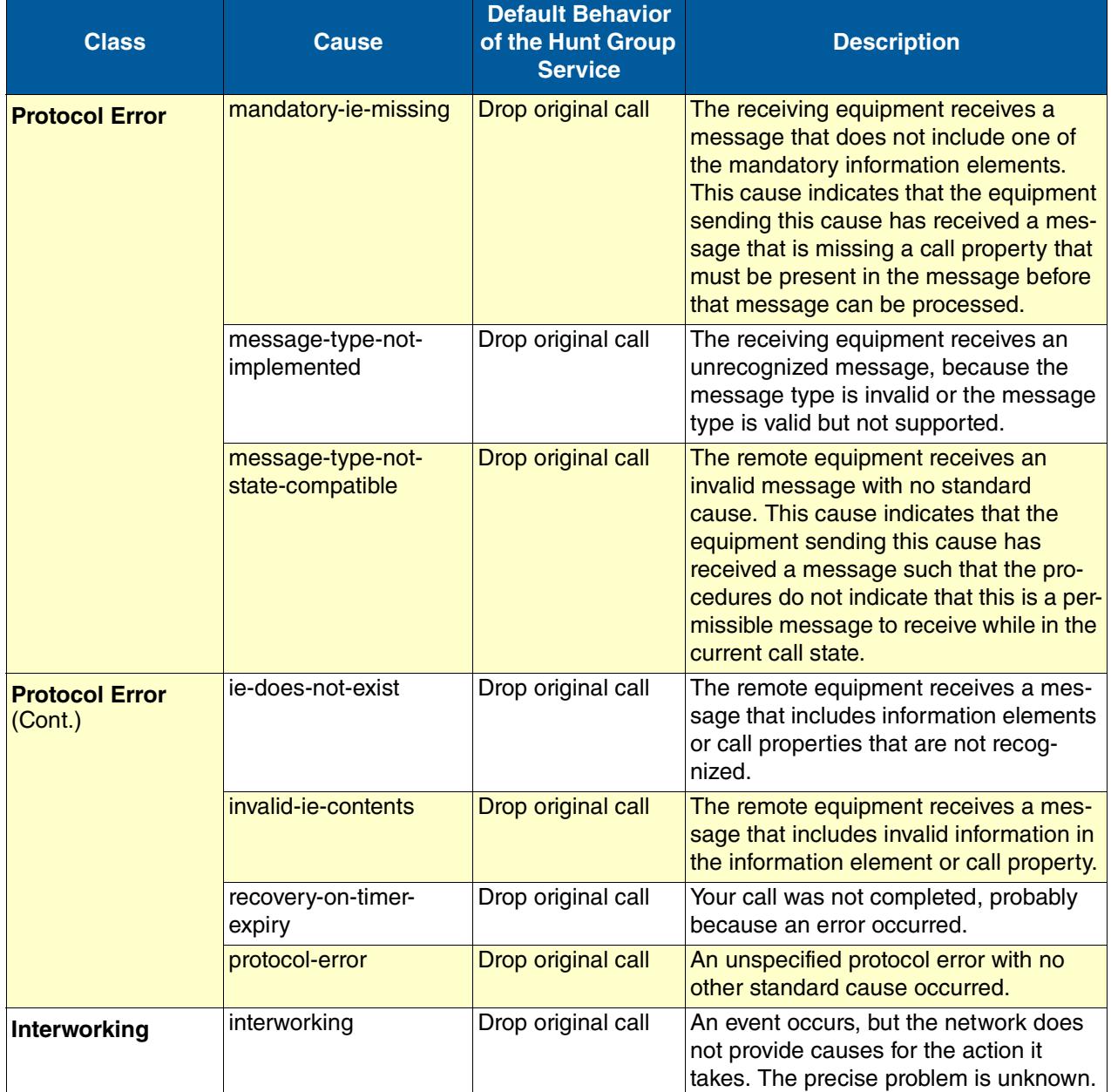

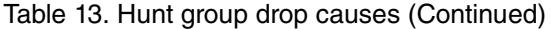

**Example:** Create a hunt group service

This example shows how to configure the hunt group service as shown in figure [59 on page](#page-362-0) 335.

```
node(cfg)#context cs
node(ctx-cs)[switch]#service hunt-group HUNT-BRI
node(svc-hunt)[HUNT-BRI]#cyclic
node(svc-hunt)[HUNT-BRI]#timeout 6
node(svc-hunt)[HUNT-BRI]#route dest-interface IF-BRI0
node(func)[HUNT-BRI]#route dest-interface IF-BRI1
```
node(func)[HUNT-BRI]#route dest-interface IF-BRI2 node(func)[HUNT-BRI]#route dest-interface IF-BRI3

#### *Defining the Hunt-group Behavior for Inband Information*

This command defines the behavior of a Hunt-Group service if a hunt-peer indicates the availability of inband information. Choose from three options:

- **Transparent:** This is the default behavior. Inband information is always passed through from hunt-peers to the call originator.
- **Block:** Inband information is never passed through from hunt-peers to the call originator.
- **Succeed:** If a hunt-peer announces inband information either in a provisional state or in disconnecting state, hunting is going to be stopped and the call is switched through the current destination. This happens even the peer disconnects the call with a cause that is configured as an indication to proceed hunting.

**Mode**: Service Hunt-Group

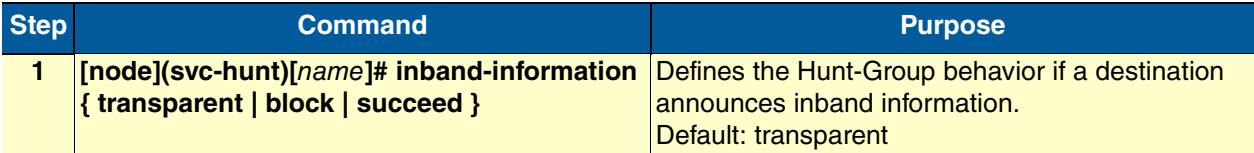

#### *Creating a Distribution Group Service*

A distribution group service distributes a call to multiple destinations interfaces. [figure](#page-371-0) 60 shows an example scenario where a call from a SIP interface is first processed by several tables. The second table decides that the call must be forwarded to phones that are connected to various FXS interfaces. The distribution now lets all four phones ring at the same time.

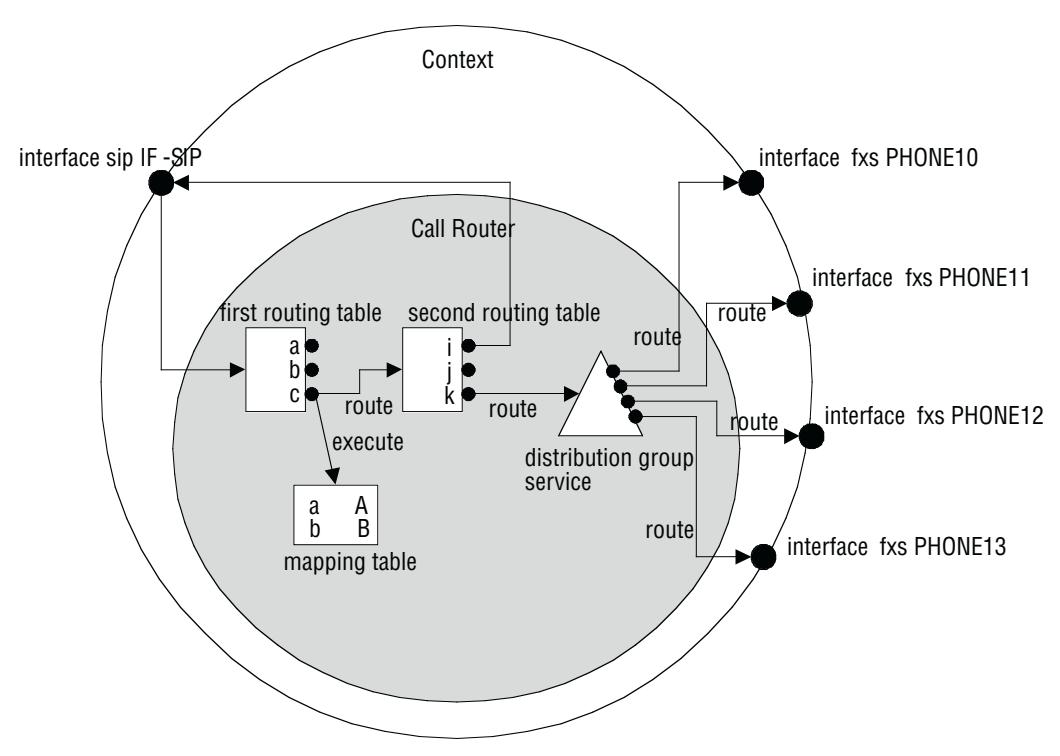

Figure 60. Distribution group service

<span id="page-371-0"></span>The distribution group service accepts a call routed to it by a routing table or directly from an interface and creates four other calls that are offered to each of the configured destination interfaces.

All phones connected to the FXS interfaces (*PHONE10–PHONE13*) start ringing. Eventually one of the phones (e.g. *PHONE10*) goes off-hook. The other three calls to interfaces *PHONE11*, *PHONE12*, and *PHONE13* are immediately dropped and the phones on these interfaces stop ringing. Now the distribution service is no longer needed. Thus the service merges the original call to the accepted destination call to interface *PHONE10*.

You can configure how the distribution algorithm works in many ways. You can specify the maximum number of destination interfaces that are called at the same time. Then you can specify a timeout after which a next destination is added to the destination calls. This makes it possible to configure a scenario where a call is offered to two destinations, and (when no one answers) stop ringing the first phone but try another third destination.

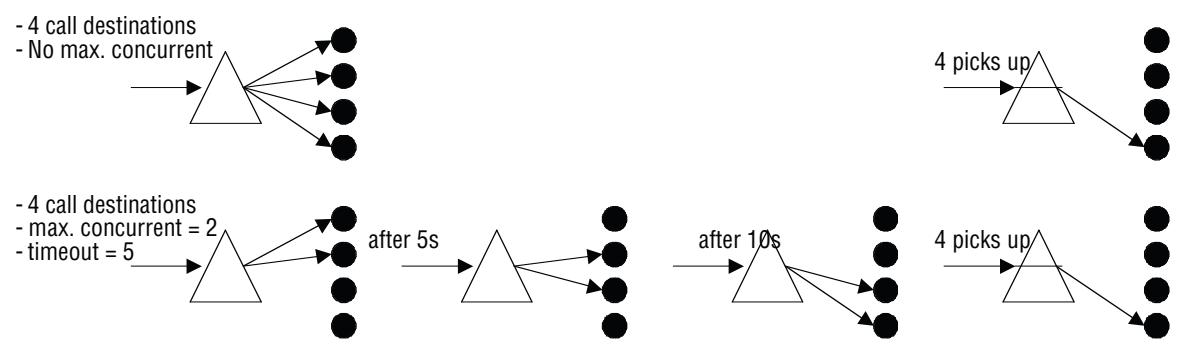

Figure 61. Distribution group service examples

**Procedure:** To create and configure a distribution group service

#### **Mode:** Context CS

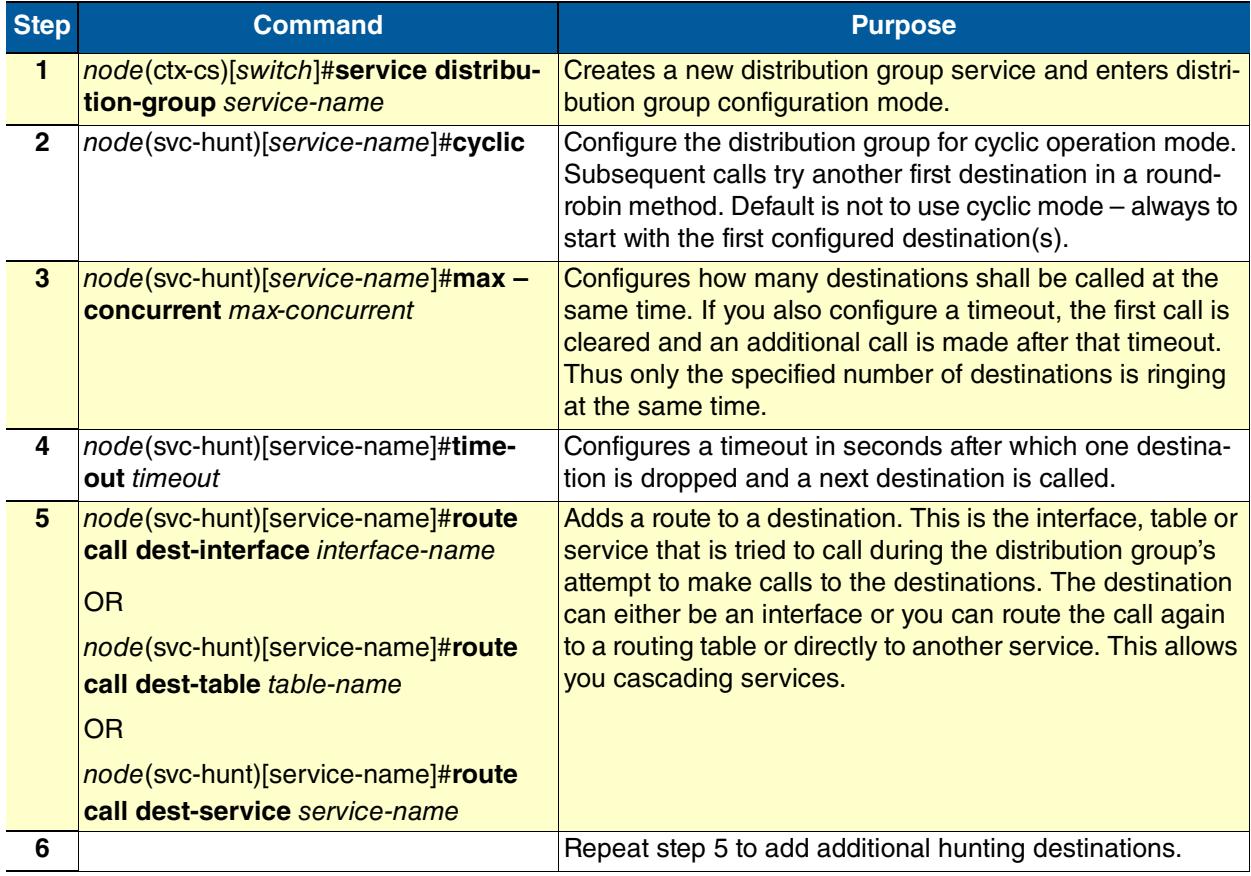

**Note** If you specified the maximum number of concurrent destinations and the distribution group tried each destination, the final destinations ring until someone picks up one of the phones.

**Note** It does not make sense to configure the maximum number of concurrent destinations but no timeout, though the software does not prevent this configuration.

#### *Distribution-Group Min-Concurrent Setting*

A new command in the call-control's distribution-group service lets the user specify how many of the configured call destinations should be tried first: **min-concurrent <number>**. Together with the **max-concurrent** and **timeout** commands, you can configure the behavior of the call distribution. The distribution-group starts with *min-concurrent* calls and after the *timeout* one destination call is added until *max-concurrent* is reached. Then, again after the timeout, a call to the next destination is placed while the first destination call is dropped.

Mode: service distribution-group <name>

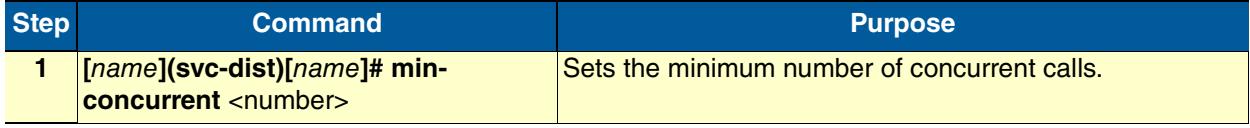

**Example:** To configure a distribution group that first rings on the phone#1 and then, after 5 seconds, on phone#1 and phone#2, enter the following commands:

```
node(svc-dist)[service-name]#min-concurrent 1
node(svc-dist)[service-name]#max-concurrent 2 
node(svc-dist)[service-name]#timeout 3 
node(svc-dist)[service-name]#route call dest-interface PHONE1 
node(svc-dist)[service-name]#route call dest-interface PHONE2
```
#### *Call-router 'limiter' Service*

The call-router 'limiter' service limit offers a flexible technique to limit the maximum number of concurrent calls within the system. It also limits the call-setup rate within a system. Calls exceeding the defined limits can either be simply dropped or they can be handled differently. A call is counted as an active call as soon as the call-setup message reaches the limiter service. The call remains active until the signaling has completed tearing down the call.

In the figure is a call-router configuration which uses the limiter service to limit the maximum number of concurrent calls between SIP and ISDN to 20. In this scenario, if the limit is reached, any additional call received from sip will be dropped. If however an additional call arrives from ISDN, it will be forwarded to the special ISDN interface called 'voicemail'.

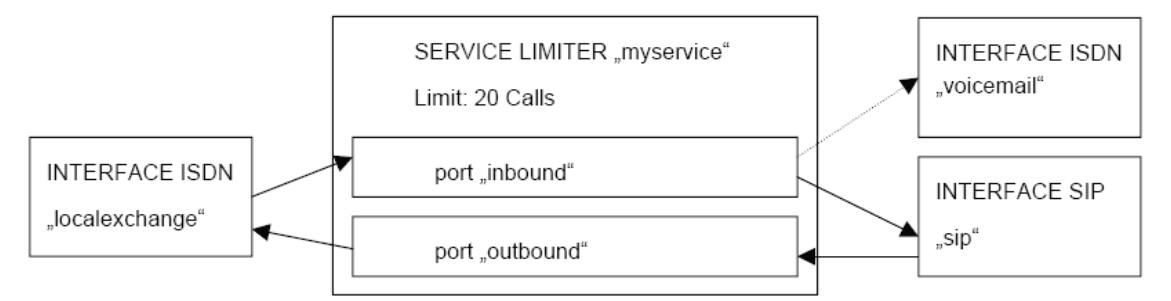

Figure 62. 'Limiter' service diagram

```
context cs switch 
interface isdn localexchange 
route call dest-service mylimiter.inbound 
interface isdn voicemail 
interface sip sip 
bind gateway sip 
route call dest-service mylimiter.outbound 
service limiter mylimiter 
max-calls 20 
port inbound 
route call dest-interface sip 
exceed max-calls route call dest-interface voicemail 
port outbound 
route call dest-interface localexchange
```
Similarly the call-setup-rate could be limited by using the 'exceed max-call-rate' instead of the 'exceed max-calls' command in the limiter-port configuration mode. There is no limitation on the number of ports a limiter can have. You can create as many as you need for your application.

#### *Priority Service*

The service 'priority' can automatically free resources if a high priority call needs to be established while no resources are available. The service 'priority' can have multiple ports. You can assign a priority level for each port. This priority level defines the priority level of each call, which is received through the port. If a call with higher priority fails to be established, the service tries dropping lower priority calls to free resources for the higher priority call. Subsequently it tries to establish the higher priority call again. Figure [63 on page](#page-374-0) 347 is a typical application for this service in which non-.emergency calls are dropped to free resources for emergency calls.

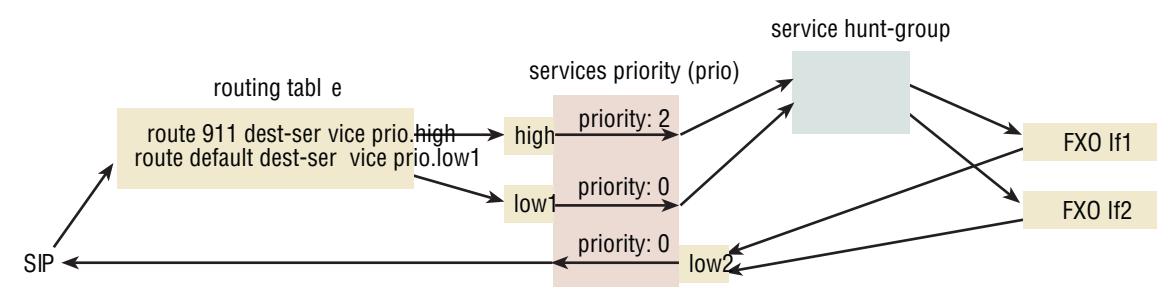

Figure 63. Priority service diagram

<span id="page-374-0"></span>By default, the service drops any lower priority calls if a higher priority call fails. However, you have the option to limit the number of lower priority calls to be dropped if a higher priority call fails. It also blocks new lower priority calls for a configurable time after a higher priority call failed.

The following procedure demonstrates how to configure a priority service.

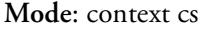

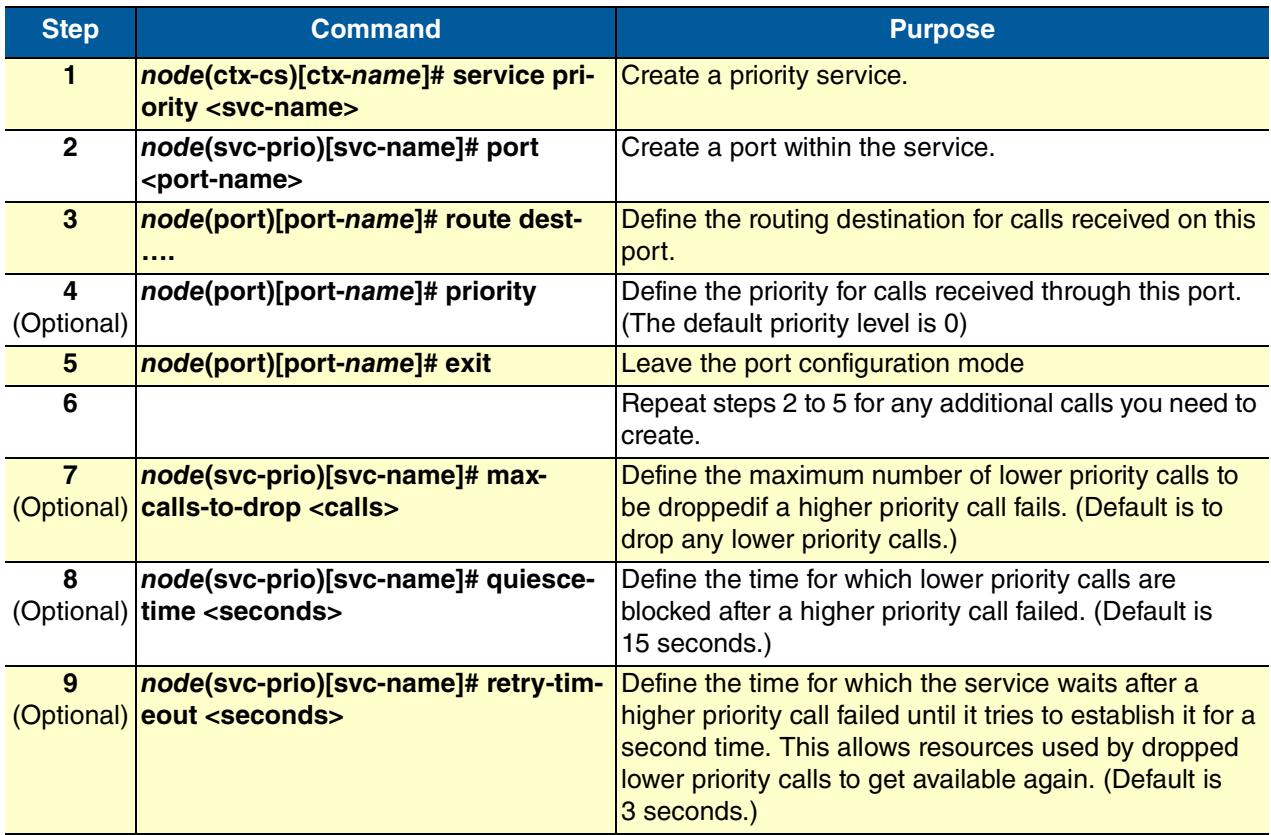

**Note** Although this service improves the probability that higher priority calls can be established successfully, there is no guarantee that a higher priority task can be established successfully at any time.

#### *CS Bridge Service—'VoIP Leased Line'*

The circuit switch (CS) bridge service provides the functional ability to create a leased line between two FXS ports, with the FXS ports on different Patton devices. The call is point-to-point in an *always connected* state, also known as *nailed up*. This Call Control service is called *Bridge services*."

The application for this feature is when a constantly connected VoIP link is required between two FXS ports. It is as if you connected a regular telephone that is always off-hook to the FXS port. However it is not identical since the other end of the VoIP leased-line connection does not ring like in a PLAR application. There is no end-to-end call setup so no call-progress tones are required nor needed.

Here is another way to describe the application. A user has an FXO port in two remote locations and wants to connect these two locations over an IP network. Clearly the FXO port at a location must connect to an FXS port. But since the network between the two sites is IP, there needs to be a mapping of the information on the FXS–FXO link to a method of transporting the information over an IP network. Additionally, you do not want any ringing to occur when the connection is made; you simply want it to be connected, so the Patton devices

and IP network operate transparently. See [figure](#page-376-0) 64 to visualize the VoIP leased-line connection.

Leuseu Lille Voir Cuil

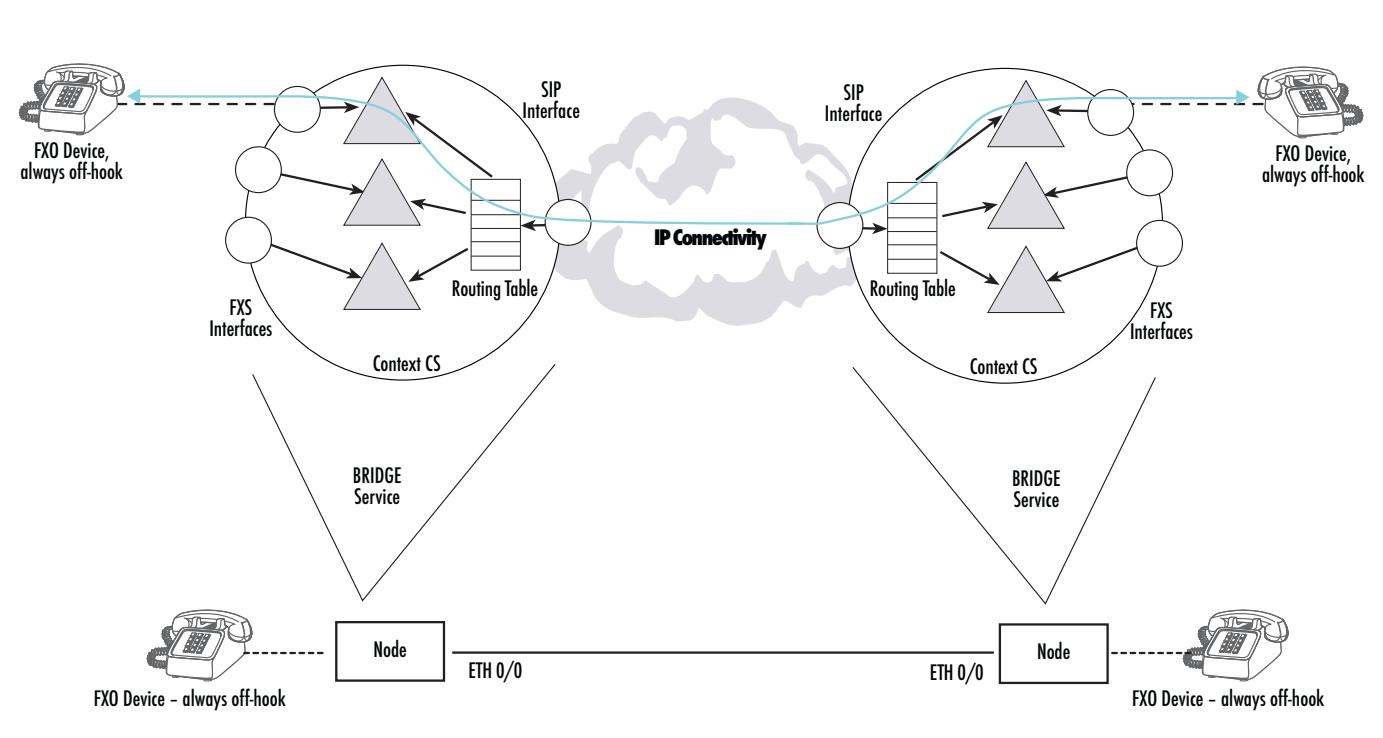

Figure 64. CS Bridge service—'VoIP Leased Line' diagram

<span id="page-376-0"></span>Now we will describe the technical details and logical structure to implement this application. From the perspective of just one Patton device, the device makes two independent calls. These two calls are made from a logical structure, called a *Bridge Service*. The Bridge Service has two interfaces, the *listener* port and the *dialer* port (see figure [65 on page](#page-377-0) 350). Each of these interfaces is responsible for one of the two independent calls. The lis-

#### Trinity Release 3.5.X Command Line Reference Guide **33 • Call Router Configuration**

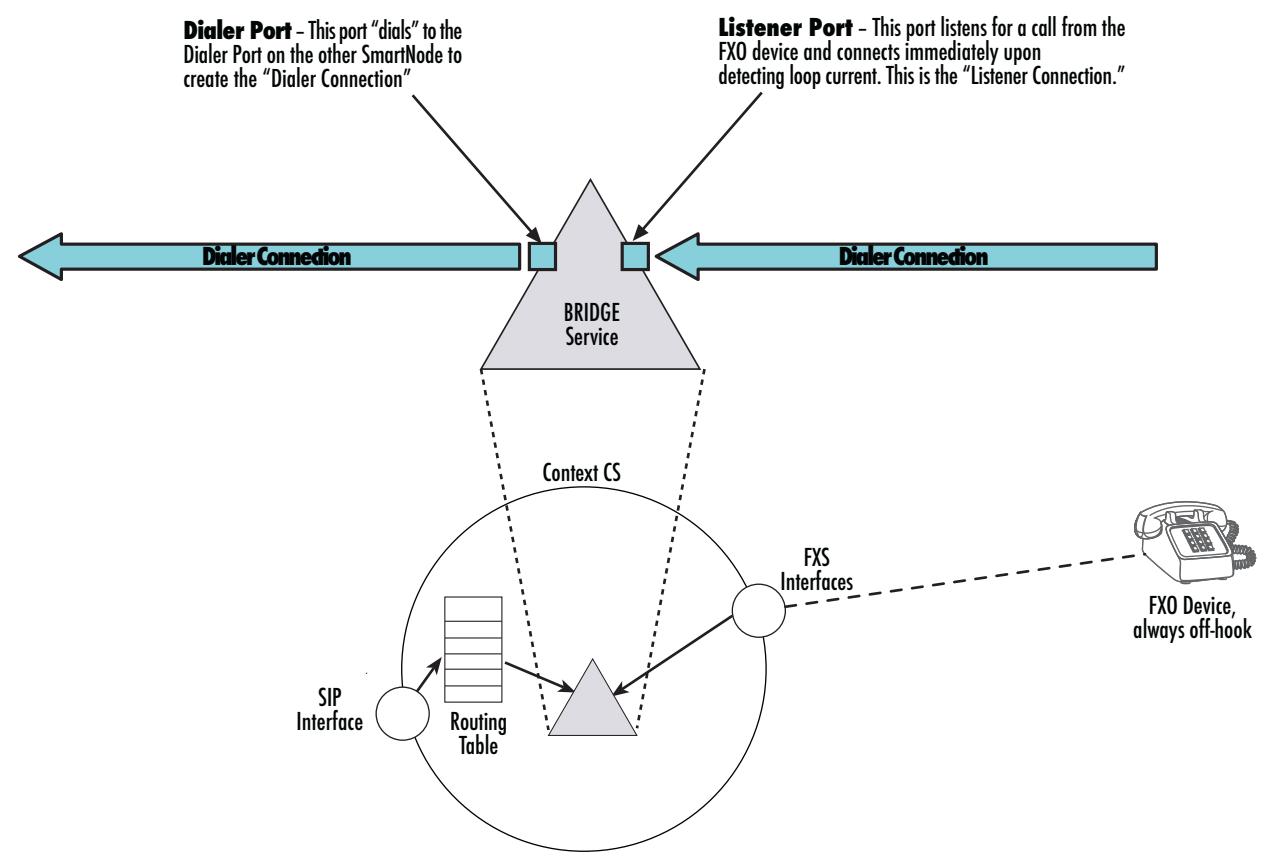

tener port terminates the "FXS call" and the dialer port terminates the "RTP call."

Figure 65. Bridge services diagram

<span id="page-377-0"></span>The listener port interface listens to the FXS interface of the device for an active FXS–FXO connection. It recognizes an active connection by detecting current in the FXS–FXO loop, and the *FXS call* is established. The dialer port interface attempts to make and keep an RTP connection session or *call* with a dialer port in a remote device. It is called an *RTP call*. This connection is over the IP network. The listener port and the dialer port both try to keep their individual calls up and operating at all times. However if the listener port loses its connection (that is, its call), the dialer port does not disconnect its RTP call but remains connected to the other device's dialer port. Similarly, if the local dialer port loses its connection with the remote device's dialer port, the device's listener port does not disconnect its FXS call but remains connected to the FXO device. Though the calls operate independently, they operate over a single data path from end-to-end.

The dialer port is bound to the Routing Table which is subsequently bound to either an H.323 or SIP interface. The routing table makes the connection to the proper FXS interface.

#### **Mode:** Context CS

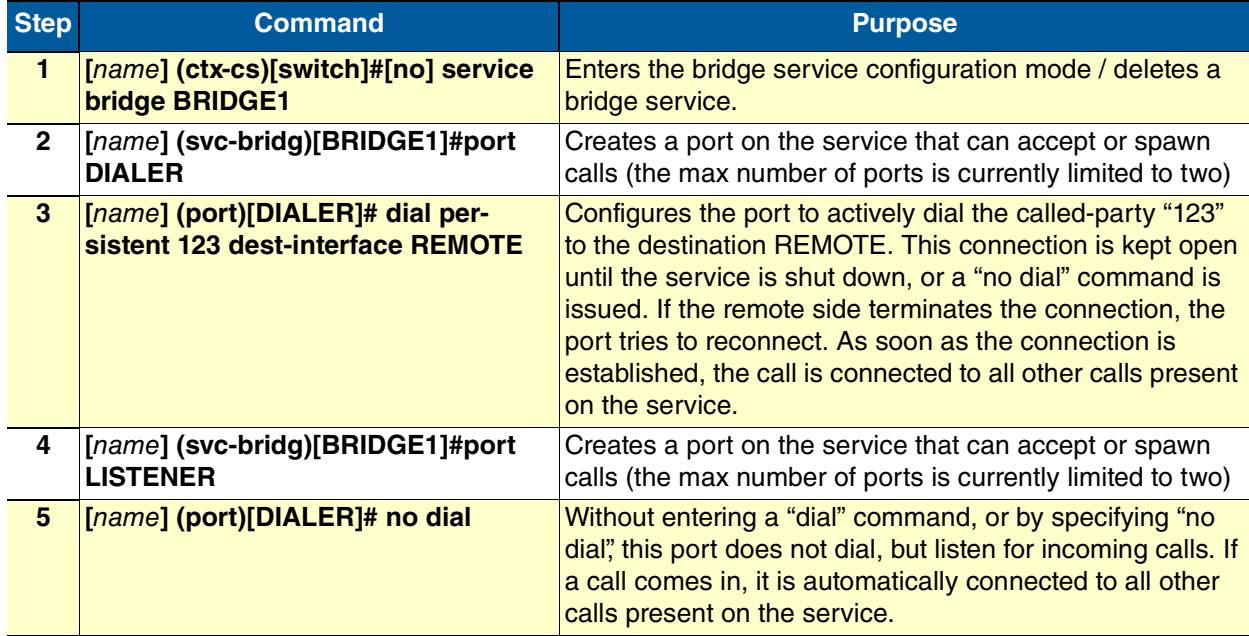

#### **Configuration Example:**

context cs switch

```
 routing-table called-e164 DISPATCH
     route 1 dest-service BRIDGE1.dialer
     …
   service bridge BRIDGE1
    port listener
      mode listening
       no shutdown
    port dialer
       mode dial-persistent 1 dest-interface REMOTE
       no shutdown 
interface sip REMOTE
    bind gateway sip
    route call dest-table DISPATCH
    remote 172.16.32.37
   interface fxs PHONE1
     route call dest-service BRIDGE1.listener
```
#### *Configuring the Service Second-dialtone*

If a call is routed into the service second-dialtone, the service establishes the call and plays a dial tone to the caller.When a call is entering the service it is first routed to the configured destination. In case the call cannot be placed, the service plays the second dial-tone or the configured announcement to the caller until the caller enters the first DTMF digit.

Caveat: For calls from the IP side, the service only works if the G711.alaw codec is chosen. On the SmartNode 4960 the service is available for all configurable codecs.

Mode: Context CS

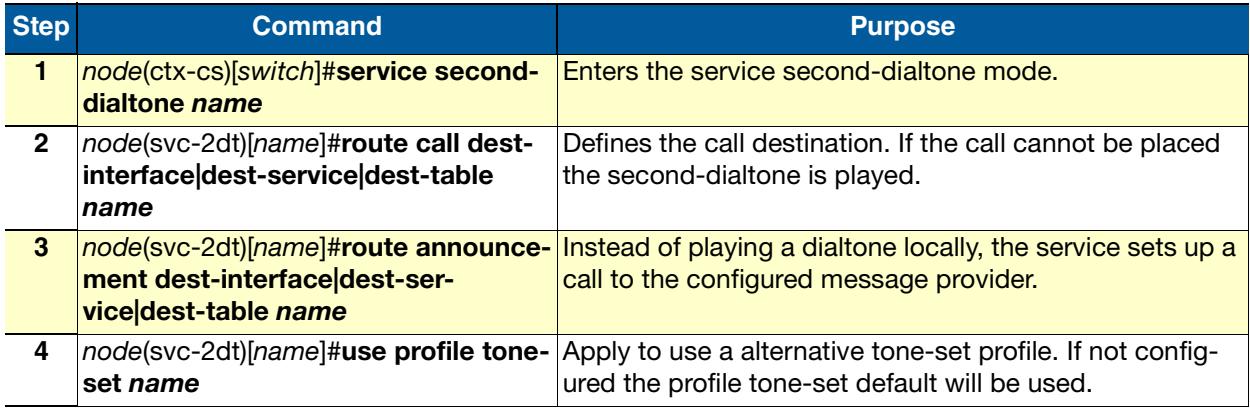

#### *Deleting Call Services*

To remove individual call services you can use the **no** form of the **service** command.

**Procedure:** To delete a call service

**Mode:** Context CS

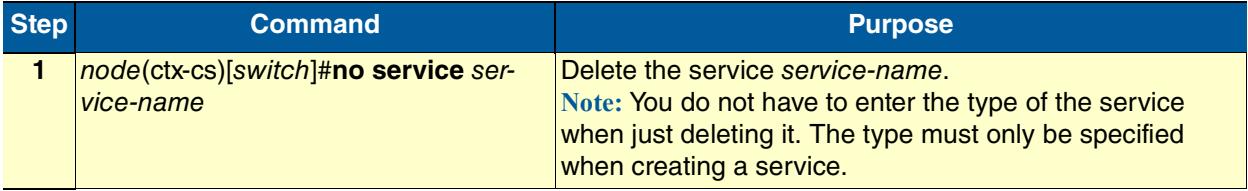

**Example:** Remove an entire mapping table

node(cfg)#context cs node(ctx-cs)[switch]#no service HUNT-BRI

#### *Activate the Call Router Configuration*

Prior to activate the call router configuration you can show the whole context CS configuration and the entire call routing tables.

The call router configuration is activated as soon as the CS context comes out of shutdown (e.g. at boot time or by manually entering command **no shutdown**). You can modify the configuration at runtime; changes will be active after 3 seconds. Trinity offers a number of possibilities to monitor and debug the CS context and call router configurations. For more information refer to chapter [58, "VoIP Debugging" on page](#page-558-0) 531.

**Note** It is not necessary to shutdown the CS context prior to making any configuration changes.

**Procedure:** To show and activate the call router configuration

**Mode:** Context CS

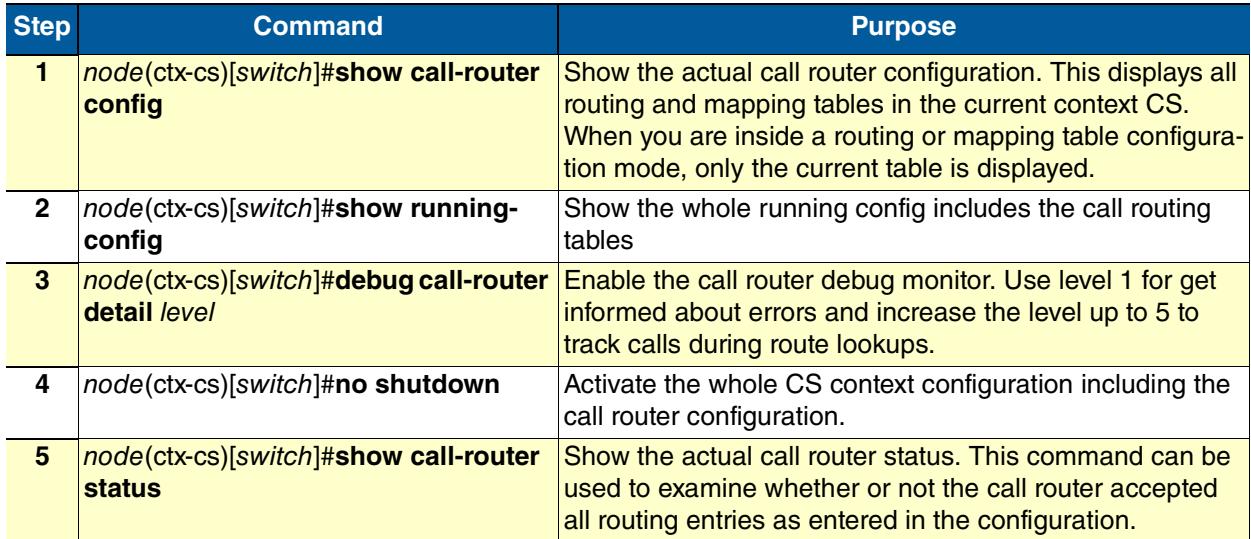

**Note** You must explicitly enter the **no shutdown** command to activate the call router.

#### *Test the Call Router Configuration*

After activating the call router configuration you can test the call router by simulating a route lookup as if a call is routed to a table. You have to execute the test call-router command and specify all necessary call properties together with the routing table you want to test.

**Note** You must activate the call router using the **no shutdown** command first.

**Procedure:** To test the call router configuration

**Mode:** Context CS

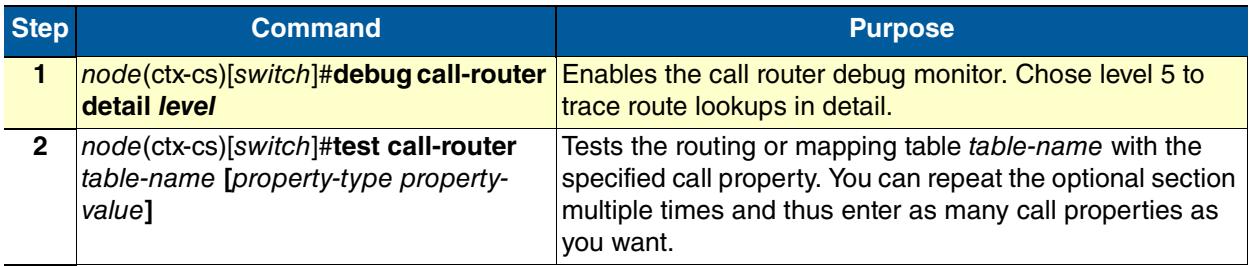

**Example:** Create and test a routing table

```
node(cfg)#context cs
node(cts-cs)[switch]#routing-table called-e164 TEST
node(rt-tab)[TEST]#route 1 dest-interface IF1
node(rt-tab)[TEST]#route 1[0-4] dest-interface IF2
node(rt-tab)[TEST]#route 11 dest-interface IF3
node(rt-tab)[TEST]#route 111T dest-interface IF4
```

```
node(rt-tab)[TEST]#route default dest-interface IF5
node(rt-tab)[TEST]#exit
node(ctx-cs)[switch]#no shutdown
node(ctx-cs)[switch]#debug call-router detail 5
node(ctx-cs)[switch]#test call-router TEST called-e164 123
Parameters
==========
 Time: 2004-03-02T16:55:33<-- Time of the lookup
Result: \qquad \qquad \text{route-found-place-call}\texttt{---} Lookup result
  Destination: IF2<-- Dest. Interface
 Timeout: 0<-- Digit-Coll. TO
 Property Containers
  -------------------
  Properties
  Properties
   E164-Number: 123 (String)<-- CdPN after lookup/change
  Properties
16:55:33 CR > [switch] Routing-Lookup:
16:55:33 CR > Find best-matching called-element in table test
16:55:33 CR > 01: Prefix Timeout Expression: E164-Number of 123 completely 
(no timeout) matches 1
16:55:33 CR > 02: Prefix Timeout Expression: E164-Number of 123 completely 
(no timeout) matches 1[0-4]
16:55:33 CR > 03: Prefix Timeout Expression: E164-Number of 123 does not 
match 11
16:55:33 CR > 04: Prefix Timeout Expression: E164-Number of 123 does not 
match 111
16:55:33 CR > Selecting entry 2
16:55:33 CR > Execute all elements in table IF2
16:55:33 CR > Execute all elements in table route-found-place-call
16:55:33 CR > Lookup result: Route found; place call (timeout=0)
```
**Example:** Enterprise network with local breakout and IP carrier access

Consider the following Enterprise Network.

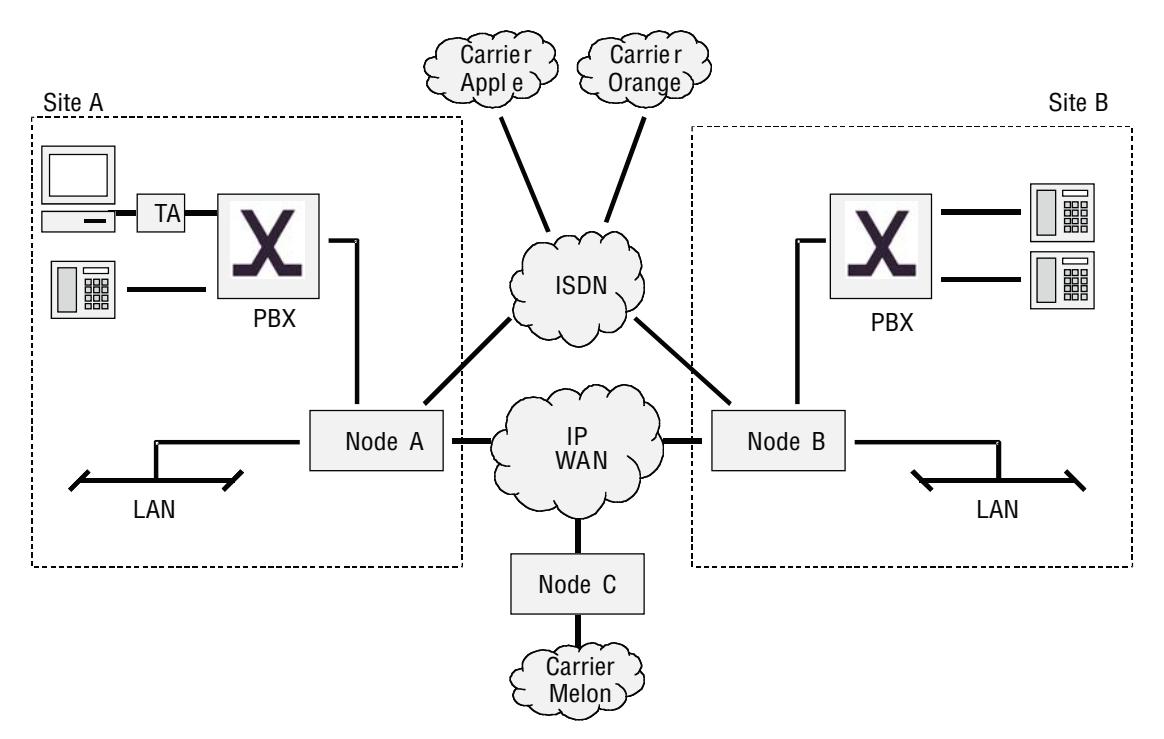

Figure 66. Call routing example network

**Note** The Patton devices in this Network may be owned and operated by the Company or by a Service Provider.

The goal of this scenario is to connect the two PBX of sites *A* and *B*. The two sites are connected to a broadband IP provider. The IP network is used to exchange data and voice calls between the two sites. On the IP network there is also a PSTN gateway (Node *C*) to an alternative voice carrier *Melon* that shall be used for most call destinations.

Sites A and B also have connections to the local ISDN network. This is called the local breakout connection. The local breakout is to be used as a fallback for ISDN data connections.

We assume the following:

- The number block for site A is 022 782 55 00 to 99
- The number block for site B is 033 665 2 000 to 999
- The Carrier Access Code (CAC) for *Apple* is 1055
- The Carrier Access Code (CAC) for *Orange* is 1066
- Carriers Apple, Orange and Melon do not support ISDN data calls (PC with ISDN Terminal Adapter behind PBX A)
- When calling through carrier *Melon* the CLI (calling party number) must not use the public number blocks of Site A and B
- Carrier *Orange* is to be used for national calls
- Carrier *Apple* is to be used for calls to mobile

The requirements for the call router can be summarized as:

- 1. Route ISDN data calls to the local breakout.
- 2. Route inter-site calls to the opposite Patton device (node A to node B and vice versa).
- 3. Route international calls to carrier *Melon.*
- 4. Provide a fallback for all VoIP calls on the local breakout.
- 5. Route local calls to the local breakout.
- 6. Route national calls to carrier *Orange.*
- 7. Route mobile calls to carrier *Apple.*
- 8. Calls from the PSTN, nodes B and C are forwarded directly to the PBX.

The remainder of this example will focus on the configuration for Node A. The configuration for Node B can be built accordingly. Node C has an even simpler configuration.

It is a good idea to specify the required call router elements and names before starting the configuration. A sketch may be helpful:

- Bearer capability table named *TAB-ISDN-SERVICE*, needed for requirement 1.
- Called party number table named *TAB-DEST-A*, needed for requirements 2, 3, 6 and 7
- CAC insertion for *Apple MAP-CAC-APPLE*, needed to add a carrier access code for *Apple*
- CAC insertion for *Orange MAP-CAC-ORANGE*, needed to add carrier access code for *Orange*
- CLI replacement for *Melon MAP-CLI-MELON*, needed to add carrier access code for *Melon*
- PSTN interfaces *IF-PBX-A* and *IF-LOCAL-BREAKOUT*, needed for requirements 4, 5 and 8.
- SIP interface *IF-NODE-C*, needed for requirement 3.

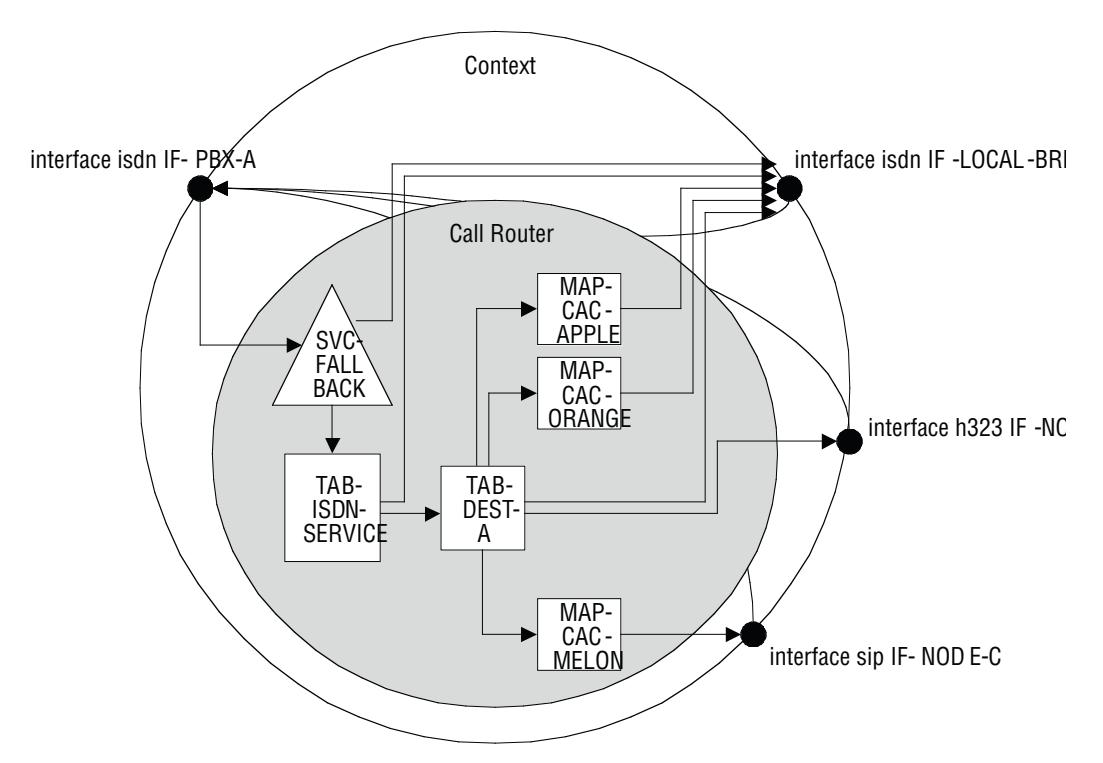

[figure](#page-384-0) 67 shows the corresponding CS Context and call router elements in node A:

Figure 67. CS context and call router elements

<span id="page-384-0"></span>We assume that the CS interfaces have already been created and configured. So we can start directly with the call router elements.

Since the command sequence is quite long it is useful to create the configuration offline and download it using TFTP.

**Note** In the following lines the prompt is omitted as in a configuration file and for better readability.

```
#-------------------------------------------------------------
# Call Router Config File
#-------------------------------------------------------------
context cs switch
#
# Hunt-group service "SVC-FALLBACK" to catch VoIP network errors
#
service hunt-group SVC-FALLBACK
   no cyclic
   timeout 6
   route call 1 dest-table ISDN-SERVICE
   route call 2 dest-interface LOCAL-BREAKOUT
```

```
#
# Bearer capability routing table "TAB-ISDN-SERVICE"
#
routing-table itc TAB-ISDN-SERVICE
   route unrestricted-digital dest-interface IF-LOCAL-BREAKOUT
   route default dest-table TAB-DEST-A
#
# Called party number routing table "TAB-DEST-A"
#
routing-table called-e164 TAB-DEST-A
   route 0 dest-interface IF-LOCAL-BREAKOUT MAP-CAC-ORANGE
   route 00 dest-interface IF-NODE-C MAP-CLI-MELON
   route 07[4-6] dest-interface IF-LOCAL-BREAKOUT MAP-CAC-APPLE
   route 0336652... dest-interface IF-NODE-B
   route default dest-interface IF-LOCAL-BREAKOUT
#
# Number manipulation "CAC-APPLE"; add prefix 1055
#
mapping-table called-e164 to called-e164 MAP-CAC-APPLE
   map (.%) to 1055\1
#
# Number manipulation "CAC-ORANGE"; add prefix 1066
#
mapping-table called-e164 to called-e164 MAP-CAC-ORANGE
   map (.%) to 1066\1
#
# Number manipulation "CLI-MELON"
# Truncate CLI to last 2 digits and add 08004455 prefix in front
#
mapping-table calling-e164 to calling-e164 MAP-CLI-MELON
   map .%(..) to 08004455\1
```
Prior to downloading this file you should make sure there are no other tables and functions in the call router.

```
node(ctx-cs)[switch]#copy tftp://172.16.36.20/configs/SRconf.cfg running-config
Download...100%
```
Now we have to enable advanced call routing for outgoing calls and basic interface routing for incoming calls: Calls arriving on the interface from the PBX are routed to the SVC-FALLBACK service while incoming calls from the other interfaces are routed directly to the IF-PBX-A interface.

```
node(ctx-cs)[switch]#interface isdn IF-PBX-A
node(if-pstn)[IF-PBX-A]#route dest-service SVC-FALLBACK
node(if-pstn)[IF-PBX-A]#exit
node(ctx-cs)[switch]#interface isdn IF-LOCAL-BREAKOUT
node(if-isdn)[IF-LOCA~]#route dest-interface IF-PBX-A
node(if-isdn)[IF-LOCA~]#exit
```

```
node(ctx-cs)[switch]#interface h323 IF-NODE-B
node(if-h323)[IF-NODE-B]#route dest-interface IF-PBX-A
node(if-h323)[IF-NODE-B]#exit
node(ctx-cs)[switch]#interface sip IF-NODE-C
node(IF-NODE-C)[IF-NODE-C]#route dest-interface IF-PBX-A
node(IF-NODE-C)[IF-NODE-C]#exit
```
The configuration is now complete. Prior to activating the configuration enable the call router debug monitor to check the loading of the call router elements.

```
node(cfg)#debug call-router
node(cfg)#context cs
node(ctx-cs)[switch]#no shutdown
02:14:30 CR > Updating tables in 3 seconds...
02:14:33 CR > [switch] Reloading tables now
02:14:33 CR > [switch] Flushing all tables
02:14:33 CR > [switch] Loading table 'TAB-ISDN-SERVICE'
02:14:33 CR > [switch] Loading table 'TAB-DEST-A'
02:14:33 CR > [switch] Loading table 'CAC-APPLE'
02:14:33 CR > [switch] Loading table 'CAC-ORANGE'
02:14:33 CR > [switch] Loading table 'CLI-MELON'
02:14:33 CR > [switch] Loading table 'MAP-CAC-APPLE'
02:14:33 CR > [switch] Loading table 'MAP-CAC-ORANGE'
02:14:33 CR > [switch] Loading table 'MAP-CLI-MELON'
02:14:33 CR > [switch] Loading table 'IF-LOCAL-BREAKOUT-precall-service'
02:14:33 CR > [switch] Loading table 'IF-PBX-A-precall-service'
02:14:33 CR > [switch] Loading table 'IF-NODE-B-precall-service'
02:14:33 CR > [switch] Loading table 'IF-NODE-C-precall-service'
node(ctx-cs)[switch]#
```
#### *Configuring Partial Rerouting*

To save bandwidth and B-Channels, Trinity supports partial rerouting. Trinity accepts rerouting requests from PBX, which want to push-back a diverted or forwarded call with a Rerouting Request. Trinity can generate such a reroute request to push-back a looped call. Both, acceptation and emission of rerouting requests can be configured separately.

To prevent rerouting when a particular service is invoked in a call, services can be configured to allow or to forbid rerouting of calls of the service. In order that a call can be rerouted, all services participating in this call must allow rerouting. In addition rerouting emit must be configured on the interface where this call comes in and is routed out.

To accept or emit rerouting requests, see ["Call reroute" on page](#page-386-0) 359.

To allow push-back, see ["Allow push-back" on page](#page-387-0) 360.

#### <span id="page-386-0"></span>Call reroute

The **call-reroute** commands enable acceptation and emission of rerouting requests.

**Enable rerouting requests on ISDN.** If a reroute is accepted, the participant who sends the reroute request is disconnected and the call is established from the Patton device to the new destination.

#### **Mode:** context cs/interface isdn

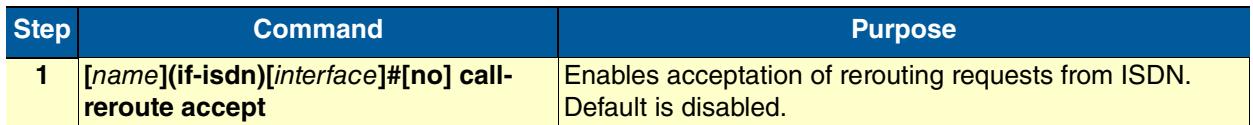

**Enable emission of rerouting requests on ISDN.** To reroute a call, you must enter and leave the device through the same ISDN interface and every service invoked must allow push-back.

**Mode:** context cs/interface isdn

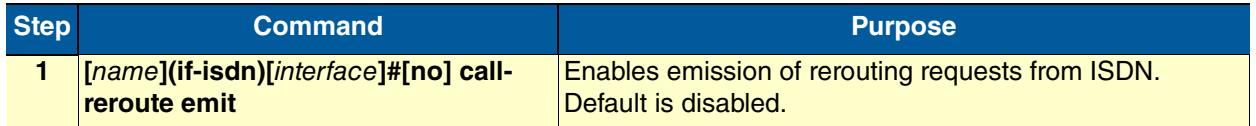

**Enable sending of "302 moved temporary" message on SIP.** To reroute a call, you must enter and leave the device through the same SIP gateway and every service invoked must allow push-back.

**Mode:** context cs/interface sip

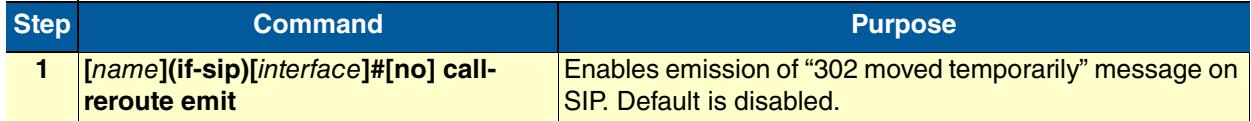

#### <span id="page-387-0"></span>Allow push-back

The **push-back** command allows or forbids rerouting of a call, if the service is invoked.

#### **Enable push-back – aaa service.**

**Mode:** context cs/service aaa

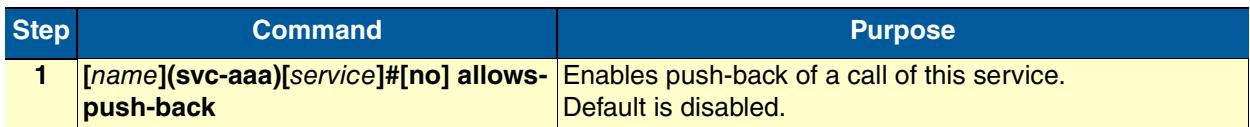

#### **Enable push-back – bridge service.**

**Mode:** context cs/service bridge

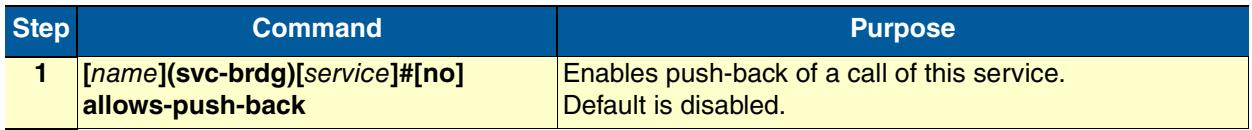

**Enable push-back – distribution-group service.** 

**Mode:** context cs/service distribution-group

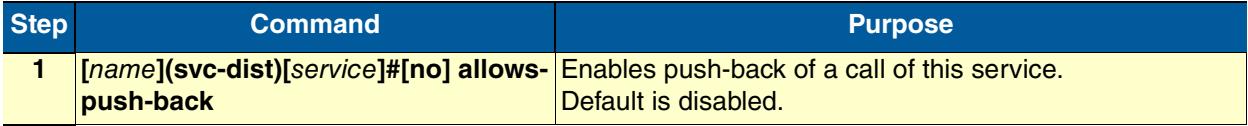

#### **Enable push-back – hunt group service.**

**Mode:** context cs/service hunt-group

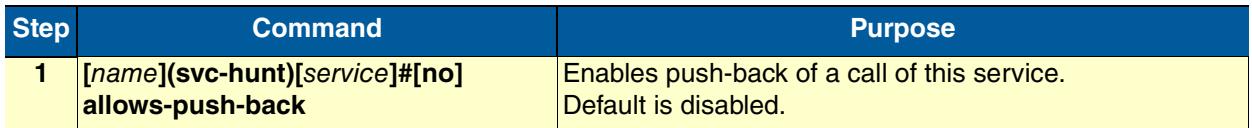

#### **Enable push-back – limiter service.**

**Mode:** context cs/service limiter

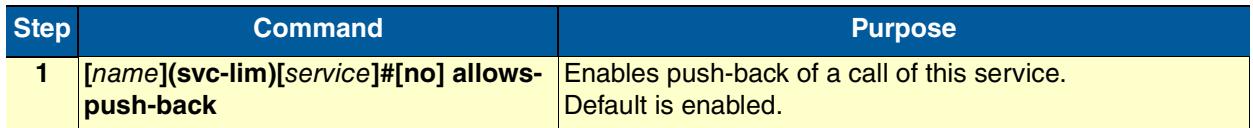

#### **Enable push-back – priority service.**

**Mode:** context cs/service priority

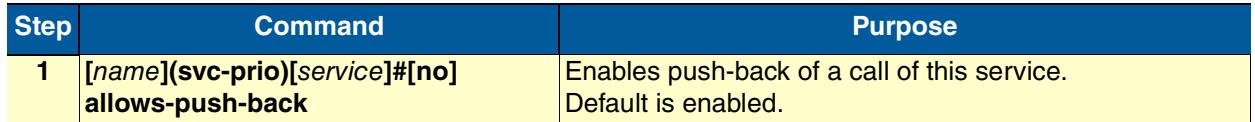

#### *Configuring a Provisioned Dial Plan (routing table)*

A provisioned dial plan is very similar to a called-e164 routing-table. The main differences between a dial plan and routing-table are the reduced pattern syntax, and the fact that the dial plan is stored in a text file in the Patton device's flash memory. Additionally, it is possible to provide the dial plan file with the Patton devices provisioning feature.

#### Format

A dial plan file contains one or more lines of entries that are formatted like:

PATTERN;DESTINATION-TYPE;DESTINATION-NAME

**PATTERN** is divided by a comma in a prefix and a length. The length specifies the total length of a phone number that has to be dialed to match the prefix. If the length is 0, no more digits are expected after the prefix. If the length is less or equal to the prefix length, then it's assumed you meant 0.

For example, the PATTERN: **12345,7**

would match this number: **1234511**

Three types of prefixes are possible:

- Plain number: 0123
- Number with range: 012[3-7] or 012[3-6][5-9]
- Big range: 1234-1300

Note Big ranges are not allowed to contain ranges themselves.

**DESTINATION-TYPE** and **DESTINATION-NAME** are not mandatory. If the two fields are missing, the call will be routed to the default route. Entries without a specific destination cannot be routed if the default entry is missing.

**DESTINATION-TYPE** can be an interface, service or table.

**DESTINATION-NAME** is the configured name of the interface, service or table.

Some valid examples of dial plan entries include:

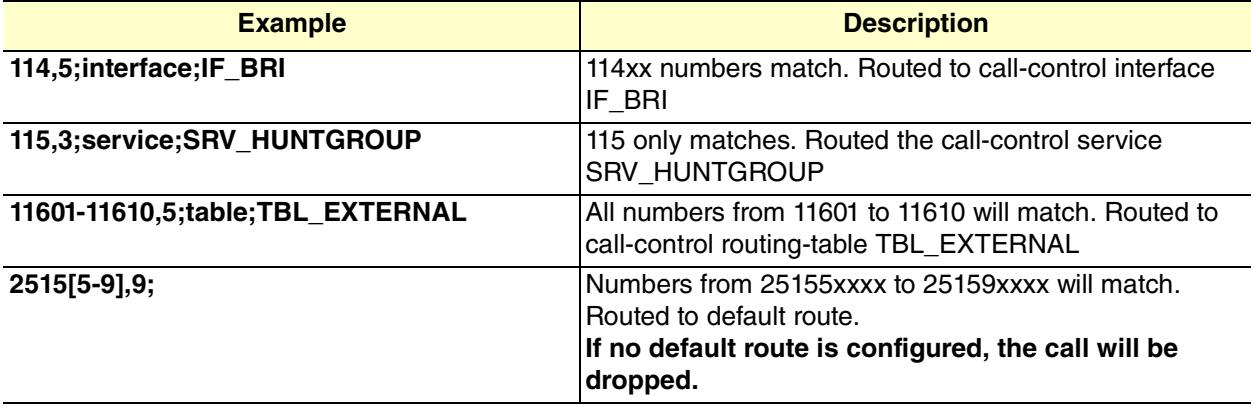

**Note** If you have a dial plan you want to use on Trinity, Technical Support can provide you with a Win32 console application that checks your dial plan's syntax. For more information, contact your Patton support team.

#### **Configuration**

Below is an example configuration of a provisioned-table:

```
provisioned-table TBL_DIALPLAN
route dialplan-file nvram:dialplan
route default dest-interface IF_E1_00
```
#### **Explanation:**

**Mode:** context cs switch

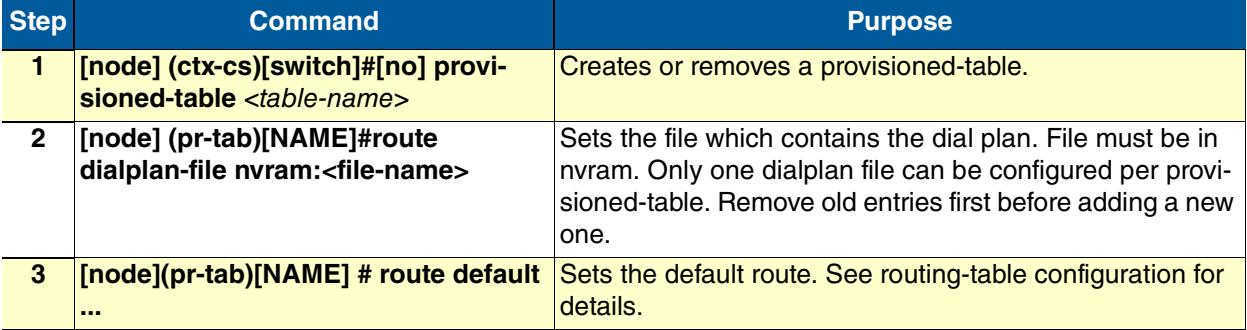

The file set in "route dial plan-file" must exist in "nvram:".

For the initial upload of the file you can use the copy command:

```
copy tftp://<server>/dialplan-file nvram:dialplan
```
After that, you can use the device's provisioning feature to update the dial plan on your devices.

When configuring a provisioned-table it's a good idea to turn on the call-router debug:

debug call-router

The log out put will tell you if your plan contains invalid entries and on which line you can find them.

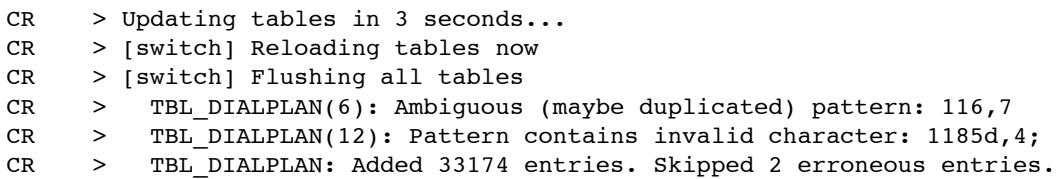

If you don't won't to enable debug output you can also check the call-routers state with the following command that will print a report on the last call-router reload:

```
# show call-router switch reload
TBL DIALPLAN(6): Ambiguous (maybe duplicated) pattern: 116,7
TBL DIALPLAN(12): Pattern contains invalid character: 1185d,4;
IF_E1_00-precall-service: OK
IF E1 01-precall-service: OK
```
#### **Status**

To get information on a specific provisioned-table, run the show command:

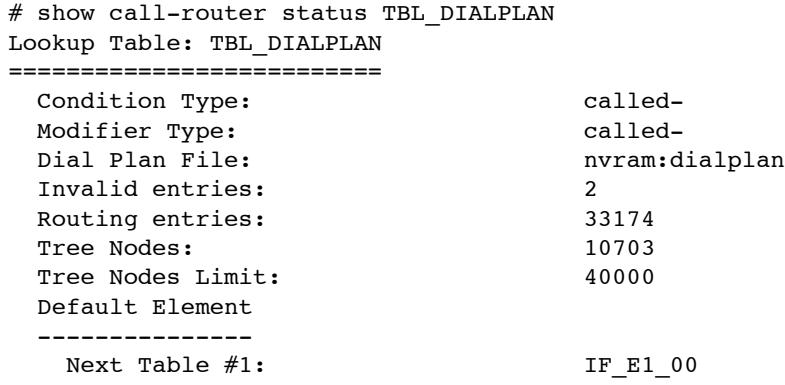

#### **Provisioning**

The provisioning for a dial plan works almost identical to the provisioning of a configuration. The dial plan will be downloaded and compared to the one that already exists. If the two files differ, the new file from the server will be stored in nvram and the call-router will reload its routing tables. Optionally, you can configure the provisioning in such a way the Patton device reboots after a new dial plan was stored.

A provisioning profile example for a dial plan:

```
profile provisioning PF_DIALPLAN
   destination dialplan nvram:dialplan
   location 1 tftp://172.16.41.1/dialplan_file
   no activation
```
#### **Explanation:**

**Mode:** Any

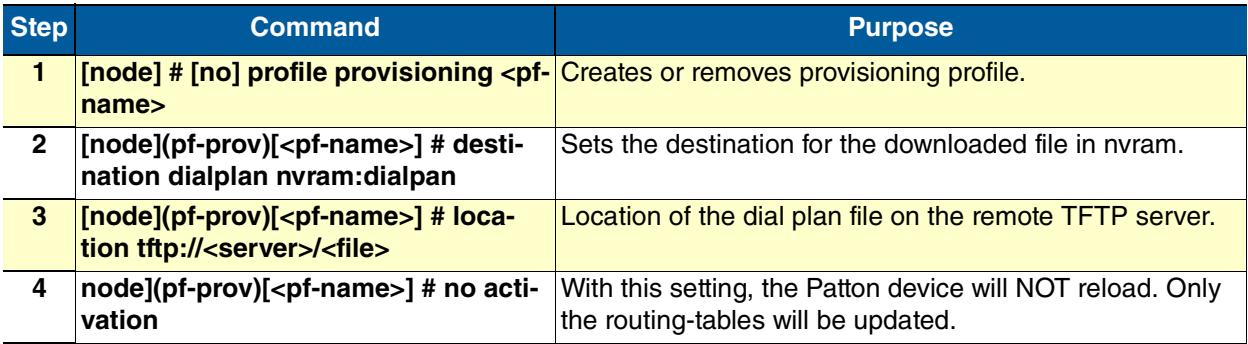

# **Chapter 34 SIP Call-router Services**

## **Chapter contents**

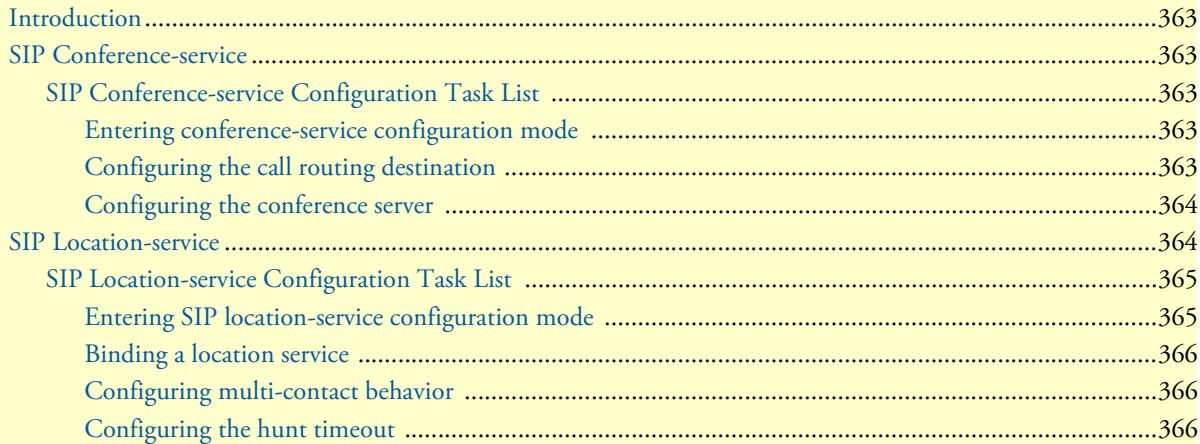

#### <span id="page-393-0"></span>**Introduction**

This chapter contains the description of all SIP specific call router services, which are only available if the software includes the SIP component.

#### <span id="page-393-1"></span>**SIP Conference-service**

RFC4240 describes how to address different services on a media server without additional SIP headers or header parameters. This mechanism makes use of the fact media servers do not manage users, they manage media services. For that reason RFC4240 defines how to use the user part of the Request-URI as a service indicator. The conference-service provides the functionality described in RFC4240 as 'Conference Service'. It builds the Request-URI to address a conference room instance on a media server according to this standard. The user part of the Request URI will start with the service indicator 'conf=' followed by a unique conference room identifier. All calls with the same conference room identifier will attend the same session. The host part of the Request-URI that represents the media server host name has to be configured by the user. The conference room identifier and the called party number will be taken concatenated with the serial number of the device.

This looks as follows: conf=<called-nbr><serial-nbr>@<media-server>

#### <span id="page-393-2"></span>*SIP Conference-service Configuration Task List*

The following section describes how to create a new conference-service and how to enter the configuration mode of an existing one. In addition it describes all commands and sub commands of the conference-service configuration mode. All configuration tasks for a conference-service are listed below.

- Enter conference-service configuration mode (see [page](#page-393-3) 366)
- Configure the call routing destination (see [page](#page-393-4) 366)
- Configure the conference server (see [page](#page-394-0) 367)

#### <span id="page-393-3"></span>Entering conference-service configuration mode

The **service sip-conference** command enters the configuration mode of an existing conference-service or creates a new one with a specified name. It also destroys an existing service by using the no form of the command.

**Mode:** Context CS

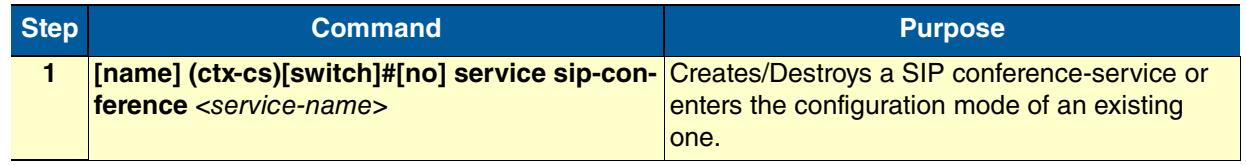

#### <span id="page-393-4"></span>Configuring the call routing destination

The call routing destination specifies the next interface, table or service to which the current call has to be forwarded. Detailed information about call routing of a call control service can be found in chapter [33, "Call](#page-321-0)  [Router Configuration" on page](#page-321-0) 294. Because this is a SIP specific service, the user should be aware that the final destination of the configured call routing must be a SIP interface. This SIP interface will then set up the call to the configured conference server. Be aware that the elements in the routing path do not modify the Request-URI because it has been built by this service. Therefore the final SIP interface must not have configured a remote host.

#### **Mode:** Service SIP conference

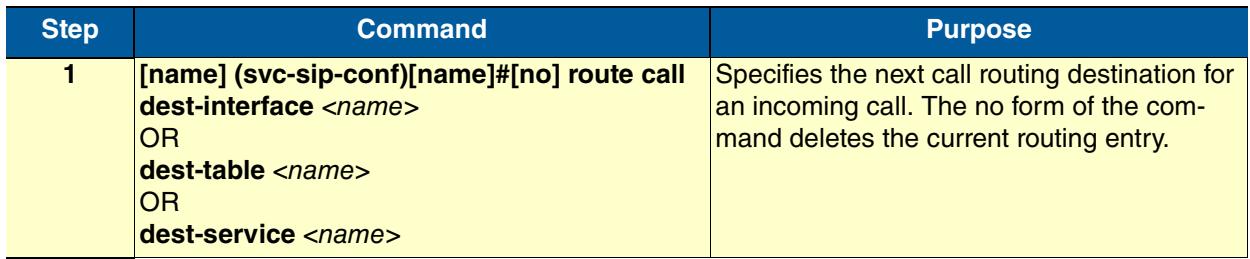

#### <span id="page-394-0"></span>Configuring the conference server

As described in the introduction, one of the responsibilities of this service is to build the conference server Request-URI according to RFC4240. The user part will be built from the called-e164 property and the serial number whereas the host part is specified by this command.

**Mode:** Service SIP conference

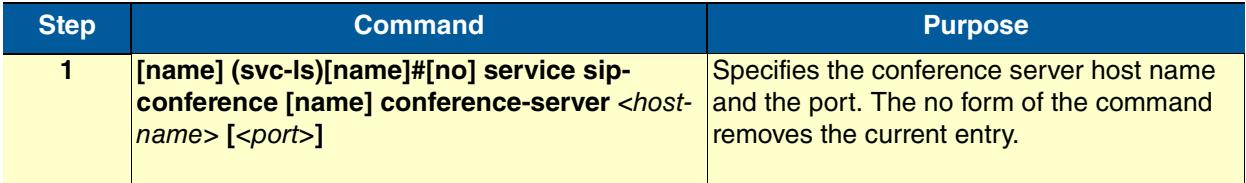

#### <span id="page-394-1"></span>**SIP Location-service**

**Note** To avoid possible name conflicts, two expressions will be declared here. **Location Service:** Domain based identity data base. **Service Location-Service:** A call-route service that accesses the Location Service declared above.

This service is the main consumer of the address bindings (mapping of the users identity to a contact address) deposited in the location service data base (see chapter [41, "Location Service" on page](#page-453-0) 426). Address bindings have been entered to location service data base either by inbound registration or manually by the user. An address binding is an entry that describes on which host a user is currently reachable. If a call is routed to this service, it performs a lookup with the requested URI to find the right contact information.

If the call is originated by the PSTN network, then this URI does not yet exist and must be built first with a mapping table. If this is not done, the lookup uses the called-e164 number and checks if a registered identity matches this number. For more information about this process, see section[, "B2B User Agent with Registered](#page-416-0)  [Clients" on page](#page-416-0) 389.

It is also possible a user is registered with more than one contact. This can be if the user registers with its office SIP phone and also with its SIP soft client. In this case, the location-service's behavior can be configured. On the location-service, no routing command is available. The call will automatically be routed to that SIP interface on which the register request has been received, therefore manually entered address bindings must be provided with a SIP interface as routing destination.

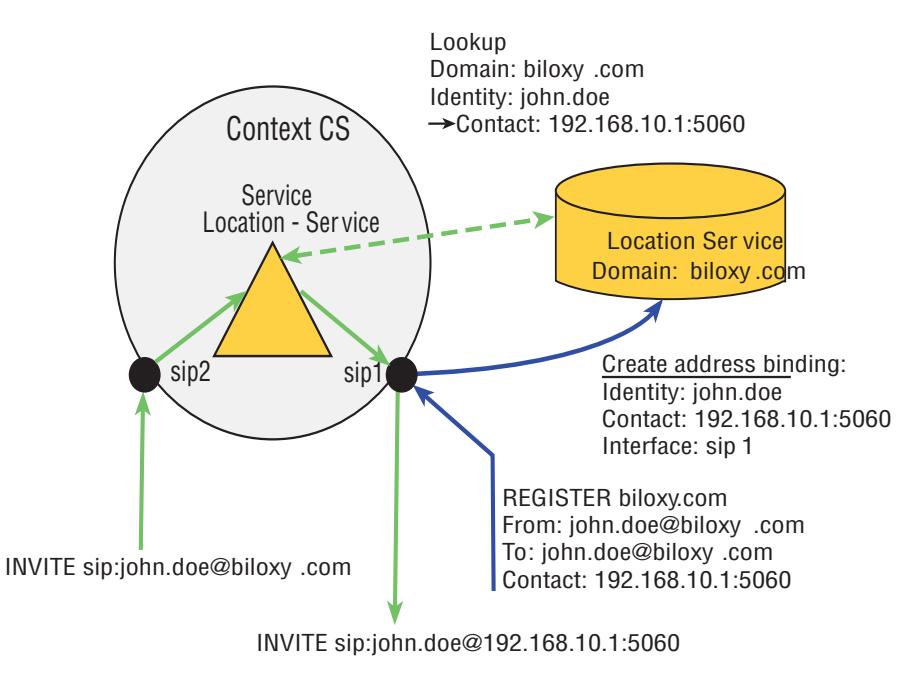

Figure 68. Registration and Lookup

#### <span id="page-395-0"></span>*SIP Location-service Configuration Task List*

The following section describes how to create a new location-service and how to enter the configuration mode of an existing one. In addition, it describes all commands and sub commands of the location-service configuration mode. All configuration tasks for a location-service are listed below.

- Enter SIP location-service configuration mode (see [page](#page-395-1) 368)
- Bind a location service (see [page](#page-396-0) 369)
- Configure multi contact behavior (see [page](#page-396-1) 369)
- Configure the hunt timeout (see [page](#page-396-2) 369)

#### <span id="page-395-1"></span>Entering SIP location-service configuration mode

The **service sip-location-service** command enters the configuration mode of an existing location-service or creates a new one with a specified name. It also destroys an existing service by using the no form of the command.

**Mode:** Context CS

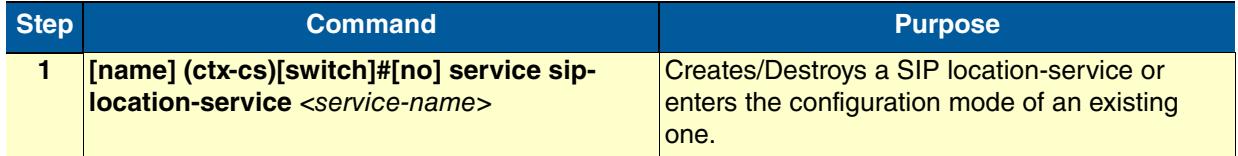
#### Binding a location service

If a call is routed to the location-service it performs a lookup with the requested URI to the bound location service to find the address bindings. This command is optional because if no location service is bound, all existing location services will be considered to find the right contact information.

**Mode:** Service SIP location-service

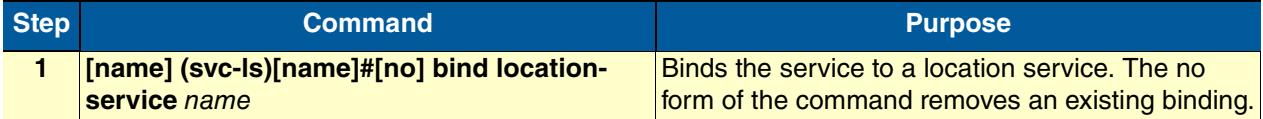

# Configuring multi-contact behavior

There may be cases when a user has registered with several contacts in the location service database to be reachable on several SIP clients. If a call is routed to this service and the lookup in the location service database results in several contacts, this command specifies the behavior for such a case. One possibility is to contact all clients at the same time (distribute) or to contact the clients one after the other (hunt). At time of registration a priority value can be provided. In hunt mode, this priority defines the sequence of contacting the clients. The following modes are available:

- **Hunt:** Contact one registration after the other, depending on the priority. Highest priority first.
- **Distribute:** Contact all registrations at the same time.
- **Distribute and Hunt**: Registrations with the same priority build a distribution group. Hunt over this groups beginning with the highest priority.

**Mode:** Service SIP location-service

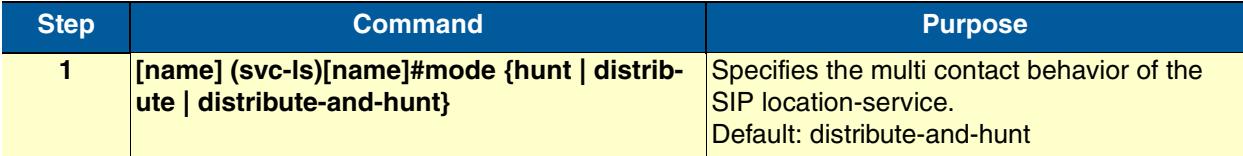

# Configuring the hunt timeout

The **hunt-timeout** command is used in 'hunt' mode and 'distribute-and-hunt' mode. It specifies the time that the service must hunt to the next contact if one is not responding. The user must configure this value because it is set per default to zero. This means that the hunting process will stay on the first contact and will never proceed with the next registered contact.

**Mode:** Service SIP location-service

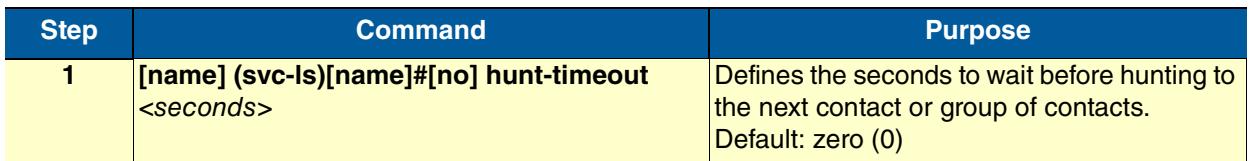

# **Chapter 35 Tone Configuration**

# **Chapter contents**

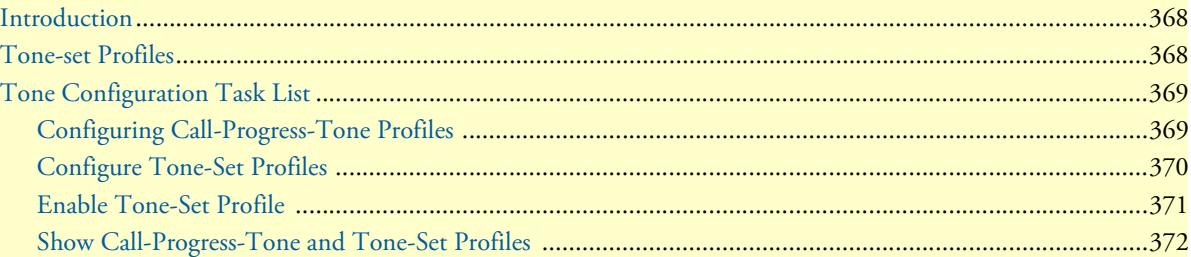

# <span id="page-398-0"></span>**Introduction**

This chapter gives an overview of call-progress-tone profiles and tone-set profiles, and describes the tasks involved in their configuration.

In-band tones keep the user informed about the state of his call or additional services such as call-waiting, hold etc. Other tones can be assigned to any event that occurs during a call, a call waiting tone, for example. The inband tones are referred to as *call-progress-tones*.

# <span id="page-398-1"></span>**Tone-set Profiles**

In traditional PSTN networks the in-band tones (dial tone, alerting tone, busy tone etc.) are generated by the network, i.e. the Central Office switch or a similar device, and are relayed transparently by the Patton device. In voice over IP networks however this model of a network side providing services including in-band tones is not given in all situations. For example, two Patton devices may be connected directly to each other over the access network without the intervention of a traditional Central Office switch. This imposes the need to generate the local in-band tones directly on the gateways since none of the attached ISDN devices (PBXs, phones) will do so itself (ISDN USR side). The in-band tones that can be generated by the Patton device are the following:

- Busy tone—Tone you hear when you try to reach a remote extension but it is busy.
- Confirmation tone—Tone you hear when you enable a supplementary service and the system has accepted and activated it (for future use).
- Congestion tone—Tone you hear when you try to reach a remote extension but the network is busy or out of order (for future use).
- Dial tone—Tone you hear when you lift the handset and the network is ready to accept the dialed digits of the called party number.
- Hold tone—Tone you hear when you are in an active connection and the remote extension sets you 'On Hold' to reach a third party extension.
- Release tone—Tone you hear when you are in an active connection and the remote extension terminates the call.
- Ringback tone—Tone you hear when the called party number is complete and the remote extension is ringing.
- Special dial tone—Tone you hear when you lift the handset and the network is ready to accept the dialed digits of the called party number, but on your system is still an activated supplementary service (for future use).
- Special Information tone—Tone you hear when you try to reach a nonexistent remote extension (for future use).
- Waiting tone—Tone you hear when you already have an active connection and a second new extension tries to reach you.

All call-progress-tones are collected in a tone-set profile. A tone-set profile collects typically all the required tones for one country. The tone-set profile is assigned to the PSTN interface (ISDN, FXS, FXO) or if it is required to have different tones for individual PSTN interfaces it's possible to assign for each PSTN interface its own tone-set profile. If no tone-set is assigned to a PSTN interface, the default tone-set is taken. [Figure](#page-399-2) 69 [on page](#page-399-2) 372 illustrates the relation ship between call-progress-tone profiles, tone-set profiles and

#### PSTN interfaces.

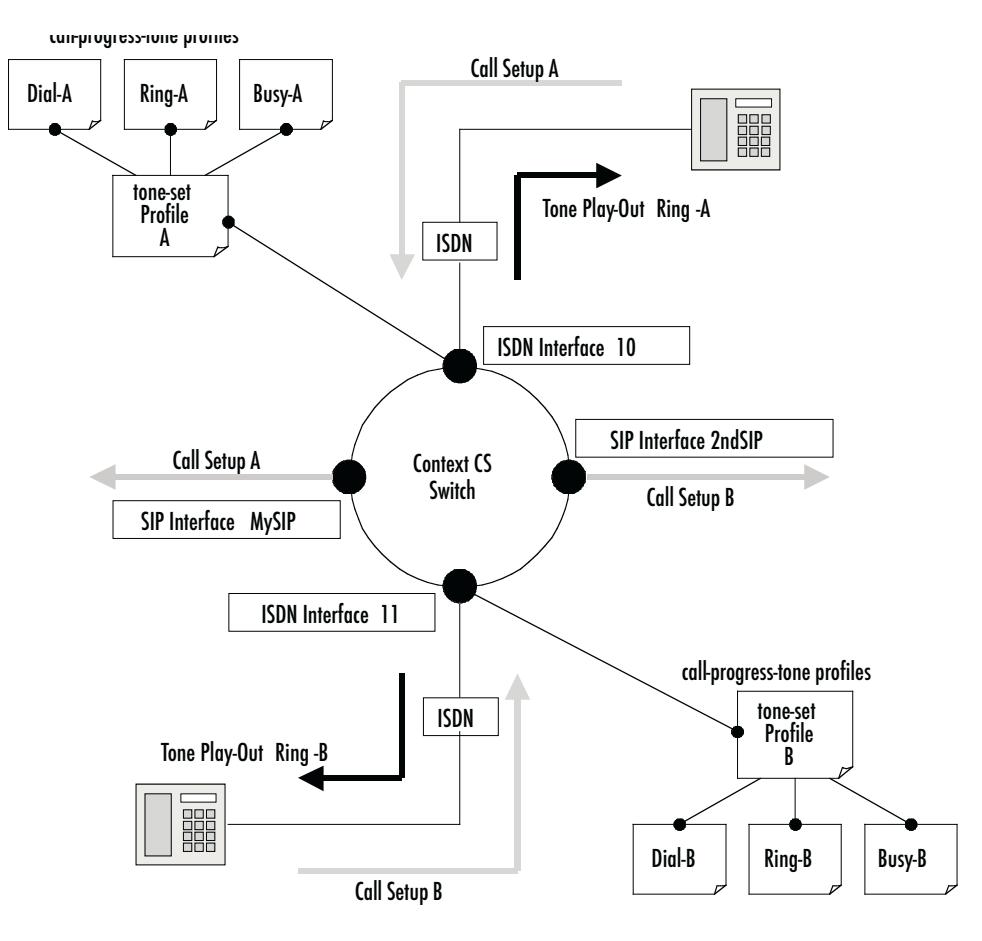

Figure 69. Assign tone-sets to a PSTN interfaces

<span id="page-399-2"></span>**Note** There is a default tone-set named *default*, which maps the three Swiss standard in-band tones. Create a tone-set profile only if this default profile corresponds not with your country.

# <span id="page-399-0"></span>**Tone Configuration Task List**

To configure call progress tones, perform the tasks described in the following sections.

- Configuring call-progress-tone profiles
- Configuring tone-set profiles
- Enabling the generation of local in-band tones
- Showing call-progress-tone and tone-set profiles

# <span id="page-399-1"></span>*Configuring Call-Progress-Tone Profiles*

Each call-progress-tone consists of a sequence of different tones and pauses. Arbitrary tone cadences can be configured. All country specific tones can be defined with these parameters. Tone configuration knows only one command that has to be used repeatedly. The sequence in which the commands are entered (or appear in the config file) defines the sequence in which the corresponding elements are played.

**Procedure:** To configure a tone-set profile

**Mode:** Configure

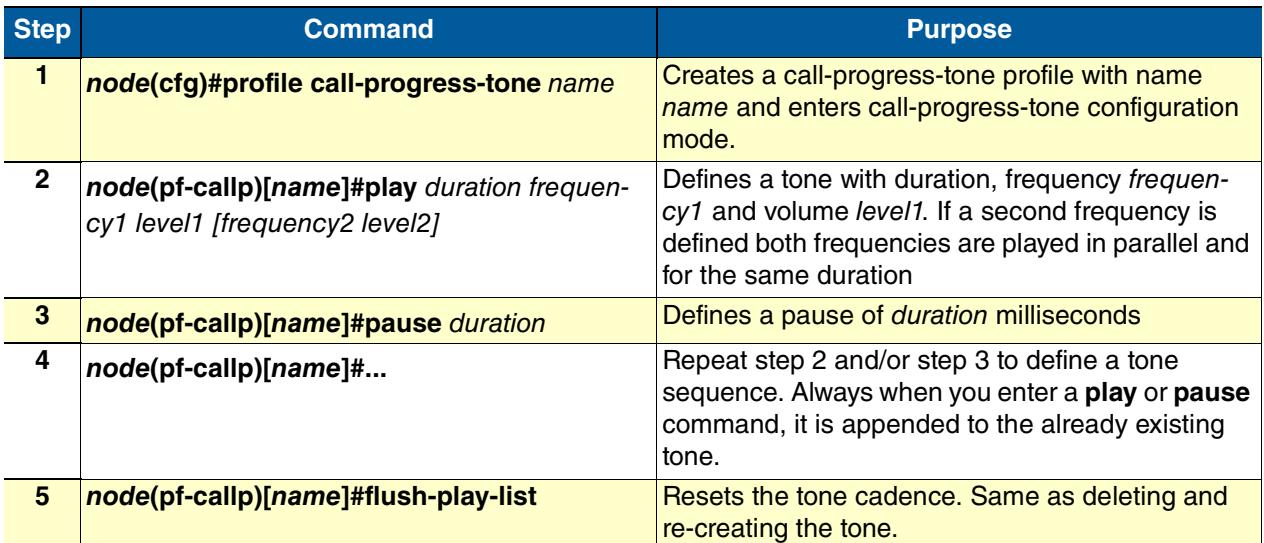

**Example:** Define the Belgian special information tone

The first line defines the first element of the tone: 330ms of 950Hz at –4dB. The second line the element that is played when the first element has finished: 330ms of 144Hz at –4dB, and so on. The last line defines a pause of 1 second after the three tones. The cadence is repeated infinitely.

```
node(cfg)#profile call-progress-tone belgianSpec
node(pf-callp)[belgian~]#play 330 950 -4
node(pf-callp)[belgian~]#play 330 1400 -4
node(pf-callp)[belgian~]#play 330 1800 -4
node(pf-callp)[belgian~]#pause 1000
```
Tones and pauses can be arbitrarily sequenced up to a number of 10 elements per call-progress-tone. The default call-progress-tone is an empty tone. The total number of different *play* elements across all configured call-progress-tones must not exceed 15 (an error is thrown if it does). If the call-progress-tone consists of only one element, this element has infinite duration. The *duration* parameter is ignored in this case.

# <span id="page-400-0"></span>*Configure Tone-Set Profiles*

A tone-set profile maps one call-progress-tone profile to each internal call-progress-tone. A tone-set profile typically includes all the call-progress-tones for one country.

**Procedure:** To configure a tone-set profile

#### **Mode:** Configure

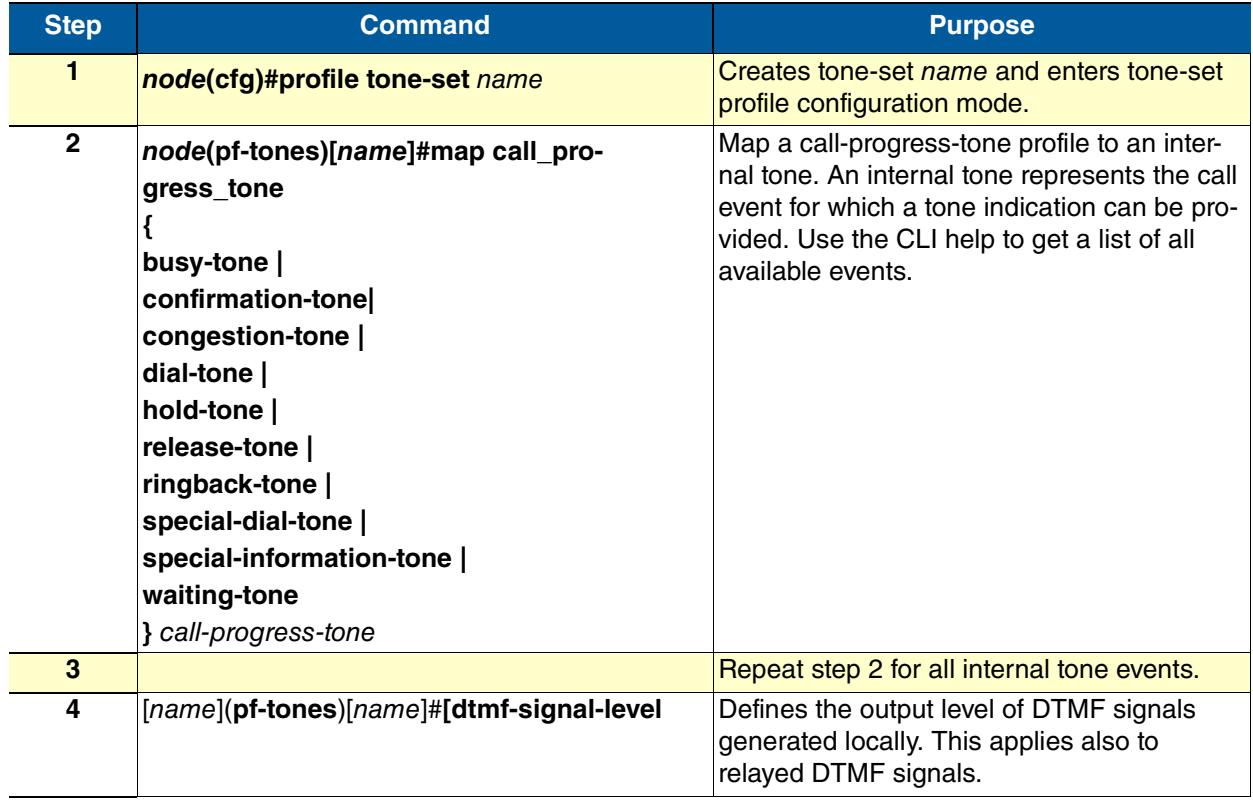

**Example:** Configuring a tone-set

The following example shows how to configure a tone-set profile for UK.

```
node(cfg)#profile tone-set UK
node(pf-tones)[UK]#map call_progress_tone dialtone dialUK
node(pf-tones)[UK]#map call_progress_tone alertingtone ringUK
node(pf-tones)[UK]#map call_progress_tone busytone busyUK
```
#### <span id="page-401-0"></span>*Enable Tone-Set Profile*

A call on the Patton device always has two signaling protocol endpoints. At the moment it is only possible to play locally generated tones on PSTN endpoints (ISDN, FXS) and not on IP based signaling endpoints (SIP). Dependent on the configuration several combinations of signaling protocol endpoints are possible (ISDN– ISDN, FXS-SIP etc.). The Patton device will always generate the tones locally and play it on the PSTN line as long as the other endpoint doesn't notifies availability of in band information and the PSTN endpoint is NOT of type ISDN-USER or FXO. If availability of in band information will be notified by one endpoint, the bearer channel already contains the necessary tone information and must not be generated locally.

If the user has not specified a tone-set profile, the default tone-set will be taken to generate the local in band information. For enabling a user defined tone-set profiles on a specific interface proceed as follows.

**Procedure:** To assign a tone-set profile to a PSTN interface

#### **Mode:** Interface

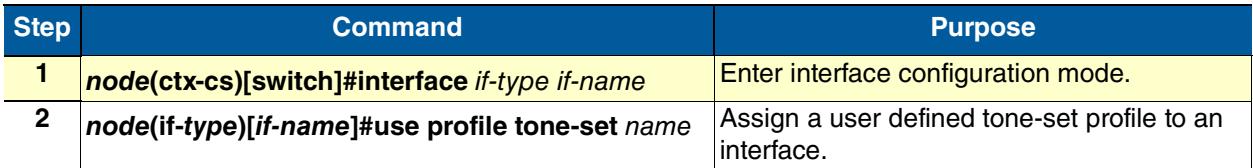

**Example:** Assign tone-set profiles to an ISDN interface

The example shows how to use the SWISS tone-set for the CS context, and use the USA tone-set for an individual interface.

```
node(cfg)#context cs
node(ctx-cs)[switch]#interface isdn bri0
node(if-isdn)[bri0]#use profile tone-set USA
```
#### <span id="page-402-0"></span>*Show Call-Progress-Tone and Tone-Set Profiles*

Use the show commands to display the call-progress-tone profiles as well as the tone-set profiles.

**Procedure:** To show call-progress-tone profiles

**Mode:** Administrator execution

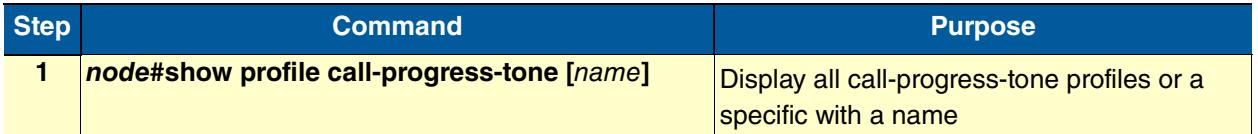

**Example:** Show call-progress-tone profile

The following example shows how to display the call-progress-tone profiles.

```
node#show profile call-progress-tone belgianSpec
Profiles:
---------
belgianSpec:
   Play 330ms (950Hz at -4dB)
   Play 330ms (1400Hz at -4dB)
   Play 330ms (1800Hz at -4dB)
   Pause 100ms
```
**Procedure:** To show tone-set profiles

**Mode:** Administrator execution

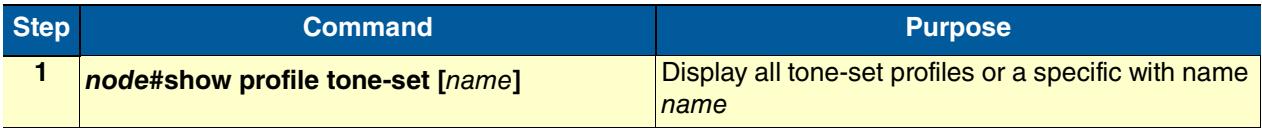

**Example:** Show tone-set profile

The following example shows how to display the tone-set profile.

```
node#show profile tone-set test
Tone Profile: test
==================
Used: by 0 module(s)
DTMF Duration: 80ms
DTMF Interspace: 80ms
 Tones
 -----
 dial-tone: belgianSpec
  ringback-tone: defaultAlertingtone
 hold-tone: defaultHoldtone
 waiting-tone: defaultWaitingtone
  confirmation-tone: defaultConftone
  busy-tone: defaultBusytone
  congestion-tone: defaultCongestiontone
 release-tone: \qquad \qquad defaultReleasetone
  special-information-tone: defaultSItone
  special-dial-tone: defaultSDtone
```
**Example:** The following example shows how to configure a tone-set profile for UK and apply it to the isdn interface bri0.

Create the call-progress-tone profiles:

```
node(cfg)#profile call-progress-tone dial-UK
node(pf-callp)[dial-UK]#play 5000 350 0 440 0
node(pf-callp)[dial-UK]#profile call-progress-tone alerting-UK
node(pf-callp)[alertin~]#play 400 400 0 450 0
node(pf-callp)[alertin~]#pause 200
node(pf-callp)[alertin~]#play 400 400 0 450 0
node(pf-callp)[alertin~]#pause 2000
node(pf-callp)[alertin~]#profile call-progress-tone busy-UK
node(pf-callp)[busy-UK]#play 400 400 0
node(pf-callp)[busy-UK]#pause 400
node(pf-callp)[busy-UK]#exit
Create the tone-set profile:
node(cfg)#profile tone-set UK
node(pf-tones)[UK]#map call_progress_tone dialtone dial-UK
node(pf-tones)[UK]#map call_progress_tone alertingtone alerting-UK
node(pf-tones)[UK]#map call_progress_tone busytone busy-UK
node(pf-tones)[UK]#exit
Assign the tone-set to the isdn interface bri0
node(cfg)#context cs
```
node(ctx-cs)[switch]#interface isdn bri0 node(if-isdn)[bri0]#use profile tone-set UK

# Chapter 36 Context SIP Gateway Overview

# **Chapter contents**

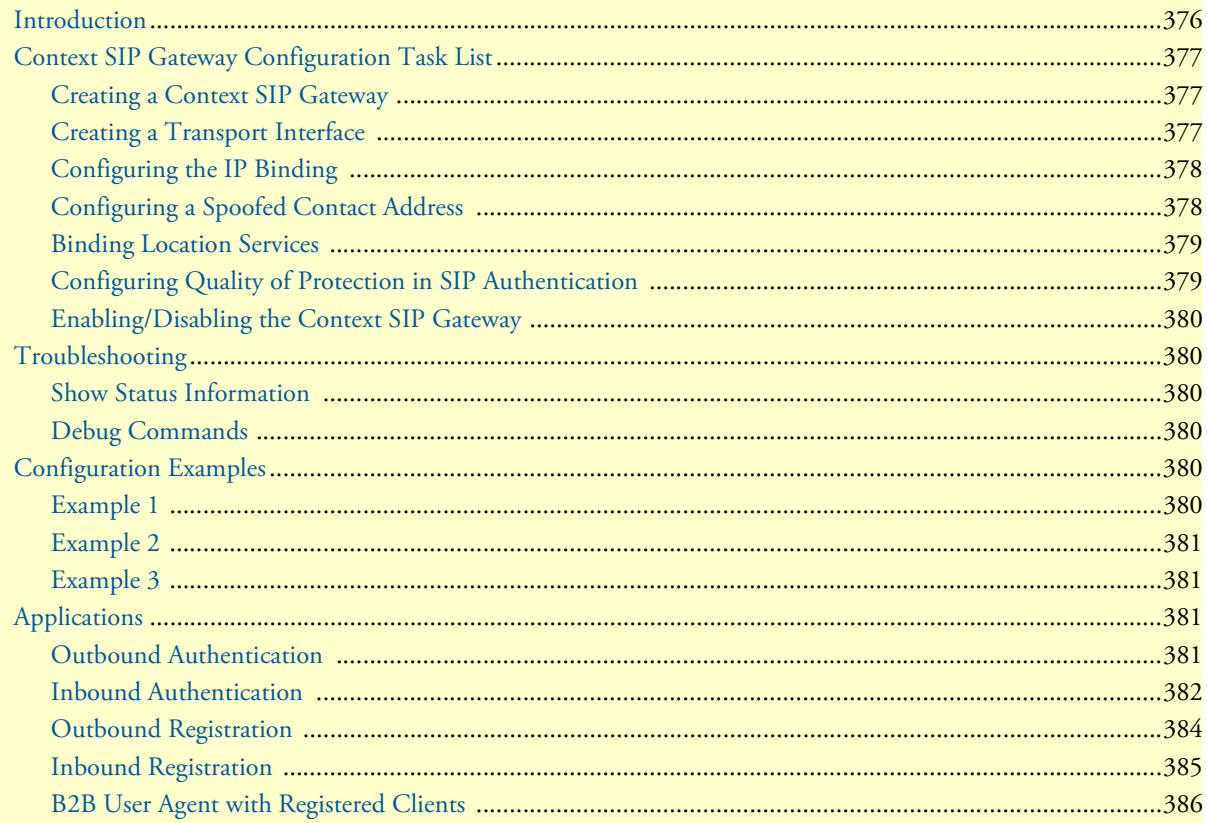

# <span id="page-406-0"></span>**Introduction**

This chapter provides an overview of the context SIP gateway. The main purpose of a context SIP gateway is forwarding and reception of SIP packets according to a RFC 3261 User Agent. In Trinity, the context SIP gateway represents the interface between the Call-Router (Context CS) and the IP Router (Context IP). It is responsible for dispatching incoming initial SIP requests to the right call control SIP interface and for the determination of the right IP interface for outgoing SIP messages. This is also called *SIP Transport Routing*. [Figure](#page-406-1) 70 shows where the context SIP gateway is located in Trinity and how it interacts with other components.

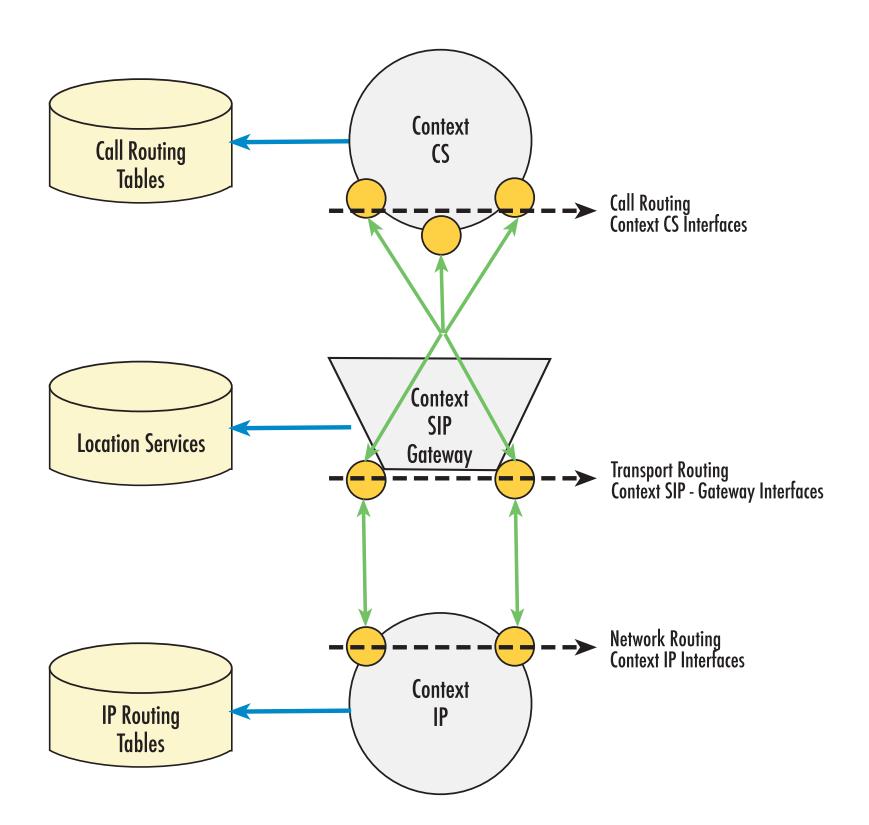

Figure 70. Routing Architecture

<span id="page-406-1"></span>There is a relationship between the call control SIP interface and the context SIP gateway. Every call control SIP interface must be bound to a context SIP gateway. One of the responsibilities of this interface is to build Request-URI and to determine a possible outbound proxy. If a proxy is available, it represents the next SIP hop and all outgoing messages will be sent to this host. If no proxy has been configured, the messages will be sent to the Request-URI's host. Depending on these two SIP parameters, the context SIP gateway chooses the right outgoing IP interface. The IP address of the outgoing IP interface will be placed in all SIP and SDP headers that need a direct routable contact address (VIA, Contact).

In the other direction, the context SIP gateway dispatches incoming SIP requests according to the Request-URI and the From-URI. The call control SIP interface has configuration parameters called "remote" and "local" to build the Request-URI, the To-URI and the From-URI for outgoing requests. These parameters will also used for identifying the best matching call control SIP interface for incoming requests according to the following rule:

- 1. **From-URI-Host** *equal* **Remote** *and* **Request-URI-Host** *equal* **Local**
- 2. **From-URI-Host** *equal* **Remote**
- 3. **Request-URI-Host** *equal* **Local**
- 4. No match, the first configured will be taken

For detailed information about call control SIP interface configuration, see chapter [32, "SIP Interface Config](#page-304-0)[uration" on page](#page-304-0) 277.

# <span id="page-407-0"></span>**Context SIP Gateway Configuration Task List**

The following section describes how to create a new context SIP gateway and how to enter the configuration mode of an existing context SIP gateway. Additionally, it describes all commands and sub commands of the context SIP gateway configuration mode. All configuration tasks for a Context SIP Gateway are listed below.

- Create a context SIP gateway (see [page](#page-407-1) 380)
- Create a transport interface (see [page](#page-407-2) 380)
- Configure the IP binding (see [page](#page-408-0) 381)
- Configure a spoofed contact address (see [page](#page-408-1) 381)
- Bind location services (see [page](#page-409-0) 382)
- Enable/Disable (see [page](#page-410-0) 383)

#### <span id="page-407-1"></span>*Creating a Context SIP Gateway*

The **context sip-gateway** command enters the configuration mode of a context SIP gateway. If the requested one does not exist, a new one will be created. The no form of the command removes an existing context SIP gateway. This command can be entered without specifying a name. In this case, the default name *sip* will be taken.

**Mode:** Configure

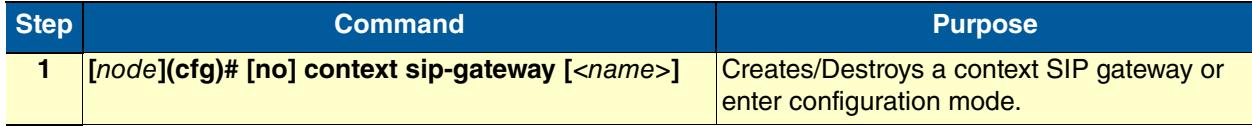

#### <span id="page-407-2"></span>*Creating a Transport Interface*

The **interface** command enters the configuration mode of a transport interface. If the requested interface does not exist, a new one will be created. The no form of the command removes an existing transport interface. A maximum of 2 transports interfaces per SIP Gateway can be configured. This limitation is due to the fact, that a Gateway can only be bound to one IP address type (IPv4 or IPv6).

#### **Mode:** Context SIP Gateway

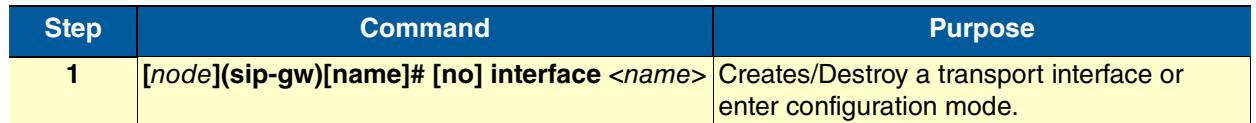

#### <span id="page-408-0"></span>*Configuring the IP Binding*

The following commands specify the ip parameters for the transport layer. A listening socket for UDP and TCP will be created according to the entered parameters. If the port parameter has not been specified default SIP port 5060 will be taken.

**Mode:** Transport Interface

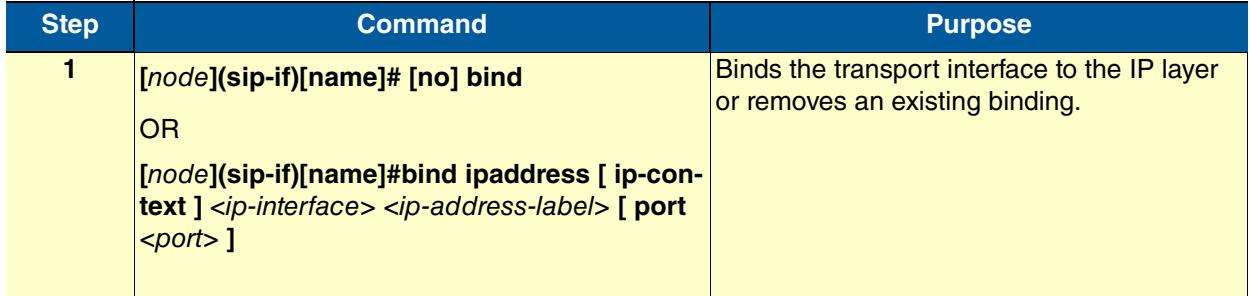

# <span id="page-408-1"></span>*Configuring a Spoofed Contact Address*

The SIP contact-header and via-header can be independently spoofed using their corresponding option.

**Mode:** SIP Interface

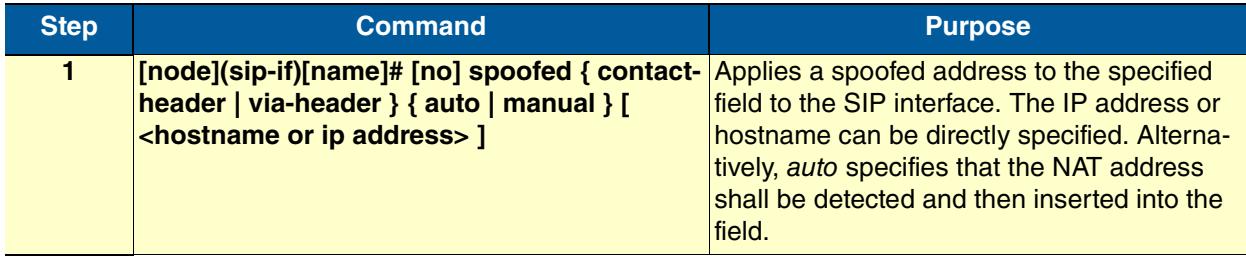

If the device is located behind a NAT, this command can be used to provide the Contact (SIP/SDP) and VIA headers of outgoing requests with the public ip address. The IP address may either be specified directly or the address of the NAT may be detected.

**Note** The options **contact-header** and **via-header** can be used together, while the option **nat-address** can only be used alone.

#### **Mode:** SIP Interface

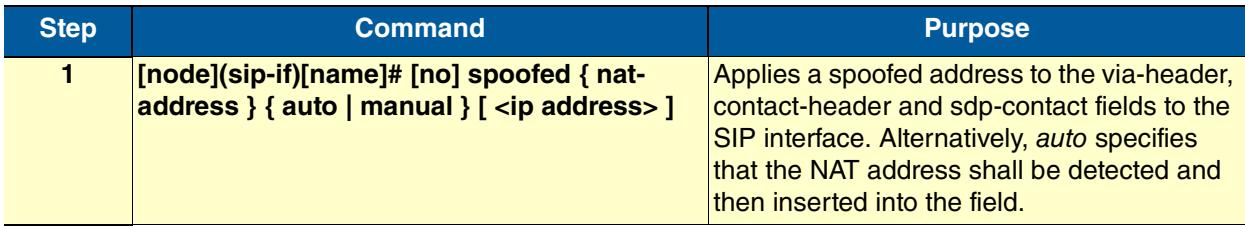

Note Public NAT addresses are detected by sending http requests to checkip.dyndns.org, port 80.

# <span id="page-409-0"></span>*Binding Location Services*

The **bind location-service** command binds predefined location services to the context SIP gateway. The no form of the command removes a bound location service. All bound location services define the domains and identities for the context SIP gateway. Identity features, such as outbound registration, inbound registration, and authentication, may or may not be executed, depending on the specific configuration for the identity. Also, they provide transport properties, like Proxy or Traffic Class, and media configuration parameters, like VoIP Profile, SIP Profile or Tone Profile. For more information about configuration of location services and identities, see chapter [41, "Location Service" on page](#page-453-0) 426.

**Mode:** Context SIP Gateway

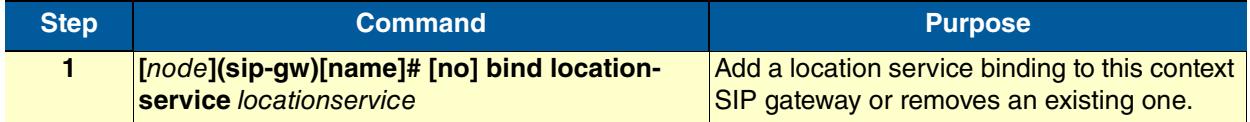

# <span id="page-409-1"></span>*Configuring Quality of Protection in SIP Authentication*

For inbound authentication, when the context sip gateway is challenging a request from a user, the quality of protection can be configured. There are four options:

- **none:** This is the default setting and no quality of protection is required. For backward compatibility the request-digest is calculated according RFC 2069.
- **auth:** The quality of protection is set to "Authentication". The request-digest is calculated according RFC 2617.
- **auth-int:** The quality of protection is set to "Authentication with integrity protection". The request-digest is calculated according RFC 2617 and the entire body of the message is part of the request-digest calculation.
- **both:** The quality of protection can be either "Authentication" or "Authentication with integrity protection".

#### **Mode:** Context SIP Gateway

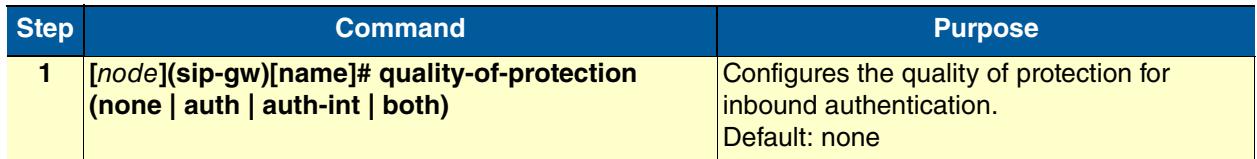

#### <span id="page-410-0"></span>*Enabling/Disabling the Context SIP Gateway*

The **shutdown** command disables the context SIP gateway. The **no shutdown** command enables the context SIP gateway.

**Mode:** Context SIP Gateway

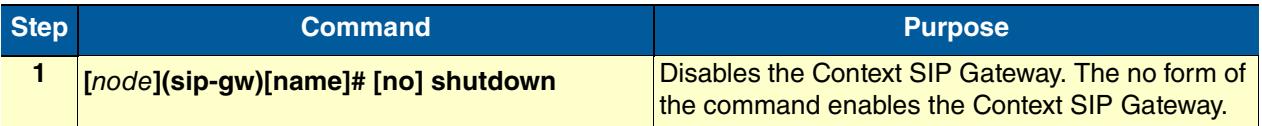

# <span id="page-410-1"></span>**Troubleshooting**

#### <span id="page-410-2"></span>*Show Status Information*

**Mode:** Administrator Execution

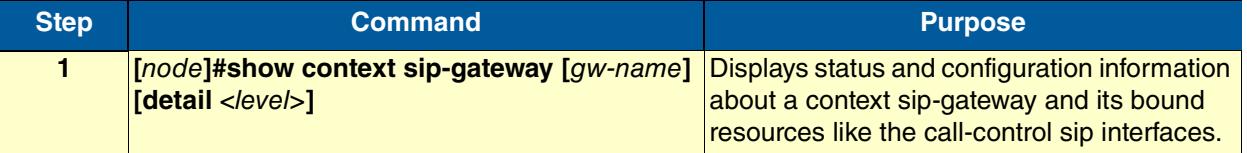

#### <span id="page-410-3"></span>*Debug Commands*

**Mode:** Administrator Execution

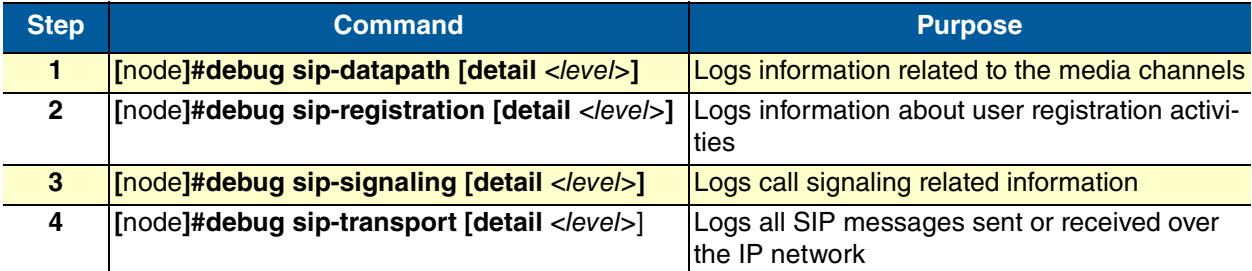

# <span id="page-410-4"></span>**Configuration Examples**

#### <span id="page-410-5"></span>*Example 1*

This is the minimal configuration of a working context sip-gateway. It has one transport interface that is bound to the ip address 0.0.0.0 and to the port 5060. With this configuration, the context sip-gateway processes all SIP requests addressed to port 5060 independent on which ip interface they arrive.

```
context sip-gateway SIP-GW
   interface lan
     bind port 5060
context sip-gateway SIP-GW
   no shutdown
```
#### <span id="page-411-0"></span>*Example 2*

The following example shows a context sip-gateway that is explicitly bound to a LAN-Side and a WAN-Side ip interface. In this case, only SIP requests sent to ip interface 'eth0' and 'pvc100' will be processed. This could be a Back-To-Back User Agent application that interconnects a private SIP environment and a public SIP environment.

```
context sip-gateway SIP-GW
   interface lan
     bind interface eth0 context router port 5060
   interface wan
     bind interface pvc100 context router port 5060
context sip-gateway SIP-GW
   no shutdown
```
#### <span id="page-411-1"></span>*Example 3*

If special features like Outbound Registration, Inbound Registration or Authentication is required, one or more location services must be configured that enables theses capabilities in general, for a group of identities or just for a single identity. These location services must be bound to the context sip-gateway that is responsible to manage the location service's domains. For detailed description about location service configuration, see chapter [40, "Authentication Service" on page](#page-450-0) 423.

```
context sip-gateway SIP-GW
   interface lan
    bind interface eth0 context router port 5060
   interface wan
    bind interface pvc100 context router port 5060
context sip-gateway SIP-GW
   bind location-service SIP_LS_1
   no shutdown
```
# <span id="page-411-2"></span>**Applications**

#### <span id="page-411-3"></span>*Outbound Authentication*

The back-to-back user agent can provide credentials for authentication on another sip user agent or proxy. The username and password used for authentication must be configured in an authentication-service. If one or more realms are configured in the authentication-service, the credentials are only provided to challenges containing one of these realms. If no realm is configured, the credentials are provided to any realm.

In an authentication-service, there can be multiple usernames and passwords. An identity which should authenticate can direct the authentication outbound face to a pair of credentials. There can be multiple identities using the same credentials. An identity can also point to multiple credentials, but each of these credentials needs to be in another authentication-service with another realm. It is possible to authenticate to multiple realms with multiple credentials at the same time.

If the gateway has to provide credentials for unknown identities or for any identity which belongs to a certain domain, there can be a "default" identity-group configured. The authentication credentials configured in the identity-group "default" are used for any identity in this location-service that is not explicitly configured.

```
authentication-service AUTH_INALP
   realm inalp.com
   username hermes password Wh6Xbk9G= encrypted
   username john password Fa0Y9e4L= encrypted
```

```
authentication-service AUTH_ANY
   username bob password Co7s3bUp= encrypted
location-service INALP
   domain inalp.com
   domain patton.com
   identity-group default
     authentication outbound
       authenticate 1 authentication-service AUTH_ANY username bob
   identity 400
     authentication outbound
       authenticate 1 authentication-service AUTH_INALP username hermes
       authenticate 2 authentication-service AUTH_ANY username bob
   identity 500
     authentication outbound
       authenticate 1 authentication-service AUTH_INALP username hermes
   identity 600
     authentication outbound
       authenticate 1 authentication-service AUTH_INALP username john
```
If the gateway needs to provide authentication credentials on a sip request, the following procedure takes place:

- 1. Determine the location-service which provides credentials. The domain of the location service must match the host part of the from-uri and the location-service is bound to the context sip-gateway which sends the request.
- 2. Determine the identity which provides credentials. The name or the alias of the identity must match the user part of the from-uri. If there is no identity that matches and an identity-group with the name "default" is configured, the identity-group "default" is taken.
- 3. Determine the authentication-service which provides credentials. The authentication entries of the taken identity or identity-group are searched for an authentication-service that matches exactly the realm requested in the answer to our request. Then this authentication service is taken. If no match was found, an authentication service with no realm configured is taken.
- 4. Determine the authentication username which provides credentials. If the authentication entry of the identity which configures the taken authentication service has also configured a username this username is taken. If there is no username configured the name of the identity is taken as username.
- 5. Take the credentials in the authentication service with the according username and provide username and password for re-issuing the request.

If one of these steps has no result and fails, authentication is not possible for that request.

#### <span id="page-412-0"></span>*Inbound Authentication*

The back-to-back user agent can challenge another sip user agent or proxy for authentication credentials. The username and password used for challenges must be configured in an authentication-service. There must be at least one realm configured in the authentication-service. The first realm configured is used for challenging requests.

In an authentication-service, there can be multiple usernames and passwords. An identity which should be challenged can direct the authentication inbound face to a pair of credentials. There can be multiple identities using exactly the same credentials. An identity can also point to multiple credentials, but only the first entry is used for challenging. If an identity points to multiple credentials, any of these credentials are accepted in the answer as long as it is valid for the challenged realm.

If the gateway has to challenge credentials for unknown identities or for any identity which belongs to a certain domain, there can be a "default" identity-group. The challenging credentials configured in the identity-group "default" are used for any identity in this location-service that is not explicitly configured.

```
authentication-service AUTH_PATTON
   realm patton.com
   username kevin password Wh6Xbk9G= encrypted
   username dirk password Fa0Y9e4L= encrypted
   username boss password Q9Gns6Nd4= encrypted
location-service PATTON
   domain patton.com
   identity-group default
     authentication inbound
       authenticate 1 authentication-service AUTH_PATTON username kevin
   identity 400
     authentication inbound
       authenticate 1 authentication-service AUTH_PATTON username kevin
       authenticate 2 authentication-service AUTH_PATTON username dirk
   identity 555
     authentication inbound
       authenticate 1 authentication-service AUTH_PATTON username boss
```
If the gateway receives an incoming request without credentials, the following procedure takes place:

- 1. Determine the location-service which challenges credentials. The domain of the location service must match the host part of the request-uri and the location-service is bound to the context sip-gateway which handles the request.
- 2. Determine the identity which challenges credentials. The name or the alias of the identity must match the user part of the request-uri. If there is no identity that matches and an identity-group with the name "default" is configured, the identity-group "default" is taken.
- 3. Determine the authentication-service which challenges credentials. The first authentication entry of the taken identity or identity-group where a realm is configured is taken.
- 4. The first realm in the authentication-service is used for challenging the request. If no realm was found no challenging is possible.

If one of these steps has no result and fails, challenging is not possible for that request and the request is accepted.

If the gateway receives an incoming request with credentials, the following procedure takes place:

- 1. Determine the location-service which challenges credentials. The domain of the location service must match the host part of the request-uri and the location-service is bound to the context sip-gateway which handles the request.
- 2. Determine the identity which challenges credentials. The name or the alias of the identity must match the user part of the request-uri. If there is no identity that matches and an identity-group with the name "default" is configured, the identity-group "default" is taken.
- 3. Check credentials. All authentication entries of the taken identity or identity-group are compared with the provided credentials. If one matches the request is accepted.
- 4. An authentication entry matches if the username and password matches with the configured credentials and one realm in the authentication-service match exactly the realm challenged or the authentication-service has no realm configured.

If one of these steps has no result and fails, the request is treated as a request without credentials.

#### <span id="page-414-0"></span>*Outbound Registration*

The back-to-back user agent can register identities on a sip registrar. Therefore, a registration outbound face with the register "auto" command is needed. The address of record is built with the domain of the location-service and the name of the identity. The REGISTER request is sent to the configured registrar or, if missing, to the domain configured in the location-service.

If the registration is successful, the registrar forwards requests that are destined to the address of record to the back-to-back user agent.

```
location-service INALP
   domain inalp.com
   identity-group register
     registration outbound
       register auto
   identity 400
     registration outbound
       registrar sip.inalp.com
       register auto
   identity 555 inherits register
context sip-gateway GW_SIP
   sip-interface SIP_WAN
    bind interface IF WAN port 5060
context sip-gateway GW_SIP
   bind location-service INALP
```
If an identity is added to a location-service which is bound to a context sip-gateway, the following procedure takes place:

- 1. Determine if identity should be registered.
- The location-service containing the identity must have at least one domain configured.
- The identity must have a registration outbound face configured or inherited.
- The register command must be set to "auto".
- 2. Build the address of record to register. The name of the identity builds the user-part. The first domain configured in the location-service builds the host-part.
- 3. Build the address of the registrar. The registrar configured in the registration outbound face is taken as request-uri. If no registrar is configured the first domain configured in the location-service builds the request-uri.
- 4. Build expire header. If a lifetime is configured in the registration outbound face an expire header with the desired lifetime is added.
- 5. Build contact address to register. The spoofed-contact parameter of the sip-interface in the context sipgateway through which the REGISTER request is sent is set as contact address. If no spoofed-contact is configured the ip-address and port of the sip-interface in the context sip-gateway through which the REG-ISTER request is sent builds the contact address.
- 6. Send the REGISTER request.

If one of these steps has no result and fails, the registration fails. After a certain timeout (which is configurable in the registration outbound face), the request is re-issued.

#### <span id="page-415-0"></span>*Inbound Registration*

With the according license, the back-to-back user agent can allow registrations from other user agents. Therefore, identities must be configured with a registration inbound face. Contacts to forward requests for this identity can be configured or added dynamically with REGISTER requests.

If the gateway has to accept register requests for unknown identities or for any identity that belongs to a certain domain, there can be a "default" identity-group configured. The configuration of the identity-group "default" with the registration inbound face allows registration for any identity in this location-service that is not explicitly configured.

```
location-service INALP
   domain inalp.com
   identity-group default
     registration inbound
   identity 400
     registration inbound
       lifetime default 4000 min 600 max 36000
       contact 172.16.40.22 switch IF_SIP priority 500
context sip-gateway GW_SIP
   sip-interface SIP_WAN
    bind interface IF WAN port 5060
context sip-gateway GW_SIP
   bind location-service INALP
```
If the gateway receives an incoming REGISTER request, the following procedure takes place:

- 1. Determine to which sip interface in the context cs the request should be forwarded. This happens according the same rules as an incoming INVITE is forwarded. Outgoing calls to the registered contacts will pass through the same sip interface as the incoming REGISTER request.
- 2. Check request-uri. The host part of the request-uri must match a domain of a location-service which has configured imperative "authoritative" and is bound to the context sip-gateway which received the request.
- 3. Check to header. The host part of the to-uri must match the host part of the request-uri.
- 4. Check if registration is allowed. There must be an identity in the location-service that match with name or alias the host part of the to-uri or a identity-group "default" with a registration inbound face configured.
- 5. Create a dynamic identity if the identity to register does not already exist. This happens when the identitygroup "default" is configured with a registration inbound face. The dynamic created identity inherits from the identity-group "default".
- 6. Add all contacts with expires¦0 to the requested identity. The expiration time is taken out of the expire parameter from the contact or from the expire header. This time is adjusted to fit into the configured lifetime boarder. If there is no expires parameter the default expired from the configured lifetime is taken.
- 7. Remove all contacts with expires=0 from the requested identity.
- 8. Remove a dynamic identity if the identity contains no more contacts.
- 9. Return 200 OK with all contacts registered or configured from the requested identity

If one of these steps fails the registration fails and an according message is sent. A registered contact is removed out of the location-service after the expiration time has passed and the registration was not refreshed. The ["SIP](#page-395-0)  [Location-service Configuration Task List" \(on page](#page-395-0) 368) in the context cs is able to forward calls to the registered contacts.

#### <span id="page-416-0"></span>*B2B User Agent with Registered Clients*

The sip-location-service in the context cs is used to route calls according to the contact bindings. Calls can be routed from other services, interfaces or tables to the sip-location-service. The sip-location-service routes the call directly to the sip-interface over which the according contact was registered. If there are some mappings or adjustments of call parameters needed, this has to be done before routing to the sip-location-service. The address-translation of the destined sip interface is the only mapping that happens after the sip-location-service.

If calls from an ISDN, FXS or FXO interface are routed to the sip-location-service, it is necessary to bind a location-service to the sip-location-service because the domain information is needed. An alternative way would be to map a complete sip-uri to the call destination properties.

The mode command in the sip-location-service configures the behavior of the service when multiple contacts are registered for one address of record. In "distribute" mode, the call is distributed to all contacts at the same time. The first phone that picks up receives the call. In "hunt" mode, one contact after each other is called, and the hunt-timeout parameter defines how long to wait until proceeding to the next contact. The contacts with higher priority are hunted first. In "distribute-and-hunt" mode, all contacts with the same priority are distributed together and the hunt searches from the higher priority contacts to the lower priority contacts. If no hunttimeout is configured, there is no hunting.

```
context cs switch
   interface sip IF_SIP
    bind context sip-gateway GW_SIP
     route call dest-service SERVICE_SIP
```

```
 remote inalp.com
     local inalp.com
   interface isdn IF_ISDN
     route call dest-service SERVICE_SIP
   service sip-location-service SERVICE_SIP
     bind location-service INALP
location-service INALP
   domain inalp.com
   identity-group default
     registration inbound
context sip-gateway GW_SIP
   sip-interface SIP_WAN
    bind interface IF WAN port 5060
context sip-gateway GW_SIP
   bind location-service INALP
```
If the sip-location-service receives a call, the following procedure takes place:

1. Determine the requested domain. If none of these three possibilities matches the call is dropped.

If the call has a destination-uri set the host part of that uri is taken as requested domain.

If there is no destination-uri set, but a destination-ip-address, this is taken as requested domain.

If there is no destination-uri and no destination-ip-address set, but a location-service bound, the requested domain is taken from there.

2. Determine the requested user.

If the call has a destination-uri set the user part of that uri is taken as requested user.

If there is no destination-uri set, the destination-e164 is taken as requested user.

- 3. Determine the location-service. The location-services are checked if one domain matches the requested domain and if the imperative of the location-service is "authoritative". If a location-service is bound and it does not match for the requested domain the call is dropped.
- 4. Determine the identity. The location-service is searched for an identity where the name or an alias matches the requested user.
- 5. Get the registered and configured contacts of that identity. The contacts are sorted according to the priorities.
- 6. Distribute or Hunt the contacts according the configured mode.

If one of these steps fails, the call fails. It is recommended to configure a hunt-group in front of that service to have a fall-back when the call fails because the requested identity is not registered.

# **Chapter 37 VoIP Profile Configuration**

# **Chapter contents**

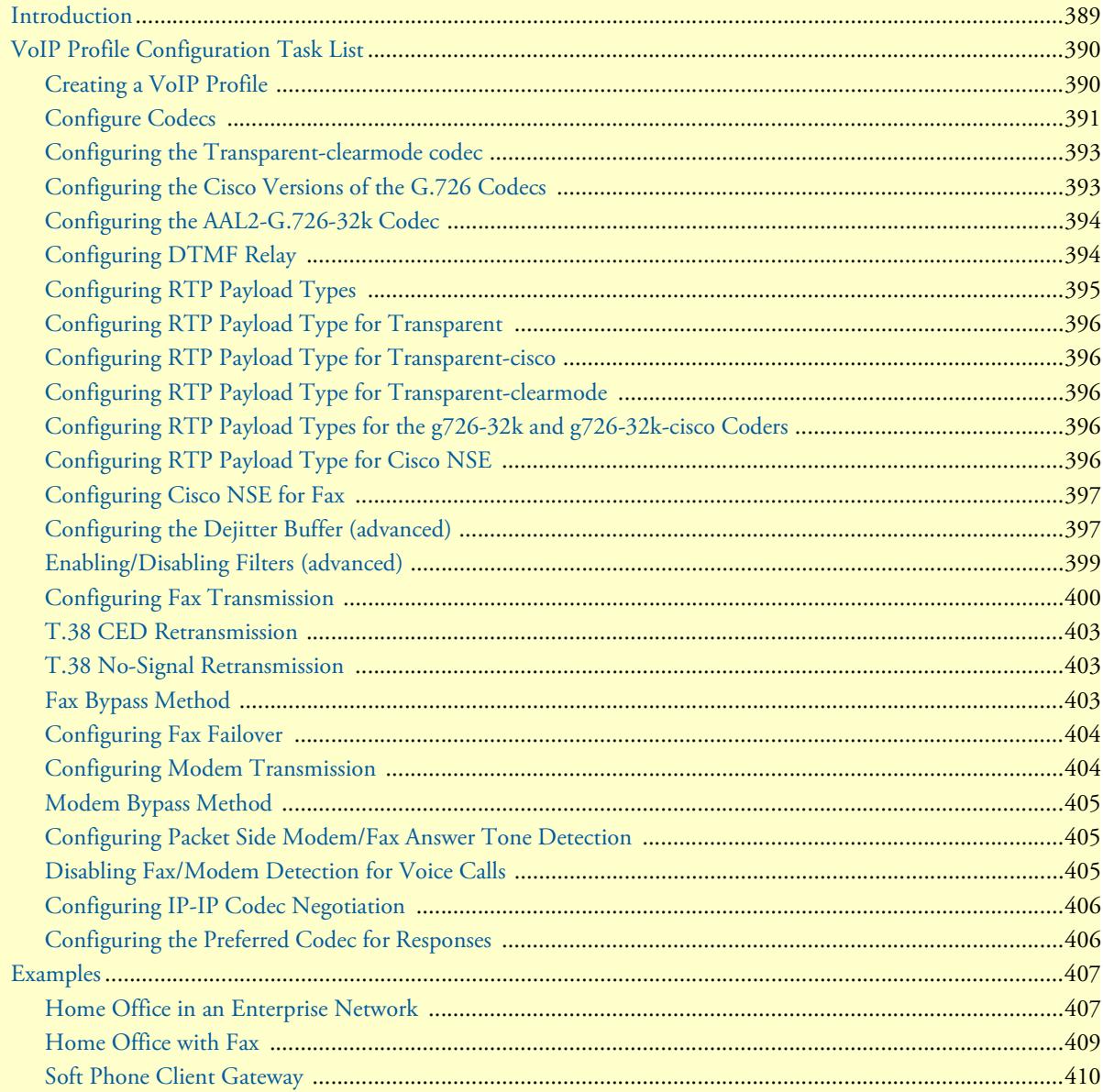

# <span id="page-419-0"></span>**Introduction**

This chapter gives an overview of VoIP profiles, and describes how they are used and the tasks involved in VoIP profile configuration.

A VoIP profile is a container for all datapath-related settings on VoIP connections. The profile settings apply to all calls going through the interface. A VoIP profile can be assigned to VoIP gateways and VoIP interfaces in context CS. If no profile is specified for a particular interface, a profile from the gateway the interface binds to is used instead. [figure](#page-419-1) 71 illustrates the relations between VoIP profiles, gateways and CS interfaces. The following components are configurable:

- Codecs and codec parameters (such as silence suppression, RTP payload type, and audio filters)
- DTMF relay
- Dejitter buffer
- Fax transmission
- Modem transmission

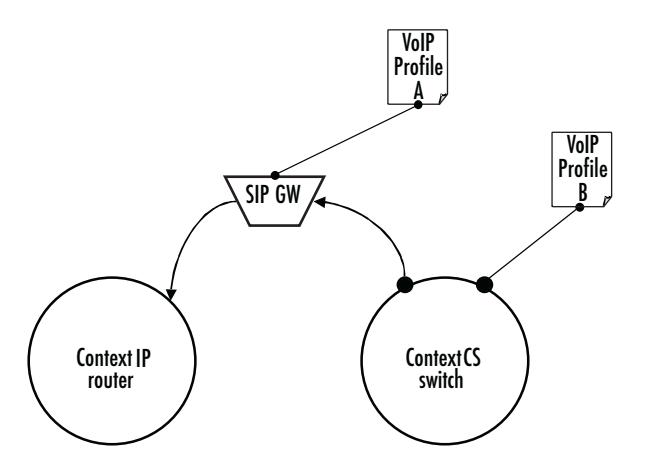

Figure 71. VoIP profile association

<span id="page-419-1"></span>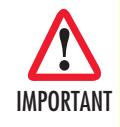

Configuring voice datapath options can improve *or degrade* the quality of the transmitted voice data. Many of the default values of these components have configured defaults that should only be changed if required. Misconfiguration can strongly affect the voice quality perceived by the user and the bandwidth requirements of VoIP connections. Be sure you understand the meaning and impact of all commands prior to changing any settings.

# <span id="page-420-0"></span>**VoIP Profile Configuration Task List**

The following tasks describe components that can be configured through the VoIP profile:

- Creating a VoIP profile
- Configuring codecs
- Enabling DTMF relay (see [page](#page-421-0) 394)
- Configuring RTP payload types (see [page](#page-425-0) 398)
- Configuring the dejitter buffer (advanced) (see [page](#page-425-0) 398)
- Enabling/disabling filters (advanced) (see [page](#page-429-0) 402)
- Configuring fax transmission (see [page](#page-430-0) 403)
- Configuring modem transmission (see [page](#page-434-1) 407)

If a VoIP profile is modified, the saved modification is applied to all open calls and is valid for all future calls on the gateway or interface using this VoIP profile.

# <span id="page-420-1"></span>*Creating a VoIP Profile*

Before configuring voice parameters, a VoIP profile must be created. Each VoIP profile has a name that can be any arbitrary string of not more than 25 characters. When you create the VoIP profile, the VoIP profile configuration mode appears so you can configure VoIP components.

**Note** The VoIP profile named *default* always exists in the system. It is used by all interface components if there is no other VoIP profile available. If VoIP parameters are the same throughout all interfaces, you can simply change the profile *default* instead of creating a new profile.

**Procedure:** Create a VoIP profile and enter the VoIP profile configuration mode

**Mode:** Configure

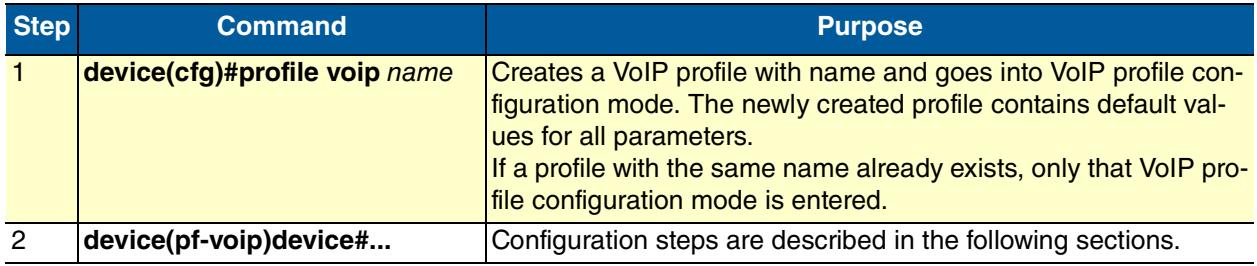

**Example:** Creating a VoIP profile

This example shows how to create a VoIP profile named g729\_FaxRelay and enter into VoIP profile configuration mode.

```
device>enable
device#configure
device(cfg)#profile voip g729_FaxRelay
device(pf-voip)[g729 fa~]#...
```
# <span id="page-421-0"></span>*Configure Codecs*

The VoIP profile contains a *list* of codecs the forms the set of allowed codecs that can be used to set up a VoIP connection. The list is assembled in order of priority (i.e. the first entered codec is the most preferred one). For each codec in the list, a set of parameters can be configured.

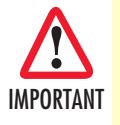

Signaling protocols have a codec negotiation mechanism, it is not guaranteed that the first codec in the list is used to set up the connection. Each codec in the list may be used. To make sure that only one codec is possible, configure this codec alone. See how to display the currently configured codecs in a VoIP profile on [page](#page-434-1) 407.

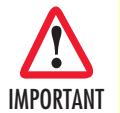

The default VoIP profile contains the codecs G.711uLaw and G.711aLaw. If you don't want to use these, you must explicitly remove them from the list.

**Procedure:** Add a codec to the list (this procedure is valid for all other codecs as well).

**Note** If you press the **<tab>** key after entering a few letters of a configuration command, the full command name will display or a listing of commands that begin with those letters will display. Press the **<enter>** key to select the desired command.

# **Mode:** Profile VoIP

| device(pf-voip)device#codec g729 tx-length<br>Appends codec g729 to the list of codecs. Speci-<br>1.<br>30 rx-length 30 silence-suppression<br>fies the payload duration for transmitted RTP<br>packets of this codec, and the maximum sup-<br>ported payload duration for received RTP packets<br>of this codec. Allows silence suppression to be<br>used with this codec.<br>If the codec g729 already existed in the list, its<br>parameters are updated with the entered values.<br>The following codecs are available:<br>g711alaw64k<br>g711ulaw64k<br>g723-5k3<br>g723-6k3<br>g726-16k<br>$g$ 726-16k-cisco <sup>a</sup><br>g726-24k<br>g726-24k-cisco<br>g726-32k<br>g726-32k-cisco<br>g726-40k<br>g727-16k<br>g727-24k<br>g727-32k<br>g729<br>netcoder-6k4<br>netcoder-9k6<br>transparent<br>transparent-cisco | <b>Step</b> | <b>Command</b> | <b>Purpose</b> |
|----------------------------------------------------------------------------------------------------|-------------|----------------|----------------|
|                                                                                                    |             |                |                |

a. Cisco does not use the standard ITU G.726 version of G.726, but the ATM AAL2 version. This build series now supports both versions of these codecs. The Cisco G.726 codecs are available in *profile voip* as separate codecs with their name ending in -*cisco*.

Procedure: Remove a codec from the list

**Mode:** Profile VoIP

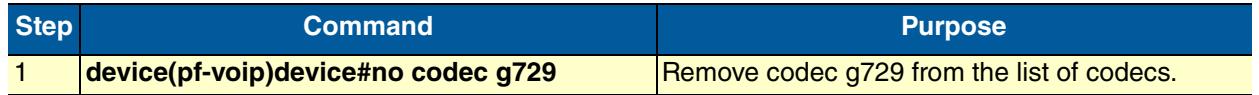

**Procedure:** Insert a codec at a specific position in the list

**Mode:** Profile VoIP

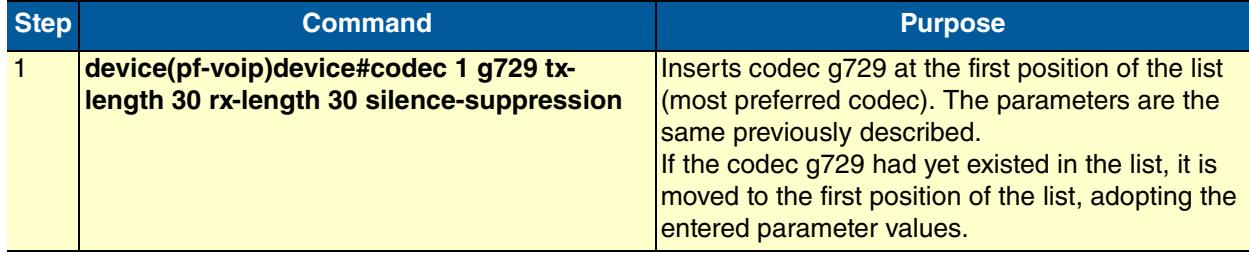

#### <span id="page-423-0"></span>*Configuring the Transparent-clearmode codec*

To be compatible with RFC4040, transparent-clearmode was made available as a codec in the voip profile. The codec can be used if exclusively packetization and no coding/decoding is needed.

**Mode:** configure/profile voip

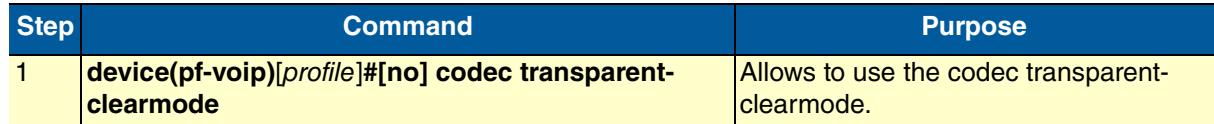

#### <span id="page-423-1"></span>*Configuring the Cisco Versions of the G.726 Codecs*

The Cisco versions of codecs are listed in the previous section as separate codecs with their name ending in – Cisco. Trinity supports four Cisco codec versions: *g726-16k-cisco*, *g726-24k-cisco*, *g726-32k-cisco*, and *transparent-cisco*. Three of the codecs are variations of G.726, the fourth is *transparent-cisco*.

The *transparent-cisco* codec provides full compatibility with Cisco's *clear-channel* codec used for transmission of Unrestricted Digital Information over a VoIP (SIP) network.

Cisco does not use the standard ITU G.726 version of G.726, instead it uses the ATM AAL2 version.

All supported Cisco codecs are available in profile voip.

**Mode:** VoIP *name*

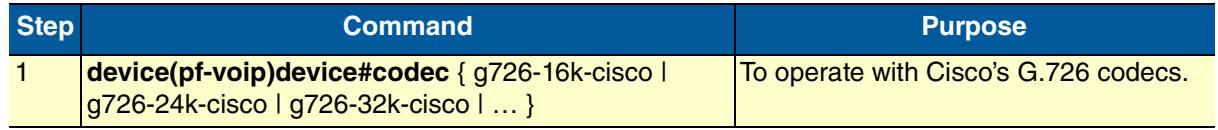

The next table indicates the method of configuring a Cisco-variant codec as the most preferred codec. This example sets the 'transparent-cisco' as number 1, the most preferred.

# **Mode:** VoIP *name*

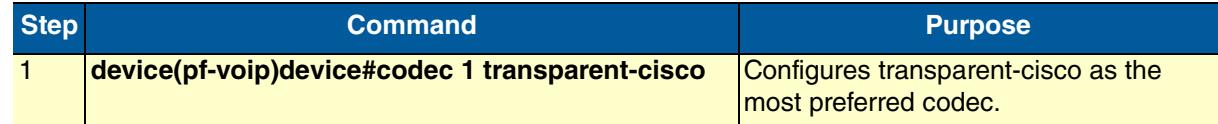

### <span id="page-424-0"></span>*Configuring the AAL2-G.726-32k Codec*

It is possible to configure AAL2-G726-32k codec to be available as an option in SDP negotiation.

**Mode:** profile voip

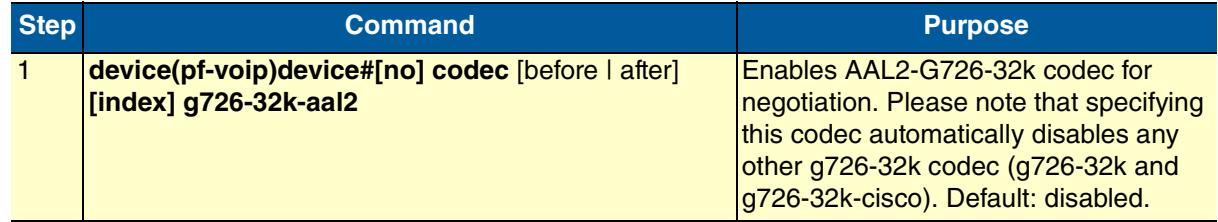

It is recommended to specify a custom payload type for the newly introduced AAL2-G726-32k codec (current value is 2).

#### **Mode:** profile voip

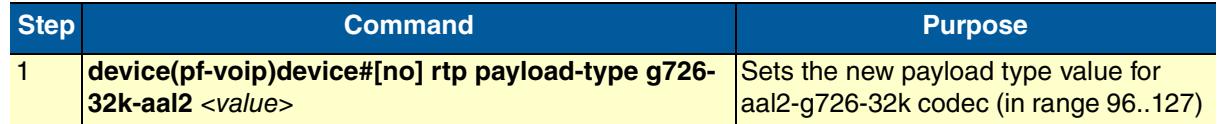

#### <span id="page-424-1"></span>*Configuring DTMF Relay*

Dual tone multi-frequency (DTMF) tones are usually transported accurately in band when using high bit-rate voice codecs such as G.711. Low bit-rate codecs such as G.729 and G.723.1 are highly optimized for voice patterns and tend to distort DTMF tones. The **dtmf relay** command solves the problem of DTMF distortion by transporting DTMF tones out-of-band or separate from the encoded voice stream as shown in [figure](#page-424-2) 72. SIP uses a mechanism of RTP to reliably transport tones (according to RFC2833).

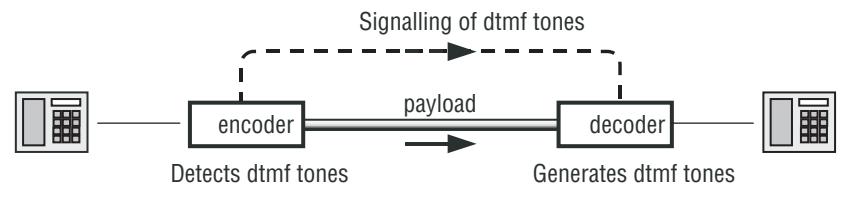

Figure 72. DTMF Relay

<span id="page-424-2"></span>This procedure describes how to configure DTMF relay.

#### **Mode:** Profile VoIP

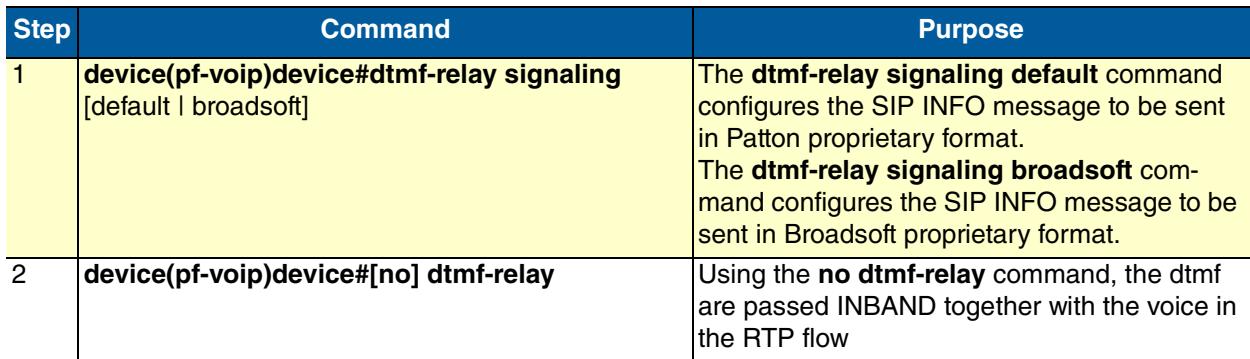

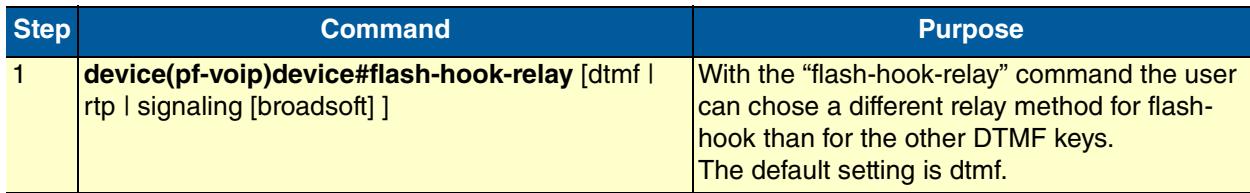

- **flash-hook-relay dtmf:** flash-hook signals are relayed with the same method as all other DTMF keys. This is the default behavior
- **rtp:** flash-hook signals are sent as rfc2833 RTP events
- **signaling**: flash-hook signals are sent as standard SIP Info messages
- **signaling broadsoft:** flash-hook signals are sent as Broadsoft SIP Info messages

#### Restrictions:

Since inband-transmission and rfc2833 do not work concurrently, flash-hook-signaling method rtp is not supported when dtmf-relay is disabled or dtmf-relay method is inband. All other combinations work.

#### <span id="page-425-0"></span>*Configuring RTP Payload Types*

The RTP payload type is one of RTP's header fields. It identifies the format (e.g. encoding) of the RTP payload and determines the interpretation of the application.

**Procedure:** Configure RTP NTE payload type

**Mode:** Profile VoIP

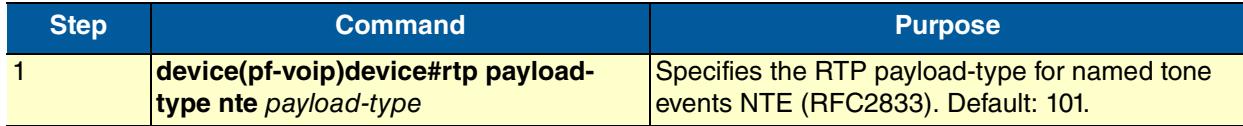

# <span id="page-426-0"></span>*Configuring RTP Payload Type for Transparent*

The following command configures the RTP payload type used for the transparent codec.

**Mode:** profile voip

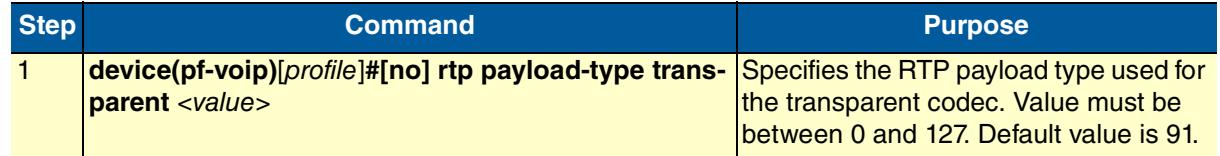

# <span id="page-426-1"></span>*Configuring RTP Payload Type for Transparent-cisco*

The following command configures the RTP payload type used for the transparent-cisco codec.

**Mode:** profile voip

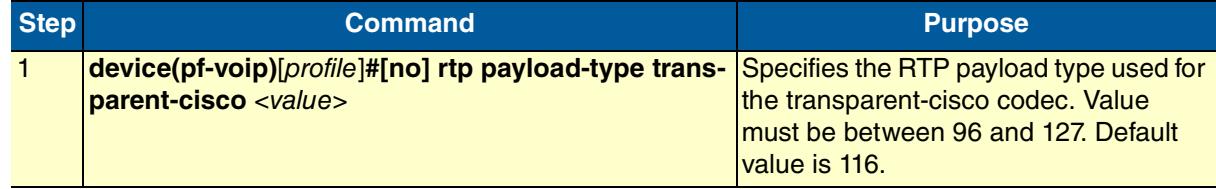

# <span id="page-426-2"></span>*Configuring RTP Payload Type for Transparent-clearmode*

The following command configures the RTP payload type used for the transparent-clearmode codec.

**Mode:** profile voip

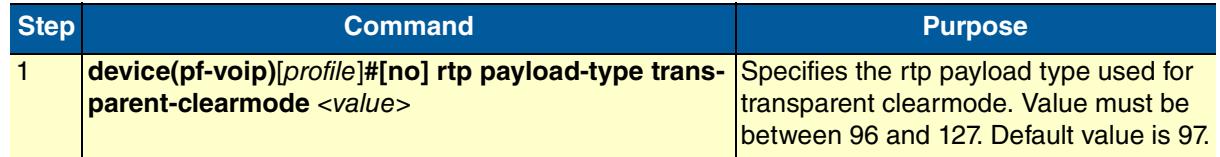

# <span id="page-426-3"></span>*Configuring RTP Payload Types for the g726-32k and g726-32k-cisco Coders*

The following command specifies the RTP payload types for the g726-32k and the g726-32k-cisco coders to be used. It allows changing the payload types to a value in the range of 96 to 127 whereas the default value is 2 for both. Once a payload type has been changed, the 'no' form of the command must be used to go back to the default value.

**Mode:** profile voip

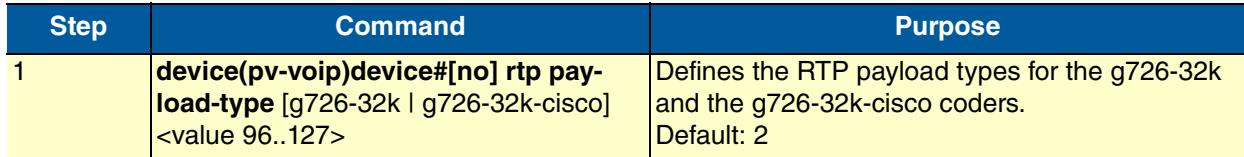

# <span id="page-426-4"></span>*Configuring RTP Payload Type for Cisco NSE*

Configure the RTP payload-type when transmitting the NSE events. This payload-type is negotiated during call-setup when using SIP.

Named Service Events (NSE) are the Cisco-proprietary version of Named Telephony Events (NTEs). NTEs are defined in RFC 2833. Various telephony signaling events use tones, for example, DTMF. NSEs and NTEs communicate these tones (for representing signaling events), not by the presence of tones, but by sending a binary code representing the tone that is recreated at the destination. Cisco's proprietary NSEs use different values to represent tones and events than the NTEs use.

NSEs are normally sent with RTP payload type 100. The RTP packets have the same source and destination IP addresses and UDP ports as the other packets in the media stream, but differ in the RTP payload types so they can be distinguished from the stream's audio packets.

**Mode:** Profile VoIP

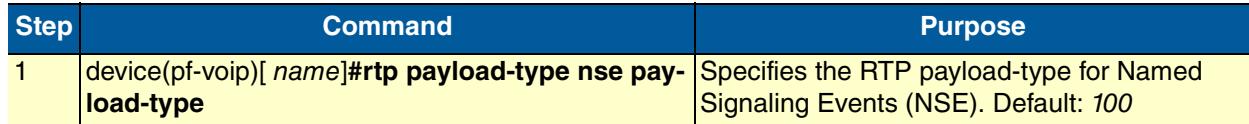

# <span id="page-427-0"></span>*Configuring Cisco NSE for Fax*

This command specifies the method to be used for signaling the remote device the RTP Stream has switched to a voice-band Modem transmission. This feature is only available on the SIP protocol. If the command option 'v150-vbd' is selected, a re-invite will be sent even if the current voice coder is configured the same as the modem bypass coder. Furthermore the re-invite contains a gpmd-attribute line with the value 'vbd=yes;ecan=off ' in the media description part. This attribute signals the remote device of the new media transmission. If the command option 'default' is selected, the system behavior is the same as before.

Trinity also supports the Cisco NSE standard which uses RFC2833 events for modem transmission over a VoIP (SIP) network. Upon detecting a modem transmission, the called peer issues NSE Event 192. NSE Event 192 indicates a Voice Band Data stream that forces the calling peer to deactivate Voice Activity Detection and to reconfigure the de-jitter buffer for data reception. Afterwards it issues the NSE Event 193 to trigger the calling peer to switch off Echo-Cancellation.

# <span id="page-427-1"></span>*Configuring the Dejitter Buffer (advanced)*

Packet networks always introduce a certain amount of jitter in the arrival of voice packets. To compensate for the fluctuating network conditions, a dejitter buffer is integrated in the RTP processing engine. Typical voice sources generate voice packets at a constant rate, the matching voice decompression algorithm also expects incoming voice packets to arrive at a constant rate. However, the packet-by-packet delay inflicted by the network may be different for each packet. As shown in [figure](#page-428-0) 73, the result of the delays is that packets which are sent equally spaced from the left-hand gateway arrive irregularly spaced at the right-hand gateway.

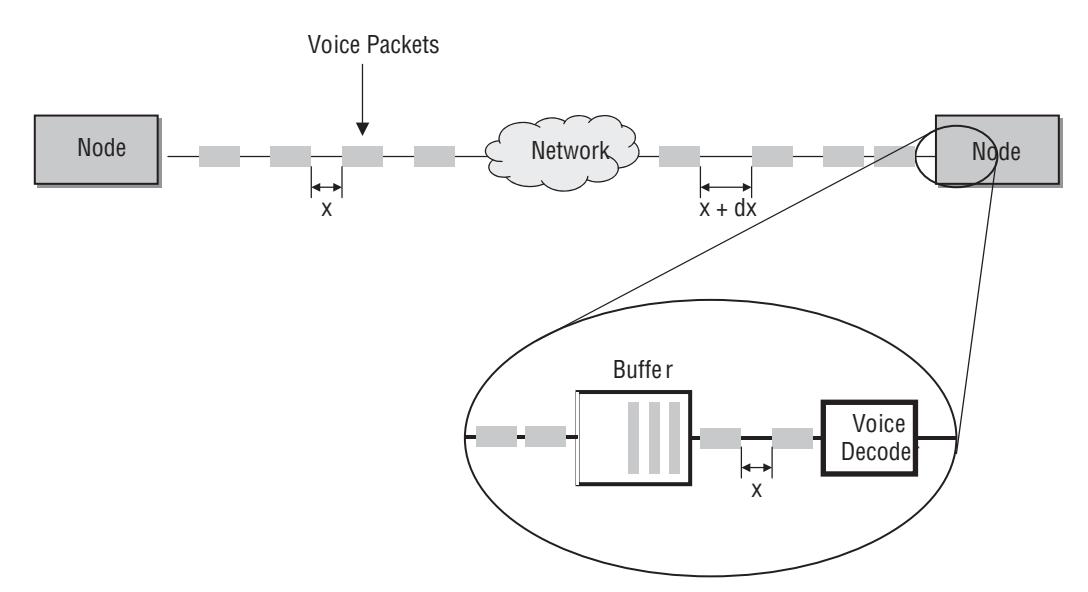

Figure 73. Jitter and dejitter buffer

<span id="page-428-0"></span>The dejitter buffer delays incoming packets so it can present them to the decompression algorithm at fixed intervals. It will also fix any out-of-order packets by looking at the sequence number in the RTP packets. Such buffering has the effect of smoothing packet flow, and increasing the resiliency of the codec to packet loss, delayed packets, and other transmission effects. The negative side of dejitter buffering is that it can add significant delay. The dejitter buffer size is configurable and can be optimized for given network conditions.

The operating modes for the dejitter buffer are illustrated in [figure](#page-429-1) 74:

• Adaptive—The adaptive buffer automatically adapts to variations in the network's delay characteristics and in general yields the best results for voice conversations.

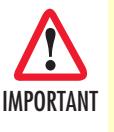

In the adaptive dejitter buffer there are parameters that can be configured (such as shrink-speed, grow-step, etc.) that should not be changed unless it is necessary to do so. An incorrect configuration can lead to interoperability problems and loss of service. *Therefore, it is strongly recommended that only experienced users change these parameters.*

- Static—The static buffer is useful for voice conversations if you have specific information about your network's delay characteristics (such as jitter period, etc.), so it should only be used by experienced users.
- Static-data—The static-data mode if you want to create a profile for fax or modem transmission without using the T.38 or fax bypass features described later in this chapter

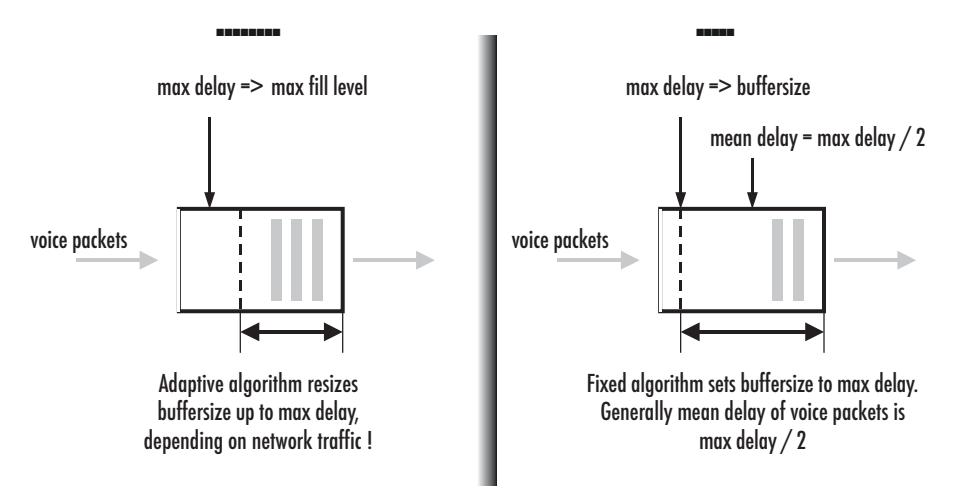

Figure 74. Adaptive versus static dejitter buffer

<span id="page-429-1"></span>**Procedure:** Configure the dejitter buffer. **Mode:** Profile VoIP

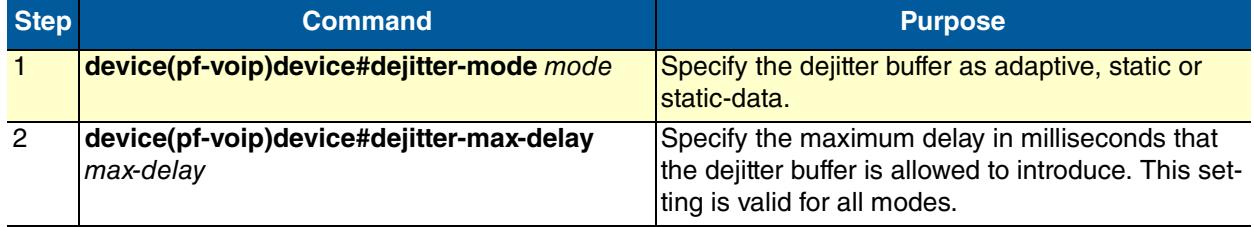

# <span id="page-429-0"></span>*Enabling/Disabling Filters (advanced)*

The voice decoder output is normally filtered through a perceptual post-filter to improve voice quality. Likewise a high pass filter is normally used to cancel noises at the coder input. When the communication channels include several Patton devices in tandem as shown in [figure](#page-429-2) 75, sequential post filtering or high pass filtering can cause degrade signal quality. In this case, the user can choose to disable the post-filter and the high-pass-filter.

**Note** Filtering only occurs with G.723 and G.729 codecs.

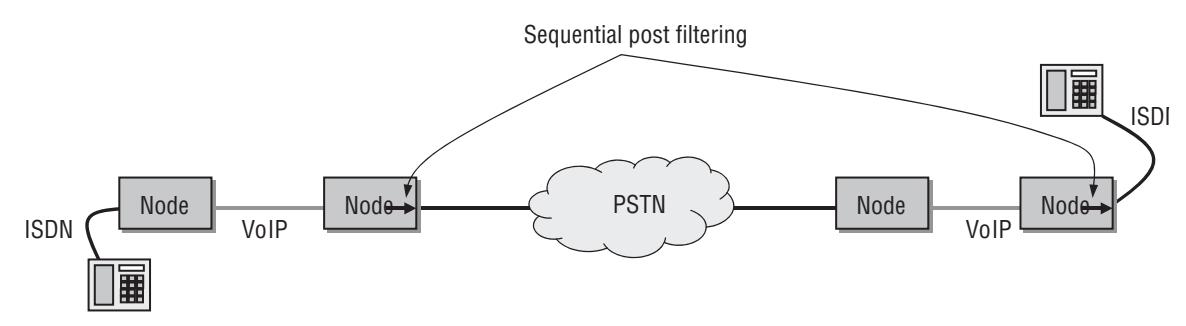

<span id="page-429-2"></span>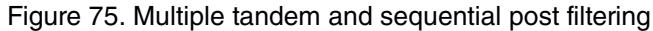

This procedure describes how to disable post-filtering and high-pass-filtering.

#### **Mode:** Profile VoIP

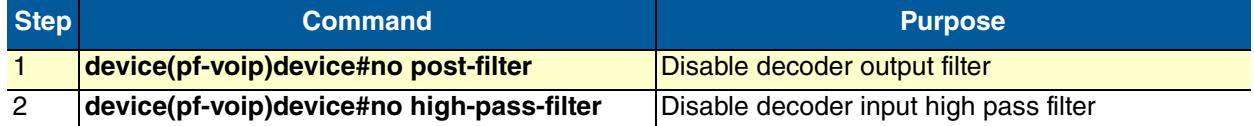

#### Example: Disable filters

The following example shows how to disable the decoder output post-filter and the input high-pass filter.

```
device>enable
device#configure
device(cfg)#profile voip myProfile
device(pf-voip)[myProfi~]#no post-filter
device(pf-voip)[myProfi~]#no high-pass-filter
```
#### <span id="page-430-0"></span>*Configuring Fax Transmission*

Fax is a protocol for electronically transmitting written material in-band over a voice channel. In public switched telephone networks (PSTN), a fax is handled the same way as a voice conversation. A G3 Fax device transforms (modulates) a scanned page into audible tones that are transmitted in-band. The receiving device converts the tones (demodulates) and reconstructs the page. In IP networks, problems can make it difficult to handle a faxed call in the same way as a voice call:

- If one or more RTP packets that transport the voice (tones) are lost, the receiver can't reconstruct what the sender sent.
- Codecs other than G.711 compress the voice streams. They are optimized for compressing voice and not modulated data. Compressing and decompressing always incurs a loss of data.

Trinity provides two solutions for fax transmission problem, fax bypass, and fax relays:

- Fax bypass—When a fax transmission is detected by the Patton device, it automatically switches to a configured fallback codec that does no or little compression. The dejitter buffer is configured with settings optimized for fax transmission.
- Fax relay—Terminates the fax protocol on the Patton device and sends the reference data over a fax protocol (T.38) to the receiver. Fax relay has a smaller bit-error-rate than bypass.
- Fax failover—When using fax transmission in SIP, you can configure the SIP gateway first to try T.38, but if the remote gateway does not support T.38, it will automatically fall back to a high-rate codec.

Both solutions require changing codecs during an established call, which imposes several requirements on the signaling protocol and the remote gateway. Make sure these requirements are met when configuring a fax transmission mode.

[Figure](#page-431-0) 76 illustrates the difference between Fax relay and Fax bypass.

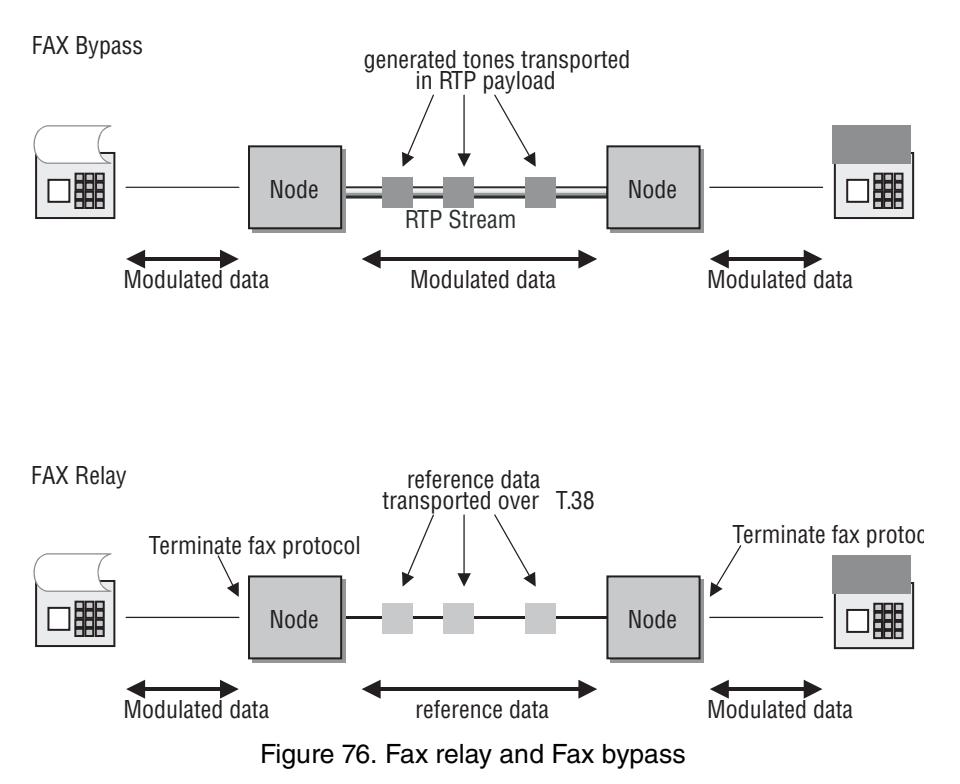

<span id="page-431-0"></span>Fax transmission modes are organized the same way codecs are: there is an ordered list of fax transmission modes; the most preferred fax transmission mode is the first one in the list.

**Procedure:** Configure fax bypass

**Mode:** Profile VoIP

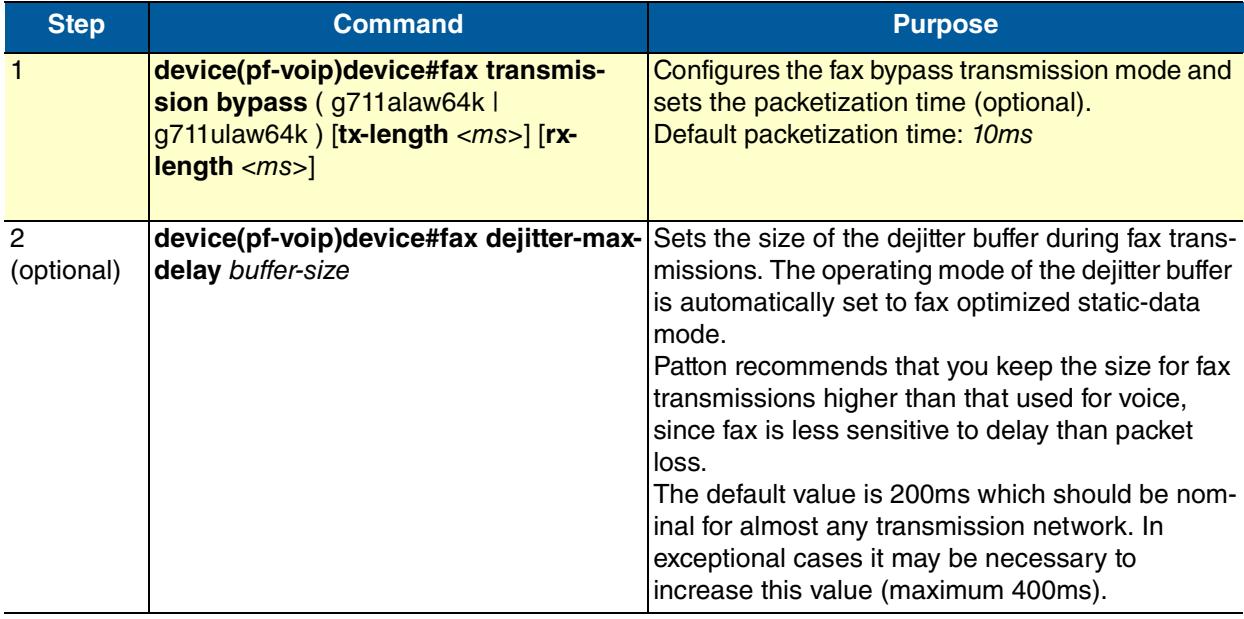
## **Procedure:** Configure fax relay (T.38)

**Mode:** Profile VoIP

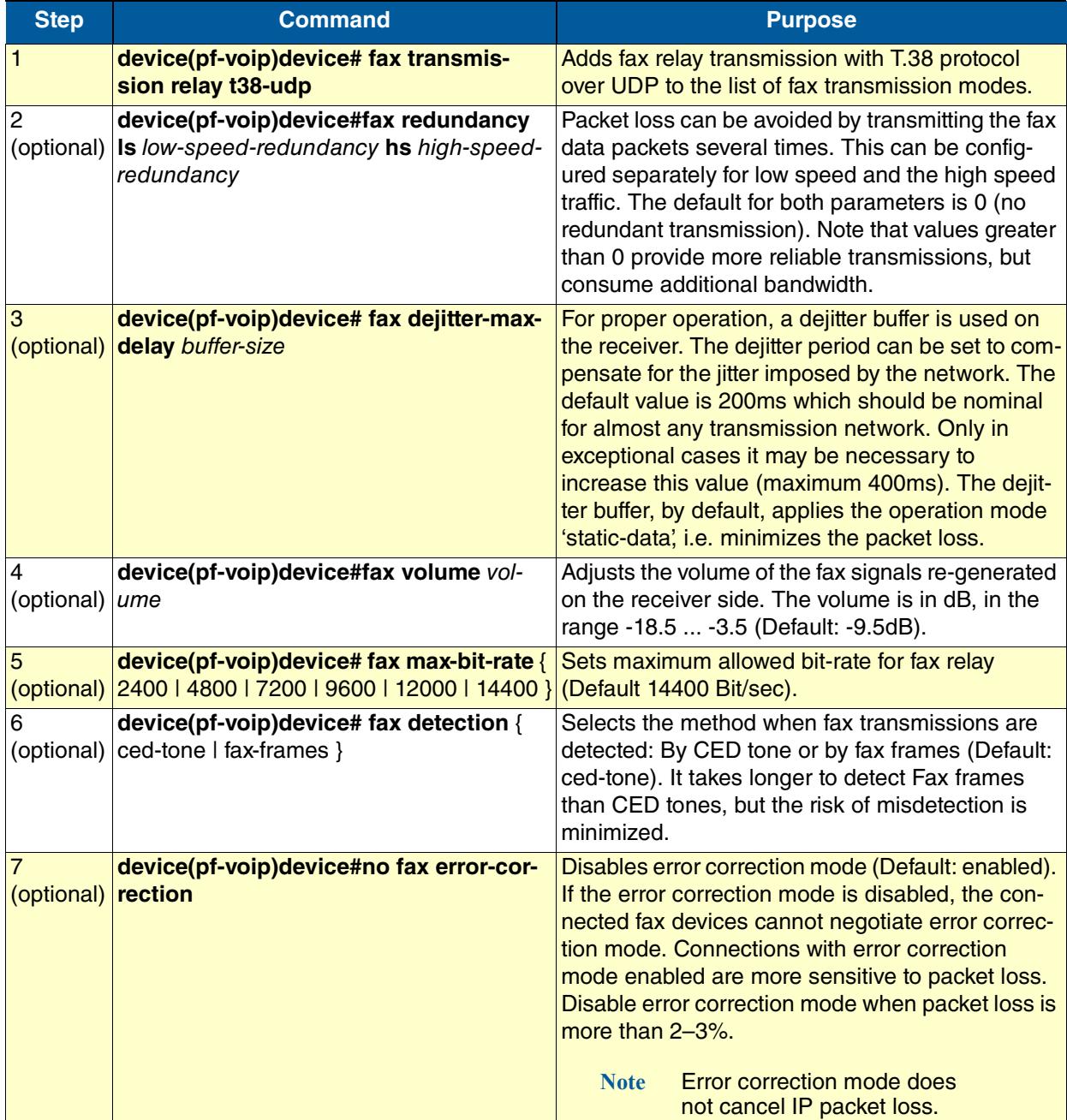

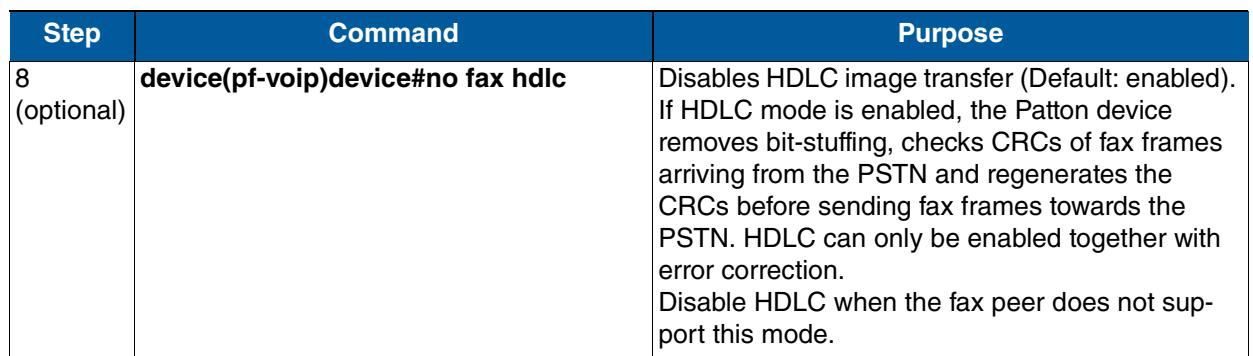

#### *T.38 CED Retransmission*

Even if the user has configured redundant transmission for low-speed and high-speed packets, the T.30 Indicator messages are not included in this process. If the CED message gets lost, the remote device only receives the CED Tone that is sent in-band. But the transmitted in-band tone may be short due to T.38 switchover or too much distortion, such as by using a low bit-rate voice coder like G.723. In this case it is possible that the remote device never starts the initial T.30 procedure, because it has never received the CED tone. For that reason Trinity sends the CED three times in an interval of 100ms with the same sequence number. With this command, you can disable this feature or set the number of retransmissions to a user defined value.

**Mode:** profile voip *profile-name*

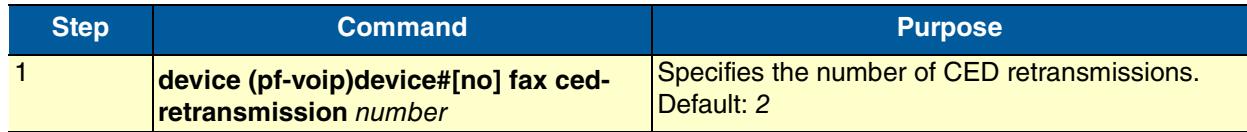

### *T.38 No-Signal Retransmission*

Some SIP gateways change their port number when switching from audio to T.38. This behavior causes problems if the Patton device is located on the A-Side behind a NAT. Due to T.30 being a unidirectional protocol and the B-Side is normally the initiator of the T.30 handshaking, the Patton device never receives the initial packets of the B-Side because the NAT ports are not yet opened.

To open the NAT ports, Trinity sends T.38 'no-signal' packets when a codec change is detected. By default Patton device sends three such packets. To adjust the number of 'no-signal' packets, use the following configuration command.

**Mode:** Configure/profile voip

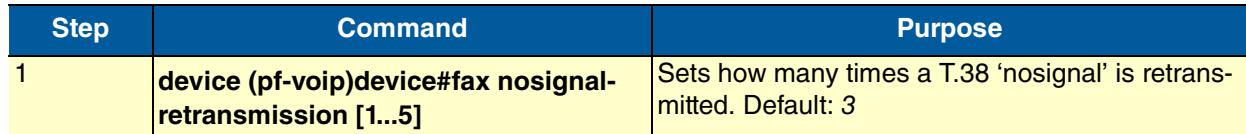

### *Fax Bypass Method*

This command specifies the method for notifying the remote device that the RTP Stream has switched to a voice-band FAX transmission. This feature is only available on the SIP protocol. If the command option '**v150 vbd**' is selected, a re-invite is sent even if the current voice coder is configured the same as the fax bypass coder. Furthermore the re-invite contains a gpmd-attribute line with the value '**vbd=yes**' in the media description

part. It signals the remote device of the new media transmission. If the command option 'default' is selected, the system behavior is the same as before.

For a fax transmission over a VoIP (SIP) network, the Cisco NSE standard uses events defined by RFC2833. These events are used for the setup of the fax transmission starting between the calling- and called-peer. Upon detecting a fax transmission, the called-peer issues NSE Event 192. NSE Event 192 indicates the data stream is via a voice band, and it forces the calling-peer to do two things—deactivate voice activity detection and reconfigure the de-jitter buffer for data reception. The option 'nse' enables this fax transmission standard.

**Mode:** profile voip

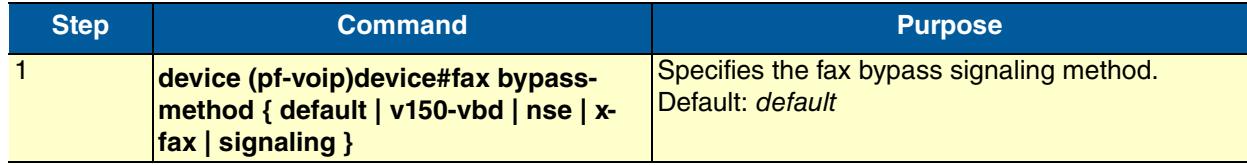

#### *Configuring Fax Failover*

When using fax transmission in SIP, it is possible configure the SIP gateway to use T.38 and to fall back to a high-rate codec if the remote gateway does not support T.38. This can be configured as follows:

**Mode:** profile voip <pf-name>

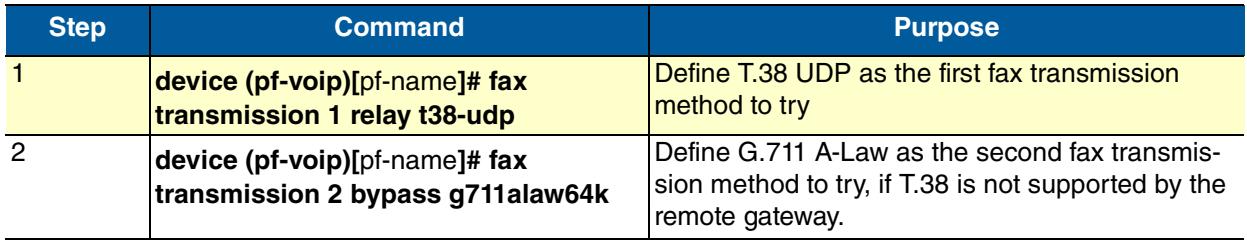

**Note** The first codec must always be T.38, while the second one must be a highrate codec such as G.711, which supports fax transmission.

#### *Configuring Modem Transmission*

Modem transmission is similar to fax transmission, except that modem data is always transported in bypass mode. This means that an ordered list of bypass codecs can be defined for modem transmission. If no modem transmission codec is configured, no action is taken to change the codec when modem is detected.

**Procedure:** Configure modem bypass

**Mode:** Profile VoIP

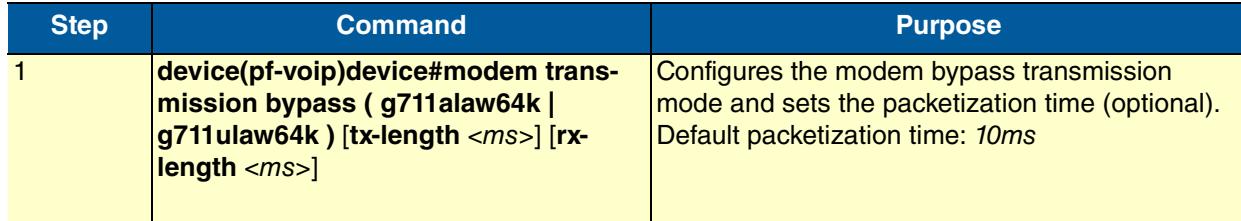

#### *Modem Bypass Method*

This command specifies the method to be used for signaling the remote device that the RTP Stream has switched to a voice-band Modem transmission. This feature is only available on the SIP protocol. If the command option *v150-vbd* is selected, a re-invite will be sent even if the current voice coder is configured the same as the modem bypass coder. Furthermore the re-invite contains a gpmd-attribute line with the value *vbd=yes;ecan=off* in the media description part. This attribute signals the remote device of the new media transmission. If the command option *default* is selected, the system behavior is the same as before.

Trinity also supports the Cisco NSE standard which uses RFC2833 events for modem transmission over a VoIP (SIP) network. Upon detecting a modem transmission, the *called* peer issues NSE Event 192. NSE Event 192 indicates a Voice Band Data stream that forces the *calling* peer to deactivate Voice Activity Detection and to reconfigure the Dejitter Buffer for data reception. Afterwards it issues the NSE Event 193 to trigger the calling peer to switch off Echo-Cancellation.

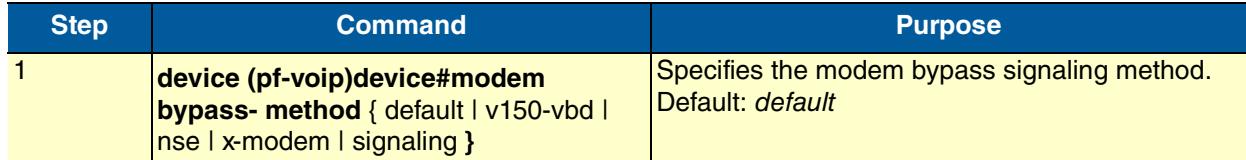

#### *Configuring Packet Side Modem/Fax Answer Tone Detection*

This feature allows the detection of Modem/Fax answer tones on the packet (RTP) side. It allows instantaneous switching from audio mode to voice-band-data mode without executing a re-invitation of the session or sending Named Signaling Events (NSE). This feature allows Trinity to be interoperable with third party gateways or servers that are not able to indicate a media switch by sending V.150 VBD attributes in re-invites nor sending Cisco's NSE events. When enabled, the Patton device starts observing the incoming RTP stream for three seconds upon reaching the connected state. During this observation period, a detected answer tone must be stable for 300 milliseconds. CED-Tone detection is only active when the Patton device is the calling party. If the CED-Tone net side detection is enabled, the user can select from the behaviors described below:

- **default**—Switch from audio mode to voice-band-data mode without executing a re-invitation of the session.
- **re-negotiation**—Issue a re-invite for T.38. This behavior is only valid when fax preferred codec is T.38.
- **fallback**—Switch in to bypass (a bypass coder must be configured). If the bypass coder is different from the audio coder then a re-invite is sent. This behavior is only valid when fax preferred codec is T.38.

#### **Mode:** profile voip

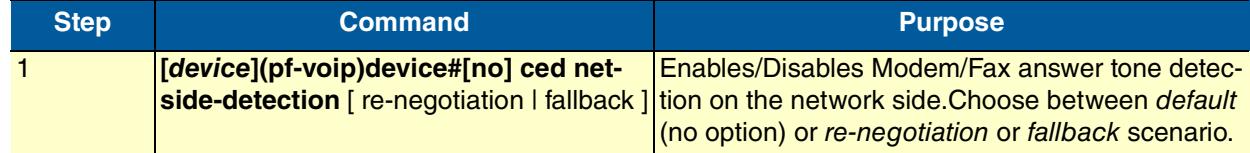

#### *Disabling Fax/Modem Detection for Voice Calls*

To prevent wrong fax/modem detection during a voice call, the media detection feature can be disabled. To allow fax and voice calls on the same Patton device, and because a fax call during setup is not distinguishable from a voice call, media detection is enabled for the specified time period. If after that time no fax or modem is detected, the detection feature will disable to prevent wrong detections that can disturb the call.

**Mode:** Profile VoIP

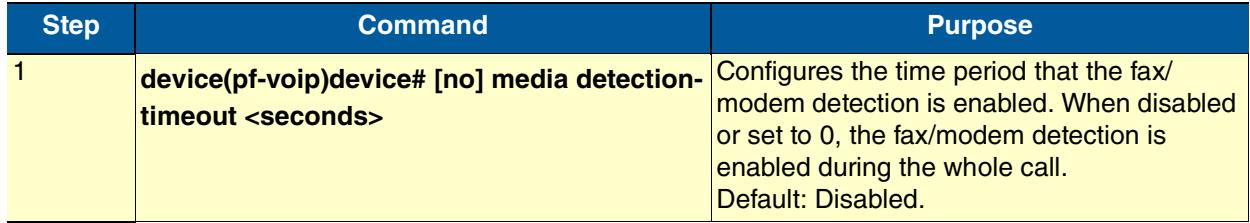

#### *Configuring IP-IP Codec Negotiation*

This command is only available on VoIP devices and applies to calls between two IP endpoints (e.g. SIP-SIP). It is in mode "profile voip".

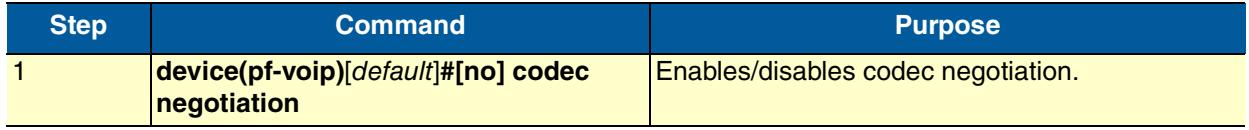

Disabled "codec negotiation" honors the codec lists from each call leg independently, formed out of the remote and local capabilities. The DSP is inserted into the RTP path to make sure each side can use its codec. The DSP is transcoding between the codecs of the two RTP streams. Enabled "codec negotiation" will keep the DSP out of the picture for IP-IP calls and tries to negotiate a common codec for both call legs.

#### *Configuring the Preferred Codec for Responses*

The normal codec negotiation procedure adopts the preference set through the order that the codecs are listed in the incoming SDP offer. For example, the first codec is the most preferred one followed by the common codecs between peers according to the ordered list of incoming codecs. With the *preferred codec* feature, the Patton device can be forced to respond with the preferred codec only in the SDP answer. If the preferred codec is contained in the suggested codecs of the incoming SDP offer, it is going to be the only codec that is supported in the current call independently of its priority order in the suggested codecs list.

- Only a codec that has been configured can be selected as preferred codec for the response.
- A codec that has been selected as the preferred codec for the response cannot be removed in the configured codecs list.
- The codec preference feature is taken into account only if the peer on the other side of the call control does not support the IP-IP codec negotiation.

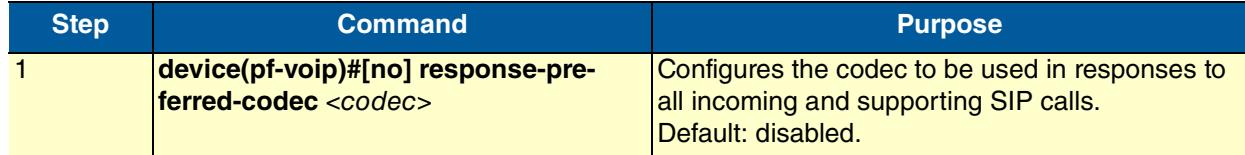

**Example:** Choosing a preferred codec for the response

```
profile voip voipName
   response-preferred-codec <codec>
```
#### **Examples**

Different applications require different VoIP profiles. This section includes a variety of applications and show how the VoIP profile for these applications would be configured.

#### <span id="page-437-1"></span>*Home Office in an Enterprise Network*

[figure](#page-437-0) 77 is an example of a home office in an enterprise network. The connection bandwidth is 128 kbps and is of very low quality, so the low bit-rate G.723\_6k3 codec is used. Likewise, silence suppression is enabled. Because of the low bit-rate codec, DTMF relay is also enabled. As 80 to 100 ms jitter is anticipated, the dejitter buffer is set to *adaptive* with a maximum delay of 100 ms.

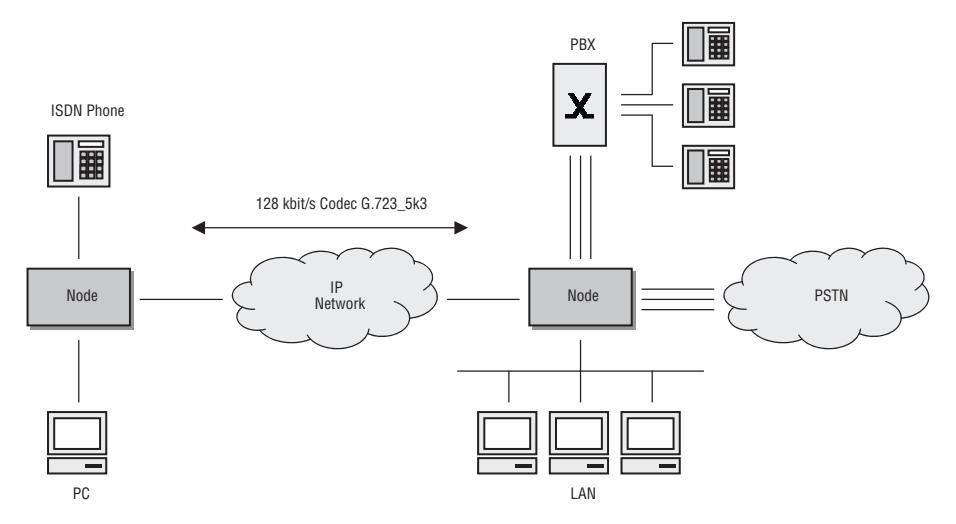

Figure 77. Home office in an enterprise network

<span id="page-437-0"></span>First, configure the required CS interfaces (see chapter [30, "CS Interface Configuration" on page](#page-280-0) 253) and call routing (see chapter [33, "Call Router Configuration" on page](#page-321-0) 294).

Next, configure the voice over IP settings as needed based on the previous description. First we create the VoIP profile with the needed configurations.

```
1 device>enable
2 device#configure
3 device(cfg)#profile voip Wire128kbit
4 device(pf-voip)[Wire128~]#no codec g711aLaw64k
5 device(pf-voip)[Wire128~]#no codec g711uLaw64k
6 device(pf-voip)[Wire128~]#codec g723-6k3 tx-length 30 rx-length 30 silence-sup-
pression
7 device(pf-voip)[Wire128~]#dejitter-max-delay 100
8 device(pf-voip)[Wire128~]]#show profile voip Wire128kbit
VoIP Profile: Wire128kbit
=========================
```
Used: by 0 module(s)

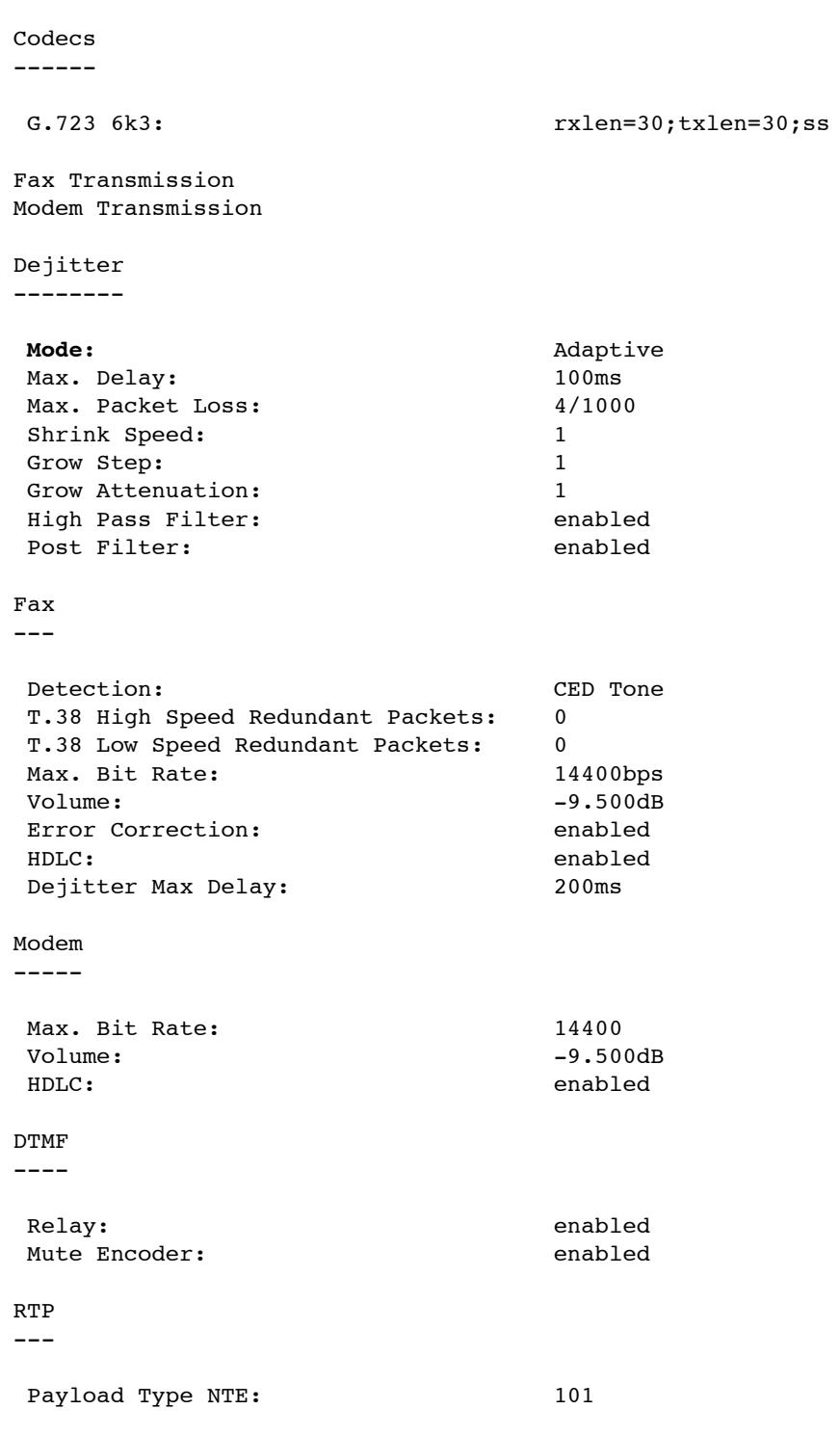

Description:

**3**. Create VoIP profile and give it a name. All settings have default values

**4., 5.** Remove the default codecs G.711alaw and G.711uLaw

- **6.** Add codec g723-6k3 with silence-suppression enabled
- **7.** Allow the dejitter buffer to compensate 100 milliseconds of network jitter.
- **8.** Show the configured profile.

#### *Home Office with Fax*

Preconditions are those used in section ["Home Office in an Enterprise Network" on page](#page-437-1) 410: low bandwidth and high jitter. In this example, bandwidth is 256 kbps, what enables us to use the G.729 codec. But since the fax protocol must also be supported, the configuration is extended:

```
1 device>enable
2 device#configure
3 device(cfg)#profile voip g729_FaxRelay
4 device(pf-voip)[g729_Fa~]#no codec g711aLaw64k
5 device(pf-voip)[g729_Fa~]#no codec g711uLaw64k
6 device(pf-voip)[g729_Fa~]#codec g729 tx-length 20 rx-length 20 silence-suppres-
sion
7 device(pf-voip)[g729_Fa~]#dejitter-max-delay 100
8 device(pf-voip)[g729_Fa~]#fax transmission relay t38-udp
9 device(pf-voip)[g729_Fa~]#fax max-bit-rate 9600
10 device(pf-voip)[g729_Fa]]#show profile voip g729_FaxRelay
VoIP Profile: g729_FaxRelay
============================
Used: by 0 module(s)
 Codecs
 ------
 G.729A: rxlen=20;txlen=20;ss
  T.38 UDP
 Fax Transmission
 ----------------
  T.38 UDP
 Modem Transmission
 Dejitter
 --------
 Mode: Adaptive
 Max. Delay: 100ms
 Max. Packet Loss: 4/1000
 Shrink Speed: 1
 Grow Step: 1
 Grow Attenuation: 1
 High Pass Filter: enabled
 Post Filter: enabled
 Fax
 ---
```
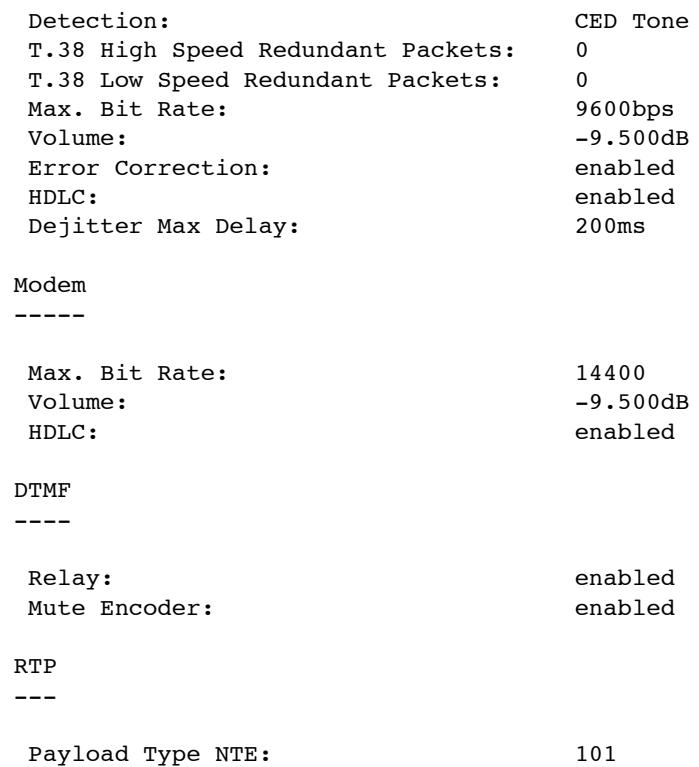

Description:

- **3.** Create VoIP profile and give it a name. All settings have default values
- **4., 5.** Remove the default codecs G.711alaw and G.711uLaw
- **6.** Add codec g729 with silence-suppression enabled
- **7.** Allow the dejitter buffer to compensate 100 milliseconds of network jitter.
- **8.** Enable fax relay over T.38 protocol
- **9.** Limit the maximum bit rate the fax devices can communicate with each other to 9600 kbps
- **10.** Show the configured profile.

#### *Soft Phone Client Gateway*

A soft phone client can only use G.711uLaw or G.723 codes, neither of which can use silence suppression, DTMF relay, or fax.

```
1 device>enable
2 device#configure
3 device(cfg)#profile voip softPhone
4 device(pf-voip)[softPho~]#no codec g711aLaw64k
5 device(pf-voip)[softPho~]#codec g723-6k3 tx-length 30 rx-length 30 no-silence-
suppression
6 device(pf-voip)[softPho~]#no dtmf-relay
7 device(pf-voip)[softPho]]#show profile voip softPhone
VoIP Profile: softPhone
=======================
```
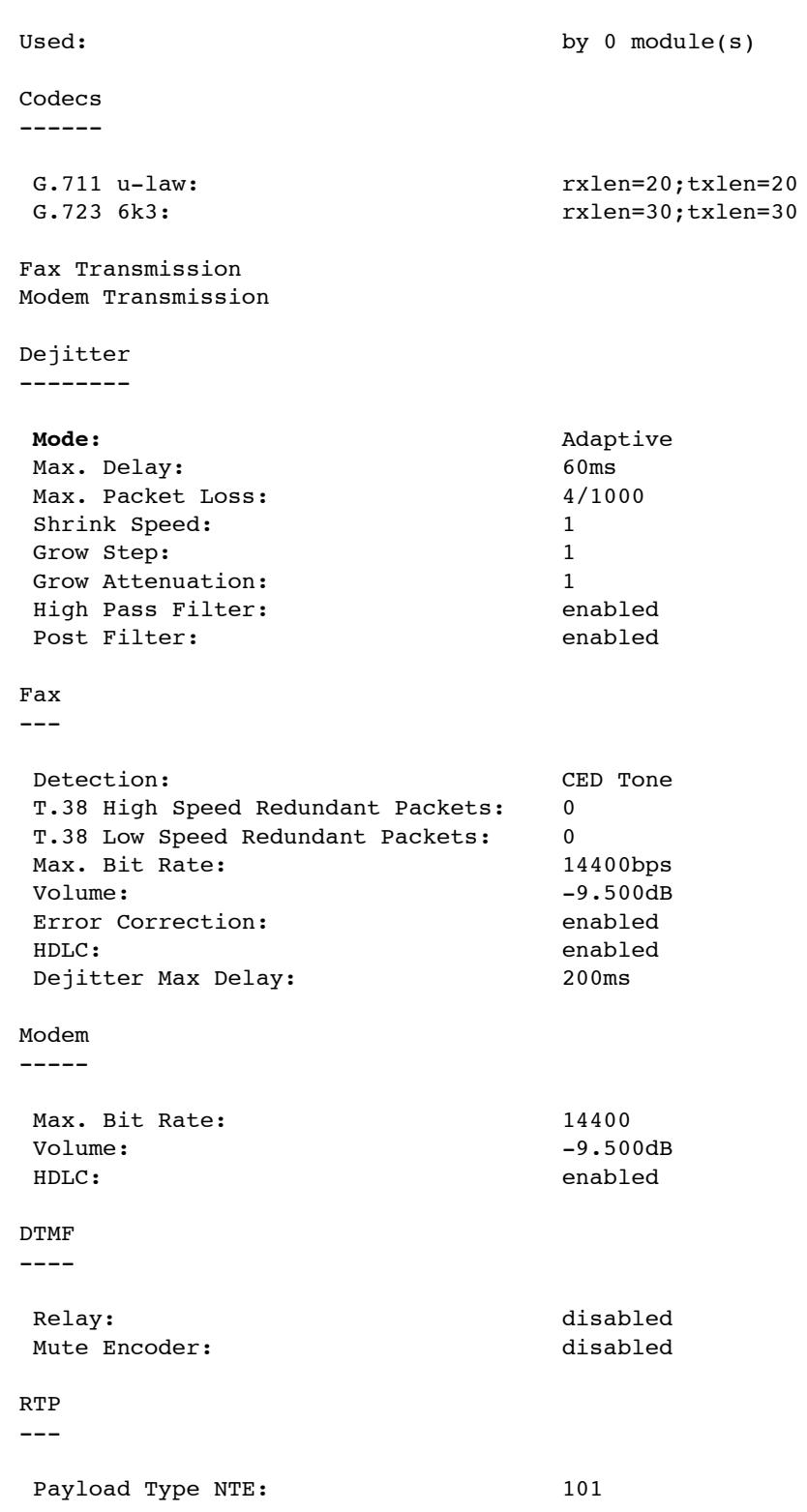

## **Description:**

- **3.** Create VoIP profile and give it a name. All settings have default values
- **4.** Remove the default codec G.711alaw that is not supported.
- **5.** Add codec g723-6k3 without silence-suppression
- **6.** Disable DTMF relay.
- **7.** Show the configured profile.

## **Chapter 38 PSTN Profile Configuration**

## **Chapter contents**

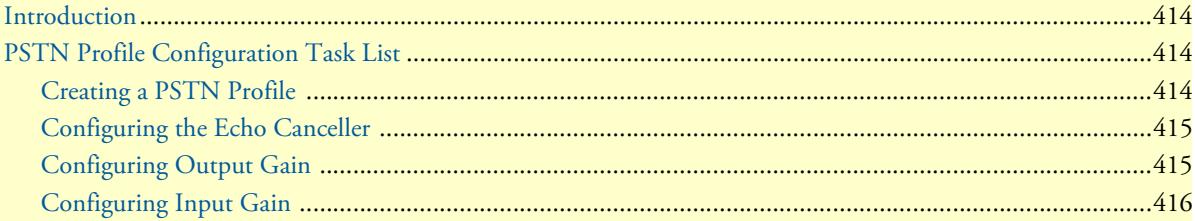

#### <span id="page-444-0"></span>**Introduction**

This chapter gives an overview of PSTN profiles, and describes how they are used and the tasks involved in PSTN profile configuration.

A PSTN profile is a container for all datapath-related settings on PSTN connections. It can be assigned to PSTN interfaces in context CS. If no profile is specified in a particular interface, the profile *default* is used. The settings apply to all calls crossing the interface. [figure](#page-444-3) 78 illustrates the relationship between PSTN profiles and CS interfaces. The following components are configurable:

- Echo canceller
- Output gain
- Input gain

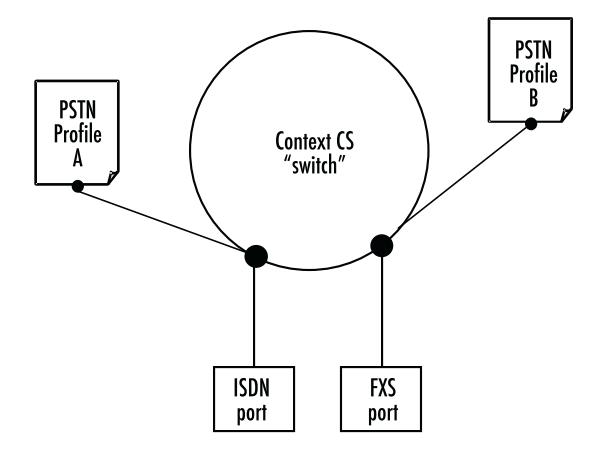

Figure 78. PSTN profile association

## <span id="page-444-3"></span><span id="page-444-1"></span>**PSTN Profile Configuration Task List**

The following tasks describe components that can be configured through the PSTN profile.

- Creating a PSTN profile
- Configuring the echo canceler (see [page](#page-445-0) 418)
- Configuring output gain (see [page](#page-445-1) 418)

If a PSTN profile is modified, the saved modification is applied to all open calls and is valid for all future calls on the interface using this PSTN profile.

#### <span id="page-444-2"></span>*Creating a PSTN Profile*

Each PSTN profile has a name that can be any arbitrary string of not more than 25 characters. When you create the PSTN profile, the PSTN profile configuration mode appears so you can configure PSTN components.

**Note** The PSTN profile named *default* always exists in the system. It is used by all interface components if there is no other PSTN profile available. If PSTN parameters are the same throughout all interfaces, you can simply change the profile *default* instead of creating a new profile.

**Procedure:** Create a PSTN Profile and enter the PSTN profile configuration mode.

**Mode:** Configure

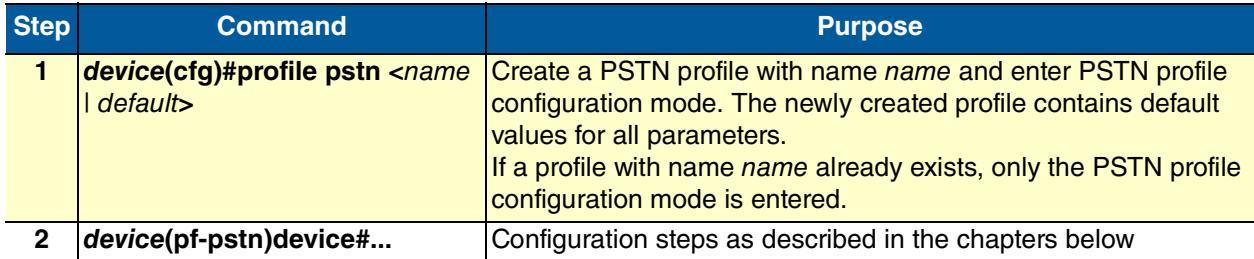

#### <span id="page-445-0"></span>*Configuring the Echo Canceller*

Echoes are reflections of the transmitted signal that result from impedance mismatches in the hybrid (bi-directional 2-wire to 4-wire conversion) device, causing an echo on the wire. Echo cancellation provides near-end echo compensation for this effect as shown in [figure](#page-445-2) 79.

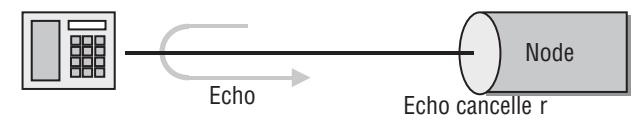

Figure 79. Echo Cancellation

<span id="page-445-2"></span>**Procedure:** Disable echo cancellation.

**Mode:** Profile PSTN

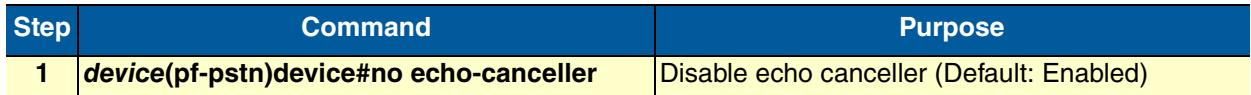

#### <span id="page-445-1"></span>*Configuring Output Gain*

The output gain determines the voice output volume gain towards PSTN ports as shown in [figure](#page-445-3) 80.

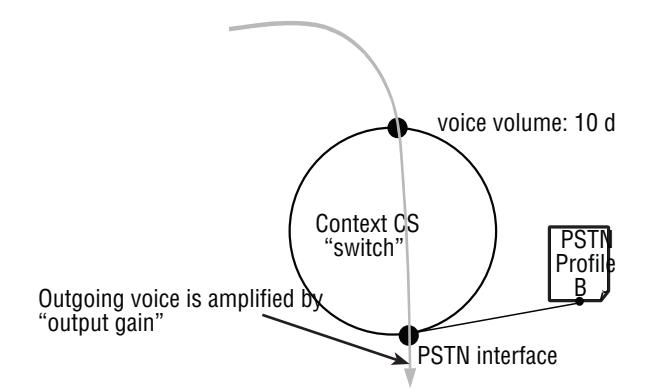

<span id="page-445-3"></span>Figure 80. Applying output gain

**Procedure:** Configure voice output gain.

**Mode:** Profile PSTN

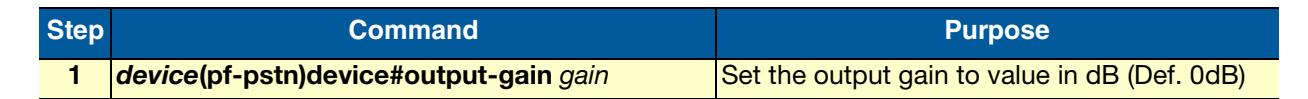

#### <span id="page-446-0"></span>*Configuring Input Gain*

The input gain determines the voice output volume gain from PSTN ports as shown in [figure](#page-446-1) 81.

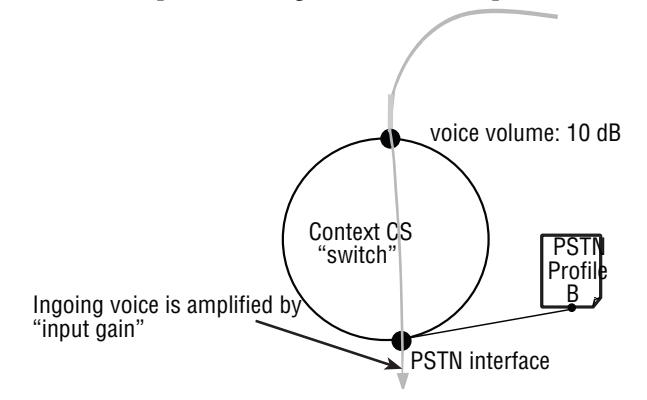

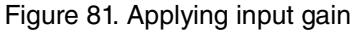

<span id="page-446-1"></span>**Procedure:** Configure voice input gain.

**Mode:** Profile PSTN

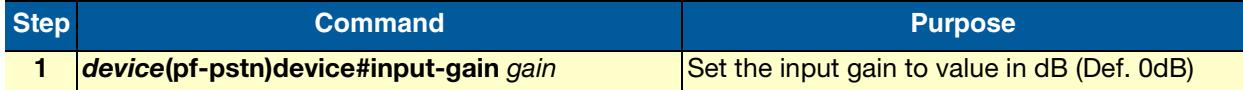

# **Chapter 39 SIP Profile Configuration**

## **Chapter contents**

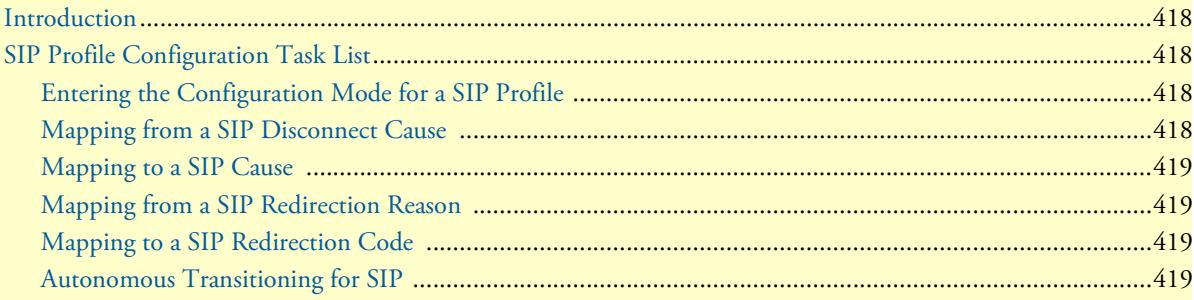

#### <span id="page-448-0"></span>**Introduction**

The SIP profile specifies disconnect cause mappings from SIP codes to Q.931 causes, and vice versa. As for all profiles, there is a *default* profile at system startup that can be modified. Only those causes that differ from the default mapping have to be configured. If a new profile is created, all mappings are set to their default and are only overwritten if configured. The default mapping in both directions is according to RFC3398 - ISUP to SIP Mapping.

A SIP profile can either be attached to SIP interfaces or to identities. To see how to configure a SIP profile for an interface, see chapter [32, "SIP Interface Configuration" on page](#page-304-0) 277. For information about SIP profile configuration for identities, see chapter [41, "Location Service" on page](#page-453-0) 426.

## <span id="page-448-1"></span>**SIP Profile Configuration Task List**

This section describes the configuration tasks for SIP profile listed below.

- Enter the configuration mode for a SIP profile (see [page](#page-448-2) 421)
- Map *from* a SIP disconnect cause *to* a Q.931 cause (see [page](#page-448-3) 421)
- Map *to* a SIP cause *from* a Q.931 disconnect cause (see [page](#page-449-0) 422)
- Map *from* a SIP redirection code *to* a Q.931 redirect reason (see [page](#page-449-1) 422)
- Map *to* a SIP redirection code *from* a Q.931 redirect reason (see [page](#page-449-2) 422)

#### <span id="page-448-2"></span>*Entering the Configuration Mode for a SIP Profile*

The **profile sip** command enters the configuration mode of an existing profile or creates a new one with a specified name. It also destroys an existing profile except the default, which always exists.

**Mode:** Configure

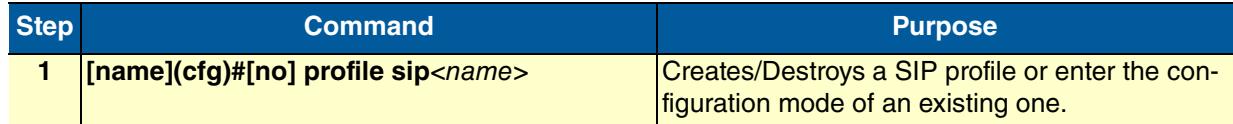

#### <span id="page-448-3"></span>*Mapping from a SIP Disconnect Cause*

The **map cause from-sip** command maps a specific SIP disconnect cause to a Q.931 cause used by the call control. All causes are pre-defined in the system and are provided by the command.

**Mode:** Profile SIP

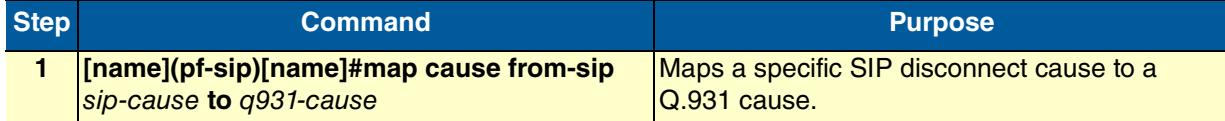

#### <span id="page-449-0"></span>*Mapping to a SIP Cause*

The **map cause to-sip** command can be used to map a call control Q.931 cause to a SIP cause. All causes are pre-defined in the system and are provided by the command.

**Mode:** Profile SIP

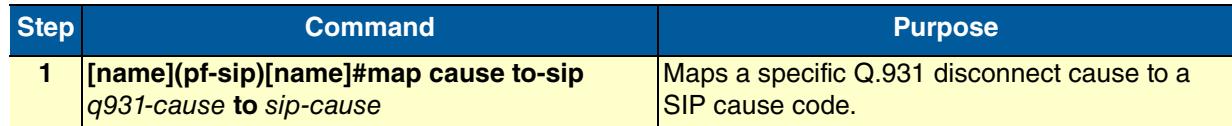

#### <span id="page-449-1"></span>*Mapping from a SIP Redirection Reason*

The **map redir-reason from-sip** command can be used to map a specific SIP redirect code to a Q.931 redirect reason used by the call control. All redirect codes and reasons are pre-defined in the system and are provided by the command.

**Mode:** Profile SIP

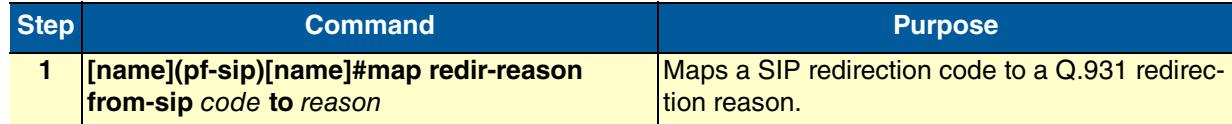

#### <span id="page-449-2"></span>*Mapping to a SIP Redirection Code*

The **map redir-reason to-sip** command can be used to map a Q.931 redirect reason to a specific SIP redirect code. All redirect codes and reasons are pre-defined in the system and are provided by the command.

**Mode:** Profile SIP

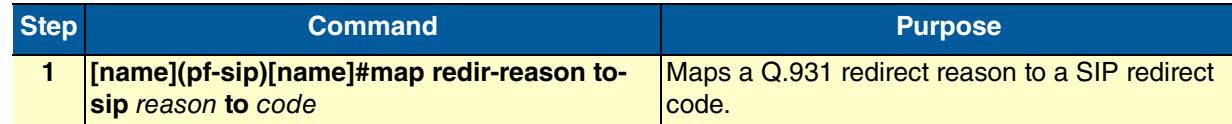

#### <span id="page-449-3"></span>*Autonomous Transitioning for SIP*

The autonomous transitioning command provides simultaneous media for audio and media for image in an INVITE request. The opening of a port for audio and a second port for image allows to switch from a normal call to fax relay T38. This is accomplished by sending packets to the other port, without the need of sending a re-INVITE when fax is detected.

**Note** This feature should not be enabled when the call is passing through NAT or Firewall.

**Mode:** Profile SIP

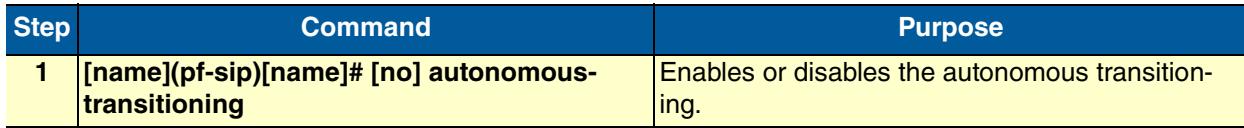

# **Chapter 40 Authentication Service**

## **Chapter contents**

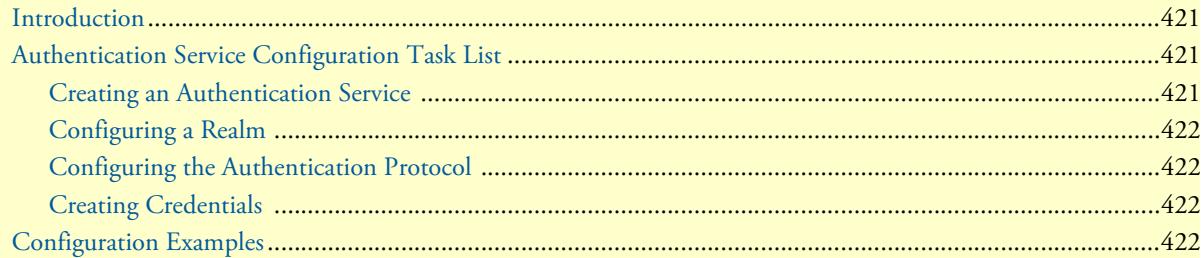

## <span id="page-451-0"></span>**Introduction**

This chapter describes how to configure authentication services in Trinity. The *Authentication Service* is a data base that manages *Authentication Credentials* of one or more *Realm*. A *Realm* is an *Authentication Zone* or *Authentication Domain* that defines the authentication responsibility in a network. Each *Authentication Credential* created in an Authentication Service belongs to the defined Realm and exists on a User Name and an optional Password. It is also possible to create an Authentication Service without specifying a Realm, which represents the default realm. Whenever authentication is required and the provided Realm doesn't exist in an Authentication Service, this default realm will be considered to find the right Authentication Credentials.

## <span id="page-451-1"></span>**Authentication Service Configuration Task List**

The following section describes how to create a new authentication service and how to enter the configuration mode of an existing service. Additionally, it describes all commands and sub commands of the authentication service configuration mode. All configuration tasks for Authentication Services are listed below.

- Create an Authentication Service (see [page](#page-451-2) 424)
- Configure a Realm (see [page](#page-452-0) 425)
- Configure the authentication protocol (see [page](#page-452-1) 425)
- Create credentials (see [page](#page-452-2) 425)

#### <span id="page-451-2"></span>*Creating an Authentication Service*

The **authentication-service** command enters the configuration mode of an existing authentication or creates a new one if the requested service does not yet exist. The *no* form of the command destroys the authentication service.

**Mode:** Configure

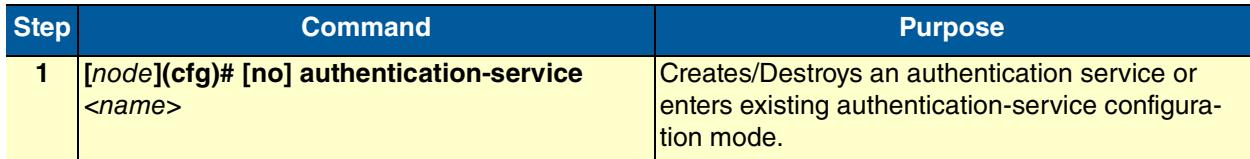

#### <span id="page-452-0"></span>*Configuring a Realm*

The following commands add a new Realm to the authentication service. If more than one Realm has to be entered, the order of the list can be modified by using the *index* and/or *before* and *after* keywords. The no form of the command removes an existing Realm from the list.

**Mode:** Authentication Service

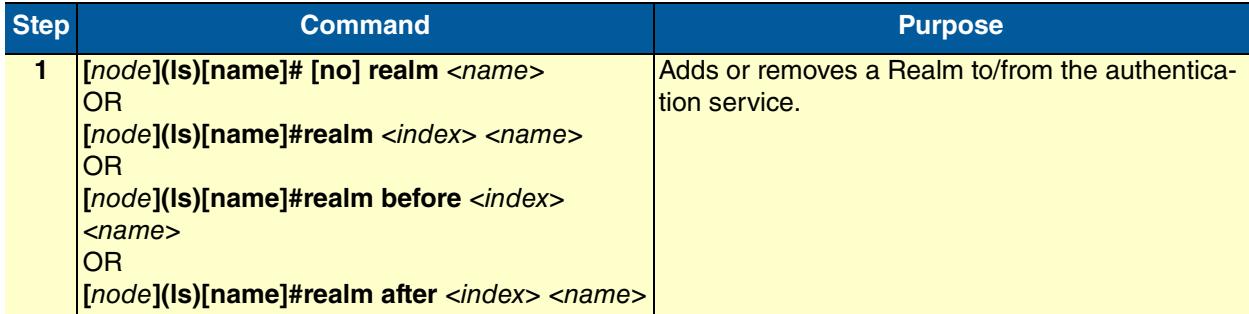

#### <span id="page-452-1"></span>*Configuring the Authentication Protocol*

The **protocol** command specifies the protocol.

**Mode:** Authentication Service

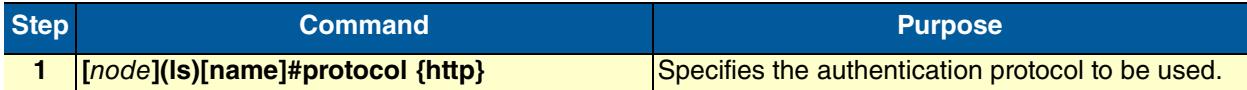

#### <span id="page-452-2"></span>*Creating Credentials*

The following command creates Authentication Credentials identified by the entered username. The no form of the command removes an existing Credential. It is possible to enter this command without a password.

**Mode:** Authentication Service

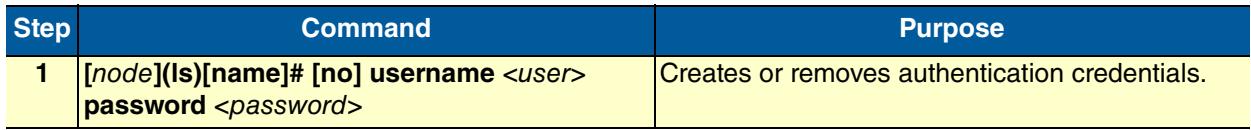

### <span id="page-452-3"></span>**Configuration Examples**

```
authentication-service AUTH_SRV
   realm 1 voip-public
   realm 2 voip-intranet
   realm 3 ms-exchange
   username 433 password fK+bfnzL45Goh/VdjrWxAA== encrypted
   username john.doe password D60t7CBZ58k7JK2jxdlw4w== encrypted
```
# <span id="page-453-0"></span>**Chapter 41 Location Service**

## **Chapter contents**

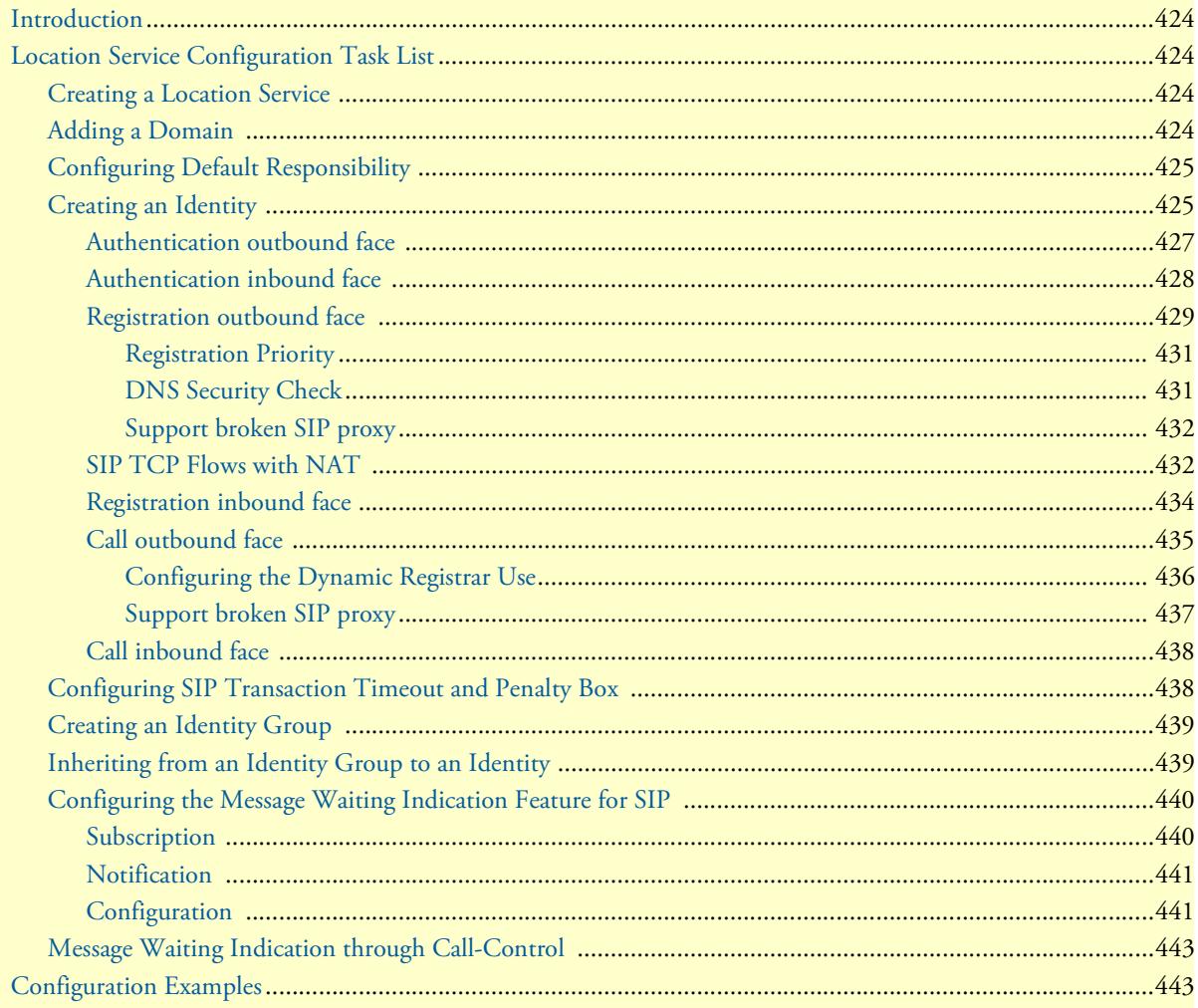

## <span id="page-454-0"></span>**Introduction**

This chapter describes how to configure location services in Trinity.

## <span id="page-454-1"></span>**Location Service Configuration Task List**

The following section describes how to create a new location service and how to enter the configuration mode of an existing service. Additionally, it describes all commands and sub commands of the location service configuration mode. All configuration tasks for Location Services are listed below:

- Create a Location Service (see [page](#page-454-2) 427)
- Add a domain (see [page](#page-454-3) 427)
- Create an identity (see [page](#page-455-1) 428)
- Create an identity group (see [page](#page-469-0) 442)
- Inherit from an identity group to an identity (see [page](#page-469-1) 442)

#### <span id="page-454-2"></span>*Creating a Location Service*

The **location-service** command enters the configuration mode of a location service. If the requested service does not yet exists, a new one will be created. The no form of the command removes an existing location service.

**Mode:** Configure

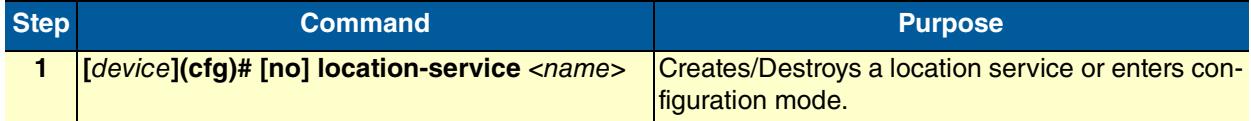

#### <span id="page-454-3"></span>*Adding a Domain*

The **domain** command specifies the domains that the location service is responsible for. If the application needs information from the location service, it performs a lookup with the Host Part of the Request-URI or the From-URI to find the right instance. The header selection from which the URI will be taken depends on the call direction (Outgoing/Incoming SIP-Call) and the requested information. The SIP environment determines which format the Domain has; it can either be a Domain-Name, a Host-Name or a Host-Address. If all components of the SIP environment are set up to operate in one specified domain, Domain is a Domain-Name. If point-to-point routing is used, Domain is either a Host-Name or a Host-Address. In this case, Host-Name is a FQDN (Full Qualified Domain Name).

#### **Domain Examples:**

Domain-Name: *biloxy.com* Host-Name: *sip-ua.biloxy.com* or *sip-server.biloxy.com* Host-Address: *192.168.10.1* or *10.10.10.1*

In case of point-to-point routing, local host-addresses may not be added to the domain list of a location service; these addresses are known by the application. But, if an identity exists in two different location services and the Context SIP Gateway has more than one transport binding, it is recommended to add the local host addresses as *Domain* to the appropriated location services.

**Mode:** Location Service

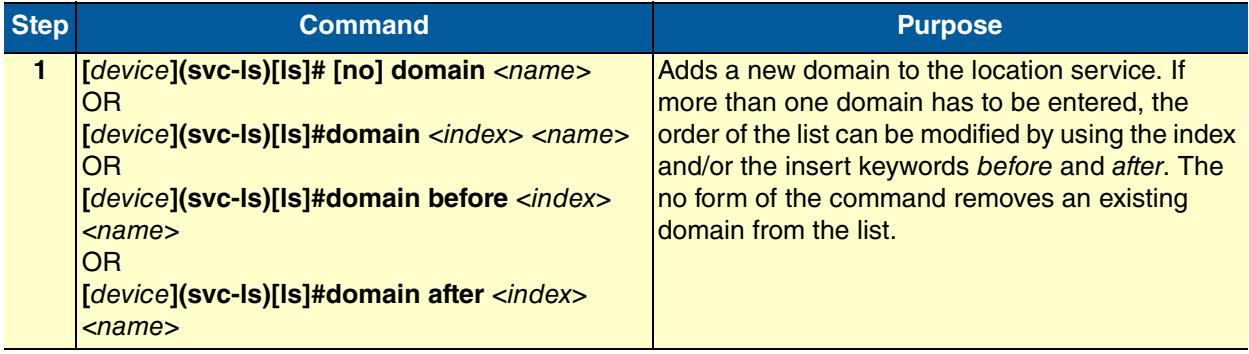

#### <span id="page-455-0"></span>*Configuring Default Responsibility*

A location service can be configured to accept responsibility for any domain. This eases the matching of dynamic ip addresses into the location service. When the Sip gateway does a lookup in the database it considers the location service where a configured domain matches the host part of the identity in the first priority. If no location services are found, the first location service which is responsible for any domain is taken.

**Mode:** Location Service

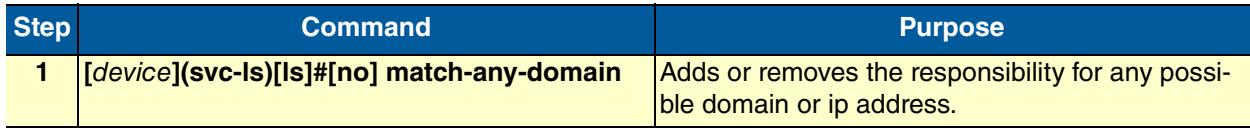

#### <span id="page-455-1"></span>*Creating an Identity*

An identity represents one of multiple possible addresses over which a user is reachable (e.g. sip:john@inalp.com). This leads to a huge range of configuration possibilities in the identity.

According to the relationship between an identity and user, there can be many different aspects configured. If you are the user agent for a certain identity, use the outbound faces to specify the behavior when sending requests. If you are not the user agent of an identity but know this identity, then use the inbound faces to configure the behavior when this identity sends requests.

When creating an identity, it is important to consider that the name of the identity is always used as user-part when building a sip-uri. The name of the identity is also used when comparing to or matching with a sip-uri.

#### **Mode:** Location Service

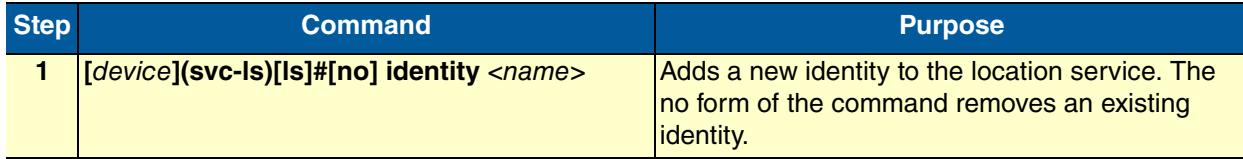

#### **Mode:** Identity

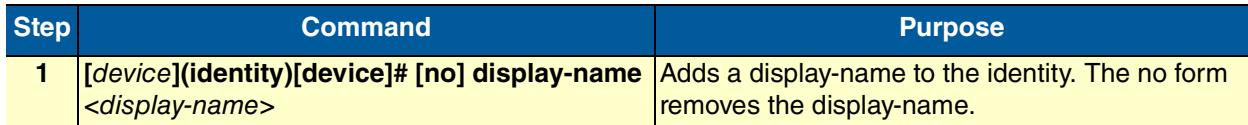

#### **Mode:** Identity

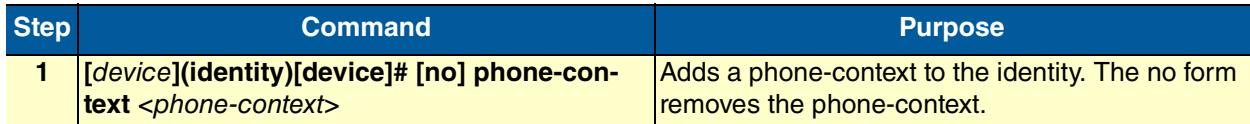

An alias is an alternative way to express the user-part of an identity. An alias is never used to build a sip-uri and will never be used in communication with another device. The alias is used for comparing or matching the identity with a sip-uri received from an external device.

#### **Mode:** Identity

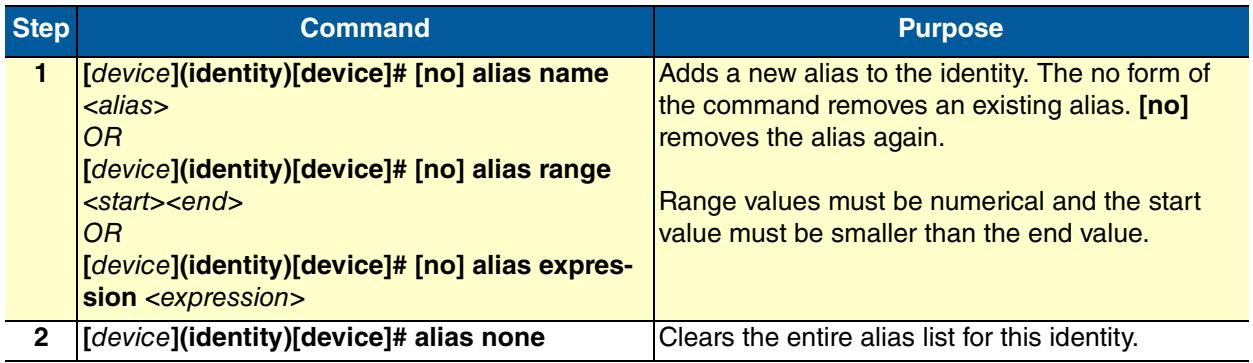

RFC3261 defines a user-param for SIP URIs. The value of this parameter can be configured for identities in the location service. The configured value will then be applied to any SIP URI for which the user part matches the identity.

- **phone:** This identity represents a telephone number. This is typically used when a phone-context has been configured.
- **dialstring:** This identity represents a dialstring.
- **ip:** This identity represents an ordinary SIP user. This is the default value assumed by SIP also if no userparam is specified. Thus it usually does not make any difference whether "user ip" or "no user" is specified even though the generated SIP URIs will be different.

#### **Mode:** Identify

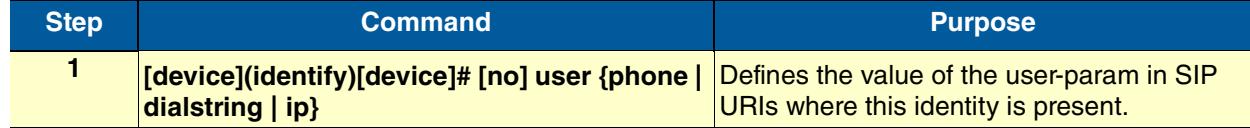

The huge amount of possible configuration parameters has been separated into different configuration entities called the faces. The faces refer to authentication, registration and call. Each face works in two directions: inbound and outbound. Outbound faces refer to requests originating from your identity. Inbound faces refer to requests destined to your identity.

- Authentication outbound face (see [page](#page-457-0) 430)
- Authentication inbound face (see [page](#page-458-0) 431)
- Registration outbound face (see [page](#page-459-0) 432)
- Registration inbound face (see [page](#page-464-0) 437)
- Call outbound face (see [page](#page-465-0) 438)
- Call inbound face (see [page](#page-467-1) 440)

#### <span id="page-457-0"></span>Authentication outbound face

The authentication outbound face is used to provide authentication credentials to challenges from other user agents or proxies.

**Mode:** Identity

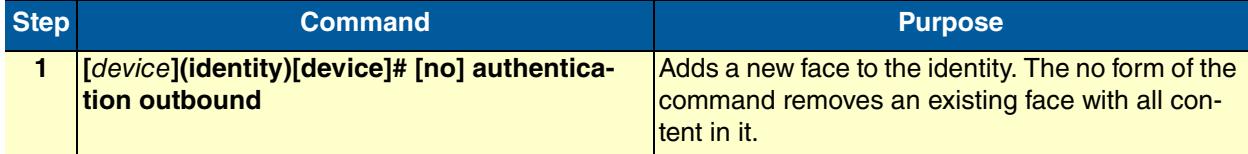

An authentication entry establishes a link between an identity and exactly one pair of credentials in an authentication-service. To link multiple credentials to an identity, there must be one authentication entry in the authentication outbound face for each pair of credentials to link. The parameter username selects the entry in the authentication-service to use. The parameter username can be omitted if and only if the name of the identity matches exactly the username in the authentication-service.

**Mode:** Authentication outbound

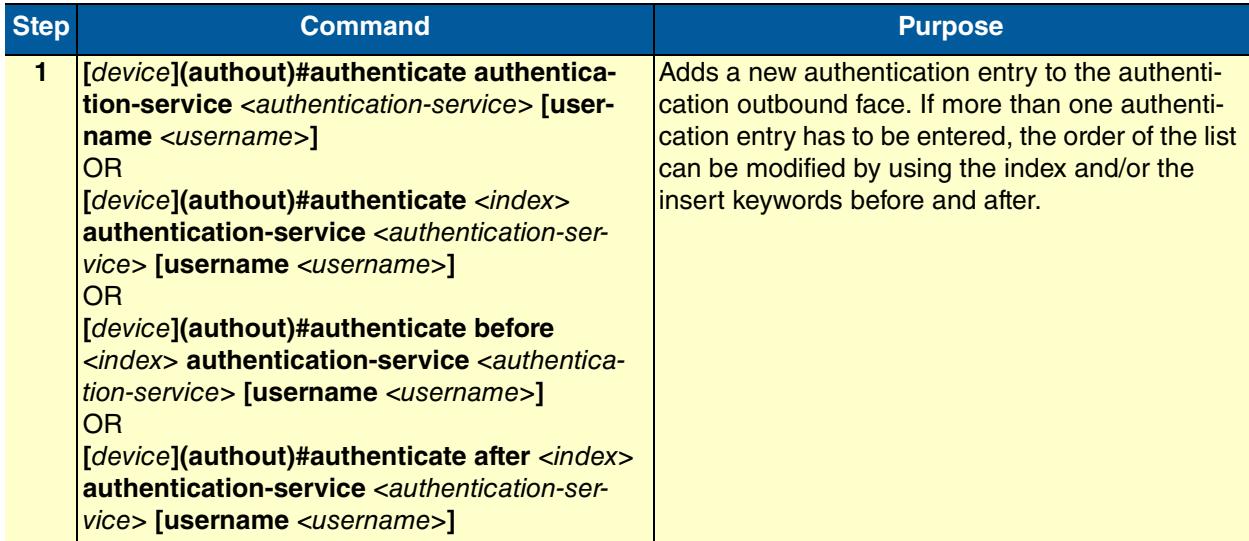

**Mode:** Authentication outbound

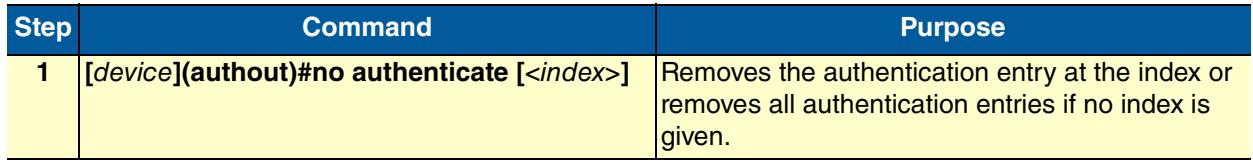

**Mode:** Authentication outbound

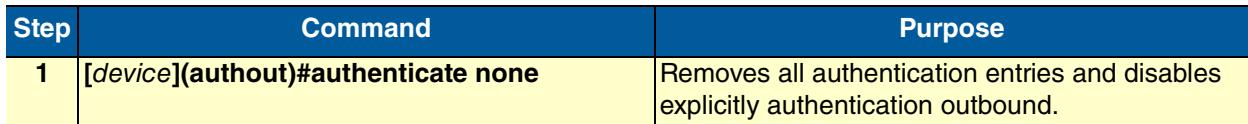

## <span id="page-458-0"></span>Authentication inbound face

The authentication inbound face is used when you want to challenge other user agents.

#### **Mode:** Identity

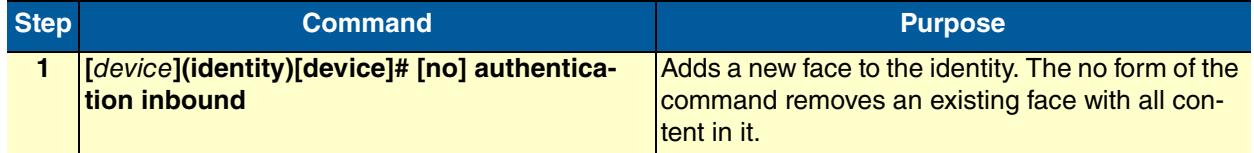

#### **Mode:** Authentication inbound

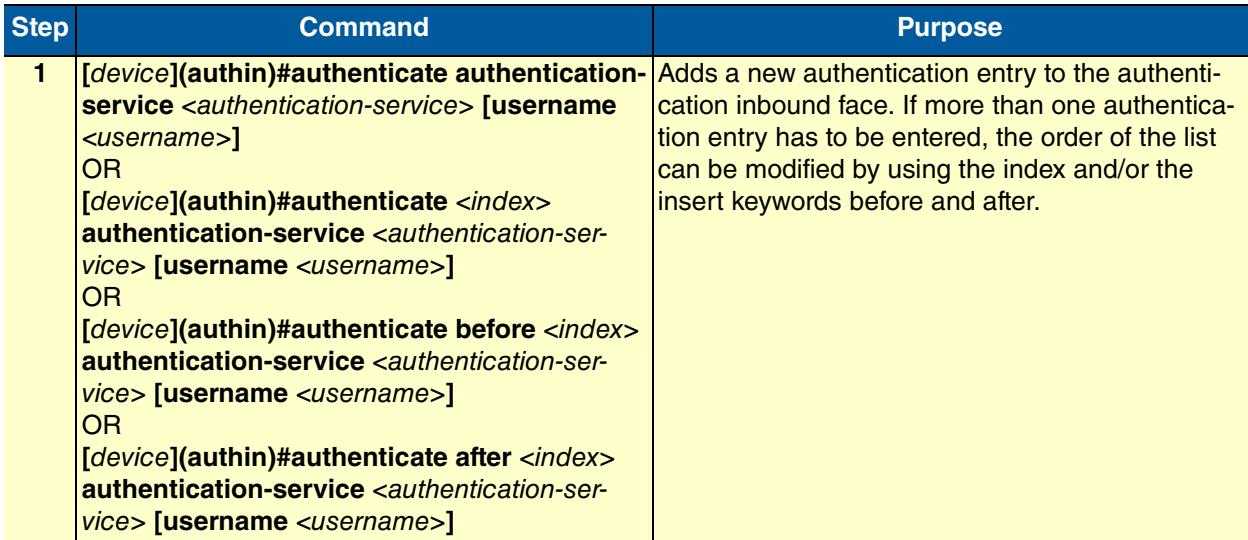

#### **Mode:** Authentication inbound

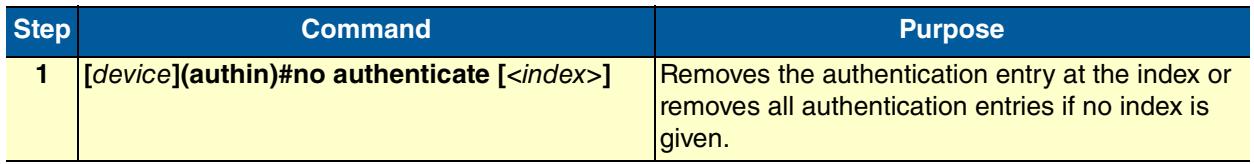

### **Mode:** Authentication inbound

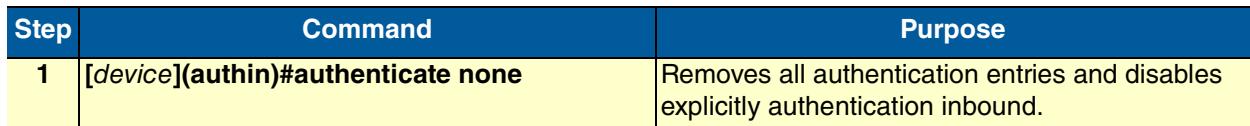

#### <span id="page-459-0"></span>Registration outbound face

The registration outbound face is used to register an identity on an external registrar. Then, the registrar forwards calls from the registered identity to your identity.

#### **Mode:** Identity

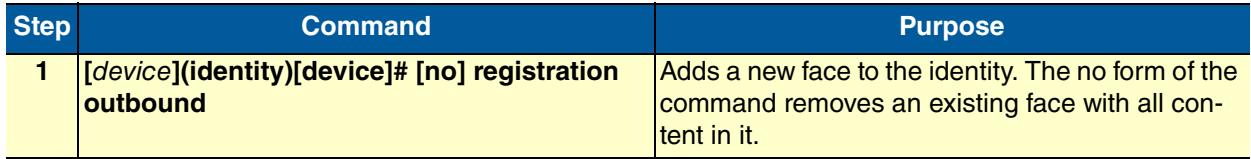

## **Mode:** Registration outbound

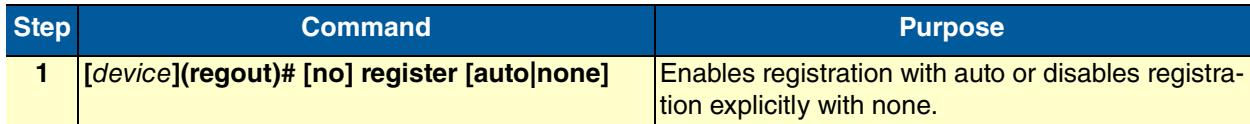

## **Mode:** Registration outbound

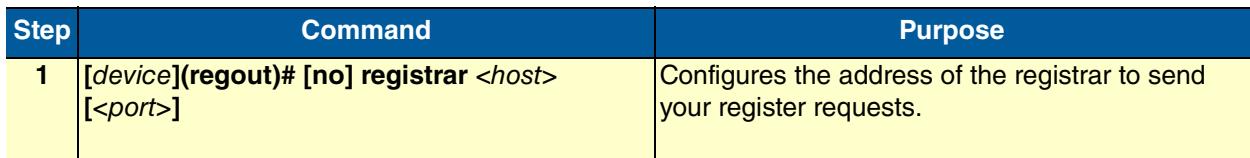

## **Mode:** Registration outbound

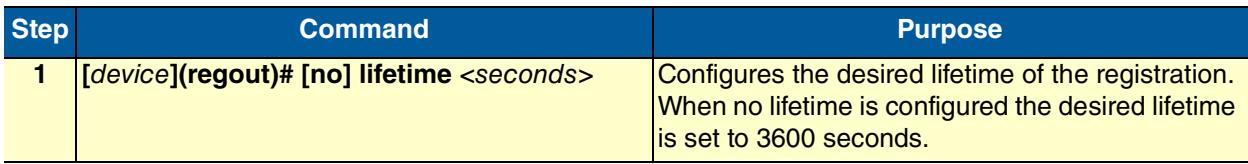

## **Mode:** Registration outbound

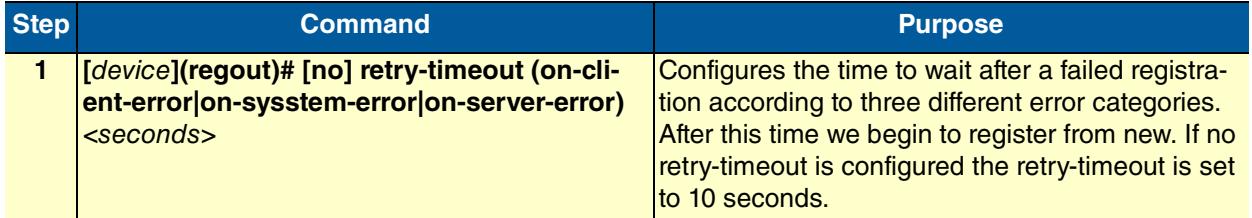

## **Mode:** Registration outbound

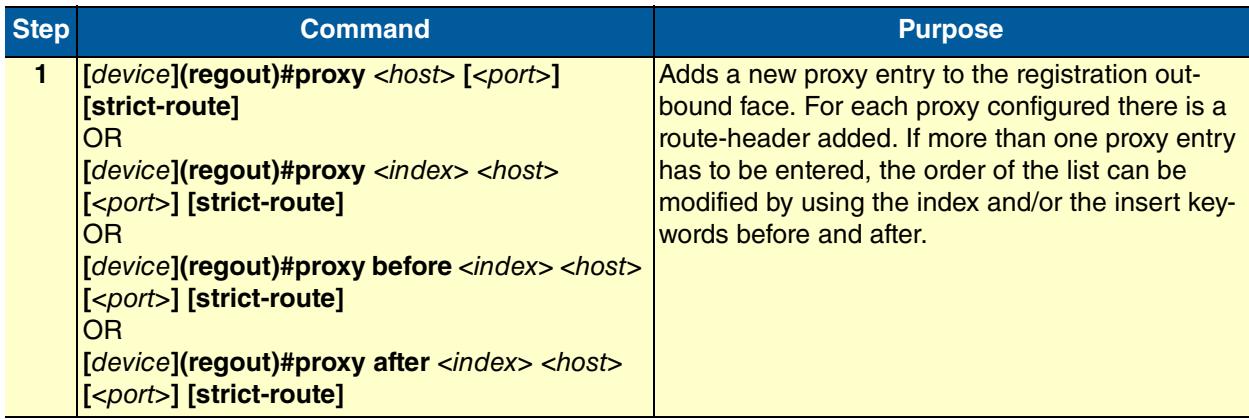

#### **Mode:** Registration outbound

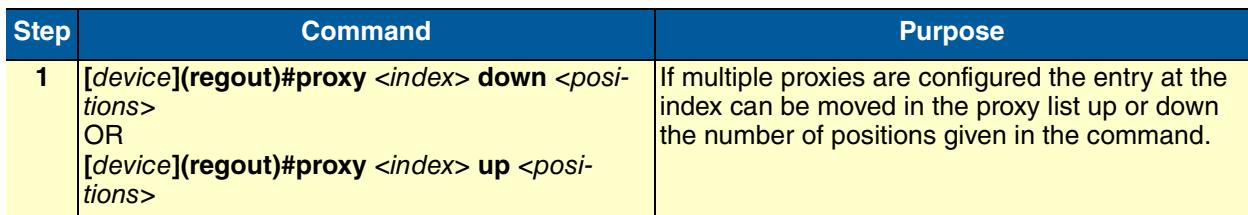

#### **Mode:** Registration outbound

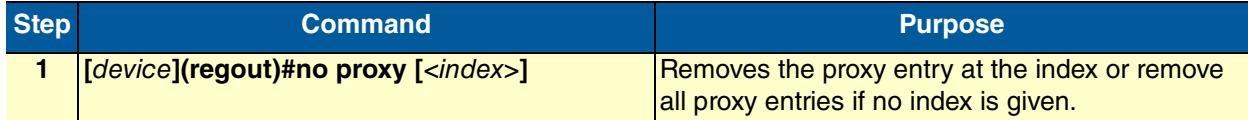

#### **Mode:** Registration outbound

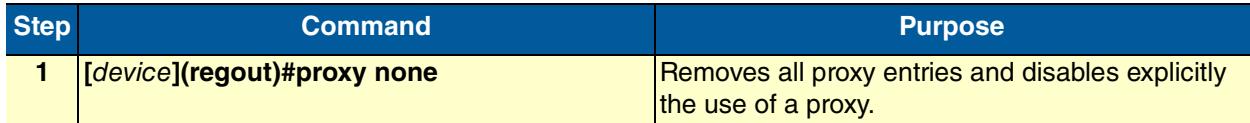

#### **Mode:** Registration outbound

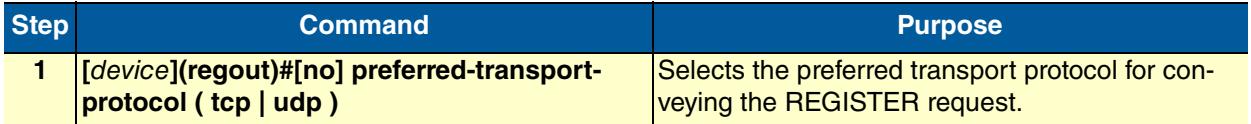

<span id="page-461-0"></span>**Registration Priority.** The *q* parameter is a value between 0 and 1 and specifies the weight of a REGISTER message. It is mainly used to control the call handling priority and sequence in forking applications with support for multiple registrations of the same user.

The default value of 1 means that the *q* value will not be added to the contact header. By default, the *q* value is disabled.

#### **Mode:** Registration outbound

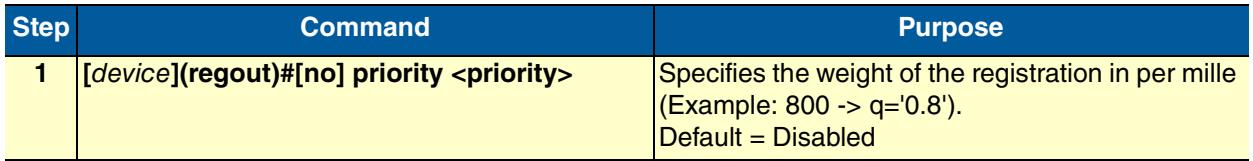

<span id="page-461-1"></span>**DNS Security Check.** Upon receipt of a redirection response (a 300, 301 or 302 SIP response), the SIP User Agent formulates a new REGISTER request based on the request specified in the Contact field. It is possible to configure to register using the contact only if it matches one of the addresses previously received from the DNS resolution.

#### **Mode:** Registration outbound

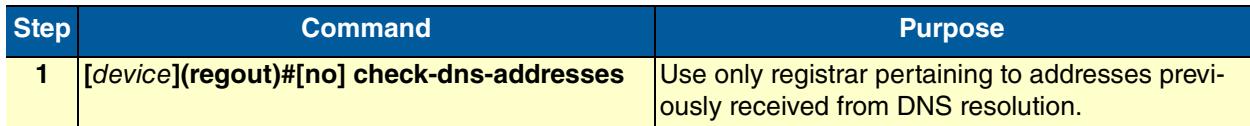

**Example:** Enable DNS Security Check

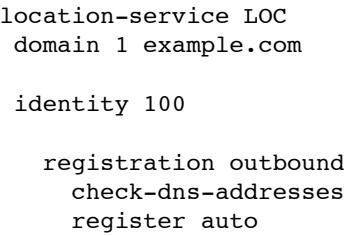

<span id="page-462-0"></span>**Support broken SIP proxy.** To direct SIP requests to outbound proxies without having a proxy header in the message a new command is introduced. This command specifies a destination host (with optional port) to which SIP messages will be sent regardless of domain, proxies and registrar.

**Note** This feature breaks RFC 3261! Use this feature only if you are certain that the addressed behaves as expected and is able to process such messages.

**Mode:** Registration outbound

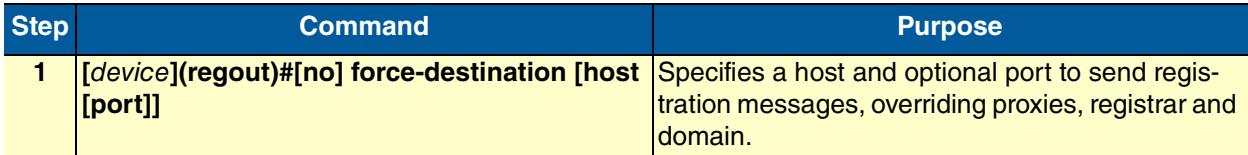

#### <span id="page-462-1"></span>SIP TCP Flows with NAT

Trinity supports the "User Agent Procedures" described in RFC5626 with the exception of "Keep-Alive with STUN." Registrations can now open a TCP flow to the registrar and keep it open through CRLF keep-alive or other messages. Through that flow, calls can traverse through NAT and reach the registered user. Together with this, some of the older nat-traversal and keep-alive capabilities were extended too. A summary is provided here of all nat-traversal commands for registrations and calls.

**Registration nat-traversal disabled.** When no configurations have been made, all nat-traversal procedures are disabled. By applying the **no nat-traversal** command, a configured nat-traversal mode can be removed and the normal registration behavior is restored.

**Mode:** Registration outbound

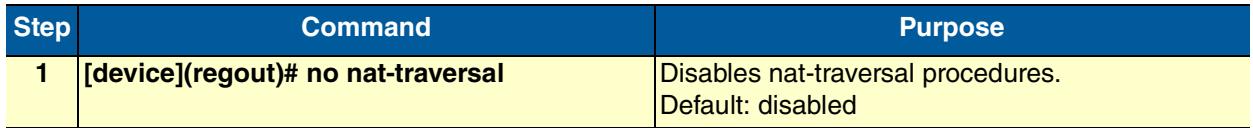

**Registration nat-traversal mode: minimal.** In nat-traversal mode minimal, the goal is to register the globally accessible NAT address without an additional keep-alive mechanism. This becomes relevant when the registrar server has such a mechanism; the NAT does not need this mechanism or the registration lifetime is short enough that the keep-alive is done with the REGISTER request.

In this mode, a REGISTER request is first sent with the local IP address as contact and the "rport" option. If that request results in a successful answer, the "received" and "rport" parameters are examined to detect the globally accessible IP address and port. With the correct parameters, a second REGISTER request with the corrected contact header is then sent to the registrar.

**Mode:** Registration outbound.

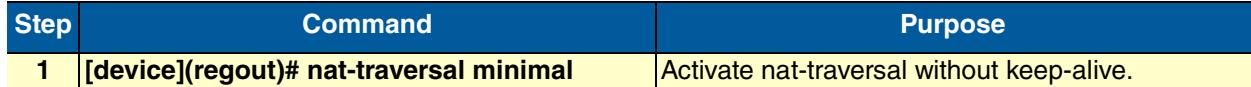

**Registration nat-traversal mode: nortel.** This is the nat-traversal method to use together with certain Nortel devices. This mode causes a "Proxy-Require" header with the value "com.nortelnetworks.firewall" in addition to the "rport" header parameter to be emitted with each outgoing SIP request. A PING request will be sent to the server in order to receive the global IP address and port of the Patton device. Then the REGISTER request is sent for registration with the global IP address in the contact header. Once registered the keep-alive is achieved by periodically sending SIP PING requests.

**Mode:** Registration outbound

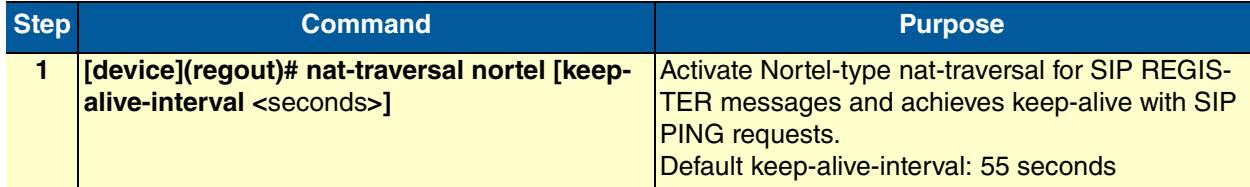

**Registration nat-traversal mode: keep-alive.** Previously, this mode always used OPTIONS requests for achieving the keep-alive. In addition Trinity supports PING requests for the same purpose. OPTIONS is still the default when not explicitly specified in the command.

This nat-traversal method executes the same procedure for registration as the minimal mode. Then either OPTIONS or PING requests are sent periodically for keeping the NAT open and to detect changes.

**Mode:** Registration outbound

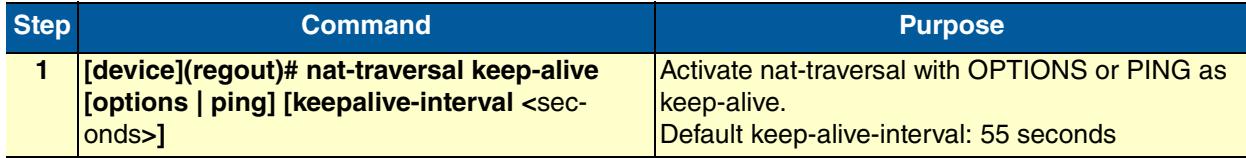

**Registration nat-traversal mode: flows.** When nat-traversal flows is selected, most of the "User Agent Procedures" described in RFC5626 are executed for outbound registrations. Each SIP gateway maintains its unique instance ID which is used on the registrar to distinguish between flows for different gateways or devices. For each registration the destination IP address is determined by the normal procedure. If a flow already exists for that destination, then the REGISTER request is sent through that flow. Otherwise, a new flow to that destination is created before sending the request.

Trinity currently does not support creating multiple flows for the same registered identity; therefore, the "regid" parameter is always "1." If a REGISTER request receives a successful answer, then Trinity will check the "received" and "rport" parameters for correctness of the registered contact. If they do not match, a new REGIS-TER request with corrected values is sent out. This can happen over the same flow or over a newly created flow, depending on the destination IP address resolution.

Once a correct contact is successfully registered, the configured keep-alive mechanism is started for the flow of that successful request. When a failure of a flow is detected through the keep-alive mechanism, all registrations associated with that flow are discarded and the registration procedure is started anew. Flows created for requests which were not successful and are not being used by other active calls or registrations, are terminated after 120 seconds of idle time.

Flows can be used for other outgoing requests, depending on the configuration. Incoming requests through flows are treated the same way as if they were received through the listening socket of the SIP gateway. This ensures that the registrar server can forward calls through NAT to the registered user.

For flows the following keep-alive mechanisms can be configured:

- **No-keep-alive:** Register through flows, but do not start a keep-alive mechanism. This could result when the registrar server has such a mechanism; the NAT does not need this mechanism or the registration lifetime is short enough that the keep-alive is done with the REGISTER request.
- **CRLF:** Start the CRLF keep-alive mechanism on TCP flows as described in FRC5626. For UDP flows no keep-alive is started with that configuration.
- **Options:** Send OPTIONS request in periodic intervals over that flow to keep it active and detect failure or changes.
- **Ping:** send a PING request in periodic intervals over that flow to keep it active and detect failure or changes.

**Mode:** Registration outbound

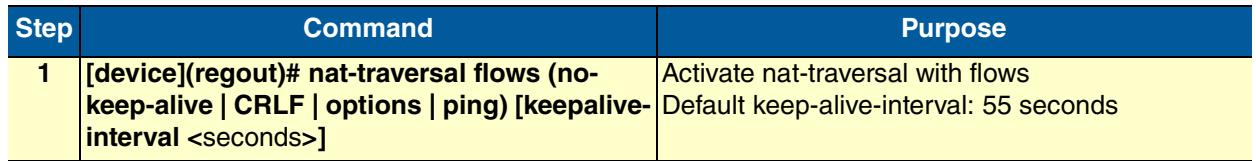

#### <span id="page-464-0"></span>Registration inbound face

The registration inbound face is used when you want to allow external user agents to register, so that you can route calls to the registered contacts.

**Mode:** Identity

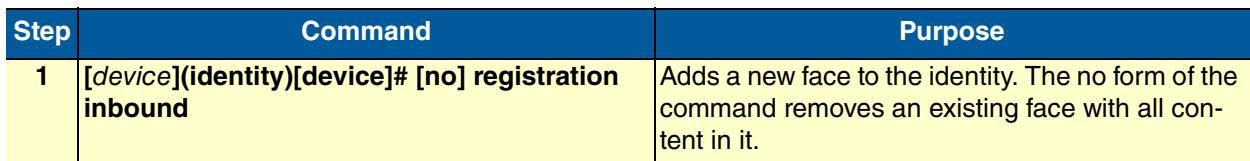

## **Mode:** Registration inbound

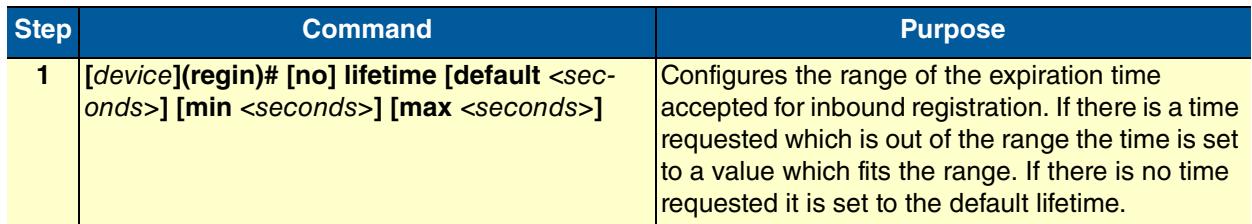

#### **Mode:** Registration inbound

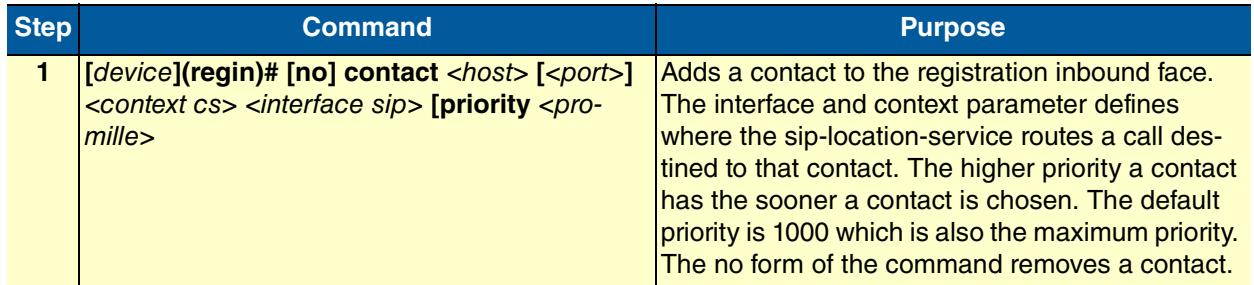

#### <span id="page-465-0"></span>Call outbound face

The call outbound face is used to configure call properties for outgoing calls.

#### **Mode:** Identity

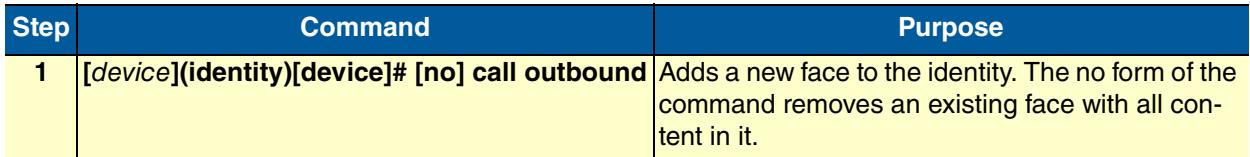

#### **Mode:** Call outbound

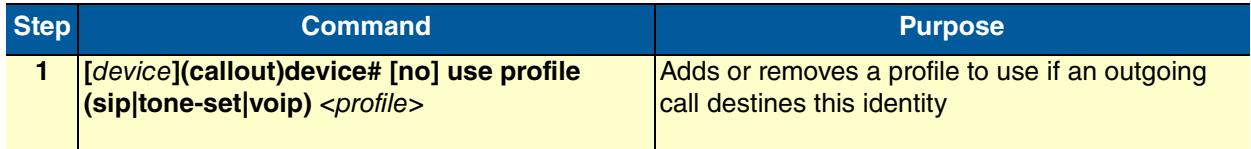

### **Mode:** Call outbound

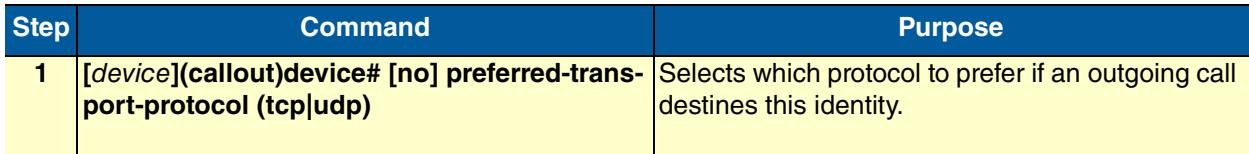

#### **Mode:** Call outbound

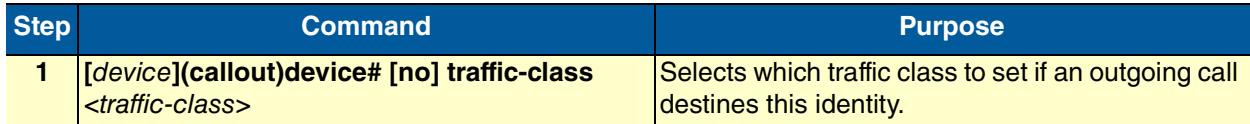

#### **Mode:** Call outbound

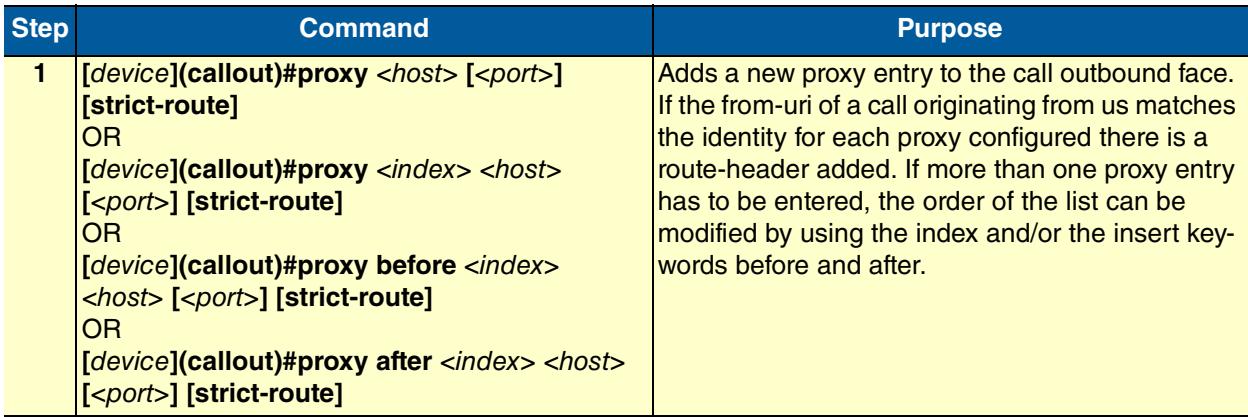

#### **Mode:** Call outbound

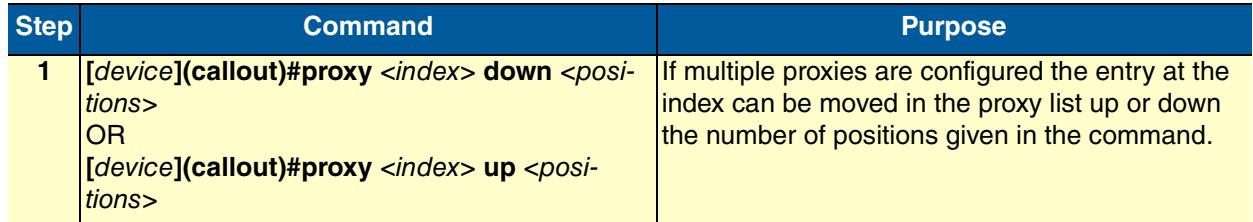

#### **Mode:** Call outbound

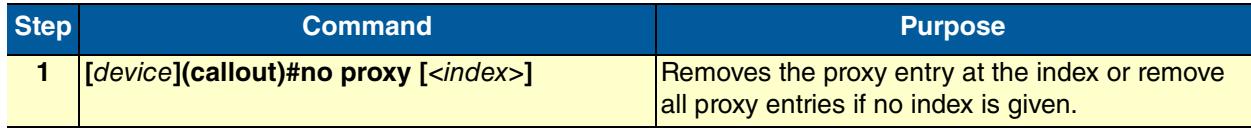

#### **Mode:** Call outbound

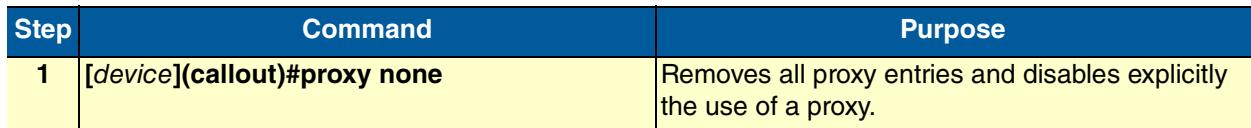

<span id="page-466-0"></span>**Configuring the Dynamic Registrar Use.** Upon receipt of a redirection response (a 300, 301 or 302 SIP response), the SIP User Agent formulates a new REGISTER request based on the request specified in the Contact field. It is possible to configure that all the subsequent SIP requests be directly sent to the redirected registrar if the REGISTER succeeded.

#### **Mode:** Call outbound

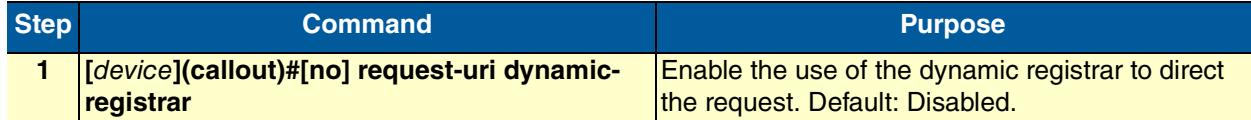

**Example:** Enable the Use of the Dynamic Registrar

```
location-service LOC
  domain 1 example.com
  identity 100
    call outbound
      request-uri dynamic-registrar
```
<span id="page-467-0"></span>**Support broken SIP proxy.** To direct SIP requests to outbound proxies without having a proxy header in the message a new command is introduced. This command specifies a destination host (with optional port) to which SIP messages will be sent regardless of domain, proxies and registrar.

#### **Note** This feature breaks RFC 3261! Use this feature only if you are certain that the addressed behaves as expected and is able to process such messages.

**Mode:** Call outbound

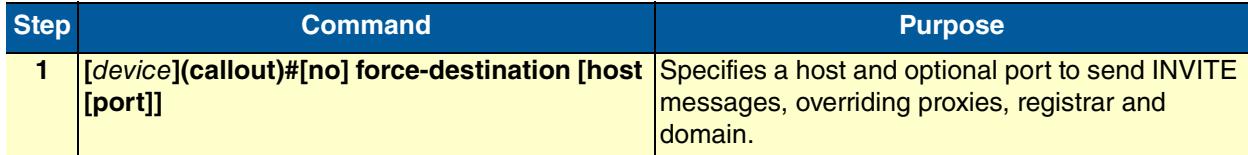

<span id="page-467-1"></span>**Calls using flows.** The concept of flows can be used for calls as well. When flows are opened by registrations, these are reused for outgoing calls, but only if the target resolution procedures for calls results in an IP address for which a flow already exists. Otherwise, a new flow is created for the duration of the call.

This does not affect incoming calls. Incoming calls are accepted through flows or outside of flows in the same way.

**Mode:** Call outbound

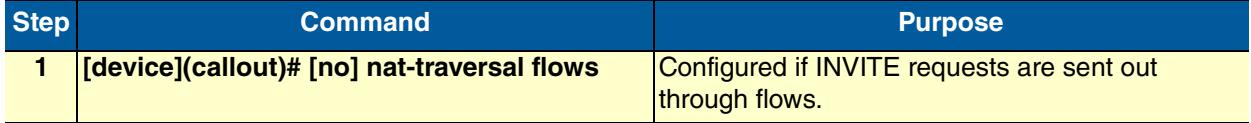
#### Call inbound face

The call inbound face is used to configure call properties for incoming calls.

#### **Mode:** Identity

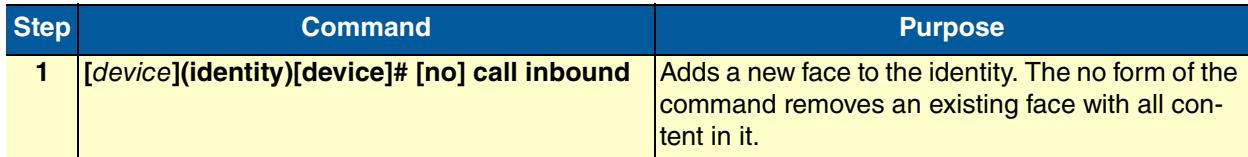

#### **Mode:** Call inbound

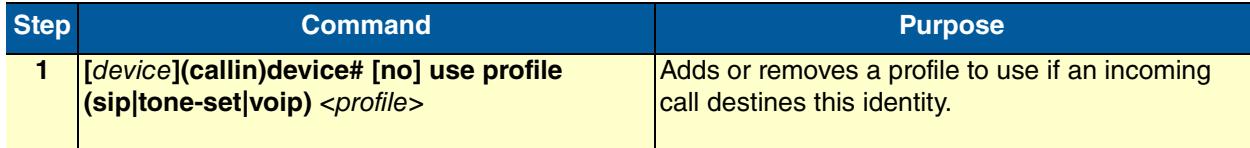

#### *Configuring SIP Transaction Timeout and Penalty Box*

The transaction timeout defines how long the SIP gateway tries to establish a transaction to a certain destination without success before the transaction is considered as failed and a possible alternative destination is tried. This is the case when a DNS-lookup returns multiple ip-addresses for a destination. Therefore, the invite transaction timeout is taken for INVITE transactions and the non-invite transaction timeout for any other transaction.

When the penalty box is used, such a failed destination is put into the penalty box for 5 minutes. Any destination which is not in the penalty box has a higher priority for use as destinations listed in the penalty box.

For outgoing calls, the invite-transaction-timeout, the non-invite-transaction-timeout and the use of the penalty box is taken from the Identity corresponding to the request-uri or the identity-group "default" in the location service corresponding to the host part of the request-uri.

For incoming calls, the invite-transaction-timeout, the non-invite-transaction-timeout and the use of the penalty box is taken from the Identity corresponding to the from-uri or the identity-group "default" in the location service corresponding to the host part of the from-uri.

**Mode:** Identity/Call outbound

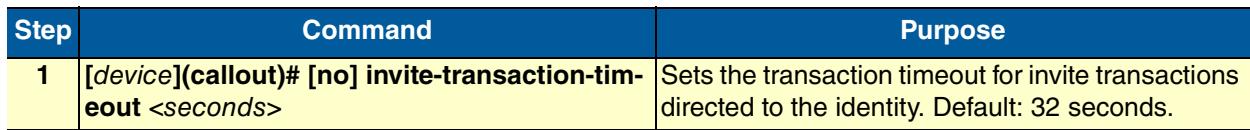

#### **Mode:** Identity/Call outbound

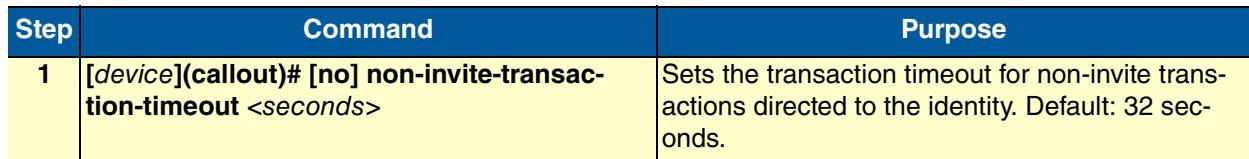

#### **Mode:** Identity/Call outbound

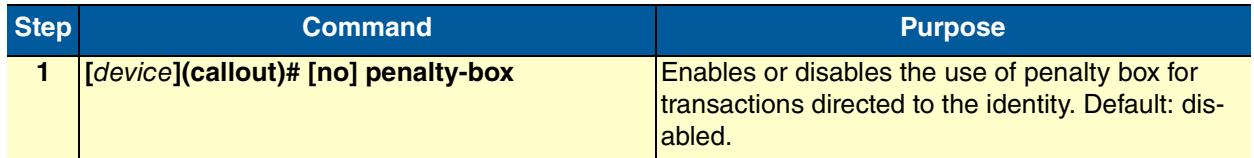

#### *Creating an Identity Group*

Multiple identities with the same properties can be grouped in an identity-group. The identity-group can be configured exactly in the same way and with the same parameters as an identity. An identity-group can only inherit configurations to identities, but they never play an active role.

The special identity-group inherits parameters to identities which are unknown or not configured. Even dynamically created identities from registration inbound inherits from the identity-group "default". Configured identities do not inherit from the identity-group "default" unless is it explicitly configured to do so.

**Mode:** Location Service

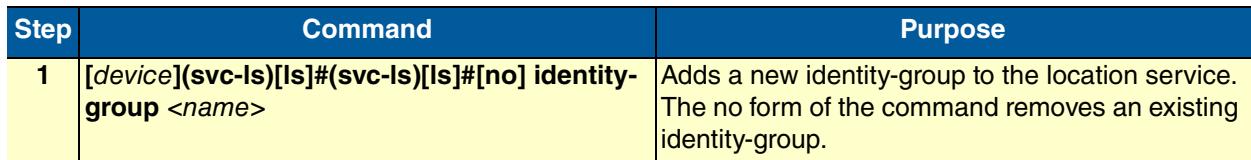

#### *Inheriting from an Identity Group to an Identity*

An identity only inherits parameters from an identity-group if the parameters are not configured in the identity itself. Some commands allow the identity to explicitly disable some configurations that were otherwise inherited.

**Mode:** Location Service

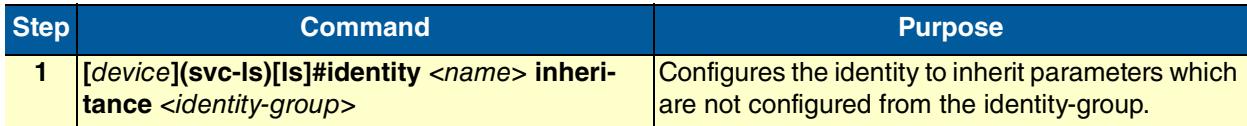

**Mode:** Location Service

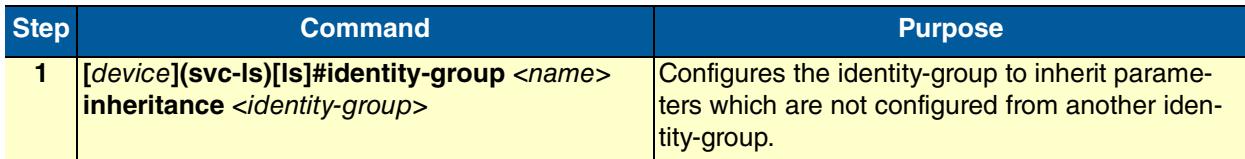

#### **Mode:** Location Service

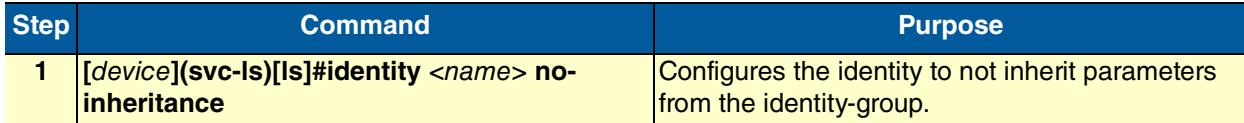

#### **Mode:** Location Service

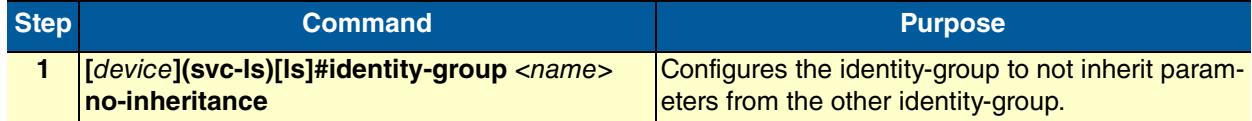

#### *Configuring the Message Waiting Indication Feature for SIP*

**Note** Message Waiting Indication is programmed in three sections of Trinity, the FXS interface, ISDN interface, and the SIP Location service. The information below refers to information for configuring the Message Waiting Indication feature for SIP.

The SIP part of Trinity receives message waiting information according to the subscribe notify mechanism described in RFC 3265 and RFC 3842. It is possible to choose between *explicit* and *implicit subscription*. In **explicit subscription**, Trinity establishes the subscription by sending SUBSCRIBE messages to a configured message server. In **implicit subscription**, the message server gets the subscriber information due to configuration or another mechanism like registration. In any case, Trinity accepts and processes NOTIFY messages with message waiting information, which is then forwarded to the according destination.

#### **Subscription**

If an identity is added to a location-service which is bound to a context sip-gateway, the following procedure takes place:

- 1. Determine if identity should be subscribed.
	- The location-service containing the identity must have at least one domain configured.
	- The identity must have a message inbound face configured or inherited.
	- The subscription command must be set to "explicit".
- 2. Build the address to subscribe. The name of the identity builds the user-part. The first domain configured in the location-service builds the host-part.
- 3. Build the address of the message server. The message server configured in the message inbound face is taken as request-uri. If no message server is configured the first domain configured in the location-service builds the request-uri.
- 4. Build expire header. If a lifetime is configured in the message inbound face the expire header is set to desired lifetime else the lifetime is set to 3600 seconds.
- 5. Build contact address. The spoofed-contact parameter of the sip-interface in the context sip gateway, through which the SUBSCRIBE request is sent, is set as contact address. If no spoofed-contact is configured the ip-address and port of the sip-interface in the context sip-gateway through which the SUB-SCRIBE request is sent builds the contact address.
- 6. Send the SUBSCRIBE request.

If one of these steps has no result and fails, the subscription fails. After a certain timeout (which is configurable in the registration outbound face), the request is re-issued.

Outgoing SUBSCRIBE requests can provide authentication credentials.

#### **Notification**

If the gateway receives an incoming NOTIFY request, the following procedure takes place:

- 1. Determine to which sip interface in the context cs the request should be forwarded. This happens according the same rules as an incoming INVITE is forwarded.
- 2. Get Identity. All location services bound to the context sip-gateway are searched for the identity:
	- the identity matching the to-uri
	- the identity matching request-uri
	- the identity-group default
- 3. Get message inbound face. The identity found must have a message inbound face configured.
- 4. Check subscription. The option "subscription" must be set to "implicit" or "explicit". In the case of explicit subscription the real state of the subscription is not examined. According to RFC 3265 NOTIFY requests must be handled even before subscription is completed.
- 5. Check event header. The event-header of the NOTIFY request must be set to "message-summary".
- 6. Check content header. If present, the content header must be set to "application/simple-message-summary"
- 7. Forward message waiting information. Forward content of NOTIFY message through call-control according normal call routing to the destination provider.
- 8. Return 200 OK if all of these steps are successful.

If one of these steps fails the notification fails and an according message is sent.

Incoming NOTIFY requests can be challenged to provide authentication credentials.

#### **Configuration**

The message inbound face is used to subscribe an identity on a message server and enables the reception of NOTIFY messages with message waiting information.

**Mode:** Identity

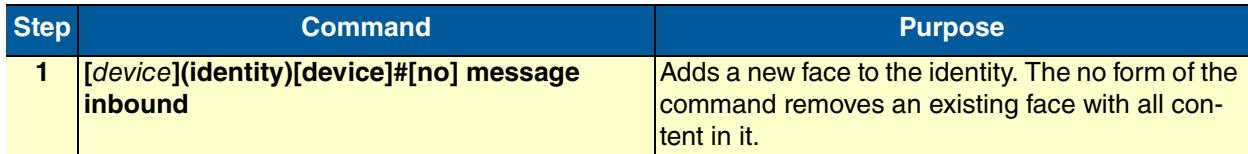

#### **Mode:** Message inbound

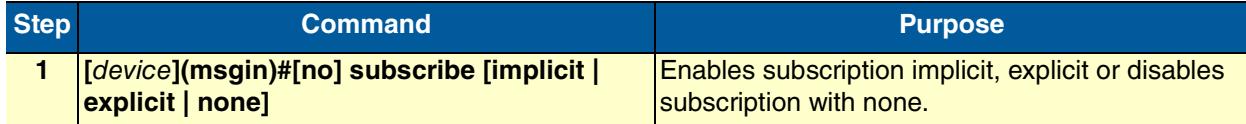

#### **Mode:** Message inbound

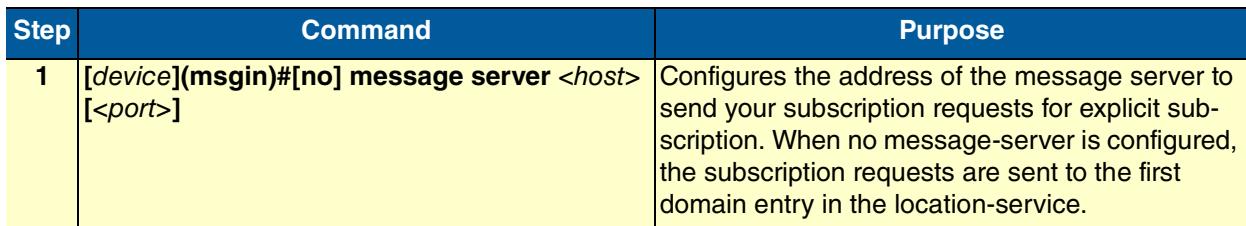

#### **Mode:** Message inbound

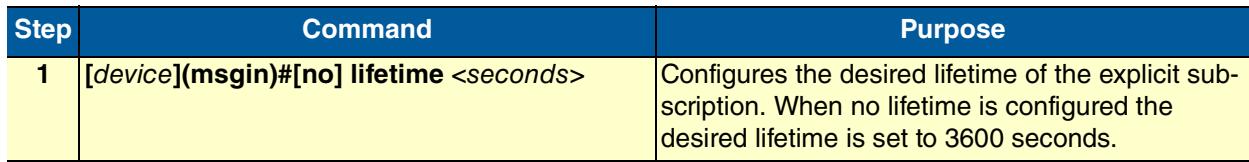

### **Mode:** Message inbound

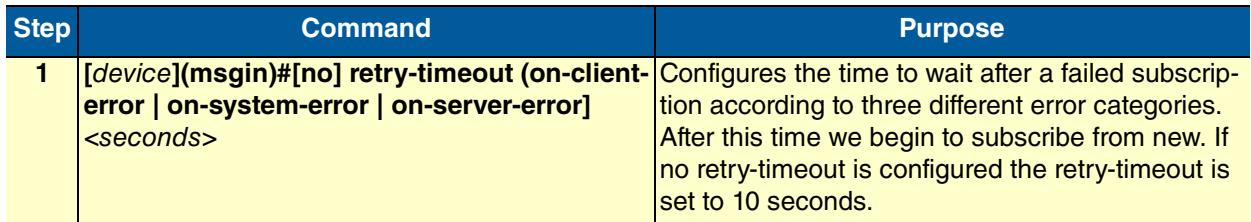

### **Mode:** Message inbound

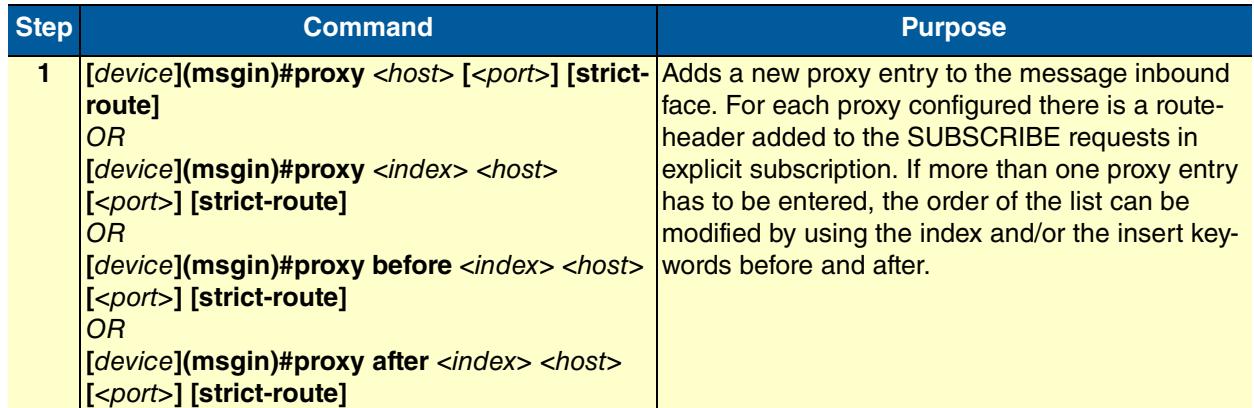

**Mode:** Message inbound

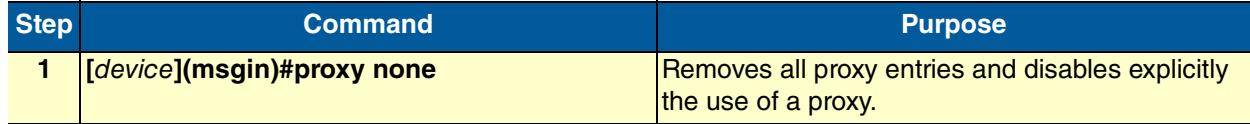

#### *Message Waiting Indication through Call-Control*

The message waiting indication received on the SIP side is transported through the call control to the destination interface. Currently, the SIP interface is the only source of message waiting indication information and the interface is the only possible destination of this information. The information is routed like a call through the call-control. Therefore, it must exist a valid routing path for a call from the SIP interface handling the NOTIFY to the destination interface. This must be the case, because the phone connected to the interface must be able to get calls from SIP before it makes any sense to get message waiting information for missed calls from SIP.

The message waiting information can be transported through routing-tables, service aaa, service limiter, service priority, service distribution-group and service hunt-group.

- In case of routing through **routing tables**, the message waiting information will reach the right destination only if the parameter according which the routing occurs is set to exactly the same value in an incoming INVITE request for that interface as in the incoming NOTIFY request for that interface.
- In the case of "**called-e164**", this is surely the same, but pay attention to the manipulation of parameters.
- In case of service **distribution-group**, the message waiting information is transported to any valid destination of the distribution-group.
- In case of service **hunt-group**, the message waiting information is transported only to the first destination of the hunt group.
- In **any other of the named services**, the message waiting information is routed transparently through.

If the message waiting information is routed to a destination service or interface that is not explicitly listed here, the information will be dropped.

#### **Configuration Examples**

In this configuration example, inheritance is used.

#### **Example:**

```
location-service INALP
   domain inalp.com
   identity-group REGISTER
     authentication outbound
       authenticate 1 authentication-service AUTH_INALP username john
     registration outbound
       registrar sip.domain.com
       lifetime 600
       register auto
   identity 300 inherits REGISTER
identity 400 inherits REGISTER
```
Exactly the same can be configured without inheritance. All inherited parameters can be configured in the identity itself. Inheritance is useful if multiple identities share the same configuration.

#### **Example:**

location-service INALP domain inalp.com

identity 300

```
 authentication outbound
   authenticate 1 authentication-service AUTH_INALP username john
```
 registration outbound registrar sip.domain.com lifetime 600 register auto

identity 400

```
 authentication outbound
   authenticate 1 authentication-service AUTH_INALP username john
```
 registration outbound registrar sip.domain.com lifetime 600 register auto

# Chapter 42 Context Bridge

## **Chapter contents**

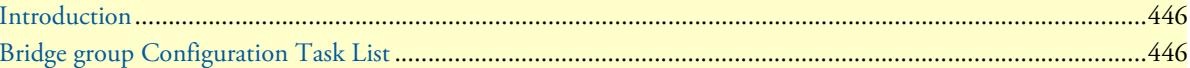

### <span id="page-476-0"></span>**Introduction**

This chapter outlines the Context Bridge. You will obtain a fundamental understanding of how to setup your Patton Trinity Embedded device for bridge configurations. The Context Bridge in Trinity is a high level conceptual entity that is responsible for the management of relaying and filtering of frames from at least two physical IP ports found at the MAC layer of the OSI model. Figure xx located below is a conceptual view of how the context bridge and related elements work in accordance to traffic management and flow.

## <span id="page-476-1"></span>**Bridge group Configuration Task List**

The following sections describe how to configure/use the Bridging component:

- Creating a bridge group
- Setting various bridge options
- Bind resources to the bridge-group
- Enable filters on the bridge-group
- Set STP options
- Configure VLANs

**Mode**: context bridge

#### Table 14. Creating Bridge Group

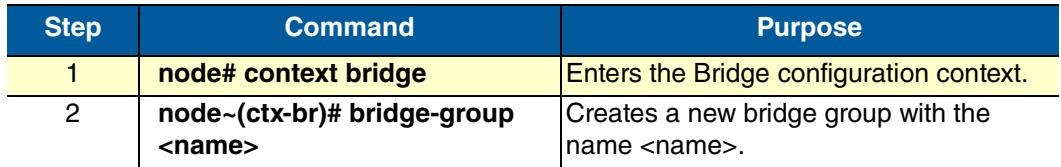

#### Table 15. Setting Various Bridge Options

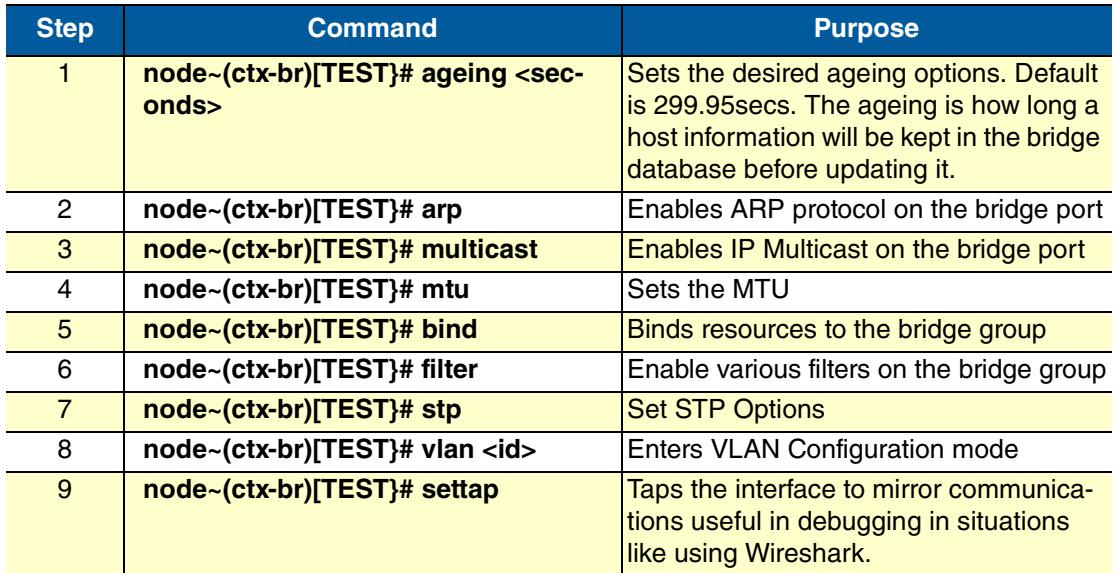

| <b>Step</b> | <b>Command</b>                                                       | <b>Purpose</b>                                                                                                    |
|-------------|----------------------------------------------------------------------|----------------------------------------------------------------------------------------------------|
|             | node~(ctx-br)[TEST}# bind<br>interface <ip_interface></ip_interface> | Binds this bridge-group to an IP Interface.<br>In other words, it allows the bridge-group<br>to have the IP settings. Remember a<br>bridge-group is just like an Ethernet port<br>for the most part. |

Table 16. Bind Resources to the Bridge-Group

Binding an IP Interface to a bridge-group works identical to binding an interface to an Ethernet port.

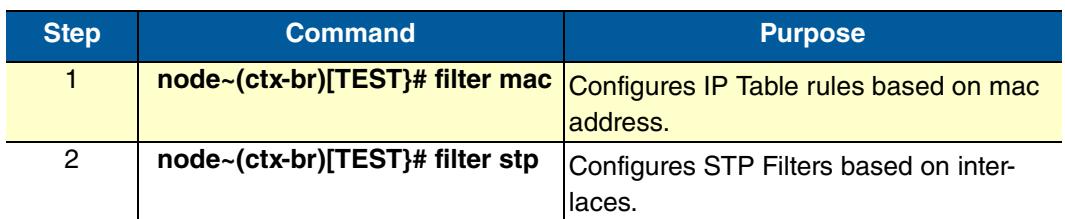

#### Table 17. Enable Filters on the Bridge-Group

#### Table 18. Set STP Options

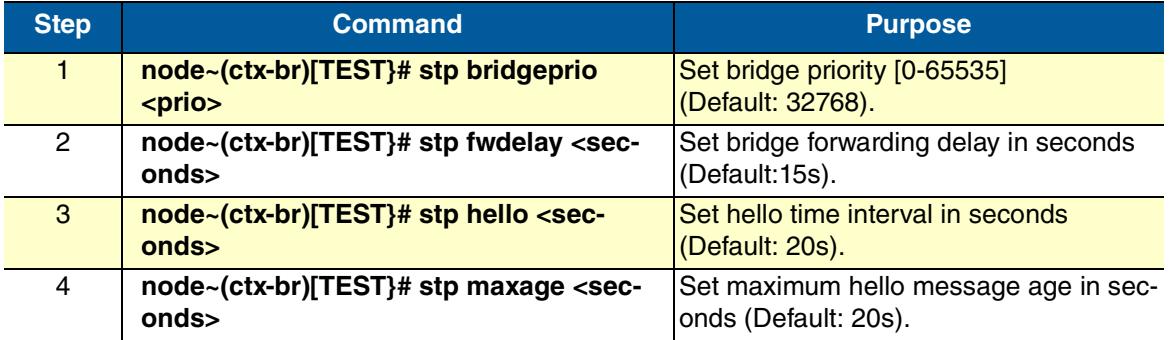

All VLAN options are identical through VLAN configuration options for normal interfaces. See ["Hardware](#page-505-0)  [Switching: VLAN \(802.1p/Q\) Configuration" on page](#page-505-0) 478 for a detailed guide.

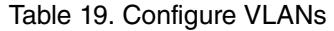

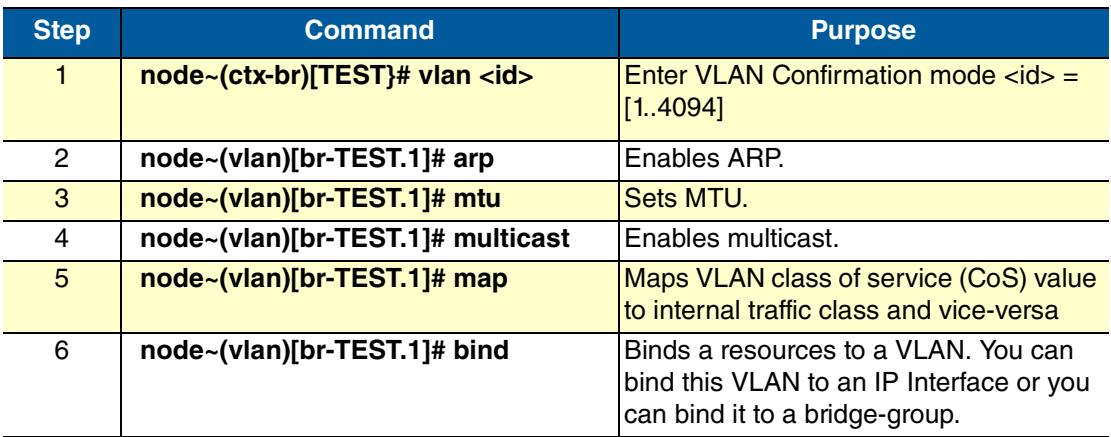

VLANs take one port and split it into several logical Ethernet port, therefore binding resources to a VLAN is the same as binding a resource to an Ethernet Port. See ["IP Context Overview" on page](#page-84-0) 57 for details.

**Mode**: administrator access

| <b>Step</b> | <b>Command</b>                  | <b>Purpose</b>                                           |
|-------------|---------------------------------|----------------------------------------------------------|
|             | node# show bridge <name></name> | Shows bridge-group configuration for<br>I <name>.</name> |

Table 20. Show Bridge-Group Configuration

# **Chapter 43 BRI Port Configuration**

## **Chapter contents**

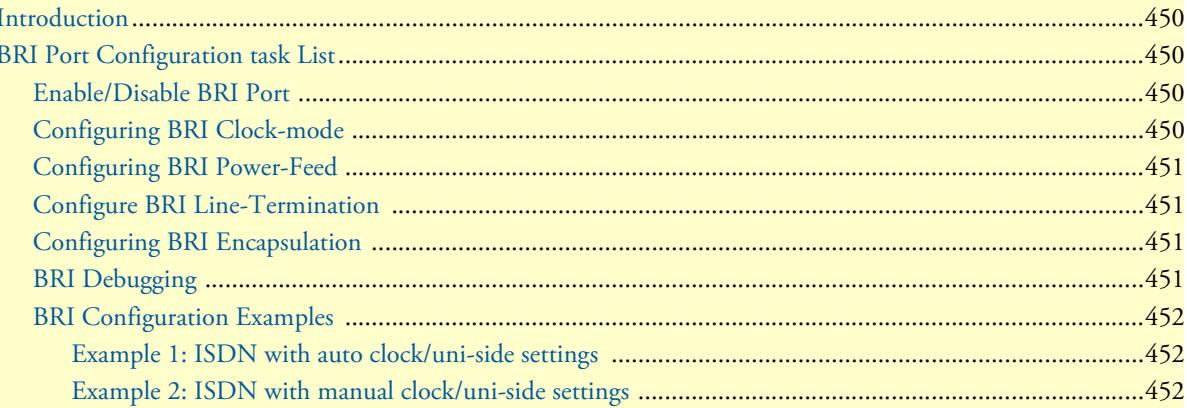

#### <span id="page-480-0"></span>**Introduction**

This chapter provides an overview of the BRI (Basic Rate Interface) ports, their characteristics and the tasks involved in the configuration. A BRI port supports two 64kbit/s B-channels for switched voice or data connections, one 16kbit/s D-channel for signaling and always-on data transfer. This results a usable data bit rate of 144kBit/s.

## <span id="page-480-1"></span>**BRI Port Configuration task List**

This section describes the configuration tasks for the BRI port.

- Enable/Disable BRI port
- Configuring BRI clock mode
- Configuring BRI Power-Feed
- Configuring BRI encapsulation
- BRI Debugging

#### <span id="page-480-2"></span>*Enable/Disable BRI Port*

By default, the BRI port is disabled. The following command is used for enabling or disabling it.

**Mode:** port bri <slot> <port>

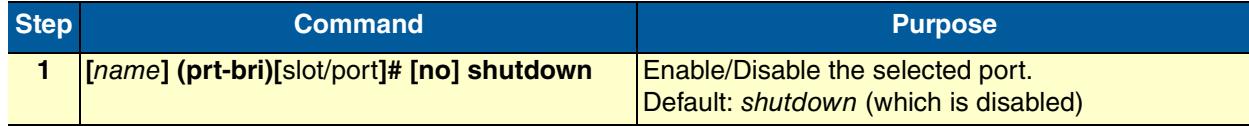

#### <span id="page-480-3"></span>*Configuring BRI Clock-mode*

The BRI Port can either work in clock-master or in clock-slave mode; the modes define the clock dependency of the internal data processing. In clock-master mode the internal data processing is running on an independent clock source. In clock-slave mode the clock source for internal data processing is recovered from the receive line interface. At all times, a port-pair of clock-master and clock-slave are connected together.

In the other case the data transmission will fail due to bit failures. The command below has the 'auto' option so it can be used if the application running on the port is also of an asymmetric nature like master/slave, server/client or user/net. Normally, the 'auto' option is used if the port is setup for ISDN. In this case, the clock mode will automatically derive from the Q.921 protocol. If the UNI-Side (User-Network Interface) of Q.921 is set to 'net', then clock mode of the port is automatically set to 'master' and in the other case to 'slave'.

**Mode:** port bri <slot> <port>

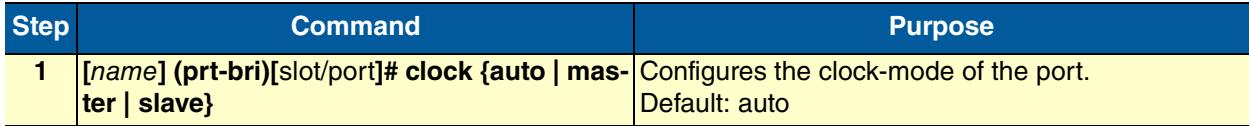

#### <span id="page-481-0"></span>*Configuring BRI Power-Feed*

Enable the application of power on the BRI port to provide power to ISDN terminals. This command applies only if the port is clock master (network side). It is only available on products with an internal, configurable ISDN power supply.

Mode: port bri <slot> <port>

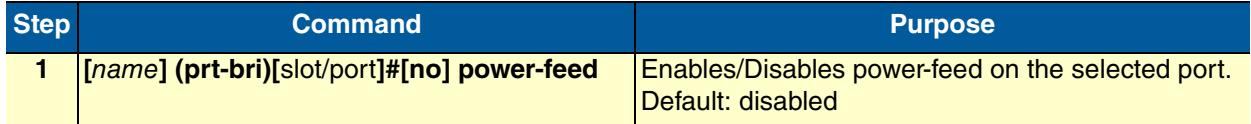

#### <span id="page-481-1"></span>*Configure BRI Line-Termination*

Switch internal termination impedance to on or off. Available for SN466x and SN467x devices for ports in TE/User/Slave mode.

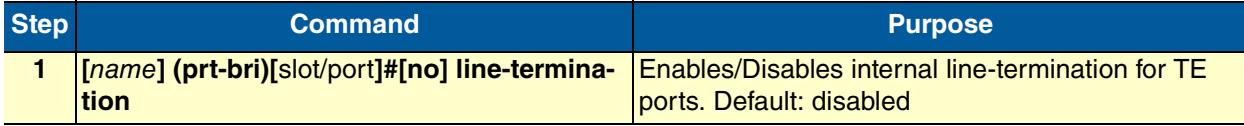

#### <span id="page-481-2"></span>*Configuring BRI Encapsulation*

The BRI encapsulation command prepares the port for a specific application protocol. After the right encapsulation type has been set, the configuration mode command for the selected protocol can be executed for protocol specific configuration.

**q921:** This encapsulation type automatically binds the signaling timeslot of the selected port to the ISDN Layer 2 protocol. For the BRI port this is the 16kbit/s D-channel. If in the q921 configuration mode q931 is specified as next encapsulation, the control of the two remaining timeslots (B-channels) is given to the ISDN Layer 3 protocol.

Mode: port bri <slot> <port>

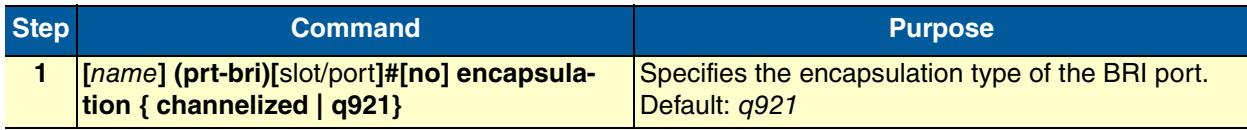

#### <span id="page-481-3"></span>*BRI Debugging*

If a problem in the link is established, data transmission or synchronization, there are executable debug commands. The command has a hierarchical characteristic and can be applied to all ports on the whole device, or to all ports of a slot or just to one specific port. In addition, the 'show port' command can be used to printout information about the current configuration and about received and transmitted frames.

**Mode:** Operator execution

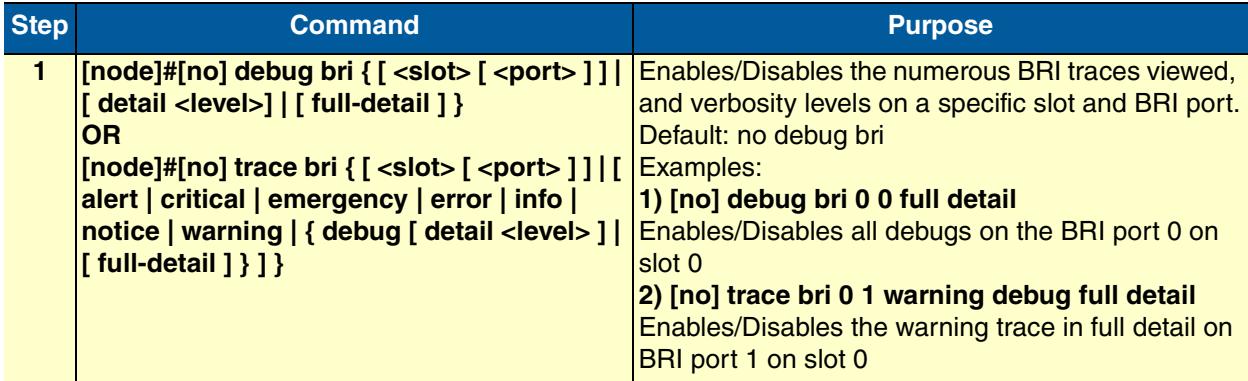

#### **Mode:** Operator execution

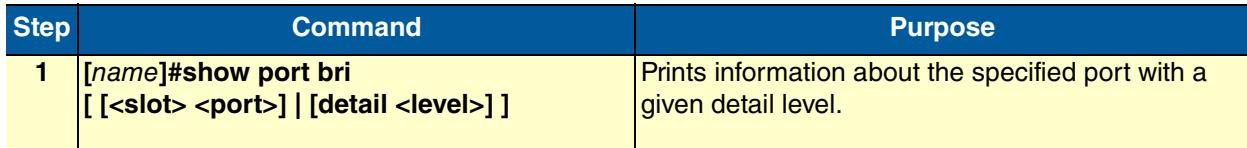

#### <span id="page-482-0"></span>*BRI Configuration Examples*

- Example 1: ISDN with auto clock/uni-side settings
- Example 2: ISDN with manual clock/uni-side settings

```
Example 1: ISDN with auto clock/uni-side settings
```

```
port bri 0 4
   power-feed
   encapsulation q921
   q921
     uni-side auto
     encapsulation q931
     q931
       protocol dss1
       uni-side net
       bchan-number-order ascending
       encapsulation cc-isdn
       bind interface bri04 switch
port bri 0 4
   no shutdown
```

```
Example 2: ISDN with manual clock/uni-side settings
    port bri 0 4
       clock slave
       encapsulation q921
```
 q921 uni-side user encapsulation q931

q931

 protocol dss1 uni-side user bchan-number-order ascending encapsulation cc-isdn bind interface bri04 switch

port bri 0 4 no shutdown

# **Chapter 44 PPP Configuration**

## **Chapter contents**

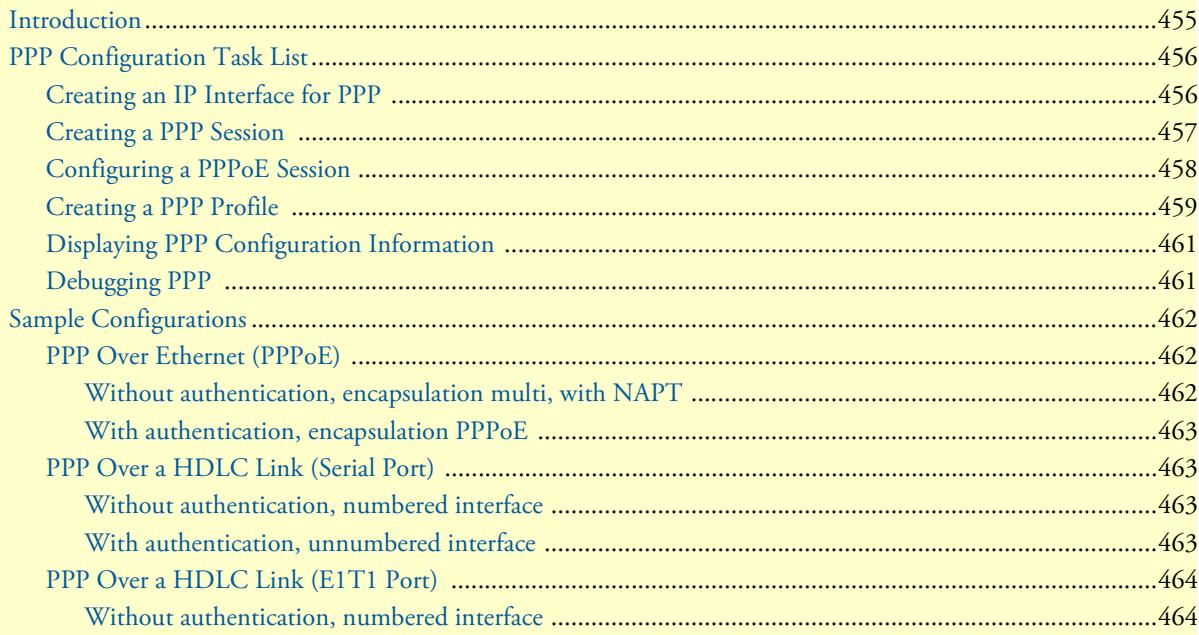

#### <span id="page-485-0"></span>**Introduction**

This chapter describes how to configure the point-to-point protocol over different link layers.

The Point-to-Point Protocol (PPP) provides a standard method for transporting multi-protocol datagrams over point-to-point links as defined by the RFC1661 etc. Trinity offers PPP over the following link layers:

• PPP over Ethernet (PPPoE)

[Figure](#page-485-1) 82 shows the elements involved in the configuration of PPP. The elements required to configure PPP over the Ethernet are located in the upper left corner of the figure. The elements for PPP over a HDLC Framed Serial Link are presented in the lower left corner. For PPP over ISDN, the elements are in the middle and the lower right corner.

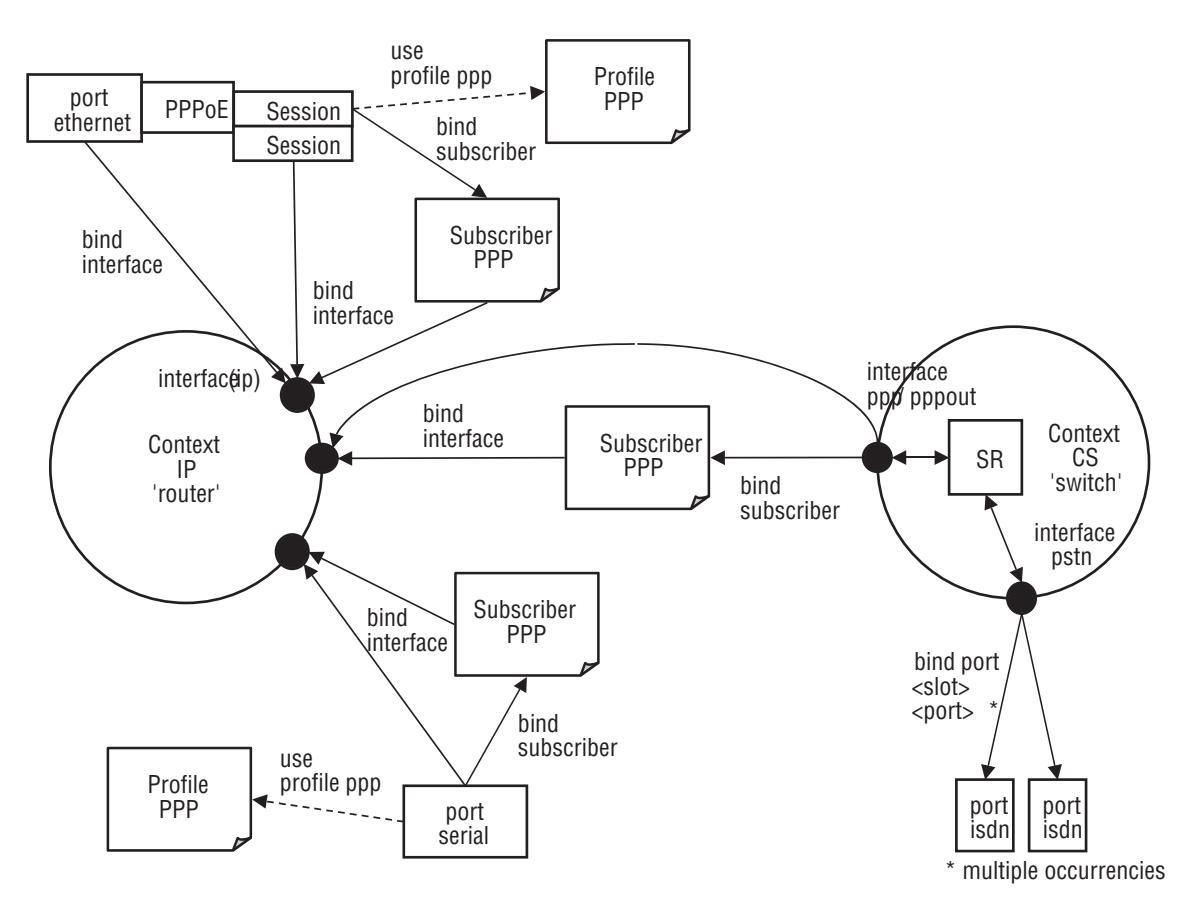

Figure 82. PPP configuration overview

<span id="page-485-1"></span>Since the purpose of PPP is providing IP connectivity over different types of link layers, all PPP configuration elements connect to the IP context through an IP interface. This connection is relayed via PPP session.

For PPP over Ethernet, a PPPoE session must be configured on the respective Ethernet port. It is possible to set-up several (limited by the available memory) PPPoE sessions on the same Ethernet port, each session with its own IP interface. In addition to these PPPoE sessions, pure IP traffic can run concurrently over the same Ethernet port. This is achieved by binding the Ethernet port directly to an IP interface.

### <span id="page-486-0"></span>**PPP Configuration Task List**

To configure PPP, perform the following tasks:

- Creating an IP interface for PPP
- Configuring for IP address auto-configuration from PPP (see [page](#page-488-0) 461)
- Creating a PPP session (for authentication) (see [page](#page-487-0) 460)
- Configuring a PPPoE session (see [page](#page-488-0) 461)
- Creating a PPP profile (see [page](#page-489-0) 462)
- Displaying PPP configuration information (see [page](#page-491-0) 464)
- Debugging PPP (see [page](#page-491-1) 464)

#### <span id="page-486-1"></span>*Creating an IP Interface for PPP*

An IP interface is required to link a PPP connection to the IP context. The IP interface must apply a network address port translation (NAPT) if the IP addresses on the LAN shall be private and hidden behind a public IP address (see [Chapter 11, "NAT/NAPT Configuration"](#page-113-0) for more information about NAPT).

This procedure describes how to create an IP interface for PPP.

**Mode:** Context IP

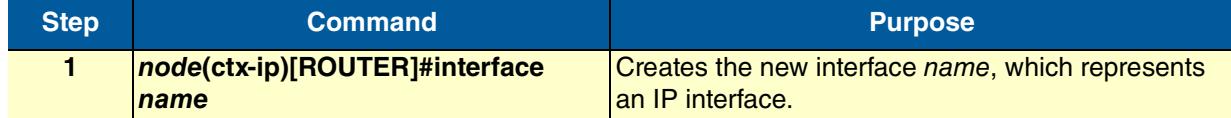

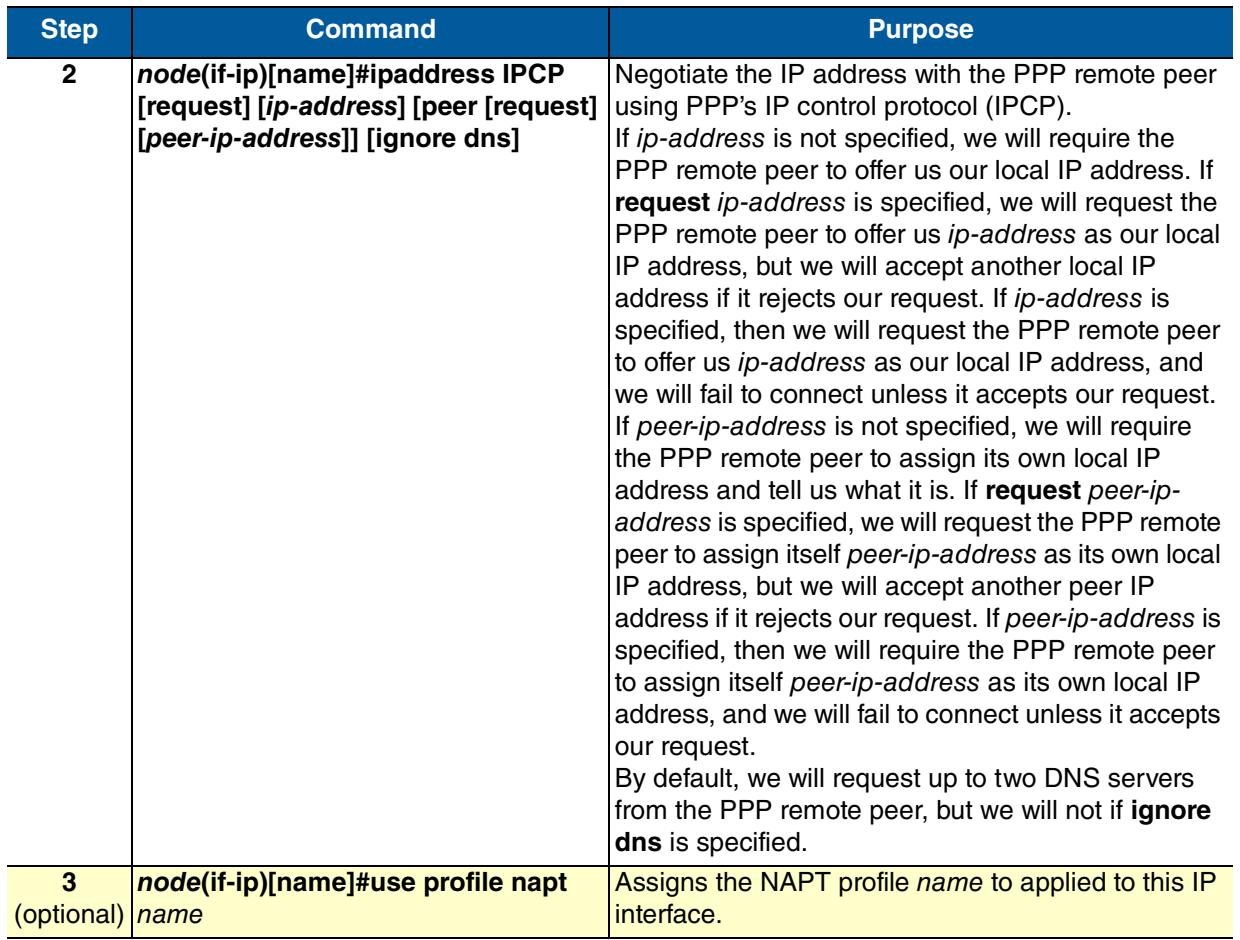

**Example:** Create an IP interface for PPP

The following procedure creates an IP interface that can be used for all three types of link layers. The command lines **tcp adjust-mss** only apply to Ethernet link layers.

```
node(cfg)#context ip ROUTER
node(ctx-ip)[ROUTER]#interface PPP_INTERFACE
node(if-ip)[ROUTER.PPP_INT~]#ipaddress IPCP
```
#### <span id="page-487-0"></span>*Creating a PPP Session*

One or more PPP session will be configured if either PPP peer requires authentication. This procedure describes how to create a PPP session:

**Mode:** Configure

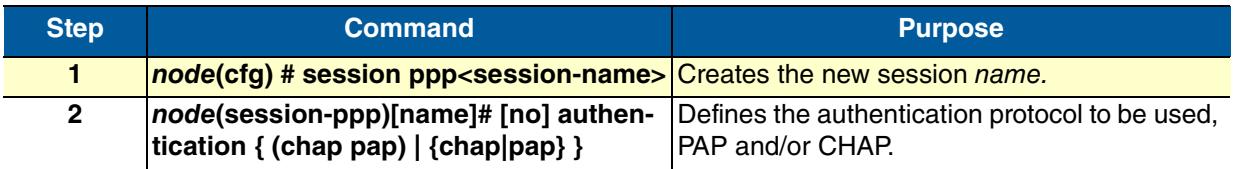

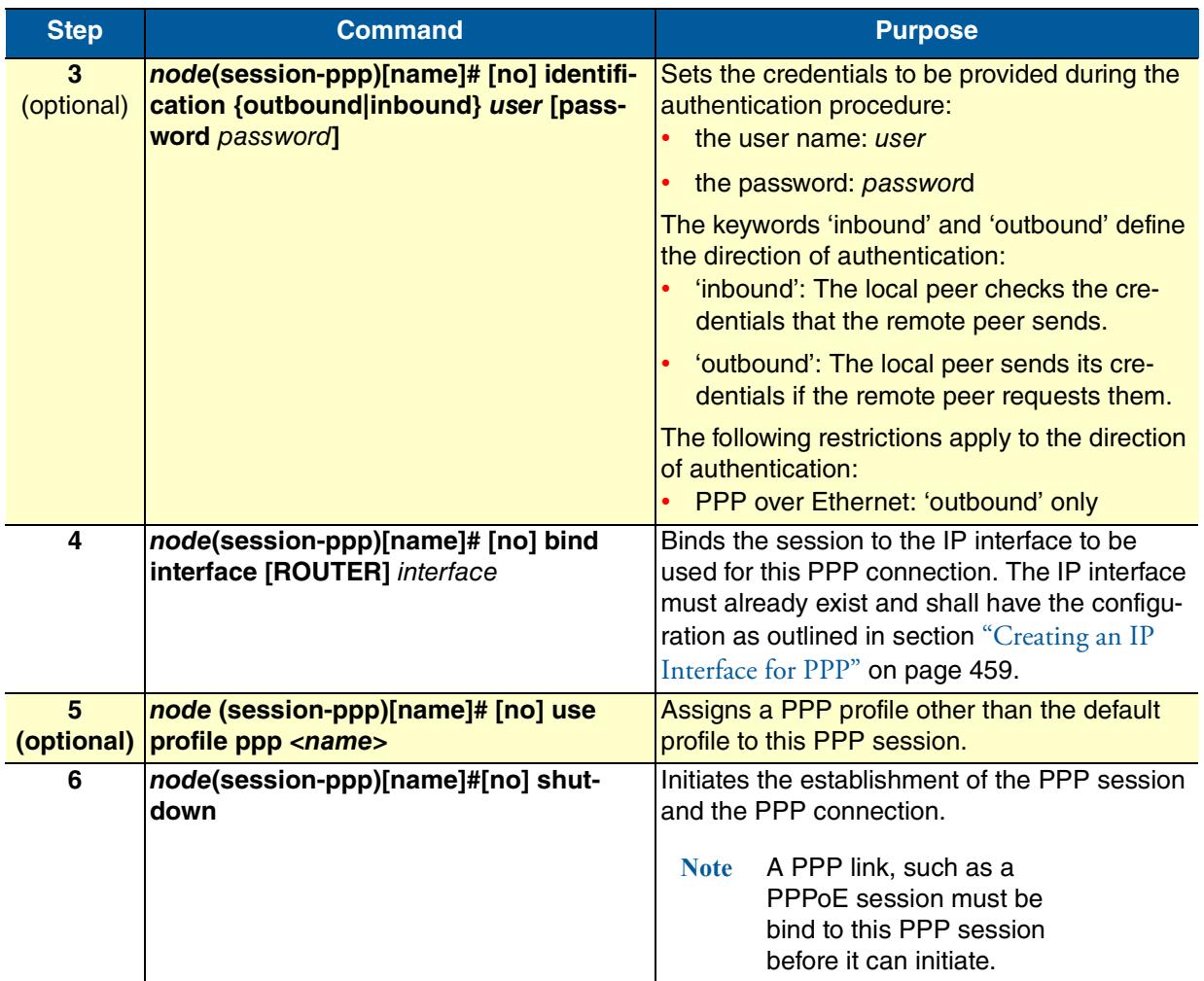

#### **Example:** Create a PPP session

The procedure below creates a PPP session for a PAP authentication with some Internet Service Provider.

```
node(cfg)#session ppp JOE_EXAMLE
node(session-ppp)[JOE_EXA~]]#authentication pap
node(session-ppp)[JOE_EXA~]]#identification outbound joeexample@isp.com password
blue4you
node(session-ppp)[JOE_EXA~]]#bind interface ROUTER PPP_INTERFACE
node(session-ppp)[JOE_EXA~]]# no shutdown
```
#### <span id="page-488-0"></span>*Configuring a PPPoE Session*

PPP can run over Ethernet (PPPoE). The *active discovery* protocol identifies the PPP remote peer on the Ethernet and establishes a PPPoE session with it. The PPPoE session provides a logical point-to-point link that runs PPP as if it was a physical point-to-point link (e.g. a serial link).

This procedure describes how to configure an Ethernet port and a session for PPPoE:

#### **Mode:** Configure

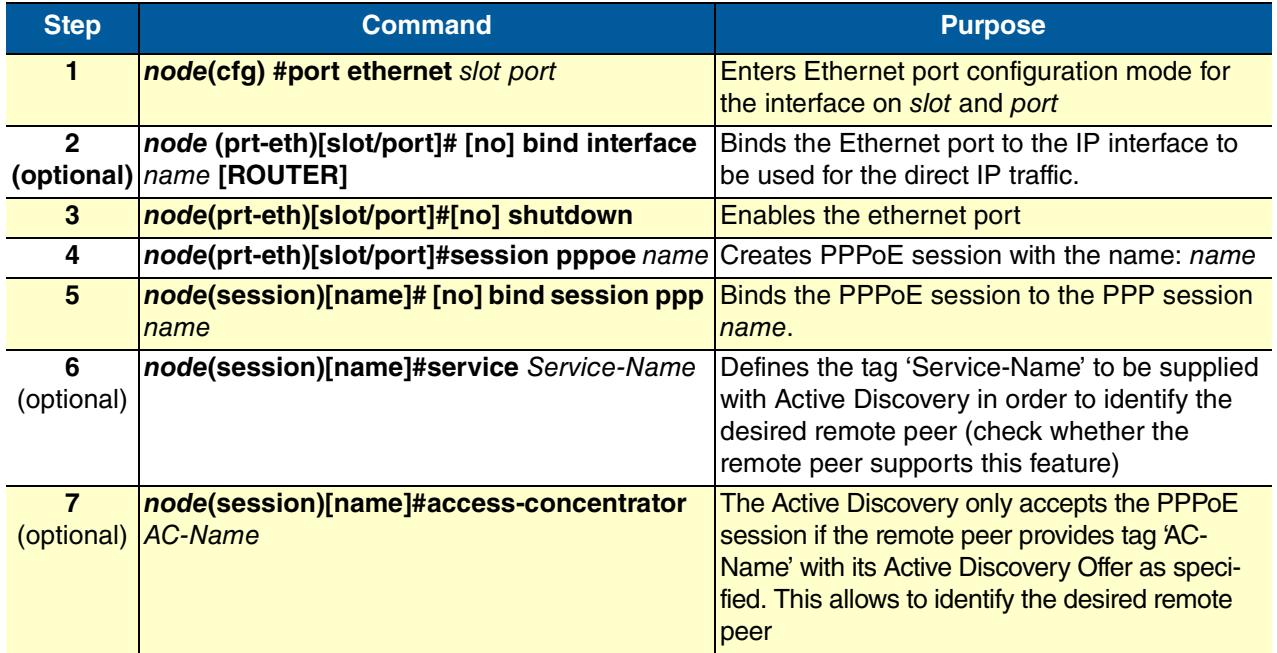

**Example:** Configure a PPPoE session

The procedure below configures a PPPoE session for the connection to a DSL provider using the credentials specified in the PPP session profile above.

```
node(cfg)#port ethernet 0 0
node(prt-eth)[0/0]#no shutdown
node(prt-eth)[0/0]#session pppoe green
node(session)[GREEN]#bind session ppp JOE_EXAMPLE
```
#### <span id="page-489-0"></span>*Creating a PPP Profile*

A PPP profile allows to adjust additional PPP parameters like the maximum transmit unit (MTU) and maximum receive unit (MRU). Only the most important parameters are listed here.

The profile *DEFAULT* is always present and supplies the parameters if no other profile has been created or a profile cannot be used with a certain type of PPP connection. Profiles created by the user can only be used with PPP over Ethernet connections. For all other types of PPP connections the default profile applies.

The procedure bellow describes how to create a PPP profile or to modify the default PPP profile.

**Mode:** Configure

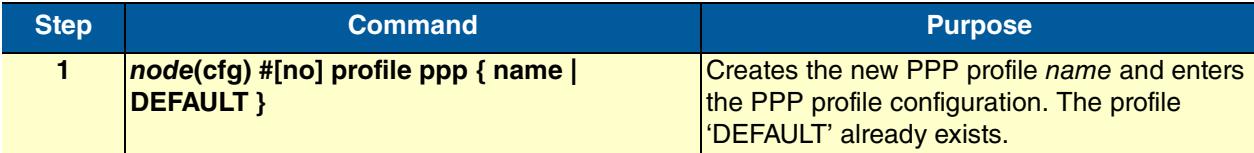

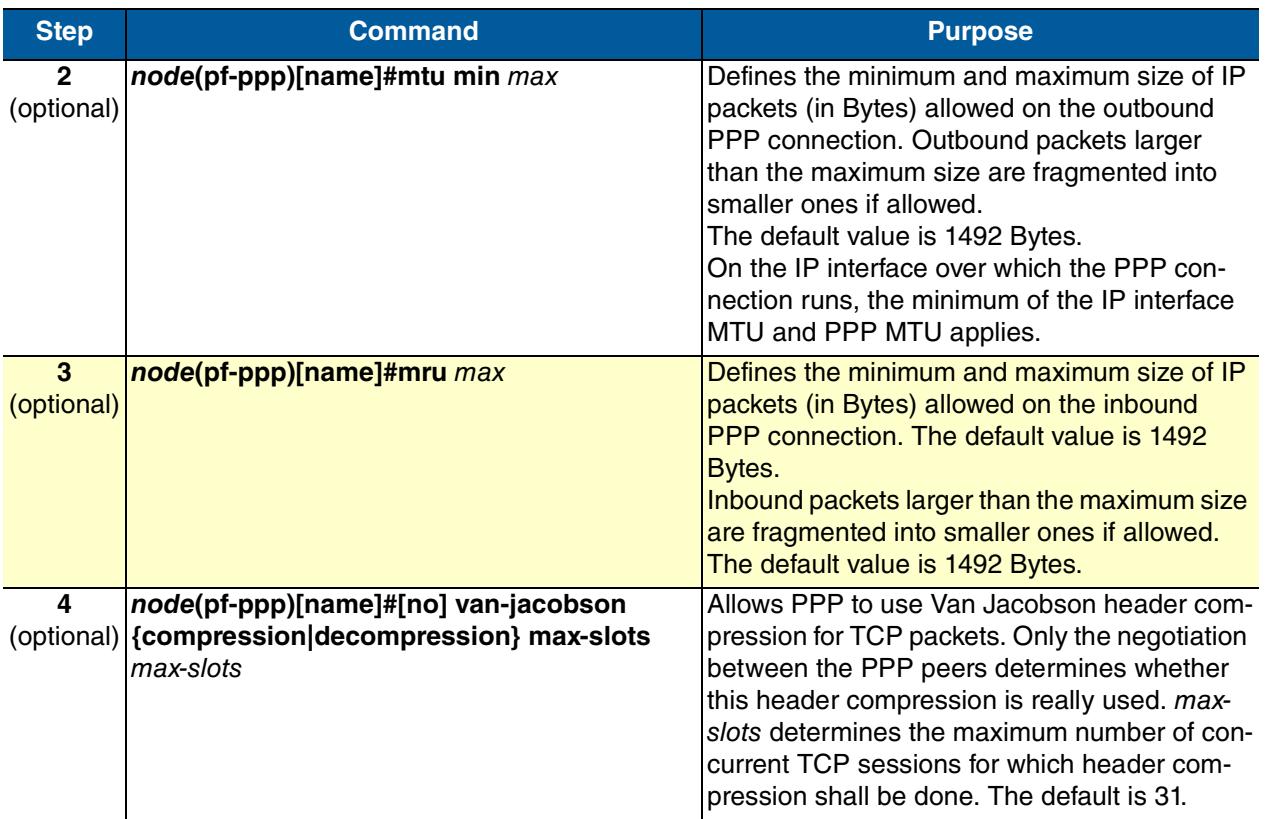

#### **Example:** Create a PPP profile

The procedure below creates a PPP profile, sets some of its parameters, and assigns it to a PPPoE session.

```
node(cfg)#profile ppp PPPoE
node(pf-ppp)[PPPoE]#mtu min 68 max 1492
node(pf-ppp)[PPPoE]#mru min 68 max 1492
node(pf-ppp)[PPPoE]#van-jacobson 
node(pppoe)[0/0]#session ppp JOE_EXAMPLE
node(session-ppp)[JOE_EXA~]#use profile ppp PPPoE
```
#### <span id="page-491-0"></span>*Displaying PPP Configuration Information*

This section shows how to display and verify the PPP configuration information.

#### **Mode:** Configure

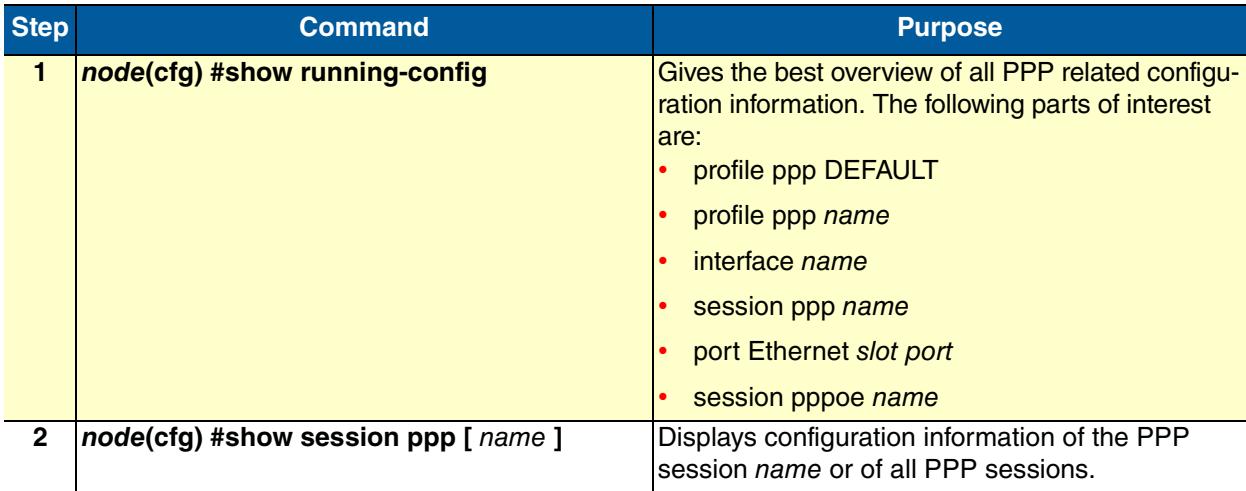

**Example:** Display PPP session configuration information

node#show session ppp JOE\_EXAMPLE

```
ppp JOE_EXAMPLE
===============================================
Administrative State : Up
Bound IP Interface : ROUTER.PPP INTERFACE
IP Addresses : IPCP (IPCP): up
                        Requested: (none)
                      Operational: 10.67.15.1/32 peer 10.0.0.1
Bound Bridge : (none)
Operational State : Up
Hardware Address : 00:00:0c:16:3b:43
MTU :
ARP : enabled
Multicast : enabled
Rx Statistics : 1058 bytes in 16 packets
                   0 errors 0 drops, 0 overruns
                   0 multicast packets
Tx Statistics : 1058 bytes in 16 packets
                    0 errors 0 drops, 0 collisions 0 carrier errors
```
#### <span id="page-491-1"></span>*Debugging PPP*

A set of commands is available to check the status of the PPP connection and the PPPoE session. Furthermore, two debug monitors help to analyze the dynamic behavior. The commands are listed in the order which you should follow in case you encounter problems with PPP. This procedure describes how to display PPP configuration information:

#### **Mode:** Configure

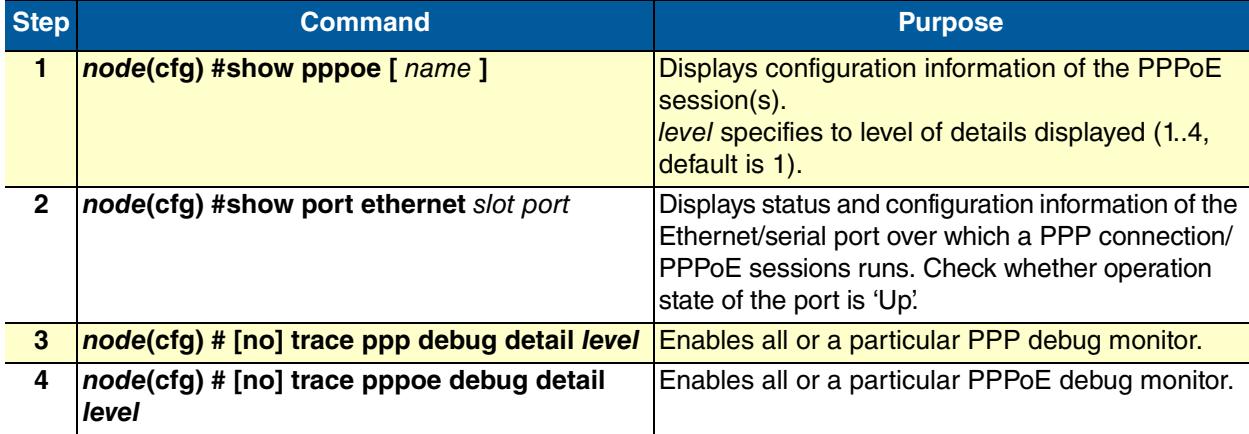

**Example:** Display PPPoE information

```
GREEN
===============================================
Interface : ethernet 0 0
Service :
Access Concentrator :
PPP Session : JOE EXAMPLE
```
## <span id="page-492-0"></span>**Sample Configurations**

#### <span id="page-492-1"></span>*PPP Over Ethernet (PPPoE)*

```
Without authentication, encapsulation multi, with NAPT
    profile napt WAN
    context ip ROUTER
       interface NORMAL_IP_INTERFACE
         ipaddress 172.16.1.1 255.255.0.0
       interface PPP_INTERFACE
         ipaddress IPCP
    use profile napt WAN
    context ip ROUTER
    routing-table DEFAULT
    route 0.0.0.0 0.0.0.0 interface PPP INTERFACE metric 0
    session ppp NO AUTHENTICATION
    bind interface ROUTER PPP INTERFACE
    no shutdown
    port ethernet 0 0
    bind interface normal ip interface
```
no shutdown

session pppoe GEEEN bind session ppp NO AUTHENTICATION

<span id="page-493-0"></span>With authentication, encapsulation PPPoE context ip ROUTER

> interface PPP\_INTERFACE ipaddress IPCP

session ppp JOE\_EXAMPLE authentication pap identification outbound <user> password <password> bind interface ROUTER PPP INTERFACE

port ethernet 0 0 no shutdown

> session pppoe GREEN bind session ppp JOE\_EXAMPLE

#### <span id="page-493-1"></span>*PPP Over a HDLC Link (Serial Port)*

<span id="page-493-2"></span>Without authentication, numbered interface context ip ROUTER

> interface ppp\_interface ipaddress 172.17.1.1 255.255.255.252

port serial 0 0 encapsulation ppp bind interface ppp\_interface no shutdown

<span id="page-493-3"></span>With authentication, unnumbered interface context ip ROUTER interface ppp\_interface ipaddress unnumbered session ppp joe\_example dial in authentication pap identification inbound <user> password <password> bind interface ppp\_interface ROUTER port serial 0 0 encapsulation ppp

 bind interface ppp\_interface no shutdown

### <span id="page-494-0"></span>*PPP Over a HDLC Link (E1T1 Port)*

<span id="page-494-1"></span>Without authentication, numbered interface context ip ROUTER interface myPPP ipaddress 172.17.1.1 255.255.255.252 point-to-point port e1t1 0 0 port-type e1 framing crc4 encapsulation hdlc hdlc encapsulation ppp bind interface myPPP ROUTER port e1t1 0 0 no shutdown

# **Chapter 45 Spanning Tree Configuration**

## **Chapter contents**

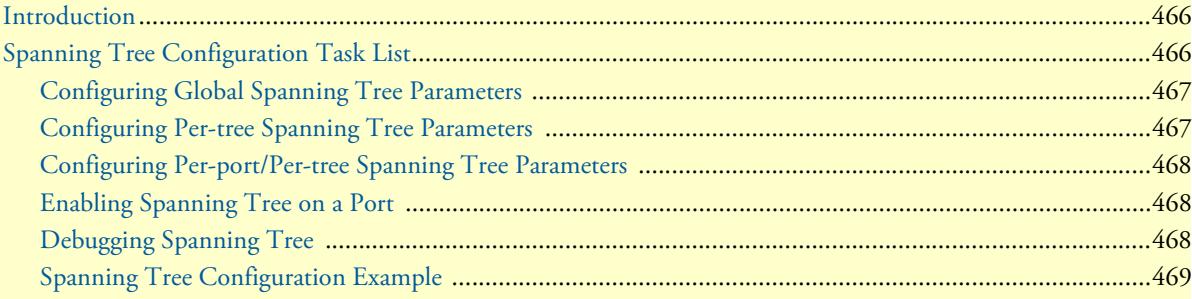

### <span id="page-496-0"></span>**Introduction**

Devices that have Ethernet switch ports support the following spanning tree protocols:

- Classic spanning tree (STP)
- Rapid spanning tree (RSTP) as defined in IEEE 802.1w
- Multiple spanning tree (MSTP) as defined in IEEE 802.1s
	- **Note** This chapter is intended to provide general, non-product specific information on classic STP, RSTP and MSTP, which is widely available online and in print.

Each of the spanning tree protocols is used to prevent loops in a layer 2 network. Loops must not be present in a layer 2 network because broadcast packets will be continuously rebroadcast and use up all of the network's bandwidth.

However, having multiple connections between switches is desirable because it allows for redundancy. If one of its connections goes down, it may use one of its other connections to reach the other switch.

All of the spanning tree protocols allow for redundancy by allowing multiple connections between switches. One of the connections is put in the *forwarding* state, while the others are put in the *blocking* state. If the connection in the *forwarding* state goes down, one of the connections in the *blocking* state transitions to the *forwarding* state. Rapid spanning tree protocol (RSTP) improves on classic spanning tree by transitioning faster to the *forwarding* state, resulting in less downtime.

In addition, multiple spanning tree protocol (MSTP) allows for load balancing by mapping one set of VLANs to one spanning tree instance, another set of VLANs to another spanning tree instance, and so on. Each of the spanning tree instances may have different ports that are *forwarding*. So VLANs 100 and 101 may be forwarded out of port 1, while VLANs 200 and 201 are forwarded out of port 2. This makes better use of the available bandwidth. Then, if port 2 goes down, VLANs 200 and 201 will be forwarded out of port 1, in addition to VLANs 100 and 101.

## <span id="page-496-1"></span>**Spanning Tree Configuration Task List**

By default, the device is configured to run the multiple spanning tree protocol version (MSTP). This is the recommended configuration because MSTP is backwards compatible with the other spanning tree protocol versions. That is, if another device that only supports STP or RSTP is connected to one of this device's ports, this device will automatically fall back to STP or RSTP.

By default, the MST configuration name is empty and the revision is zero. These must be configured or else the device will run the rapid spanning tree protocol version (RSTP). All devices in a MST region must have the same MST configuration name and revision.

By default, there is only one configured spanning tree instance, the common and internal spanning tree (CIST), with all VLANs mapped to it. All devices in a MST region must have the same VLAN to spanning tree instance mapping.

By default, the spanning tree protocol is disabled on all ports. It must be enabled on a per-port basis.

## <span id="page-497-0"></span>*Configuring Global Spanning Tree Parameters*

**Mode:** Configure

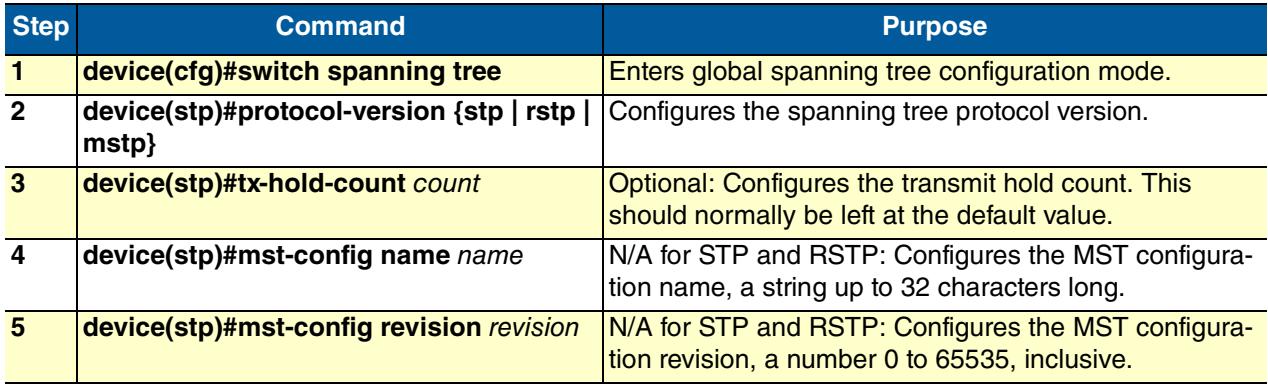

## <span id="page-497-1"></span>*Configuring Per-tree Spanning Tree Parameters*

**Mode:** Global spanning tree configuration

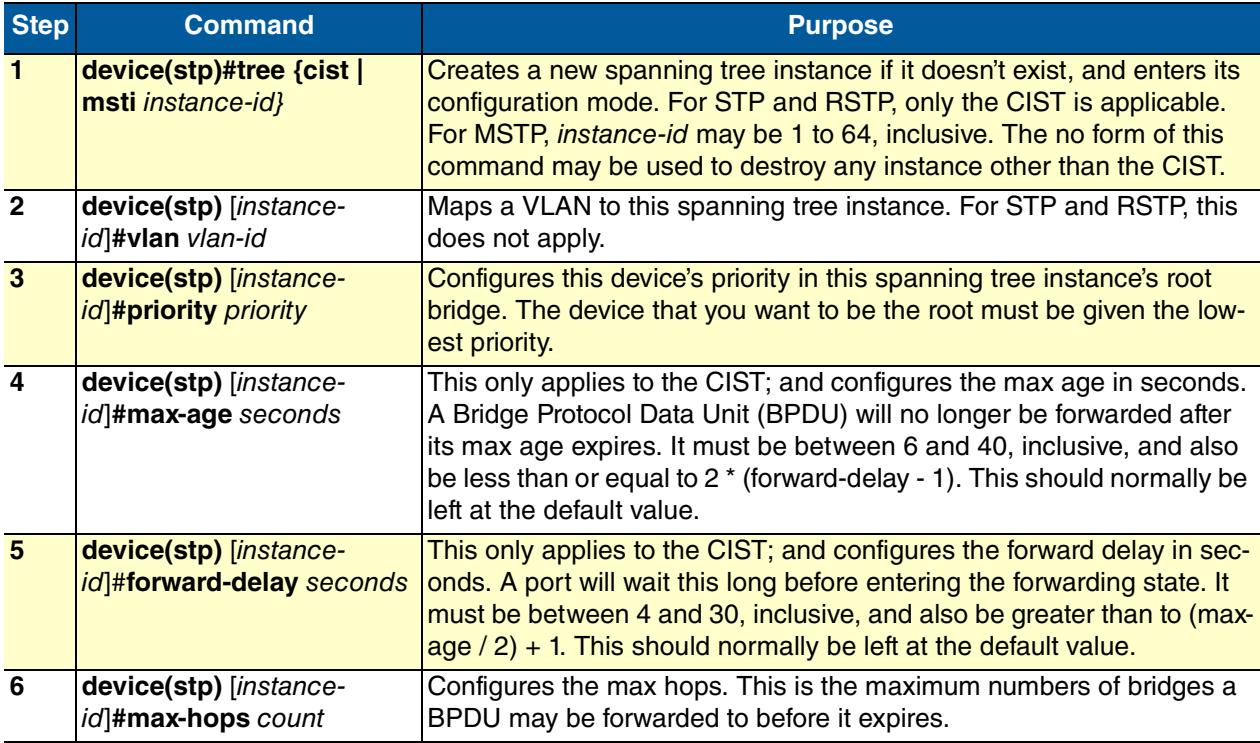

### <span id="page-498-0"></span>*Configuring Per-port/Per-tree Spanning Tree Parameters*

**Mode:** Switch port configuration

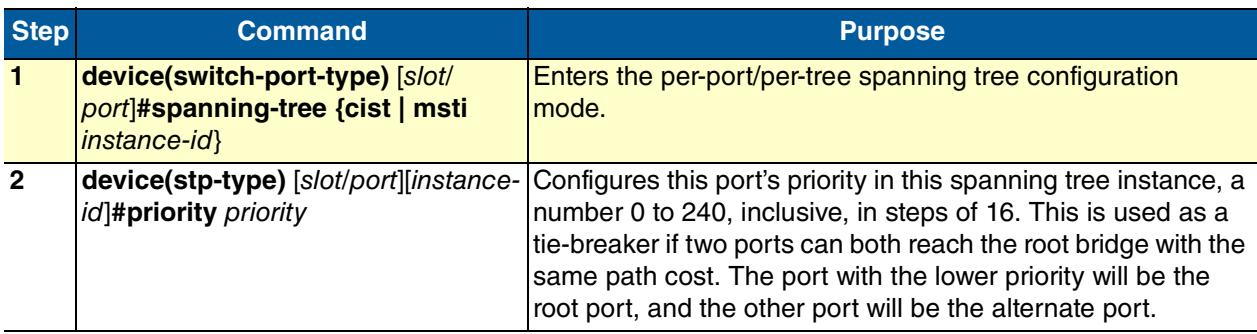

#### <span id="page-498-1"></span>*Enabling Spanning Tree on a Port*

**Mode:** Switch port configuration

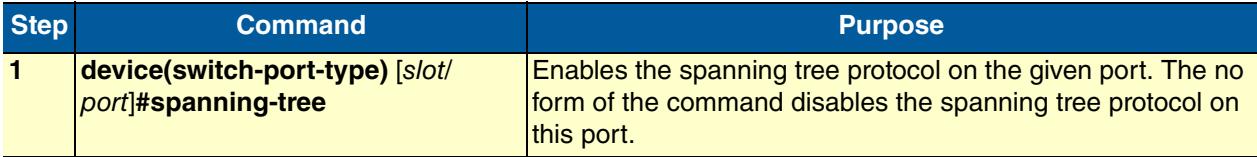

#### <span id="page-498-2"></span>*Debugging Spanning Tree*

The **show switch spanning-tree** command may be used to show the spanning tree configuration as well as the current topology.

**Mode:** Operator execution

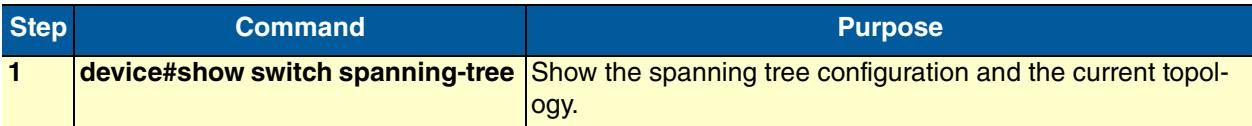

Additionally, the **trace ethsw-stp** command may be used to log information about the spanning tree protocol operation.

#### **Mode:** Operator execution

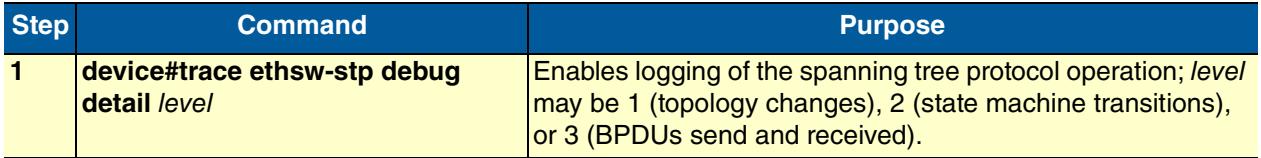

#### <span id="page-499-0"></span>*Spanning Tree Configuration Example*

**Example:** Configure the FF3310RC for the following network:

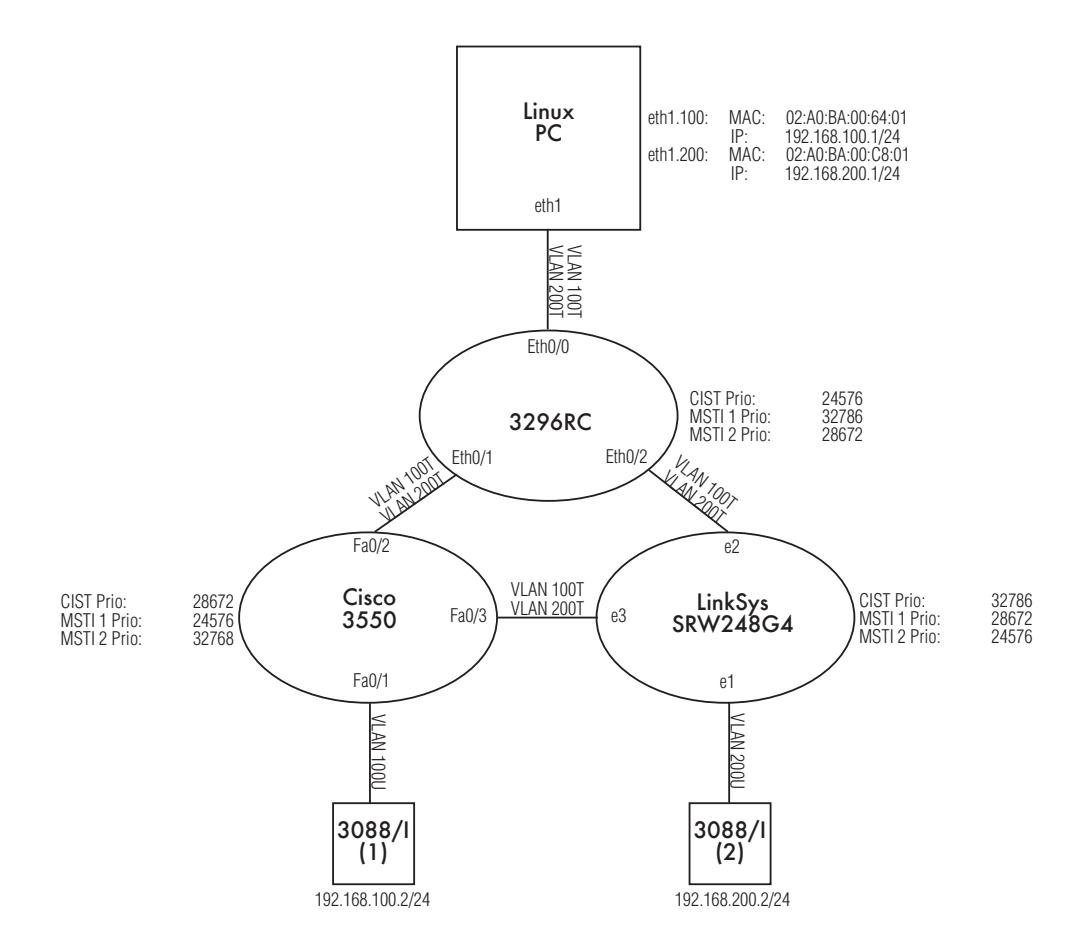

Figure 83. Spanning tree configuration

In this network, there are three switches, the FF3310RC, the Cisco 3550, and the LinkSys SRW248G4. The FF3310RC is the CIST root, the Cisco 3550 is the MSTI 1 root, and the LinkSys SRW248G4 is the MSTI 2 root. Any one of the three links may go down and the Linux PC will still be able to access both 3088/Is.

```
device(cfg)#switch spanning-tree
device(stp)#mst-config name REGION_A
device(stp)#tree cist
device(stp)[0]#priority 24576
device(stp)[0]#exit
device(stp)#tree msti 1
device(stp)[1]#vlan 100
device(stp)[1]#exit
device(stp)#tree msti 2
device(stp)[2]#priority 28672
device(stp)[2]#vlan 200
device(stp)[2]#exit
device(stp)#exit
device(cfg)#port ethernet 0 0
```

```
device(prt-eth)[0/0]#no shutdown
device(prt-eth)[0/0]#switch
device(switch-port-ethernet)[0/0]#vlan 100 tagged
device(switch-port-ethernet)[0/0]#vlan 200 tagged
device(switch-port-ethernet)[0/0]#exit
device(prt-eth)[0/0]#exit
device(cfg)#port ethernet 0 1
device(prt-eth)[0/1]#no shutdown
device(prt-eth)[0/1]#switch
device(switch-port-ethernet)[0/1]#vlan 100 tagged
device(switch-port-ethernet)[0/1]#vlan 200 tagged
device(switch-port-ethernet)[0/1]#exit
device(prt-eth)[0/1]#spanning-tree
device(prt-eth)[0/1]#exit
device(cfg)#port ethernet 0 2
device(prt-eth)[0/2]#no shutdown
device(prt-eth)[0/2]#switch
device(switch-port-ethernet)[0/1]#vlan 100 tagged
device(switch-port-ethernet)[0/1]#vlan 200 tagged
device(switch-port-ethernet)[0/1]#exit
device(prt-eth)[0/2]#spanning-tree
device(prt-eth)[0/2]#exit
device(cfg)#
```
# **Chapter 46 Ethernet Service Policy Configuration**

## **Chapter contents**

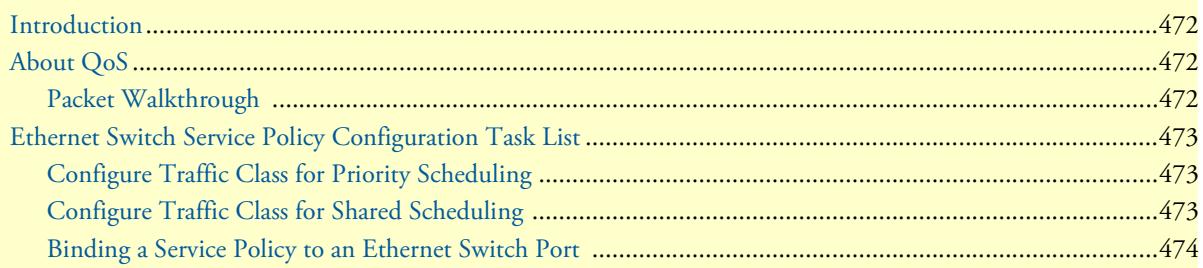

#### <span id="page-502-0"></span>**Introduction**

Some products include an internal Ethernet switch to which the external ports are connected. This switch provides efficient bridging between the Ethernet and Ethernet-like ports such as G.SHDSL and ADSL ports. The switch is able to be configured to provide a differing quality of service (QoS) to packets of different types. This chapter provides an overview of Ethernet switch service policies, which are an integral part of QoS configuration.

In addition, see Chapter [21, "Access Control List Configuration" on page](#page-178-0) 151 and Chapter [51, "Hardware](#page-527-0)  [Switching: QoS Traffic Scheduler" on page](#page-527-0) 500 for other components that are necessary to configure QoS.

## <span id="page-502-1"></span>**About QoS**

There are two main aspects to implementing QoS: packet classification and packet scheduling.

Packet classification is performed by a profile classifier. The classifier is part of the overall Quality-of-Service architecture of Trinity. As depicted in figure [31 on page](#page-175-0) 148, the classifier groups packet flows into virtual traffic-classes.

#### <span id="page-502-2"></span>*Packet Walkthrough*

A packet received by an Ethernet switch port is processed as follows:

- 1. If the port is bound to a profile classifier, that profile classifier assigns the packet to a class of service profile.
- 2. The class of service profile assigns the packet to a traffic class.
- 3. The switch selects a port to transmit the packet out of, based on the packets destination MAC address.
- 4. The port enqueues the packet for transmission based on the packet's traffic class. The port has 8 transmit queues, one for each transmit class. If the port's transmit queue that corresponds to the packet's traffic class is full, then the packet is dropped. This is called tail-dropping.
- 5. When the port is finished transmitting a packet, it dequeues a packet from one of its transmit queues and begins transmitting it. Which transmit queue it dequeues from is based on its service policy's configuration. The service policy configures each traffic class for one of two scheduling algorithms:
	- **Priority:** Packets will be dequeued and transmitted from the traffic class's queue until there is a packet in a higher priority traffic class's queue. (Traffic class 7 is the highest priority and 0 is the lowest.) This means that packets assigned to lower priority traffic classes will never be transmitted as long as there are packets assigned to this traffic class. Lower priority traffic classes' queues will fill up and packets assigned to those traffic classes will be dropped if there is enough traffic assigned to the higher priority traffic class.
	- **Shared** (shaped deficit weighted round robin): Traffic classes that are configured for shared will share the bandwidth available while the higher priority traffic classes' queues are empty. Each shared traffic class is guaranteed at least its configured percentage of the available bandwidth, but may use more if the other traffic classes require less bandwidth than their configured percentage.

**Note** Traffic classes configured for shared scheduling should be contiguous or else the behavior will be unexpected. For example, it is acceptable for traffic classes 0 and 6-7 to be configured for priority and traffic classes 1-5 to be configured for shared; however, it is not acceptable for classes 1 and 6-7 to be configured for priority and traffic classes 0 and 2-5 to be configured for shared, because 0 and 2 are not contiguous.

There are 4 different service policies that may each be configured independently. Each Ethernet switch port is assigned to one of these 4 service policies.

## <span id="page-503-0"></span>**Ethernet Switch Service Policy Configuration Task List**

To configure a service policy, perform the tasks in the following sections.

#### <span id="page-503-1"></span>*Configure Traffic Class for Priority Scheduling*

This procedure describes how to configure a traffic class for priority scheduling.

#### **Mode:** Configure

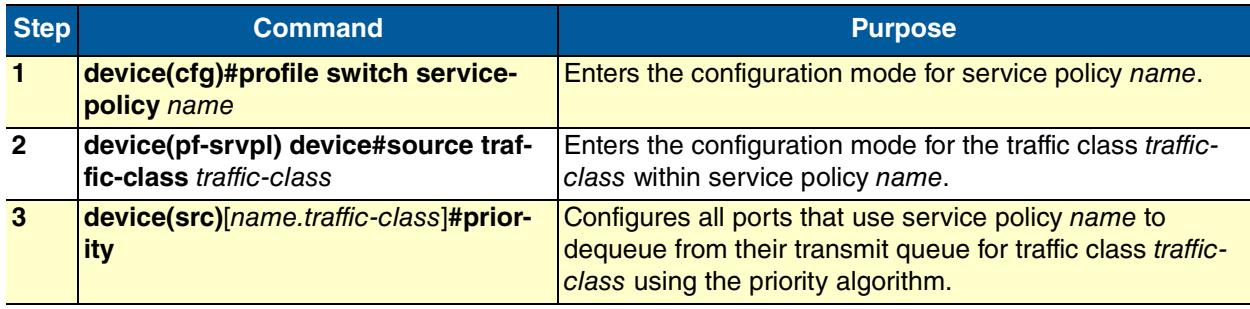

#### <span id="page-503-2"></span>*Configure Traffic Class for Shared Scheduling*

This procedure describes how to configure a traffic class for shared scheduling.

**Mode:** Configure

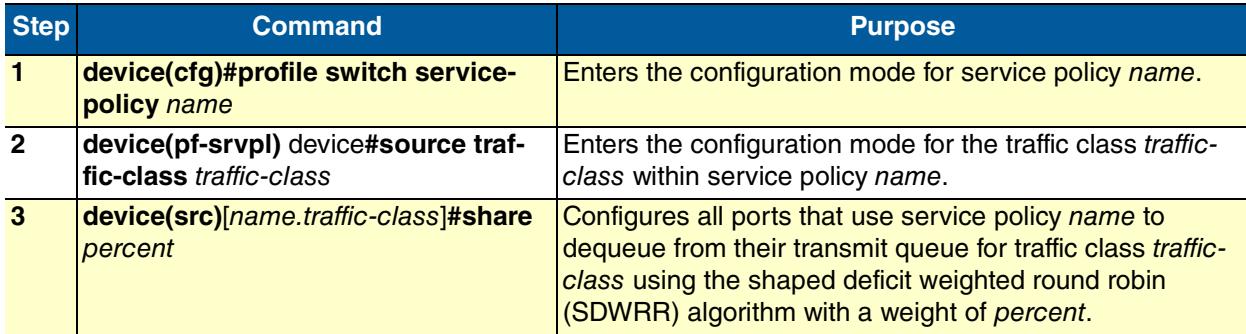
#### *Binding a Service Policy to an Ethernet Switch Port*

This procedure describes how to bind a service policy to an Ethernet switch port. By default all ports use service policy 0.

**Mode:** Configure

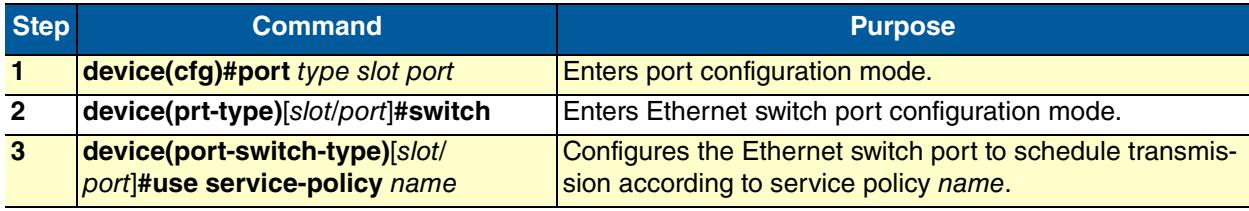

## Chapter 47 Hardware Switching: VLAN (802.1p/ Q) Configuration

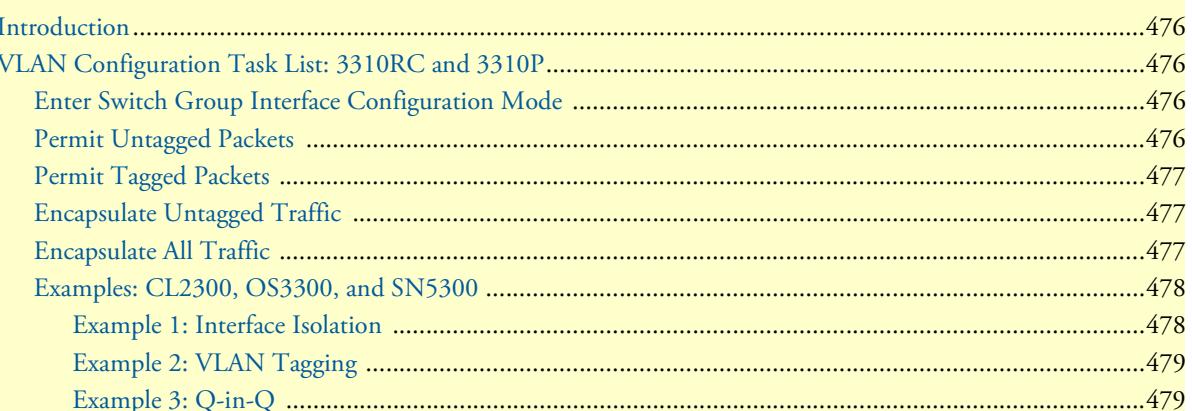

## <span id="page-506-0"></span>**Introduction**

This chapter describes the tasks involved in configuring VLANs on switch group interfaces through the CLI.

VLANs may be used to:

- Isolate interfaces from one another.
	- If devices connected to interfaces ETHERNET 0 0 and ETHERNET 0 1 are in a separate network than devices connected to interfaces ETHERNET  $\overline{0}$  2 and ETHERNET  $\overline{0}$  3, VLANs can be used to prevent traffic from being forwarded from one network to the other.
- Indicate to an external device which network a given packet came from by using VLAN tags.

## <span id="page-506-1"></span>**VLAN Configuration Task List: 3310RC and 3310P**

To configure VLANs on the switch, perform the tasks described in the following sections.

#### <span id="page-506-2"></span>*Enter Switch Group Interface Configuration Mode*

VLAN configuration takes place in the switch group interface configuration mode. Perform the following steps to enter the switch group interface configuration mode:

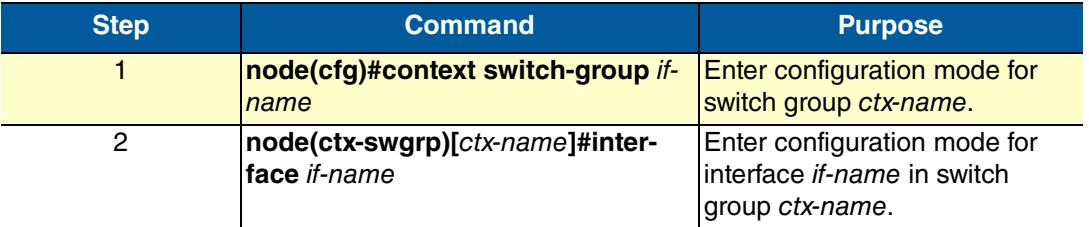

#### <span id="page-506-3"></span>*Permit Untagged Packets*

To permit untagged packets and to forward them transparently, i.e. without encapsulating them in a VLAN tag, use the **permit untagged** command. This is the default, so you will only need to use this command to return the interface to its default configuration; therefore the **permit untagged** command overrides the **permit untagged encapsulate vlan** *vlan* and **permit all encapsulate vlan** *vlan* commands that are listed below.

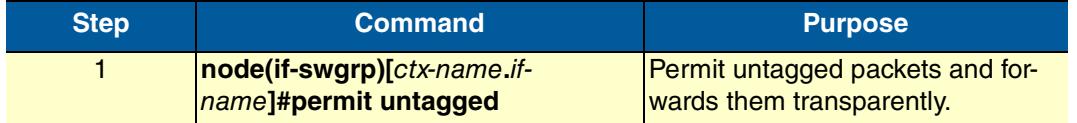

To deny untagged traffic, use the **deny untagged** command.

**Note** To use this command, you must have previously used the **permit vlan** *vlan* command to permit tagged traffic. Otherwise, the interface would deny all traffic.

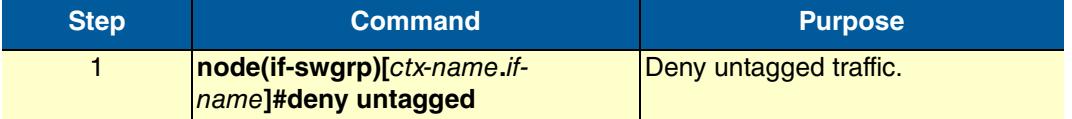

#### <span id="page-507-0"></span>*Permit Tagged Packets*

To permit tagged packets and to forward them transparently, i.e. without encapsulating them in a second VLAN tag, use the **permit vlan** *vlan* command. You may enter this command multiple times to add to the set of permitted VLAN IDs. This command overrides the **permit all encapsulate vlan** *vlan* command that is listed below.

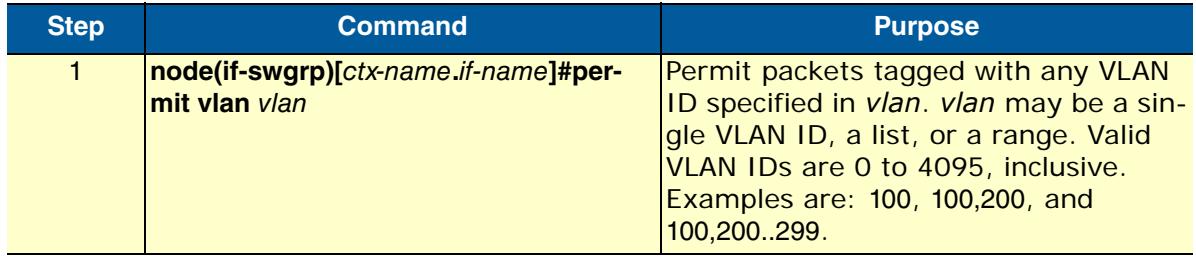

To remove from the set of permitted VLAN IDs, use the **deny vlan** *vlan* command.

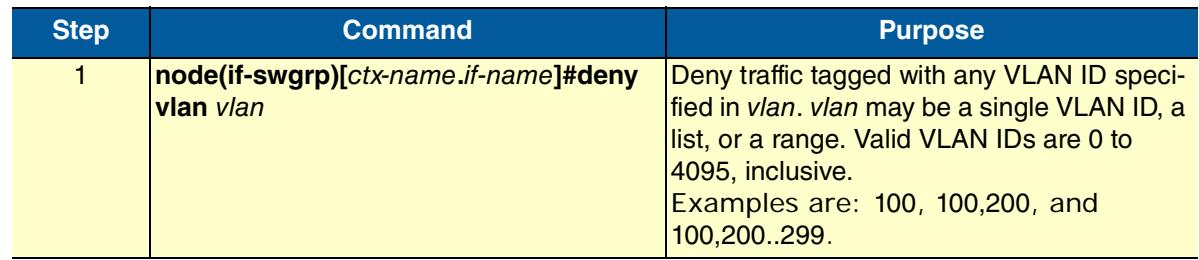

### <span id="page-507-1"></span>*Encapsulate Untagged Traffic*

To permit untagged packets and to encapsulate them in a VLAN tag, use the **permit untagged encapsulate vlan** *vlan* command. This command overrides the **permit untagged** command that is listed above and the **permit all encapsulate vlan** *vlan* command that is listed below.

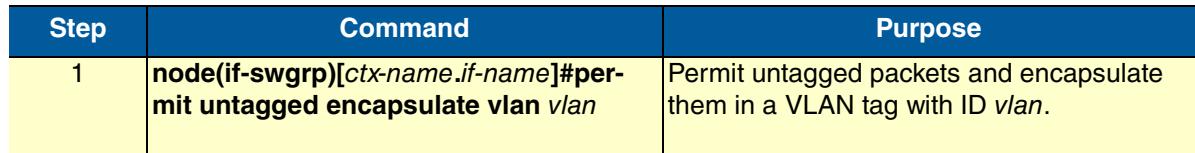

#### <span id="page-507-2"></span>*Encapsulate All Traffic*

To permit all packets, tagged and untagged, and to encapsulate them in a (second) VLAN tag, use the **permit untagged encapsulate vlan** *vlan* command. This command overrides the **permit untagged**, **permit vlan** *vlan*, and **permit untagged encapsulate vlan** *vlan* commands that are listed above.

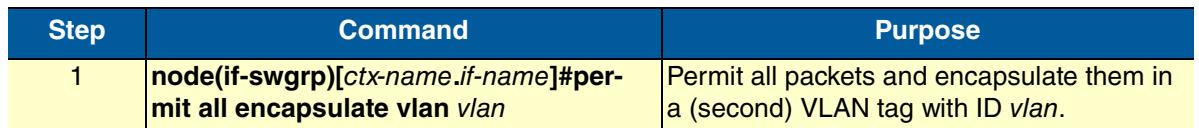

#### <span id="page-508-0"></span>*Examples: CL2300, OS3300, and SN5300*

#### <span id="page-508-1"></span>Example 1: Interface Isolation

In the following example, interfaces ETHERNET\_0\_0 and ETHERNET\_0\_1 are isolated from ETHER-NET\_0\_2 and ETHERNET\_0\_3. That is, ETHERNET\_0\_0 and ETHERNET\_0\_1 form one virtual network and ETHERNET\_0\_2 and ETHERNET\_0\_3 for another virtual network. Neither network has access to the other.

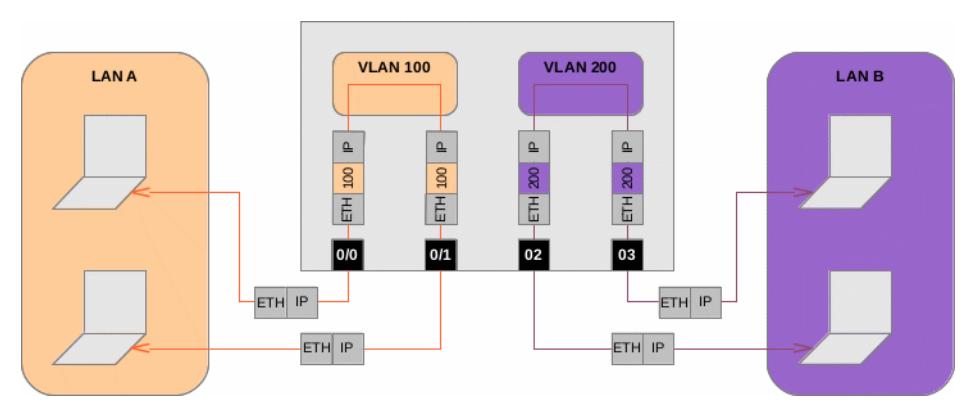

Figure 84. Interface Isolation

```
node(cfg)#context switch-group DEFAULT
node(ctx-swgrp)[DEFAULT]#interface ETHERNET 0 0
node(if-swgrp)[DEFAULT.ETHERNET_0_0]#permit untagged encapsulate vlan 100
node(if-swgrp)[DEFAULT.ETHERNET_0_0]#exit
node(ctx-swgrp)[DEFAULT]#interface ETHERNET 0 1
node(if-swgrp)[DEFAULT.ETHERNET 0 1]#permit untagged encapsulate vlan 100
node(if-swgrp)[DEFAULT.ETHERNET_0_2]#exit
node(ctx-swgrp)[DEFAULT]#interface ETHERNET_0_2
node(if-swgrp)[DEFAULT.ETHERNET_0_2]#permit untagged encapsulate vlan 200
node(if-swgrp)[DEFAULT.ETHERNET_0_2]#exit
node(ctx-swgrp)[DEFAULT]#interface ETHERNET 0 3
node(if-swgrp)[DEFAULT.ETHERNET 0 3]#permit untagged encapsulate vlan 200
node(if-swgrp)[DEFAULT.ETHERNET_0_3]#exit
```
#### <span id="page-509-0"></span>Example 2: VLAN Tagging

In the following example,  $DSL_0_0$ ,  $DSL_0_1$ ,  $DSL_0_2$ , and  $DSL_0_3$  all provide network access to different customers. ETHERNET\_0\_0 VLAN tags its traffic to indicate to a router which customer the traffic came from.

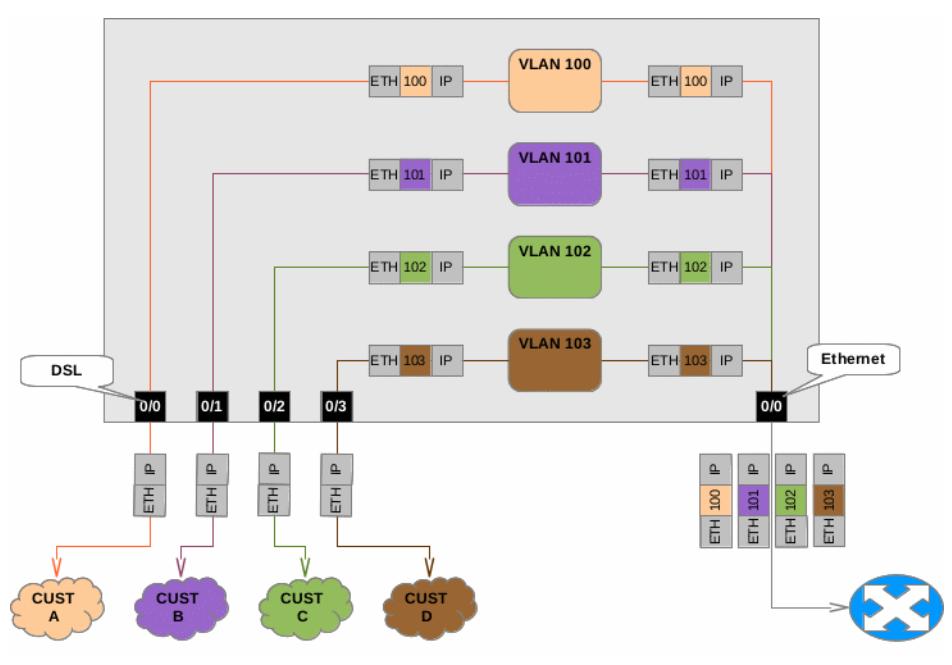

Figure 85. VLAN Tagging

```
node(cfg)#context switch-group DEFAULT
node(ctx-swqrp)[DEFAULT]#interface DSL 0 0
node(if-swgrp)[DEFAULT.DSL_0_0]#permit untagged encapsulate vlan 100
node(if-swgrp)[DEFAULT.DSL 0 0]#exit
node(ctx-swgrp)[DEFAULT]#interface DSL 0 1
node(if-swgrp)[DEFAULT.DSL_0_1]#permit untagged encapsulate vlan 101
node(if-swgrp)[DEFAULT.DSL_0_1]#exit
node(ctx-swgrp)[DEFAULT]#interface DSL_0_2
node(if-swgrp)[DEFAULT.DSL_0_2]#permit untagged encapsulate vlan 102
node(if-swgrp)[DEFAULT.DSL 0_2]#exit
node(ctx-swgrp)[DEFAULT]#interface DSL 0 3
node(if-swgrp)[DEFAULT.DSL_0_3]#permit untagged encapsulate vlan 103
node(if-swgrp)[DEFAULT.DSL_0_3]#exit
node(ctx-swgrp)[DEFAULT]#interface ETHERNET 0 0
node(if-swgrp)[DEFAULT.ETHERNET_0_0]#permit vlan 100..103
node(if-swgrp)[DEFAULT.ETHERNET 0 0]#exit
```
#### <span id="page-509-1"></span>Example 3: Q-in-Q

In the following example, DSL\_0\_0 and DSL\_0\_1 provide network access to two different customers. Both customers' networks have their own VLAN schemes which must be preserved, so ETHERNET\_0\_0 encapsulates traffic in a second VLAN tag so it can keep the customer's VLAN tag. It will still distinguish which customer the traffic originated.

```
node(cfg)#context switch-group DEFAULT
```
node(ctx-swgrp)[DEFAULT]#interface DSL 0 0 node(if-swgrp)[DEFAULT.DSL\_0\_0]#permit all encapsulate vlan 100 node(if-swgrp)[DEFAULT.DSL\_0\_0]#exit node(ctx-swgrp)[DEFAULT]#interface DSL 0 1 node(if-swgrp)[DEFAULT.DSL\_0\_1]#permit all encapsulate vlan 200 node(if-swgrp)[DEFAULT.DSL 0 1]#exit node(ctx-swgrp)[DEFAULT]#interface ETHERNET 0 0 node(if-swgrp)[DEFAULT.ETHERNET\_0\_0]#permit vlan 100,200 node(if-swgrp)[DEFAULT.ETHERNET 0 0]#exit

## Chapter 48 **Hardware Switching: Trunk Configuration**

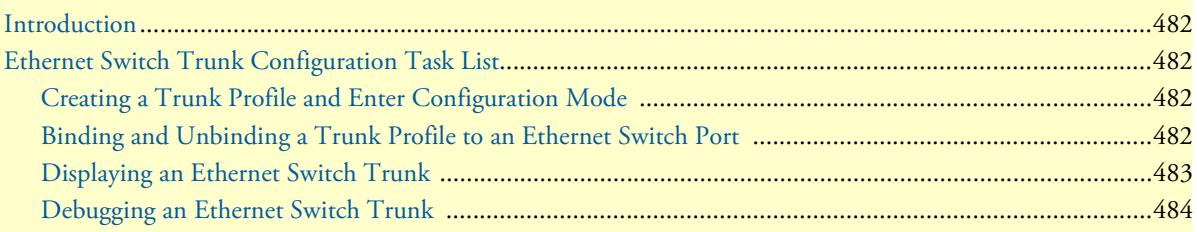

## <span id="page-512-0"></span>**Introduction**

Link aggression control protocol (LACP), a.k.a. Trunk, is a protocol used to determine if two or more physical links are connected to the same device and can be used as a single logical link. Some products include an internal Ethernet switch to which the external ports are connected. This switch provides efficient bridging between the Ethernet and Ethernet-like ports. Up to 8 of these ports may be bonded into a single logical link using IEEE 802.1AX link aggregation. This provides both increased bandwidth and redundancy. This is referred to as "trunking." This chapter describes the tasks involved in configuring the switch's ports for trunking through the CLI.

**Note** Hardware Switching applies to the ForeFront product series only.

## <span id="page-512-1"></span>**Ethernet Switch Trunk Configuration Task List**

To configure an Ethernet switch trunk, perform the tasks described in the following sections:

- Creating a trunk profile and enter configuration mode (see [page](#page-512-2) 485)
- Binding and unbinding a trunk profile to an Ethernet switch port (see [page](#page-512-3) 485)
- Displaying an Ethernet switch trunk (see [page](#page-513-0) 486)
- Debugging an Ethernet switch trunk (see [page](#page-514-0) 487)

#### <span id="page-512-2"></span>*Creating a Trunk Profile and Enter Configuration Mode*

**Mode:** Configure

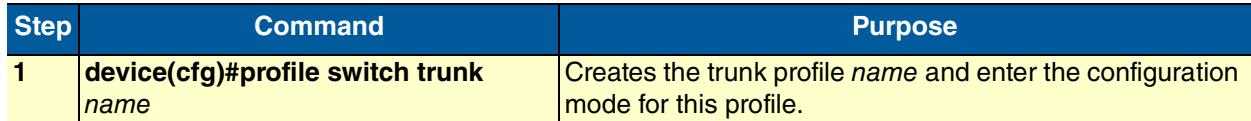

### <span id="page-512-3"></span>*Binding and Unbinding a Trunk Profile to an Ethernet Switch Port*

The command **use** is used to bind a trunk profile to an Ethernet switch port.

#### **Mode:** Configure

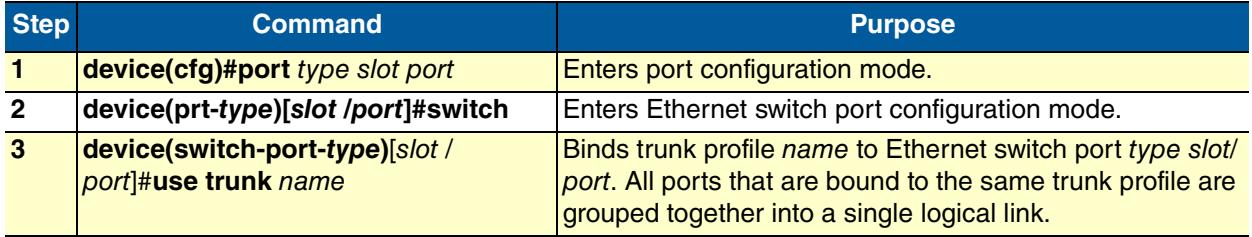

The **no** form of the **use** command is used to unbind a trunk profile from an Ethernet switch port. When using this form, the name of a trunk profile represented by the name argument above, is not required.

This procedure describes how to unbind a trunk profile from an Ethernet switch port.

**Mode:** Ethernet Switch port

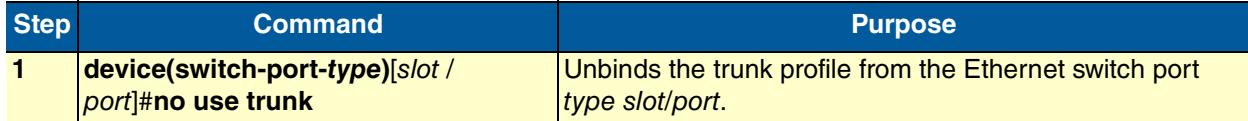

**Example:** Binding and unbinding a MAC filter profile to an Ethernet switch port

Bond Ethernet 0/1 and Ethernet 0/2 together into a single logical link.

```
device(cfg)#profile switch trunk TRUNK
device(pf-switch-trunk)[FILTER]#exit
device(cfg)#port ethernet 0 1
device(prt-eth)[0/1]#switch
device(switch-port-ethernet)[0/1]#use trunk TRUNK
device(switch-port-ethernet)[0/1]#exit
device(prt-eth)[0/1]#exit
device(cfg)#port ethernet 0 2
device(prt-eth)[0/2]#switch
device(switch-port-ethernet)[0/2]#use trunk TRUNK
```
#### <span id="page-513-0"></span>*Displaying an Ethernet Switch Trunk*

The **show profile switch trunk** command displays the indicated trunk profile. If no specific profile is selected then all installed trunk profiles are shown. The ports that are using the specified trunk are displayed.

This procedure describes how to display a certain trunk profile.

**Mode:** Administrator execution or any other mode, except the operator execution mode

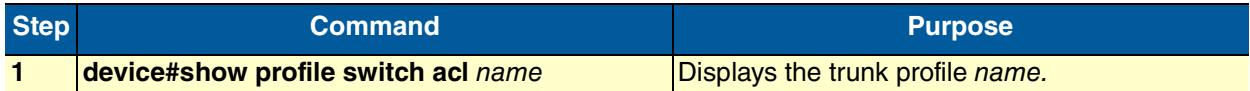

**Example:** Displaying a trunk profile

The following example shows how to display the trunk profile named TRUNK.

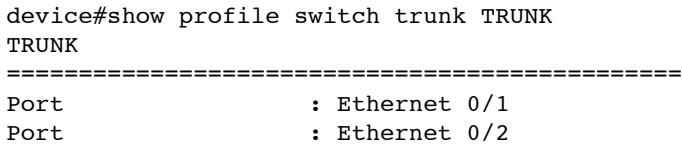

#### <span id="page-514-0"></span>*Debugging an Ethernet Switch Trunk*

The **trace lacp** command is used to debug link aggregation control protocol negotiation during system operation. Use the **no** form of this command to disable any debug output.

This procedure describes how to debug the trunk profiles.

**Mode:** Administrator execution of any other mode, except the operator execution

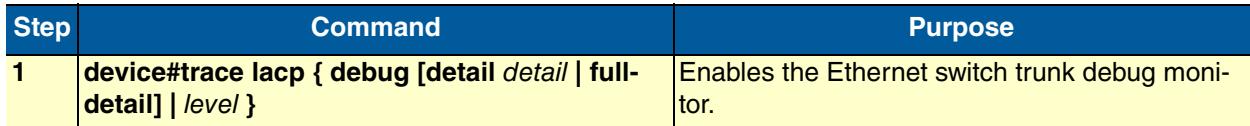

**Example:** Debugging Ethernet switch trunk profiles

The following example enables the debug monitor for Ethernet switch trunk profiles globally.

device#trace lacp debug full-detail

The following example enables the debug monitor for Ethernet switch trunk profiles globally.

device#no trace lacp

## Chapter 49 **Hardware Switching: MAC Filter Configuration**

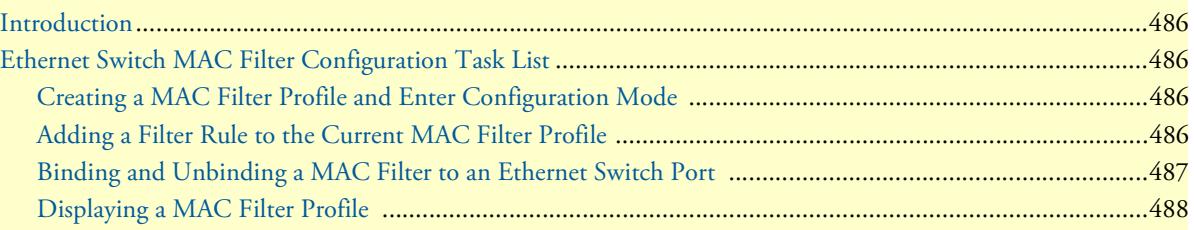

### <span id="page-516-0"></span>**Introduction**

Some products include an internal Ethernet switch to which the external ports are connected. This switch provides efficient bridging between the Ethernet and Ethernet-like ports. These ports support blocking received packets based on the source MAC address, destination MAC address, VLAN or any combination thereof. This chapter describes the tasks involved in configuring the switch's ports to filter traffic based on the Ethernet header information.

**Note** Hardware Switching applies to the ForeFront product series only.

## <span id="page-516-1"></span>**Ethernet Switch MAC Filter Configuration Task List**

To configure the Ethernet switch port, perform the tasks described in the following sections:

- Creating a MAC filter profile and enter configuration mode (see [page](#page-516-2) 489)
- Adding a filter rule to the current MAC filter profile (see [page](#page-516-3) 489)
- Binding and unbinding a MAC filter profile to an Ethernet switch port (see [page](#page-517-0) 490)
- Displaying a MAC filter profile (see [page](#page-518-0) 491)

#### <span id="page-516-2"></span>*Creating a MAC Filter Profile and Enter Configuration Mode*

**Mode:** Configure

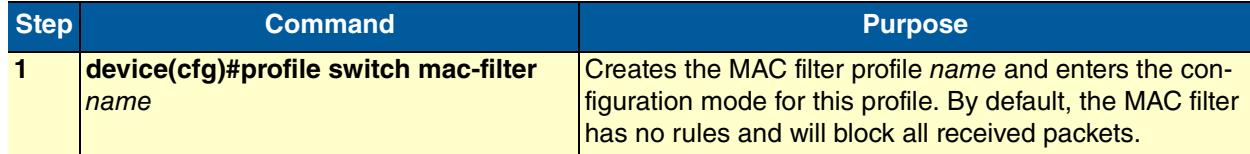

#### <span id="page-516-3"></span>*Adding a Filter Rule to the Current MAC Filter Profile*

**Mode:** Profile MAC filter

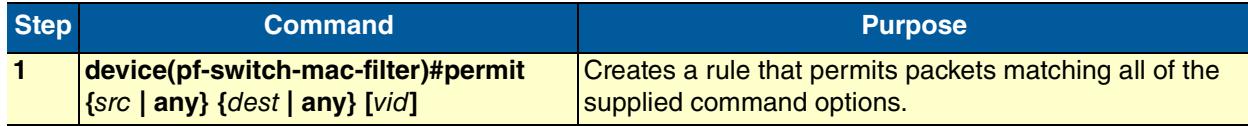

Where the syntax is:

- **src**—The source MAC address to be matched, e.g. 00:a0:ba:01:23:45
- **any**—Indicates that any MAC address is matched.
- **dest**—The destination MAC address to be matched, e.g. 00:a0:ba:01:23:45
- **vid**—The VLAN ID to be matched. Valid values are 2 through 4094. Note that this matches against the VLAN; the switch assigns to the packet for internal processing. For ports that are untagged members or access port members of a VLAN, the internal VLAN does not match the packet's VLAN. See Chapter [12,](#page-121-0) ["Ethernet Port Configuration"](#page-121-0) for details.

#### <span id="page-517-0"></span>*Binding and Unbinding a MAC Filter to an Ethernet Switch Port*

The command **use** is used to bind a MAC filter profile to an Ethernet switch port. This procedure describes how to bind a MAC filter profile to incoming packets on an Ethernet switch port.

**Mode:** Configure

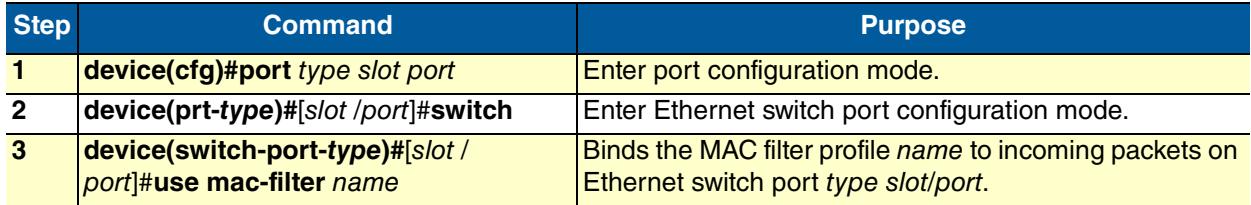

The **no** form of the **use** command is used to unbind a MAC filter profile from an Ethernet switch port. When using this form, the name of a MAC filter profile represented by the *name* argument above, is not required. This procedure describes how to unbind a MAC filter profile from incoming packets on an Ethernet switch port.

**Mode:** Ethernet switch port

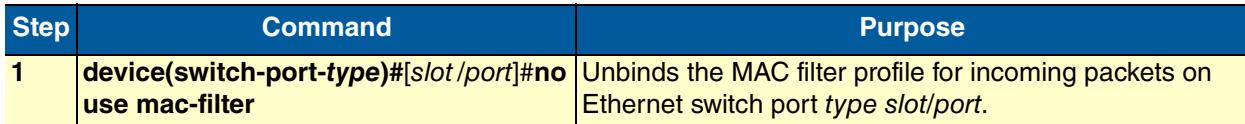

**Example:** Bind and unbind a MAC filter profile to an Ethernet switch port

Create a MAC filter profile that allows only hosts 00:a0:ba:01:23:45 and 00:a0:ba:01:ab:cd to be connected to the Ethernet port on slot 0 and port 0.

```
device(cfg)#profile switch mac-filter FILTER
device(pf-switch-mac-filter)[FILTER]#permit 00:a0:ba:01:23:45 any
device(pf-switch-mac-filter)[FILTER]#permit 00:a0:ba:01:ab:cd any
device(pf-switch-mac-filter)[FILTER]#exit
device(cfg)#port ethernet 0 0
device(prt-eth)[0/0]#switch
device(switch-port-ethernet)[0/0]#use mac-filter FILTER
```
Unbind a MAC filter profile from a port.

```
device(cfg)#port ethernet 0 0
device(prt-eth)[0/0]#switch
device(switch-port-ethernet)[0/0]#no use mac-filter
```
**Note** When unbinding a MAC filter, the profile *name* argument is not required since only one MAC filter profile can be active at a time on a certain Ethernet switch port.

#### <span id="page-518-0"></span>*Displaying a MAC Filter Profile*

The **show profile switch mac-filter** command displays the indicated MAC filter profile. If no specific profile is selected then all installed MAC filter profiles are shown. The command shows the profile's rules and the ports that are using the profile.

This procedure describes how to display a certain MAC filter profile.

**Mode:** Administrator execution or any other mode, except the operator execution mode

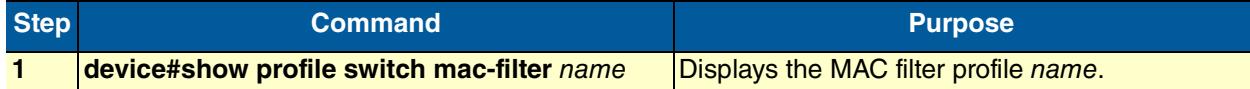

**Example:** Displaying a MAC filter profile

The following example shows how to display the MAC filter profile named *FILTER*.

```
device#show profile switch mac-filter FILTER 
FILTER
===============================================
Source Destination
----------------- ----------------- ----
00:a0:ba:01:23:45 
00:a0:ba:01:ab:cd 
Port : Ethernet 0/0
```
# Chapter 50 **Classifier Configuration**

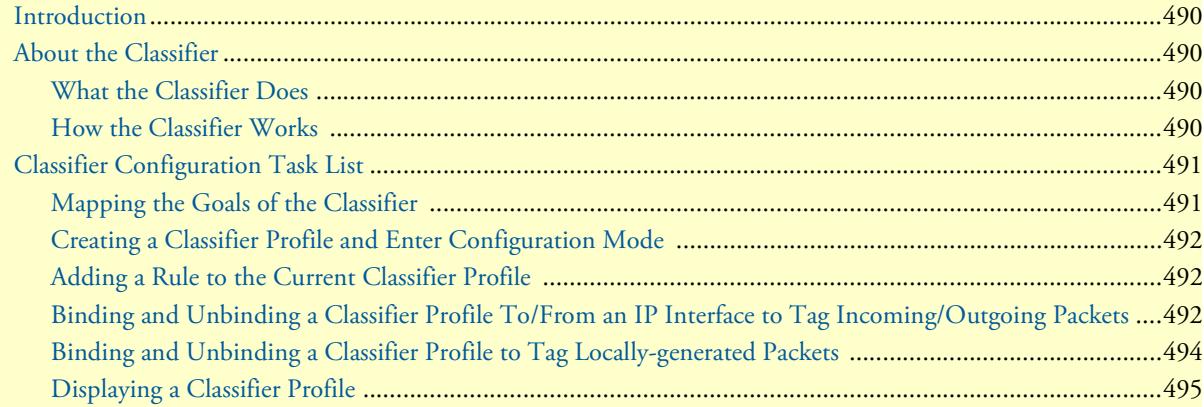

#### <span id="page-520-0"></span>**Introduction**

This chapter provides an overview of Trinity's packet classifier and describes the tasks involved in its configuration.

## <span id="page-520-1"></span>**About the Classifier**

This section briefly describes what the classifier does, as well as why and when to configure the packet classification.

#### <span id="page-520-2"></span>*What the Classifier Does*

The classifier is part of the overall Quality-of-Service architecture of Trinity. As depicted in figure [31 on](#page-175-0)  [page](#page-175-0) 148 the classifier groups packet flows into virtual traffic-classes. Other network components in Trinity are able to make routing and quality-of-service decisions based on this traffic-class. For example, the traffic-class may be used for the following:

- To perform **policy routing** by consulting special routing tables for certain traffic classes
- To restrict access to the device by rejecting all packets belonging to a traffic-class in an access control list (**ACL**)
- To tag packet headers with class-of-service information when sending the packet to a remote host (see **service-policy profile**)

That is, the classifier makes Trinity devices aware of different services whereas the ACL, policy routing and the service-policy profile decide how to actually treat them.

#### <span id="page-520-3"></span>*How the Classifier Works*

The classifier consists of an ordered set of rules. Each rule sets the traffic-class of certain packets dependent on their header fields. A rule consists of the following two parts:

**(a)** A condition part, which inspects each packet based on over 20 criteria, such as the source/destination address and port, the packet length, the IP TOS field, etc. (see #<Packet Matcher#> for the criteria available for matching packets).

**(b)** An action part, which sets a traffic-class tag to all packets that are matching the condition **(a)**.

The order of the rules in a classifier profile is significant. Each entry is processed in the order it appears in the configuration file. As soon as the condition part **(a)** matches, the traffic class is set **(b)** and no further rules are processed.

Classifier rules are grouped together in profiles. This allows you to bind the same profile (the same set of rules) to several IP interfaces, for example. The order in which the profiles are bound is significant. Each profile is processed in the order in which it is bound in the configuration file. If an entry in one of the profiles matches, the remaining bound profiles are not processed any further.

[Figure](#page-521-3) 86 shows that there are three locations in the routing path where the classifier may examine packets and assign them an internal traffic-class. In each of those locations, a list of classifier profiles can be bound. Quite early after receiving a packet over a port or circuit, the input classifier of the bound IP interface has a chance to classify the packet. In addition, after routing a packet to an egress IP interface, the output classifier of that interface may modify the traffic-class of the packet. Finally, each locally-generated packet may be tagged on the local pseudo-interface before it is routed to an egress interface. Figure [11 on page](#page-87-0) 60 shows the exact order in

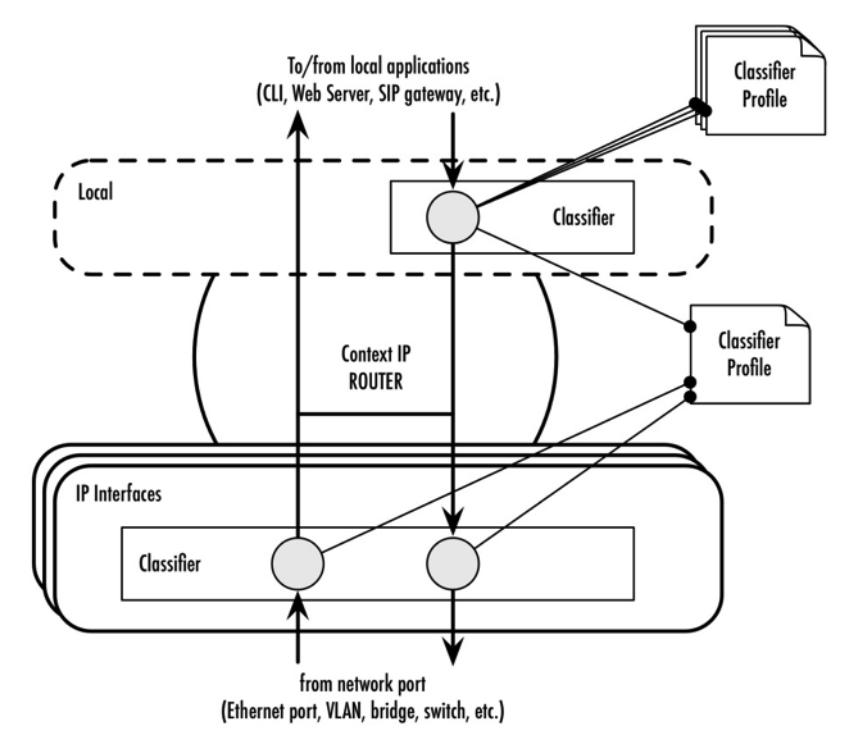

which each packet traverses the classifier and other packet-processing services.

Figure 86. Locations in the routing path where packets may be classified

### <span id="page-521-3"></span><span id="page-521-0"></span>**Classifier Configuration Task List**

To configure the classifier, perform the tasks in the following sections.

#### <span id="page-521-1"></span>*Mapping the Goals of the Classifier*

To create a classifier profile you must:

- Assign a unique name to the classifier profile
- Define packet-filtering criteria
- Define the traffic-class to be set

Before you begin to enter the commands that tag packets with a traffic-class, be sure that you have planned how many traffic-classes are needed, what they mean and what classifier rules are needed to achieve your goals.

**Note** The access control list (ACL) may rely on traffic-class tags to accept or reject packets. Thus editing a (bound) classifier profile is dangerous as you could potentially lock yourself out forever. Therefore, we recommend editing complex QoS scenarios offline within a configuration file and downloading the configuration file later via TFTP to our Trinity device.

#### <span id="page-521-2"></span>*Creating a Classifier Profile and Enter Configuration Mode*

This procedure describes how to create a classifier profile and enter the classifier profile configuration mode.

#### **Mode:** Administrator exec

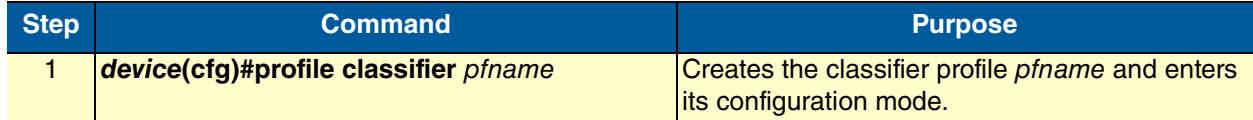

The parameter *pfname* is the identifier by which the profile will be known. Submitting this command enters into the classifier profile configuration mode, where you can enter the individual classifier rules to set the traffic-class of packets based on filtering conditions.

Use the **no** form of this command to delete a classifier profile. You cannot delete a classifier profile if it is currently bound to an interface or to the *local* pseudo-interface. When you modify a classifier profile, the new settings immediately become active.

**Example**: Create a classifier profile

In the following example, the classifier profile name *WAN\_RX* is created.

```
device>enable
device#configure
device(cfg)#profile classifier WAN_RX
device (pf-cls)[WAN_RX]#
```
#### <span id="page-522-0"></span>*Adding a Rule to the Current Classifier Profile*

The **match** command is used to define a classifier rule, which matches for some criteria in the packet and sets a traffic-class tag. This procedure describes how to create a classifier rule.

**Mode**: Profile classifier

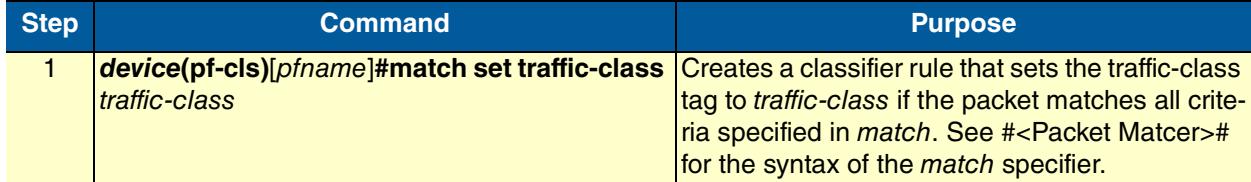

**Example**: Set the traffic class to *MGMT* for packets (UDP or TCP) sent to destination port 23 (Telnet) or 80 (HTTP).

```
device(cfg)#profile classifier WAN_RX
device(pf-cls)[WAN_RX]#match protocol udp dest-port 23,80 set traffic-class MGMT
device(pf-cls)[WAN_RX]#match protocol tcp dest-port 23,80 set traffic-class MGMT
```
#### <span id="page-522-1"></span>*Binding and Unbinding a Classifier Profile To/From an IP Interface to Tag Incoming/Outgoing Packets*

To filter incoming or outgoing packets, one of more classifier profiles can be bound to an IP interface. This allows configuring a different classifier for ingress/egress traffic over each IP interface.

The **use** command is used to bind a classifier profile to an IP interface. This procedure describes how to bind a classifier profile to filter incoming/outgoing packets on an IP interface.

#### **Mode**: IP interface

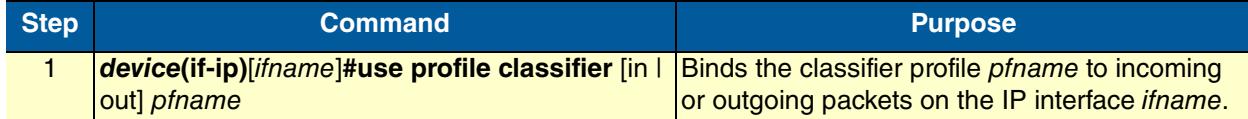

#### The command offers the following options:

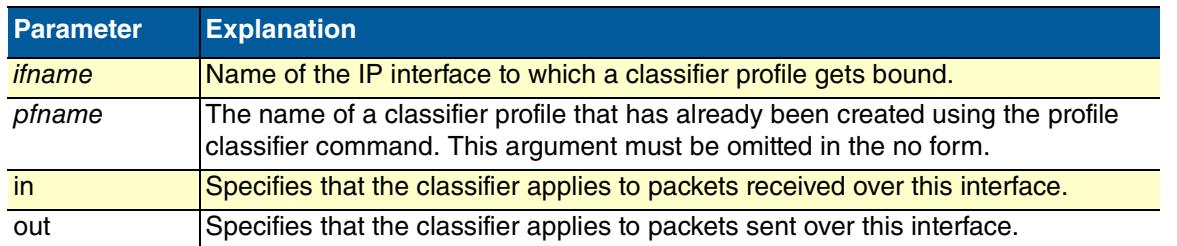

The **no** form of the **use** command is used to unbind a classifier profile from an IP interface. When using this form, instead of specifying the name of the profile to unbind, you have to give the numeric index of the respective **use** command as it can be found in the current running-config.

**Mode:** IP interface

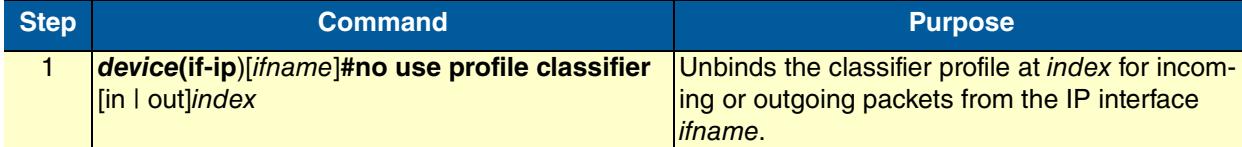

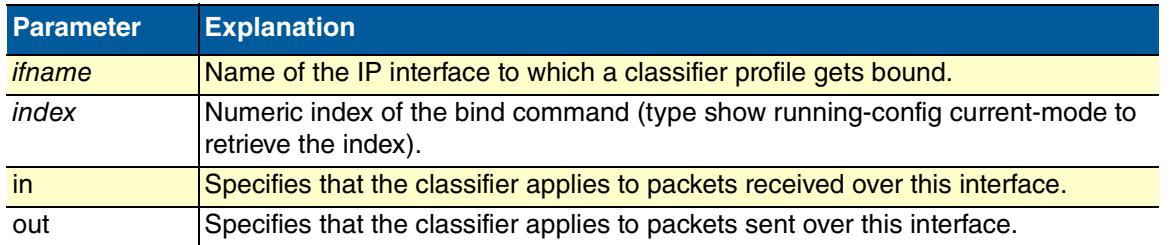

**Example:** Bind and unbind several classifier profiles

Bind two classifier profiles in the specified order to incoming packets on interface *WAN* in the default IP context (*ROUTER*)

```
device(cfg)#context ip ROUTER
device(ctx-ip)[ROUTER]#interface WAN
device(ip-if)[ROUTER.WAN]#use profile classifier in WAN_RX
device(ip-if)[ROUTER.WAN]#use profile classifier in GENERIC
```
Show the current configuration of the IP interface *WAN*:

```
device(ip-if)[ROUTER.WAN]#show running-config current-mode
ipaddress WAN 20.1.1.1/24
```
ipaddress DHCP use profile classifier in 1 WAN\_RX use profile classifier in 2 GENERIC

Unbind the *WAN\_RX* classifier profile from incoming traffic on interface *WAN*:

device(ip-if)[ROUTER.WAN]#no use profile classifier in 1

Verify that we have unbound the right profile:

```
device(ip-if)[ROUTER.WAN]#show running-config current-mode
ipaddress WAN 20.1.1.1/24
ipaddress DHCP
use profile classifier in 1 GENERIC
```
#### <span id="page-524-0"></span>*Binding and Unbinding a Classifier Profile to Tag Locally-generated Packets*

Instead of binding a classifier profile to an IP interface, you are able to bind one or more classifier profiles to the *local* pseudo-interface of the IP context. As shown in [Figure](#page-521-3) 86, these profiles are applied to all packets that are generated locally, independent of the IP interface over which they are being sent.

The **use** command is used to bind a classifier profile to the *local* pseudo-interface. This procedure describes how to bind a classifier profile to filter locally-generated packets

**Mode:** Context IP

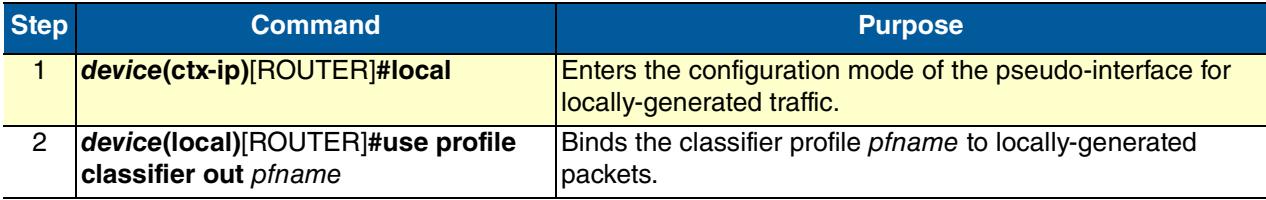

The command offers the following options:

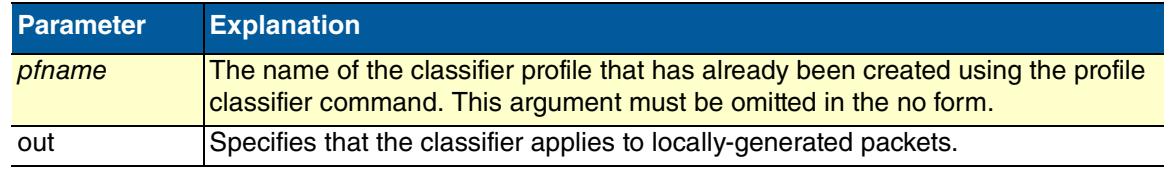

The **no** form of the **use** command is used to unbind a classifier profile from the local pseudo-interface. When using this form, instead of specifying the name of the profile to unbind, you have to give the numeric index of the respective **use** command as it can be found in the current running-config.

#### **Mode:** Context IP

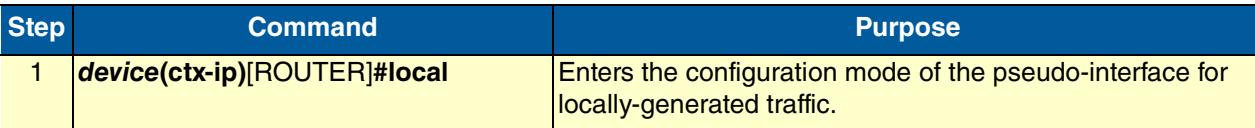

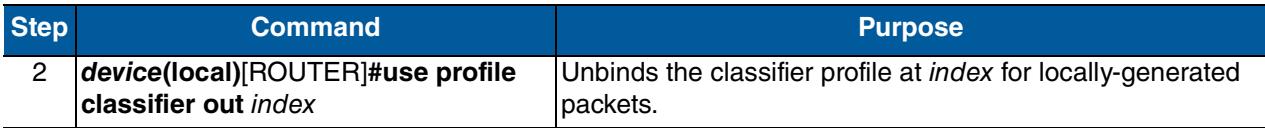

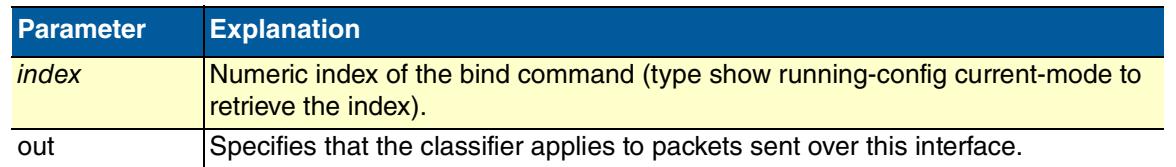

**Example:** Bind and unbind a classifier profile for locally-generated packets.

Bind a classifier profile to locally-generated packets in the default IP context (*ROUTER*)

```
device(cfg)#context ip ROUTER
device(ctx-ip)[ROUTER]#local
device(local)[ROUTER]#use profile classifier out GENERIC
```
Show the current configuration of the *local* pseudo-interface:

device(local)[ROUTER]#show running-config current-mode use profile classifier out 1 GENERIC

Unbind the *GENERIC* classifier profile from the *local* pseudo-interface:

device(local)[ROUTER]#no profile classifier out 1

#### <span id="page-525-0"></span>*Displaying a Classifier Profile*

The **show profile classifie**r command displays the indicated classifier profile. If no specific profile is specified, all installed classifier profiles are shown. The **show** command displays a list of all classifier rules, as well as a list of IP interfaces to which it is bound.

This procedure describes how to display one specific or all classifier profiles

**Mode:** any

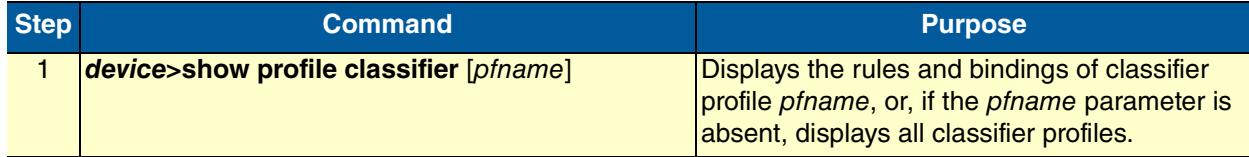

#### **Example: Display a classifier profile**

The following example shows how to display the classifier profile named WAN\_RX.

```
device>show profile classifier WAN_RX
Classifier Profile: WAN_RX
```
--------------------------

Rules ---- match protocol udp dest-port 23,80 set traffic-class MGMT match protocol tcp dest-port 23,80 set traffic-class MGMT

References: 1 ------------- IP Interface(s) (inbound): WAN (ROUTER)

## Chapter 51 Hardware Switching: QoS Traffic **Scheduler**

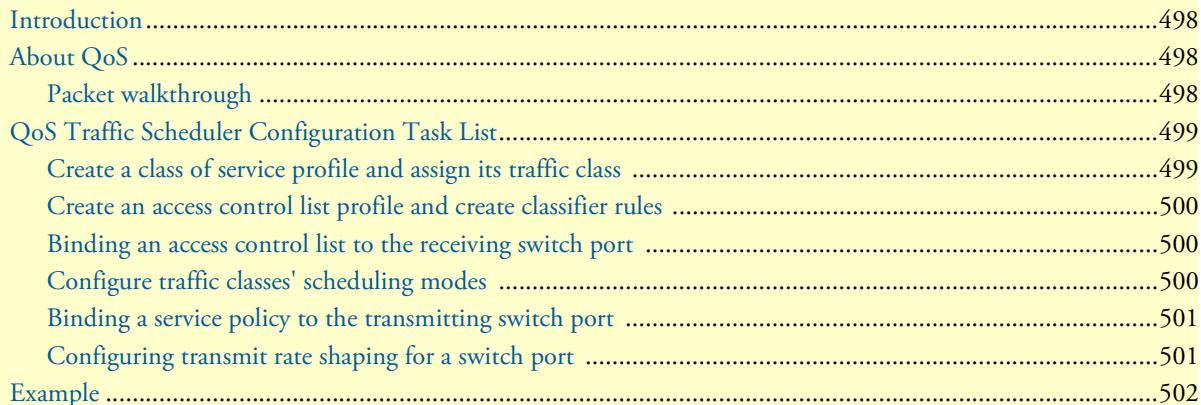

#### <span id="page-528-0"></span>**Introduction**

Some products include an internal Ethernet switch to which the external ports are connected. This switch provides efficient bridging between the Ethernet and Ethernet-like ports. This chapter explains how to configure the switch to provide a differing quality of service (QoS) to packets of different types.

## <span id="page-528-1"></span>**About QoS**

There are two main aspects to implementing QoS: packet classification and packet scheduling.

Packet classification is performed by an access control list, In addition to filtering packets, as described in the Chapter [22, "Hardware Switching: Access Control List Configuration" on page](#page-190-0) 163, an access control list can also assign packets to a class of service profile.

The class of service profile then assigns the packet to a traffic class.

Packet scheduling is performed by a service policy. The service policy schedules packets for transmission based the packet's traffic class.

In addition, you may optionally configure rate shaping on the transmit port. Rate shaping can be used in conjunction with packet scheduling, but it can also be used independently.

#### <span id="page-528-2"></span>*Packet walkthrough*

A packet received by an Ethernet switch port is processed as follows:

- 1. If the port is bound to an access control list, that access control list assigns the packet to a class of service profile.
- 2. The class of service profile assigns the packet to a traffic class.
- 3. The switch selects a port to transmit the packet out of based on the packets destination MAC address.
- 4. The port enqueues the packet for transmission based on the packet's traffic class. The port has 8 transmit queues, one for each transmit class. If the port's transmit queue that corresponds to the packet's traffic class is full, then the packet is dropped. This is called tail-dropping.
- 5. When the port is finished transmitting a packet, if its transmit rate shaper is enabled, it waits to dequeue the next packet such that the bandwidth will remain under the specified rate. Otherwise it proceeds immediately to the next step.
- 6. The port dequeues a packet from one of its transmit queues and begins transmitting it. Which transmit queue it dequeues from is based on its service policy's configuration. The service policy configures each traffic class for one of two scheduling algorithms:
	- **Priority:** Packets will be dequeued and transmitted from the traffic class's queue until there is a packet in a higher priority traffic classes queue. (Traffic class 7 is highest priority and 0 is lowest.) This means that packets assigned to lower priority traffic classes will never be transmitted as long as there are packets assigned to this traffic class. Lower priority traffic classes queues will fill up and packets assigned to those traffic classes will be dropped if there is enough traffic assigned to the higher priority traffic class.
	- **Shared (shaped deficit weighted round robin, or SDWRR):** Traffic classes that are configured for shared will share the bandwidth available while the higher priority traffic classes' queues are empty. Each shared traffic class is guaranteed at least its configured percentage of the available bandwidth, but may use more if the other traffic classes require less bandwidth than their configured percentage.

**Note** Traffic classes are configured for shared scheduling should be contiguous or else the behavior will be unexpected. For example, it is acceptable for traffic classes 0 and 6-7 to be configured for priority and traffic classes 1-5 to be configured for shared, but it is not acceptable for classes 1 and 6-7 to configured for priority and traffic classes 0 and 2-5 to be configured for shared because 0 and 2 are not contiguous.

There are 4 different service policies that may each be configured independently. Each Ethernet switch port is assigned to one of these 4 service policies.

## <span id="page-529-0"></span>**QoS Traffic Scheduler Configuration Task List**

To configure a service policy, perform the tasks in the following sections:

- Create a class of service profile and assign its traffic class (see [page](#page-529-1) 502)
- Create an access control list profile and create classifier rules (see [page](#page-530-0) 503)
- Binding an access control list to the receiving switch port (see [page](#page-530-1) 503)
- Configure traffic classes' scheduling modes (see [page](#page-530-2) 503)
- Binding a service policy to the transmitting switch port (see [page](#page-531-0) 504)
- Configuring transmit rate shaping for a switch port (see [page](#page-531-1) 504)

#### <span id="page-529-1"></span>*Create a class of service profile and assign its traffic class*

This procedure describes how to create a class of service profile and assign its traffic class. The traffic class, together with the service policy used by the egress port, determines what priority will be given to the packet internally within the switch. Higher priority traffic should be assigned to higher traffic classes.

**Mode:** Configure

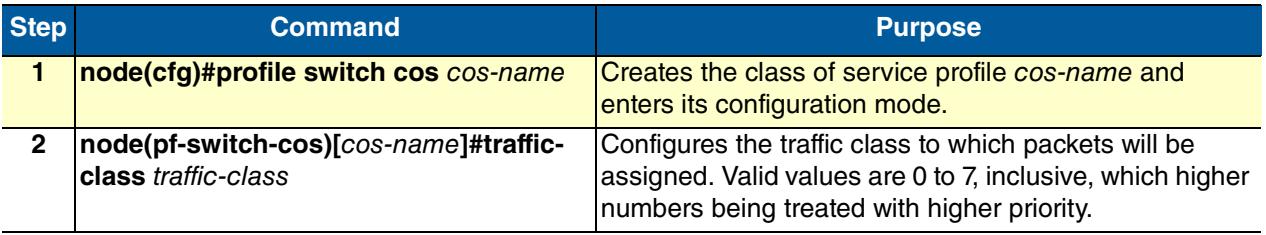

**Example:** Creating a class of service profile and assigning its traffic class

Create class of service WEB with traffic class 1, giving it the second to lowest priority.

```
node(cfg)#profile switch cos WEB
node(pf-switch-cos)[WEB]#traffic-class 1
```
#### <span id="page-530-0"></span>*Create an access control list profile and create classifier rules*

This procedure describes how to create an access control list profile and create rules to classify traffic.

**Mode:** Configure

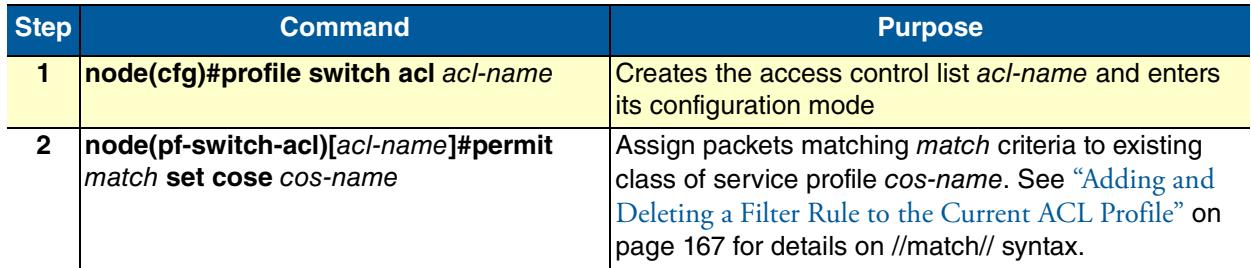

#### <span id="page-530-1"></span>*Binding an access control list to the receiving switch port*

This procedure describes how to bind an access control list to the switch port that will receive the packets.

**Mode:** Configure

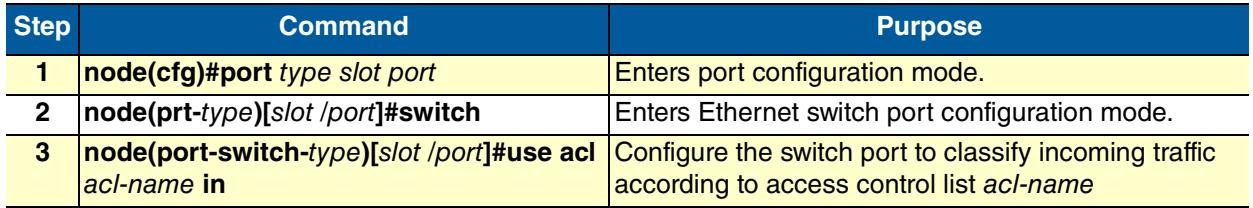

#### <span id="page-530-2"></span>*Configure traffic classes' scheduling modes*

This procedure describes how to configure a traffic classes scheduling modes.

**Mode:** Configure

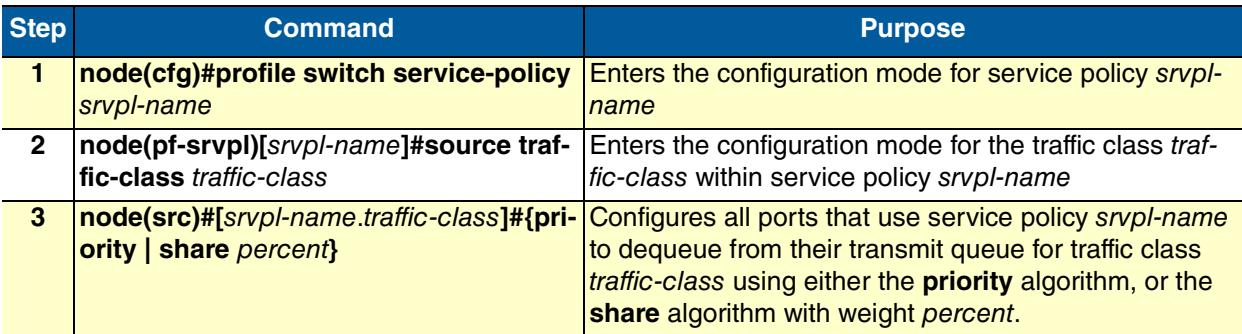

**Example:** Configuring traffic classes' scheduling modes

Use priority scheduling for highest priority traffic class (7) and share traffic equally among traffic classes 0-3.

```
node(cfg)#profile switch service-policy 0
node(pf-srvpl)[0]#source traffic-class 7
node(src)[0.7]#priority
node(src)[0.7]#source traffic-class 3
node(src)[0.3]#share 25
node(src)[0.3]#source traffic-class 2
node(src)[0.2]#share 25
node(src)[0.2]#source traffic-class 1
node(src)[0.1]#share 25
node(src)[0.1]#source traffic-class 0
node(src)[0.0]#share 25
```
#### <span id="page-531-0"></span>*Binding a service policy to the transmitting switch port*

This procedure describes how to bind a service policy to a switch port that will transmit the packets.

By default all ports use service policy 0.

**Mode:** Configure

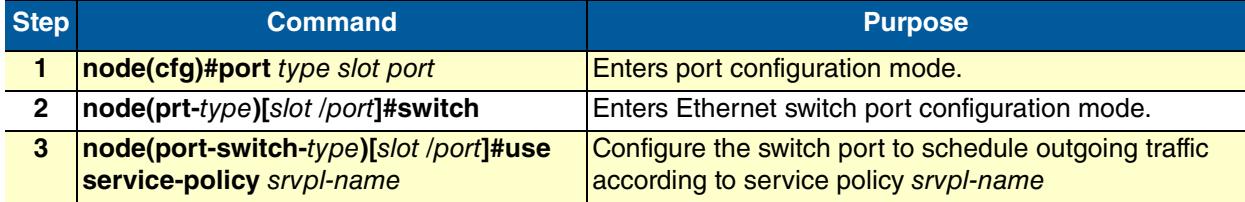

#### <span id="page-531-1"></span>*Configuring transmit rate shaping for a switch port*

This is an optional task where, when configured, the port will limit its transmit bandwidth to the specified rate. It will also absorb the specified burst before it drops packets. The following diagram illustrates how the transmit shaper works:

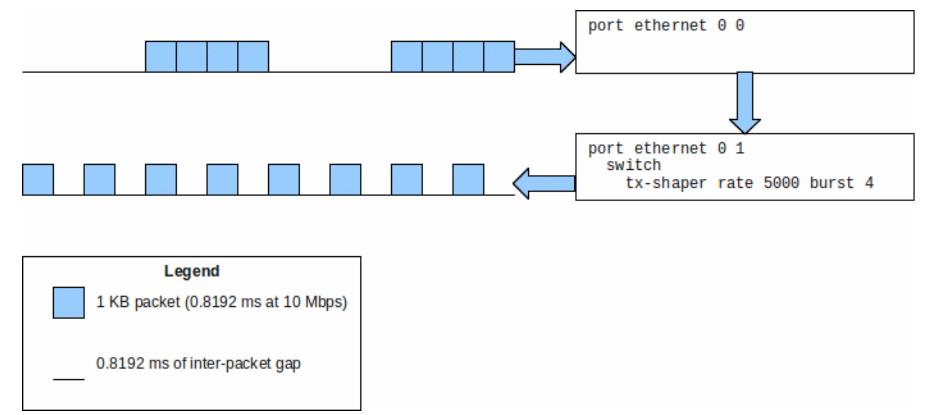

In the diagram, suppose both Ethernet 0/0 and Ethernet 0/1 are running at 10 Mbps. Ethernet 0/1 is configured to shape its traffic at 5000 kilobits per second (i.e. 5 megabits per second) and to absorb up to 4 kilobytes of burst.A station connected to Ethernet 0/0 is transmitting 1 kilobyte packets in bursts of 4 and then pausing for 4 packet times so that its average rate over the course of a second is 5 megabits per second. Ethernet 0/1 shapes or "smooths" the traffic so that it transmits at a constant 5 megabits per second.

This might be useful if Ethernet 0/1 were connected to a DSL modem that had a 5 megabit per second connection to the far end. If the DSL modem had only a two packet buffer, and if Ethernet 0/1 were to transmit the 4 packet bursts, the DSL modem would receive the first packet in the burst and still be transmitting it when the second packet arrived, so the second packet would be dropped.

While most modern DSL modems would have more than 4 kilobits of packet buffers, it is still possible that the internal Ethernet switch has more buffer capacity than an external device. The internal Ethernet switch allows up to a 16 megabyte burst to be configured, which many external devices would not have.

**Mode:** Configure

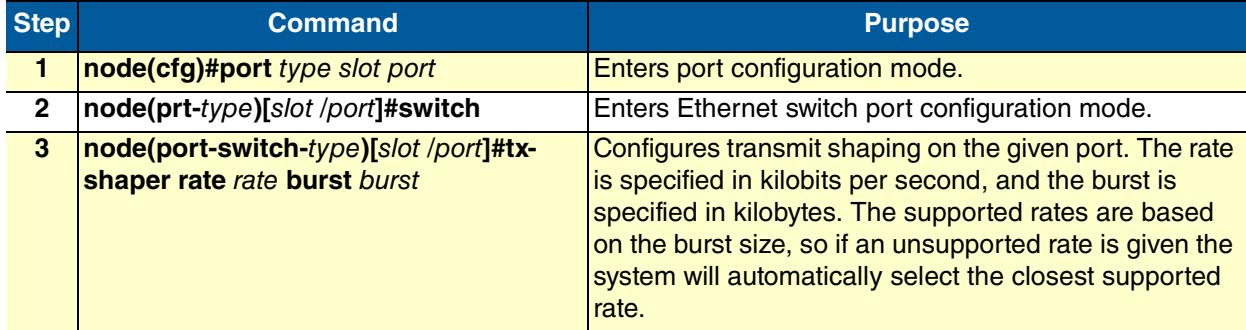

**Example:** Configuring transmit rate shaping for a switch port

The following example shows how to configure the Ethernet port on slot 0 and port 0 to shape its transmit traffic to 1 megabit per second and to absorb up to 128 kilobytes of burst.

```
node(cfg)#port ethernet 0 0
node(prt-eth)[0/0]#switch
node(switch-port-ethernet)[0/0]#tx-shaper rate 1000 burst 128
```
## <span id="page-532-0"></span>**Example**

The following example provides the following quality of service to packets received by port ethernet 0 0 and transmitted by port ethernet 0 1 depending on their DiffServ code point:

- Any packets arriving with a DSCP of EF (expedited forwarding) will be forwarded immediately.
- Any packets arriving with a DSCP of AFX1 (assured forwarding) will share the bandwidth left over from the EF traffic. AF41 is assured of at least 40% of the remaining bandwidth, AF31 is assured of at least 30%, AF21 is assured of at least 20%, and AF11 is assured of at least 10%.
- Any other traffic is given "best effort," i.e. any bandwidth remaining after all EF and AF traffic have been transmitted will be given to it.

Note that the access control list profile is bound to the receiving port (in this example, port ethernet 0 0), and the service policy profile is bound to the transmitting port (in this example, port ethernet 0 1). In addition, port ethernet 0 1 is connected to a DSL modem running at 5.7 Mbps, so we enable its rate shaper to limit its transmit rate to 5.7 Mbps.

```
node>enable
node#configure
node(cfg)#profile switch cos EF
node(pf-switch-cos)[EF]#traffic class 7
node(pf-switch-cos)[EF]#exit
node(cfg)#profile switch cos AF41
node(pf-switch-cos)[AF41]#traffic class 4
node(pf-switch-cos)[AF41]#exit
node(cfg)#profile switch cos AF31
node(pf-switch-cos)[AF31]#traffic class 3
node(pf-switch-cos)[AF31]#exit
node(cfg)#profile switch cos AF21
node(pf-switch-cos)[AF21]#traffic class 2
node(pf-switch-cos)[AF21]#exit
node(cfg)#profile switch cos AF11
node(pf-switch-cos)[AF11]#traffic class 1
node(pf-switch-cos)[AF11]#exit
node(cfg)#profile switch cos BE
node(pf-switch-cos)[BE]#traffic class 0
node(pf-switch-cos)[BE]#exit
node(cfg)#profile switch acl CLASSIFIER
node(pf-switch-acl)[CLASSIFIER]#permit dscp ef protocol ip set cos EF
node(pf-switch-acl)[CLASSIFIER]#permit dscp af41 protocol ip set cos AF41
node(pf-switch-acl)[CLASSIFIER]#permit dscp af31 protocol ip set cos AF31
node(pf-switch-acl)[CLASSIFIER]#permit dscp af21 protocol ip set cos AF21
node(pf-switch-acl)[CLASSIFIER]#permit dscp af11 protocol ip set cos AF11
node(pf-switch-acl)[CLASSIFIER]#permit set cos BE
node(pf-switch-acl)[CLASSIFIER]#exit
node(cfg)#profile switch service-policy 1
node(pf-srvpl)[1]#source traffic-class 7
node(src)[1.7]#priority
node(src)[1.7]#exit
node(pf-srvpl)[1]#source traffic-class 4
node(src)[1.4]#share 40
node(src)[1.4]#exit
node(pf-srvpl)[1]#source traffic-class 3
node(src)[1.3]#share 30
node(src)[1.3]#exit
node(pf-srvpl)[1]#source traffic-class 2
node(src)[1.2]#share 20
node(src)[1.2]#exit
node(pf-srvpl)[1]#source traffic-class 1
node(src)[1.1]#share 10
node(src)[1.1]#exit
node(pf-srvpl)[1]#source traffic-class 0
node(src)[1.0]#priority
node(src)[1.0]#exit
node(pf-srvpl)[1]#exit
node(cfg)#port ethernet 0 0
node(prt-eth)[0/0]#switch
```

```
node(switch-port-ethernet[0/0]#use acl CLASSIFIER in
node(cfg)#port ethernet 0 1
node(prt-eth)[0/1]#switch
node(switch-port-ethernet[0/1]#use service-policy 1
node(switch-port-ethernet[0/1]#tx-shaper rate 5700 burst 128
```
# **Chapter 52 Service Policy Configuration**

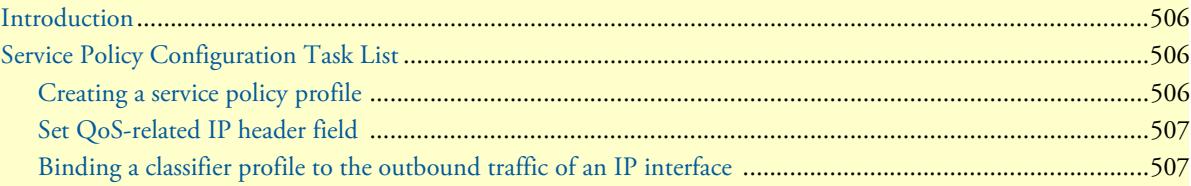

#### <span id="page-536-0"></span>**Introduction**

This chapter describes how to use and configure service-policy profiles. Service-policy profiles can be bound to individual IP interfaces to map internal traffic classes to QoS-related IP header fields. For an overview of Trinity's Quality-of-Service architecture and the meaning of traffic classes, please refer to Chapter [20, "Quality of](#page-174-0)  [Service \(QoS\) Overview" on page](#page-174-0) 147.

### <span id="page-536-1"></span>**Service Policy Configuration Task List**

To configure service policy profiles, perform the tasks in the following sections:

- ["Creating a service policy profile" on page](#page-536-2) 509
- ["Set QoS-related IP header field" on page](#page-537-0) 510
- ["Binding a classifier profile to the outbound traffic of an IP interface" on page](#page-537-1) 510

#### <span id="page-536-2"></span>*Creating a service policy profile*

The service-policy profile defines whether and how to set IP header fields such as TOS, precedence, DSCP, and ECN based on the traffic-class tag of an outgoing packet.

This procedure describes how to create a service-policy profile and enter the profile's configuration mode.

**Mode:** Administrator exec

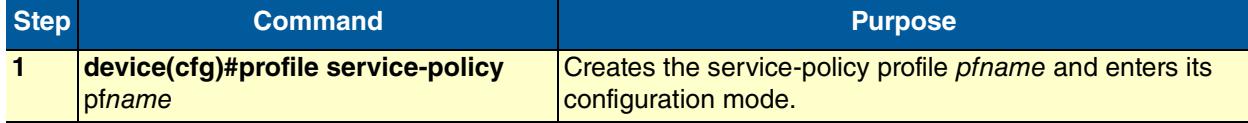

The parameter *pfname* is the identifier by which the profile will be known. Entering this command puts you into service-policy profile configuration mode where you can enter traffic-class-specific modes as shown in the next section.

Use the **no** form of this command to delete a service-policy profile. You cannot delete a service-policy profile if it is currently bound to an interface. When you modify a service-policy profile, the new settings immediately become active.

**Example:** Create a service-policy profile

In the following example the service-policy profile named *SP\_WAN* is created.

```
device>enable
device#configure
device(cfg)#profile service-policy SP_WAN
device(pf-svcpol)[SP_WAN]#
```
#### <span id="page-537-0"></span>*Set QoS-related IP header field*

When a service-policy profile is bound to an IP interface, the profile may set IP header fields such as TOS, precedence, DSCP, and ECN of all packets sent over that IP interface. For each internal traffic class, a separate set of header field values can be configured.

**Mode:** Profile service-policy

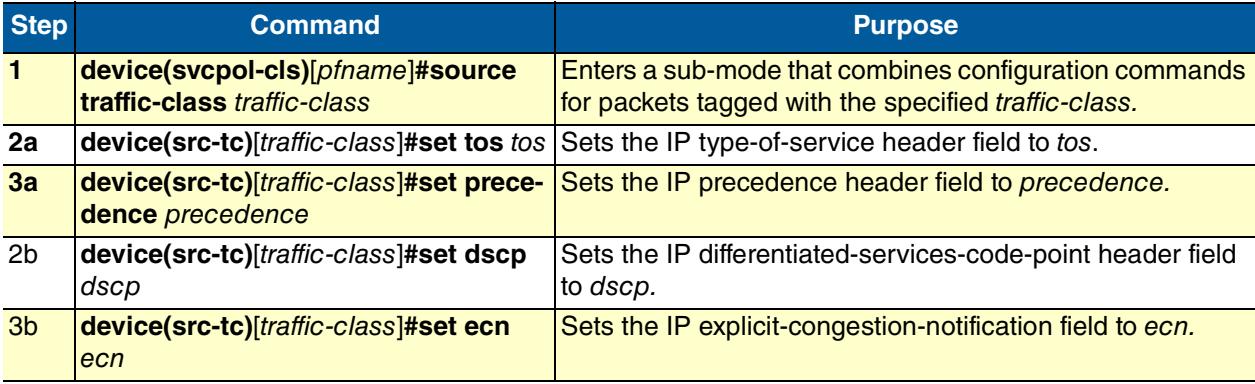

**Note** The TOS/precedence header fields use the same bits as the DSCP/ECN fields. Thus you can either configure TOS and/or precedence values or DSCP and/or ECN values. If you for example try to enter a DSCP value after having configured a TOS value, the DSCP value is not accepted and you will be presented with an error message.

Example: Set IP TOS and precedence fields

The following example prepares a service-policy profile to set the IP TOS field to 5 for all packets tagged with the *MGMT* traffic class. Note that the profile must be bound to an IP interface in order to get activated (see section below).

```
device(cfg)#profile service-policy SP_WAN
device(pf-svcpol)[SP_WAN]#source traffic-class MGMT
device(src-tc)[MGMT]#set tos 5
```
#### <span id="page-537-1"></span>*Binding a classifier profile to the outbound traffic of an IP interface*

To apply a service-policy profile to the outbound traffic it has to be bound to an IP interface. This procedure describes how to do so with the **use** command.

**Mode:** IP Interface

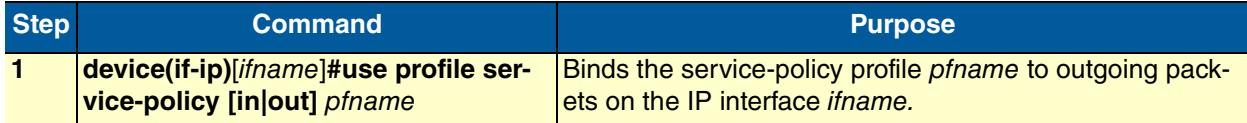

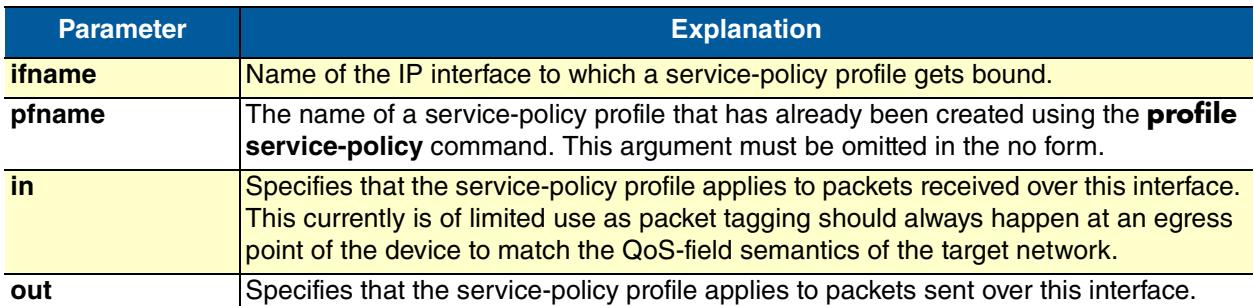

The command offers the following options:

The **no** form of the **use** command is used to unbind a service-policy profile from an IP interface. When using this form, you don't have to specify the profile name.

#### **Mode:** IP Interface

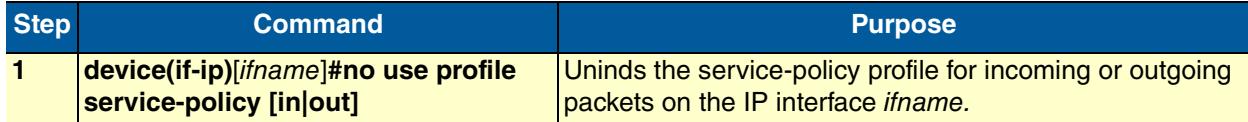

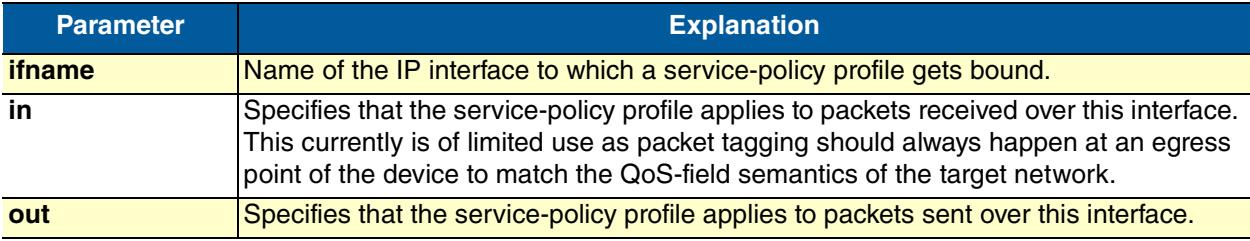

**Example:** Bind and unbind a service-policy profile.

Bind the service-policy profile created in the previous example to tag outgoing packets on interface *WAN* in the default IP context (*ROUTER*).

device(cfg)#context ip ROUTER device(ctx-ip)[ROUTER]#interface WAN device(ip-if)[ROUTER.WAN]#use profile service-policy out SP\_WAN

Unbind the *SP\_WAN* service-policy profile from outgoing traffic on interface *WAN*:

device(ip-if)[ROUTER.WAN]#no use profile service-policy out

## Chapter 53 **Hardware Switching: ToS Stripping and Prioritization**

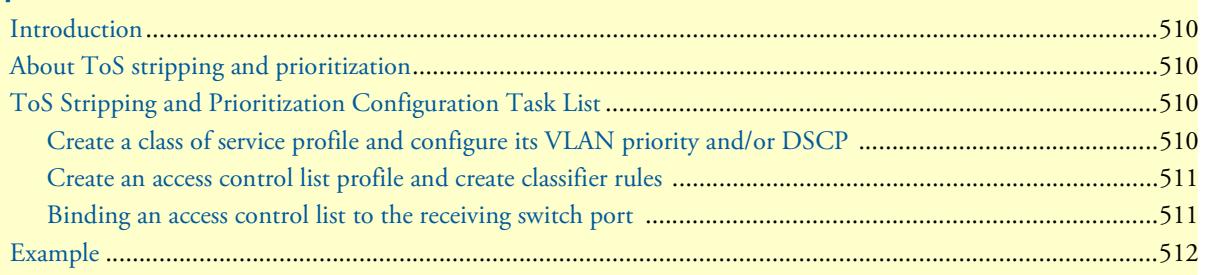
Some products include an internal Ethernet switch to which the external ports are connected. This switch provides efficient bridging between the Ethernet and Ethernet-like ports. This chapter describes how to configure the switch to set the VLAN priority and/or DSCP fields of transmitted packets to indicate to the receiving device what quality of service (QoS) to provide to each packet. (Note that these fields are only indications, so it depends on the receiving device supporting and being configured for QoS.)

**Note** Hardware Switching applies to the ForeFront product series only.

### **About ToS stripping and prioritization**

There are two common methods used to indicate to other devices what quality of service should be given to packets:

- VLAN priority field
- IP DSCP field (replaces the older IP ToS field)

Setting either of these fields is referred to as ToS stripping and prioritization. This is implemented as follows:

- Packet classification is performed by an access control list, In addition to filtering packets, as described in the chapter [22, "Hardware Switching: Access Control List Configuration" on page](#page-190-0) 163, an access control list can also assign packets to a class of service profile.
- The class of service profile then assigns the packet's VLAN priority and/or DSCP field value(s).

### **ToS Stripping and Prioritization Configuration Task List**

To configure VLAN priority or DSCP packet modification, perform the tasks in the following sections:

- Create a class of service profile and configure its VLAN priority and/or DSCP (see [page](#page-540-0) 513)
- Create an access control list profile and create classifier rules (see [page](#page-541-0) 514)
- Binding an access control list to the receiving switch port (see [page](#page-541-1) 514)

#### <span id="page-540-0"></span>*Create a class of service profile and configure its VLAN priority and/or DSCP*

This procedure describes how to create a class of service profile and configure its VLAN priority and/or DSCP.

If the VLAN priority is configured, then any packet assigned to this class of service will be transmitted with its VLAN priority field set to the configured value. Otherwise, it will be transmitted with the same VLAN priority field it arrived with. Note that the VLAN priority field is part of the VLAN header, so if the packet is transmitted untagged, this configuration has no effect.

If the DSCP is configured, then any packet assigned to this class of service will be transmitted with its DSCP field set to the configured value. Otherwise, it will be transmitted with the same DSCP field it arrived with. Note that the DSCP field is part of the IP header, so if the packet is not an IP packet, this configuration has no effect.

Trinity Release 3.5.X Command Line Reference Guide **53 • Hardware Switching: ToS Stripping and Prioritization**

**Mode:** Configure

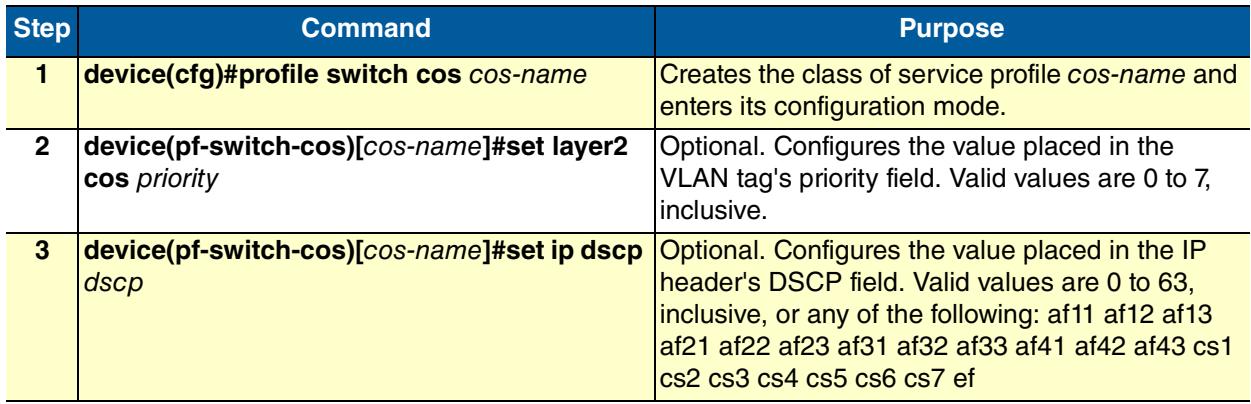

#### <span id="page-541-0"></span>*Create an access control list profile and create classifier rules*

This procedure describes how to create an access control list profile and create rules to classify traffic.

**Mode:** Configure

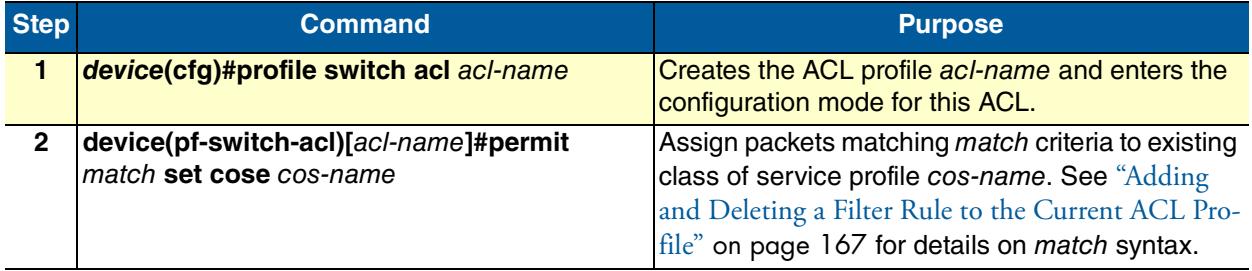

#### <span id="page-541-1"></span>*Binding an access control list to the receiving switch port*

This procedure describes how to bind an access control list to the switch port that will receive the packets.

**Mode:** Configure

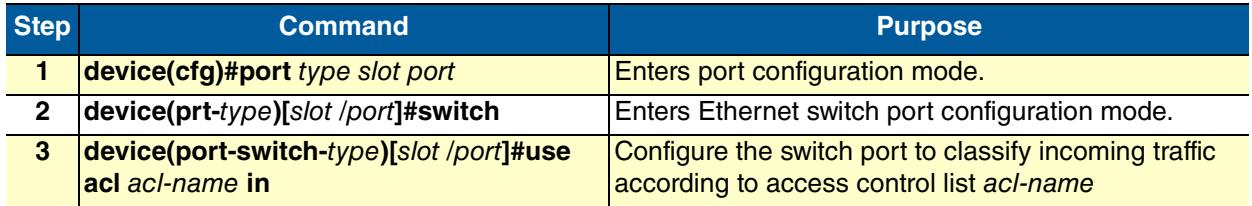

Trinity Release 3.5.X Command Line Reference Guide **53 • Hardware Switching: ToS Stripping and Prioritization**

#### **Example**

The following example causes packets received by port ethernet 0 0 to be transmitted with VLAN priority and DSCP as follows:

- SSH and Telnet (TCP ports 22 and 23, respectively) are used for device management on this network, so they are transmitted with VLAN priority 3 (critical applications) and DSCP EF (expedited forwarding) to tell other devices to give them higher priority.
- Everything else is considered data, so it is transmitted with VLAN priority 0 (best effort) and DSCP 0 (best effort) to tell other devices to give them lower priority.

```
device>enable
device#configure
device(cfg)#profile switch cos MGMT
device(pf-switch-cos)[VOICE]#set layer2 cos 3
device(pf-switch-cos)[VOICE]#set ip dscp ef
device(pf-switch-cos)[VOICE]#exit
device(cfg)#profile switch cos DATA
device(pf-switch-cos)[VOICE]#set layer2 cos 0
device(pf-switch-cos)[VOICE]#set ip dscp 0
device(pf-switch-cos)[VOICE]#exit
device(cfg)#profile switch acl CLASSIFIER
device(pf-switch-acl)[CLASSIFIER]#permit protocol tcp dest-port 22 set cos MGMT
device(pf-switch-acl)[CLASSIFIER]#permit protocol tcp dest-port 23 set cos MGMT
device(pf-switch-acl)[CLASSIFIER]#permit set cos DATA
device(pf-switch-acl)[CLASSIFIER]#exit
device(cfg)#port ethernet 0 0
device(prt-eth)[0/0]#switch
device(switch-port-ethernet[0/0]#use acl CLASSIFIER in
```
# **Chapter 54 Packet Matching**

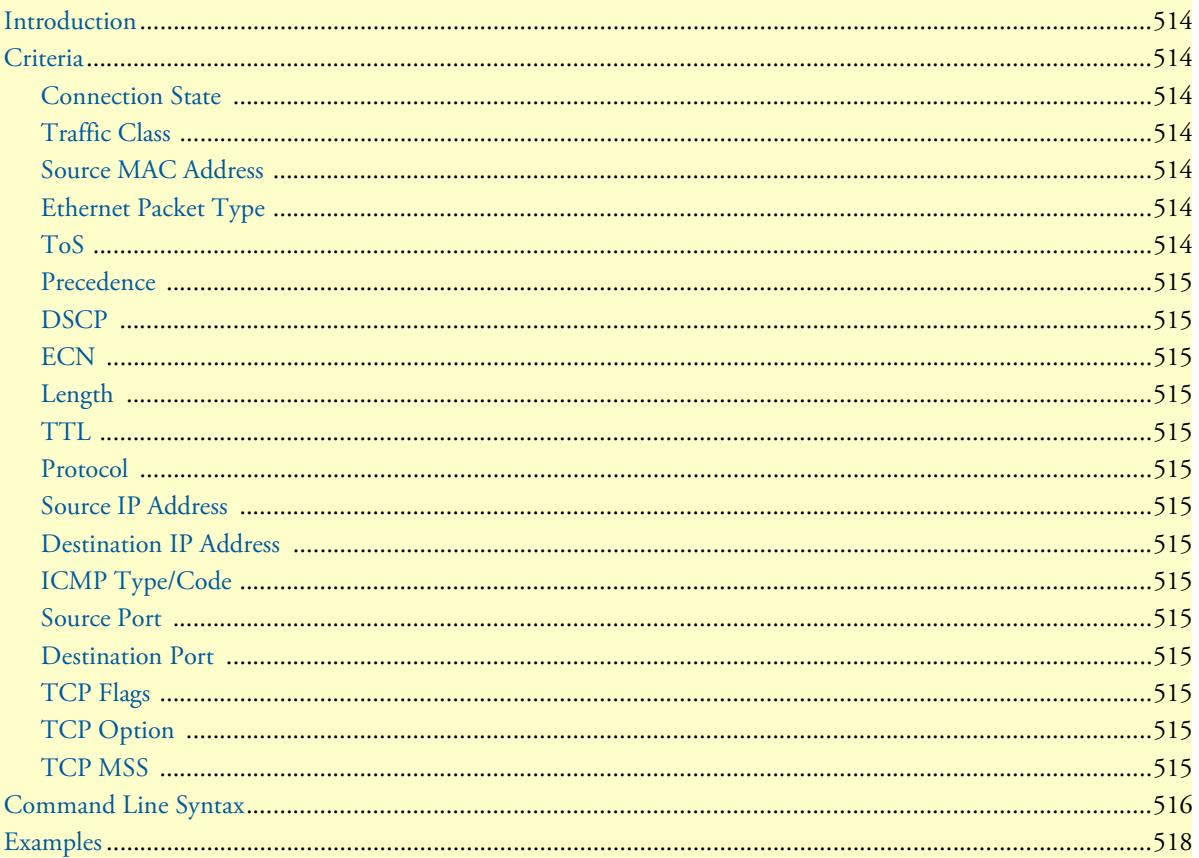

<span id="page-544-0"></span>Several features perform operations on packets based upon certain criteria, such as, their headers. For example, the Classifier feature assigns packets to different traffic classes, the Policy Routing feature routes packets according to different tables and the ACL feature permits or denies packets, depending on the same criteria. All of these features use the same command line syntax to specify which packets match. This chapter lists the criteria that may be used to match packets and specifies the command line syntax.

#### <span id="page-544-1"></span>**Criteria**

This section lists the criteria that may be used to match packets.

#### <span id="page-544-2"></span>*Connection State*

This matches packets based on the connection state, which include the following:

- **New**—This matches the first packet the router has received for a given connection. For example, the first packet in an FTP connection is a TCP SYN packet sent from the client to the server. This packet is **new**.
- **Established**—This matches replies to **new** packets, and all subsequent packets in the given connection. For example, when an FTP server responds to a client with a TCP SYN/ACK packet, this packet is **established**.
- **Related**—This matches packets from a connection initiated by another **established** connection. For example, the packets belonging to an FTP-data connection are **related** to the FTP-control connection.
- **Invalid—This usually indicates a system error, such as being out of memory.**

An ACL rule may be added to match packets in **established** and **related** connections in order to implement a stateful firewall.

#### <span id="page-544-3"></span>*Traffic Class*

This matches packets that have been assigned to a given traffic class by a Classifier rule.

#### <span id="page-544-4"></span>*Source MAC Address*

This matches packets with a given source MAC address in the Ethernet header.

**Note** This is only valid for packets received by the router and not for packets generated by the router itself.

#### <span id="page-544-5"></span>*Ethernet Packet Type*

This matches packets based on whether they are Ethernet unicast packets, broadcast packets (i.e. the destination MAC address is FF:FF:FF:FF:FF:FF), or multicast packets (i.e. the destination MAC address has bit 01:00:00:00:00:00 set).

#### <span id="page-544-6"></span>*ToS*

This matches packets based on the ToS bits in the IPv4 ToS field.

**Note** This only applies to IPv4 packets and not IPv6 packets.

#### <span id="page-545-0"></span>*Precedence*

This matches packets based on the precedence bits in the IPv4 ToS field.

**Note** This only applies to IPv4 packets and not IPv6 packets.

#### <span id="page-545-1"></span>*DSCP*

This matches packets based on the DSCP bits int he IP DiffServ field.

#### <span id="page-545-2"></span>*ECN*

This matches packets based on the ECN bits int he IP DiffServ field.

#### <span id="page-545-3"></span>*Length*

This matches packets based on the IP payload length.

#### <span id="page-545-4"></span>*TTL*

This matches packets based on the IPv4 Tim-To-Live or IPv6 Hop Count field.

#### <span id="page-545-5"></span>*Protocol*

This matches packets based on the IP protocol, for example, ICMP, ICMPv6, TCP, or UDP.

#### <span id="page-545-6"></span>*Source IP Address*

This matches packets based on the IP source address.

#### <span id="page-545-7"></span>*Destination IP Address*

This matches packets based on the IP destination address.

#### <span id="page-545-8"></span>*ICMP Type/Code*

This matches ICMP or ICMPv6 packets based on the ICMP type, and optionally the ICMP code.

#### <span id="page-545-9"></span>*Source Port*

This matches TCP, UDP, and SCTP packets based on the source port.

#### <span id="page-545-10"></span>*Destination Port*

This matches TCP, UDP, and SCTP packets based on the destination port.

#### <span id="page-545-11"></span>*TCP Flags*

This matches TCP packets based on the TCP flags: SYN, ACK, FIN, RST, URG, and PSH.

#### <span id="page-545-12"></span>*TCP Option*

This matches TCP packets based on whether or not a given TCP option is set.

#### <span id="page-545-13"></span>*TCP MSS*

This matches TCP packets based on the maximum segment size (MSS).

**Note** This only applies to TCP SYN and SYN/ACK packets because the MSS is only negotiated during the TCP handshake.

# <span id="page-546-0"></span>**Command Line Syntax**

This section explains how to specify the criteria listed above using the CLI.

The following syntax may be used at the CLI to specify the packet match criteria.

**Note** Multiple criteria may be specified in the same command, in which case, all of the specified criteria must be met for a packet to be considered a match.

#### Table 21. Command Line Syntax

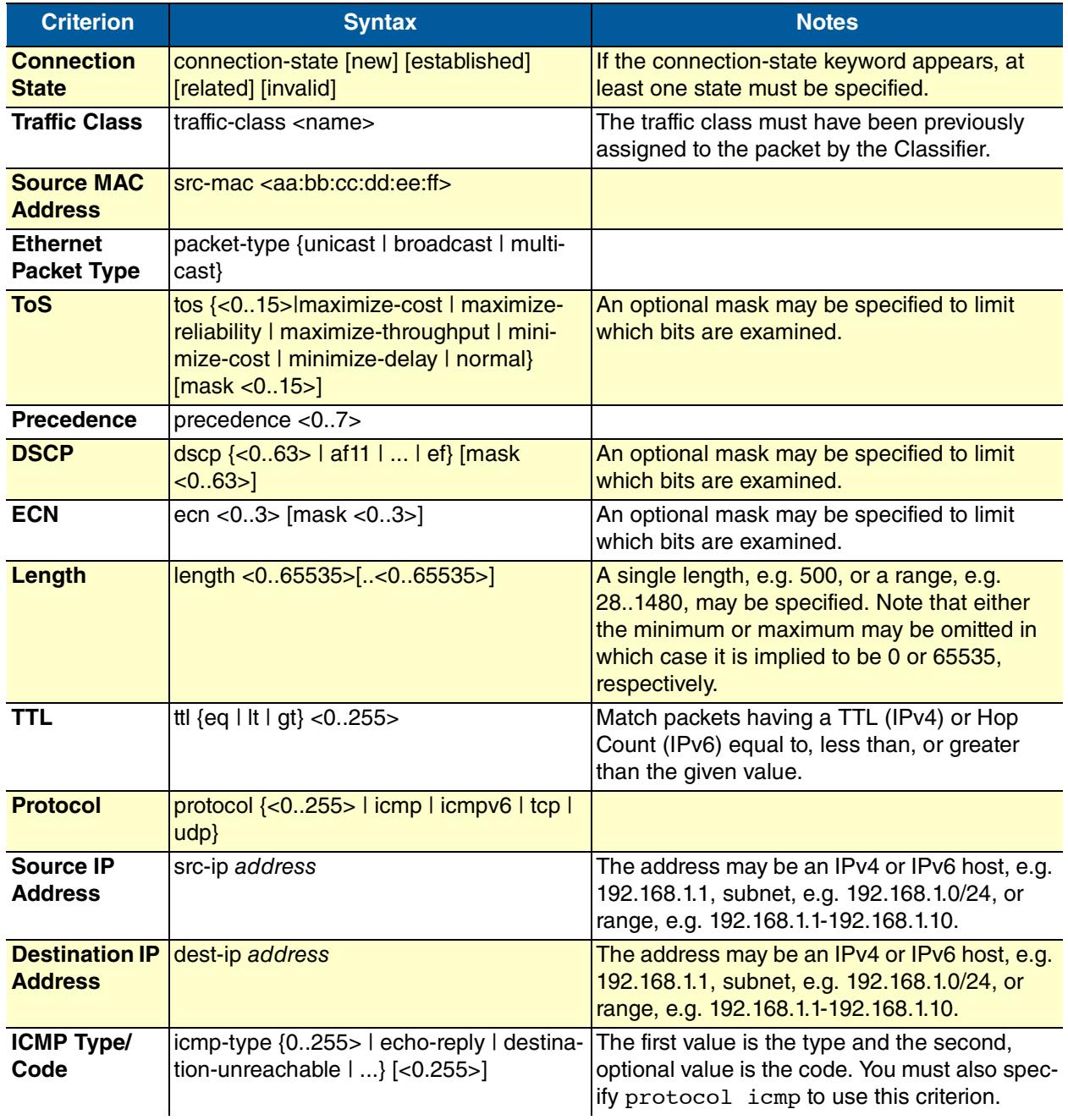

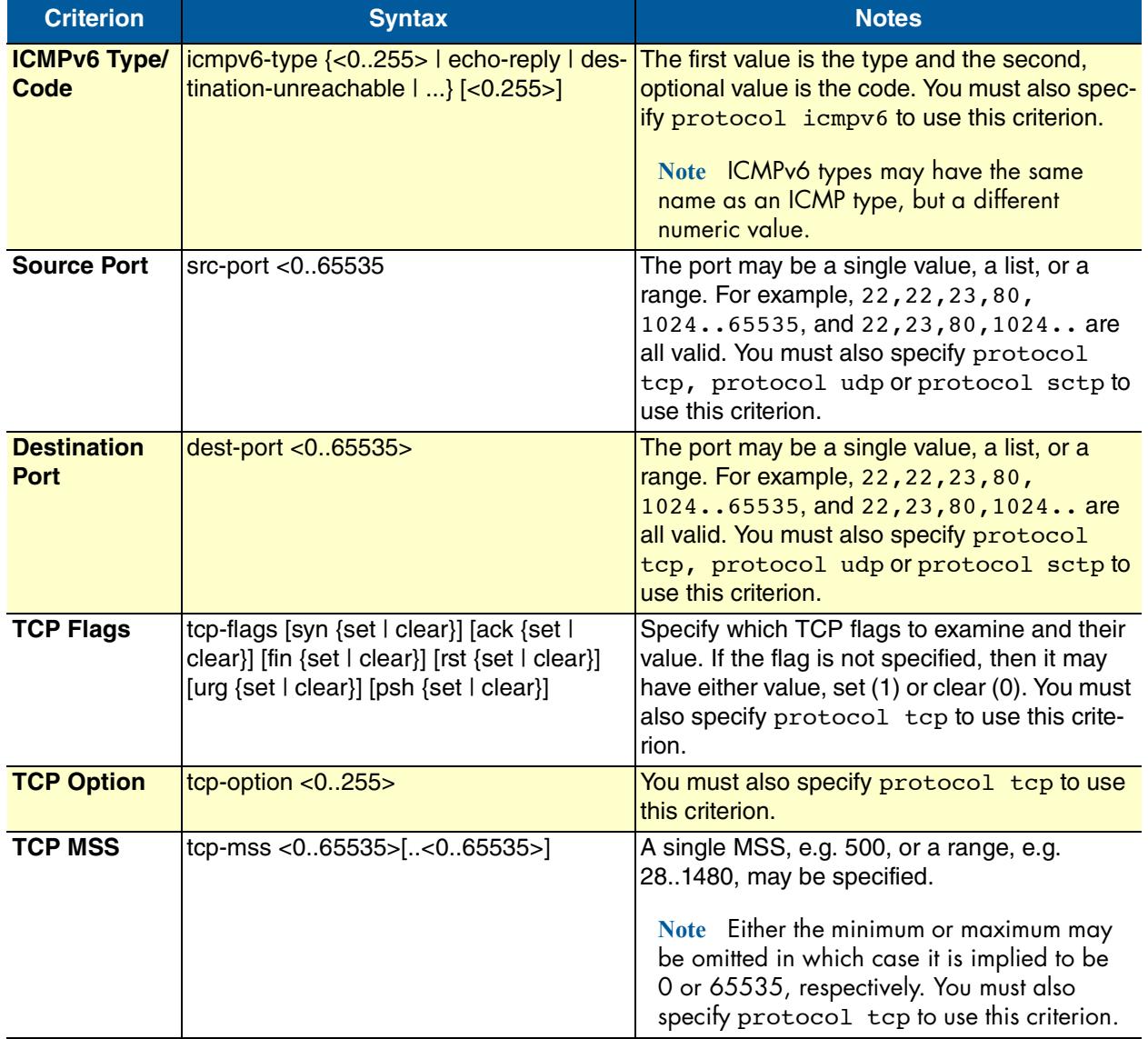

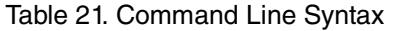

#### <span id="page-548-0"></span>**Examples**

```
profile classifier CLASSIFIER_LAN
  # Assign packets destined for an SSH, Telnet, or HTTP server to traffic class
  # MGMT.
 match protocol tcp dest-port 22,23,80 set traffic-class MGMT
  # Assign packets destined for an FTP or TFTP server to traffic-class DATA.
 match protocol tcp dest-port 20,21 set traffic-class DATA
 match protocol udp dest-port 69 set traffic-class DATA
profile acl ACL_WAN
  # Allow established and related connections.
 permit connection-state established related
context ip
  interface LAN
    ipaddress 192.168.1.1/24
    use profile classifier in 1 CLASSIFIER_LAN
    # Route packets from 192.168.1.254 to the 172.16.2.0/24 subnet according to
    # TABLE1.
    route src-ip 192.168.1.254 dest-ip 172.16.2.0/24 dest-table TABLE1
    # Route all other packets according to the DEFAULT routing table.
    route dest-table DEFAULT
  interface WAN
    ipaddress 172.16.1.10/24
   use profile acl in 1 ACL WAN
  route DEFAULT
    route default gateway 172.16.1.1
  route TABLE1
    route default gateway 172.16.1.2
```
# **Chapter 55 System Licensing and Preferences**

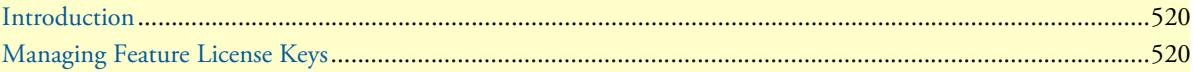

<span id="page-550-0"></span>This chapter describes how to configure system licensing in Trinity.

## <span id="page-550-1"></span>**Managing Feature License Keys**

Several features of the firmware require a system specific license key to be installed to enable the feature. The license key can be manually typed (or copied and pasted) in a console or Telnet window. The procedures are described below.

**Mode:** Configure

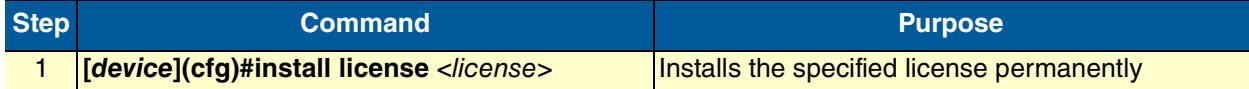

**Example:** Installing license keys from the console

The following example shows the command used to install license keys manually on the console.

```
device(cfg)#install license 10011002R1Ws63yKV5v28eVmhDsVGj/JwKqIdpC4Wr1BHaN-
tenXUYF/
2gNLoihifacaTPLKcV+uQDG8LJis6EdW6uNk/
GxVObDEwPFJ5bTV3bIIfUZ1eUe+8c5OpCCd7PSAe83Ty2c/
CnZPSlEjIrVlJrr8VhOr1DYxkEV9evBp+tSY+y9sCeXhDWt5Xq15SAPlznTLQmym7fDakvm+zltzswX/
KX13sdkR0ub9IX4Sjn6YrvkyrJ2dCGivTTB3iOBmRjV1u
```
After installing license keys, you can check if the license keys have been added successfully to your system using the following:

**Mode:** Configure

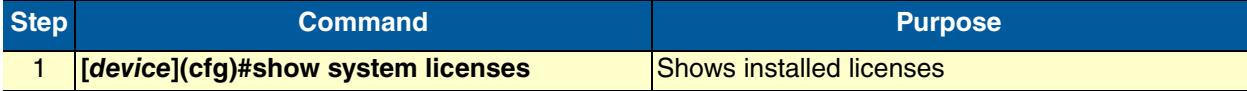

**Example:**

```
device(cfg)#show system licenses
```
show system licenses Software Licenses =============================================== Development

```
 DHCP Server 
                     Network Address Translation 
RIP
                     IP Tunnels 
                     DSL 
                     Routing 
                     Ethernet Switch
```
# **Chapter 56 TACACS+ Configuration**

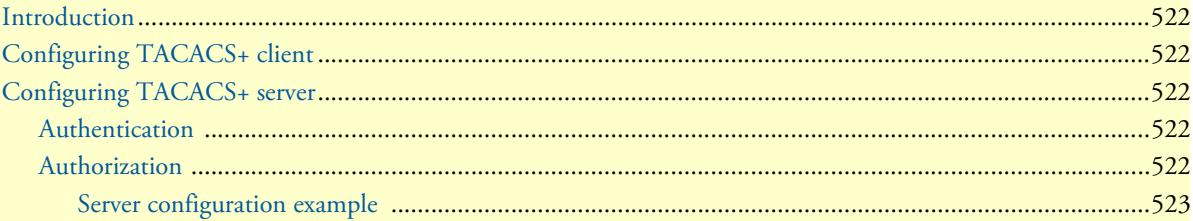

<span id="page-552-0"></span>Terminal Access Controller Access-Control System Plus (TACACS+) is a protocol for carrying authentication, authorization, and accounting services between a network access server (NAS) that desires to authenticate its links and a shared authentication server. A NAS operates as a client of TACACS+. The client is responsible for passing user information to designated TACACS+ servers and then acting on the response that is returned. TACACS+ servers are responsible for receiving user connection requests, authenticating the user, and then returning all configuration information necessary for the client to deliver service to the user.

The Trinity TACACS+ client is implemented according the protocol version 1.78.

# <span id="page-552-1"></span>**Configuring TACACS+ client**

If the AAA profiles you have defined make use of the TACACS+ AAA method, you must configure the corresponding TACACS+ clients. To configure TACACS+ client, do the following steps:

#### **Mode: Configure**

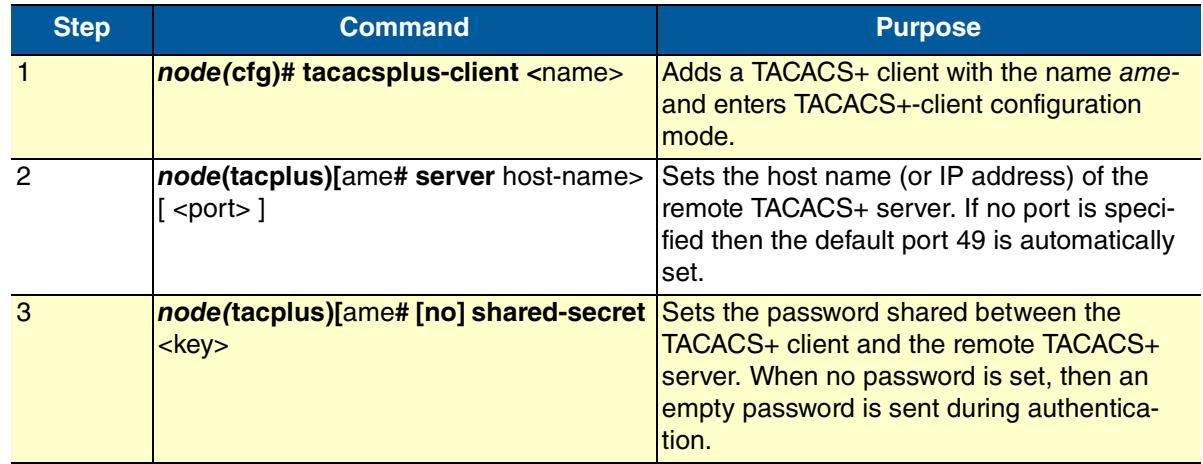

# <span id="page-552-2"></span>**Configuring TACACS+ server**

#### <span id="page-552-3"></span>*Authentication*

During authentication process the client send a standard ASCII authentication request to the server containing the user name and password. Other authentication type (PAP, CHAP, ARAP and MSCHAP) are not supported by the client. Users with password should be configured on the server using the standard ASCII authentication. An authentication request is usually followed by an Authorization request.

#### <span id="page-552-4"></span>*Authorization*

Authorization request are usually sent after an authentication request and are used to ask the server if the user is allowed to use the requested service. An authorization request always contains the requested service. The client supports only the following services:

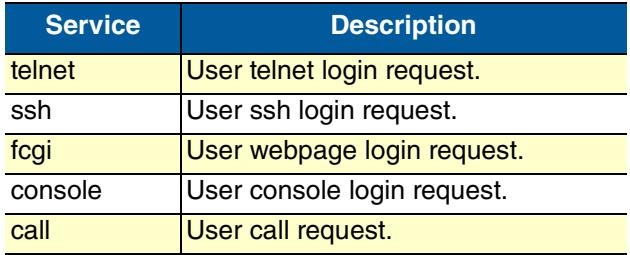

For authorization login request (telnet, ssh, fcgi and console) the server must response with the following attribute-value pair:

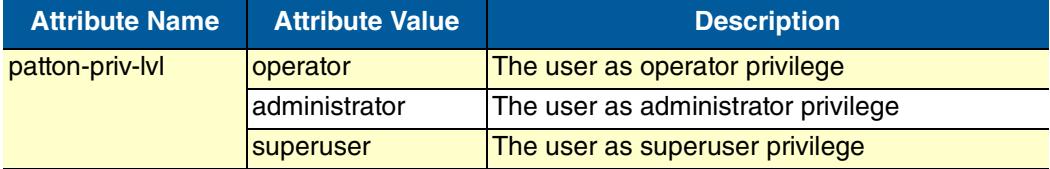

For call authorization request, the user field in the request is filled with the e-164 called number. The following attribute-value pairs are added to the request if they are available:

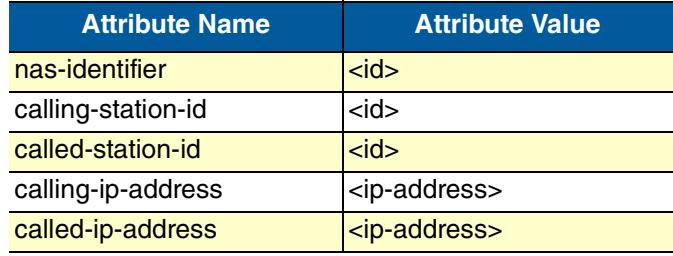

All attributes present on the request must be configured on the server to allow a call! The server can repeat an attribute-value pair, to allow more than one call ID/IP.

#### <span id="page-553-0"></span>Server configuration example

Below is an example of configuration file for the TACACS+ F4.0.4.10 Linux server:

```
# tacacs+ configuration file
# /etc/tac_plus.conf
# set the shared secret key between client and server
key = cle tacacs
# set the accounting file, where all accounting request are logged
accounting file = /var/log/tac_plus.acct
# users accounts
user = johndoe {
 login = cleartext "normal" # enter login password in clear text
name = "John Doe" # Name description (not used by trinity)
  # You must now list all service that the user is allowed to connect with
```

```
 # ( console | telnet | ssh | fcgi ):
service = telnet \{patton-priv-lvl = operator # set the privilege level of the
                               # user (operator|administrator|superuser)
   }
 service = ssh {
  patton-priv-lvl = administrator # set the privilege level of the user
                                    # (operator|administrator|superuser)
   }
}
# Example with encrypted password
user = johndoe {
login = des "yrVMIa532Sy.2" # enter login password encrypted with
                                    # tac_pwd program
name= "John Doe"
service = telnet \{ patton-priv-lvl = administrator # set the privilege level of the user
                                    # (operator|administrator|superuser)
   }
 service = ssh {
  patton-priv-lvl = superuser # set the privilege level of the user
                                    # (operator|administrator|superuser)
   }
}
# call accounts to authorize call
user = 100 { # user is the e-164 called number
service = call \{ nas-identifier = MyNas
   calling-station-id = 100
  called-station-id = 200 \# Allow to call 200 and 300
   called-station-id = 300
  calling-ip-address = 192.168.0.1called-ip-address = 192.168.0.2 # Allow called IP address 192.168.0.2 and
192.168.0.3
  called-ip-address = 192.168.0.3 }
}
```
# **Chapter 57 Alarm Management**

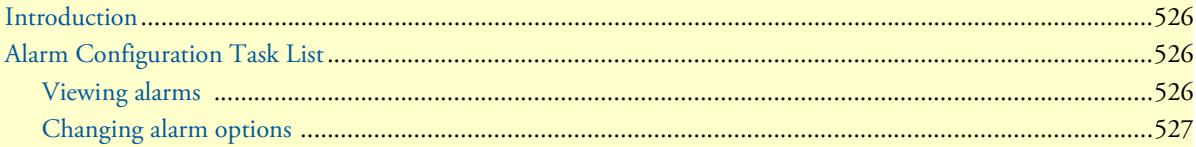

<span id="page-556-0"></span>This management component is responsible for managing the alarm sub-system. It allows you to add/remove and see alarms. Trinity is equipped with alarm sub-system. Any component may register alarms and once triggered they will show up in the alarms table. Each alarms can have one of the following severities:

- **Informative:** General informative alarm
- **Minor:** Minor warning like alarm. The system is about to overheat
- **Major:** System is above the allowed heat threshold
- **Critical:** System had a catastrophic failure

Alarms are predefined and are configured by the trinity. You cannot add alarms dynamically. However you can change the severities and you can enable and disable them.

### <span id="page-556-1"></span>**Alarm Configuration Task List**

The following sections describe how to configure/use the Alarm component:

• Changing alarm options

#### <span id="page-556-2"></span>*Viewing alarms*

**Mode:** administrative access

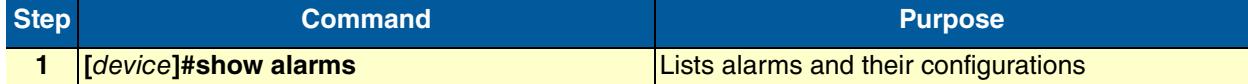

#### **Example output:**

00A0BA0~(cfg)#show alarms

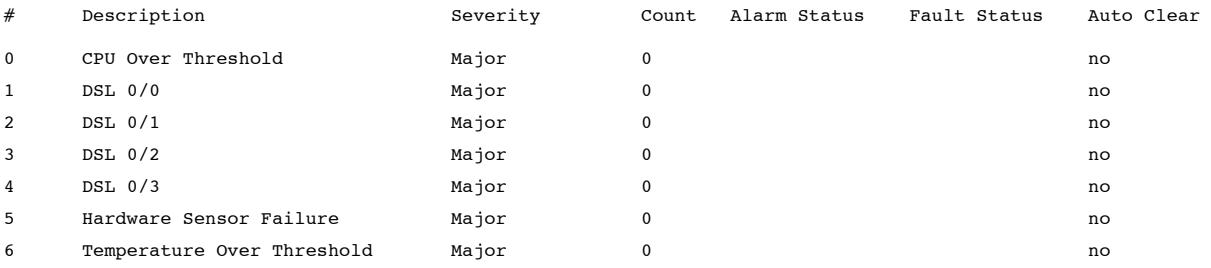

#### **Fields:**

- **Count** Alarm counter. Shows how many time this specific alarm has been triggered.
- **Fault status** If true, signifies that there is a fault present. System is malfunctioning
- **Alarm status**  If true, signifies that the alarm is active regardless of the fault status. You can clear the alarm if the fault status is no longer present.
- **Auto Clear** a flag that tell the system to clear the alarm once the fault condition has gone.

#### <span id="page-557-0"></span>*Changing alarm options*

**Mode:** administrative access

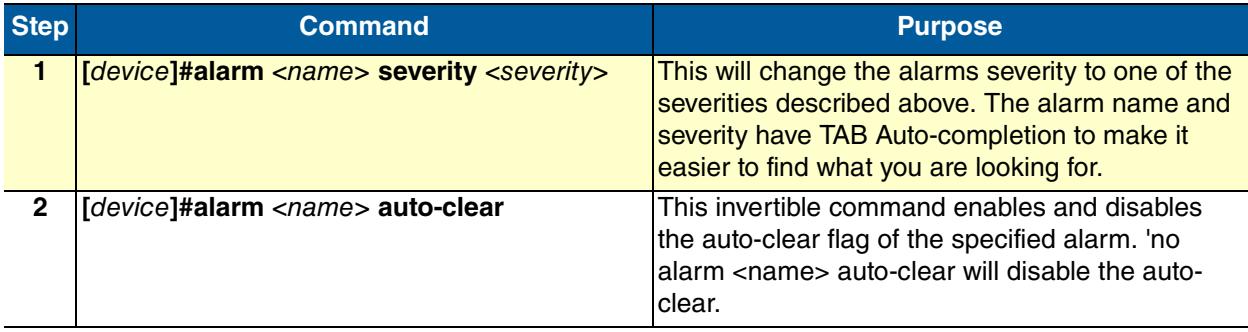

# **Chapter 58 VoIP Debugging**

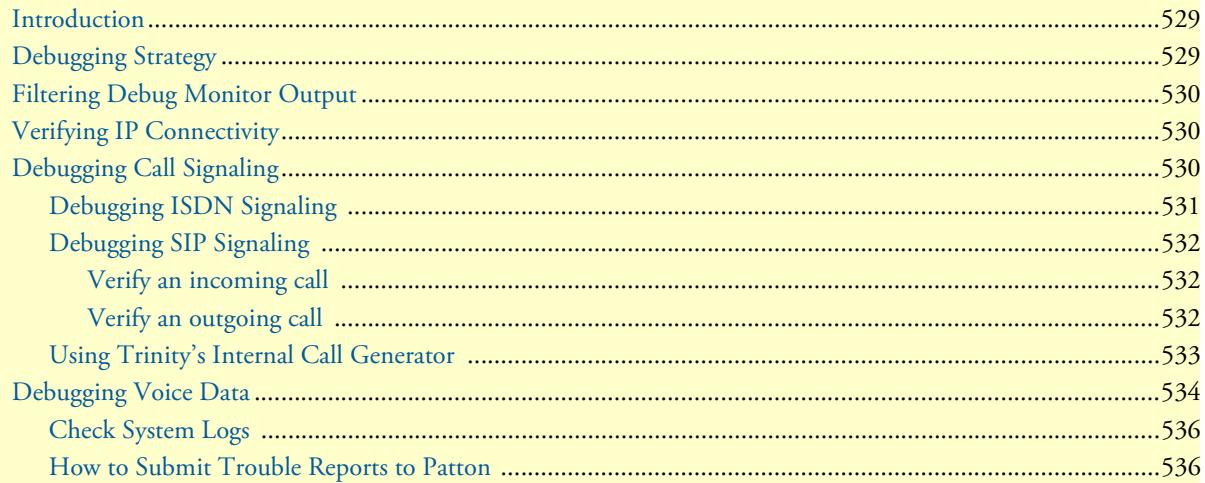

<span id="page-559-0"></span>This chapter describes how to debug VoIP sessions, including the signaling part and the voice data path part (speech, fax, and modem connectivity). It provides debugging strategies to help locate the source of a problem, and describes the **show** and **debug** commands used to verify correct system operation and to troubleshoot problems.

This chapter includes the following sections:

- Debugging strategy
- Filtering debug monitor output (see [page](#page-560-0) 533)
- Verifying IP connectivity (see [page](#page-560-1) 533)
- Debugging call signaling (see [page](#page-560-2) 533)
- Debugging voice data (see [page](#page-564-0) 537)

# <span id="page-559-1"></span>**Debugging Strategy**

Multi-service IP networks are highly comprised of sophisticated systems and protocols that offer a great many possibilities. Unfortunately, the possible sources of trouble are almost as many, so it is important to use a very methodical approach when tracking down a problem:

- Work from the bottom to the top of the protocol stack. Always start by checking your physicals. Verify that cables and connectors are in good shape, verify the link layer, and check IP connectivity before working on application problems.
- Work from the core to the edge. Problems always show up end-to-end, the phone does not ring, or the browser cannot find the web site. To track down network problems it is however helpful to start with a minimal number of hops, make sure everything is OK and then increase the end-to-end distance hop by hop.

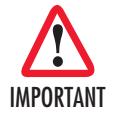

Enabling some or all debug monitors may degrade system performance (IP routing, call signaling). To avoid inadvertent permanent system performance degradation make sure all debug monitors are switched off once the configuration is debugged and running.

**Note** Event log files record warnings and other information from system components. Entries in the logs are time-stamped with the actual system time, so make sure the device time and its system time are the same. Otherwise, you will not be able to get some information from the event logs because the time stamps are unusable.

> You can enter the system time manually or have it be automatically set via SNTP. Refer to chapter [7, "Basic System Management" on page](#page-75-0) 48, or chapter [27, "SNTP Client Configuration" on page](#page-252-0) 225.

#### <span id="page-560-0"></span>**Filtering Debug Monitor Output**

The output of the debug monitors can be filtered using the following command to let the terminal only print important information. The specified expression is a regular expression, which is used by the filter to select important lines.

**Mode:** Configure

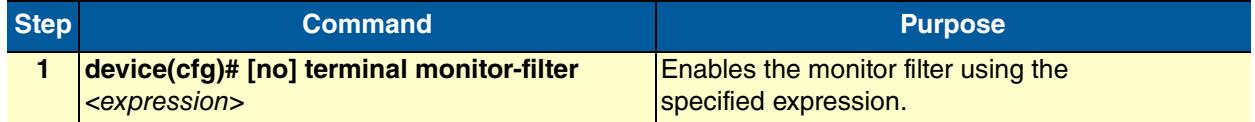

The following example activates a filter, which causes the debug monitors to print only lines containing the word *ERROR* on the terminal:

```
terminal monitor-filter .*ERROR
```
**Note** Only one filter expression can be active at a time. If you enter the command a second time, the new filter expression will replace the old one.

The following command will disable the filter completely:

```
no terminal monitor-filter
```
#### <span id="page-560-1"></span>**Verifying IP Connectivity**

This procedure describes how to use the **ping** command to test IP connectivity. It verifies that your device can communicate with such hosts as a gatekeeper, IP phone, a registrar, and other VoIP gateways.

Use Telnet to access your device, then use the **ping** command to verify that an IP packet can be sent to, and received from, all hosts with which the device should be able to communicate (e.g. Gatekeeper, IP phone, Registrar, other VoIP gateways).

**Mode:** Administrator execution

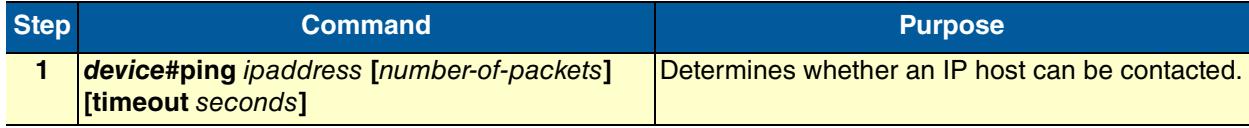

#### <span id="page-560-2"></span>**Debugging Call Signaling**

If calls do not connect, or disconnect during the process of connecting, there is a problem in call signaling. We suggest the following steps to debug call signaling:

- 1. Work from the call source to the call destination.
- 2. Make sure that the call enters correctly the context CS of your unit (debug the source signaling protocol, depending on where the call comes from).
- 3. Make sure that the call leaves correctly the context CS of your unit (debug the destination signaling protocol, depending on where the call goes to).
- 4. Debug call routing when the call enters the context CS, but it does not leave it. Remember that context CS must be activated ("no shutdown") for call routing to work.

Please make yourself familiar with the context CS concept described in chapter [29, "CS Context Overview" on](#page-258-0)  [page](#page-258-0) 231. The following terminology will be used in this chapter:

- *Incoming call*: Call setup attempt from a call signaling protocol towards the context CS
- *Outgoing call*: Call setup attempt from the context CS towards a call signaling protocol

A basic call from an ISDN terminal connected to your unit over SIP to another SIP gateway is thus an *incoming* and *outgoing* call a the same time, from the context CS perspective: It *comes in* from ISDN and *goes out* over SIP.

#### <span id="page-561-0"></span>*Debugging ISDN Signaling*

**Overview:** ISDN debug monitors

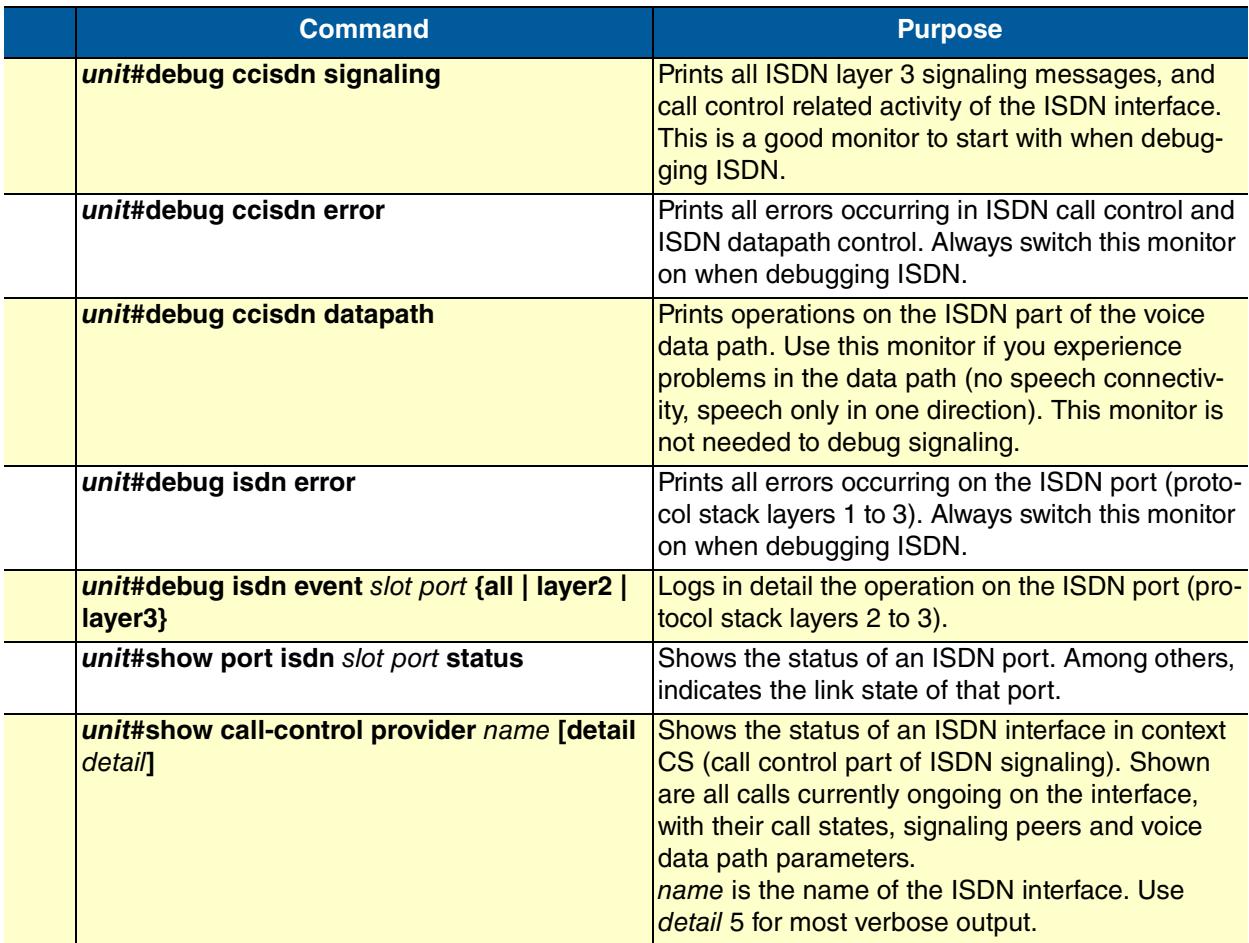

#### <span id="page-562-0"></span>*Debugging SIP Signaling*

**Mode:** Administrator Execution

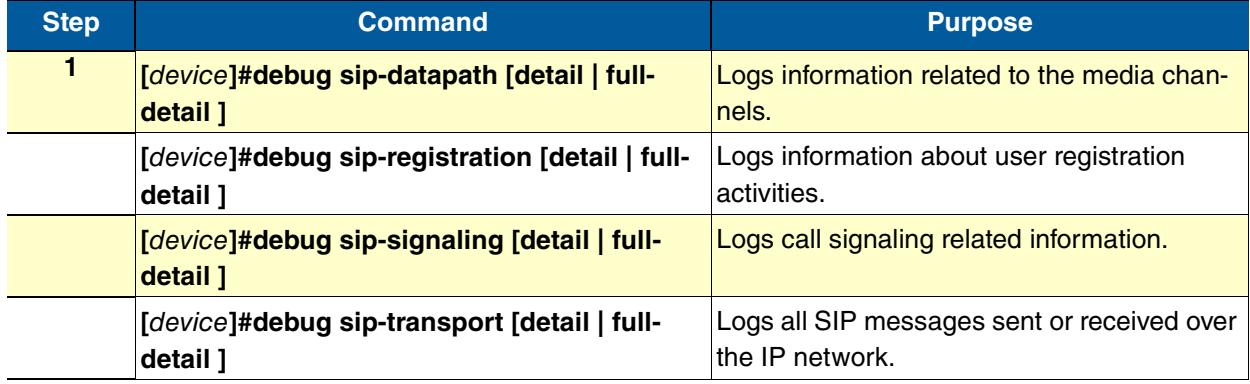

#### <span id="page-562-1"></span>Verify an incoming call

Make sure that an incoming call from the SIP network enters correctly context CS. The following sequence shows a working call setup.

```
unit(cfg)#debug sip-transport
unit(cfg)#18:53:40 SIP TR> Received INVITE sip:50@172.16.32.32 SIP/2.0
18:53:40 SIP_TR> Sent SIP/2.0 100 Trying
18:53:40 SIP_TR> Sent SIP/2.0 180 Ringing
18:53:43 SIP_TR> Sent SIP/2.0 200 OK
18:53:43 SIP_TR> Received ACK sip:50@172.16.32.32:5060 SIP/2.0
```
#### **Explanation:**

- The line **18:53:40 SIP\_TR> Received INVITE sip:50@172.16.32.32 SIP/2.0** indicates that the *INVITE* message has been received. This means that the SIP network is functional
- **18:53:40 SIP\_TR > Sent SIP/2.0 100 Trying** and **18:53:40 SIP\_TR> Sent SIP/2.0 180 Ringing** indicate that responses are sent back to the SIP network. This means that the call routing is working correctly, and the call has found its destination on the gateway that is debugged. If there are no responses, or a negative response, continue debugging call routing and the destination protocol.

#### <span id="page-562-2"></span>Verify an outgoing call

Make sure that an outgoing call from context CS leaves correctly to the SIP network. The following sequence shows a working call setup.

```
unit(cfg)#debug sip-transport
unit(cfg)#18:59:07 SIP TR> Sent INVITE sip:60@172.16.32.33 SIP/2.0
18:59:07 SIP_TR> Received SIP/2.0 100 Trying
18:59:07 SIP_TR> Received SIP/2.0 180 Ringing
18:59:10 SIP_TR> Received SIP/2.0 200 OK
18:59:10 SIP_TR> Sent ACK sip:60@172.16.32.33:5060 SIP/2.0
```
#### **Explanation:**

• The line **18:59:07 SIP\_TR> Sent INVITE sip:60@172.16.32.33 SIP/2.0** indicates that the *INVITE* was sent. Thus, call routing worked in context CS and the message left to the SIP network.

• **18:59:07 SIP\_TR > Received SIP/2.0 100 Trying** indicate that responses are received from the SIP network. This means that IP connectivity is OK and the remote gateway can be reached. If there are no responses, or negative ones, continue debugging the remote SIP gateway.

#### <span id="page-563-0"></span>*Using Trinity's Internal Call Generator*

The Trinity has a powerful internal call generator that creates calls from the center of context CS. It is very useful to debug call signaling or call routing problems to verify the correct working of one call signaling protocol at a time. Calls can be placed towards any interface on context CS, or any routing table within context CS.

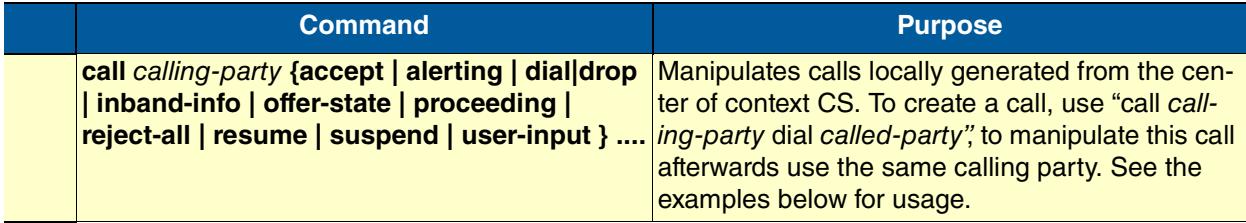

**Example:** Debug ISDN protocol using the call generator. Create a call from context CS to an ISDN interface called TERMINAL.

```
unit(cfg)#debug ccisdn signaling
unit(cfg)#debug ccisdn error
unit(cfg)#debug isdn error
unit(cfg)#call 55 dial 50 dest-interface TERMINAL
unit(cfg)#19:17:38 ICC > [TERMINAL] Added endpoint TERMINAL-00df2760
19:17:38 ICC > [TERMINAL] NEW CALL. Allocated Endpoint TERMINAL-00df2760
19:17:38 ICC > [TERMINAL-00df2760] >> SETUP (DSS1 Ntwk)
   Bearer capability : speech - CCITT
     circuit mode - 64kBit/s - G.711 A-law
  Calling party number : 55
     unknown number - unknown numbering plan
     presentation allowed - user provided not screened
   Called party number : 50
     unknown number - unknown numbering plan
   High layer compatibility : telephony
   CC<sub>T</sub>TT<sub>T</sub>
19:17:38 ICC > [TERMINAL-00df2760] Set state to CALL PRESENT
19:17:38 ICC > [TERMINAL-00df2760] State: CALL PRESENT, Event: PEER CONNECTED
19:17:38 ICC > [TERMINAL] << Message: primitive=31
19:17:38 ICC > [TERMINAL-00df2760] << ALERTING (DSS1 Ntwk)
19:17:38 ICC > [TERMINAL-00df2760] State: CALL PRESENT, Event: TERMINAL ALERTING 
IND
19:17:38 ICC > [TERMINAL-00df2760] Set state to CALL RECEIVED
19:17:44 ICC > [TERMINAL] << Message: primitive=33
19:17:44 ICC > [TERMINAL-00df2760] << CONNECT (DSS1 Ntwk)
   Connected number : 50
     unknown number - unknown numbering plan
     presentation allowed - user provided not screened
19:17:44 ICC > [TERMINAL-00df2760] State: CALL RECEIVED, Event: TERMINAL CONNECT 
IND
```

```
19:17:44 ICC > [TERMINAL-00df2760] Set state to ACTIVE
19:17:44 ICC > [TERMINAL-00df2760] >> CONNECT ACKNOWLEDGEMENT (DSS1 Ntwk)
unit(cfg)#
unit(cfg)#call 55 drop
unit(cfg)#19:19:29 ICC > [TERMINAL-00df2760] State: ACTIVE, Event: PEER RELEASED
19:19:29 ICC > [TERMINAL-00df2760] Set state to DISCONNECT INDICATION
19:19:29 ICC > [TERMINAL-00df2760] >> DISCONNECT (DSS1 Ntwk)
   Cause : normal call clearing
    private network serving local user - CCITT - Q.931
   Progress indicator : inband information available
     private network serving local user - CCIT
```
**Explanation:**

- **unit(cfg)#call 55 dial 50 dest-interface TERMINAL**: Dial the number *50*, which calling-party 55 to the interface *TERMINAL*. If a phone connected to the port that binds to interface *TERMINAL* has MSN 50 configured, it will start to ring. This is the case in our example.
- You just have verified that ISDN layer1–3 and the context CS interface *TERMINAL* are configured so that a call with called-party 50 can be handled. If this is not the case (no response or a *RELEASE* message), continue debugging ISDN signaling.
- **unit(cfg)#call 55 drop**: Drops the call initiated with the **dial** command.

You can proceed as in this example with any other context CS interface, also for VoIP protocols like SIP.

### <span id="page-564-0"></span>**Debugging Voice Data**

There are several debug monitors that can help identify problems in VoIP connections. The most common VoIP problems are: voice quality problems (dropouts), fax transmission errors, no establishment of voice connection, and wrong tone or playback. Dependent on the Patton devices, the output of the different Media Gateway monitors can differ.

An overview of all available Media Gateway debug monitors is given below. Some more specific examples for debugging cases follow after that.

**Overview:** Media Gateway debug monitors

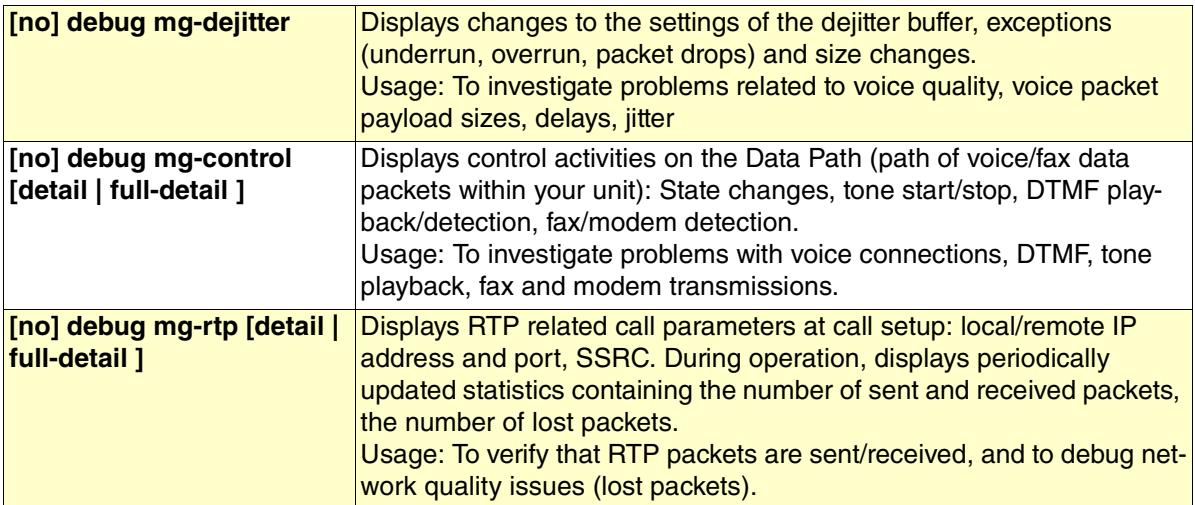

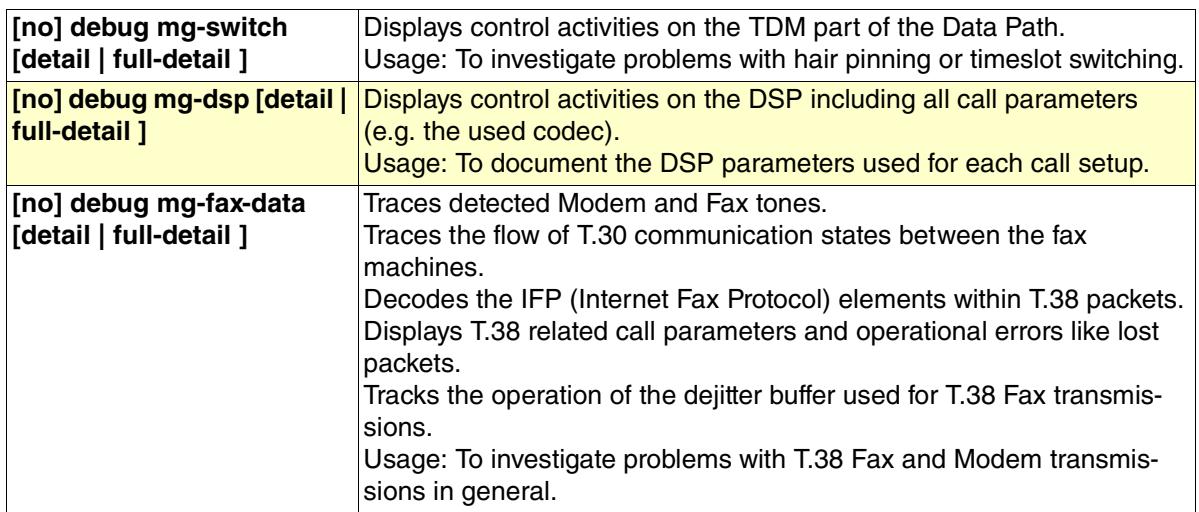

Depending on the type of problem, some debug monitors are more useful than others. Try to avoid enabling all monitors at the same time, as this generates a lot of output and can degrade system performance. The following examples show some typical debug cases and what monitors should be switched on in these cases.

**Example:** Debugging voice connections

**Symptoms:** Voice quality is bad (dropouts), the voice connection is only established in one direction or not at all, there is only noise instead of voice, no tones are played (e.g. dialtone).

**Prerequisite:** The call is established from a signaling point of view.

Use the following debug monitors:

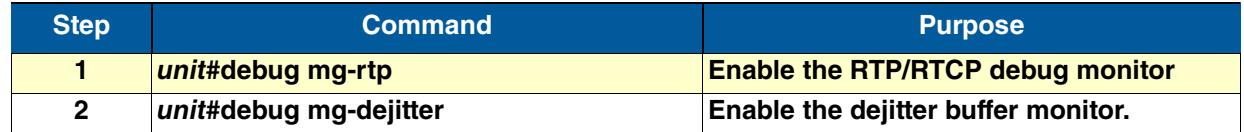

**Example:** Debugging Fax connections

**Symptoms:** Fax transmission starts but is interrupted and the Fax machines terminate with an error message, Fax transmission does not start at all, the unit's firmware does not detect Fax.

**Prerequisite:** Fax transmission is configured for T.38 relay in the voip profile. The call is established from a signaling point of view (see section ["Debugging Voice Data" on page](#page-564-0) 537).

**Attention:** Special signaling procedures are used for the transition between voice and fax data transmission. It may be that the initial call setup is correct, but that the signaling to T.38 over SIP is faulty. The session-control and SIP signaling monitors (see Debug Session Control Data, and Debug SIP Data) might also be helpful to identify these cases.

Use the following debug monitors if you assume that signaling is OK:

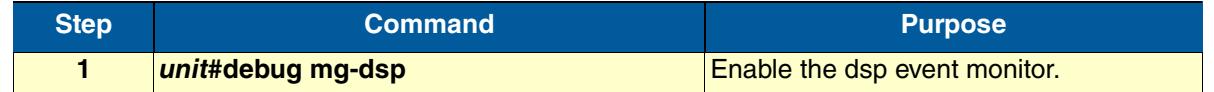

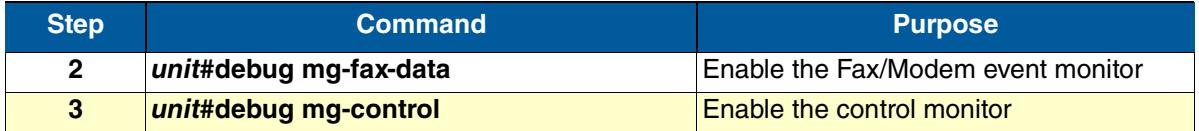

#### <span id="page-566-0"></span>*Check System Logs*

See section ["Check System Logs" on page](#page-566-0) 539.

#### <span id="page-566-1"></span>*How to Submit Trouble Reports to Patton*

Due the wealth of functionality and complexity of the products there remains a certain number of problems, either pertaining to the Patton product or the interoperability with other vendor's products.

If you have a problem for which you need supplier help please prepare and send the following information:

- **Problem description**—Add a description of the problem, if possible together with applicable augmented information with a diagram of the network setup (with Microsoft tools).
- **Running configuration and software and hardware version information**—With the Command Line Interface commands **show running-config** and **show version** you can display the currently active configuration of the system (in a Telnet and/or console session). Adding to the submitted trouble report will help us analyze the configuration and preclude possible configuration problems.In the unlikely case of a suspected hardware problem, also submit the serial number of your unit(s) and/or interface cards.
- **Event logs**—Add the system event logs, which you can display with the Command Line Interface commands **show log** and **show log supervisor**. To ensure that the logs are useful, it is necessary to set upon start up the clock to actual date and time (by hand or by enabling SNTP client)
- **Your location**—For further inquiries please add your E-mail address and phone number.

If possible, add the following information in addition to the above:

- **Logs of protocol monitors**—Protocol traces contain a wealth of additional information which may be very helpful in finding or at least pinpointing the problem. Various protocol monitors with different levels of detail are an integral part of the firmware and can be started (in a Telnet and/or console session) individually (**debug** command).
	- **Note** In order to correlate the output of different protocol monitors (e.g. ISDN signaling and gateway SIP signaling), run the monitors concurrently. You can do this either in the same Telnet session, or using different Telnet sessions.
- **Network traffic traces**—In certain cases it may be helpful to have a trace of the traffic on the IP network in order to inspect packet contents. Please use one of the following tools (supporting trace file formats which our tools can read):
	- Network Associates Sniffer—Details are available at www.sniffer.com
	- TTC Firebird—Details are available at www.ttc.com
	- Wireshark Details are available at www.wireshark.com (freeware)

When possible, submit the package of trouble report files by mail to the following address: support@patton.com (use fax only in exceptional cases).

# Appendix A**Trinity Architecture Terms and Definitions**

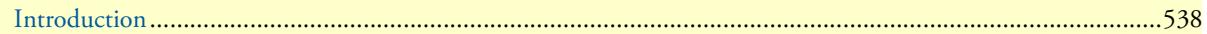

<span id="page-568-0"></span>This chapter contains the terms and their definitions that are used throughout this *Trinity Release 3.0 Command Line Reference Guide*. This guide contains many terms that are related to specific networking technologies areas such as LAN protocols, WAN technologies, routing, Ethernet, and Frame Relay. Moreover various terms are related to telecommunication areas.

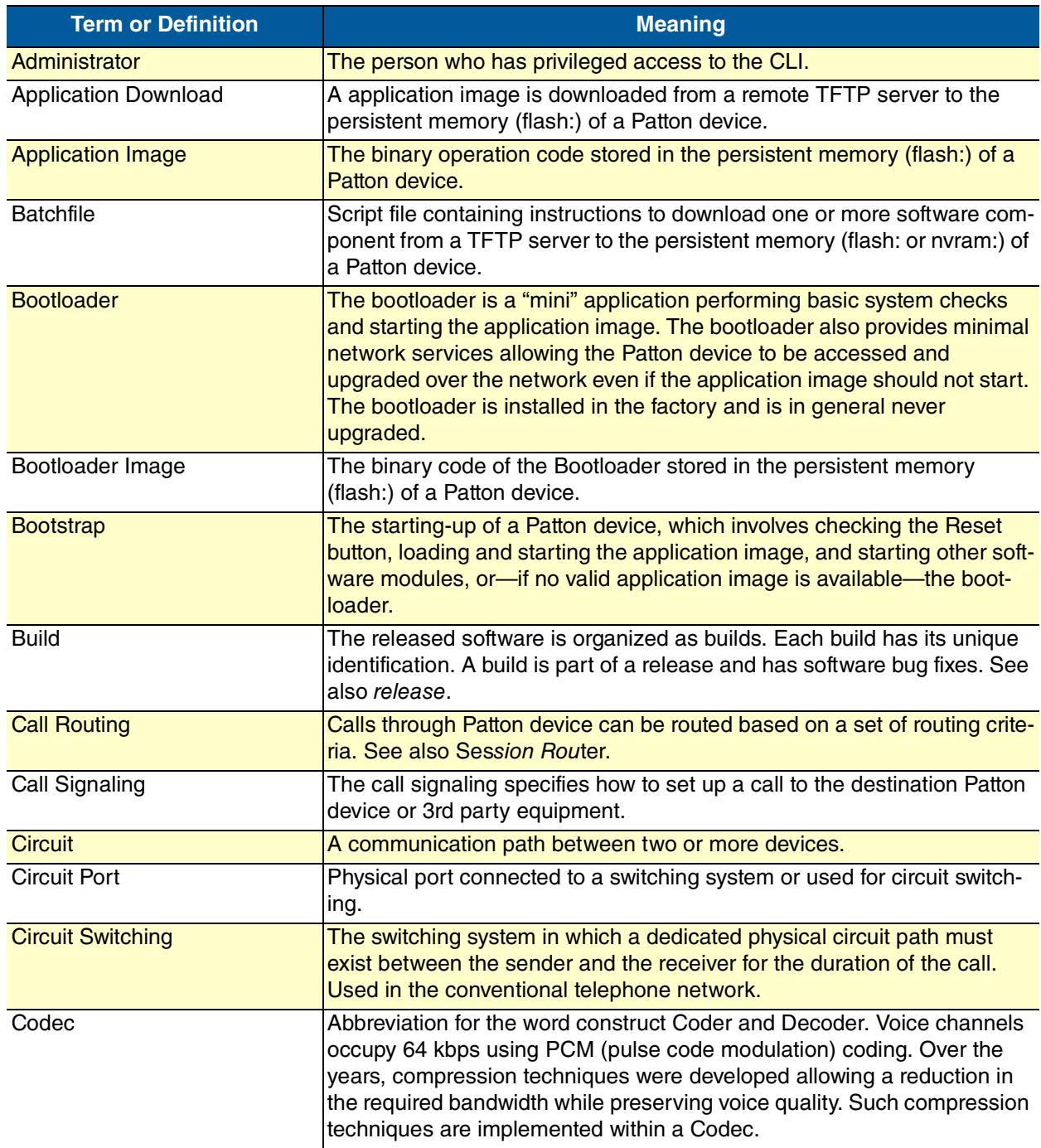

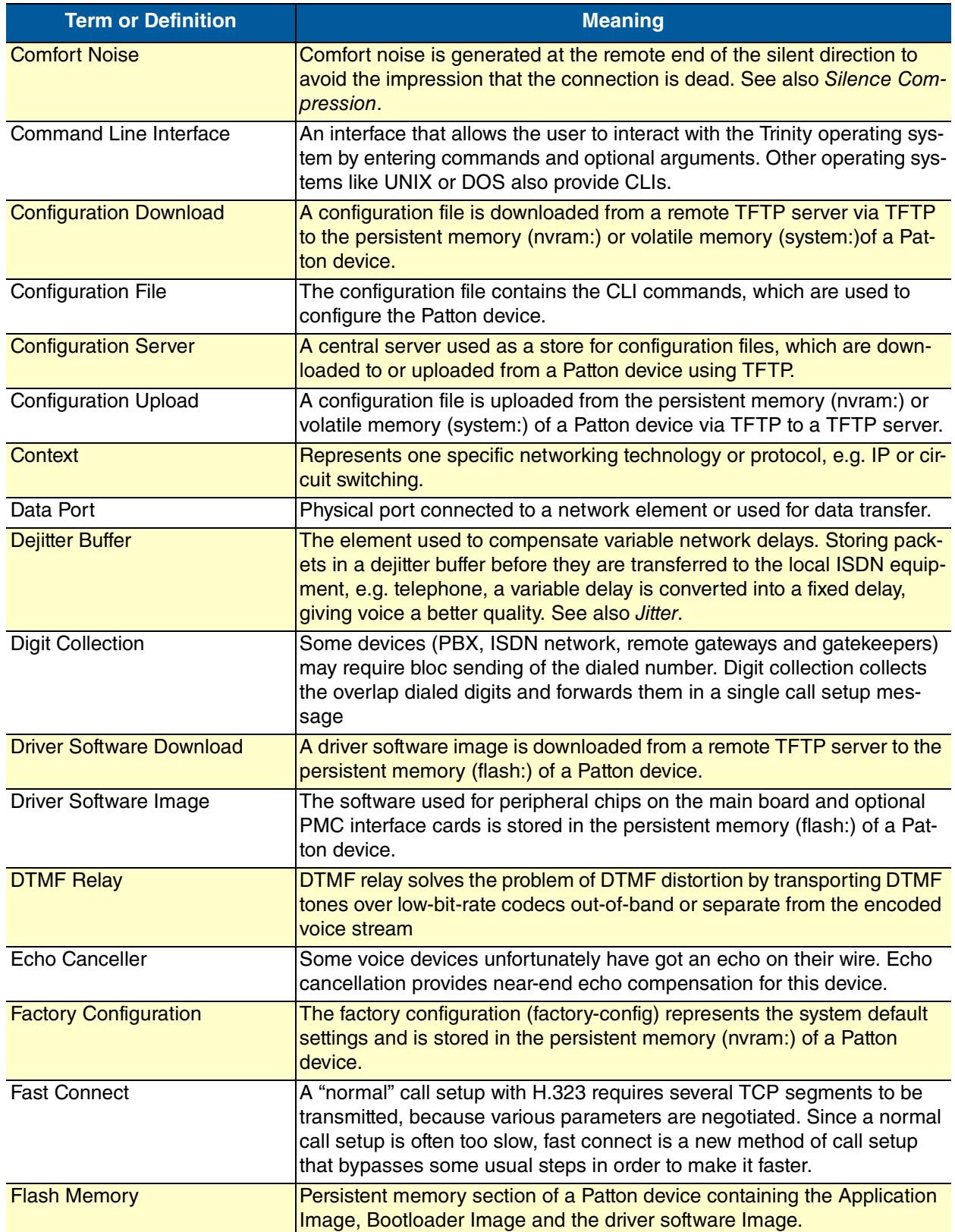

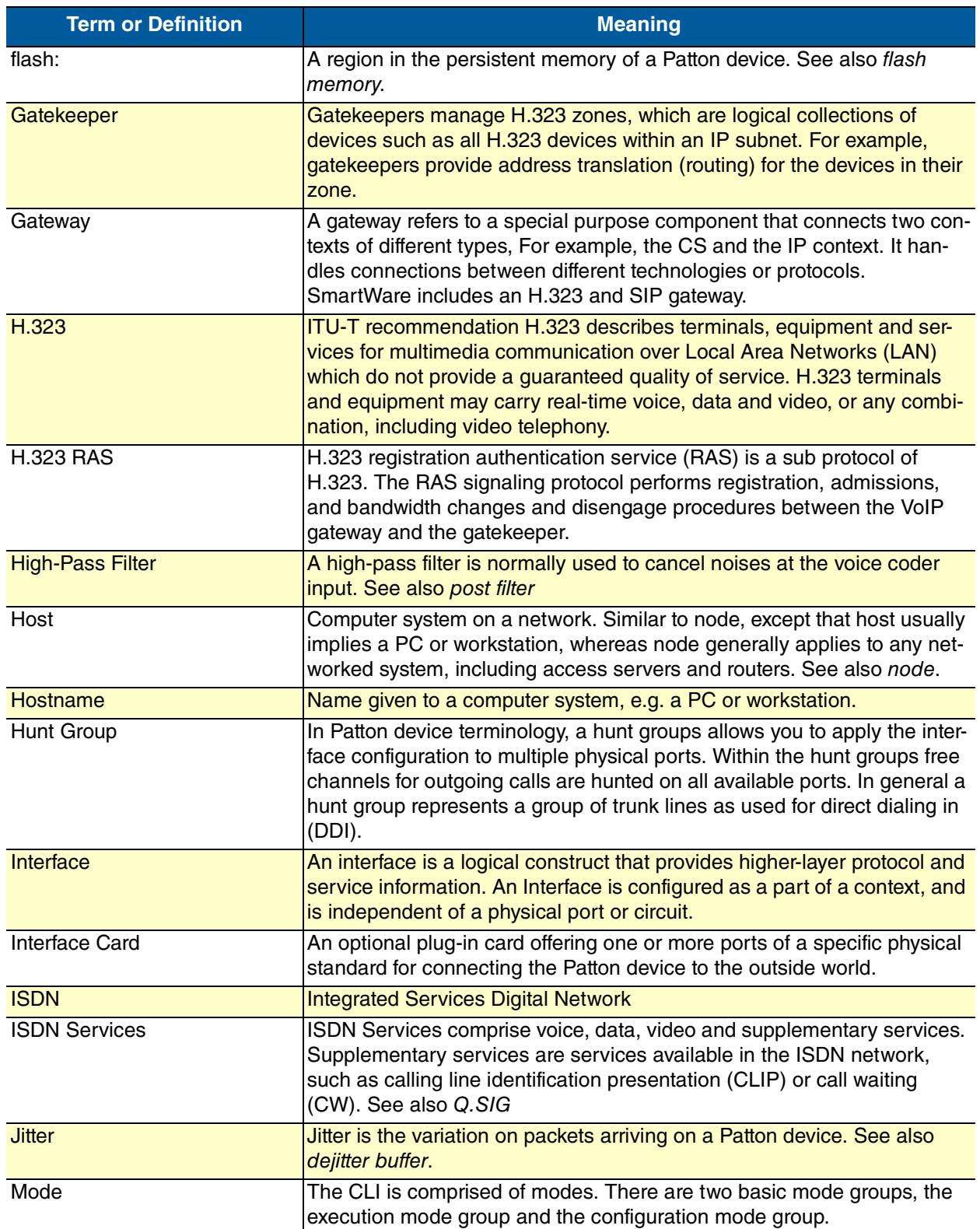

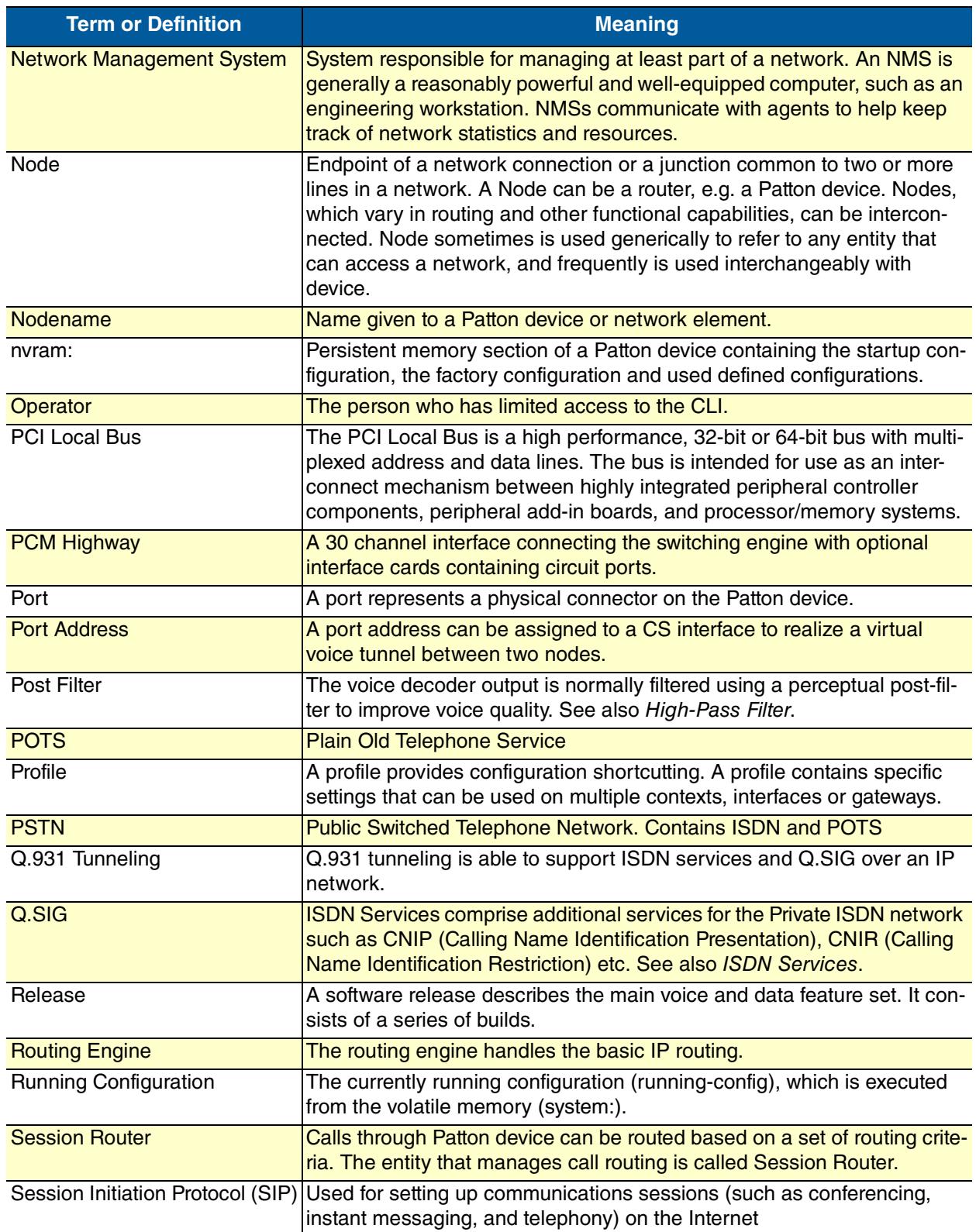

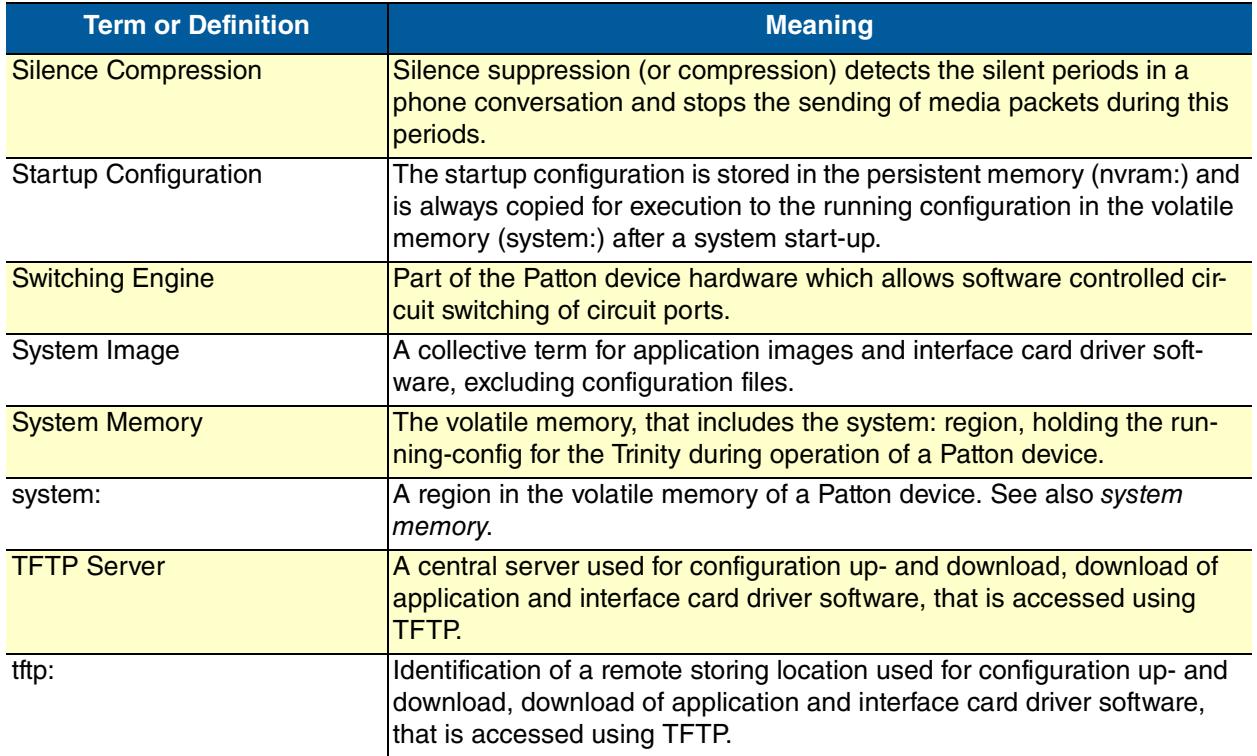

# **Appendix B Mode summary**

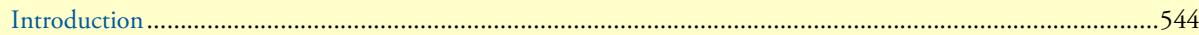

<span id="page-574-0"></span>Figure [87 on page](#page-574-1) 547, figure [88 on page](#page-575-0) 548, and figure [89 on page](#page-576-0) 549 show the configuration mode hierarchy. Each box contains the mode name, the command to enter in this mode and the mode prompt printed in a Telnet or console session. The commands are defined in appendix [C, "Command summary" on page](#page-577-0) 550.

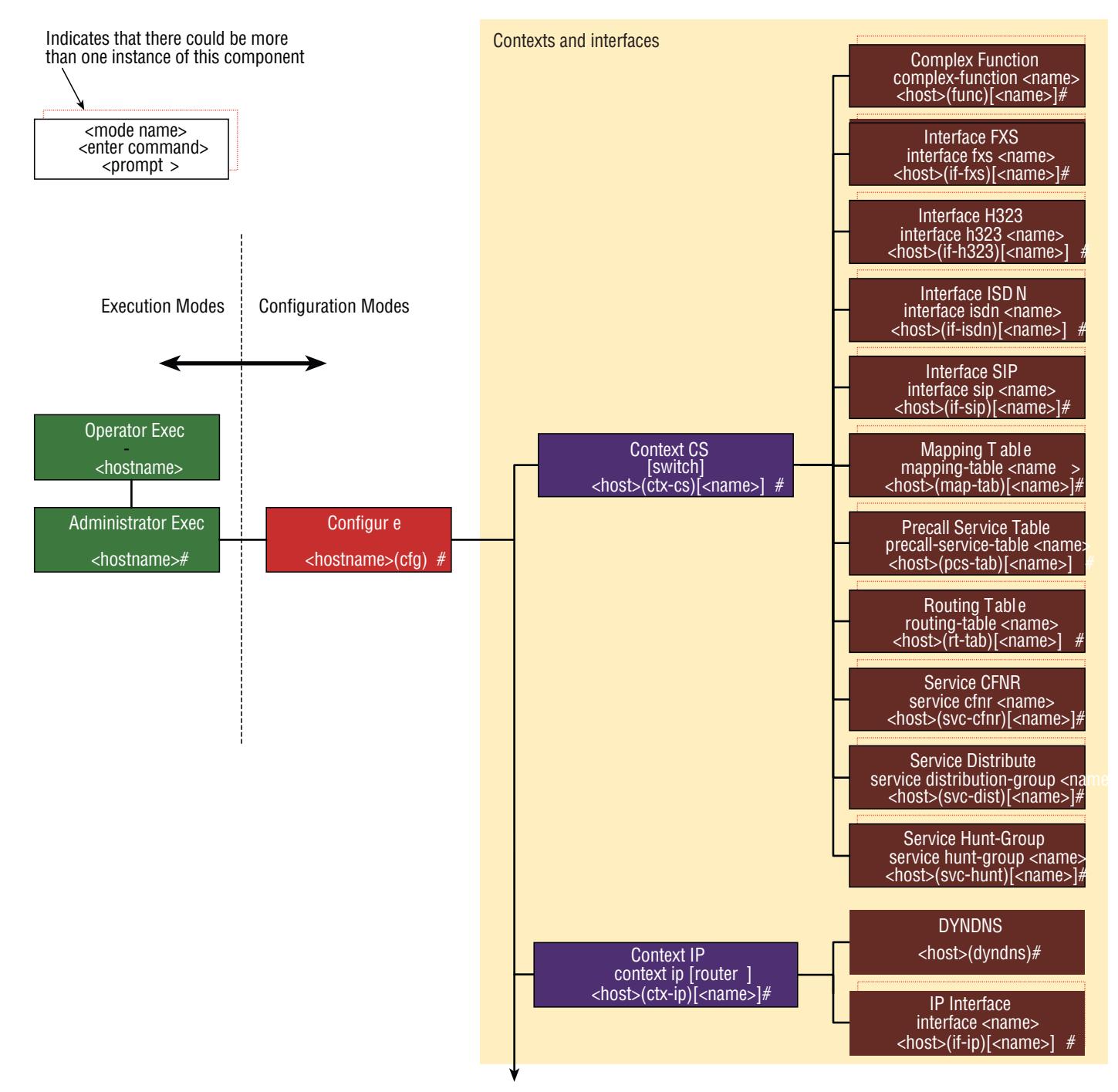

<span id="page-574-1"></span>Figure 87. Mode overview, 1 of 3

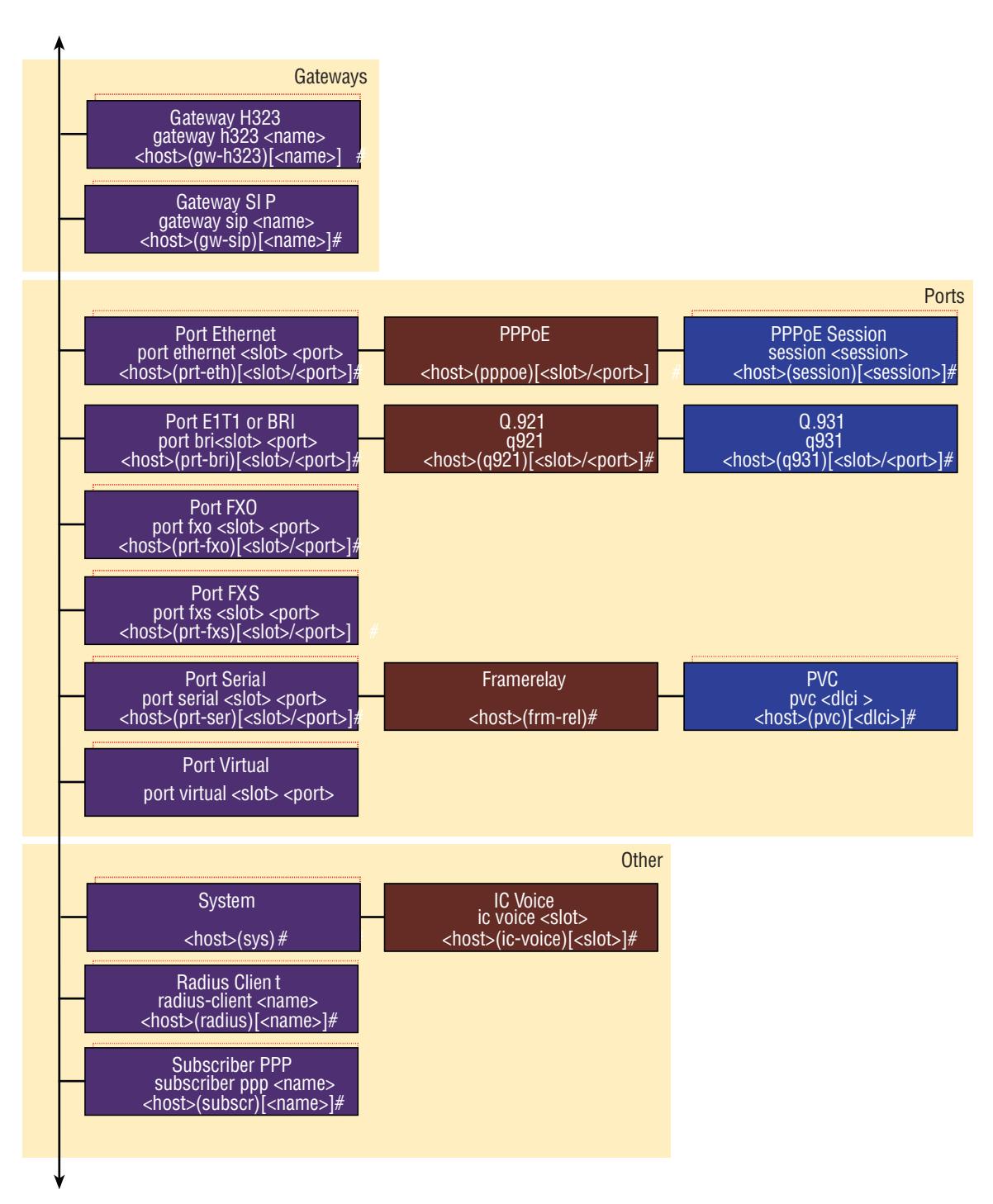

<span id="page-575-0"></span>Figure 88. Mode Overview, 2 of 3
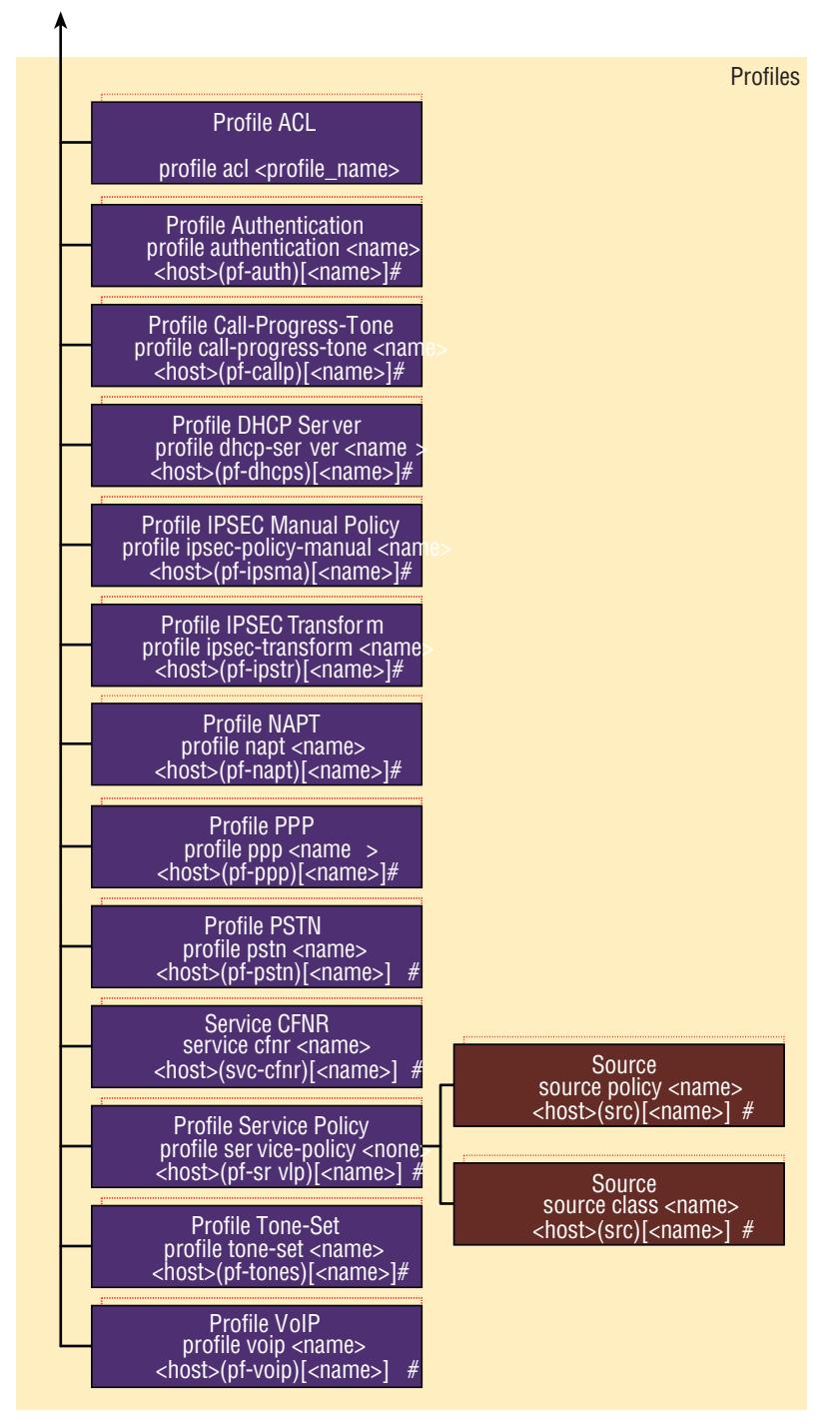

Figure 89. Mode Overview, 3 of 3

# **Appendix C Command summary**

# **Chapter contents**

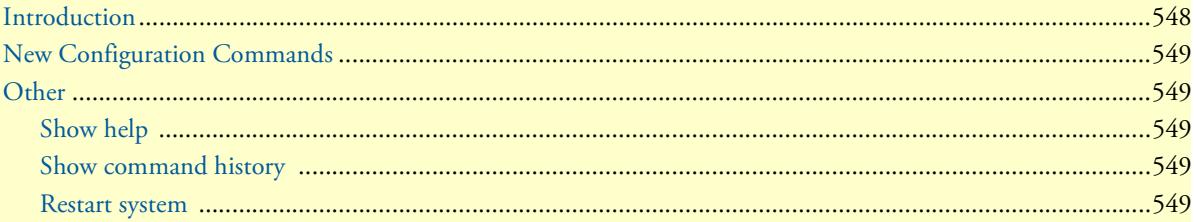

### <span id="page-578-0"></span>**Introduction**

…

This chapter provides an overview of all CLI commands and modes available. It is organized as follows:

```
Mode Name
Enter Command
Command 1
…
Exit
Mode Name
```
Several commands contain a lot of parameters and arguments. The command syntax is described as follows:

- Arguments where you must supply the value are surrounded by **<**angle brackets**>**.
- Optional arguments within commands are shown in square brackets (**[ ]**)
- Alternative parameters within commands are separated by vertical bars ( **|** ).
- Alternative but required parameters are shown within grouped braces (**{ }**) and are separated by vertical bars  $(|$  ).

Command syntax is illustrated by an example in [figure](#page-578-1) 90.

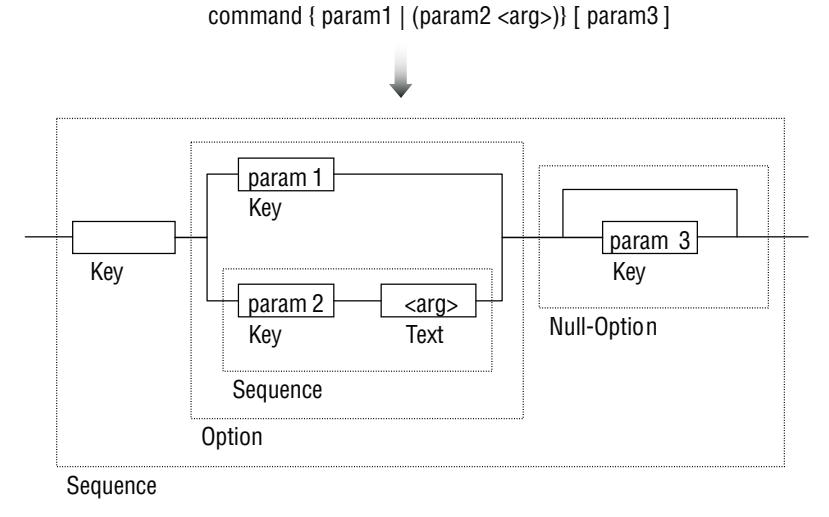

<span id="page-578-1"></span>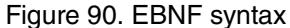

### <span id="page-579-0"></span>**New Configuration Commands**

[The commands documented in the Release Note only cover new additions which are not yet included in the](http://www.patton.com/support/)  current revision of the Software Configuration Guide. You may download the release notes at www.patton.com/support.

#### **Current Revision:**

Document Number: 13211U8-001 Rev. D

Part Number: 07MSWR320\_SCG

Revised: July 17, 2006

#### <span id="page-579-1"></span>**Other**

#### <span id="page-579-2"></span>*Show help*

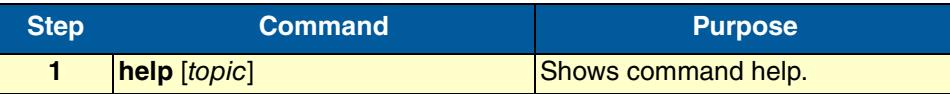

#### <span id="page-579-3"></span>*Show command history*

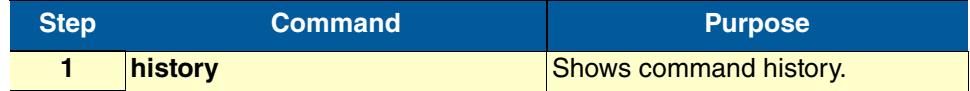

Use CTRL-N and CTRL-P to browse. The cursor keys (up, down) are not working.

#### <span id="page-579-4"></span>*Restart system*

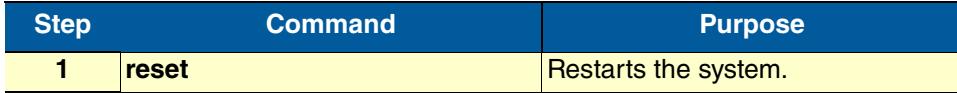

# **Appendix D Glossary of Terms**

# **Chapter contents**

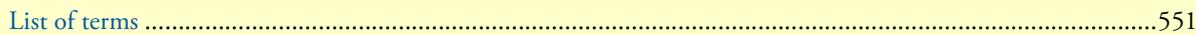

## <span id="page-581-0"></span>**List of terms**

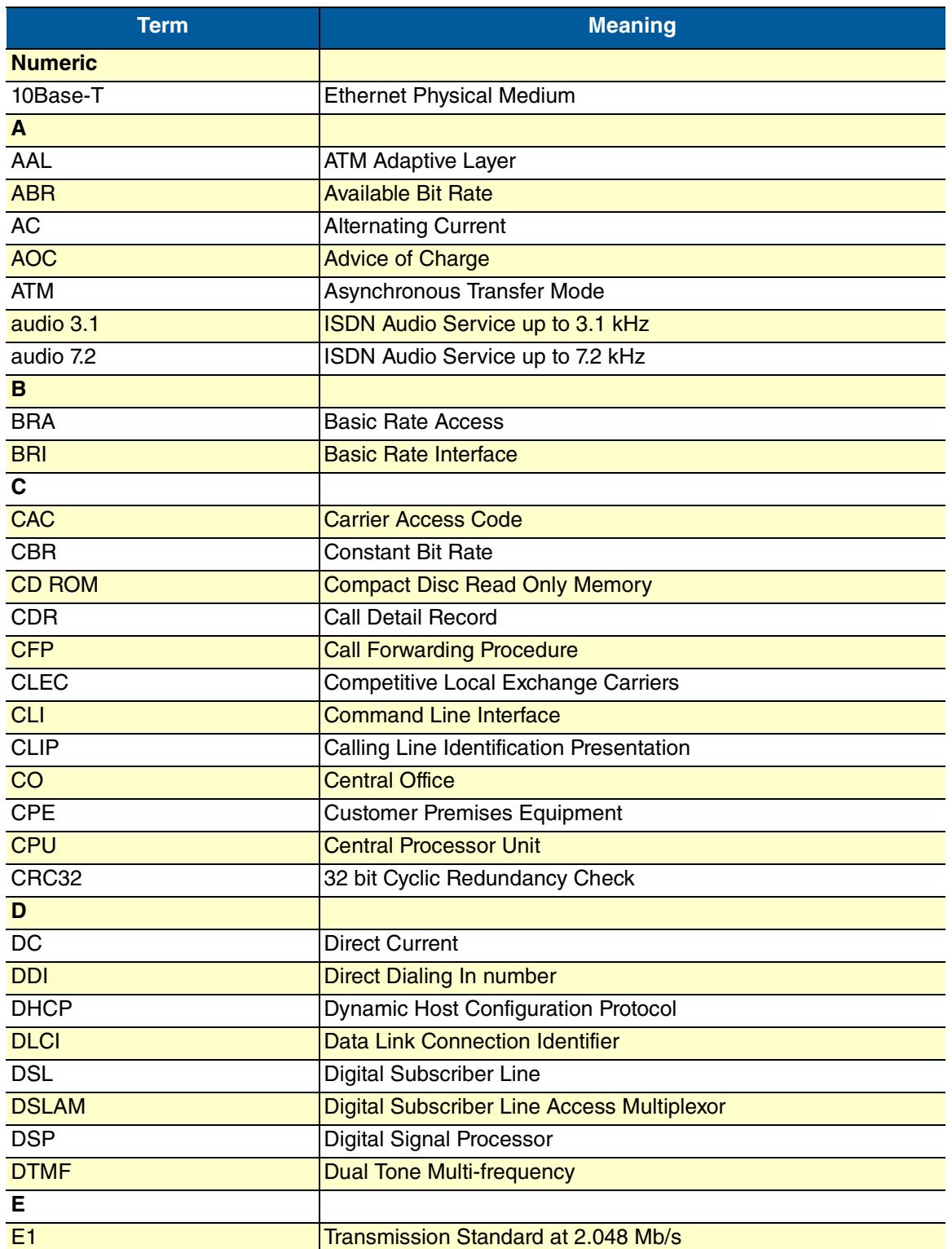

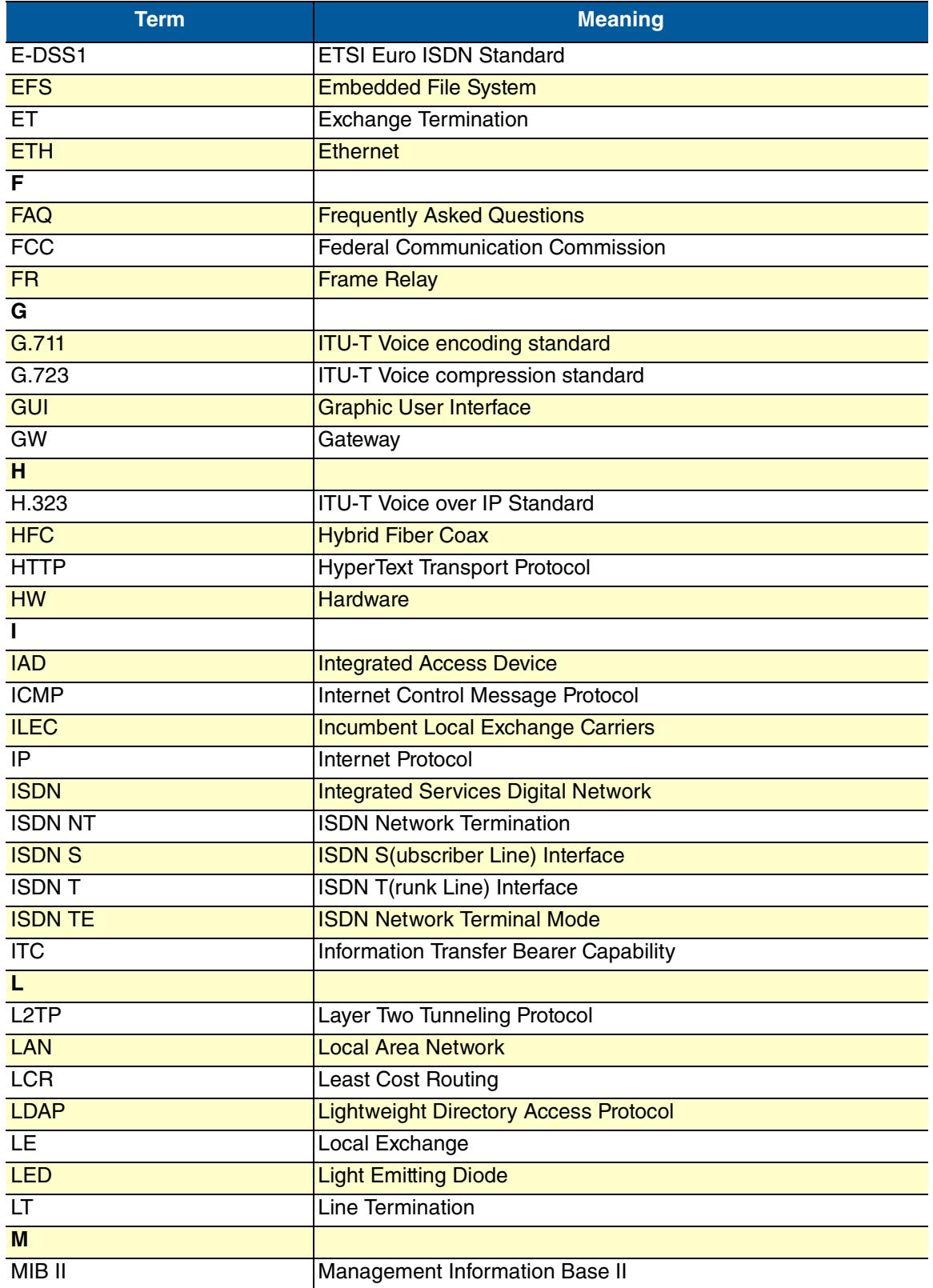

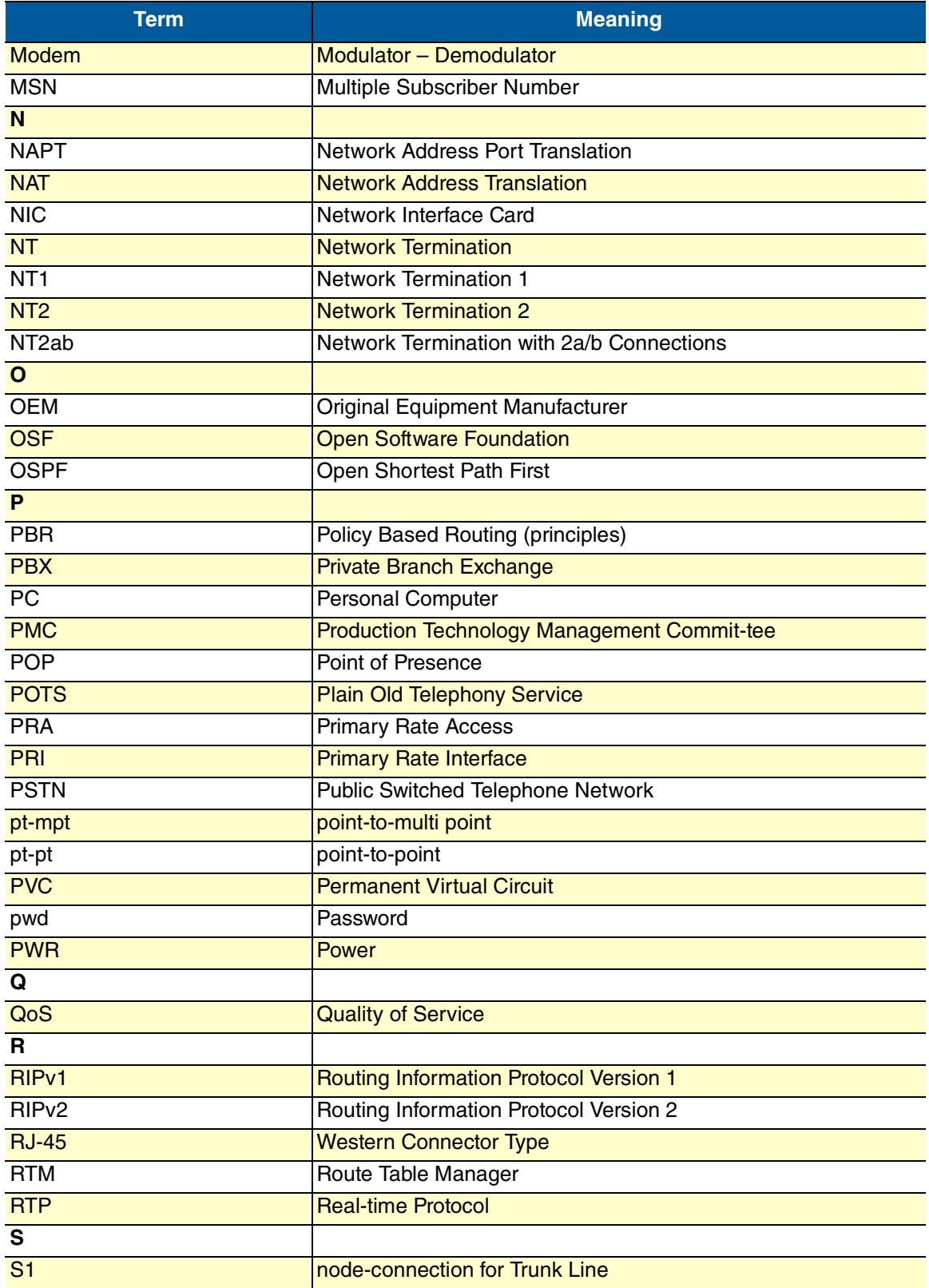

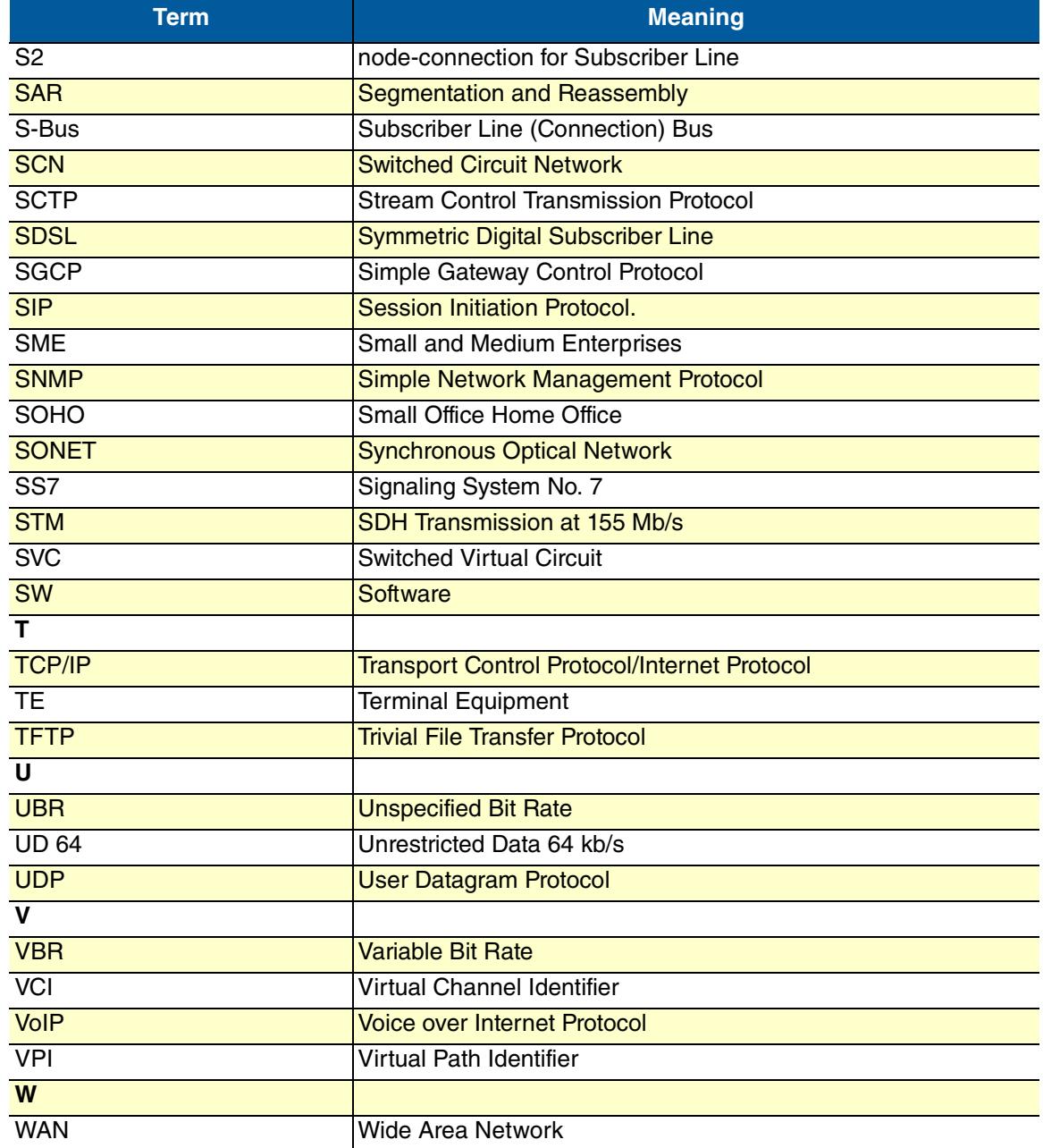